## **HITACHI**<br>Inspire the Next

Cosminexus V8

3020-3-U14-60

OS Windows Server 2003 Windows Server 2003 R2 Windows Server 2003 x64 <sup>1</sup> Windows Server 2003 R2 x64 <sup>1</sup> Windows Server 2008 x86 Windows Server 2008 x64 <sup>1</sup> Windows Server  $2008$  R<sub>2</sub>  $1$ 

P-2443-7B84 uCosminexus Application Server Standard-R 08-70

P-2443-7D84 uCosminexus Application Server Standard 08-70

P-2443-7K84 uCosminexus Application Server Enterprise 08-70

P-2443-7M84 uCosminexus Web Redirector 08-70

P-2443-7S84 uCosminexus Service Platform 08-70 <sup>2</sup>

OS Windows Server 2003 Windows Server 2003 R2 Windows Vista Windows XP Windows 7 32bit Windows 7  $\times$  64  $<sup>1</sup>$ </sup>

P-2443-7E84 uCosminexus Developer Standard 08-70

P-2443-7F84 uCosminexus Developer Professional 08-70

P-2443-7T84 uCosminexus Service Architect 08-70 <sup>2</sup>

OS Windows Server 2003 Windows Server 2003 R2 Windows Server 2003 x64 <sup>1</sup> Windows Server 2003 R2 x64 <sup>1</sup> Windows Server 2008 x86 Windows Server 2008 x64 <sup>1</sup> Windows Server 2008 R2  $^{-1}$  Windows Vista Windows XP Windows 7 32bit Windows 7  $\times$ 64  $^{-1}$ P-2443-7H84 uCosminexus Client 08-70

OS Windows Server 2003 x64 Windows Server 2003 R2 x64 Windows Server 2008 x64 Windows Server 2008 R2

P-2943-7B84 uCosminexus Application Server Standard-R 08-70

P-2943-7D84 uCosminexus Application Server Standard 08-70

P-2943-7K84 uCosminexus Application Server Enterprise 08-70

P-2943-7S84 uCosminexus Service Platform 08-70

OS AIX 5L V5.3 AIX V6.1 AIX V7.1

P-1M43-7D81 uCosminexus Application Server Standard 08-70 <sup>2</sup>

P-1M43-7K81 uCosminexus Application Server Enterprise 08-70 <sup>2</sup>

P-1M43-7S81 uCosminexus Service Platform 08-70 <sup>2</sup>

OS HP-UX 11i V2 IPF HP-UX 11i V3 IPF

P-1J43-7D81 uCosminexus Application Server Standard 08-70

P-1J43-7K81 uCosminexus Application Server Enterprise 08-70

P-1J43-7S81 uCosminexus Service Platform 08-70 <sup>2</sup>

OS Red Hat Enterprise Linux AS 4 x86 Red Hat Enterprise Linux ES 4 x86 Red Hat Enterprise Linux AS 4 AMD64 & Intel EM64T Red Hat Enterprise Linux ES 4 AMD64 & Intel EM64T Red Hat Enterprise Linux 5 Advanced Platform x86 Red Hat Enterprise Linux 5 x86 Red Hat Enterprise Linux 5 Advanced Platform AMD/Intel 64 Red Hat Enterprise Linux 5 AMD/Intel 64 Red Hat Enterprise Linux Server 6 32-bit x86 Red Hat Enterprise Linux Server 6 64-bit x86\_64

P-9S43-7B81 uCosminexus Application Server Standard-R 08-70 <sup>2</sup>

P-9S43-7D81 uCosminexus Application Server Standard 08-70 <sup>2</sup>

P-9S43-7K81 uCosminexus Application Server Enterprise 08-70 <sup>2</sup>

P-9S43-7M81 uCosminexus Web Redirector  $08-70$ <sup>2</sup>

P-9S43-7S81 uCosminexus Service Platform 08-70 <sup>2</sup>

 $1$  WOW64 Windows On Windows 64  $2$ 

AIX International Business Machines Corporation AIX 5L International Business Machines Corporation AMD Advanced Micro Devices, Inc. BIG-IP 3-DNS iControl Services Manager FirePass F5 F5 Networks Inc Borland Borland Software Corporation  $\alpha$ CORBA Object Management Group HP-UX Hewlett-Packard Company IIOP OMG ORB(Object Request Broker) Internet Explorer Microsoft Corporation Itanium Intel Corporation Intel Corporation J2EE Oracle Corporation Java Oracle Corporation JDBC Oracle Corporation JDK Oracle Corporation JSP Oracle Corporation JSTL The Jakarta Project Linux Linus Torvalds Microsoft Microsoft Corporation Microsoft Internet Information Services Microsoft Corporation OMG CORBA IIOP UML Unified Modeling Language MDA Model Driven Architecture Object Management Group, Inc. ORACLE Oracle Corporation Oracle Oracle 10g Oracle Corporation

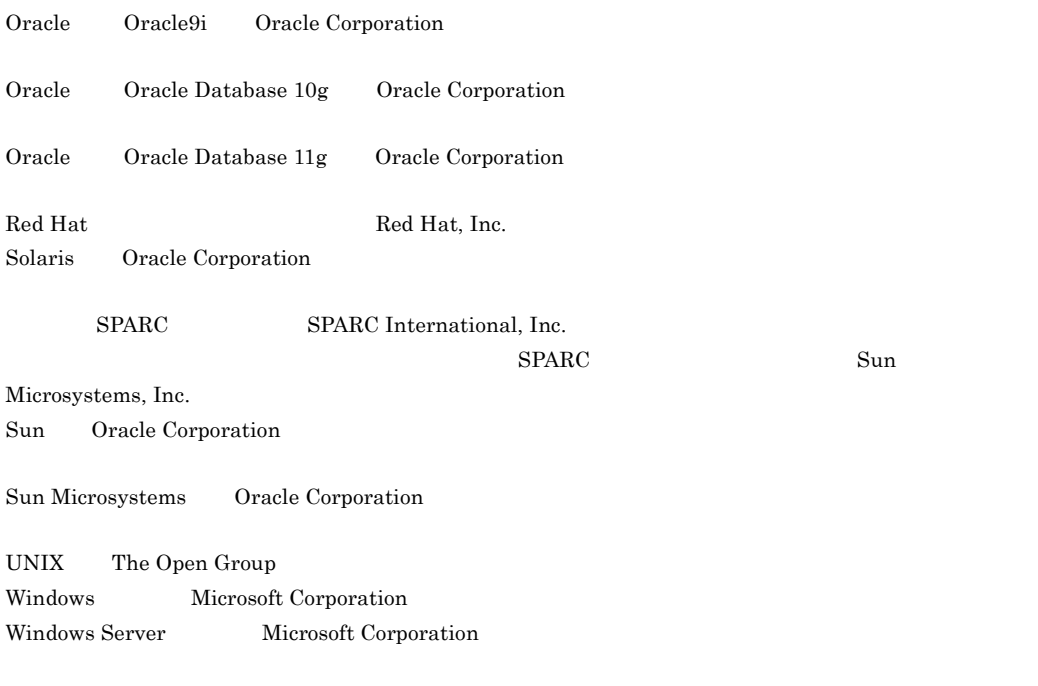

Windows Vista Microsoft Corporation This product includes software developed by the Apache Software Foundation (http://www.apache.org/).

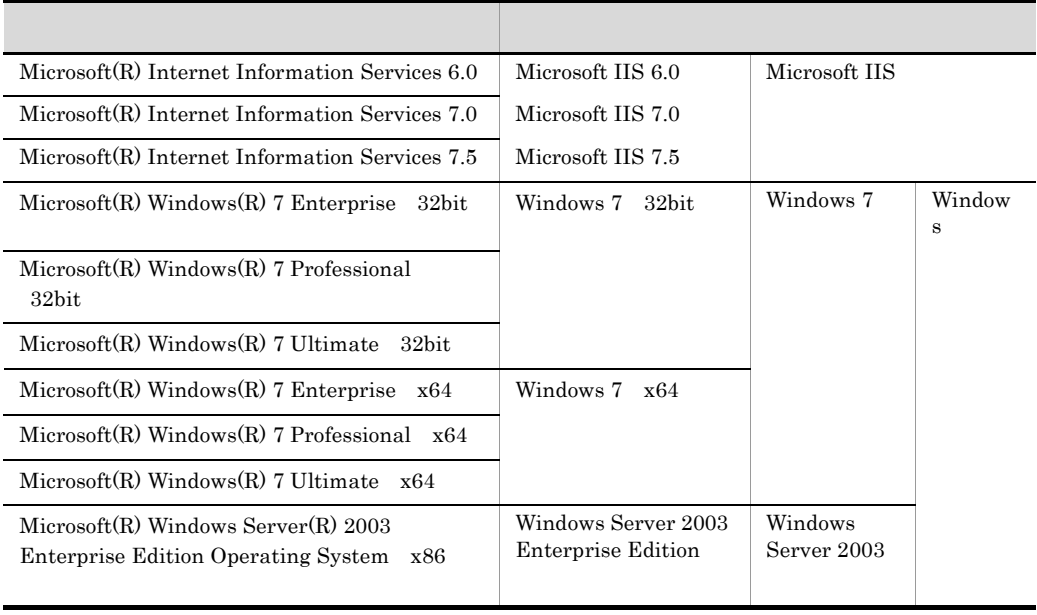

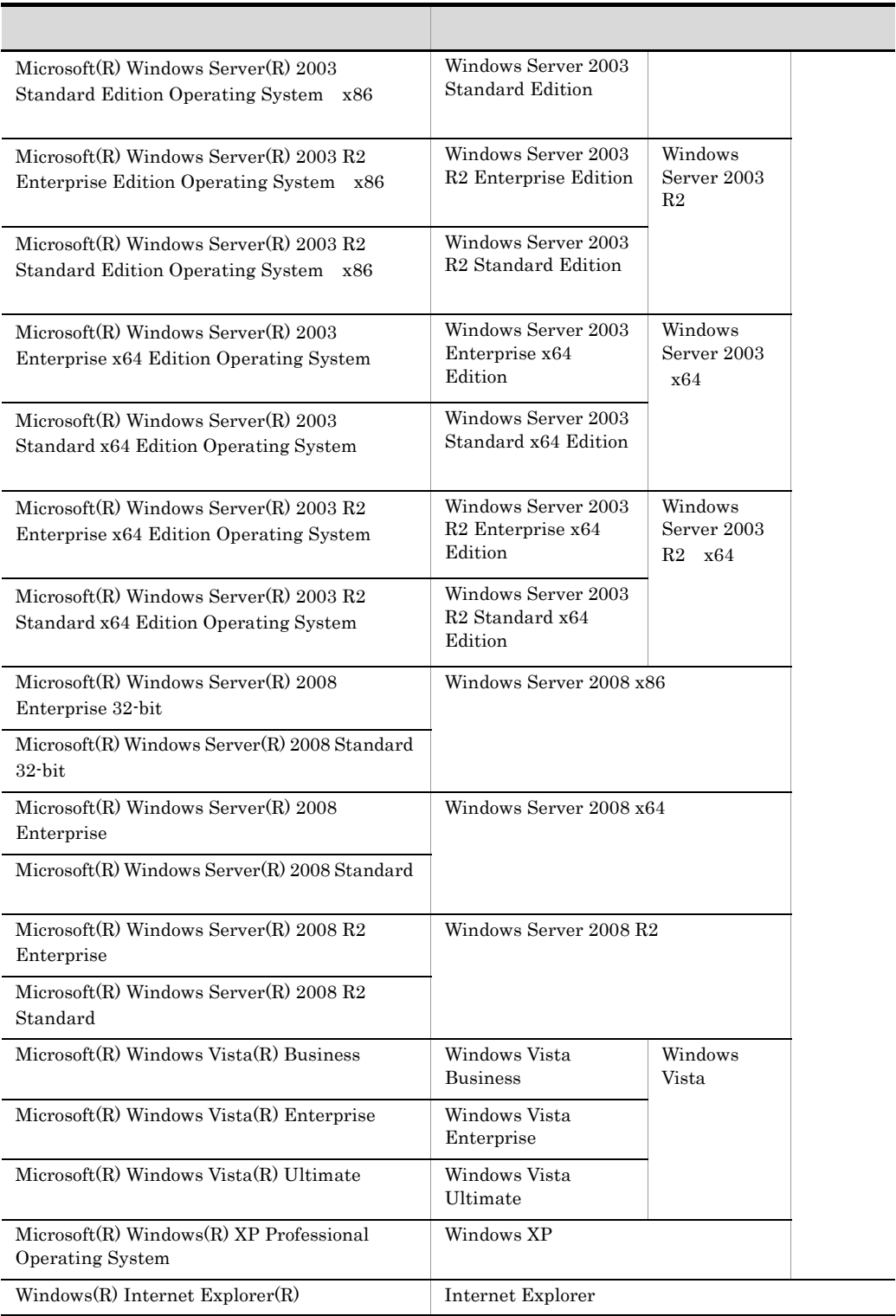

2011 7 3020-3-U14-60

All Rights Reserved. Copyright (C) 2008, 2011, Hitachi, Ltd.

3020-3-U14-60 uCosminexus Application Server Enterprise 08-70 uCosminexus Application Server Standard 08-70 uCosminexus Application Server Standard-R 08-70 uCosminexus Client 08-70 uCosminexus Developer Professional 08-70 uCosminexus Developer Standard 08-70 uCosminexus Service Architect 08-70 uCosminexus Service Platform 08-70 uCosminexus Web Redirector 08-70

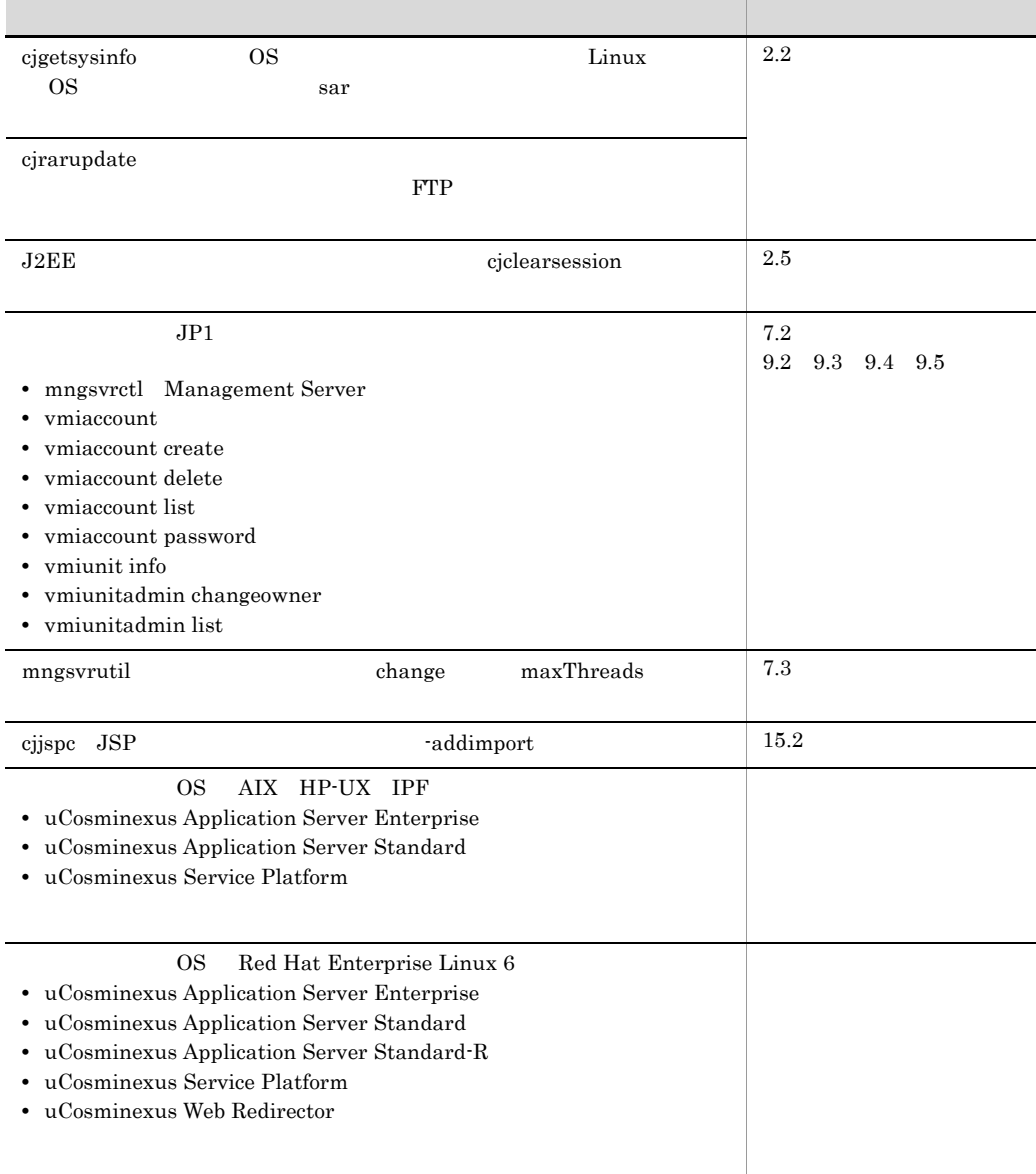

3020-3-U14-40 uCosminexus Application Server Enterprise 08-53 uCosminexus Application Server Standard 08-53 uCosminexus Application Server Standard-R 08-53 uCosminexus Client 08-53 uCosminexus Developer Professional 08-53 uCosminexus Developer Standard 08-53 uCosminexus Service Architect 08-53 uCosminexus Service Platform 08-53 uCosminexus Web Redirector 08-53

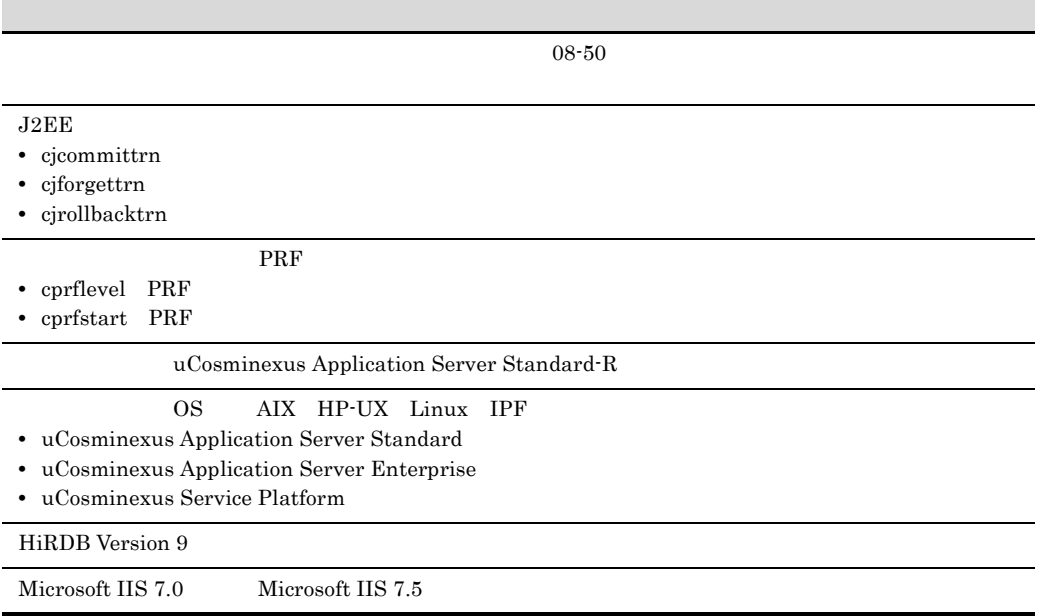

3020-3-U14-20 uCosminexus Application Server Enterprise 08-50 uCosminexus Application Server Standard 08-50 uCosminexus Client 08-50 uCosminexus Developer Professional 08-50 uCosminexus Developer Standard 08-50 uCosminexus Service Architect 08-50 uCosminexus Service Platform 08-50 uCosminexus Web Redirector 08-50

Cosminexus JMS

- OS Windows Server 2008 R2
- **•** uCosminexus Application Server Standard
- **•** uCosminexus Application Server Enterprise
- **•** uCosminexus Web Redirector
- **•** uCosminexus Service Platform
- **•** uCosminexus Client

## OS Windows 7

- **•** uCosminexus Developer Standard
- **•** uCosminexus Developer Professional
- **•** uCosminexus Service Architect
- **•** uCosminexus Client

#### $JDK<sub>6</sub>$

 $J$ heapprof

- **•** -garbage
- **•** -nogarbage
- **•** -rootobjectinfo
- **•** -norootobjectinfo
- **•** -rootobjectinfost

### jheapprofanalyzer

OS Solaris

**•** uCosminexus Application Server Standard

**•** uCosminexus Application Server Enterprise

#### Cosminexus

- **•** uCosminexus Application Server Enterprise
- **•** uCosminexus Application Server Standard
- **•** uCosminexus Application Server Standard-R
- **•** uCosminexus Client
- **•** uCosminexus Developer Professional
- **•** uCosminexus Developer Standard
- **•** uCosminexus Service Architect
- **•** uCosminexus Service Platform
- **•** uCosminexus Web Redirector
- **•** Cosminexus Component Container
- **•** Cosminexus Component Container Client
- **•** Cosminexus Component Container Redirector
- **•** Cosminexus Component Transaction Monitor
- **•** Cosminexus Developer's Kit for Java
- **•** Cosminexus Performance Tracer
- **•** Cosminexus TPBroker

 $\cos$ 

- Windows UNIX
- Java EE
- $\mathbf{SQL}$
- CORBA
- Windows
- Java
- IDE

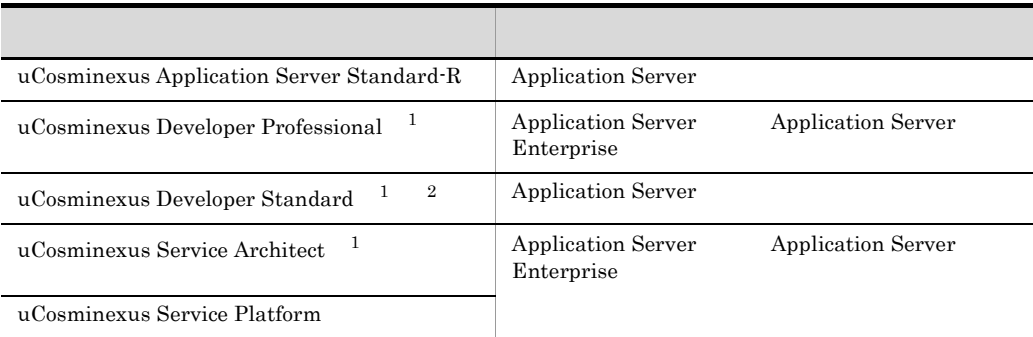

 $1$ 

- 2 uCosminexus Developer Standard Application Server Cosminexus
	- D Developer Standard

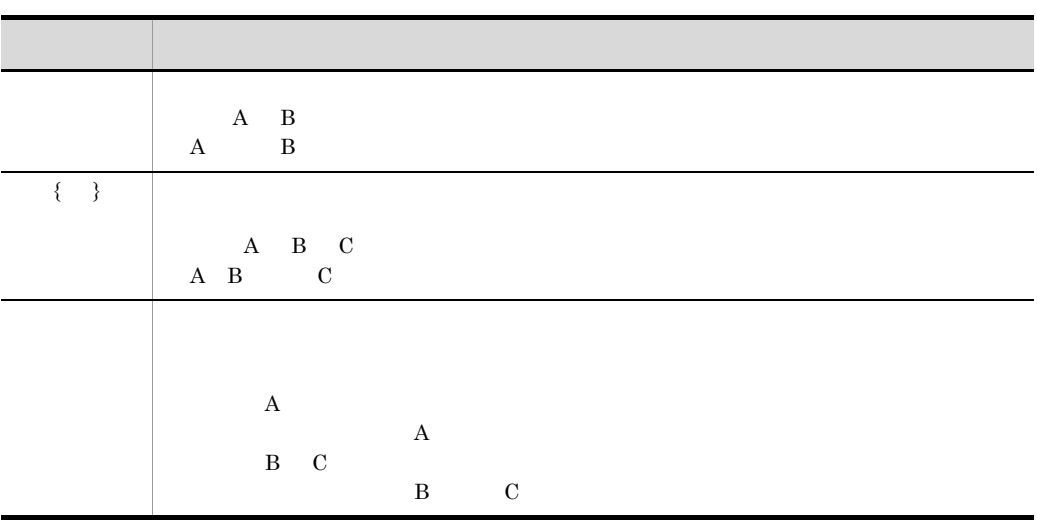

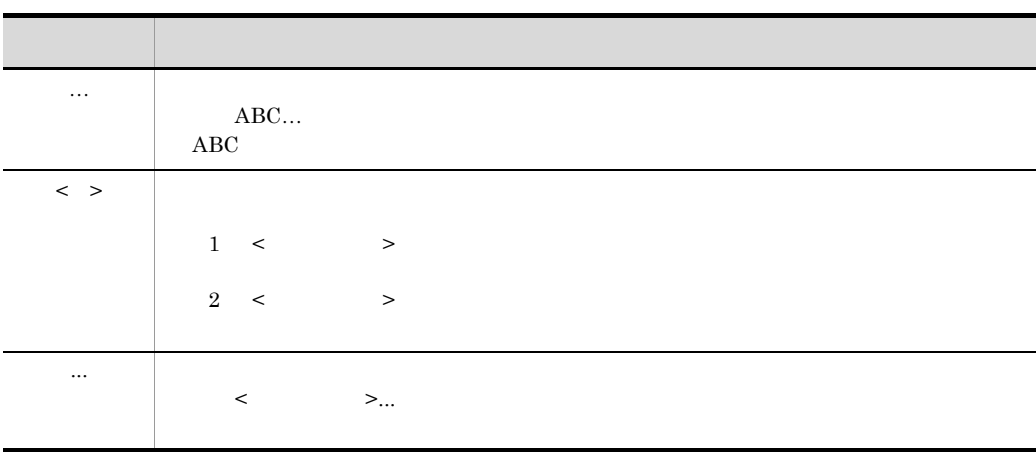

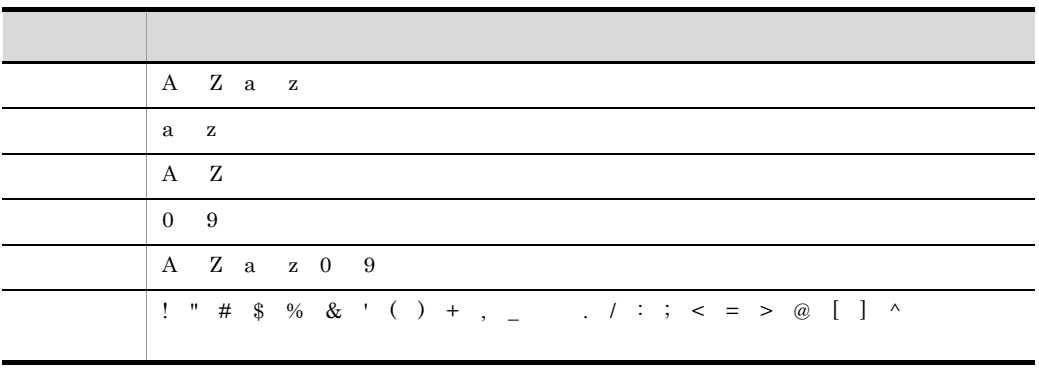

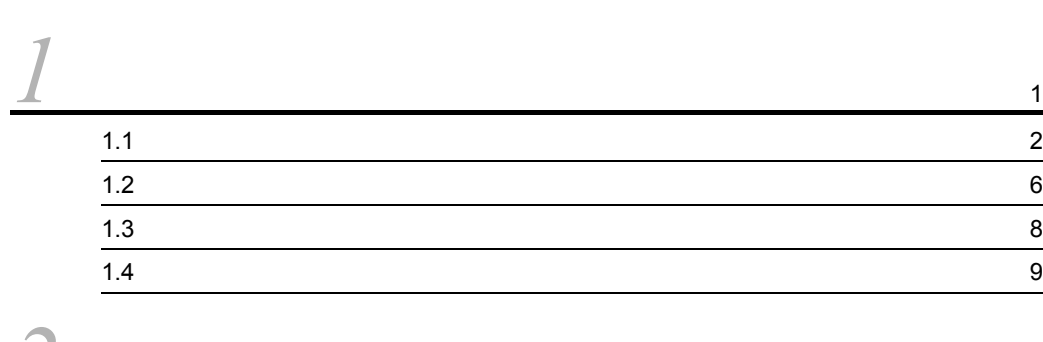

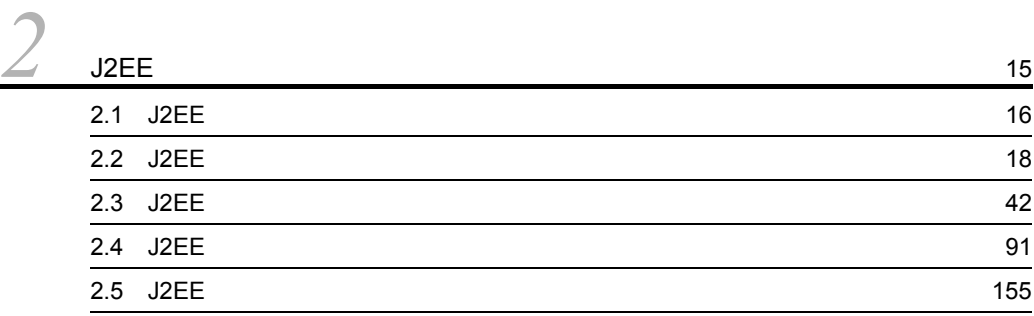

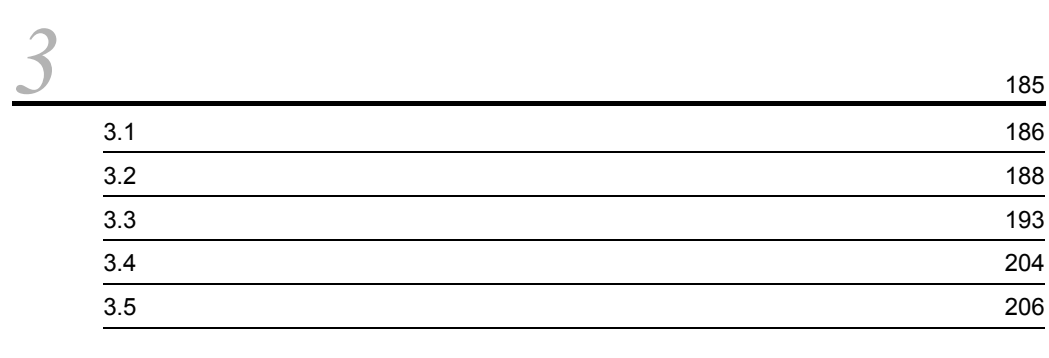

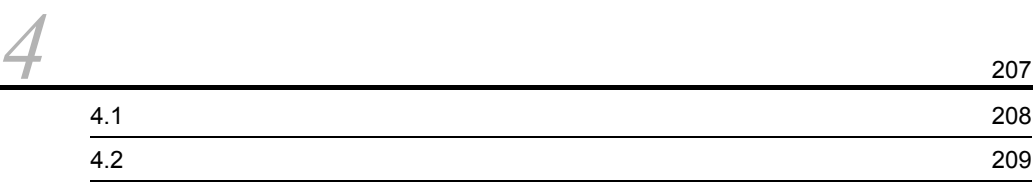

# $\frac{4}{3}$ <br> $\frac{4}{3}$

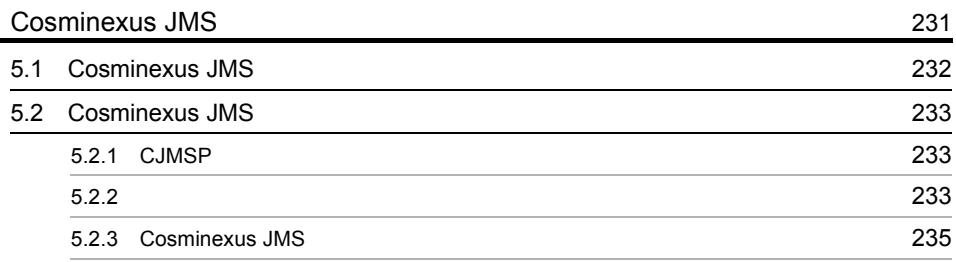

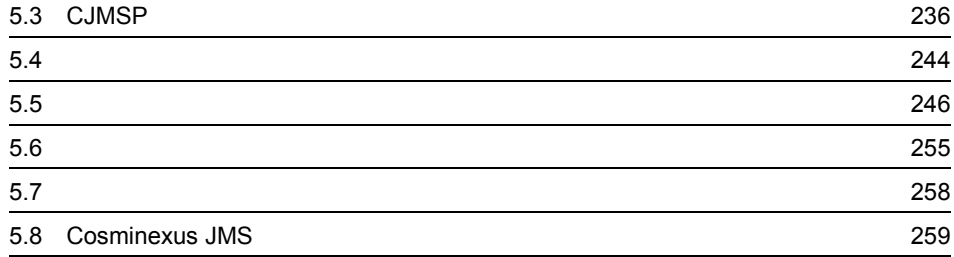

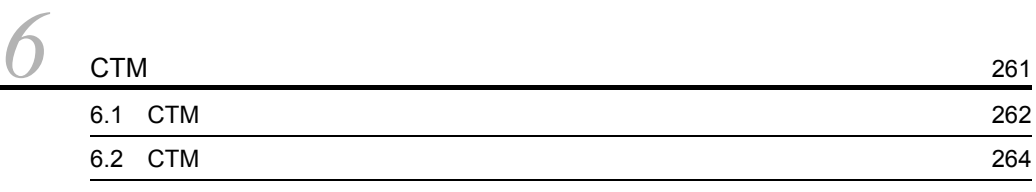

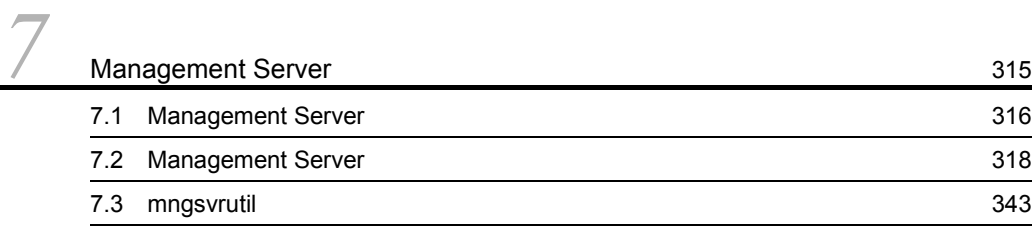

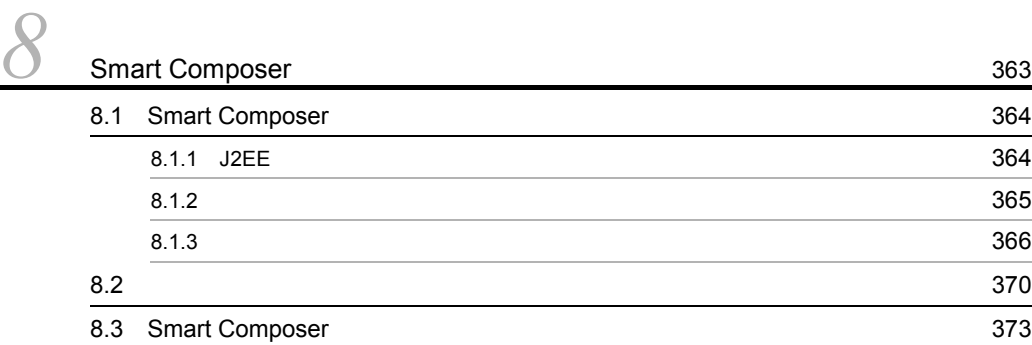

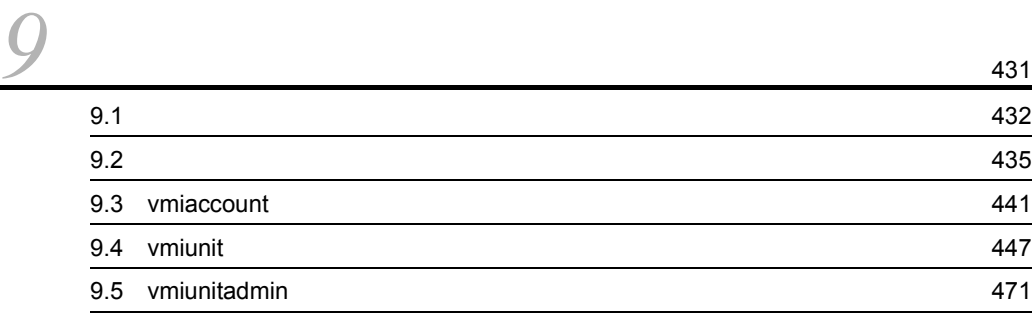

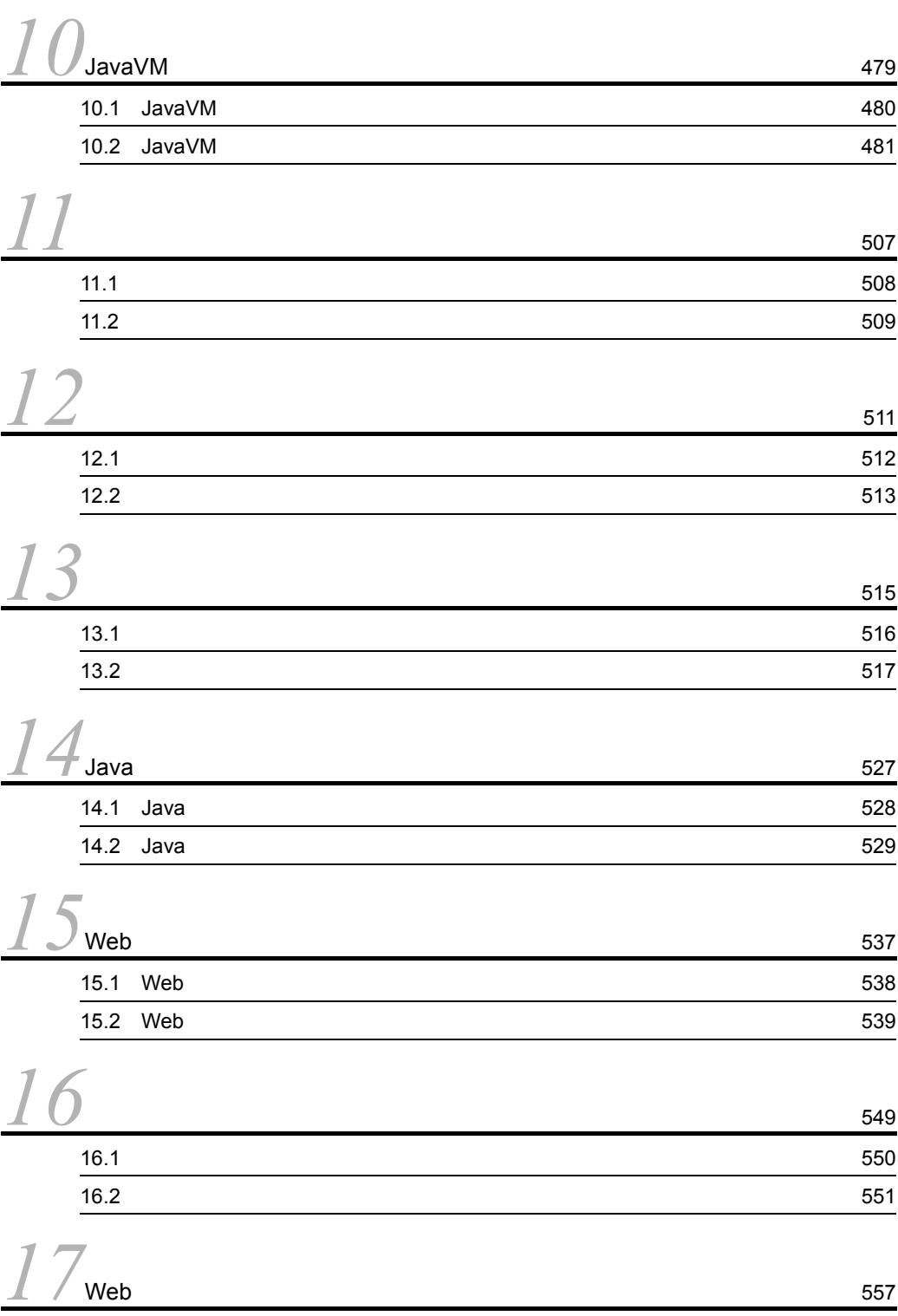

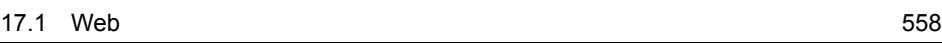

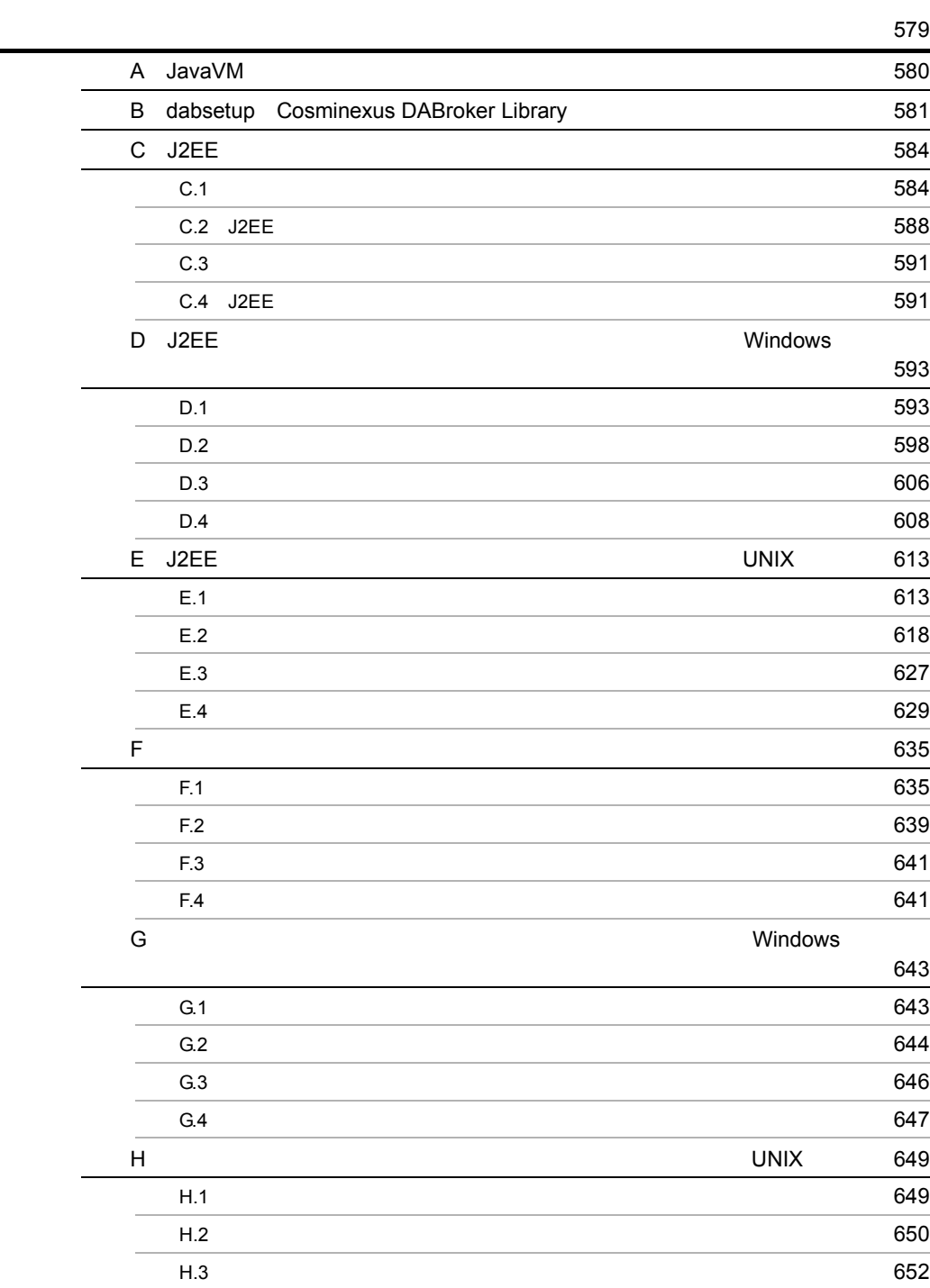

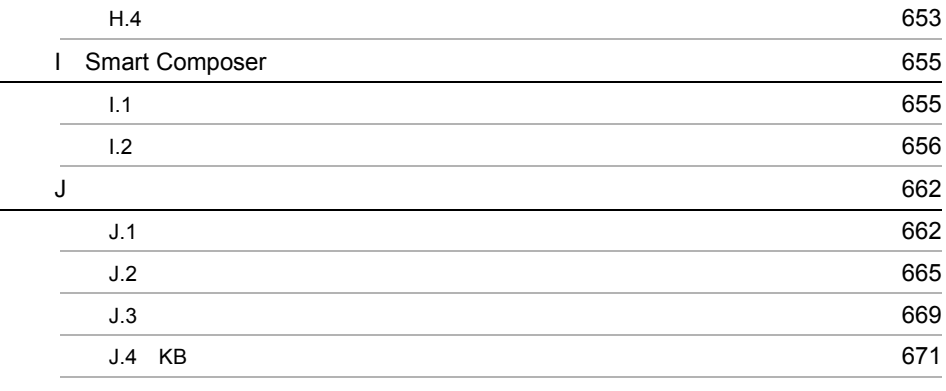

**673**<br>第243章 **1243章 1243章 1243章 1243章 1243章 1243章 1243章 1243章 1243章 1243章 1243章 1243章 124** 

# <span id="page-20-0"></span>*1* コマンドの概要

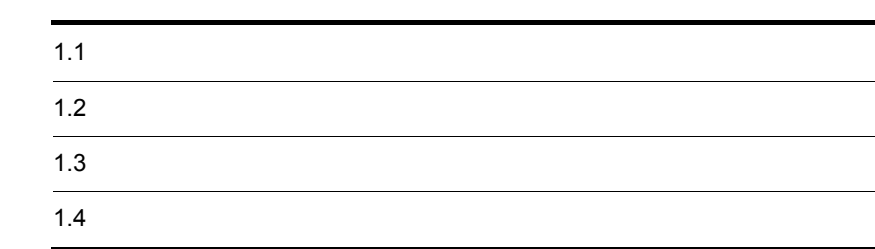

## <span id="page-21-0"></span> $1.1$

#### $\rm J2EE$

Java Participation in the Second Contract of the Second Contract of the Second Contract of the Second Contract of the Second Contract of the Second Contract of the Second Contract of the Second Contract of the Second Contr

Web  $\mathbb{R}$ 

1-1 J2EE

<span id="page-21-1"></span>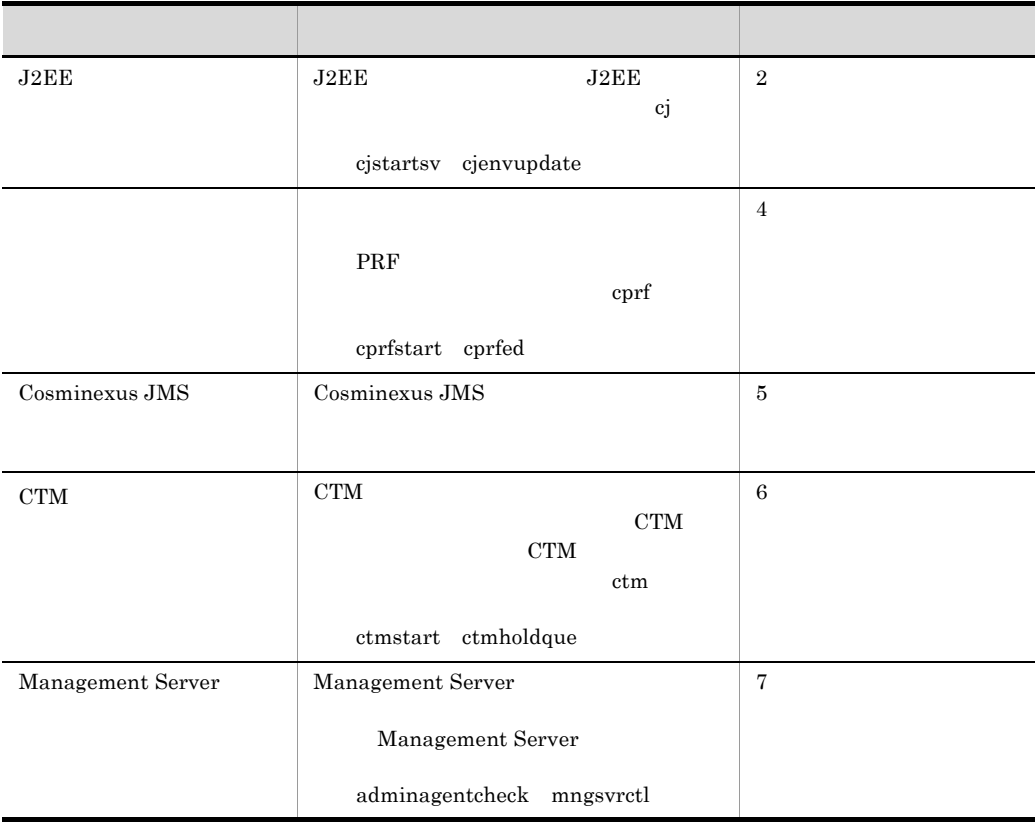

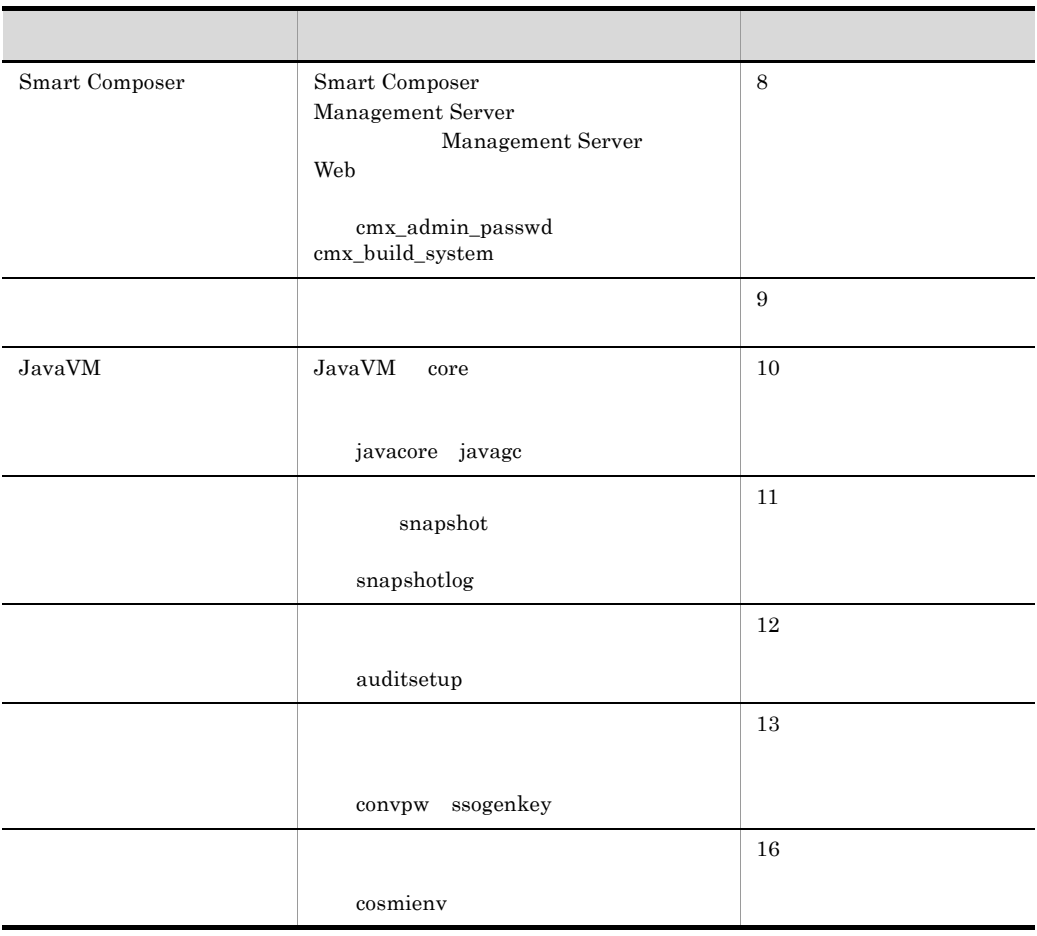

ctm<br>
Cosminexus Component Transaction Monitor extension Monitor extension of Monitor extension of Monitor and Transaction Monitor extension of Monitor extension of Monitor extension of Monitor extension of Monitor extensio

Cosminexus

 $2.3.1$ 

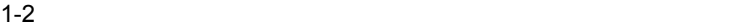

<span id="page-22-0"></span>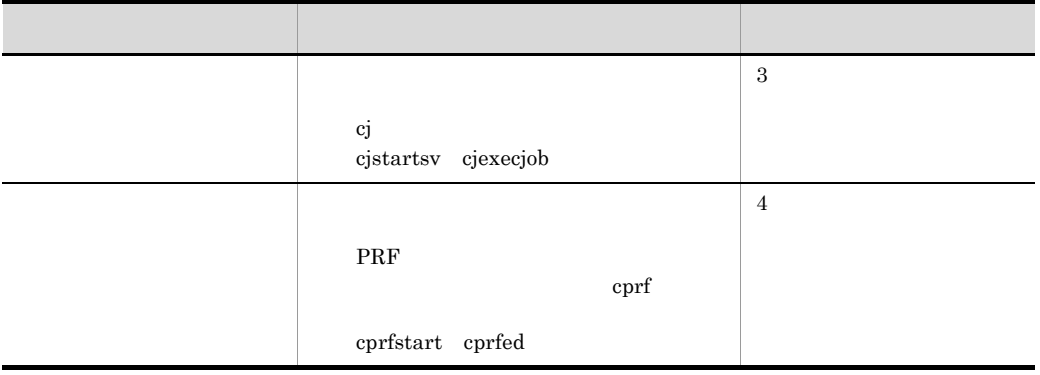

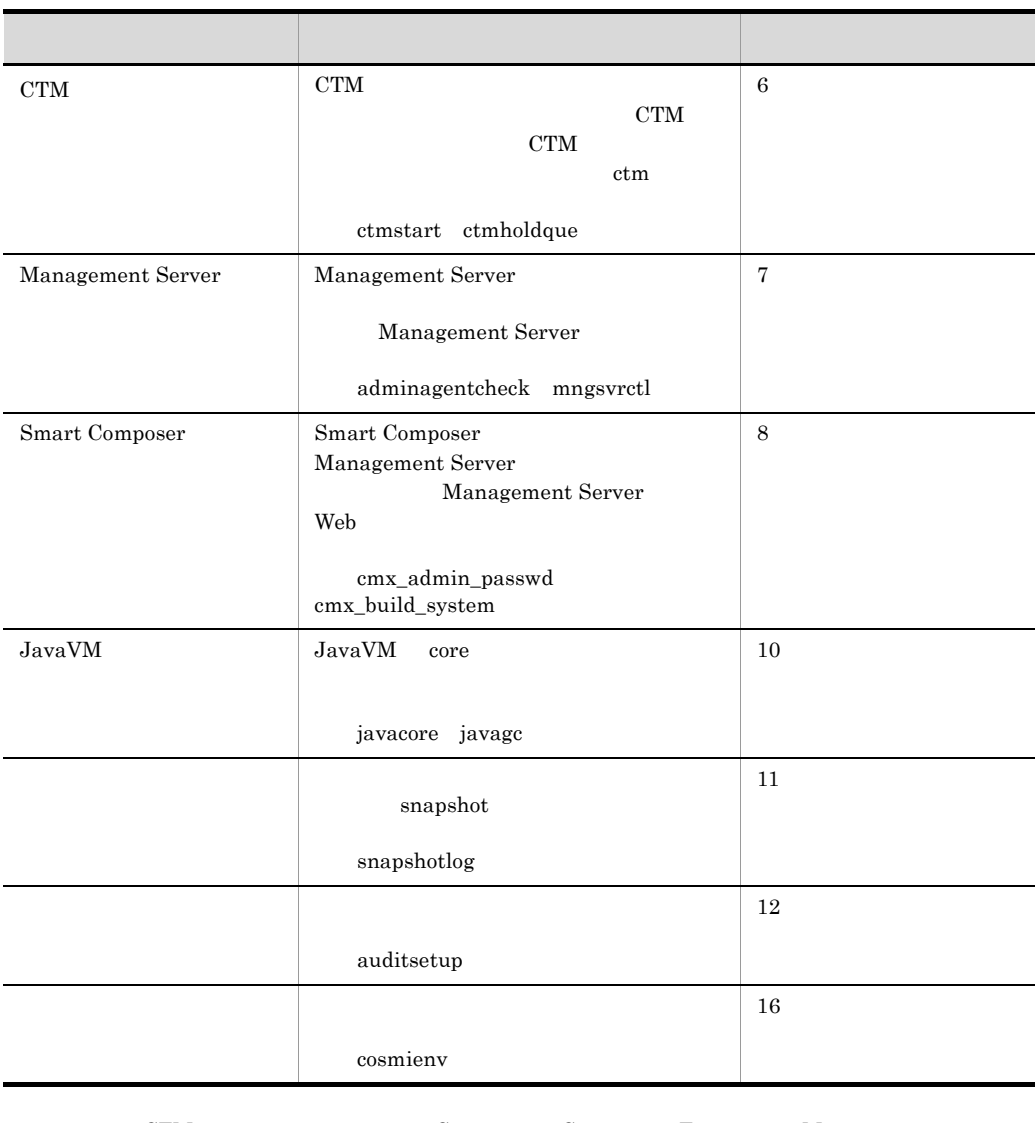

CTM Cosminexus Component Transaction Monitor Cosminexus

 $2.3.1$ 

1-3 Java

<span id="page-23-0"></span>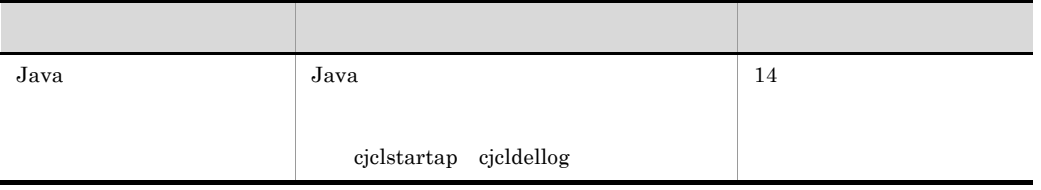

1-4 Web

ł,

<span id="page-24-0"></span>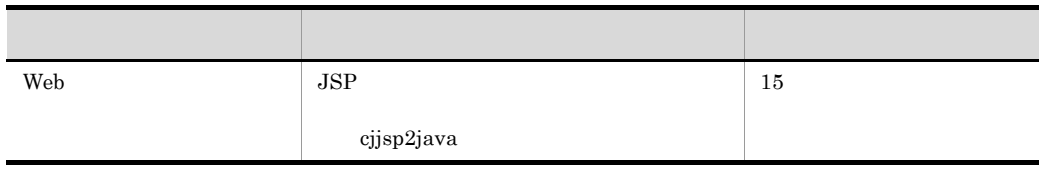

- **•**  $\mathbf{r} = \mathbf{r} \times \mathbf{r}$ • JavaVM
- **•**  $\mathbf{r} = \mathbf{r} \times \mathbf{r}$
- **•**  $\mathbb{R}^n$
- Web
- Web

to the UVeb 2012 EVeb 2012 Veb 2012 EVeb 2012 Veb 30 Neb 31 September 2013 2014 The UVeb 31 September 2013 201

cjstartweb cjwebeditpool 17. Web

<span id="page-25-0"></span>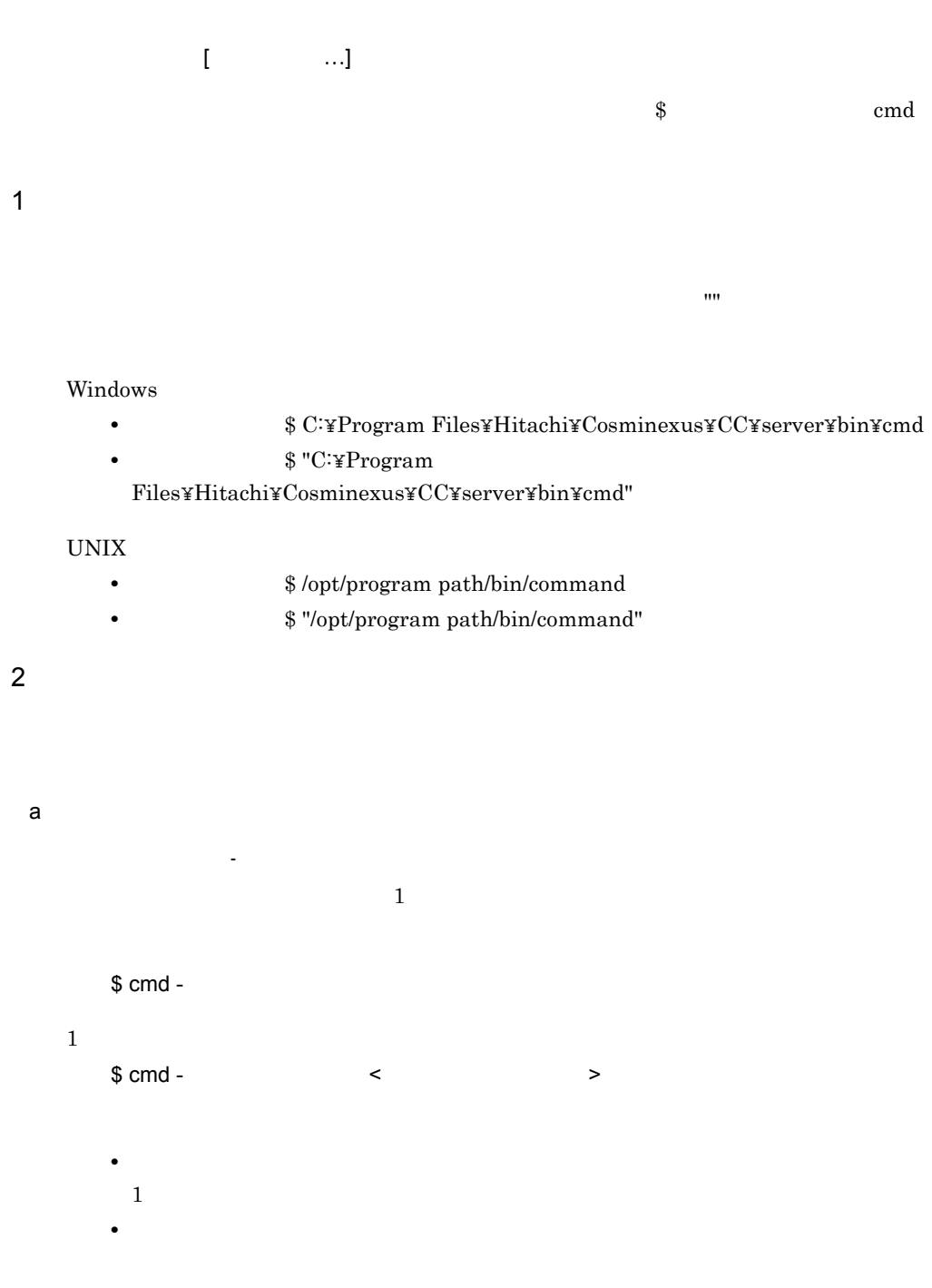

b) and the state  $\mathbf{b}$ • オプションフラグは,この「- (ハイフン)には、これを提案した。<br>• オプションフラグは、エプションフラグは、エプションフラグは、エプションフラグは、エプションフラグは、エプションフラグは、エプションフラグは、エプションフラグは 誤った指定例:\$ cmd -abc  $$cmd -a -b -c$ **•** オプション引数を必要とするオプションフラグのオプション引数は,省略できません。 • **•**  $\overline{\phantom{a}}$ \$ cmd -afile \$ cmd -a file • **• •**  $\overline{a}$ \$ cmd -a 1 -a 2 **•** オプション引数に空白を含む場合,オプション引数全体を "" で囲む必要があります。 \$ cmd -a file 1 \$ cmd -a "file 1"

## <span id="page-27-0"></span> $1.3$

<span id="page-28-0"></span>1 Windows Server 2008 x86 Windows Server 2008 x64 Windows Server 2008 R2 Windows 7 Windows Vista Windows Server 2008 x86 Windows Server 2008 x64 Windows Server 2008 R2 Windows 7 Windows Vista 1.  $\blacksquare$  $2.$ 

 $3.$ 

 $2$ 

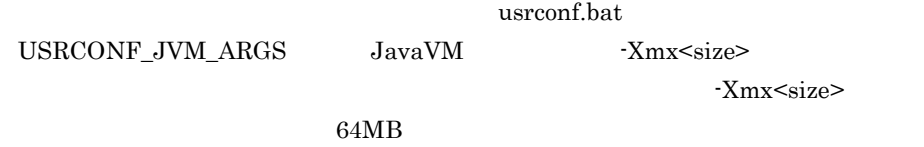

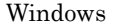

set USRCONF\_JVM\_ARGS=-Xmx512m

 $\text{UNIX}$ 

set USRCONF\_JVM\_ARGS="-Xmx512m"

 $XML$ 

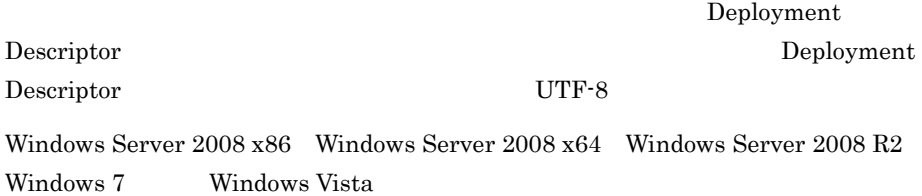

10

### UNIX Component Container

Windows Server 2008 x86 Windows Server 2008 x64 Windows Server 2008 R2 Windows 7 Windows Vista Administrator

**Example 3** Unicode

?

Bean create in the state of the state of the state of the state  $\sim$ 

remove  $\mathbf x$ 

 $J2EE$ 

#### KDJE30045-E

 $_{\rm J2EE}$ 

Cosminexus Component Container

Cosminexus Component Container 06-00 cjresetsv KDJE37516-I

 $J2EE$   $KDJE39057-E$ 

 $J2EE$ 

 $\mathbf{m}$ 

cjdeleteapp cjdeleteres cjundeployrar cjdeletelibjar

cjlistapp cjlistres cjlistrar cjlistlibjar

Windows

1.  $\blacksquare$ 

Display name TP1/Message Queue - Access

cjgetresprop -type rar -resname "TP1/Message Queue - Access" -c C:¥temp¥rar.xml

空白を含むコマンドオプションをダブルクォーテーション

#### AIX

Display name TP1/Message Queue - Access

cjgetresprop -type rar -resname "TP1/Message Queue - Access" -c / home/rar.xml

 $\mathbf{u}$ 

コマンドオプションをシングルクォーテーション('')

UNIX

Display name TP1/Message Queue - Access

cjgetresprop "-type rar -resname 'TP1/Message Queue - Access' -c /home/rar.xml"

• 2 **2 2** • <sub>2</sub>

<resource-env-ref> <linked-to>  $\frac{m}{2}$   $\frac{m}{2}$ 

CLASSPATH

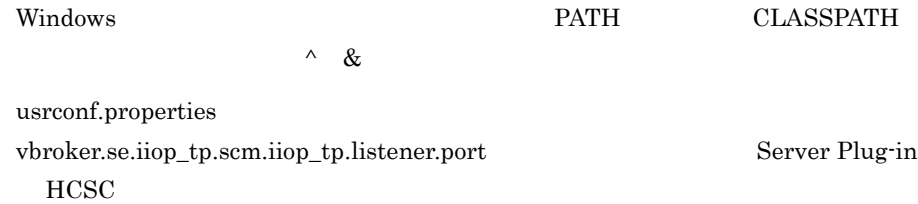

3 Smart Composer

 $J2EE$ 

J2EE ejbserver.instrumentation.enabled

### $true$

- **•** cmx\_start\_application
- **•** cmx\_stop\_application
- **•** cmx\_start\_resource
- **•** cmx\_stop\_resource

Cosminexus  $($   $)$   $4.6$ 

## $4$

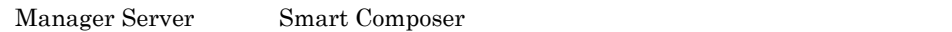

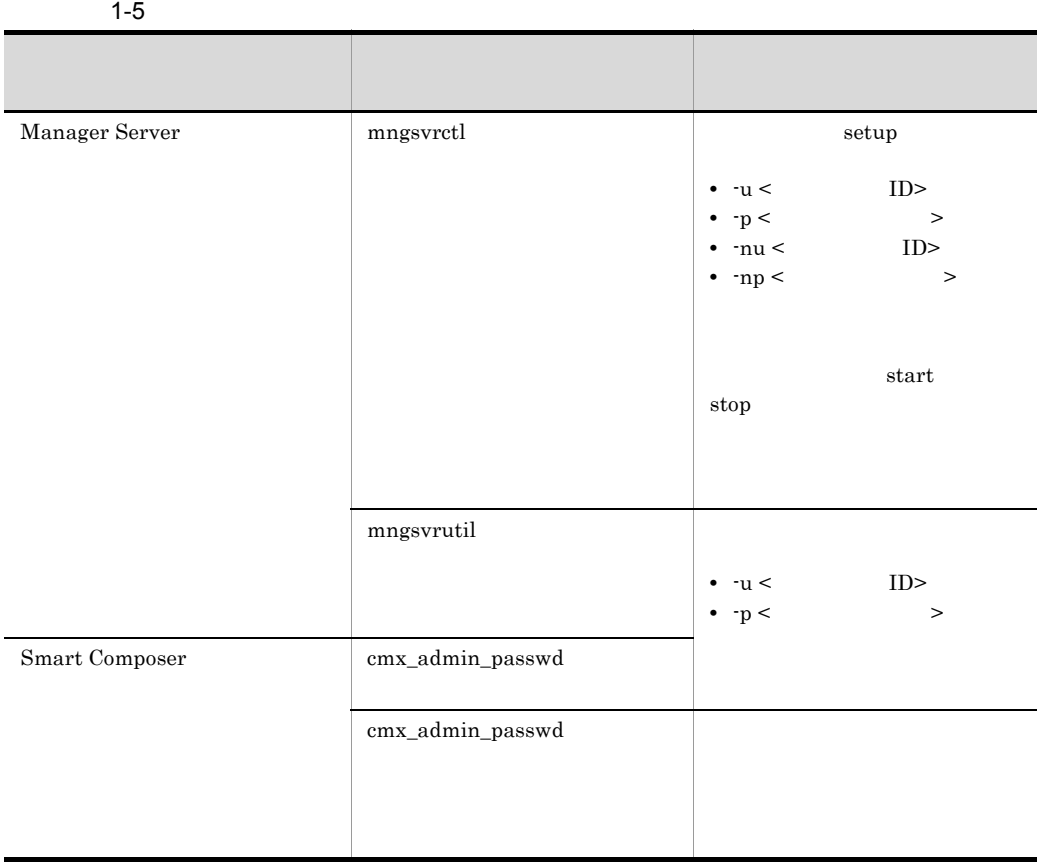

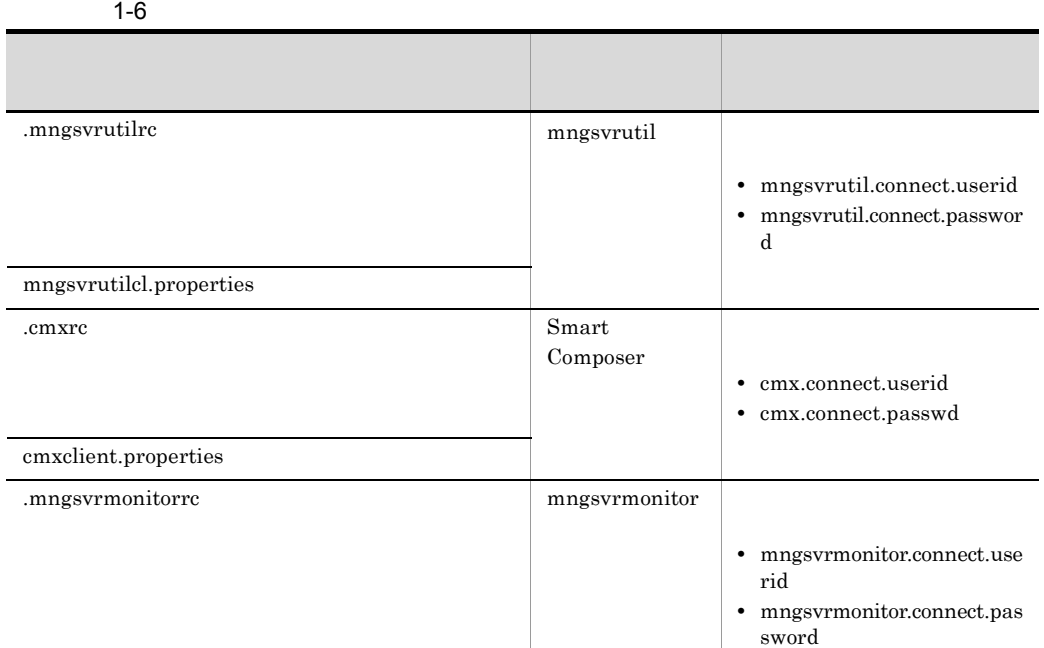

 $5$ 

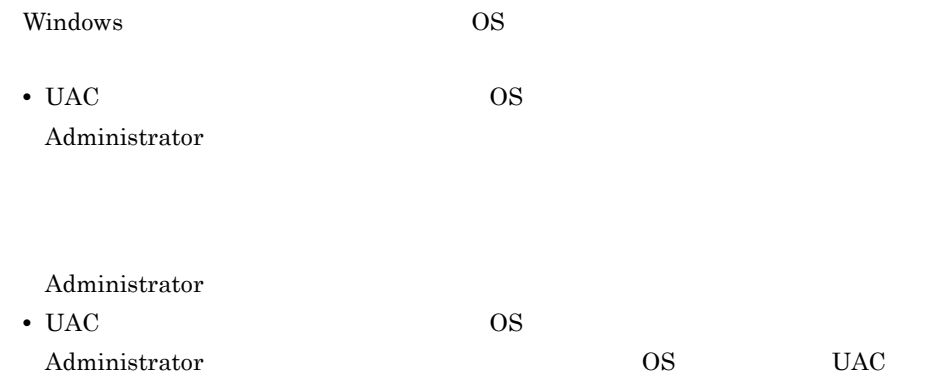

 $Administrator$ 

## $6$

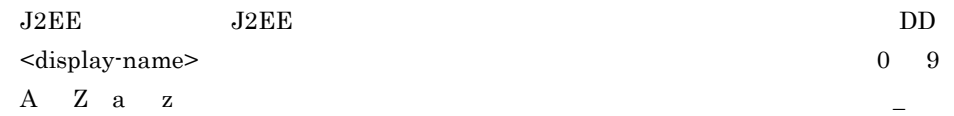

 $_{\rm J2EE}$ 

### $KDJE42374-W$

# <span id="page-34-1"></span><span id="page-34-0"></span>2 J2EE

 $J2EE$ 

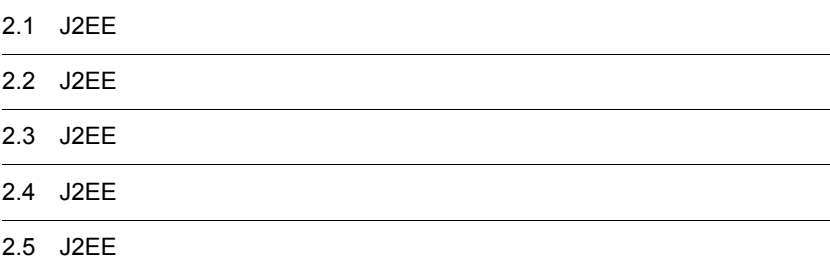

## <span id="page-35-0"></span>2.1 J2EE

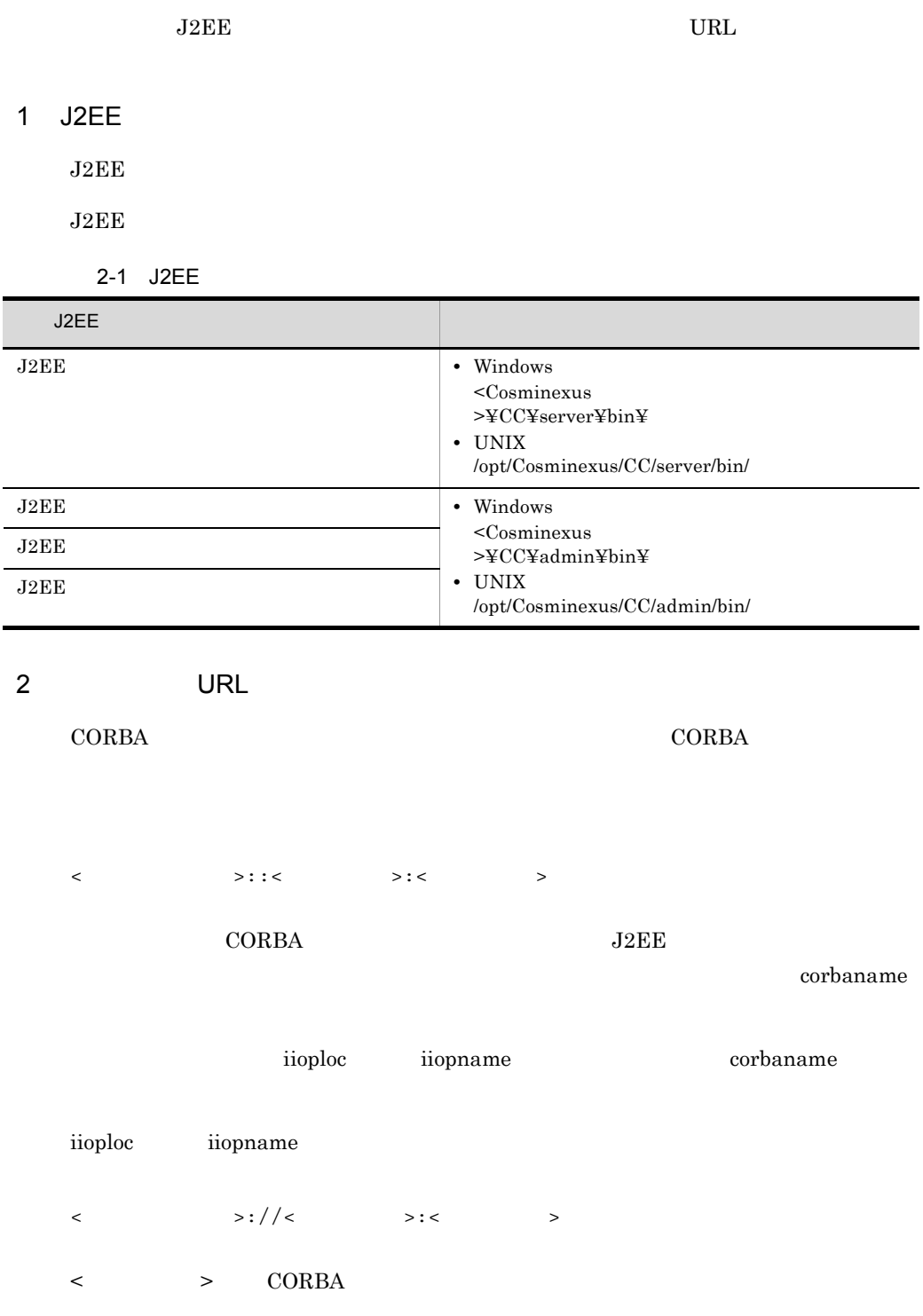
2. J2FF

### vbroker.se.iiop\_tp.host <  $\hspace{2.6cm}$

**J2EE** usrconf.properties J2EE ejbserver.naming.startup $\noindent \text{Mode}=\nolimits$ inprocess vbroker.se.iiop\_tp.host

**J2EE** usrconf.properties J2EE ejbserver.naming.startupMode=manual automatic CORBA  $V_{\text{broken}} = V_{\text{two}} + V_{\text{two}} + V_{\text{two}}$ 

 $\langle \cdot \rangle$  >  $\langle \cdot \rangle$ 

usrconf.properties "ejbserver.naming.protocol" "ejbserver.naming.host" "ejbserver.naming.port"  $\langle \cdot \rangle$  , and  $\langle \cdot \rangle$  and  $\langle \cdot \rangle$  and  $\langle \cdot \rangle$  and  $\langle \cdot \rangle$  and  $\langle \cdot \rangle$  and  $\langle \cdot \rangle$ "ejbserver.naming.protocol" corbaname "ejbserver.naming.host" localhost "ejbserver.naming.port" 900

 $J2EE$ 

 $\rm J2EE$ 

2-2 J2EE

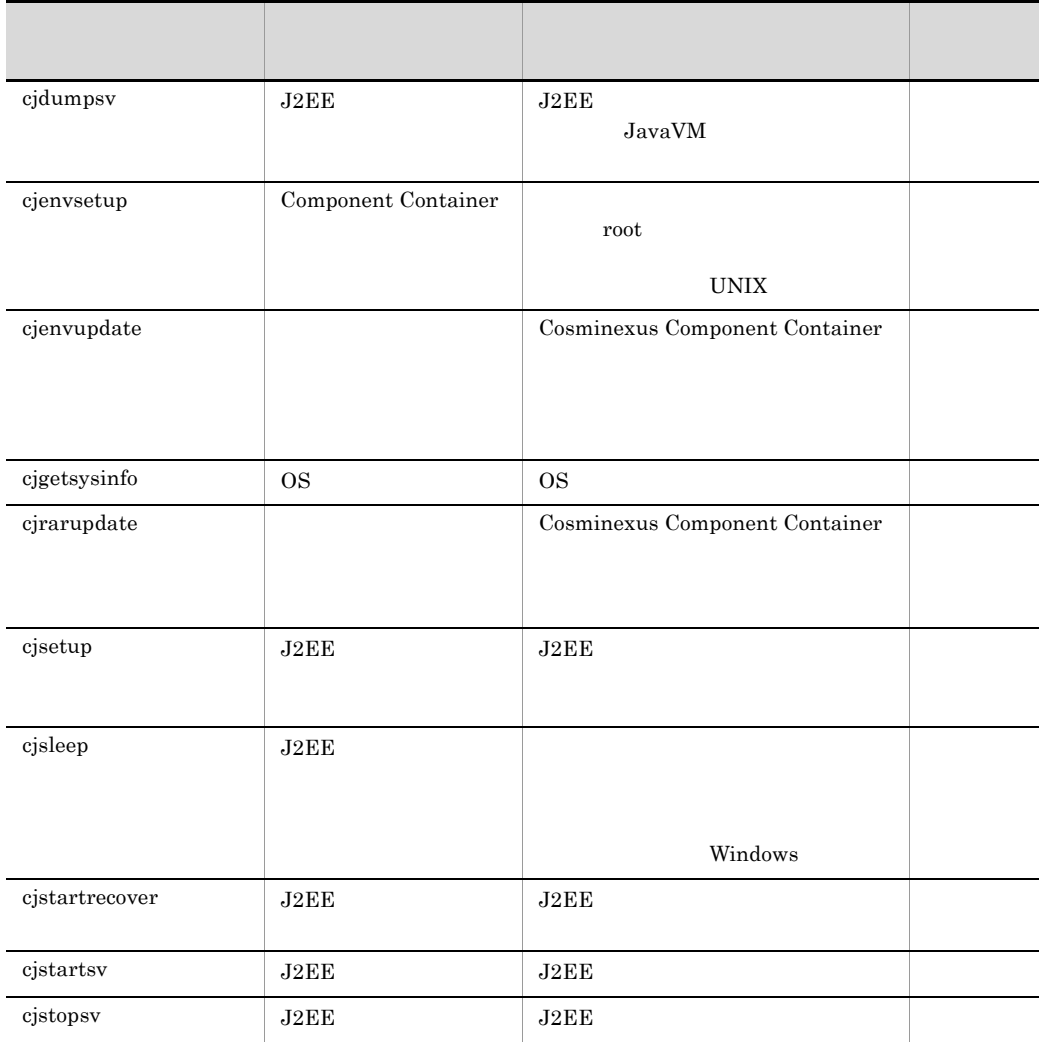

 $J2EE$ 

 $-f$ 

Cosminexus

 $3.2$ 

cjenvsetup cjenvupdate cjrarupdate cjsetup

## <span id="page-38-0"></span>cjdumpsv J2EE

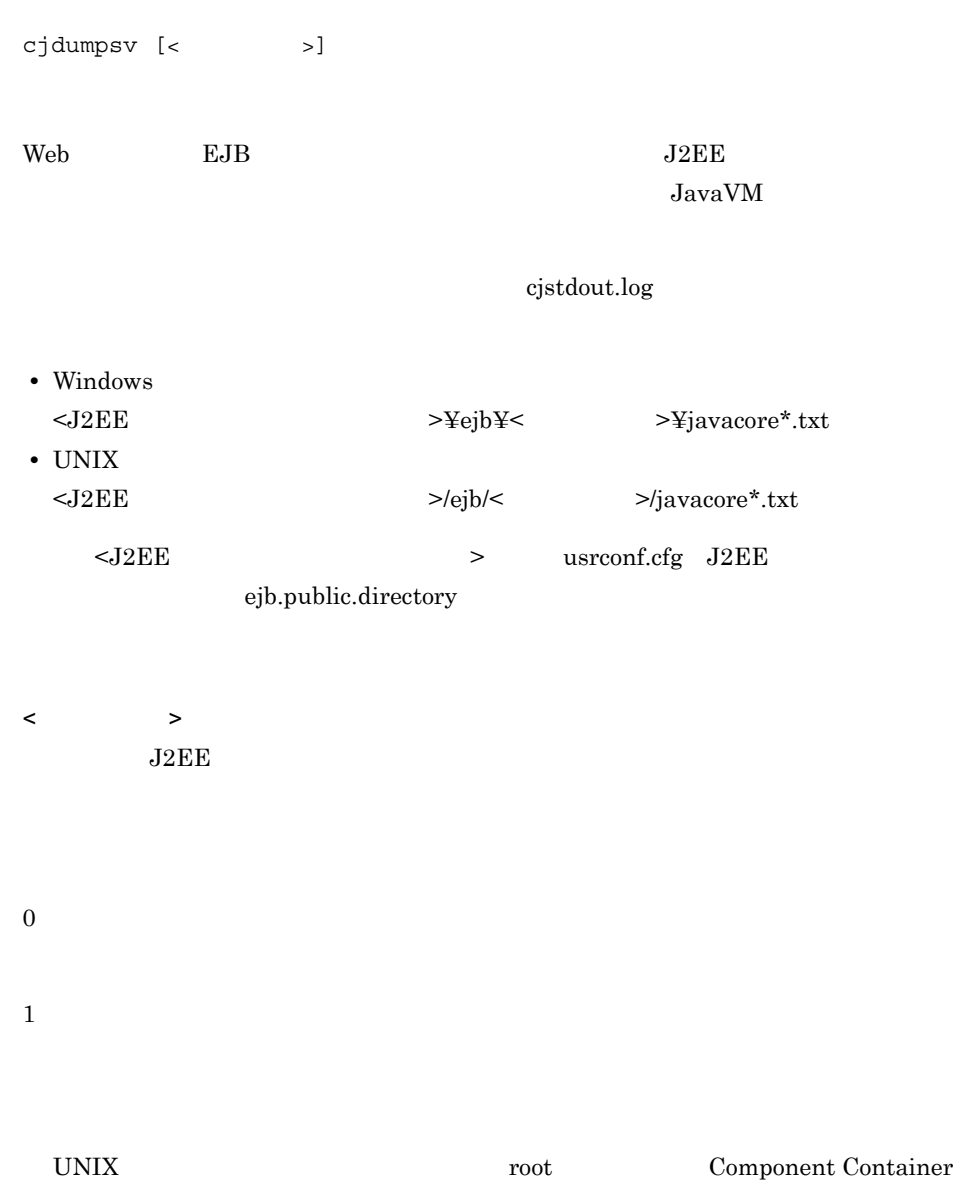

 $\mathbf{cjsetup}$ 

### <span id="page-39-0"></span>cjenvsetup Component Container

cjenvsetup

UNIX

/opt/Cosminexus/CC Component Container Component Container

0

1

/opt/Cosminexus/CC

Component Container **Example 2** Component Container

• **•**  $\mathbf{F} = \mathbf{F} \cdot \mathbf{F} \cdot$ 

•  $\longrightarrow$  /opt/Cosminexus/CC

 $usrconf.cfg$  J2EE ejb.server.log.directory ejb.server.log.directory

# <span id="page-40-0"></span>cjenvupdate

**各** 

cjenvupdate [-f]

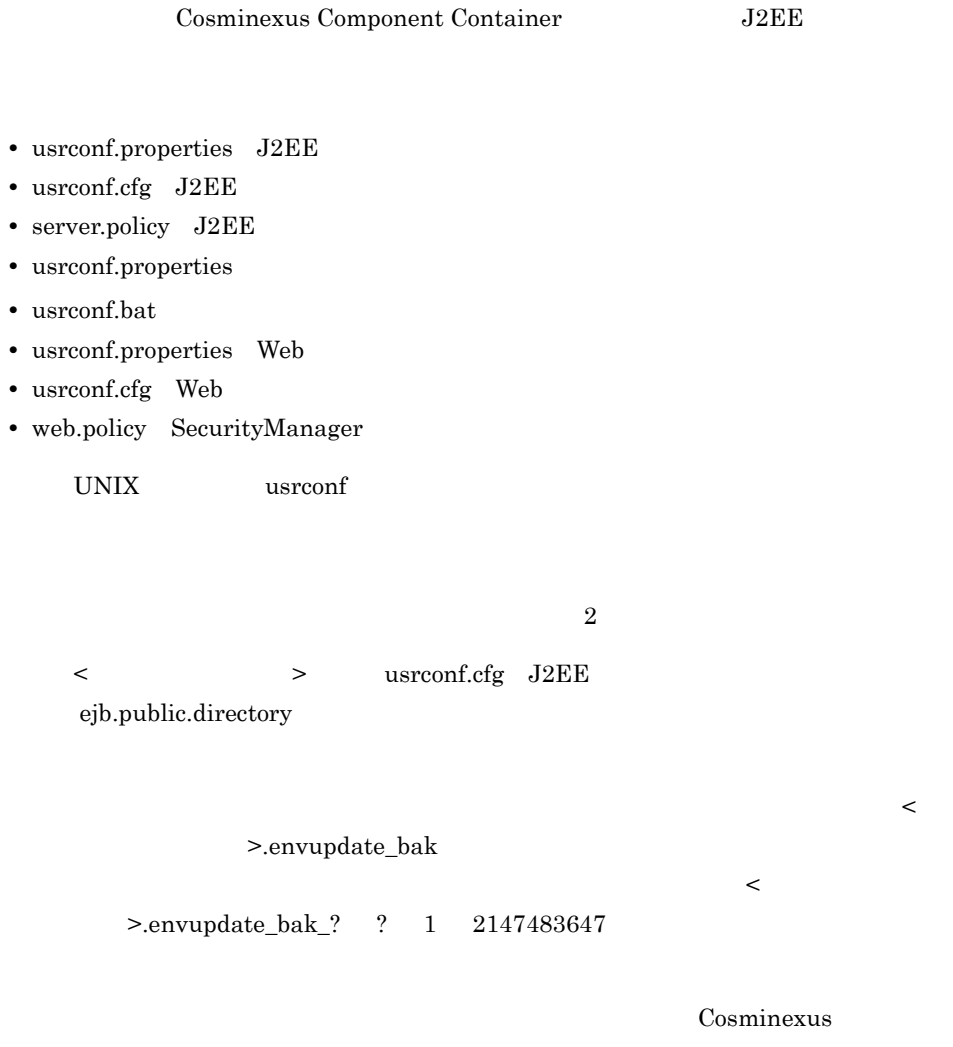

 $12.1.2$ 

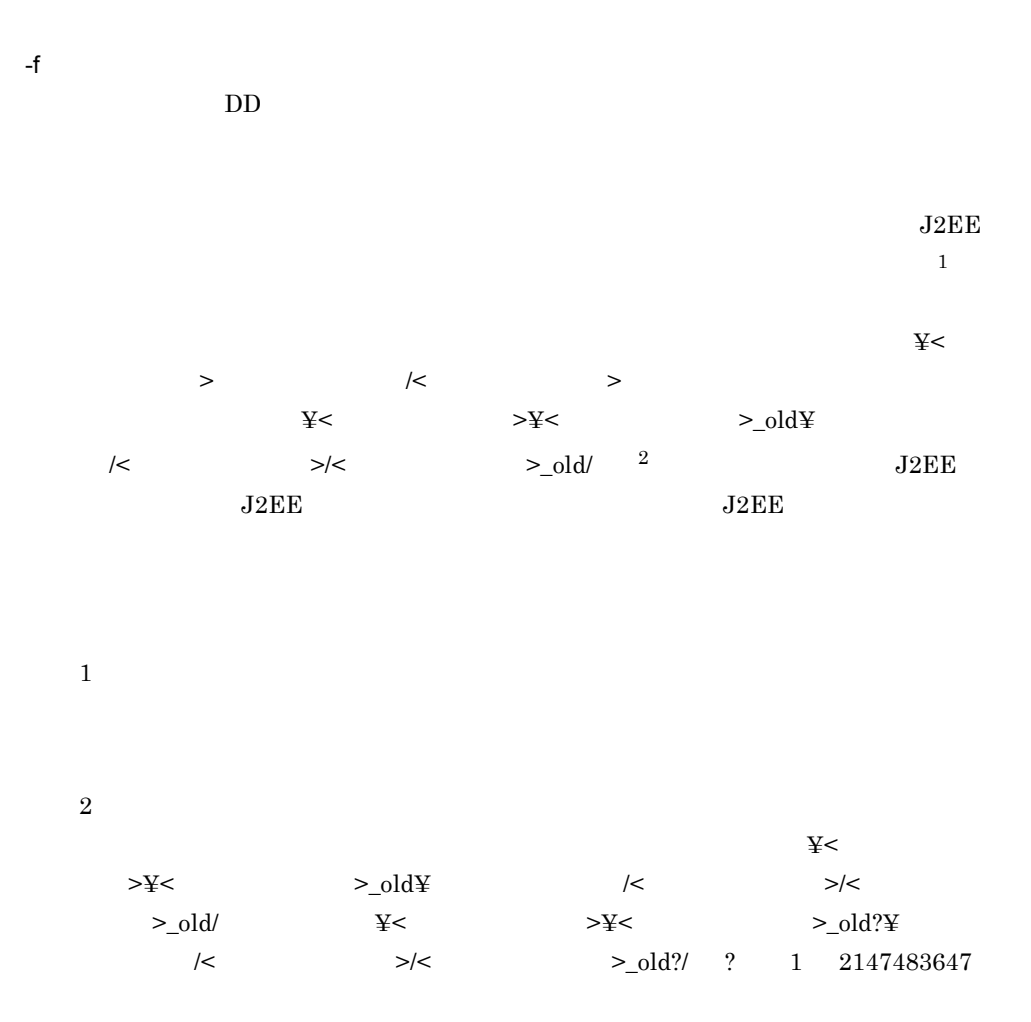

KDJE30220-I Migration of the definition files of the old version is in progress. KDJE30221-I The definition files of the old version have been migrated successfully. KDJE30204-I The server checking is in progress. Server name = [ $\qquad$ ] KDJE30202-E The Deployment Descriptor cannot be converted. File =  $[$  $Reason = [$  ] KDJE30205-E The server will not be migrated because a problem occurred in the Deployment Descriptor. Server name = [ ] Deployment Descriptor. Server name = [

0 1 UNIX root Component Container Component Container Ecomponent Container  $06-50$  $_{\rm J2EE}$ JdbcDbpsv.jar JdbcDbpsvEX.jar DB Connector DBConnector\_DABJ\_XA.rar J2EE  $J2\text{EE}$  $J2EE$  $1\quad 2147483647$  $J2EE$ DD hitachi-ds.xml DB Connector Java EE **DD** ra.xml DD hitachi-ra.xml  $J2EE$   $J2EE$   $DD$ hitachi-ra.xml Java EE  $DD$  ra.xml

### <span id="page-42-0"></span>cjgetsysinfo OS

cjgetsysinfo [-f < OS >]

OS OS OS **OS 2011** 

```
-fWindows OS
netstat -e
netstat -s
netstat -an
set
 08-00 netstat -a
UNIX OS
```
2-3 OS

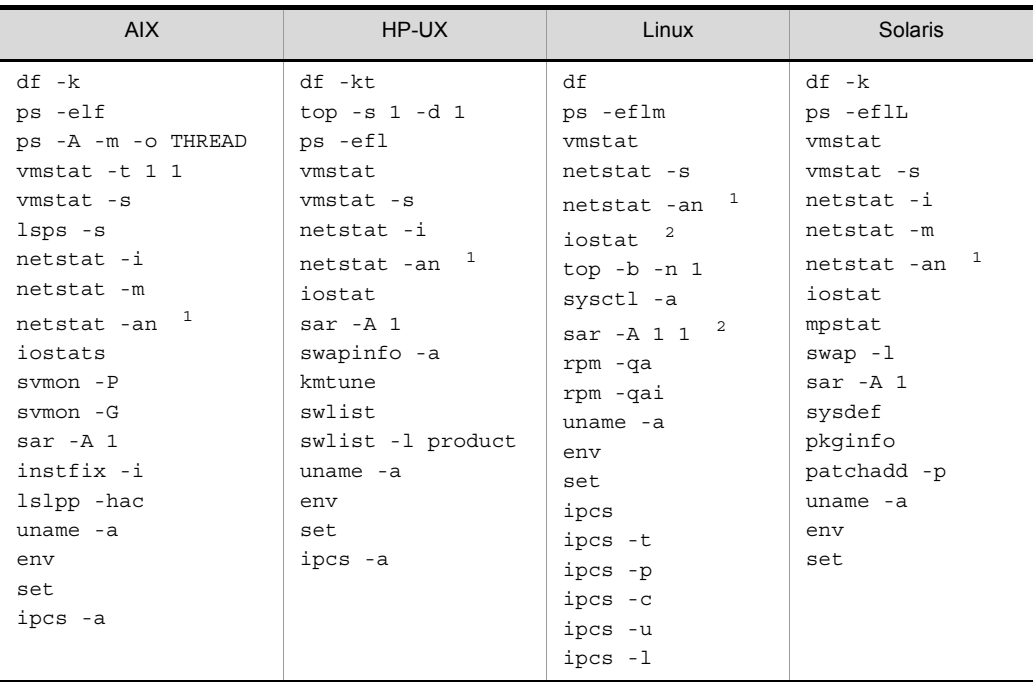

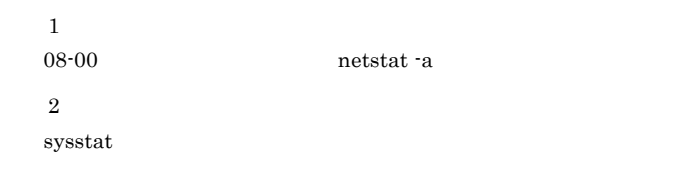

 $-f < OS$   $>$ OS **OS** 

 $AIX$ 

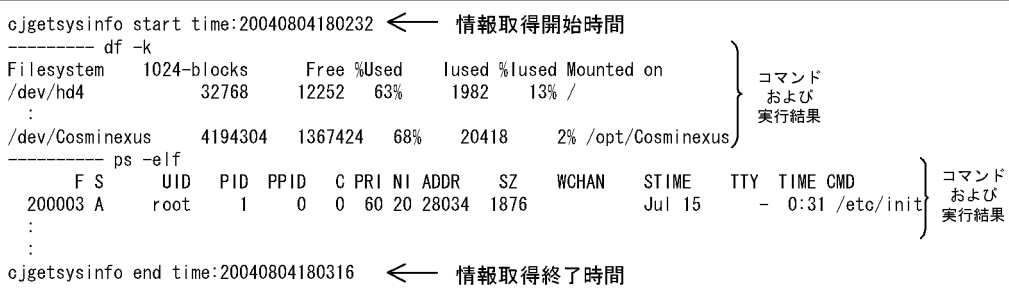

0

 $\mathbf 1$ 

 $\overline{\text{OS}}$ 

 $\overline{\text{OS}}$ 

### <span id="page-44-0"></span>cjrarupdate

```
cjrarupdate -type \{ \text{dbconnect} \mid \text{rar} \} [-force] [-f < >
...]
           [-\mathtt{backupto} <br/> )cjrarupdate -recoverfrom <バックアップRARディレクトリ>
```
Cosminexus Component Container

 $\overline{2}$ 

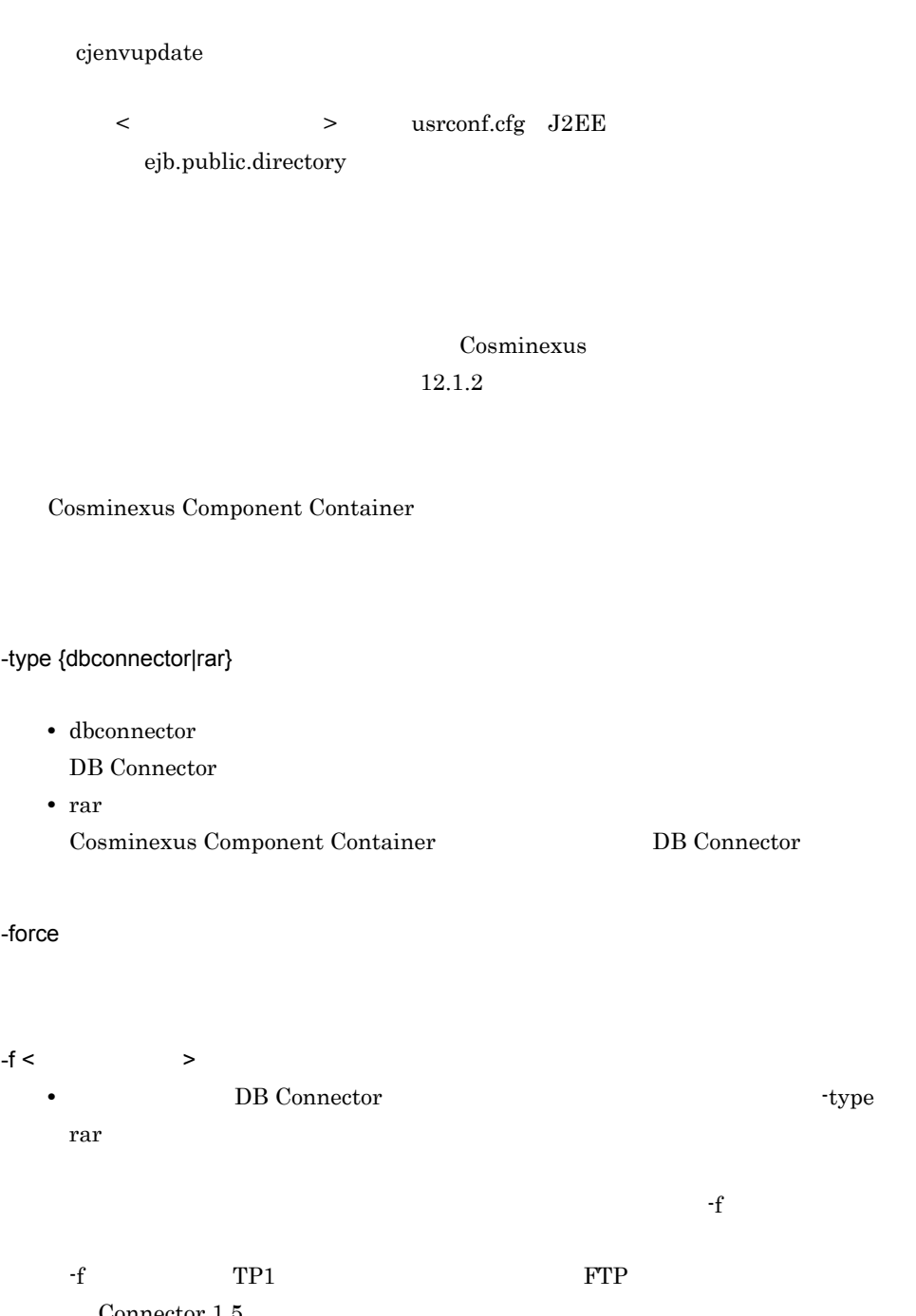

Connector  $1.5\,$  $KDJE42356$ -E • **•** DB Connector *•* type dbconnector

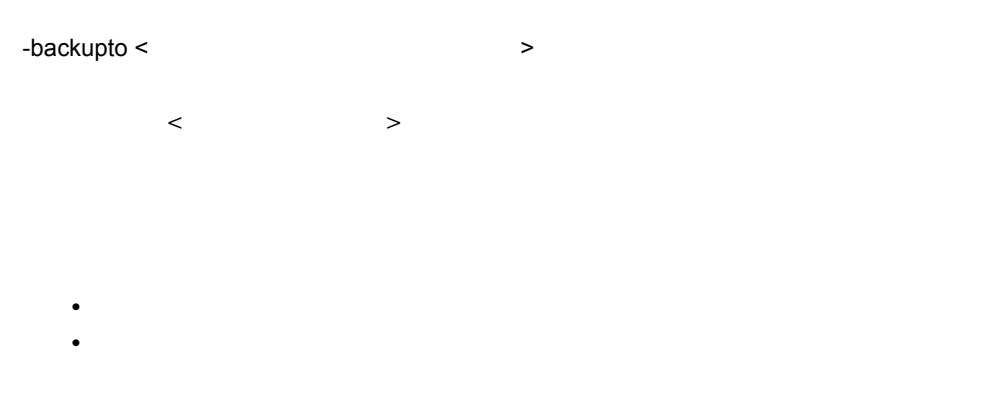

### • Cosminexus Component Container

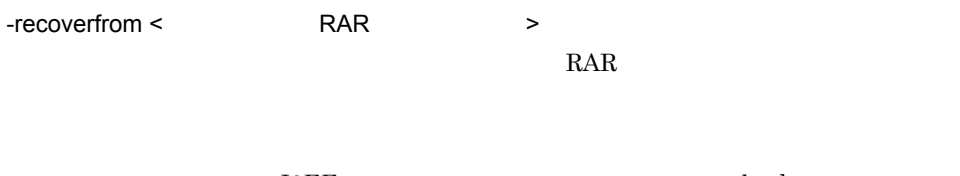

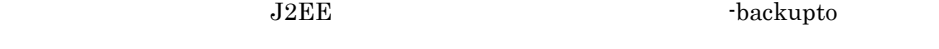

| $>\times$ |    |                              |  |
|-----------|----|------------------------------|--|
|           | ¥< | $\rightarrow$ ¥rarupdate_bk¥ |  |

 $\ge$ /rarupdate\_bk/

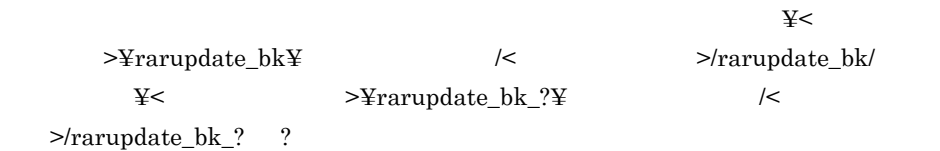

#### $RAR$

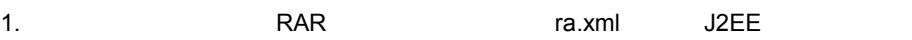

ra.xml <version>  $2.$  $\langle$  2> $\langle$  2> $\langle$  2> $\rangle$  $\mathtt{V}_1\mathtt{V}_2\mathtt{-R}_1\mathtt{R}_2\mathtt{-S}_1\mathtt{S}_2 \qquad \mathtt{V}_1\mathtt{V}_2\mathtt{-R}_1\mathtt{R}_2$ V1 V2 R1 R2 0 9 S1 /  $S2$  A  $Z$ • <  $1$ > <  $2$ >  $(·)$  $\langle$  2><  $\langle$  2><  $\rangle$ •  $\lt$  1> 10 0  $\bullet$  <  $2$ > 10  $0$ 1.0 01-00  $1.1$   $01-10$ <br> $1.12$   $01-12$ 1.12 2.0 02-00  $V_1V_2-R_1R_2$  [-S<sub>1</sub>S<sub>2</sub>] •  $V_1V_2$ - $R_1R_2$  Unicode  $01-00-7Z$   $02-00$   $02-00$ •  $V_1V_2$ - $R_1R_2$   $- S_1S_2$  $02-00$ -/A  $02-00$   $02-00-/A$ •  $V_1V_2-R_1R_2$   $-S_1S_2$ 1. S2 Unicode Unicode 2. S1  $/ > P > S$  $02-00$ -/A  $02-00$ -/B  $02-00$ -/B  $02-01-SB$   $02-01-A$   $02-01-SB$ 02-01-SA 02-01-PA 02-01-PA  $02-01-PA$   $02-01-A$   $02-01-A$ **•** どちらかまたは両方の形式が異なる場合,バージョン文字列全体を文字列比較し, Unicode

ra.xml <version>

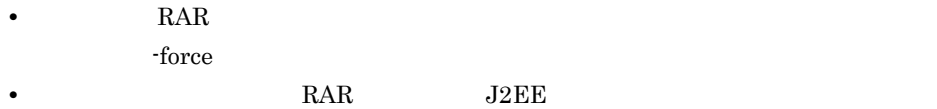

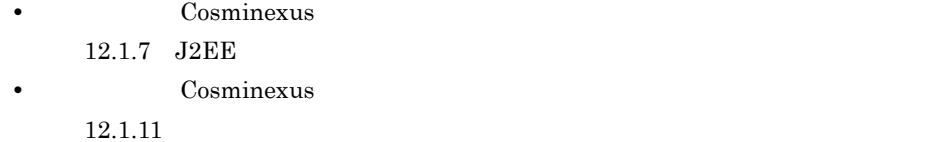

 $-f$ 

cjrarupdate -type rar -f file1 file2 file3

0

1

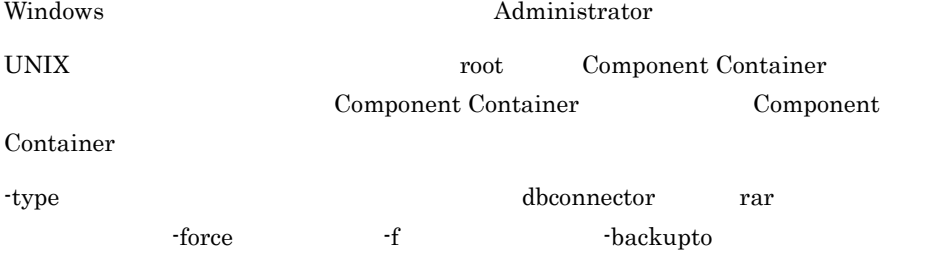

 $J2EE$   $J2EE$ 

● 次の RAR ファイルは,バージョンアップの対象外です。

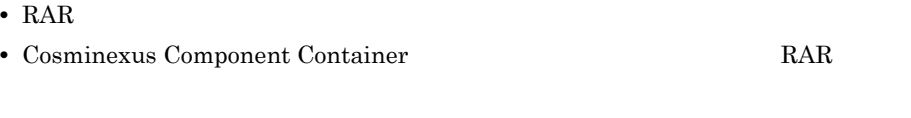

• Cosminexus Component Container **RAR** RAR

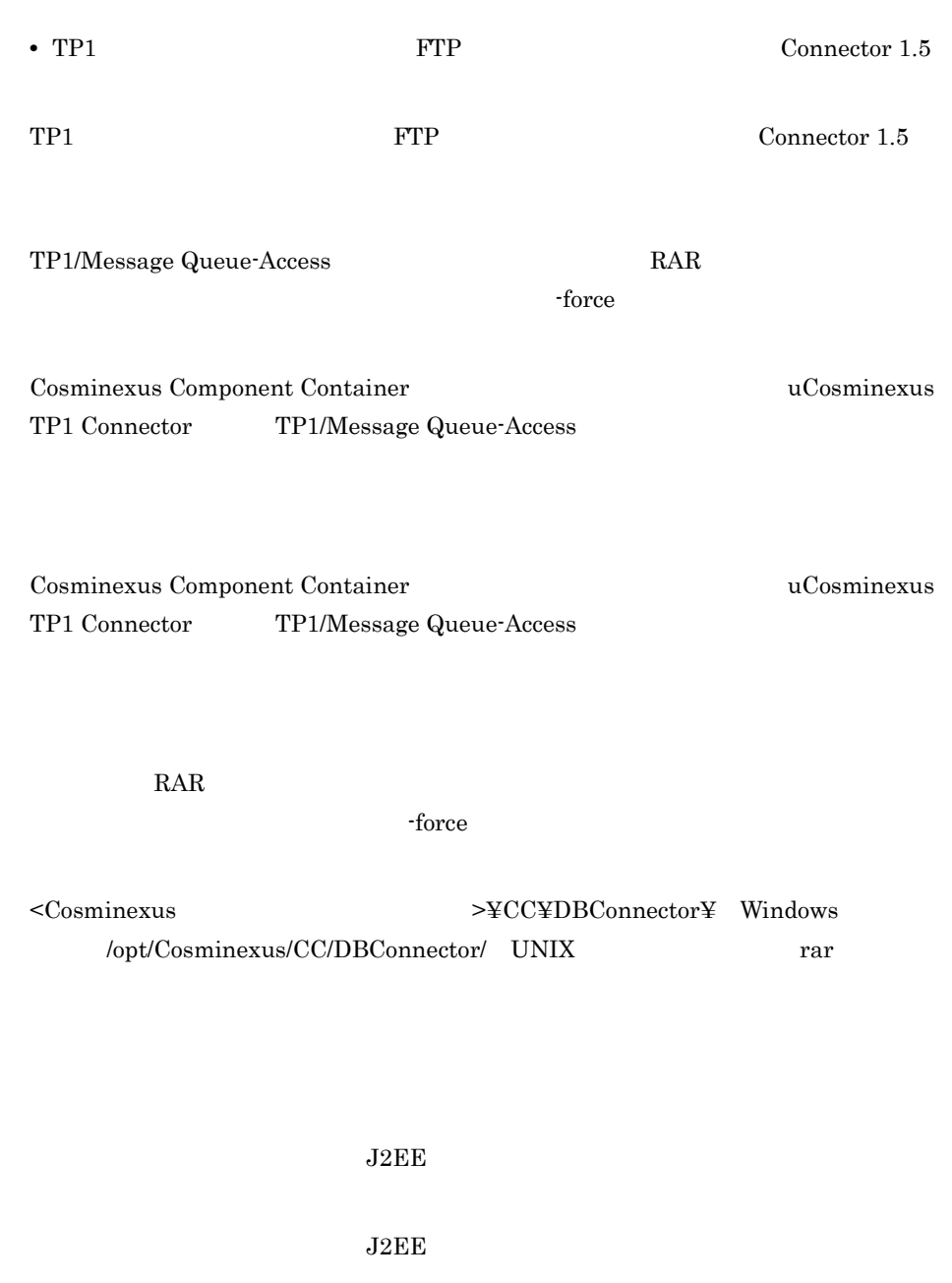

DB Connector Connector <config-property> loginTimeout PreparedStatementPoolSize CallableStatementPoolSize CancelStatement

<config-property-value>

- **•** loginTimeout:0
- **•** PreparedStatementPoolSize:0
- **•** CallableStatementPoolSize:0
- **•** CancelStatement:false

# <span id="page-50-0"></span>cjsetup J2EE

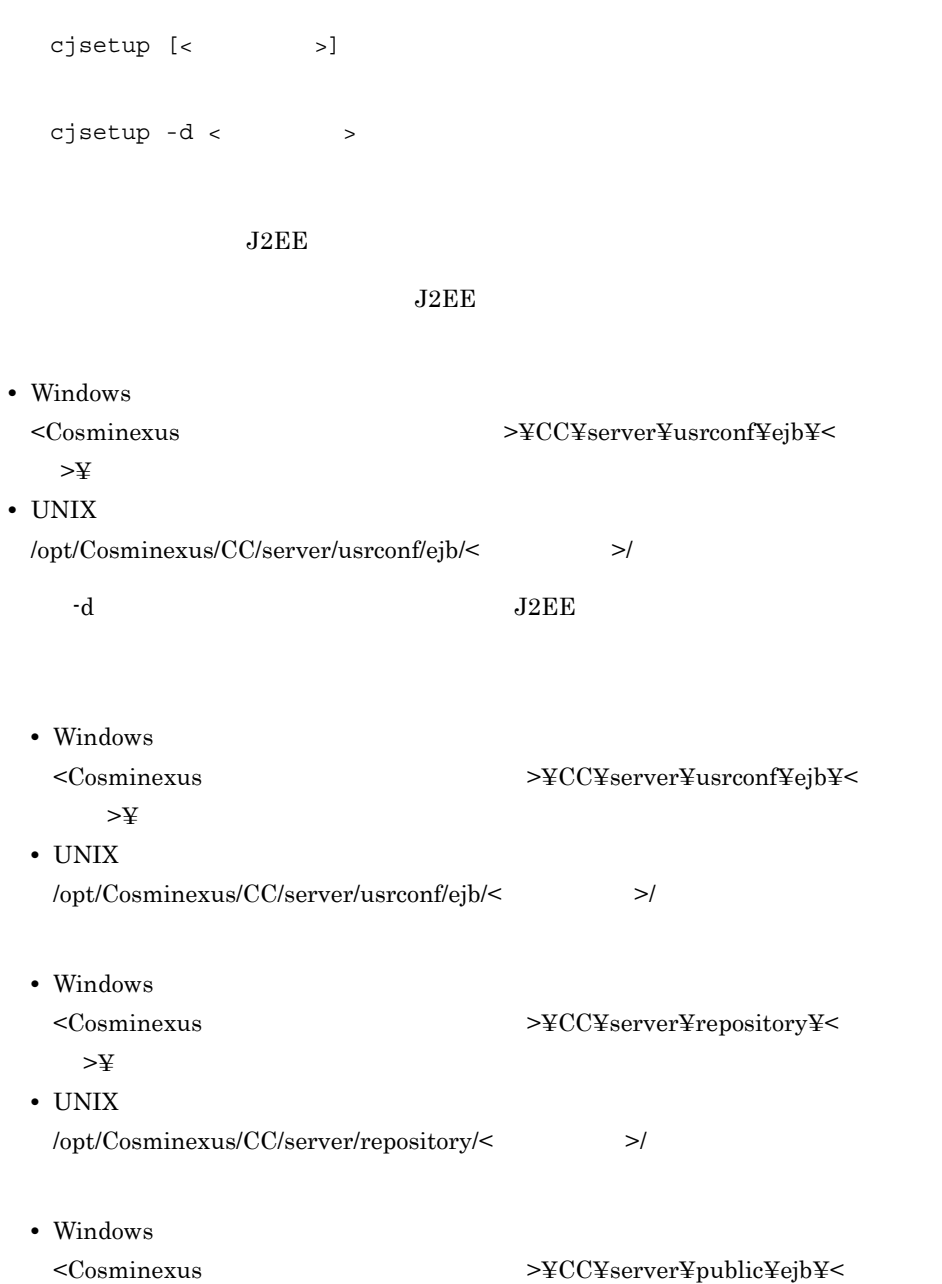

 $\langle$ 

>¥ • UNIX /opt/Cosminexus/CC/server/public/ejb/< $>$ /  $Web$ • Windows <Cosminexus のインストールディレクトリ >¥CC¥server¥public¥web¥< サーバ  $>$ ¥ • UNIX /opt/Cosminexus/CC/server/public/web/< $\hspace{1.6cm}{\rm I\! \times}$  $\lambda$  Web  $\lambda$ usrconf.cfg ejb.public.directory

 $J2EE$  $0$  9 A Z a z  $-$ いちには、サーバスの先頭の大切を使用できます。 255 Cosminexus  $7.10.2$ 

-d  $J2EE$  $\theta$ 1 UNIX root Component Container Component Container Ecomponent Container Container

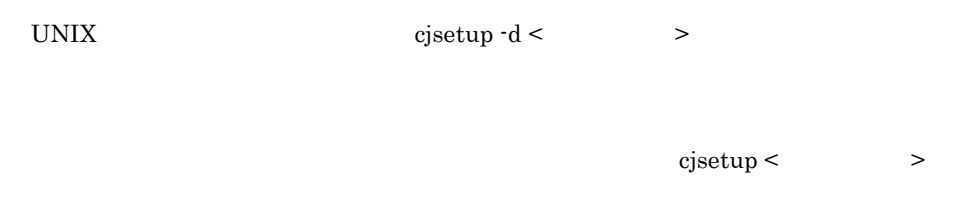

# Windows cjsetup • **•** (cjsetup <  $\qquad$  >) •  $\bullet$  (cjsetup -d <  $\bullet$  >)  $<$   $>$

### $J2EE$

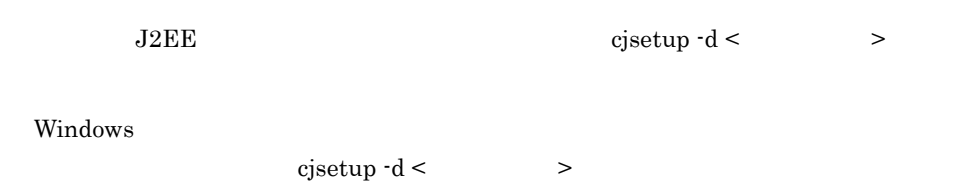

<span id="page-52-0"></span>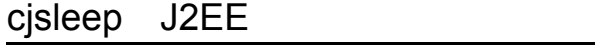

 $10$ 

cjsleep [<  $>$ ]

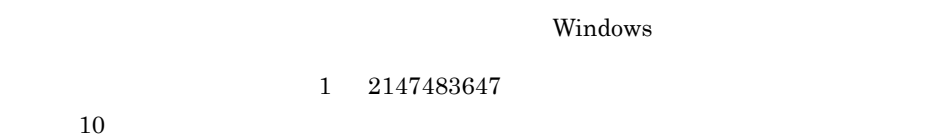

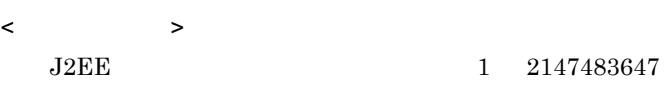

0

 ${\bf 0}$ 

### <span id="page-53-0"></span>cjstartrecover J2EE

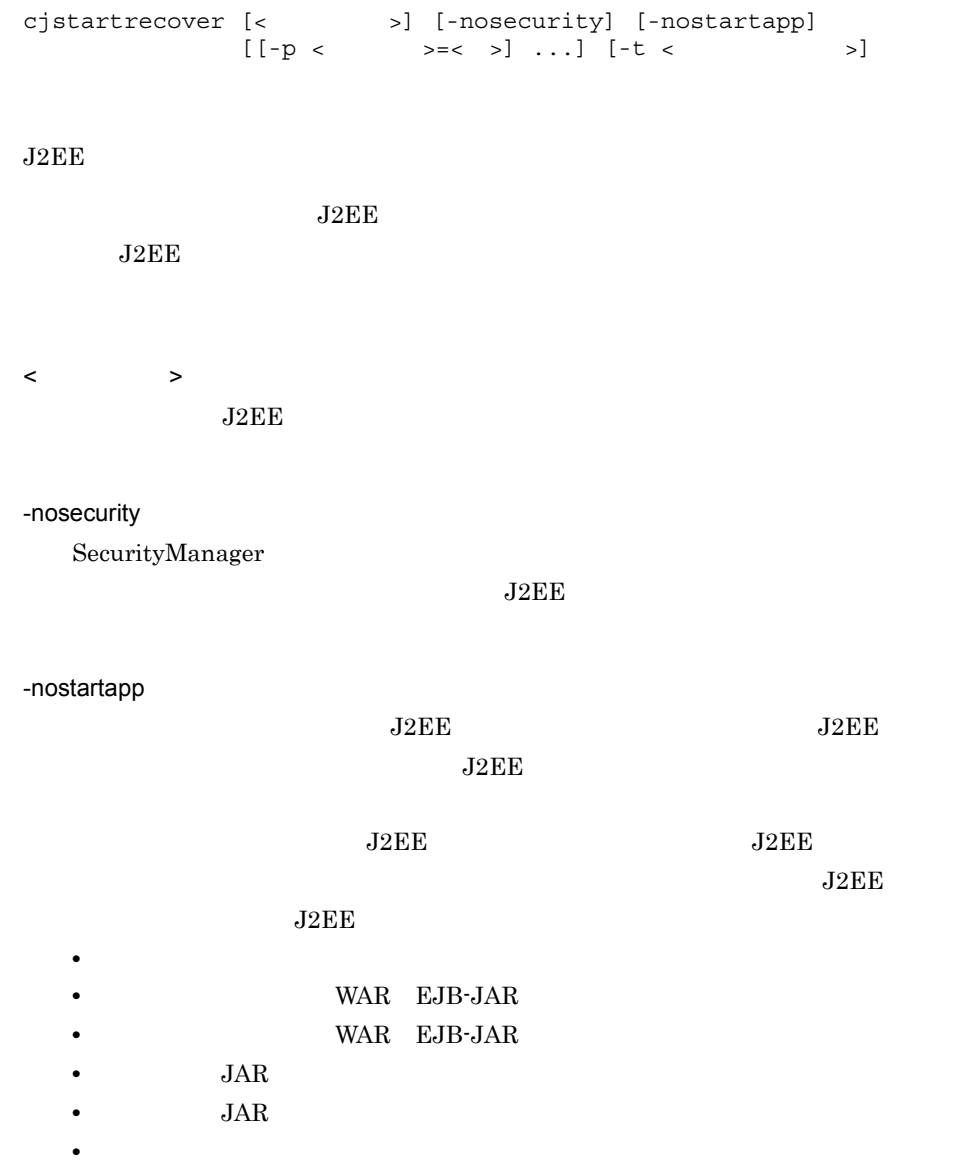

• CMP2.x Entity Bean SQL  $J2EE$ етический соборудов, но только на только только только на только только только только только только только тол  $J2EE$  $-p <$  >=< > J2EE JavaVM usrconf.properties J2EE usrconf.properties J2EE ニュアル「Cosminexus アプリケーションサーバ リファレンス 定義編 ( サーバ定義 ) 2.4 usrconf.properties J2EE  $" \quad | \text{"", " & & \text{\&} \text{"}}$  $\mathbf{m}$  $J2EE$  $-p$ 

 $-t <$   $>$  $0 \t 3600$  $_{\rm J2EE}$  $\overline{0}$  $\overline{\text{O}}$  becomes a contract of  $\overline{\text{J2EE}}$ 

cjstartrecover MyServer -t 300

0 1 2

2. J2FF

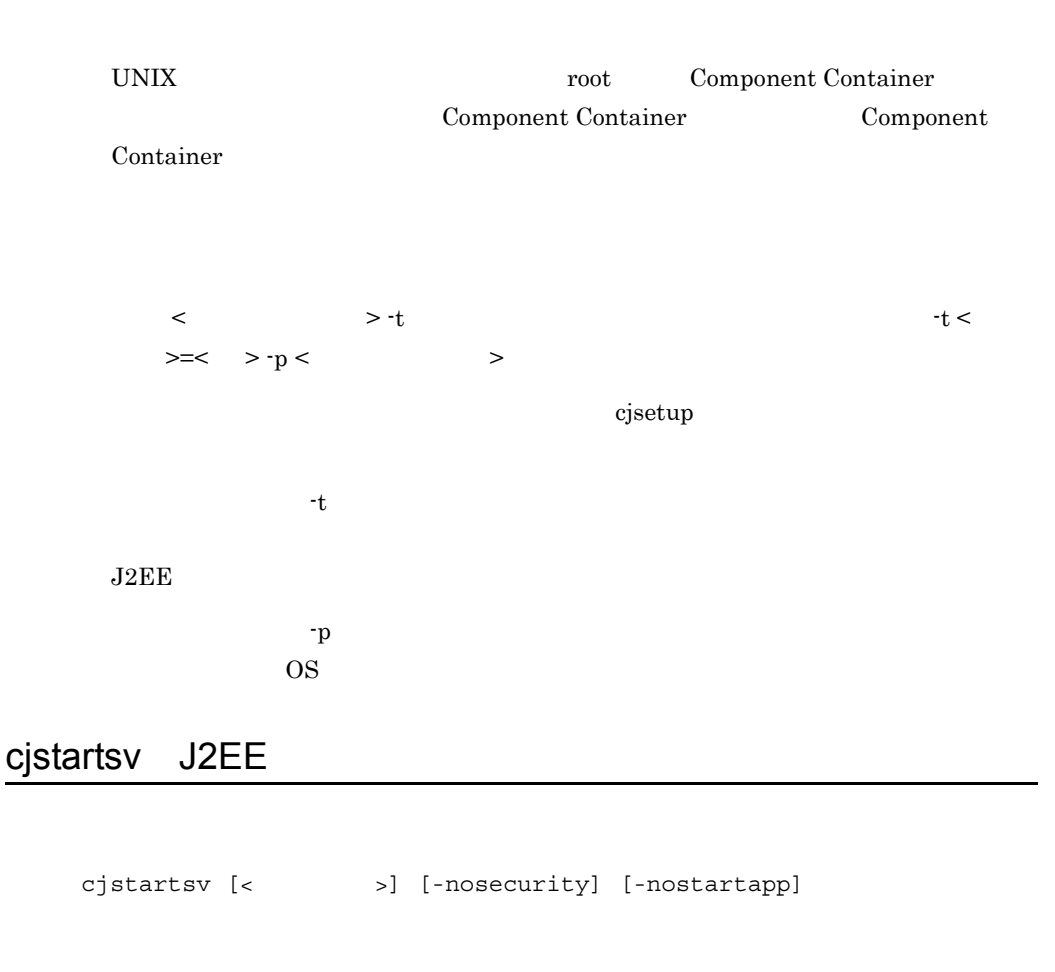

<span id="page-55-0"></span> $J2EE$ 

 $\rm J2EE$ 

< サーバ名称 >  $J2EE$ 

-nosecurity

SecurityManager

 $J2EE$ 

 $J2EE$ 

-nostartapp

 $J2EE$   $J2EE$ 

36

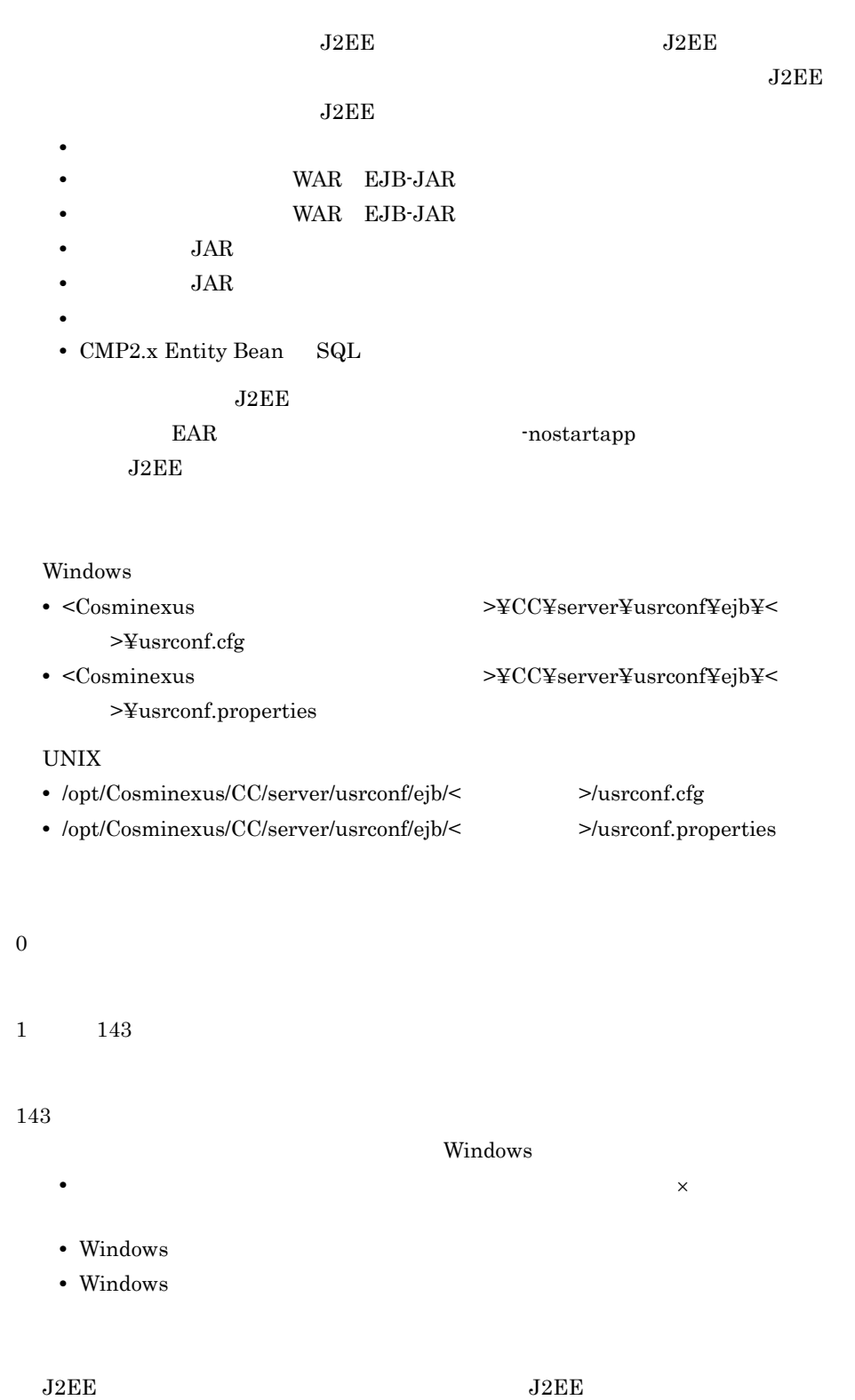

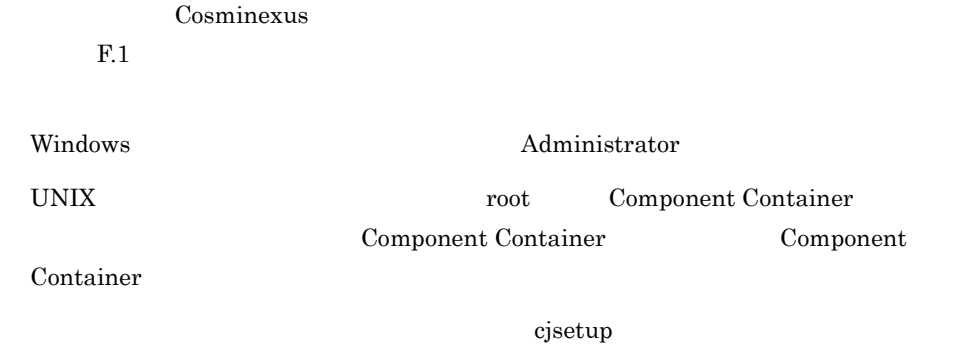

### <span id="page-57-0"></span>cjstopsv J2EE

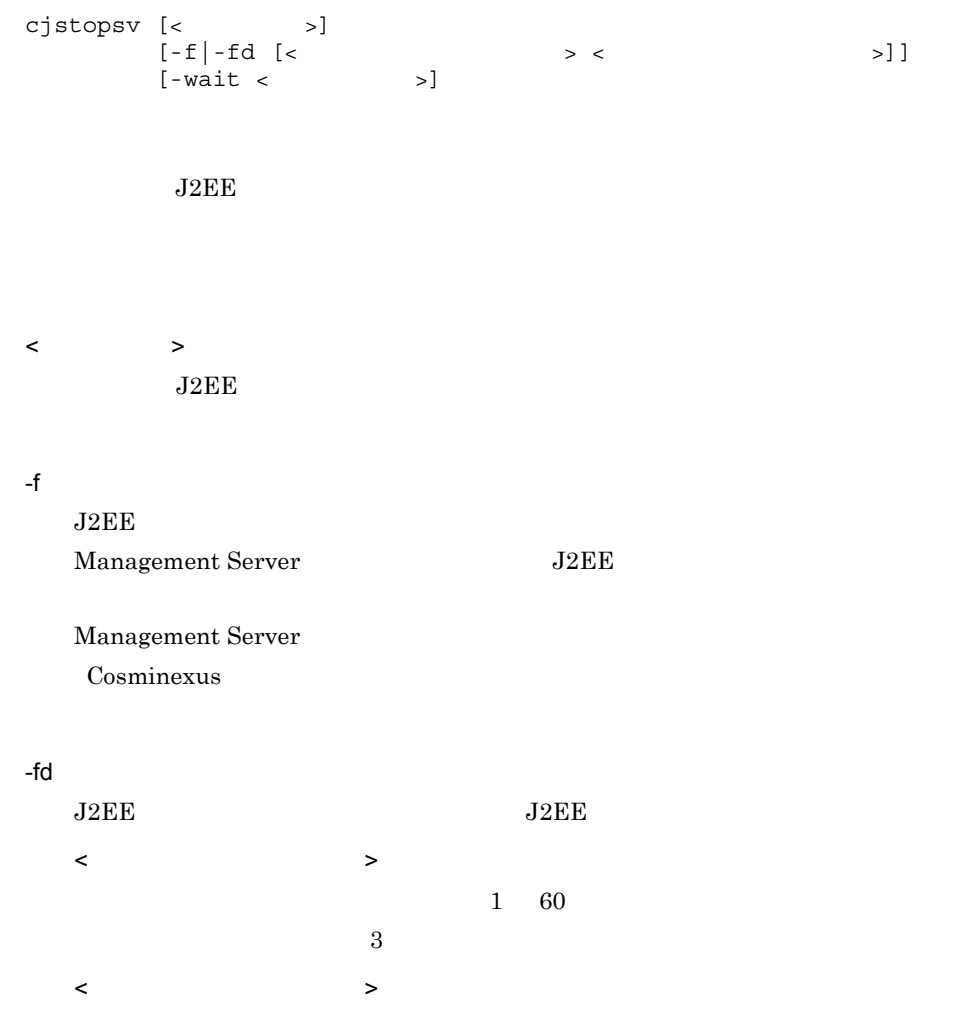

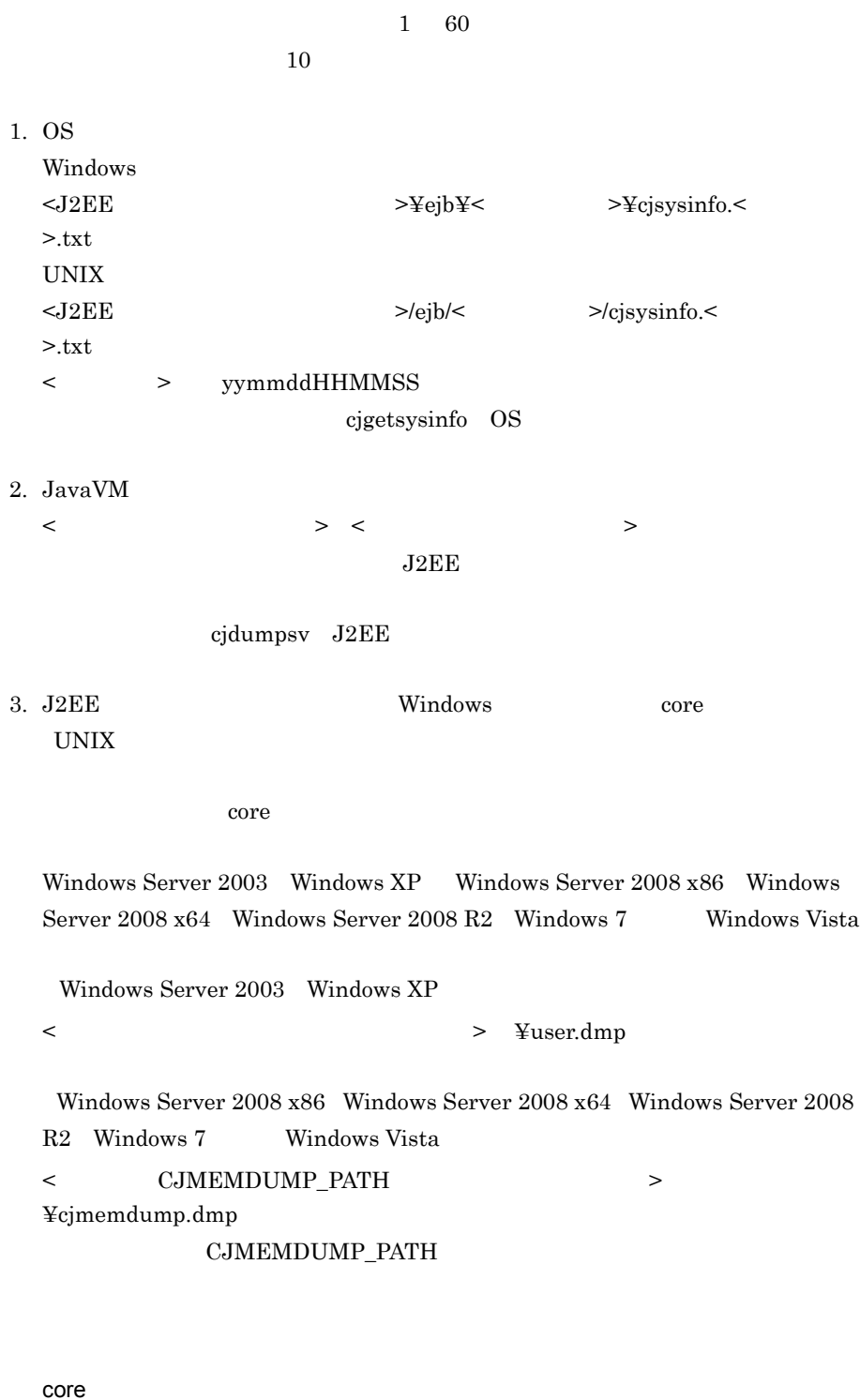

 $<$ J $2EE$   $>$ /ejb/<  $>$ /core

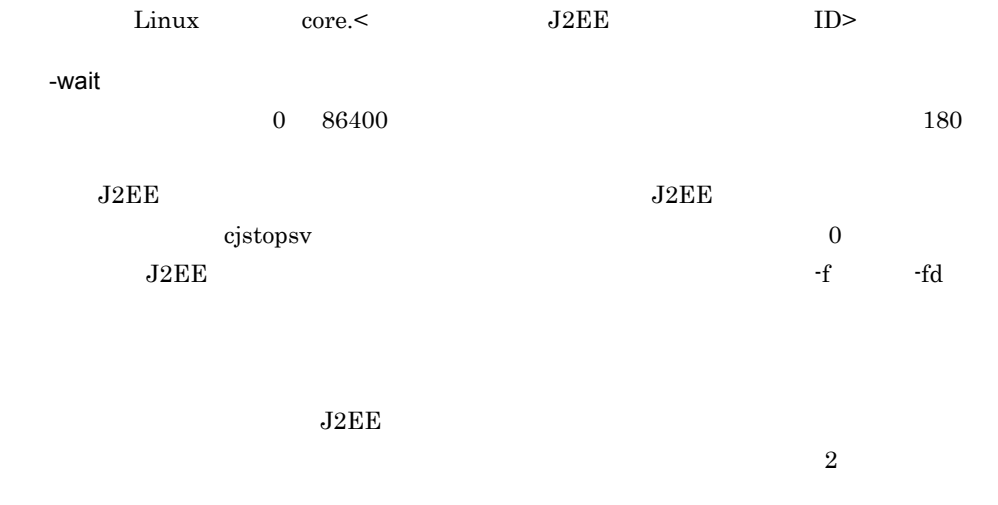

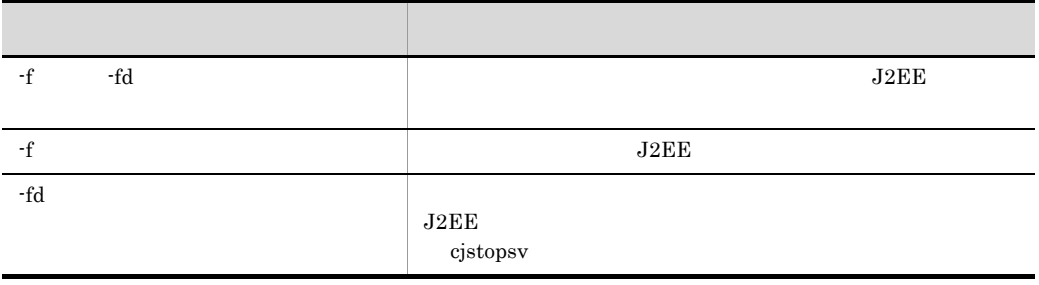

Windows

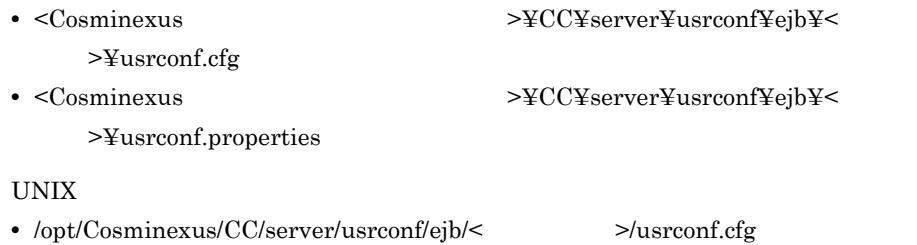

**•** /opt/Cosminexus/CC/server/usrconf/ejb/< サーバ名称 >/usrconf.properties

0

 $1\,$ 

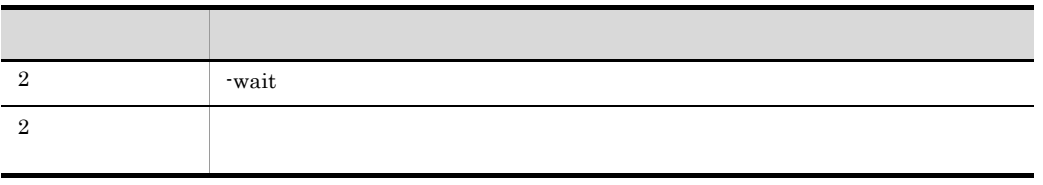

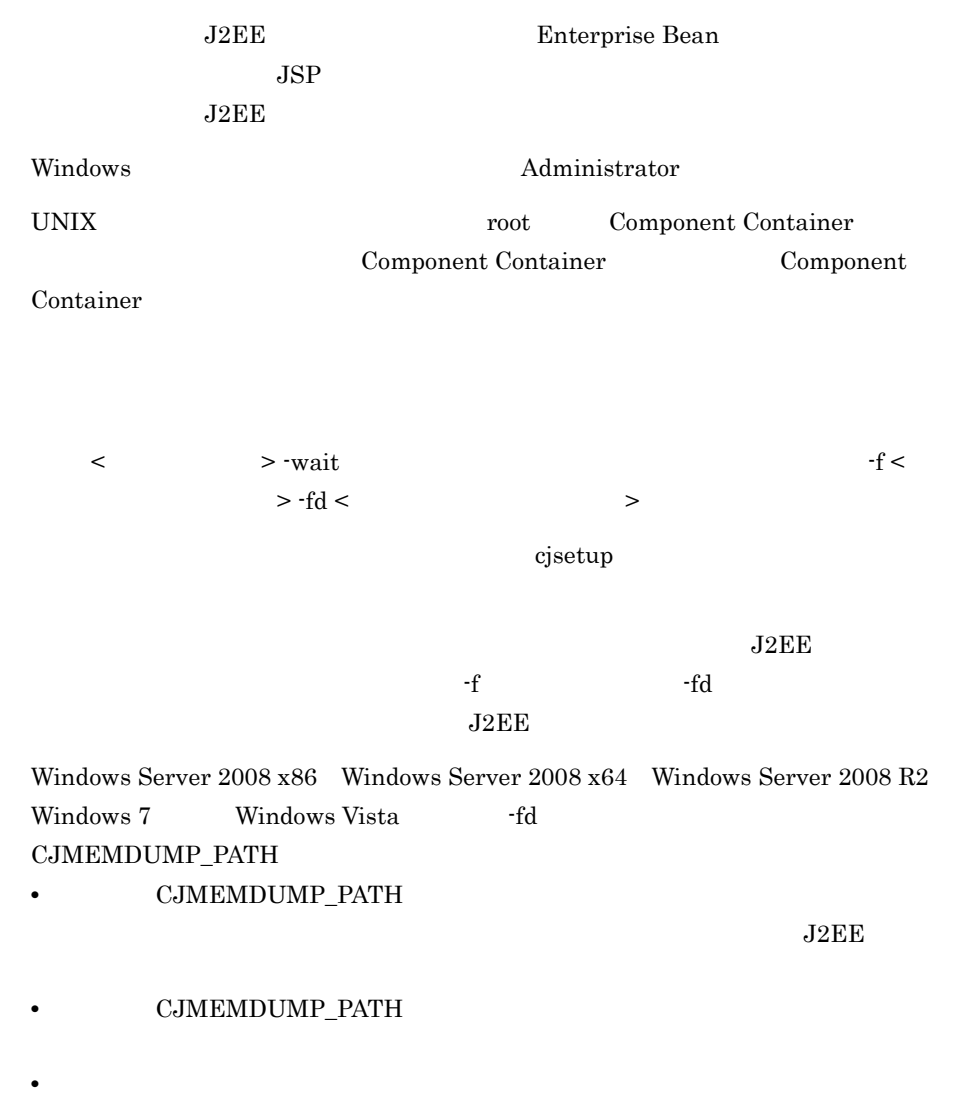

 $J2EE$ 

 $J2EE$ 

2-4 J2EE

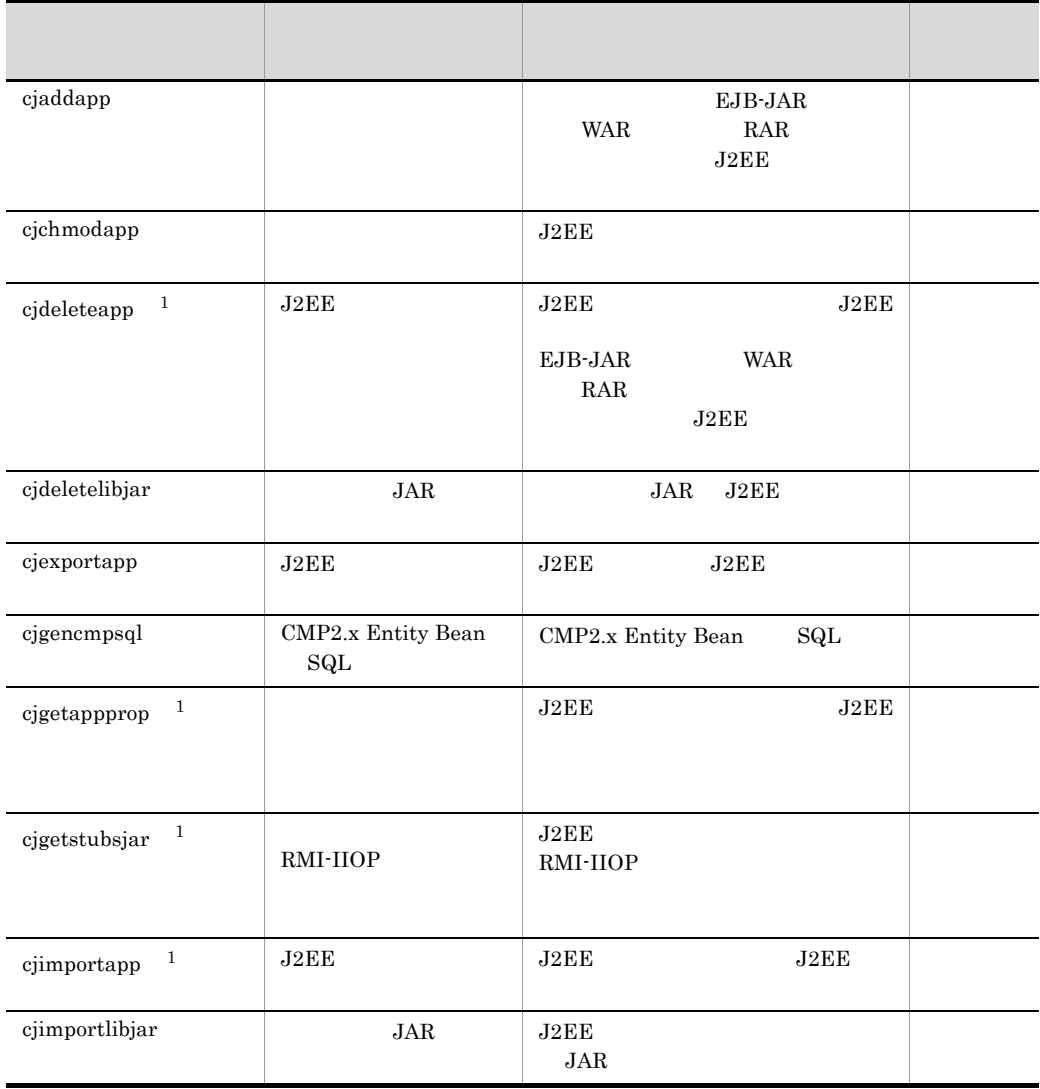

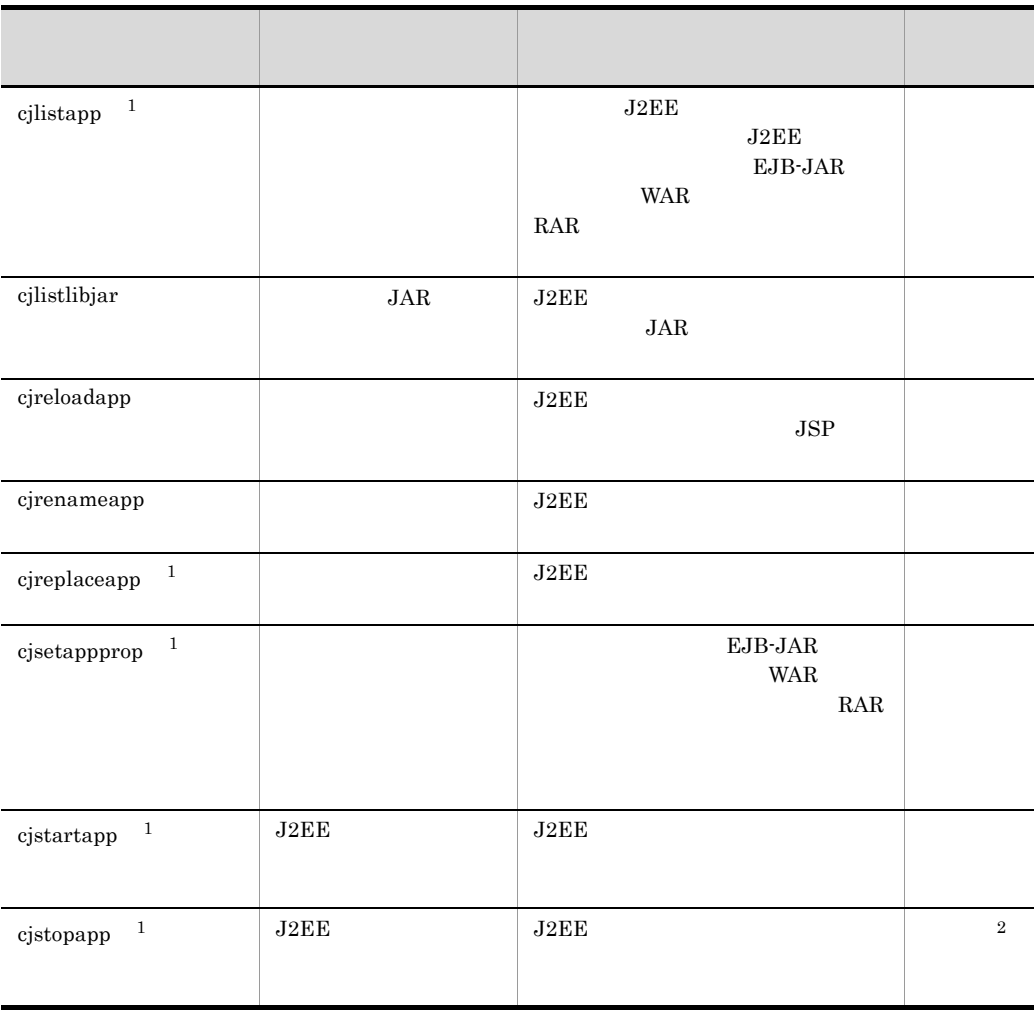

 $J2EE$  $J2EE$ 

注※ 1  $\overline{2}$ 

-cancel

Cosminexus

 $3.2$ 

# <span id="page-63-0"></span>cjaddapp

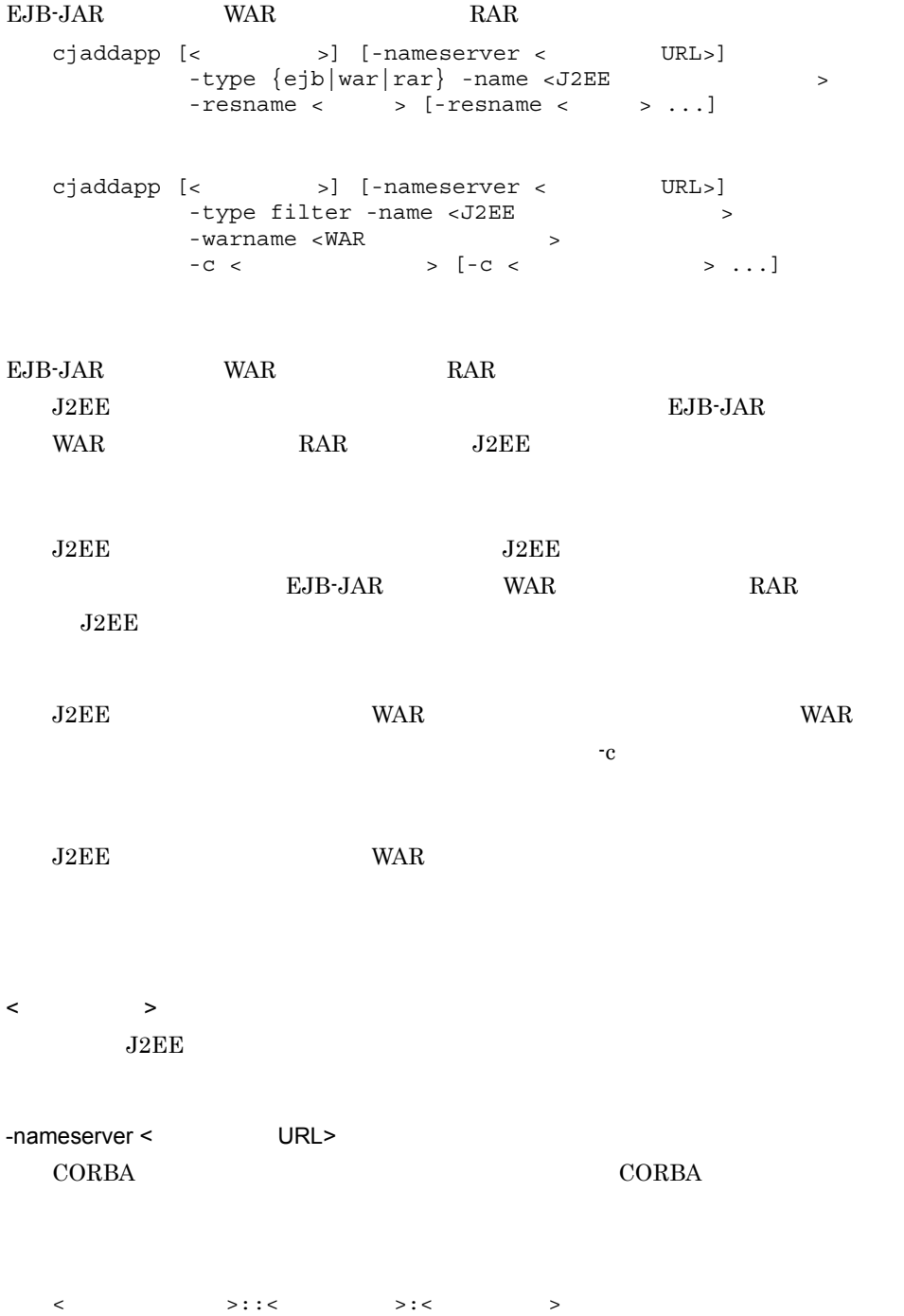

 $2.1(2)$  URL -type {ejb|war|rar|filter} • ejb EJB-JAR • war WAR • rar RAR • filter -name <J2EE  $\rightarrow$  $J2EE$   $J2EE$   $1$  $J2EE$   $0$   $9$   $A$   $Z$  a  $\mathbf{Z}$  $-resname <$  > EJB-JAR WAR RAR RAR

-warname <WAR  $\rightarrow$ **VAR** 

 $-c <$ 

#### ${\rm EJB}\mbox{-}{\rm JAR}$

cjaddapp MyServer -type ejb -name App1 -resname accountJsp  $\ensuremath{\text{WAR}}$ cjaddapp MyServer -type war -name App1 -resname account-war

### $RAR$

cjaddapp MyServer -type rar -name App1 -resname account-rar

cjaddapp MyServer -type filter -name App1 -warname account-war -c FilterProp.xml

#### $\theta$

1

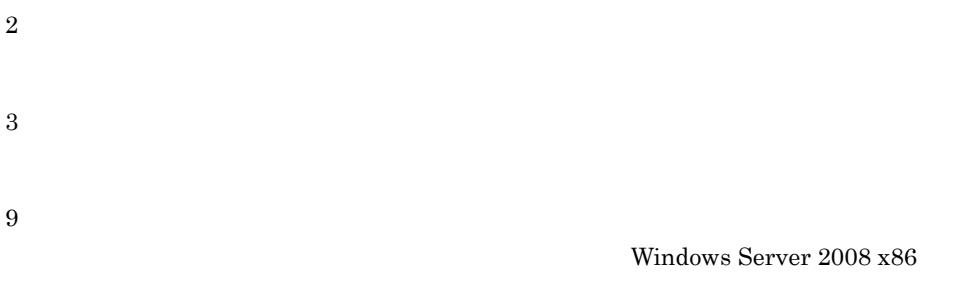

Windows Server 2008 x64 Windows Server 2008 R2 Windows 7 Windows Vista

< <sub>> -resname</sub> ( $\text{max}$  > -resname < The URL>  $\ddot{\rm c}$  jsetup  $\ddot{\rm c}$  $1$ EJB-JAR  $EJB - JAR$ end ware was well want to ware ware ware ware ware was well want to ware ware was well want to ware ware was w  $\rm WAR$ WAR 2002 WAR ending the RAR Text RAR RAR RAR RAR RAR  $\mathbb{R}$ ● ネイティブライブラリを含む RAR ファイルは,アプリケーションに追加できません。  $J2EE$  RAR RAR RAR 2000 RAR 2000 RAR 2000 RAR 2000 RAR 2000 RAR 2000 RAR 2000 RAR 2000 RAR 2000 RAR 2000 RAR 2000 R -c  $\leq$   $\leq$   $\le$ <filter-class>  $EJB-JAR$   $WAR$   $RAR$ 

".jar" EJB-JAR ".war" WAR ".rar"  $\begin{array}{ccc} \texttt{RAR} & \texttt{application.xml} \end{array}$  $\begin{minipage}{0.9\linewidth} \begin{tabular}{cc} \textbf{web.xml} & \textbf{WAR} \end{tabular} \end{minipage}$  $255$ 

## <span id="page-66-0"></span>cjchmodapp

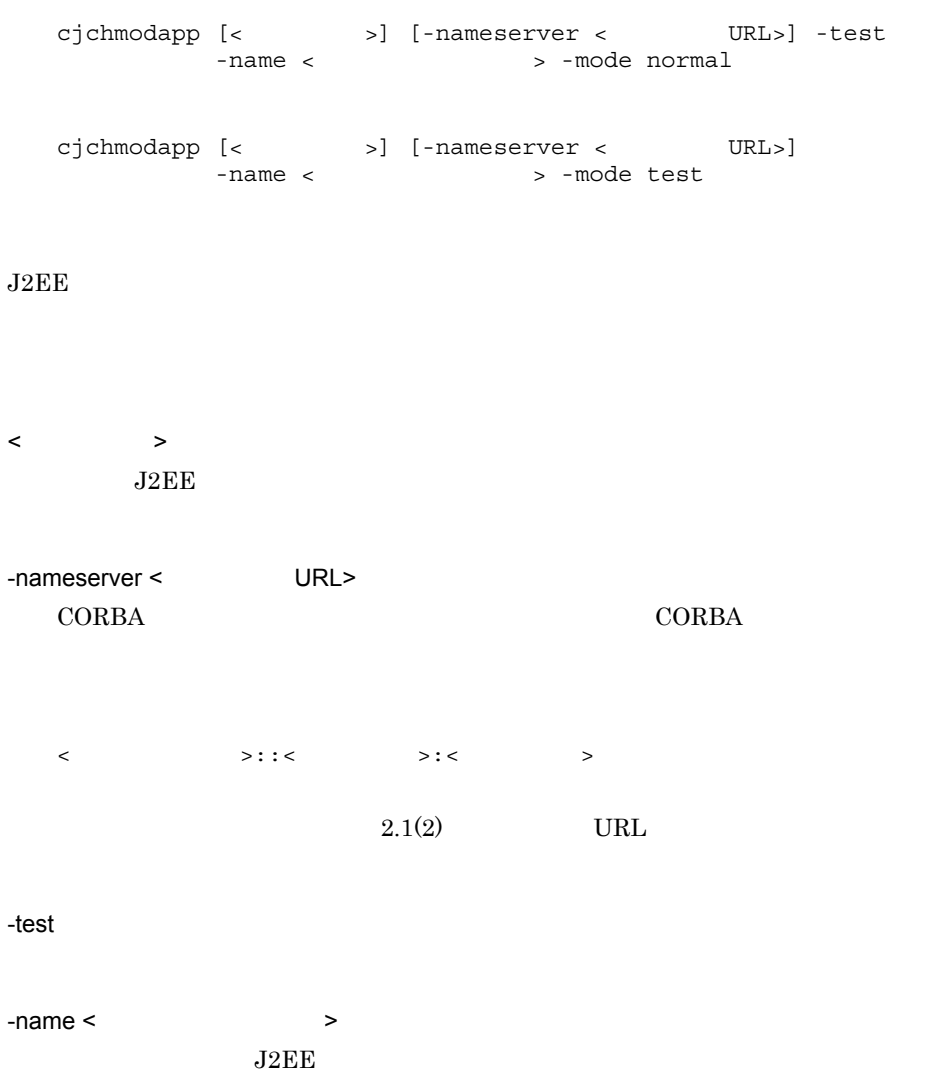

2. J2FF

-mode {test|normal} **•** test **•** normal  $-test$ cjchmodapp MyServer -test -name App1 -mode normal cjchmodapp MyServer -name App1 -mode test 0 1 2 3 9 Windows Server 2008 x86 Windows Server 2008 x64 Windows Server 2008 R2 Windows 7 Windows Vista  $<$   $>$  -name -nameserver < アプリケーション名 > -name < プロバイダ URL>)はできません。  $\bf cjsetup$ 

# <span id="page-68-0"></span>cjdeleteapp J2EE

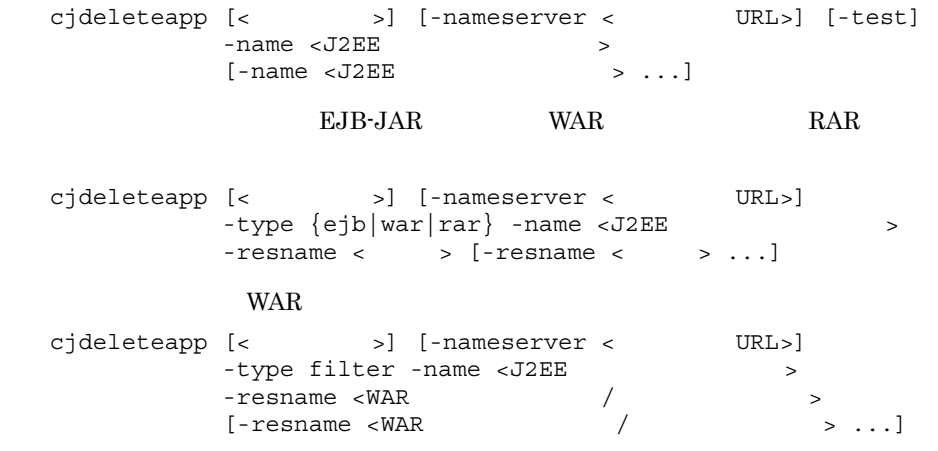

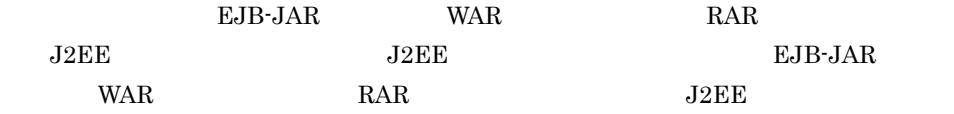

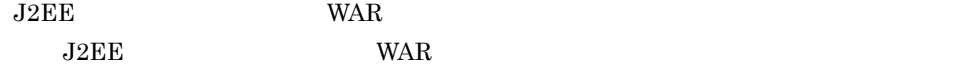

 $\langle$  $J2EE$ 

-nameserver < URL>  $\begin{array}{llll} \text{CORBA} & \text{CORBA} & \text{CORBA} \end{array}$ 

<  $>$ ::<  $>$ ::<  $>$ 

2. J2FF

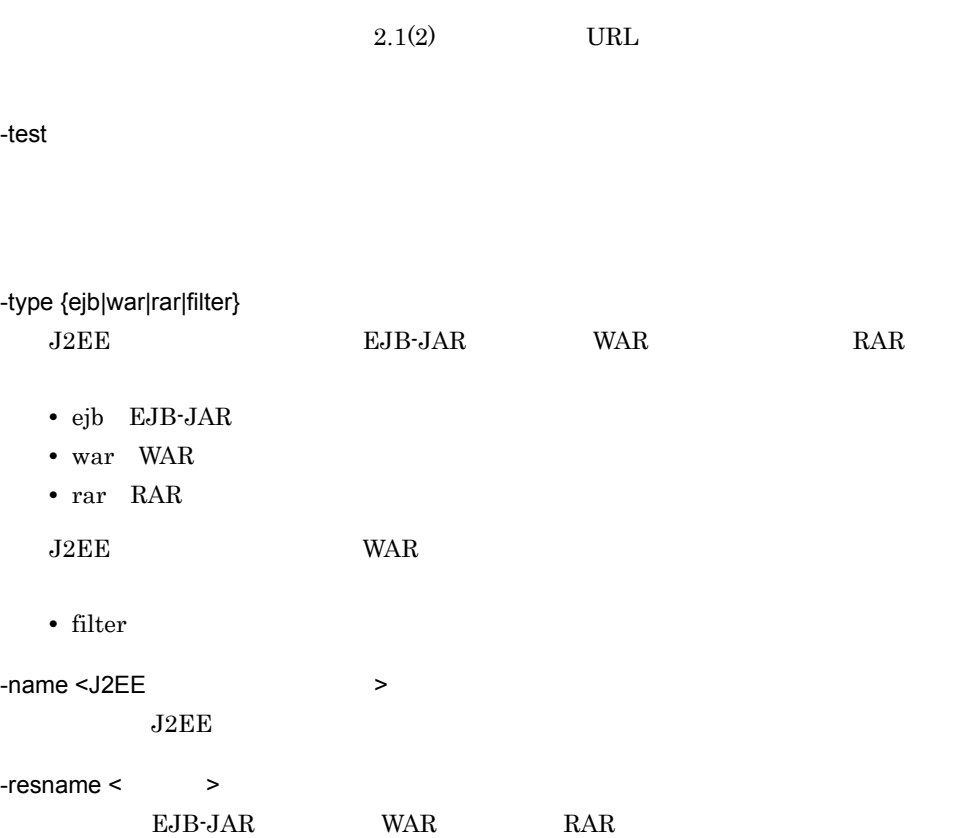

```
cjdeleteapp MyServer -name App1
```
#### $EJB - JAR$

cjdeleteapp MyServer -name App1 -type ejb -resname accountJsp

#### **WAR**

cjdeleteapp MyServer -name App1 -type war -resname account-war

#### $RAR$

cjdeleteapp MyServer -name App1 -type rar -resname account-rar

```
cjdeleteapp MyServer -name App1 -type filter -resname 
account-war/account-filter
```
0

 $2.$  J<sub>2</sub>FF

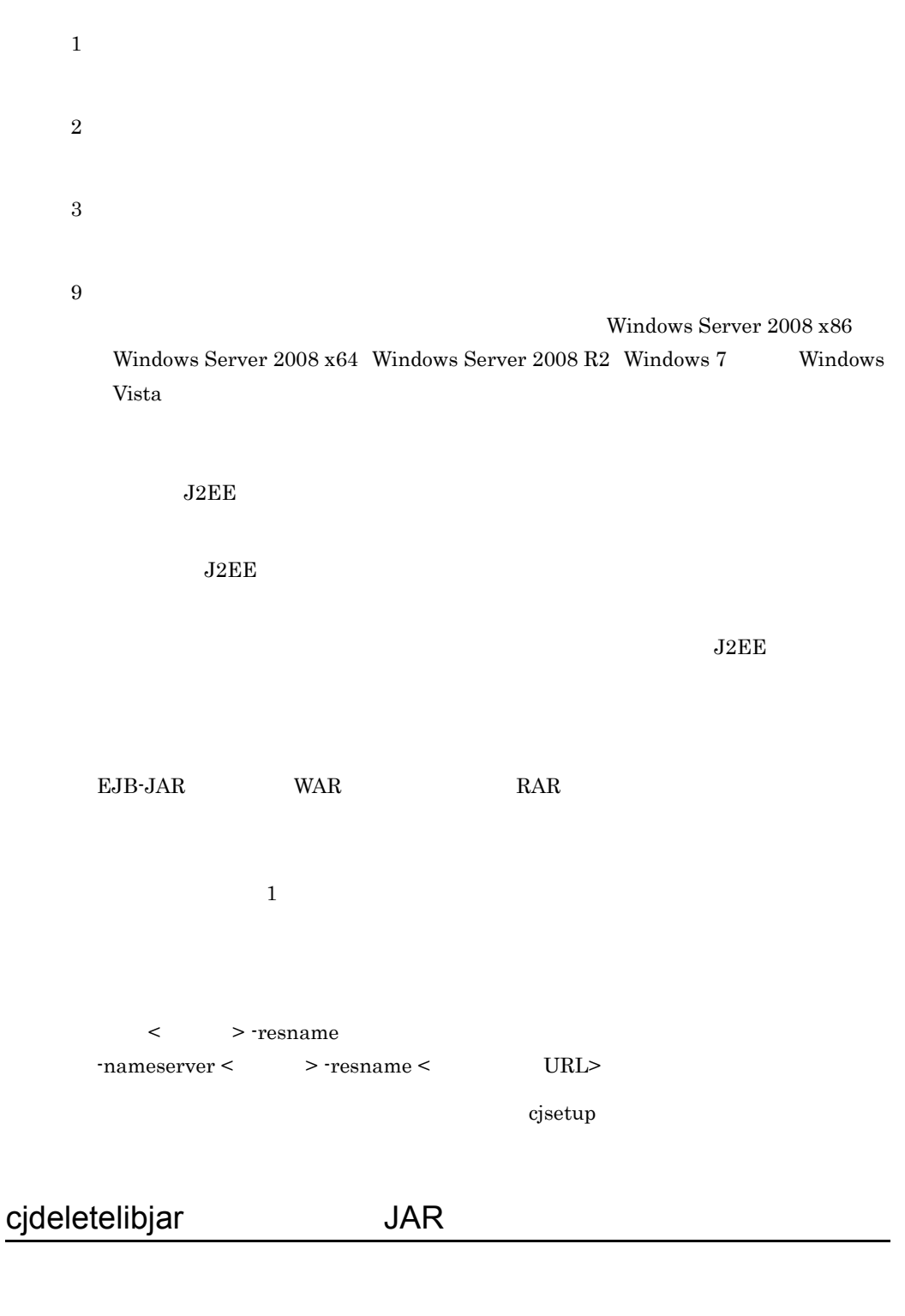

<span id="page-70-0"></span>cjdeletelibjar [<サーバ名称>] [-nameserver <プロバイダURL>]  $[-test]$  -name <  $\rightarrow$ 

 $-f <$  JAR >  $[-f <$  JAR > ...]  $\begin{array}{ccc} \text{JAR} & \text{J2EE} \end{array}$  $\langle$  $J2EE$ -nameserver < URL> CORBA ネーミングサービスへのアクセスプロトコル,CORBA ネーミングサービ <  $>$ ::<  $>$ ::<  $>$  $2.1(2)$  URL -test  $-name <$  $JAR$   $J2EE$  $-f <$  JAR  $>$  $JAR$   $JAR$ 

cjdeletelibjar MyServer -name App1 -f applib.jar

0 1 2
Windows Server 2008 x86

Windows Server  $2008$  x64 Windows Server  $2008$  R2 Windows 7 Windows Vista

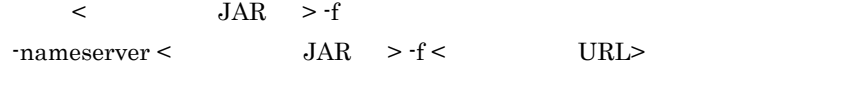

 $\ddot{\rm c}$  jsetup  $\ddot{\rm c}$ 

# cjexportapp J2EE

3

9

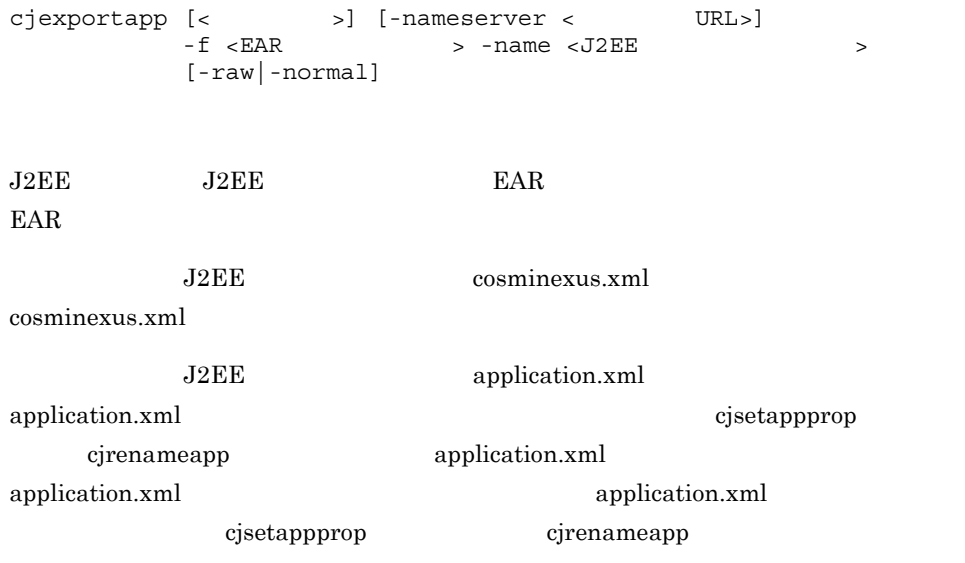

 $\langle$ 

2. J2FF

 $J2EE$ -nameserver < URL>  $CORBA$   $CORBA$  $\langle$   $\rangle$ :: $\langle$   $\rangle$ :: $\langle$   $\rangle$ : $\langle$   $\rangle$ : $\langle$   $\rangle$  $2.1(2)$  URL -f <EAR ファイルのパス > • raw  $J2EE$  EAR • -normal hitachi-runtime.jar zip -name <J2EE  $\rightarrow$  $J2EE$ -raw  $EAR$   $EAR$  $Java^{TM}$  2 Platform, Enterprise Edition -normal  $EAR$   $EAR$ ファイルは,実行時情報分だけファイルサイズが大きくなります。-raw オプショ ン,-normal オプションのどちらも指定されていない場合,-normal オプションを指 cjexportapp MyServer -f App1.ear -name App1 -raw

0

1

2 3 9 Windows Server 2008 x86 Windows Server 2008 x64 Windows Server 2008 R2 Windows 7 Windows Vista  $J2EE$  DD  $J2EE$ Cosminexus 8.2 J2EE  $J2EE$  $\mathbf{cjsetup}$ < URL> -nameserver  $\verb|{\lq}|\cdot\verb|{\lq}|\cdot\verb|{\lq}|\cdot\verb|{\lq}|\cdot\verb|{\lq}|\cdot\verb|{\lq}|\cdot\verb|{\lq}|\cdot\verb|{\lq}|\cdot\verb|{\lq}|\cdot\verb|{\lq}|\cdot\verb|{\lq}|\cdot\verb|{\lq}|\cdot\verb|{\lq}|\cdot\verb|{\lq}|\cdot\verb|{\lq}|\cdot\verb|{\lq}|\cdot\verb|{\lq}|\cdot\verb|{\lq}|\cdot\verb|{\lq}|\cdot\verb|{\lq}|\cdot\verb|{\lq}|\cdot\verb|{\lq}|\cdot\verb|{\lq}|\cdot\verb|{\lq}|\cdot\verb|{\$ J2EE cosminexus.xml cosminexus.xml • **•**  $\mathbf{r} = \mathbf{r} \cdot \mathbf{r} + \mathbf{r} \cdot \mathbf{r} + \mathbf{r} \cdot \mathbf{r} + \mathbf{r} \cdot \mathbf{r} + \mathbf{r} \cdot \mathbf{r} + \mathbf{r} \cdot \mathbf{r} + \mathbf{r} \cdot \mathbf{r} + \mathbf{r} \cdot \mathbf{r} + \mathbf{r} \cdot \mathbf{r} + \mathbf{r} \cdot \mathbf{r} + \mathbf{r} \cdot \mathbf{r} + \mathbf{r} \cdot \mathbf{r} + \mathbf{r} \cdot \mathbf{r} + \mathbf{r} \cdot \mathbf{r$ • **UTF-8** • **EAR**  $J2EE$   $cosminexus.xml$ J2EE cosminexus.xml cosminexus.xml **EAR**  $J2EE$ cosminexus.xml J2EE  $J2EE$  EAR  $EAR$ 

cosminexus.xml

2. J2FF

cosminexus.xml

# cjgencmpsql CMP2.x Entity Bean SQL

cjgencmpsql [  $\qquad$  ] [-nameserver < URL>] [-test] -name < <br>
[-resname <EJB-JAR /Entity Bean  $[-$ resname <EJB-JAR /Entity Bean >  $CMP2.x$  Entity Bean  $SQL$  $\operatorname{SQL}$ CMP2.x Entity Bean SQL  $\begin{tabular}{ll} \multicolumn{2}{c}{CMR} & \multicolumn{2}{c}{SQL} \end{tabular}$  $EJB$  QL  $SQL$ CMP2.x Entity Bean Bean CMR 1. CMP2.x Entity Bean cjsetappprop 2. CMP2.x Entity Bean に対してこのコマンドを実行して SQL 文を生成します。 Bean CMR 1. CMR CMP2.x Entity Bean cjsetappprop 2. CMR CMP2.x Entity Bean  $SQL$  $\text{SQL}$  employees  $\text{CMR}$  $CMR$  Bean  $SQL$ 

 $J2EE$ 

 $\langle$  $J2EE$ 

2. J2EE

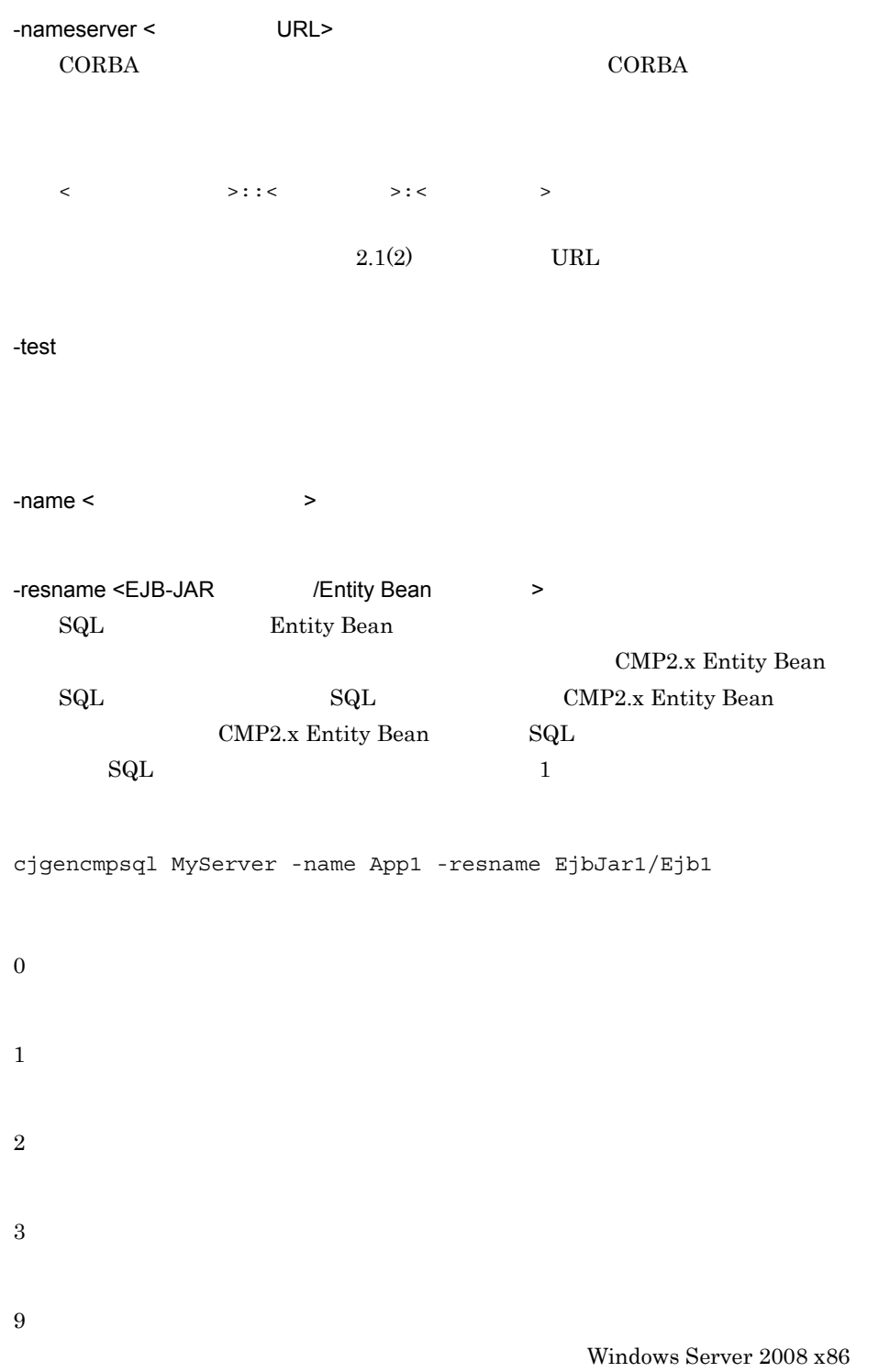

## 2. J2EE

Windows Server 2008 x64 Windows Server 2008 R2 Windows 7 Windows Vista

< URL> -nameserver  $-$ name  $\lt$   $\qquad$   $\qquad$ 

 $\mathbf{cjsetup}$ 

# cjgetappprop

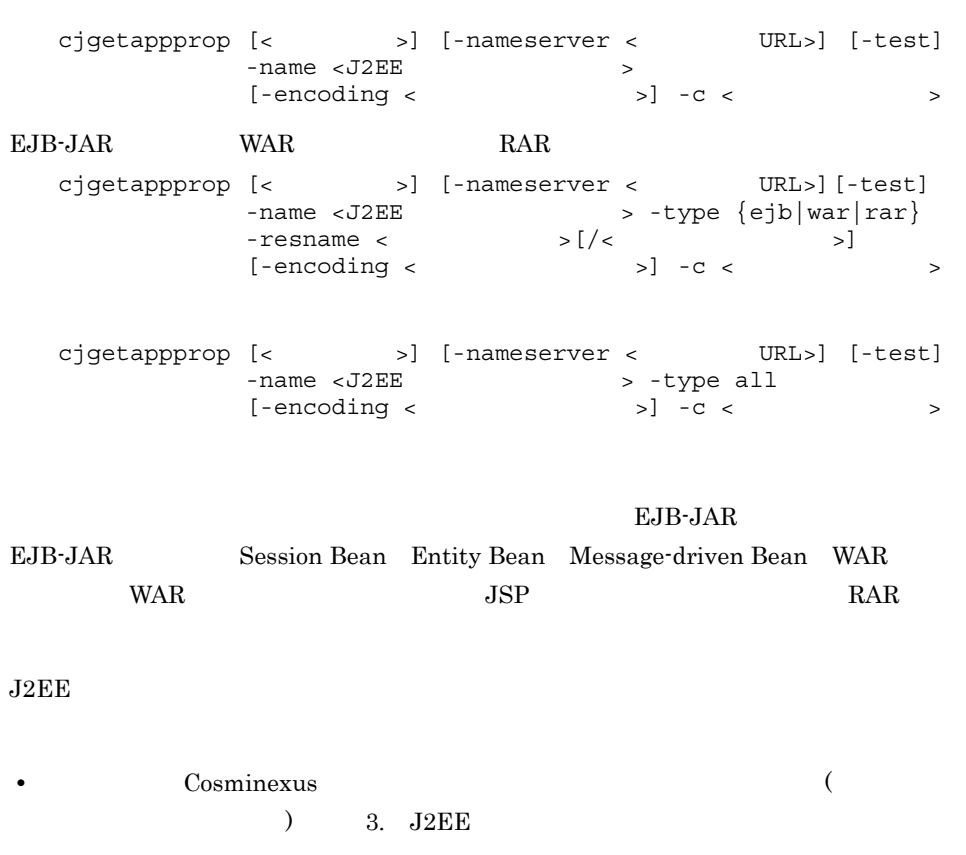

• Cosminexus (

 $2.$  J<sub>2</sub>FF

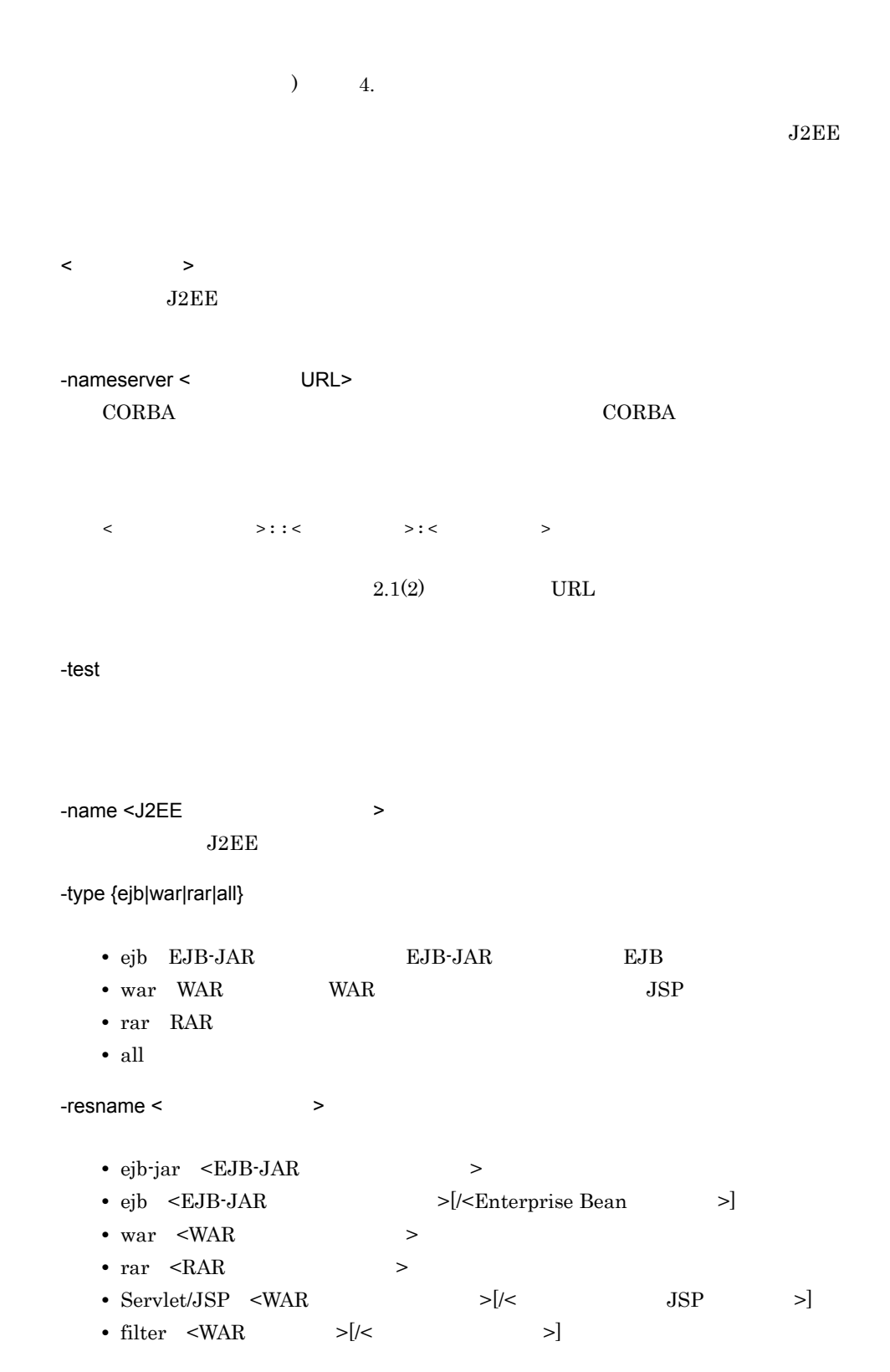

2. J2FF

 $EJB-JAR$ 

**WAR** 

-encoding <  $\rightarrow$ 

- **•** UTF8
- **•** UTF-8
- **•** ASCII
- **•** US-ASCII
- **•** ISO-8859-1
- **•** EUC\_JP
- **•** Shift\_JIS
- **•** SJIS
- **•** windows-31j
- **•** MS932
- JavaVM

 $JavaVM$ 

 $x$ ML  $y$ 

<?xml version="<XML >" encoding="< >"?>

 $-c <$ 

cjgetappprop MyServer -name App1 -encoding Shift\_JIS -c App1Prop.xml

#### EJB-JAR

cjgetappprop MyServer -name App1 -type ejb -resname accountJsp/ MyAccount -encoding UTF-8 -c MyAccountProp.xml

#### **WAR**

cjgetappprop MyServer -name App1 -type war -resname account-war/ Account -c AccountProp.xml

#### $RAR$

cjgetappprop MyServer -name App1 -type rar -resname account-rar -c AccountProp.xml

cjgetappprop MyServer -name App1 -type all -encoding Shift\_JIS -c App1AllProp.xml

0 1 2 3 9 Windows Server 2008 x86 Windows Server 2008 x64 Windows Server 2008 R2 Windows 7 Windows Vista

 $<$ J $2EE$  > -name  $-$ name ejb  $-$ type  $\le$ J $2EE$ 

 $\mathbf{cjsetup}$ 

cjgetstubsjar RMI-IIOP

cjgetstubsjar [<  $\qquad$  >] [-nameserver < URL>]  $[ - \texttt{test}]$  -name <  $>$  $-d <$ 

J2EE RMI-IIOP

 $\langle$  $J2EE$ -nameserver < URL> CORBA *CORBA*  $\triangle$  $\langle$  /  $\rangle$ :: $\langle$  /  $\rangle$ :: $\langle$  /  $\rangle$  /  $\rangle$  $2.1(2)$  URL -test  $-$ name  $\lt$ RMI-IIOP 32EE  $-d <$ RMI-IIOP • stubs.jar RMI-IIOP • ?.jar RMI-IIOP ?  $\blacksquare$  $1$ .jar  $2$ .jar  $3$ .jar cjgetstubsjar MyServer -name App1 -d temp

- 0
- 1

2

3 9 Windows Server 2008 x86 Windows Server 2008 x64 Windows Server 2008 R2 Windows 7 Windows Vista  $\lt$   $\gt$  -name  $-$ nameserver <  $\geq$   $-$ name < URL>  $\bf cjsetup$ RMI-IIOP -name  $\overline{\phantom{a}}$ J2EE Enterprise Bean **J2EE** Web RMI-IIOP • **•**  $\overline{J2EE}$ **•** 新規に作成した場合。 • [cjrenameapp](#page-96-0) cjimportapp J2EE

> cjimportapp [<  $\qquad$  >] [-nameserver < URL>] [-test] [-nodelete]  $>$   $[-f \times \text{EAR}$   $>...]$

> > 63

 $2.$  J<sub>2</sub>FF

```
cjimportapp [< \qquad >] [-nameserver < URL>]
 [-test] -a < >ear) \rho実行環境情報ファイル(拡張子 .zip
 cjimportapp [< \qquad >] [-nameserver < URL>]
 [-test] [-nodelete] -f <EAR >
 -d <J2EE J2EEcosminexus.xml J2EEcosminexus.xml
_{\rm EAR} _{\rm J2EE}J2EE\langle \rangleJ2EE-nameserver < URL>
 CORBA CORBA \triangle\langle \rangle::\langle \rangle::\langle \rangle \rangle:\langle \rangle \rangle2.1(2) URL
-test
-nodelete
 \rm EAR
```
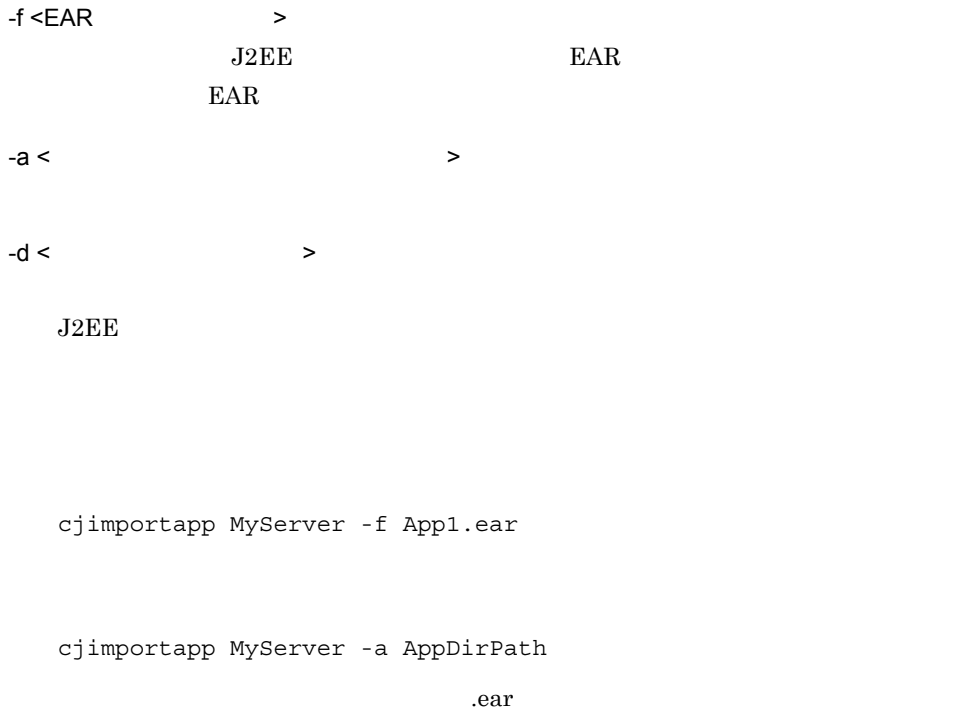

 $\chi$ zip

#### Windows

```
cjimportapp MyServer -f App1.zip -d 
C:¥extractdir¥ApplicationDir
```
## $\ensuremath{\text{UNIX}}$

```
cjimportapp MyServer -f App1.zip -d /extractdir/
ApplicationDir
```
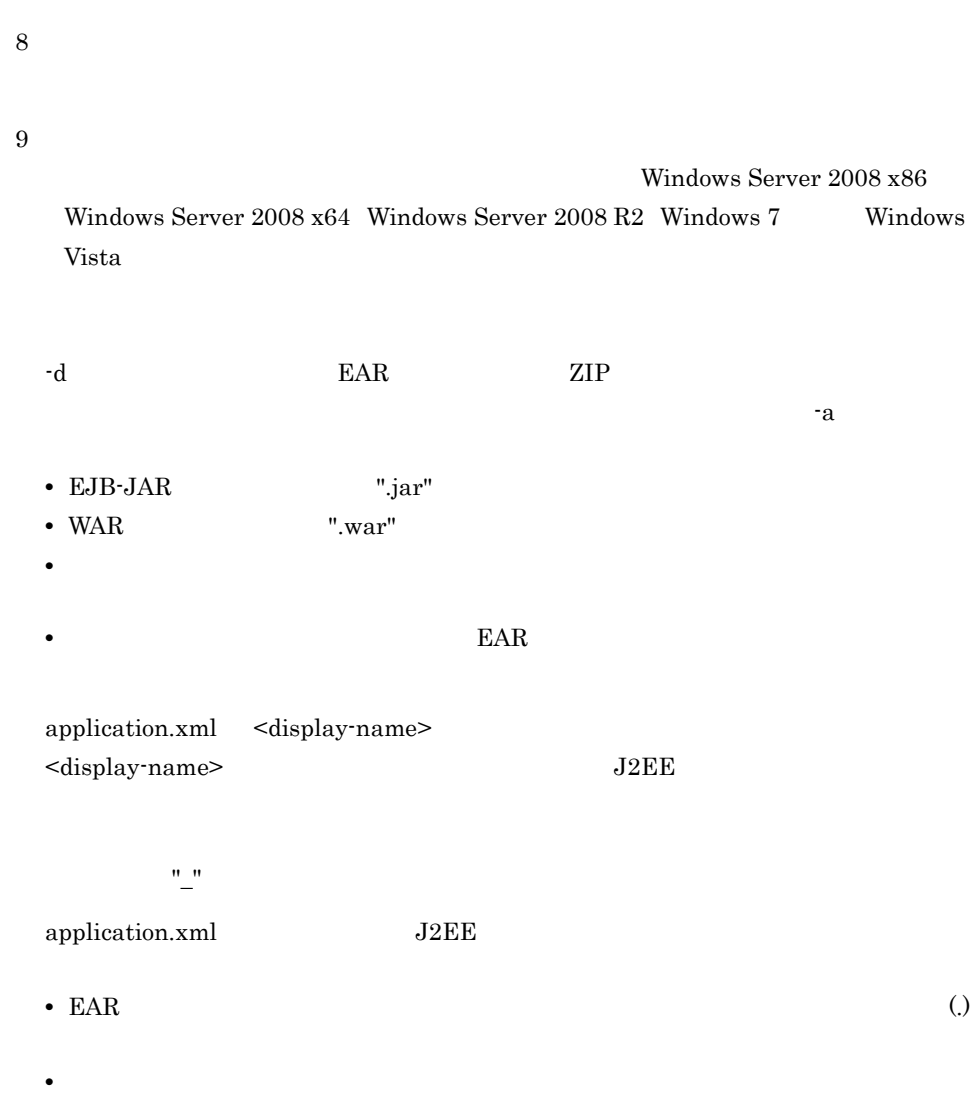

 $(0 \t 9, A \t Z, a \t z)$  (\_)  $()$ 

J2EE application.xml application.xml <module> **EJB-JAR** WAR J2EE application.xml  $EJB-JAR$  "\_jar" WAR "\_war"

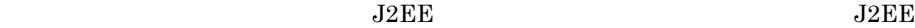

2. J2EE

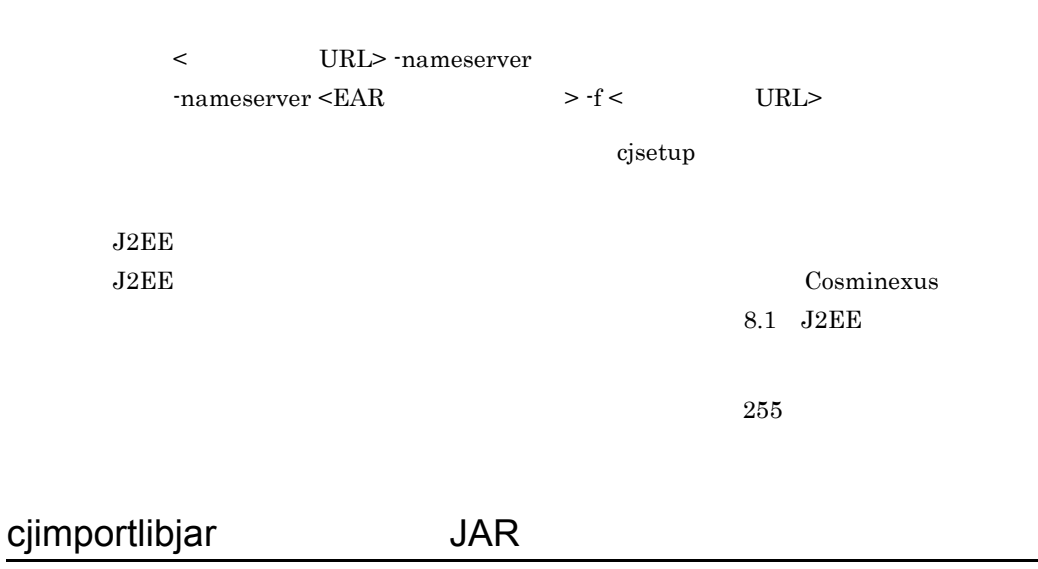

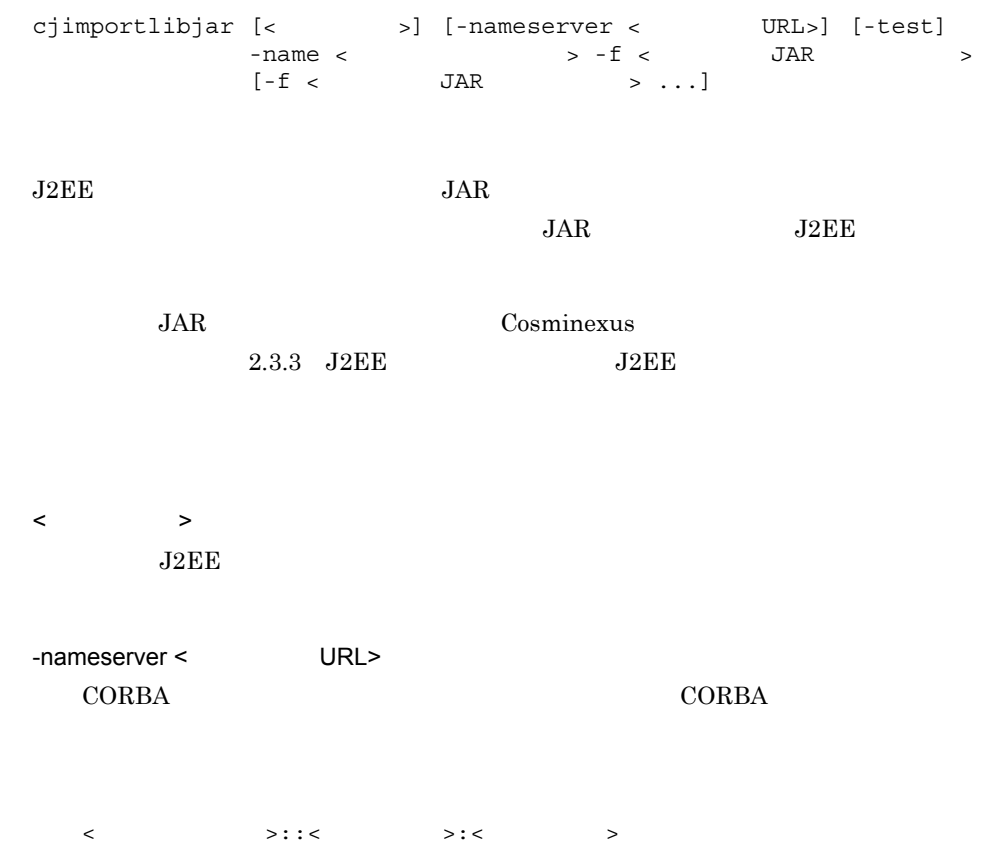

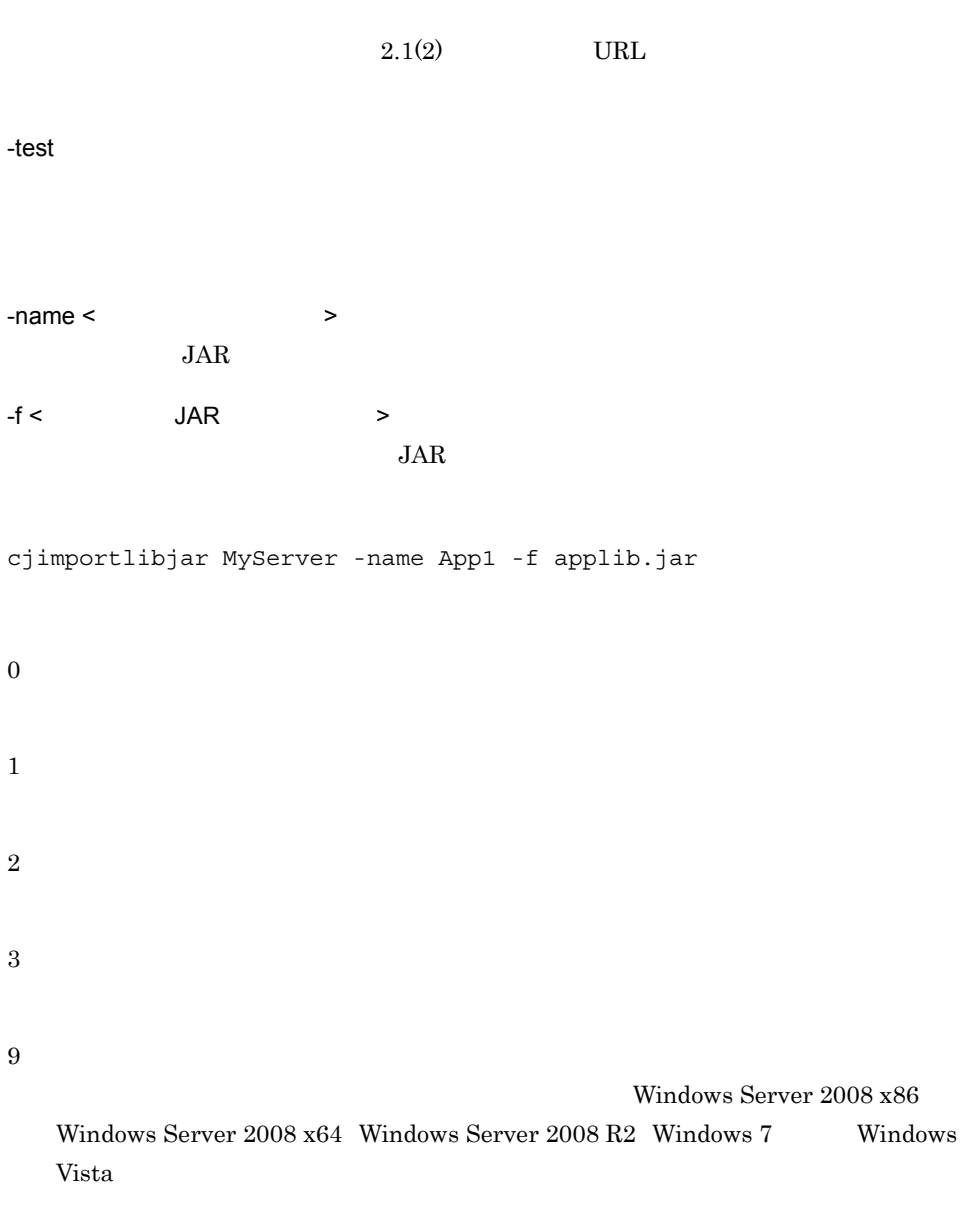

 $JAR$ 

 $JAR$ 

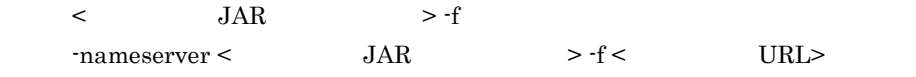

 $\bf cjsetup$ 

# cjlistapp

cjlistapp [<  $\rightarrow$ ] [-nameserver < URL>] EJB-JAR WAR cjlistapp [< $\qquad \qquad \verb|>]$  [-nameserver < URL>] [-test] <br> -name <J2EE <br> - type {ejb|war} > -type {ejb|war}  $[-\text{resname} < >]$ RAR 2009 RAR cjlistapp [<  $\rightarrow$ ] [-nameserver < URL>] [-test] -name <J2EE > -type rar  $[-spec]$  -resname <  $\rightarrow$  -outbound| -resname <  $\rightarrow$  $-i$ nbound $|$  -resname < > -listenertype <  $>1$ 

 $J2EE$ 

EJB-JAR WAR J2EE EJB-JAR WAR -resname EJB-JAR Session Bean Entity Bean Message-driven Bean (WAR WAR  $JSP$ RAR POSTAGE RAR  $J2EE$  RAR  $-$ spec RAR  $\Gamma$ Connector 1.5 connector 1.5 connector 1.5 connector  $\text{RAR}$ Outbound

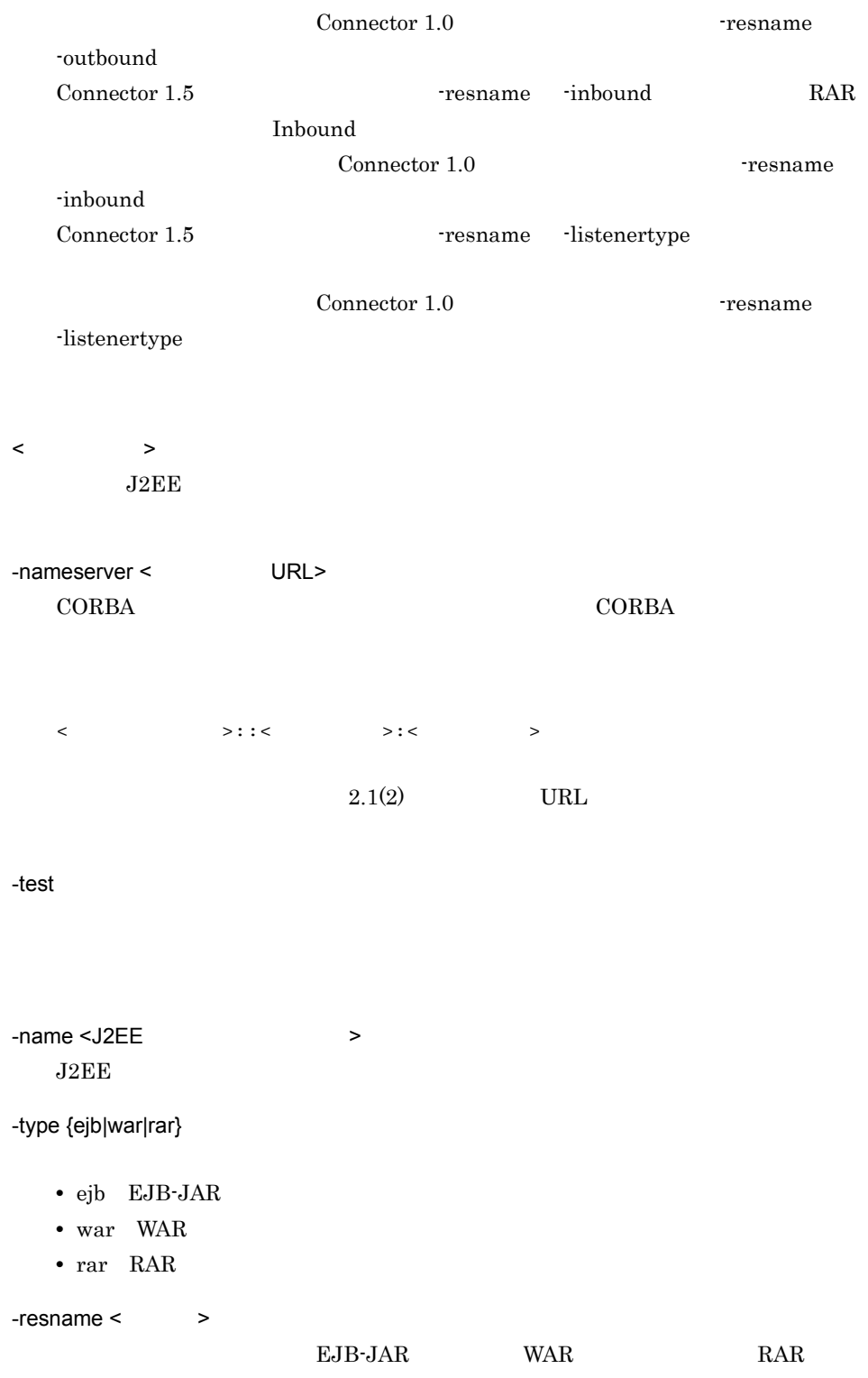

## -spec

- **•** Connector 1.0
- **•** Connector 1.5

#### -outbound

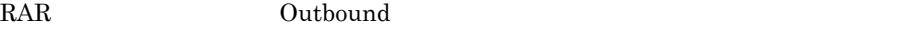

-resname

#### -inbound

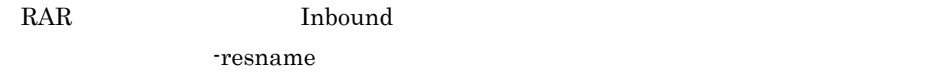

-listenertype <  $\rightarrow$ 

-resname

cjlistapp MyServer

## EJB-JAR

cjlistapp MyServer -name App1 -type ejb

#### **WAR**

cjlistapp MyServer -name App1 -type war -resname account-war

## $RAR$

cjlistapp MyServer -name App1 -type rar

#### $J2EE$

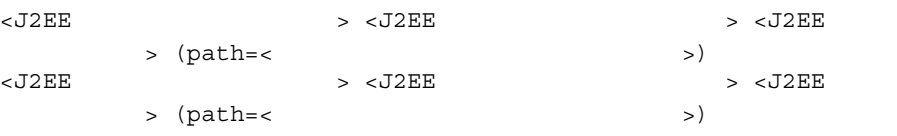

<J2EE > running stopped stopFailure forceStopFailure blockadeFailure blockading blockade stopping

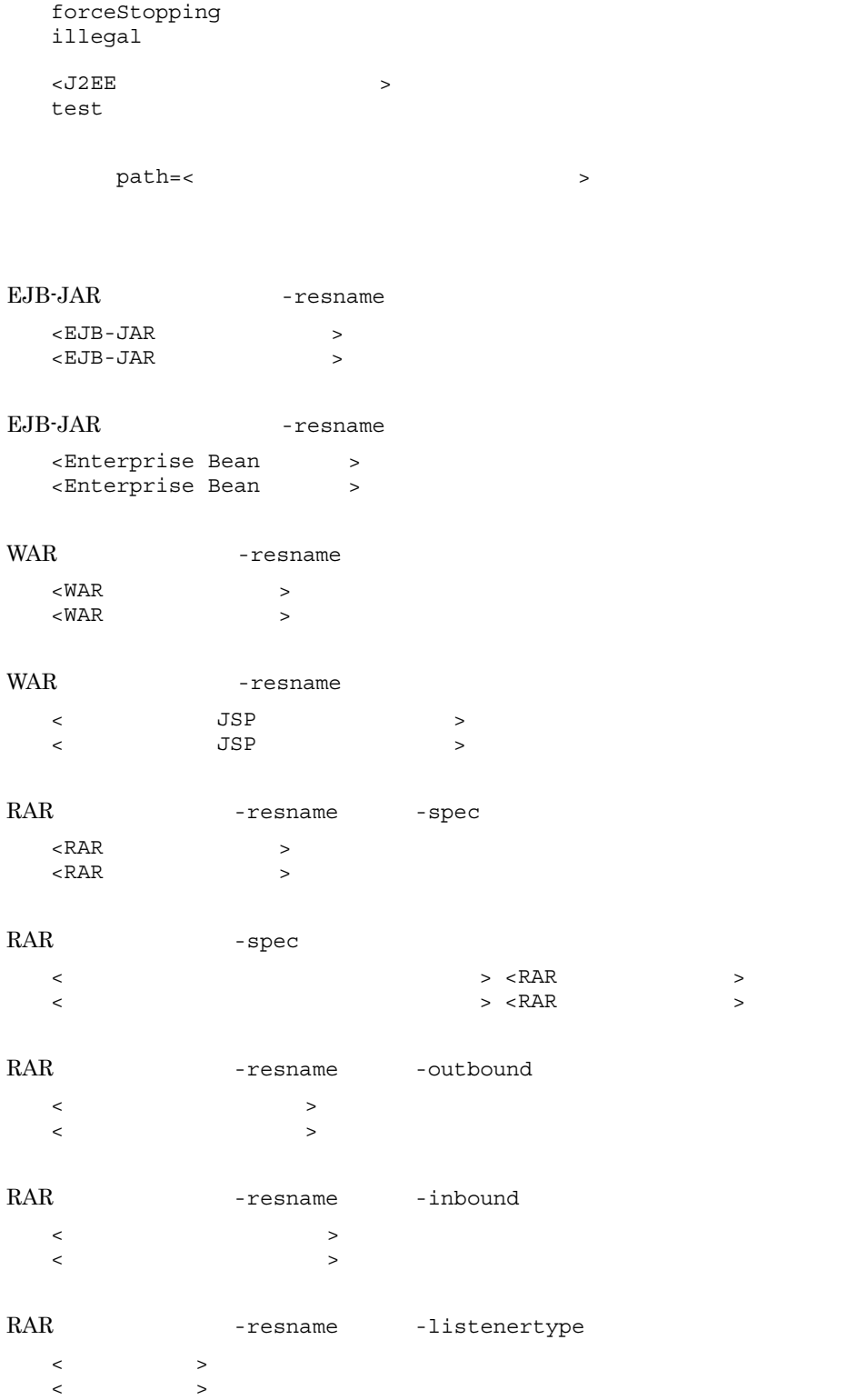

0 1 3 9 Windows Server 2008 x86 Windows Server  $2008 \times 64$  Windows Server  $2008$  R2 Windows 7 Windows Vista

 $<$ J $2EE$   $>$  -name  $-$ name ejb  $-$ type  $\le$ J $2EE$ 

 $\ddot{\rm c}$  jsetup  $\ddot{\rm c}$ 

cjlistlibjar JAR

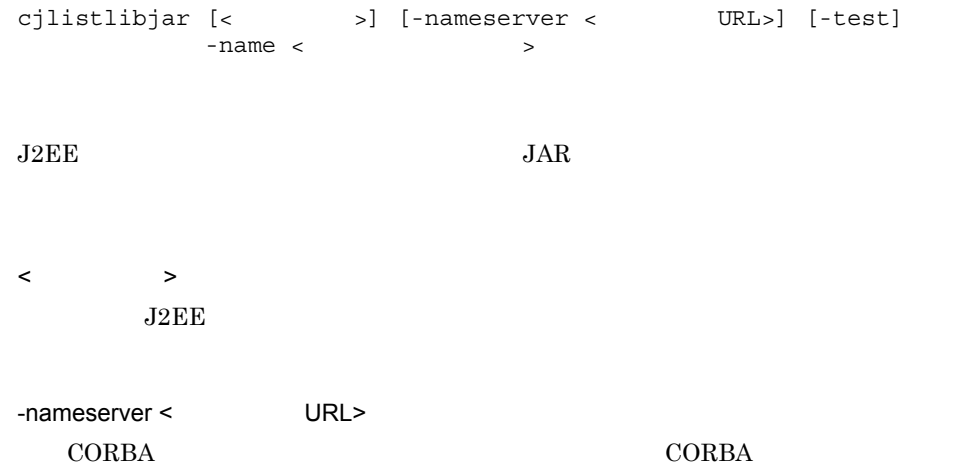

<プロトコル名称>::<ホスト名称>:<ポート番号>  $2.1(2)$  URL -test  $-name <$  $J2EE$ cjlistlibjar MyServer -name App1 < JAR ><br>< JAR > JAR > 0 1 3 9 Windows Server 2008 x86 Windows Server 2008 x64 Windows Server 2008 R2 Windows 7 Windows Vista  $<$   $>$  -name

 $-$ nameserver <  $\ge -$ name < URL>

 $\bf cjsetup$ 

# cjreloadapp

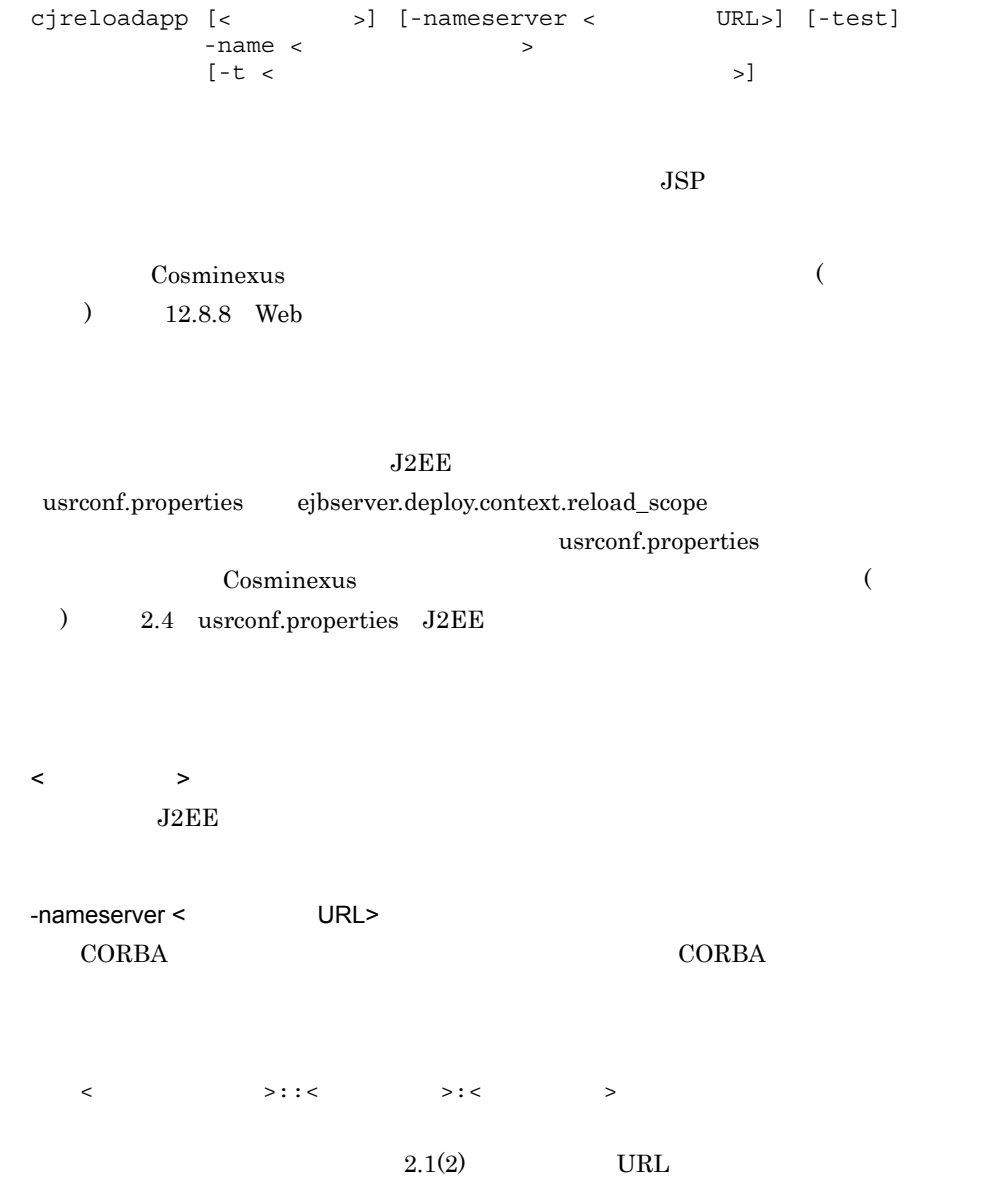

-test  $-name <$ -t < 強制リロード開始までのタイムアウト時間 > 0 2147483647  $\rm 0 \qquad \qquad JSP$ cjreloadapp MyServer -name App1 0 1 2 3 4 9 Windows Server 2008 x86 Windows Server 2008 x64 Windows Server 2008 R2 Windows 7 Windows Vista

 $<$   $>$  -name  $-$ nameserver <  $\geq$   $-$ name < URL>

2. J2EE

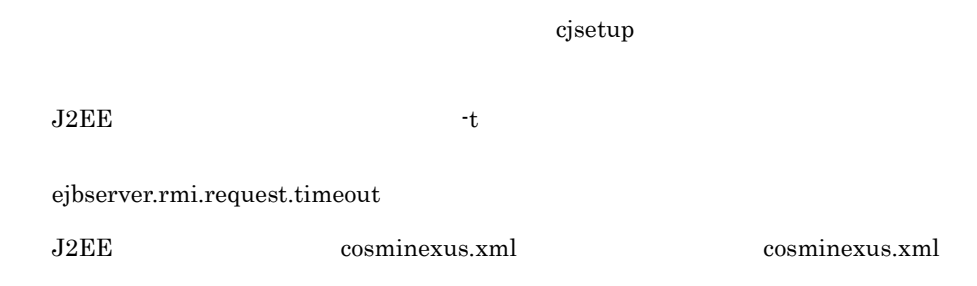

# <span id="page-96-0"></span>cjrenameapp

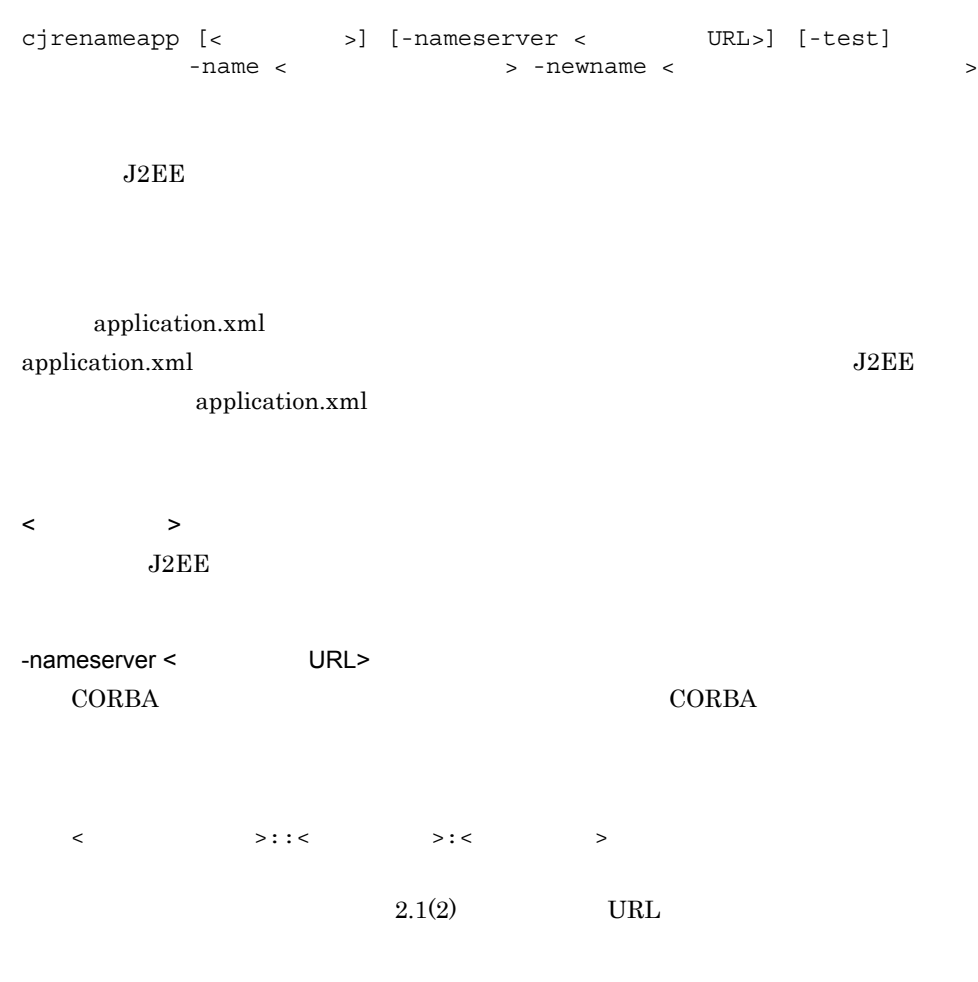

-test

 $-$ name  $\lt$  $J2EE$ -newname <  $\rightarrow$  $J2EE$  1 0 9 A Z a z \_)を使用できます。 cjrenameapp MyServer -name App1 -newname App2  $\boldsymbol{0}$ 1 2 3 9 Windows Server 2008 x86 Windows Server 2008 x64 Windows Server 2008 R2 Windows 7 Windows Vista  $\langle$   $\rangle$  -name  $-$ nameserver <  $\ge -$ name <  $\qquad \qquad \text{URL}$  $\mathbf{cjsetup}$  $\rm{lookup} \hspace{1.5cm} \rm{lookup} \hspace{1.5cm}$  $EJB$ 

 $2.$  J<sub>2</sub>FF

< アプリケーション名 > < 変更後アプリケーション名 > に同じ名前を指定した場

 $255$ 

# cjreplaceapp

cjreplaceapp [< $\qquad \qquad \qquad$  >] [-nameserver <  $\qquad \qquad \text{URL}$  >] [-test]  $-$ name < $> -f$  < $>$ [-t <  $\qquad \qquad$  >] [-replaceDD]

### $J2EE$

 $J2EE$  cosminexus.xml

cosminexus.xml 32EE cosminexus.xml J2EE

 $-t$ 

 $\langle$  $J2EE$ 

-nameserver < URL> CORBA *CORBA*  $\triangle$ 

2. J2EE

<  $>$ ::<  $>$ ::<  $>$  $2.1(2)$  URL -test  $-name <$  $-f <$   $>$ .ear  $-t <$   $>$ 0 2147483647  $0$  $60$ -replaceDD DD application.xml ejb-jar.xml ra.xml web.xml cjreplaceapp MyServer -name App1 -f App1.ear 0 1 2 3

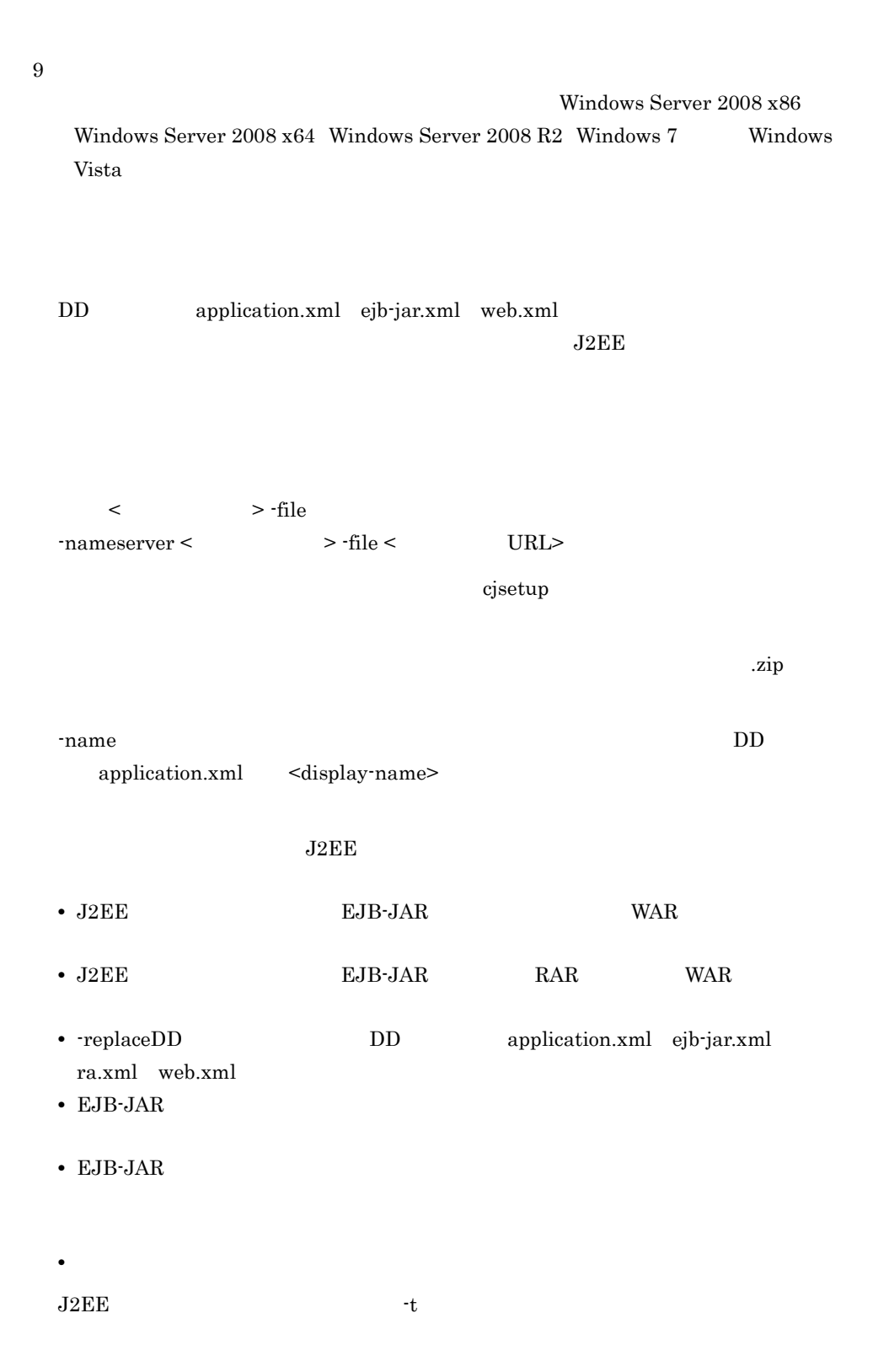

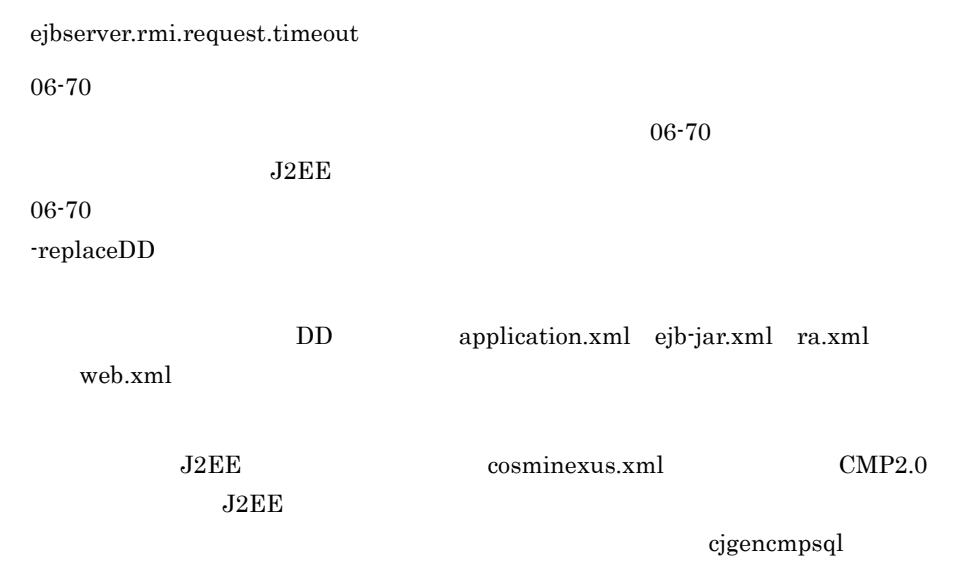

# <span id="page-101-0"></span>cjsetappprop

cjsetappprop [< $\qquad \qquad \Rightarrow$ ] [-nameserver < URL>] [-test]  $-$ name <J2EE  $> -c$  <  $>$ EJB-JAR WAR RAR RAR cjsetappprop [< $\Rightarrow$ ] [-nameserver < URL>] [-test] -name <J2EE  $\longrightarrow$  -type  $\{ejb|war|rar\}$  $-$  resname  $\langle$   $\rangle$   $\geq$   $\lfloor$   $\ell$   $\langle$   $\rangle$   $\geq$   $\rfloor$  $-C <$ cjsetappprop [< $\rightarrow$ ] [-nameserver < $\text{URL}>$ ] [-test]  $-$ name < $J2EE$  $-C <$ EJB-JAR EJB-JAR 2019

Session Bean Entity Bean Message-driven Bean WAR  $WAR$   $JSP$   $RAR$ 

 $EJB-JAR$  TWAR WAR

 $J2EE$ 

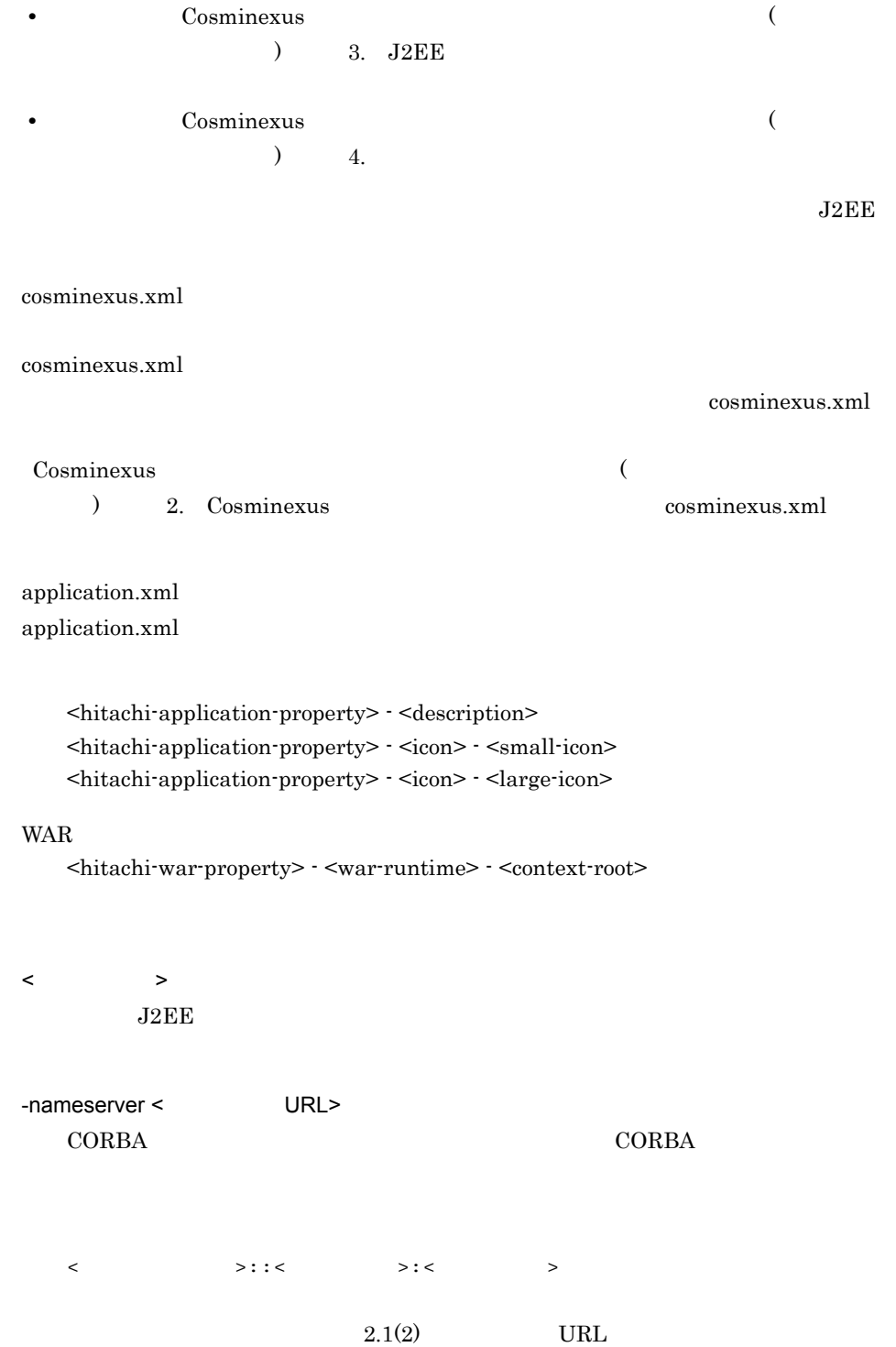

-test

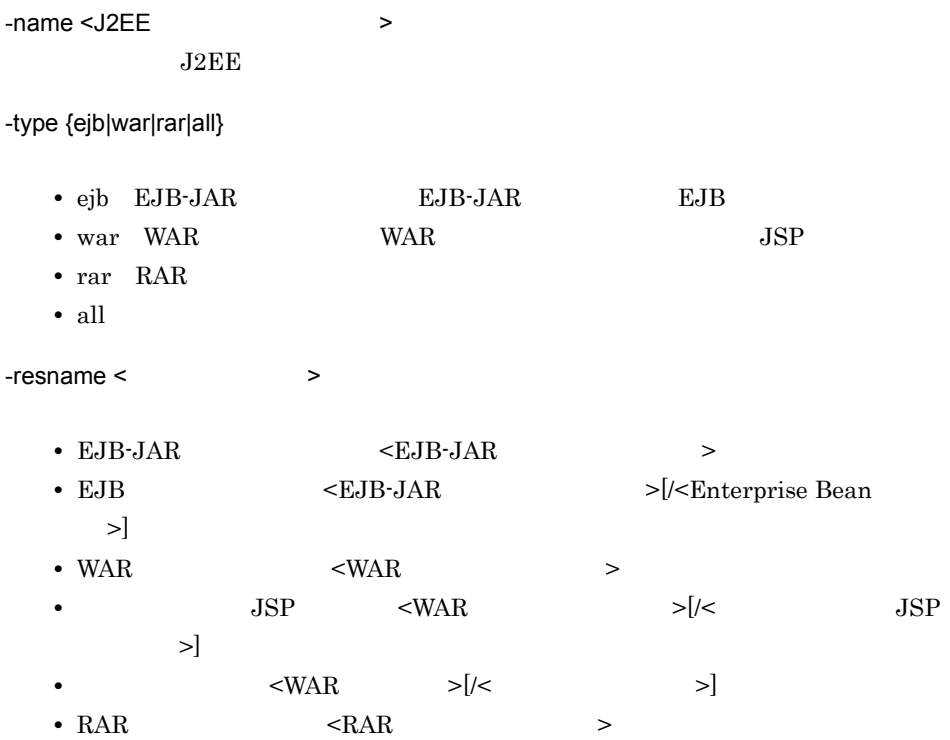

 $-c <$ 

cjsetappprop MyServer -name App1 -c App1Prop.xml

## $EJB - JAR$

cjsetappprop MyServer -name App1 -type ejb -resname accountJsp/ MyAccount -c MyAccountProp.xml

## **WAR**

cjsetappprop MyServer -name App1 -type war -resname account-war/ Account -c AccountProp.xml

### $RAR$

cjsetappprop MyServer -name App1 -type rar -resname account-rar -c AccountProp.xml

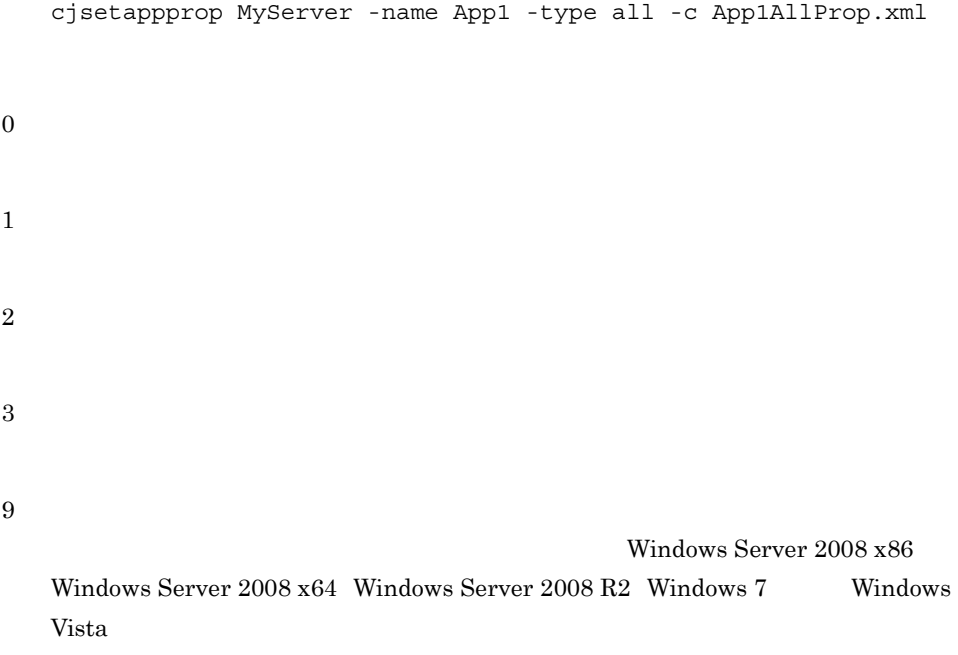

 $<$ J $2EE$   $>$  -name  $-$ name ejb  $-$ type  $\le$ J $2EE$  $\bf cjsetup$ 

-type all all example all example all all example and  $\alpha$ 

DD ejb-jar.xml <security-role-ref>-<role-link> EJB-JAR DD ejb-jar.xml <security-role-ref>-<role-link>

 $J2EE$ 

# cjstartapp J2EE

cjstartapp [< $\qquad \qquad \Rightarrow$  ] [-nameserver < URL>] [-test] [-test]  $-name < J2EE$ 

 $J2EE$  $\langle$  $J2EE$ -nameserver < URL>  $CORBA$   $CORBA$  $\langle$   $\rangle$ :: $\langle$   $\rangle$ :: $\langle$   $\rangle$ : $\langle$   $\rangle$ : $\langle$   $\rangle$  $2.1(2)$  URL -test -name <J2EE  $\rightarrow$  $J2EE$ -jspc  $JSP$  web  $JSP$  $JSP$ 

cjstartapp MyServer -name App1

0 1

2

 $2.$  J<sub>2</sub>FF

3 9 Windows Server 2008 x86 Windows Server 2008 x64 Windows Server 2008 R2 Windows 7 Windows Vista  $J2EE$ < URL> -nameserver  $\verb|{\lq}|\cdot\verb|{\lq}|\cdot\verb|{\lq}|\cdot\verb|{\lq}|\cdot\verb|{\lq}|\cdot\verb|{\lq}|\cdot\verb|{\lq}|\cdot\verb|{\lq}|\cdot\verb|{\lq}|\cdot\verb|{\lq}|\cdot\verb|{\lq}|\cdot\verb|{\lq}|\cdot\verb|{\lq}|\cdot\verb|{\lq}|\cdot\verb|{\lq}|\cdot\verb|{\lq}|\cdot\verb|{\lq}|\cdot\verb|{\lq}|\cdot\verb|{\lq}|\cdot\verb|{\lq}|\cdot\verb|{\lq}|\cdot\verb|{\lq}|\cdot\verb|{\lq}|\cdot\verb|{\lq}|\cdot\verb|{\$  $\bf cjsetup$  $-$ jspc  $-$ • -jspc **Web** JSP  $JSP$  $JSP$ cjstartapp **•** アーカイブ形式のアプリケーションの場合,アプリケーションの開始に失敗すると,  $JSP$ • JSP  $JSP$ JSP cjstartapp ejstartapp  $J2EE$ 

cjstopapp J2EE

87

```
cjstopapp [<\qquad \qquad \qquad >] [-nameserver < TRL>] [-test]
  -name <J2EE > [-t < >]
  cjstopapp [< \rightarrow] [-nameserver < URL>] [-test]
        -name <J2EE > -cancel
  cjstopapp [<\qquad \qquad \qquad >] [-nameserver < URL>] [-test]
  -name <J2EE \rightarrow -t < > -force
J2EE\langle \rangle \rangleJ2EE-nameserver < URL>
 CORBA ネーミングサービスへのアクセスプロトコル,CORBA ネーミングサービ
  \langle / \rangle::\langle / \rangle: \langle / \rangle / \langle / \rangle2.1(2) URL
-test
-name <J2EE \rightarrowJ2EE-t < >-6rce 0 \t 2147483647-force 086400
  0
```
$60$ -cancel -force cjstopapp MyServer -name App1 0 1 2 3 9 Windows Server 2008 x86 Windows Server  $2008 \times 64$  Windows Server  $2008$  R2 Windows 7 Windows Vista

 $<$   $>$  -name  $-$ nameserver <  $\geq$   $-$ name < URL>  $\rm 60$   $\rm t$   $\rm J2EE$  $\overline{J2EE}$  and  $\overline{J2EE}$  and  $\overline{J2EE}$  and  $\overline{J2EE}$  $\it ejbserver.rmi.request.time out$ 

 $J2EE$ 

ejlistapp J2EE

### $J2EE$

 $J2EE$ 

2-5 J2EE

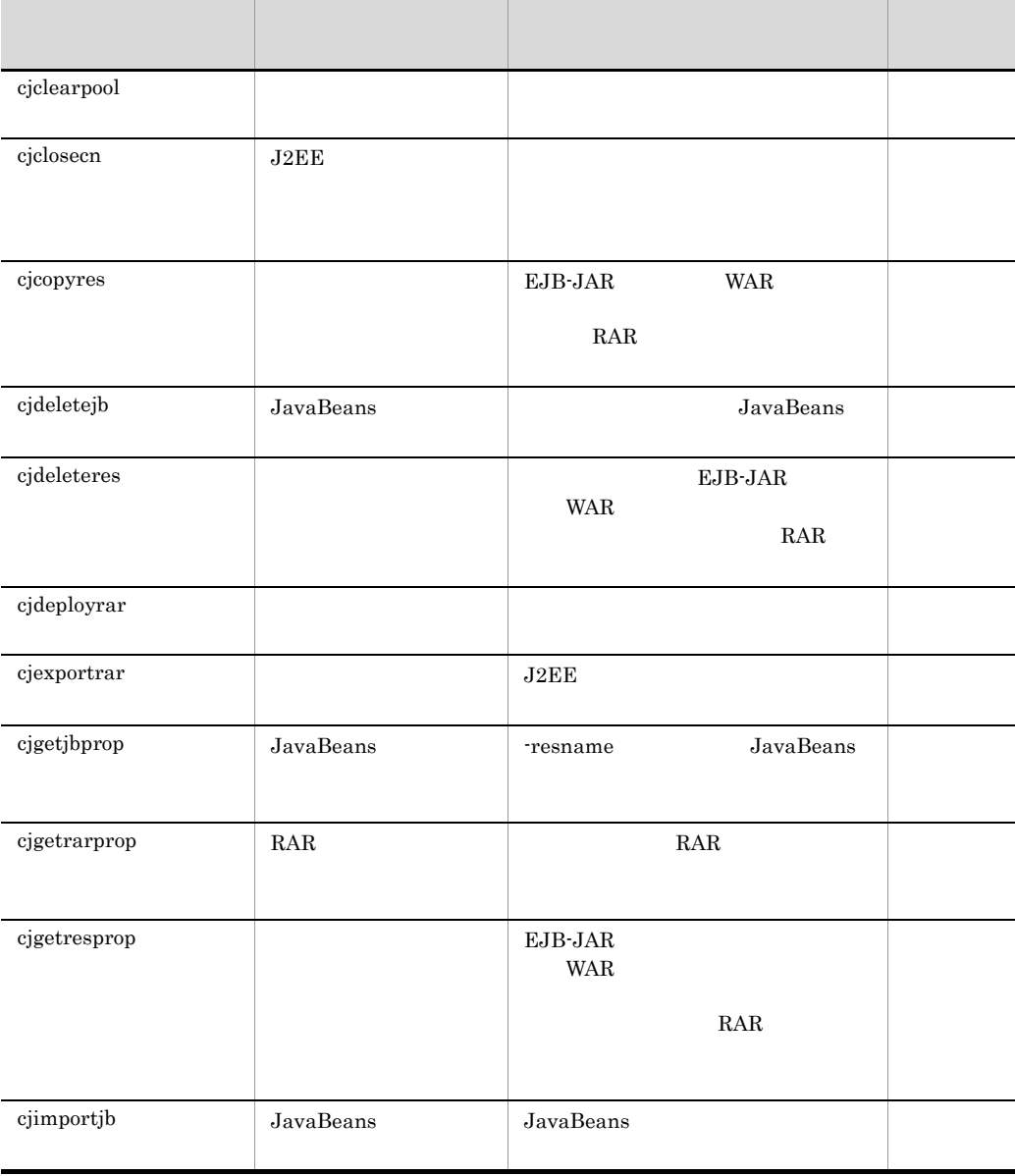

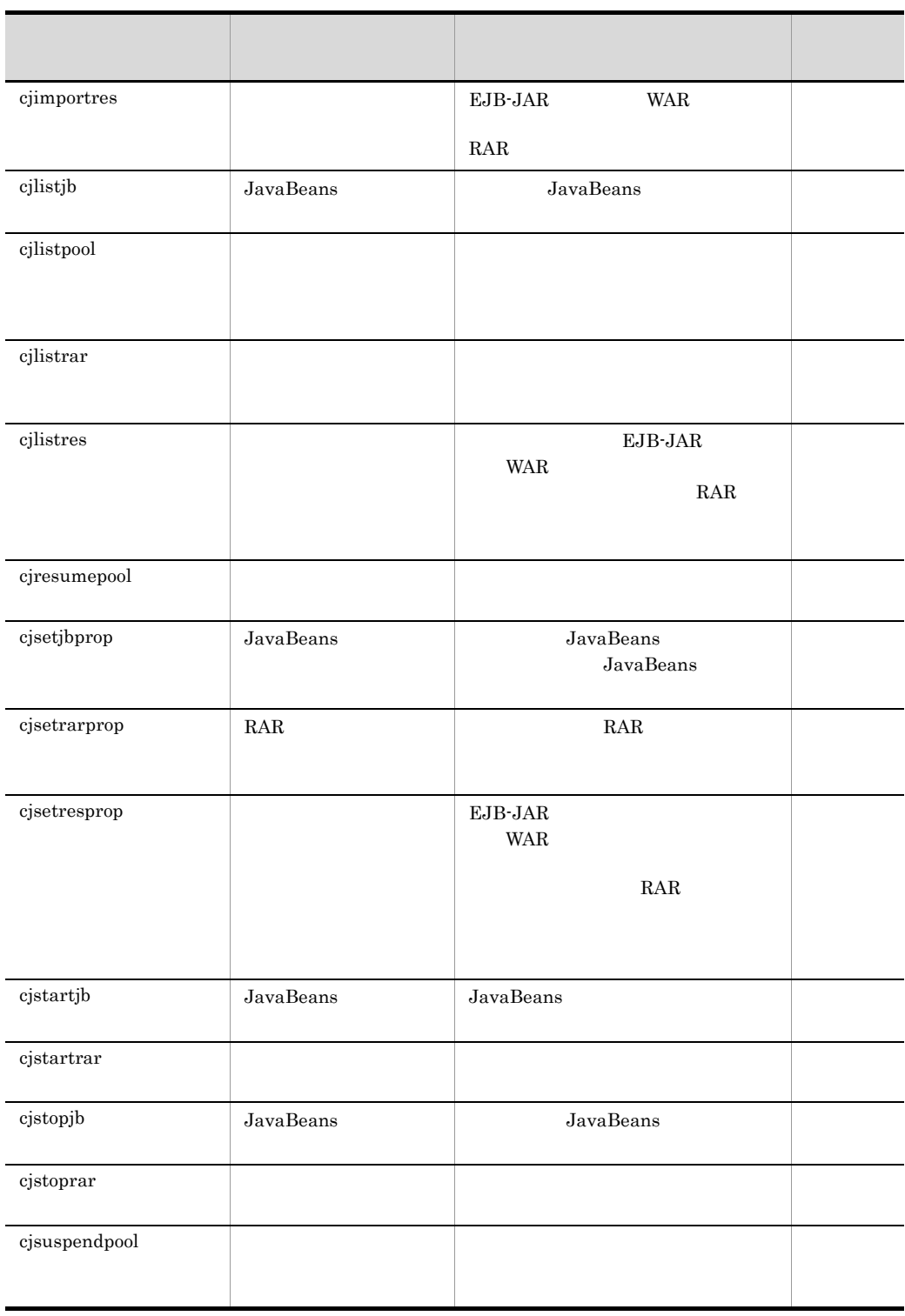

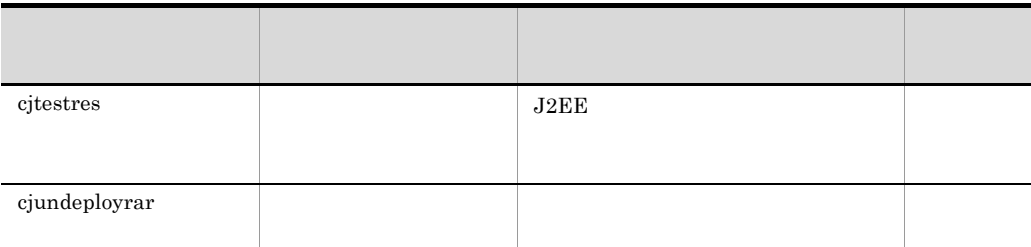

 $J2EE$  $J2EE$ 

Cosminexus

 $3.2$ 

## <span id="page-112-0"></span>cjclearpool

```
JDBCcjclearpool [<\qquad >] [-nameserver < URL>]
   [-type jdbc] [-mode {normal plan}]
            -resname <データソース表示名>
           [-resname \langleJ2EEcjclearpool [<サーバ名称>] [-nameserver <プロバイダURL>]
            -type connector [-mode {normal plan}]
           - resname < \vert - resname < \vert > \vert ...]
           [-resname <
J2EEcjclearpool [< \rightarrow] [-nameserver < URL>]
            -type connector [-mode {normal plan}]
            [-test]
           -name < >
            -resname <リソースアダプタ表示名>
           [-resname \langleJDBCcjclearpool [< \qquad >] [-nameserver < URL>]
            [-mode {normal plan}] -resall
```
 $JDBC$  $JDBC$  $\langle$  $J2EE$ -nameserver < URL> CORBA ネーミングサービスへのアクセスプロトコル,CORBA ネーミングサービ  $\langle$   $\rangle$ :: $\langle$   $\rangle$ :: $\langle$   $\rangle$ : $\langle$   $\rangle$ : $\langle$   $\rangle$  $2.1(2)$  URL -type {jdbc|connector}  $\mathbf{j}$ dbc  $\mathbf{j}$ • jdbc JDBC • connector -mode {normal|plan}  $normal$ • normal • plan -test  $-$ name  $\lt$ connector  $J2EE$ 

-resname <  $\rightarrow$  >  $\rightarrow$  >  $\rightarrow$  >  $\rightarrow$  >  $\rightarrow$  >  $\rightarrow$  +  $\rightarrow$  +  $\rm JDBC$ 

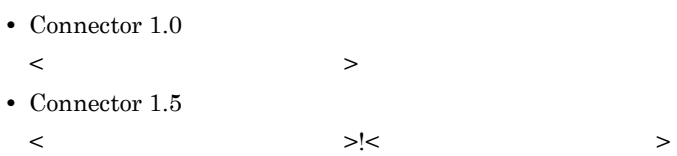

-resall

#### $\rm JDBC$

-type -name -resname

### $JDBC$

cjclearpool MyServer -resname JdbcConnection

### $J2EE$

cjclearpool MyServer -type connector -mode plan -resname RarConnection

#### $J2EE$

cjclearpool MyServer -type connector -mode plan -name App1 -resname RarConnection

#### $\rm JDBC$

cjclearpool MyServer -mode plan -resall

0 1

2

3

9

Windows Server 2008 x86 Windows Server 2008 x64 Windows Server 2008 R2 Windows 7 Windows Vista < **> -resname** -nameserver <  $\rightarrow$  -resname < URL>  $\ddot{\rm c}$  jsetup  $\ddot{\rm c}$ 

 $\overline{\text{JDBC}}$  $\rm JDBC$  $\rm JDBC$ 

## <span id="page-115-0"></span>cjclosecn J2EE

```
JDBC
```

```
cjclosecn [< \rightarrow] [-nameserver < URL>]
       -l [-verbose] -resname <>[-resname <\hspace{1.6cm} > ...]
cjclosecn [< \rightarrow] [-nameserver < URL>]
        -l [-verbose] -resall
cjclosecn [<サーバ名称>] [-nameserver <プロバイダURL>]
        -t <seconds> -resname < > > > ...]
        [-resname \leq
```
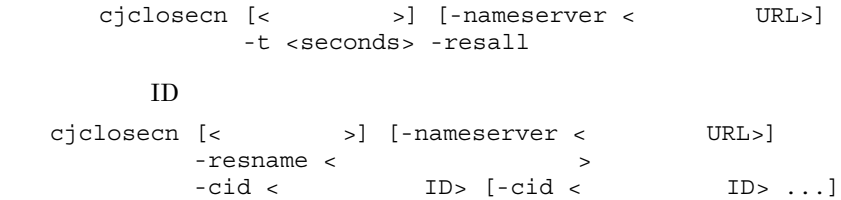

## $JDBC$

## $JDBC$

-verbose

 $JDBC$ 

-verbose

 $JDBC$ 

 $ID$  $JDBC$ 

 $ID$ 

 $\langle$  $J2EE$ 

-nameserver < URL>

 $\begin{array}{llll} \text{CORBA} & \text{CORBA} & \text{CORBA} \end{array}$ 

 $\langle$   $\rangle$ :: $\langle$   $\rangle$ :: $\langle$   $\rangle$ : $\langle$   $\rangle$ 

97

2. J2FF

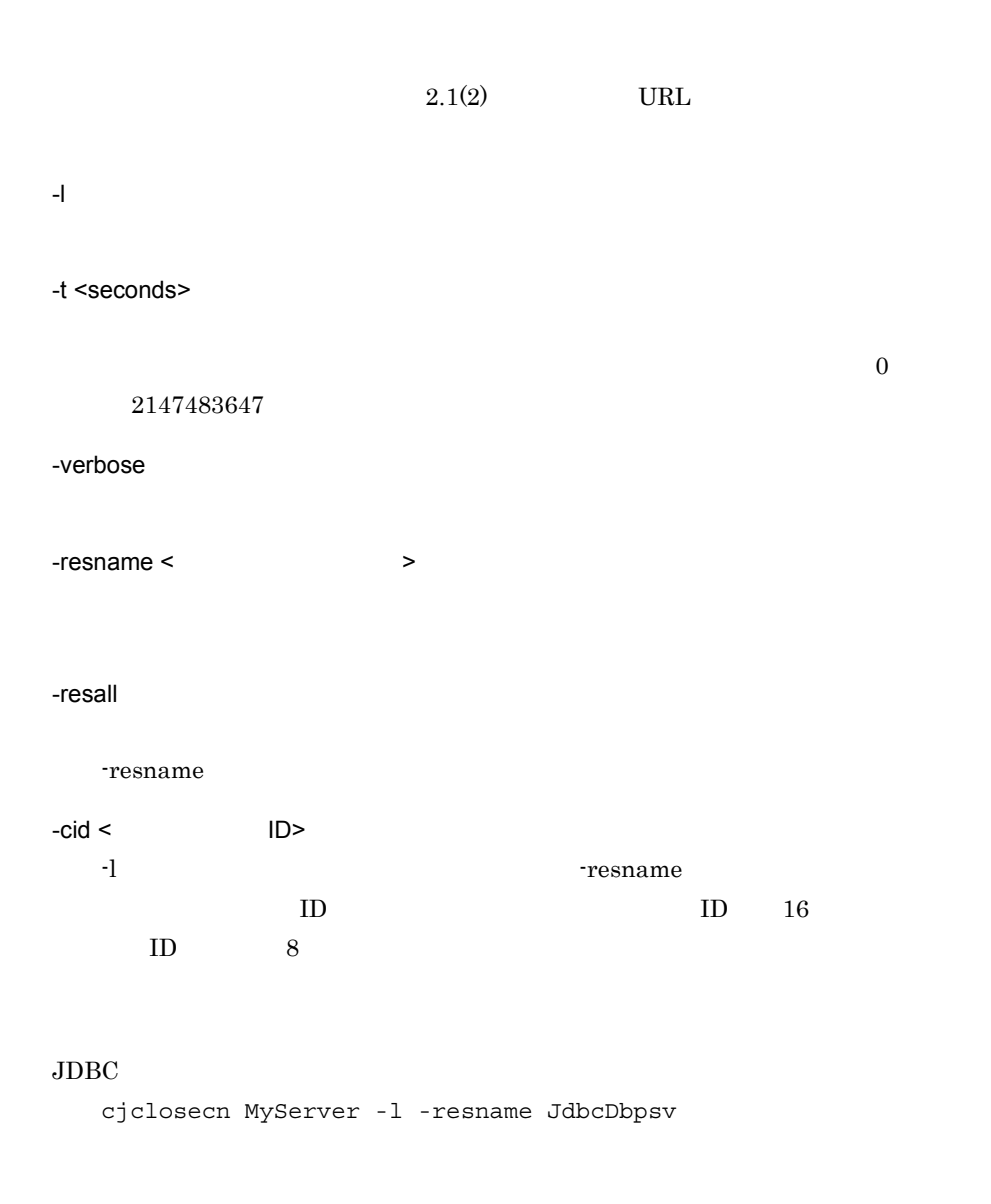

```
cjclosecn MyServer -t 200 -resname JdbcDbpsv -resname JdbcDbpsv2
IDcjclosecn MyServer -resname JdbcDbpsv -cid 657ed
```

```
0
```
1

2

3 9 Windows Server 2008 x86 Windows Server 2008 x64 Windows Server 2008 R2 Windows 7 Windows Vista  $1.4$ cjclearpool  $\rm JDBC$  $\rm JDBC$  $resname <$  $\text{col} <$   $>$   $\text{resname} <$  ID>  $\bf cjsetup$  $\rm JDBC$  $\mathbf{ID}$ 

## <span id="page-118-0"></span>cjcopyres

```
cjcopyres [< \rightarrow] [-nameserver < URL>]
 -type {ejb|war|datasource|mail|rar}
-src < > -dst <
```
EJB-JAR WAR

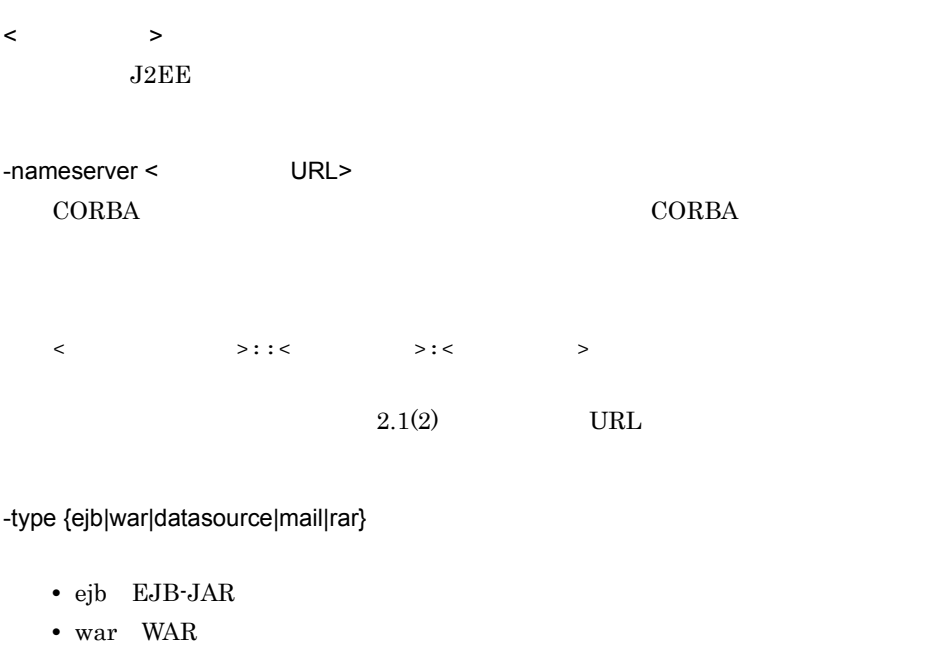

- datasource
- mail
- rar  $\overline{RAR}$

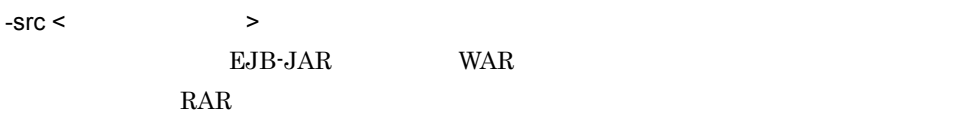

 $-dst <$ 

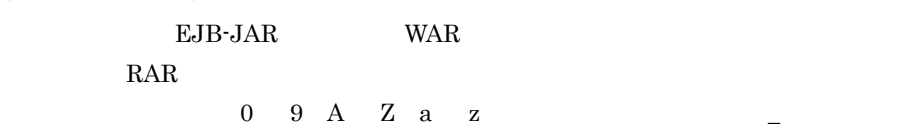

### ${\rm EJB}\mbox{\rm -JAR}$

cjcopyres MyServer -type ejb -src accountJsp -dst accountJsp2

### $WAR$

cjcopyres MyServer -type war -src account-war -dst account\_war2

cjcopyres MyServer -type datasource -src JdbcDbpsv -dst JdbcDbpsv2

cjcopyres MyServer -type mail -src Mail -dst Mail2  $RAR$ cjcopyres MyServer -type rar -src account-ra -dst account-ra2 0 1 2 3 9 Windows Server 2008 x86 Windows Server 2008 x64 Windows Server 2008 R2 Windows 7 Windows Vista

 $\bf cjsetup$ 

 $\rm RAR$ 

 $240$ 

## <span id="page-120-0"></span>cjdeletejb JavaBeans

cjdeletejb [<サーバ名称>] [-nameserver <プロバイダURL>] -resname <JavaBeans ><br>
[-resname <JavaBeans > ...] [-resname <JavaBeans

JavaBeans

JavaBeans

JavaBeans JavaBeans JavaBeans JavaBeans JavaBeans JavaBeans JavaBeans JavaBeans JavaBeans JavaBeans JavaBeans JavaBeans JavaBeans JavaBeans JavaBeans JavaBeans JavaBeans JavaBeans JavaBeans JavaBeans JavaBeans JavaBeans Ja

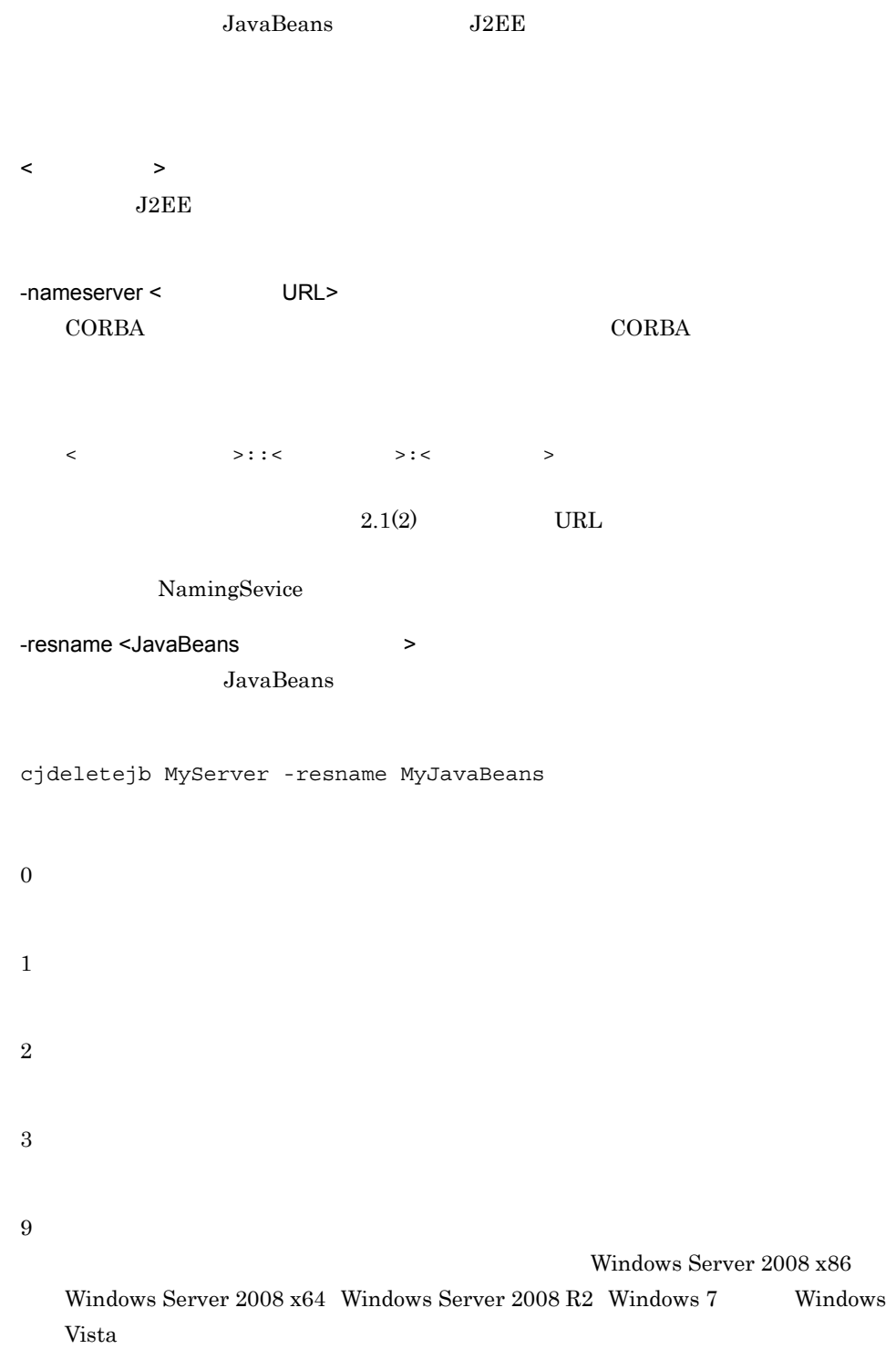

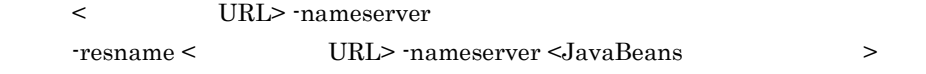

 $\mathbf{cjsetup}$ 

# <span id="page-122-0"></span>cjdeleteres

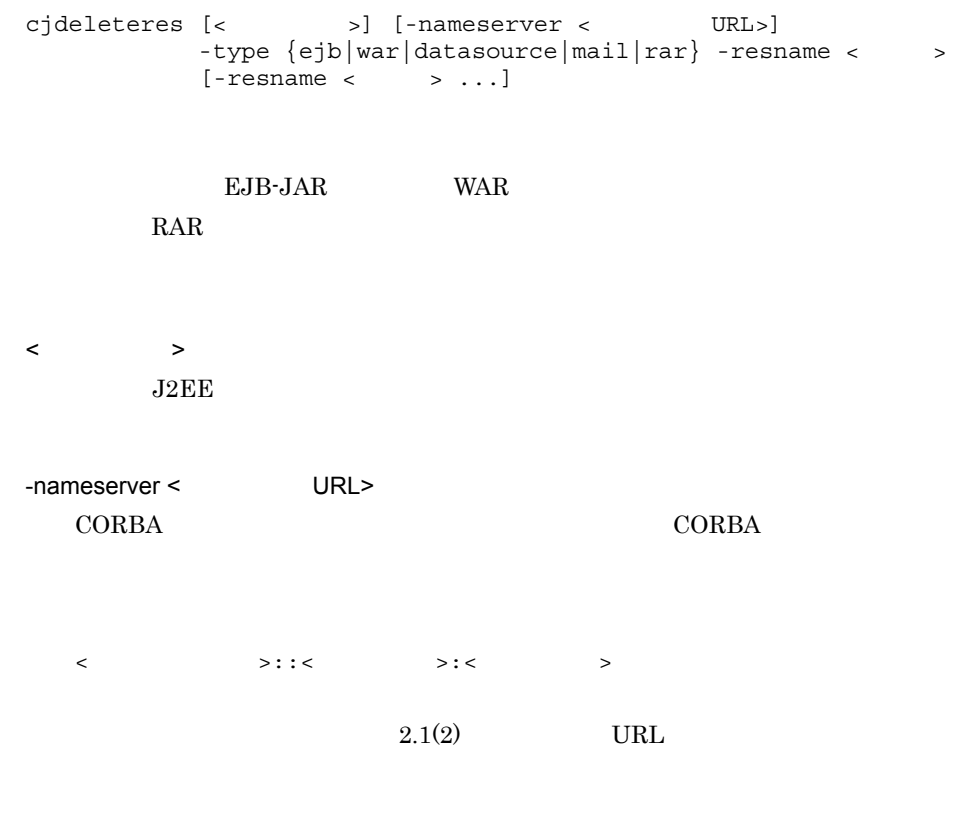

-type {ejb|war|datasource|mail|rar}

- ejb EJB-JAR
- war WAR
- datasource

### 2. J2FF

- mail
- rar RAR

 $-resname <$  >

EJB-JAR WAR RAR 2002 and 2003

### EJB-JAR

cjdeleteres MyServer -type ejb -resname accountJsp

### **WAR**

cjdeleteres MyServer -type war -resname account-war

cjdeleteres MyServer -type datasource -resname JdbcDbpsv

cjdeleteres MyServer -type mail -resname Mail

### $RAR$

cjdeleteres MyServer -type rar -resname account-ra

### 0

1 2 3 9 Windows Server 2008 x86

Windows Server 2008 x64 Windows Server 2008 R2 Windows 7 Windows Vista

RAR J2EE

 $\mathbf{cjsetup}$ 

# <span id="page-124-0"></span>cjdeployrar

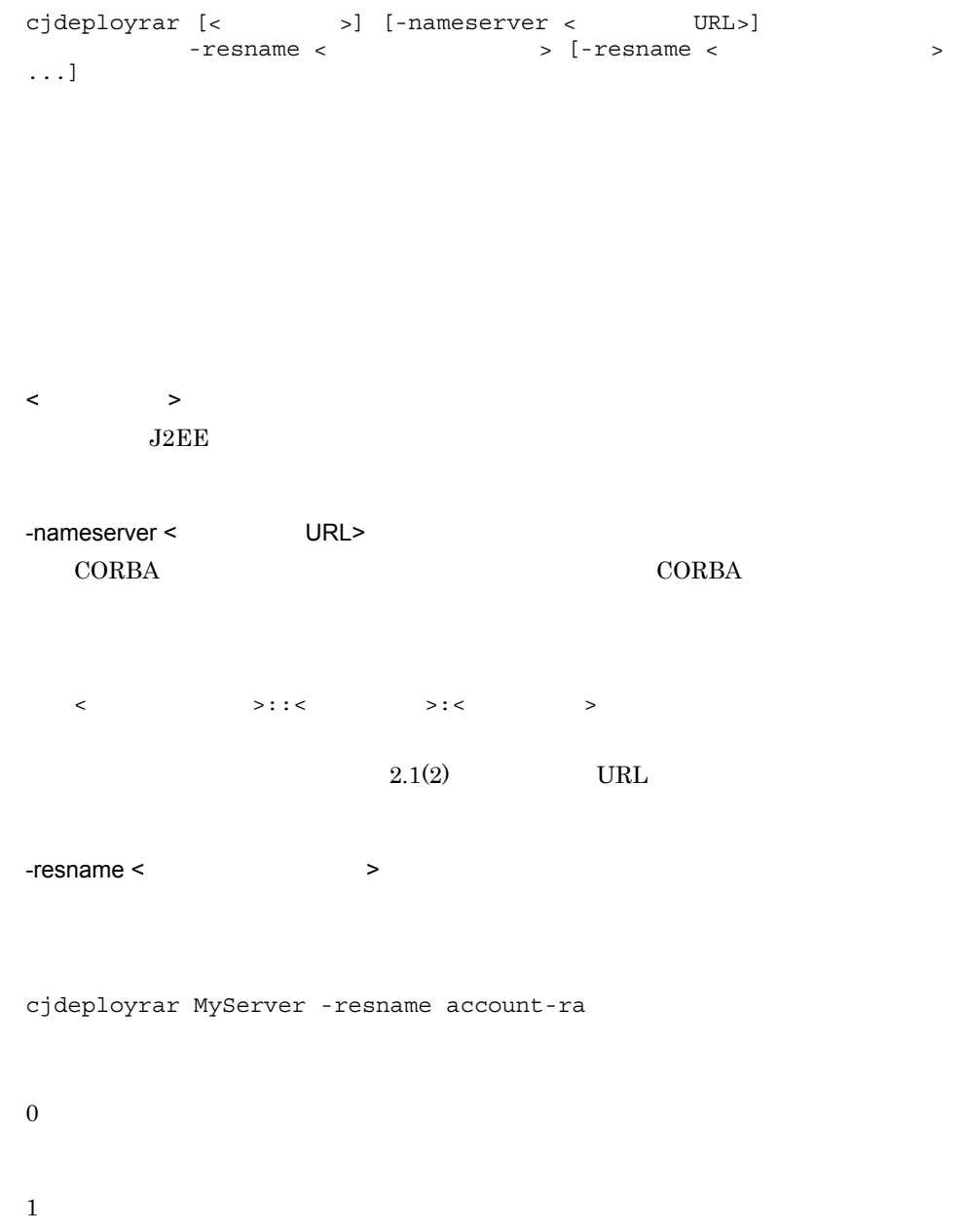

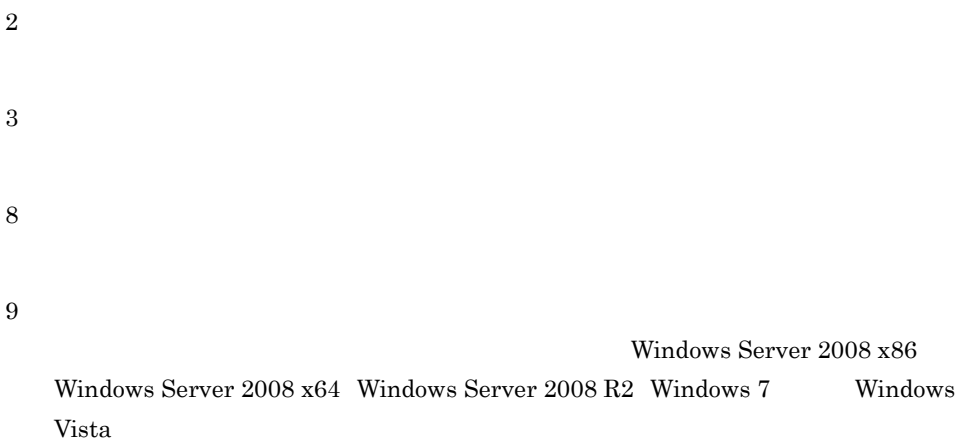

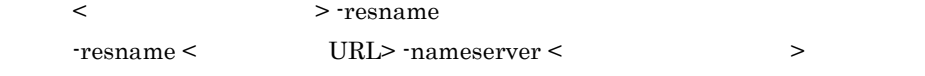

 $\ddot{\rm c}$  jsetup  $\ddot{\rm c}$ 

 $J2EE$ 

## <span id="page-125-0"></span>cjexportrar

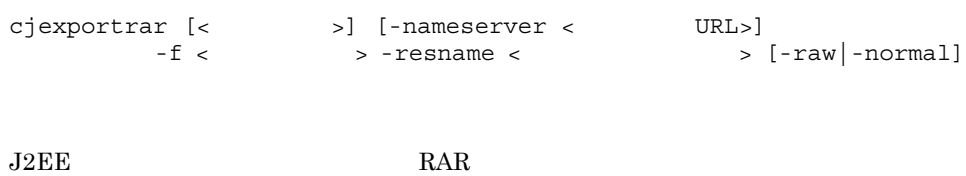

 $\langle$  $J2EE$ -nameserver < URL>  $CORBA$   $CORBA$  $\langle$   $\rangle$ :: $\langle$   $\rangle$ :: $\langle$   $\rangle$ : $\langle$   $\rangle$  $2.1(2)$  URL  $-f <$   $>$ RAR 2000 Particular 2000 Particular 2000 Particular 2000 Particular 2000 Particular 2000 Particular 2000 Particular 2000 Particular 2000 Particular 2000 Particular 2000 Particular 2000 Particular 2000 Particular 2000 Parti -resname <  $\sim$ -raw  $J2EE$ -normal DD hitachi-ra.xml  $J2EE$  Traw Traw Travellar Travellar Travellar Travellar Travellar Travellar Travellar Travellar Travellar Travellar Travellar Travellar Travellar Travellar Travellar Travellar Travellar Travellar Travellar Travellar Trave -normal cjexportrar MyServer -f res1.rar -resname Res1 0

1 2 3

107

9

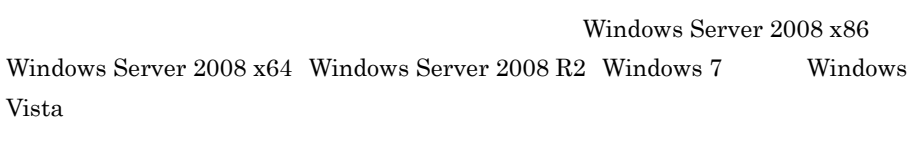

< > -resname  $T$ esname <  $URL$ > -nameserver < >

 $\ddot{\rm c}$  jsetup  $\ddot{\rm c}$ 

# <span id="page-127-0"></span>cjgetjbprop JavaBeans

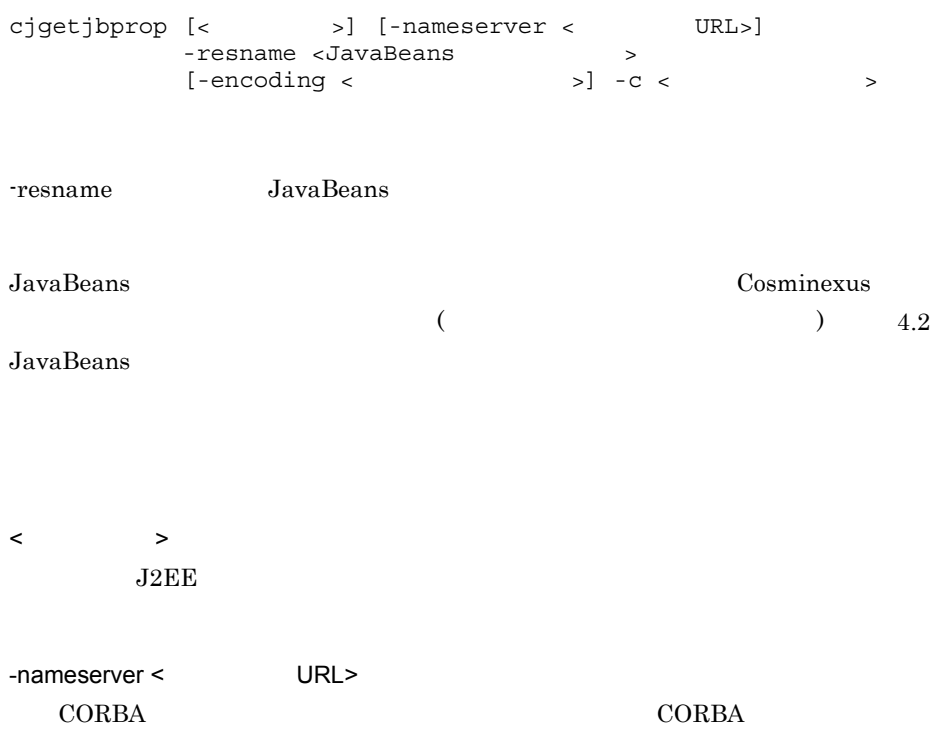

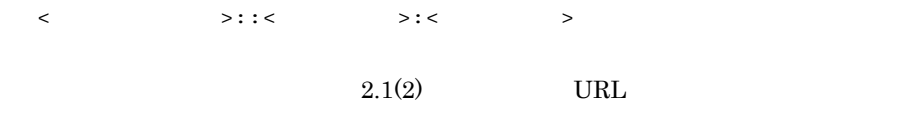

-resname <JavaBeans >>

JavaBeans

-encoding

- **•** UTF8
- **•** UTF-8
- **•** ASCII
- **•** US-ASCII
- **•** ISO-8859-1
- **•** EUC\_JP
- **•** Shift\_JIS
- **•** SJIS
- **•** windows-31j
- **•** MS932
- JavaVM

 $JavaVM$ 

cjgetjbprop

 $XML$ 

<?xml version="<XML >" encoding="< >"?>

 $-c <$ 

cjgetjbprop MyServer -resname MyJavaBeansName -encoding Shift\_JIS -c MyJavaBeansProp.xml

- 0
- 1

2

3

9

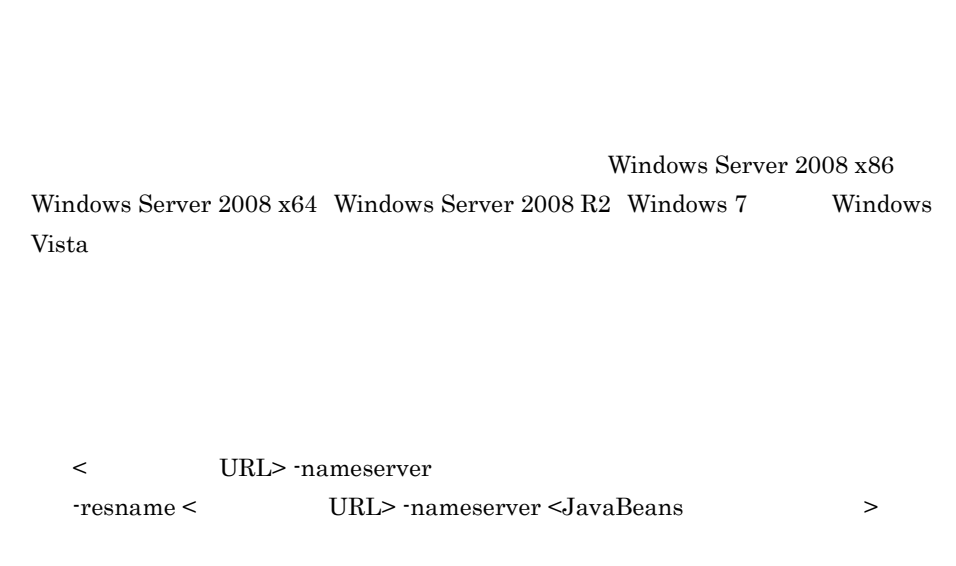

 $\mathbf{cjsetup}$ 

# <span id="page-129-0"></span>cjgetrarprop RAR

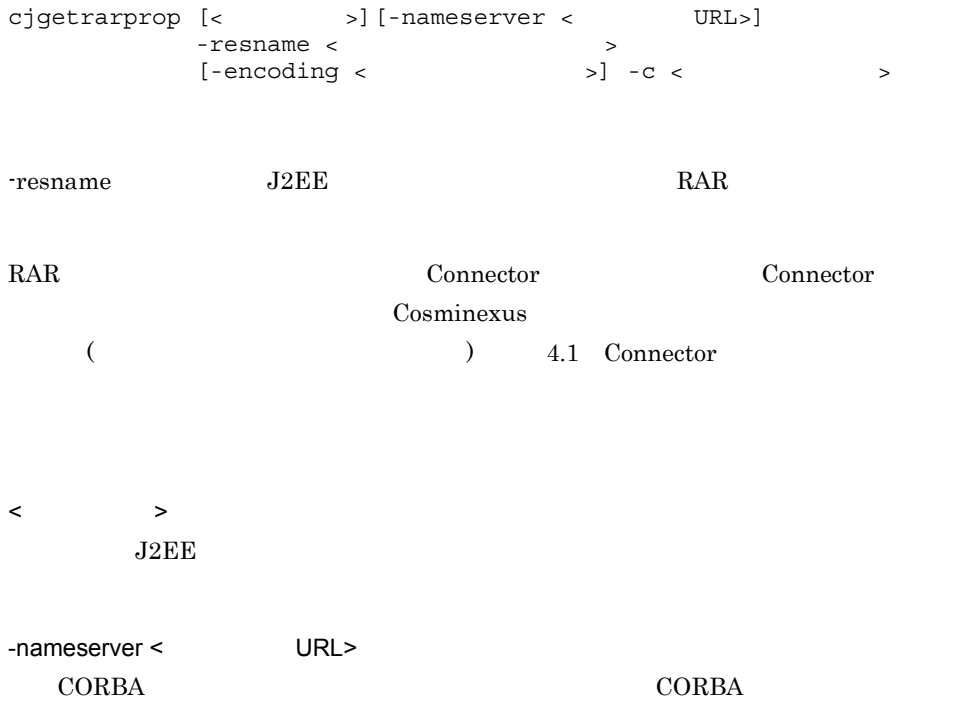

<  $>$ ::<  $>$ ::<  $>$  <  $>$  $2.1(2)$  URL

-resname <  $\rightarrow$ 

-encoding

- **•** UTF8
- **•** UTF-8
- **•** ASCII
- **•** US-ASCII
- **•** ISO-8859-1
- **•** EUC\_JP
- **•** Shift\_JIS
- **•** SJIS
- **•** windows-31j
- **•** MS932
- JavaVM

#### $JavaVM$

XML

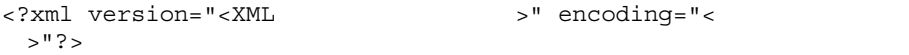

-c extended to the contract of  $\sim$ 

cjgetrarprop MyServer -resname account-rar -encoding Shift\_JIS -c MyRarprop.xml

 $\boldsymbol{0}$ 

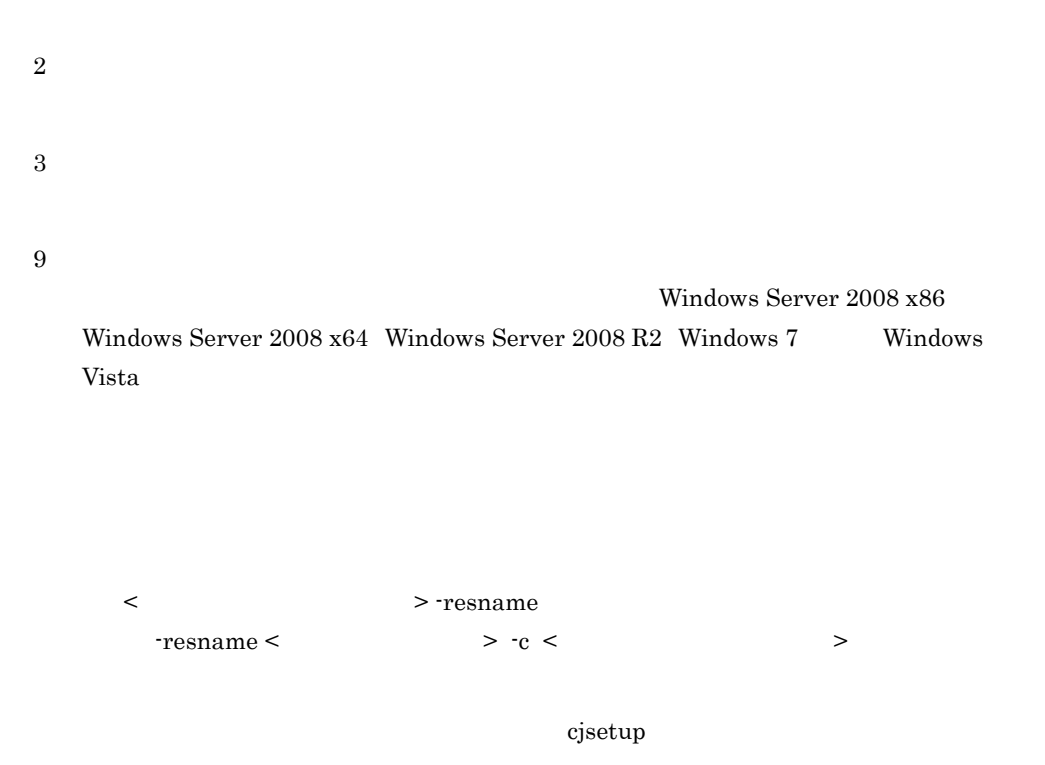

## <span id="page-131-0"></span>cjgetresprop

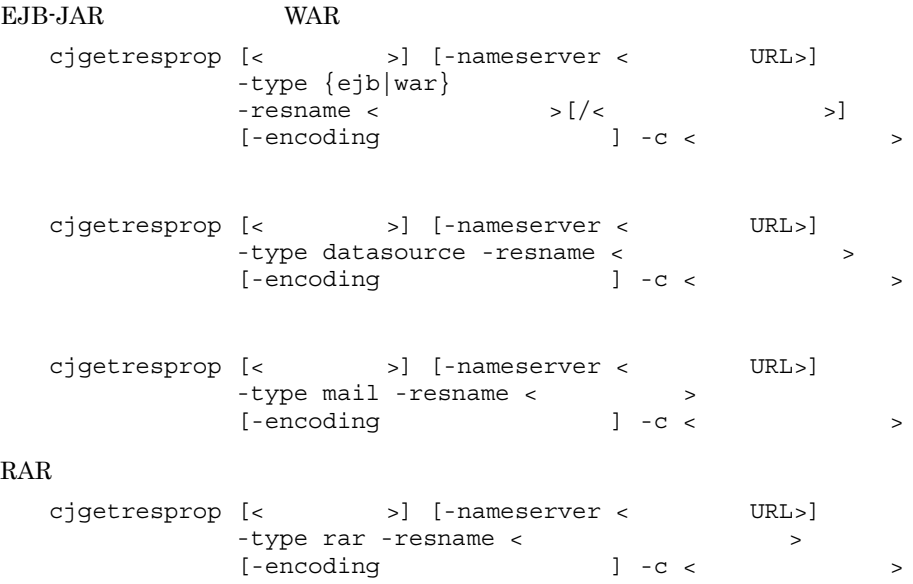

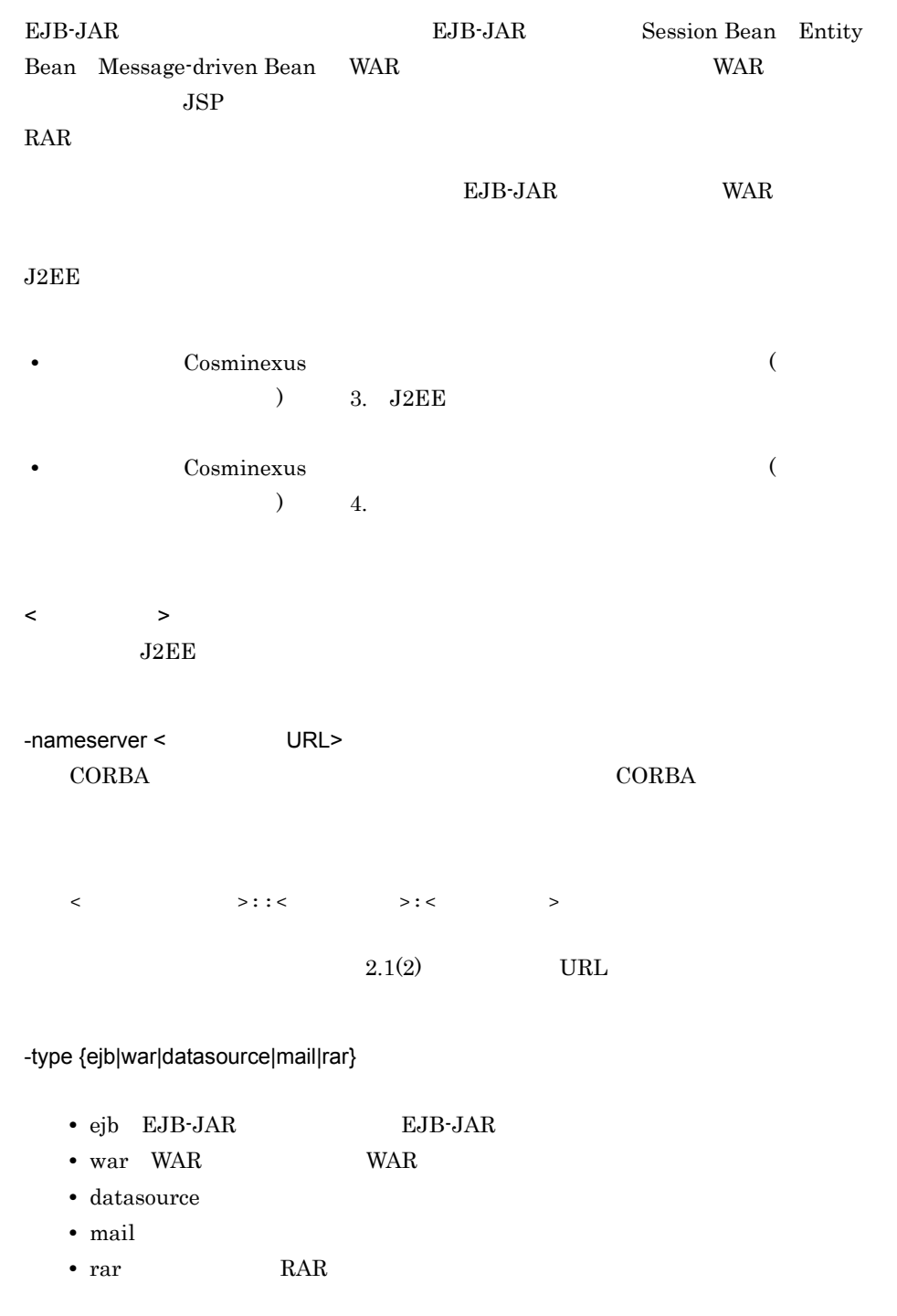

-resname <

 $\rightarrow$ 

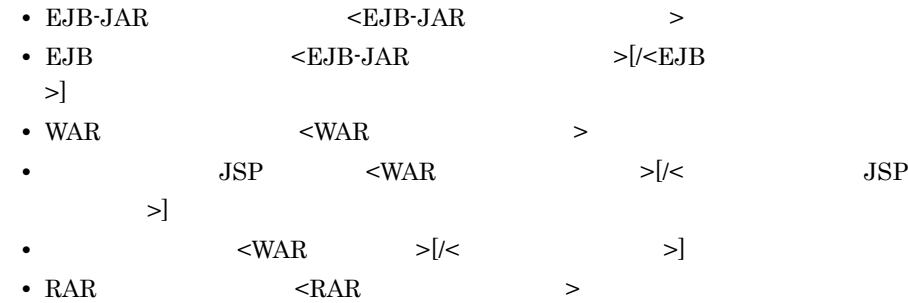

-encoding < The set of the set of the set of the set of the set of the set of the set of the set of the set of the set of the set of the set of the set of the set of the set of the set of the set of the set of the set of t

- **•** UTF8
- **•** UTF-8
- **•** ASCII
- **•** US-ASCII
- **•** ISO-8859-1
- **•** EUC\_JP
- **•** Shift\_JIS
- **•** SJIS
- **•** windows-31j
- **•** MS932
- JavaVM

#### $JavaVM$

 $x$ ML  $y$ <?xml version="<XML >" encoding="< >"?>

 $-c <$ 

#### EJB-JAR

cjgetresprop MyServer -type ejb -resname accountJsp/MyAccount -encoding Shift\_JIS -c MyAccountProp.xml

#### **WAR**

cjgetresprop MyServer -type war -resname account-war/Account -encoding UTF-8 -c AccountProp.xml

cjgetresprop MyServer -type datasource -resname JdbcDbpsv -c JdbcDbpsvProp.xml

cjgetresprop MyServer -type mail -resname Mail -c MailProp.xml

### $RAR$

cjgetresprop MyServer -type rar -resname account-rar -encoding Shift\_JIS -c AccountProp.xml

0 1 2 3 9 Windows Server 2008 x86 Windows Server  $2008 \times 64$  Windows Server  $2008 \times 2$  Windows 7 Windows Vista

 $<$ J $2EE$   $>$  -name  $-$ name ejb  $-$ type  $\le$ J $2EE$ 

 $\mathbf{cjsetup}$ 

## <span id="page-134-0"></span>cjimportjb JavaBeans

JavaBeans

```
cjimportjb [< \rightarrow] [-nameserver < URL>]
```
### 2. J2FF

 $- f < JAR$   $> -c <$   $>$ JavaBeans cjimportjb [<  $\qquad$  >] [-nameserver < URL>] -d <JavaBeans  $-C <$ JavaBeans JavaBeans JavaBeans JavaBeans JavaBeans JavaBeans Cosminexus  $($ 4.2 JavaBeans JavaBeans JavaBeans JavaBeans JavaBeans JavaBeans JavaBeans (JavaBeans ) (JavaBeans ) (JavaBeans ) (JavaBeans ) (JavaBeans ) (JavaBeans ) (JavaBeans ) (JavaBeans ) (JavaBeans ) (JavaBeans ) (JavaBeans ) (JavaBeans ) (JavaBeans ) (JavaBeans ) (JavaBeans ) (JavaBeans ) (Jav  $($ 4.2 JavaBeans  $\langle$  $J2EE$ -nameserver < URL> CORBA ネーミングサービスへのアクセスプロトコル,CORBA ネーミングサービ <  $>$ ::<  $>$ ::<  $>$  $2.1(2)$  URL

 $2.$  J<sub>2</sub>FF

 $-f$  < JAR  $\longrightarrow$ JavaBeans JAR -d <JavaBeans  $\rightarrow$ JavaBeans JavaBeans  $-c <$  $\mathbf 1$ cjimportjb MyServer -f Myjavabeans.jar -c Myjavabeansprop.xml 形式 2 cjimportjb MyServer -d MydirectoryPath -c Myjavabeansprop.xml 0 1 2 3 9 Windows Server 2008 x86 Windows Server 2008 x64 Windows Server 2008 R2 Windows 7 Windows Vista  $<$   $>$  -name  $-f <$  > -c <JAR  $>$  $\ddot{\rm c}$  jsetup  $\ddot{\rm c}$  JavaBeans 240

## <span id="page-137-0"></span>cjimportres

 $EJB$ -JAR WAR RAR RAR cjimportres [< $\qquad$  >] [-nameserver < URL>] -type  $\{ejb|war|rar\}$  -f < >  $\begin{bmatrix} -f < & & & & & \\ \end{bmatrix} \hspace{.5cm} \begin{bmatrix} \cdot & 0 & \cdot & 0 & \cdot & \\ \cdot & \cdot & \cdot & \cdot & \cdot & \\ \end{bmatrix}$ cjimportres [<  $\rightarrow$ ] [-nameserver < URL>] -type datasource -resname <  $>$  $-C <$  $-f$  <JDBC  $\rightarrow$   $\rightarrow$  ...]  $[-f \times JDBC$ EJB-JAR WAR RAR RAR  $\langle$  $J2EE$ -nameserver < URL> CORBA *CORBA*  $\triangle$ <  $>$ ::<  $>$ ::<  $>$  $2.1(2)$  URL

-type {ejb|war|datasource|rar}

- ejb EJB-JAR
- war WAR
- datasource JDBC

• rar RAR

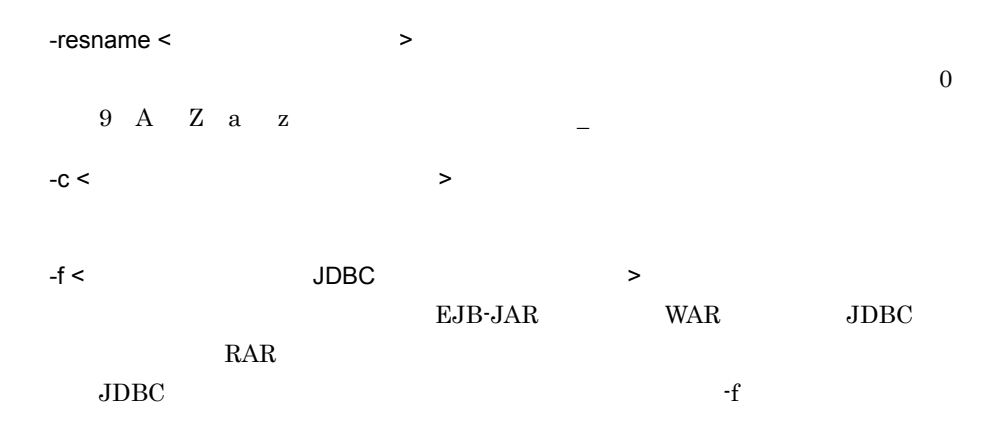

### EJB-JAR

cjimportres MyServer -type ejb -f account.jar

### **WAR**

cjimportres MyServer -type war -f account.war

cjimportres MyServer -type datasource -resname JdbcDbpsv -c JdbcDbpsvConf.xml -f JdbcDbpsv.jar

#### $RAR$

cjimportres MyServer -type rar -f account.rar

0 1 2 3 9 Windows Server 2008 x86 Windows Server 2008 x64 Windows Server 2008 R2 Windows 7 Windows Vista

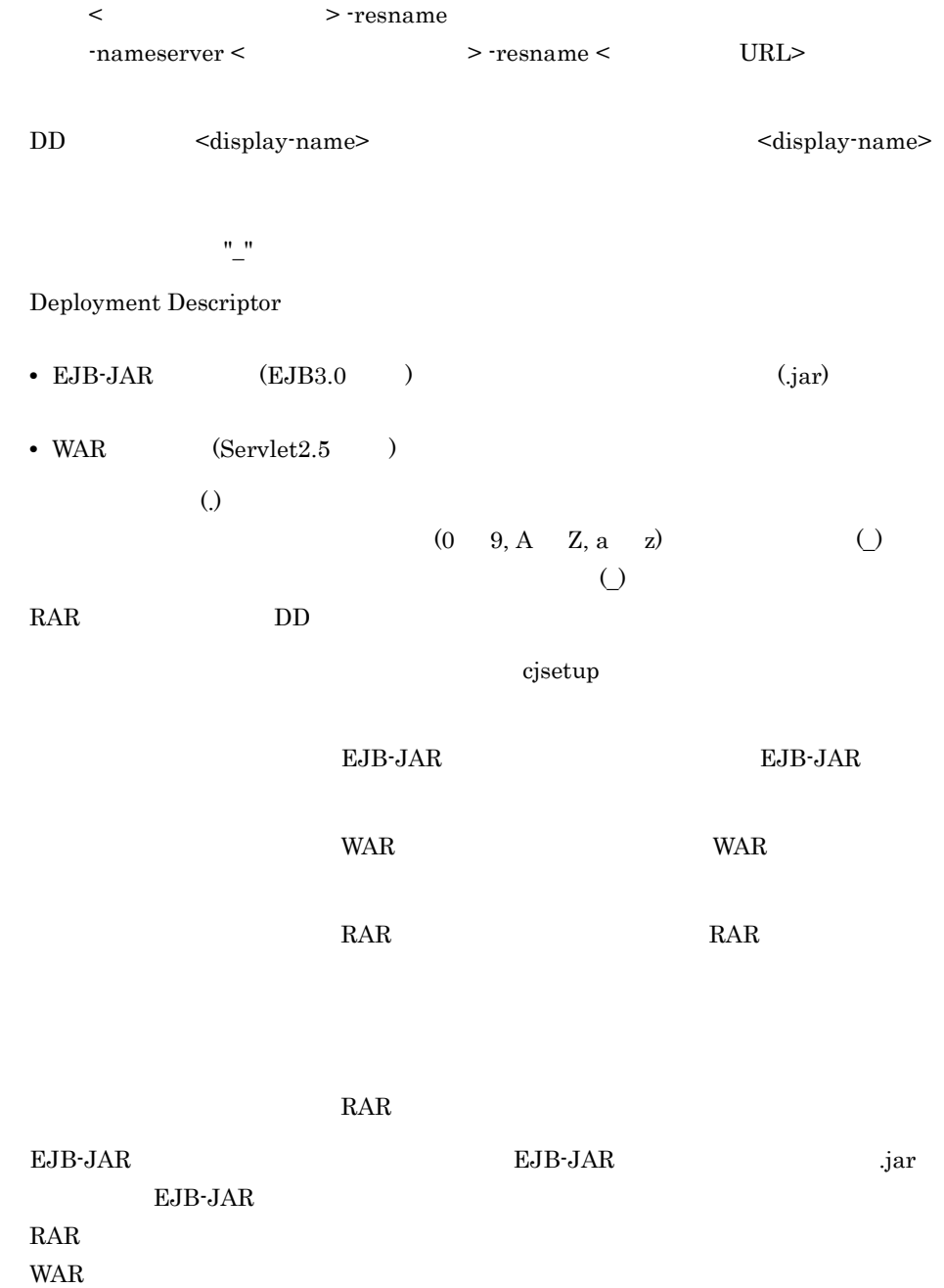

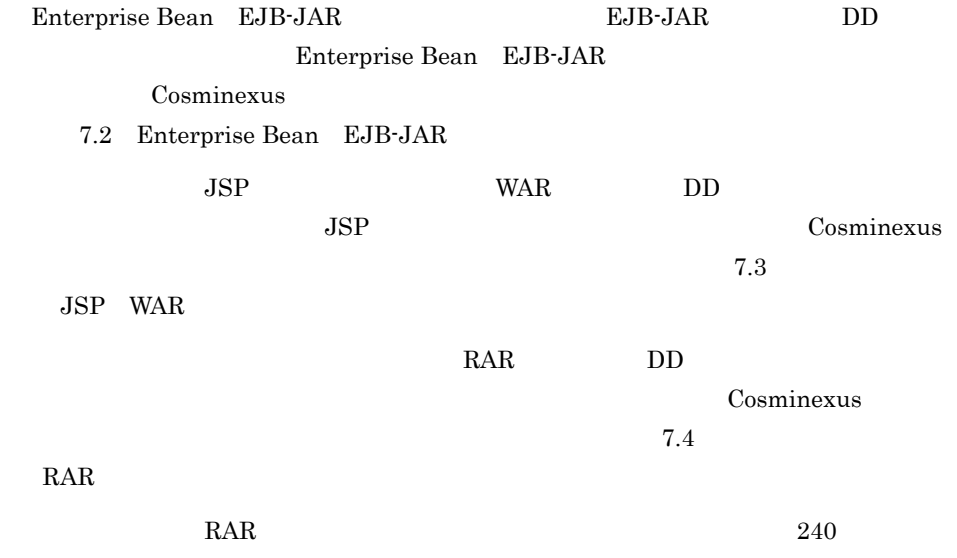

# <span id="page-140-0"></span>cjlistjb JavaBeans

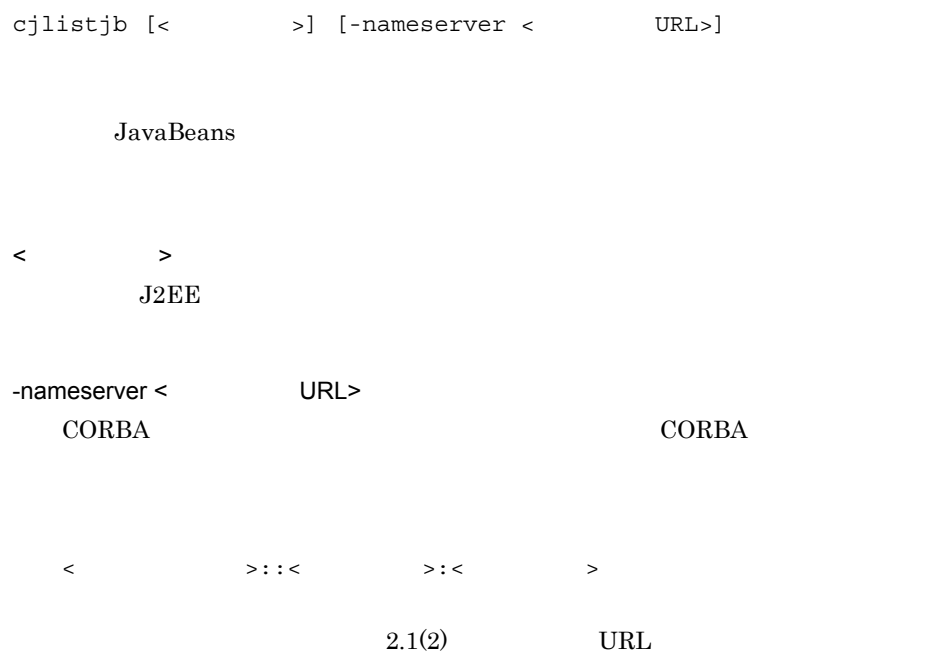

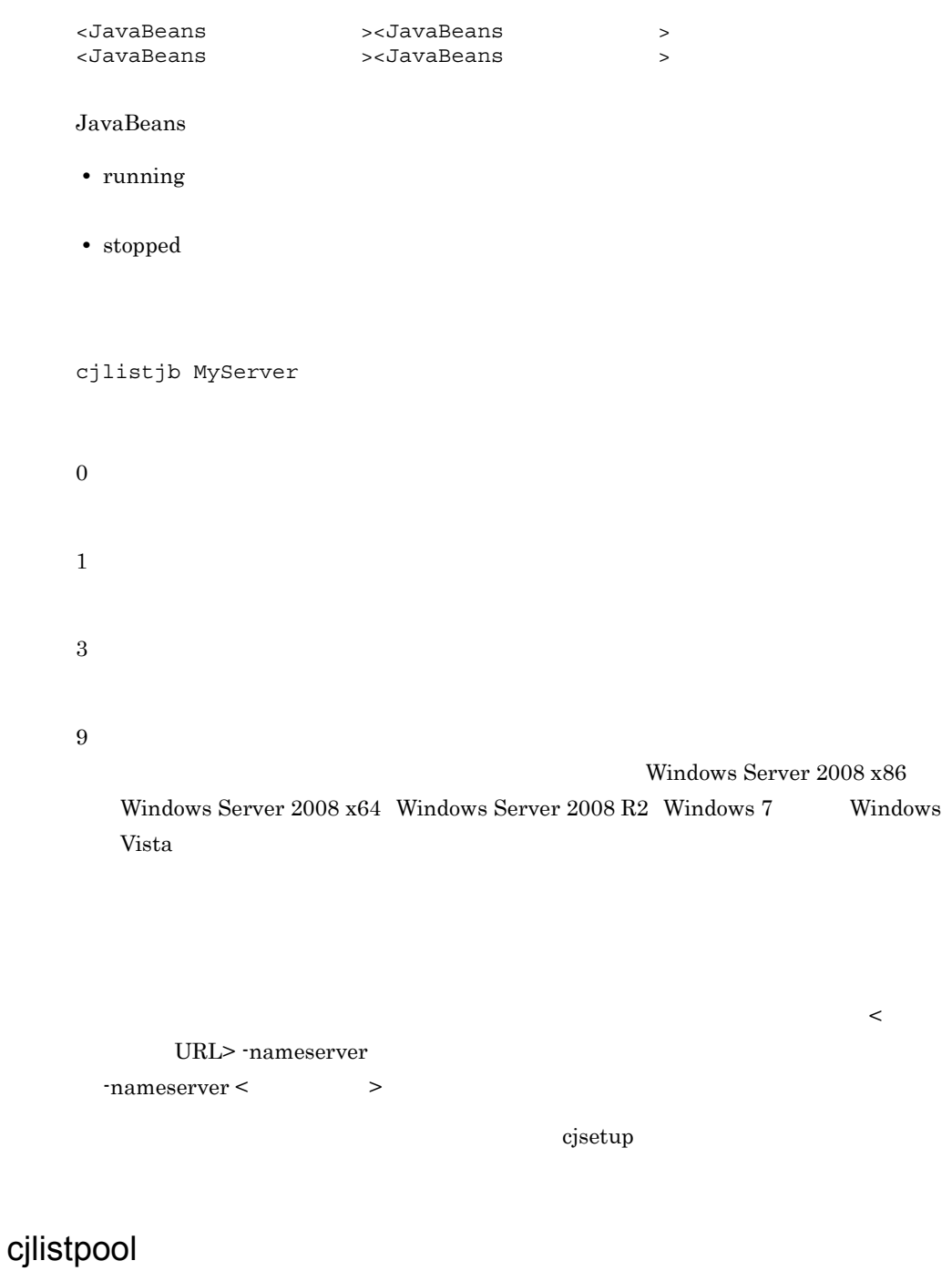

<span id="page-141-0"></span> $J2EE$ 

2. J2FF

cjlistpool [<サーバ名称>] [-nameserver <プロバイダURL>] -resname < >  $[-$ resname <  $\rightarrow \ldots]$ cjlistpool [<  $\qquad$  >] [-nameserver < URL>] [-test] -name  $\lt$  -resname <リソースアダプタの表示名> [-resname < cjlistpool [<サーバ名称>] [-nameserver <プロバイダURL>] -resall

 $J2EE$ 

 $J2EE$ 

 $\langle$  $J2EE$ 

-nameserver < URL>  $CORBA$   $CORBA$ 

<  $>$ ::<  $>$ ::<  $>$ 

123

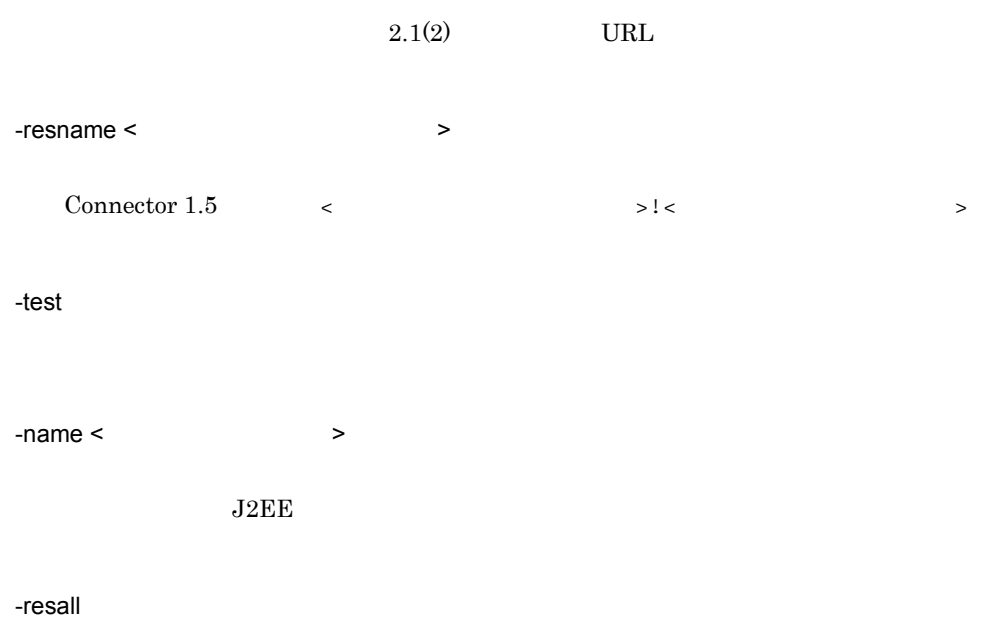
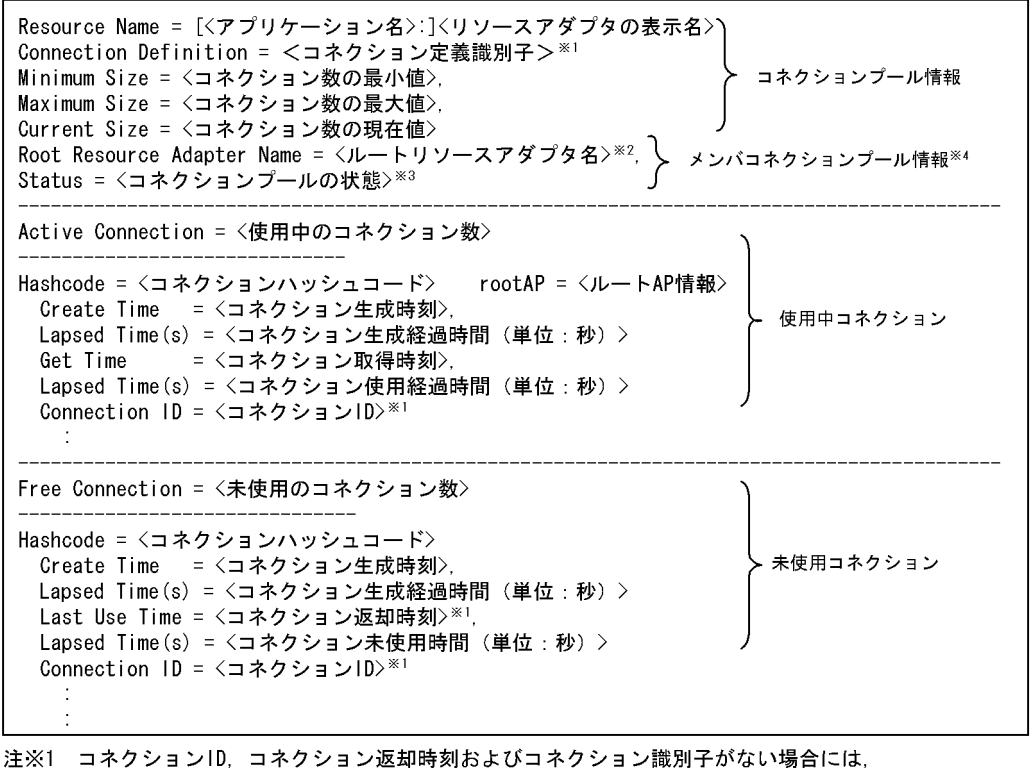

「N/A」が出力されます。

注※2 ルートアダプタが存在しない場合や開始していない場合には、「N/A」が出力されます。

注※3 cjlistrarコマンドと同じ状態が出力されます。コネクションプールの状態が取得できない, または状態が不正な場合には、「invalid」が出力されます。

```
注※4 メンバコネクションプール情報は、メンバリソースアダプタの場合だけ出力されます。
```
< コネクションプールの状態 >

- running
- runningReserved
- resumingAutomatically
- resumingManually
- blockedAutomatically
- blockedManually
- suspendedAutomatically
- suspendedAutomaticallyReserved
- suspendedManually
- suspendedManuallyReserved
- invalid

•  $N/A$  $\langle$  ID>  $ID$   $N/A$  $\mathbf 1$ cjlistpool MyServer -resname Rar1 形式 2 cjlistpool MyServer -name App1 -resname Rar1 形式 3 cjlistpool MyServer -resall 0 1 3 9 Windows Server 2008 x86 Windows Server 2008 x64 Windows Server 2008 R2 Windows 7 Windows Vista < URL> -nameserver  $-$ nameserver <  $\qquad \qquad$  >  $-$ resname <  $\qquad \qquad \qquad$  URL>  $\ddot{\rm c}$  jsetup  $\ddot{\rm c}$ extending invalid invalid invalid invalid in the state of  $\mathbb{R}^n$ 

## cjlistrar

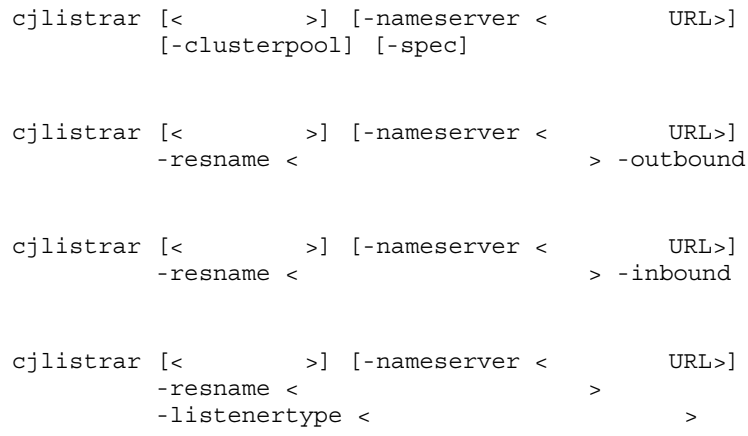

 $-$ spec RAR  $\Gamma$ 

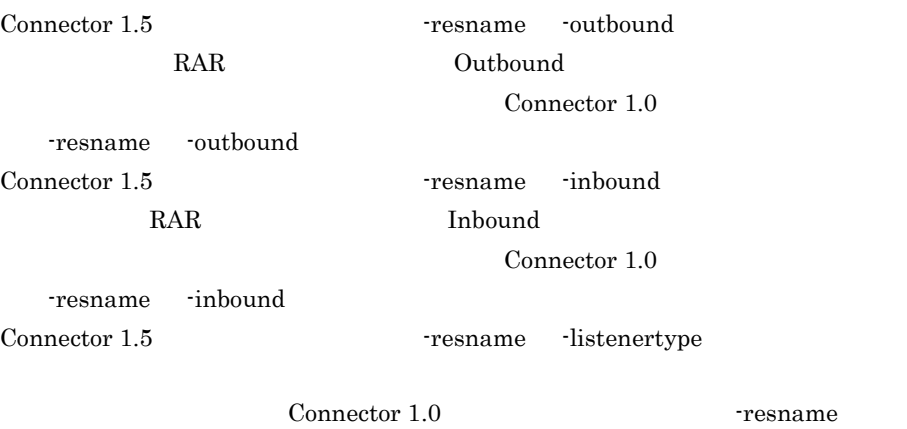

-listenertype

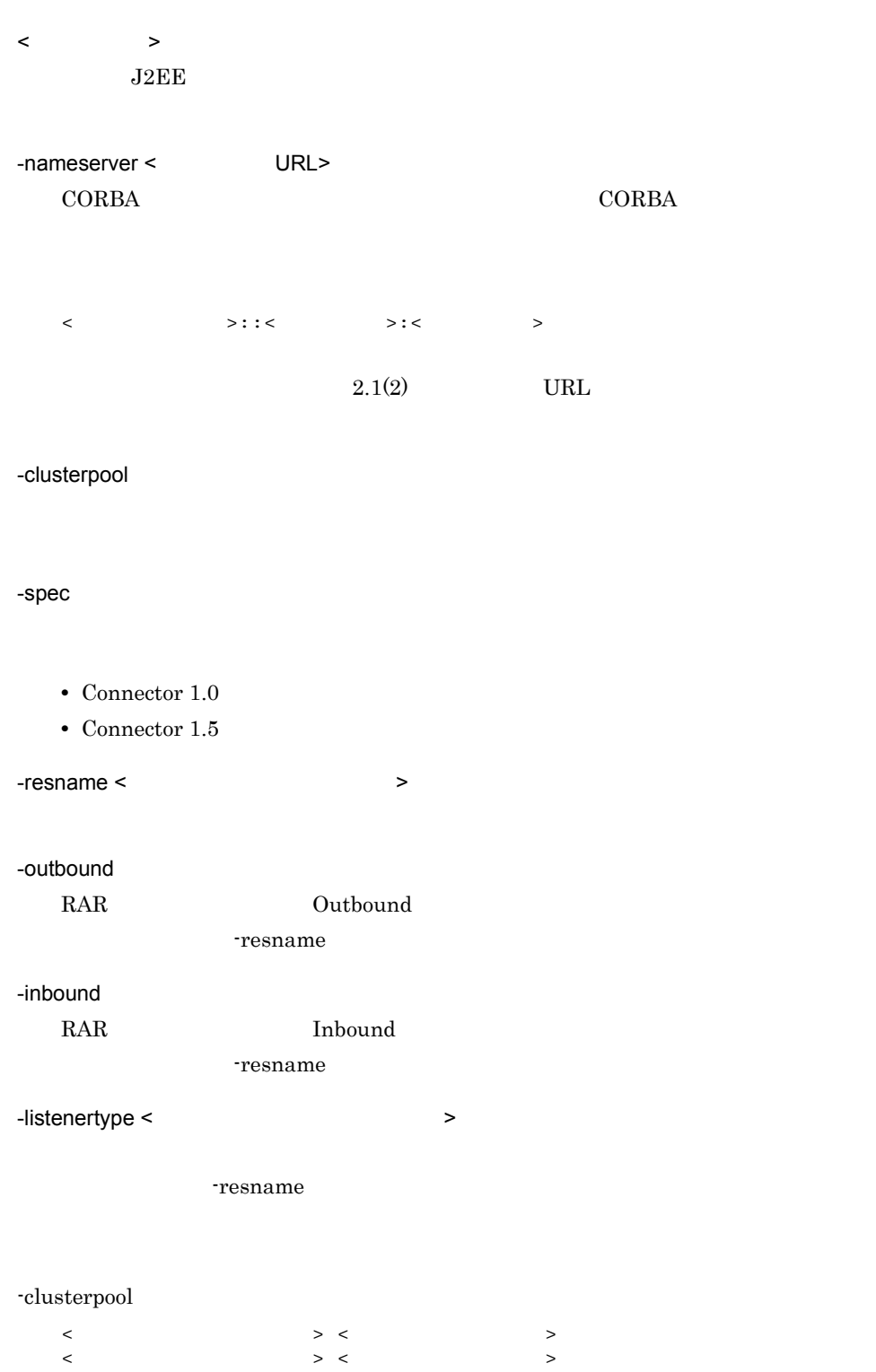

 $\langle$   $\rangle$ 

• running

• stopped

-clusterpool

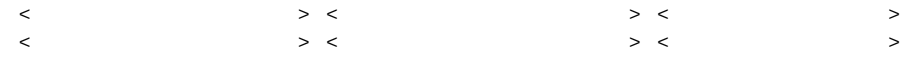

 $\langle$   $\rangle$ 

• running

• runningReserved

• resumingAutomatically

• resumingManually

• blockedAutomatically

- blockedManually
- suspendedAutomatically
- suspendedAutomaticallyReserved
- suspendedManually

• suspendedManuallyReserved

- invalid
- N/A

#### -spec

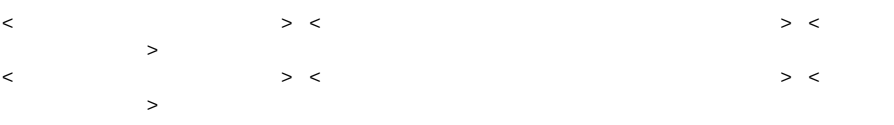

-clusterpool -spec

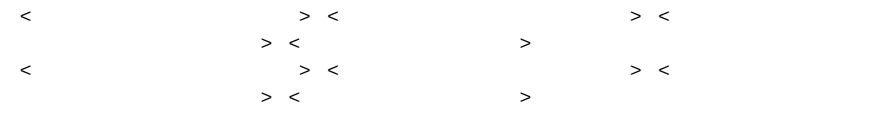

#### -resname -outbound

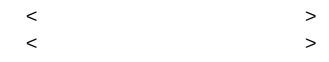

-resname -inbound

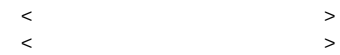

-resname -listenertype  $\langle$  $\langle$ cjlistrar MyServer 0 1 3 9 Windows Server 2008 x86 Windows Server 2008 x64 Windows Server 2008 R2 Windows 7 Windows Vista  $\prec$ URL> -nameserver -nameserver <  $\vert$  $\bf cjsetup$ extending invalid invalid invalid invalid in the state of  $\mathbb{R}^n$ 

### cjlistres

RAR cjlistres [< $\vert$  >] [-nameserver < $\vert$  URL>] -type {ejb|war|datasource|mail} [-resname <表示名>]

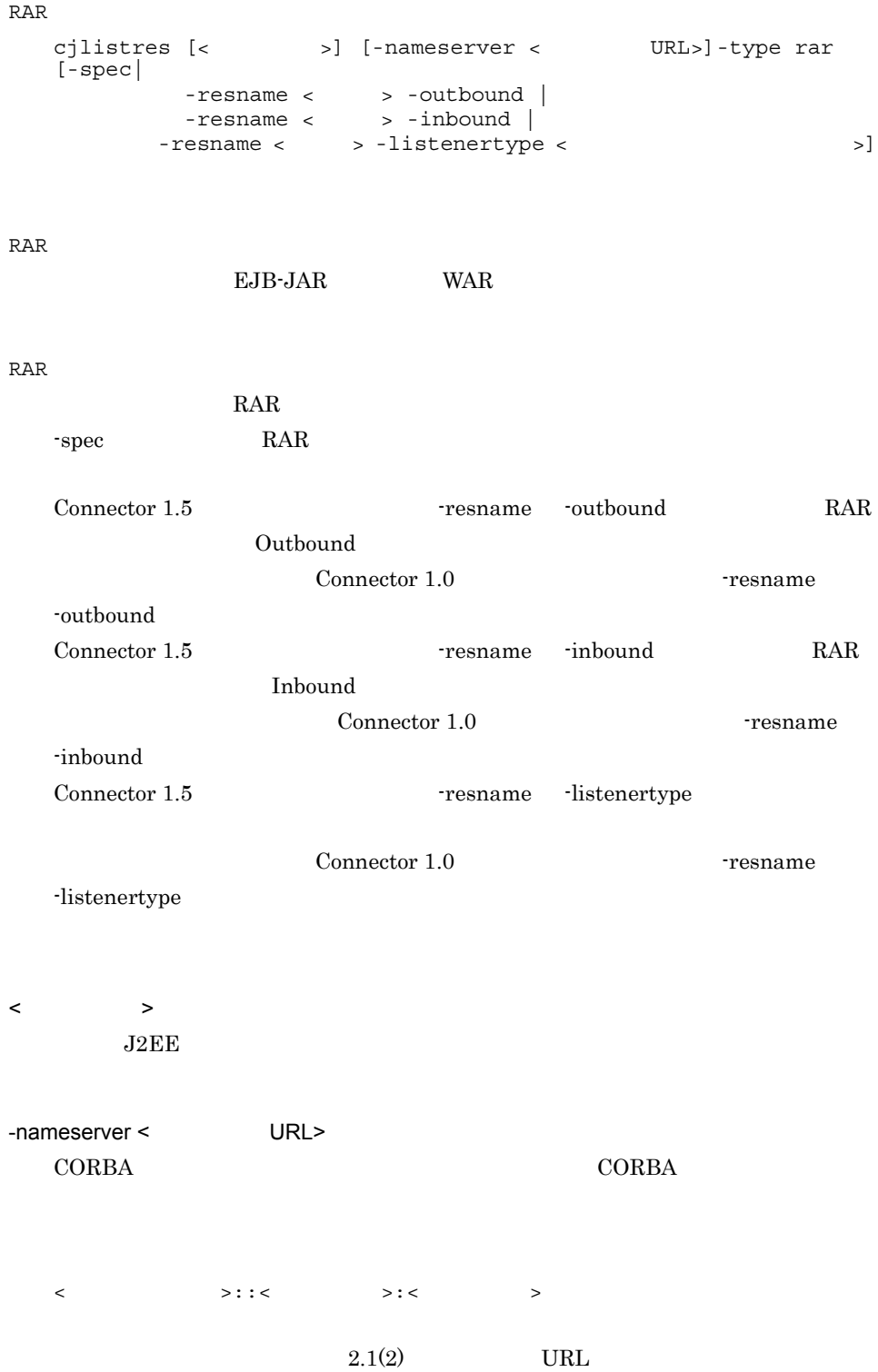

131

-type {ejb|war|datasource|mail|rar}

- ejb EJB-JAR
- war WAR
- datasource
- mail
- rar RAR

 $-resname <$  >

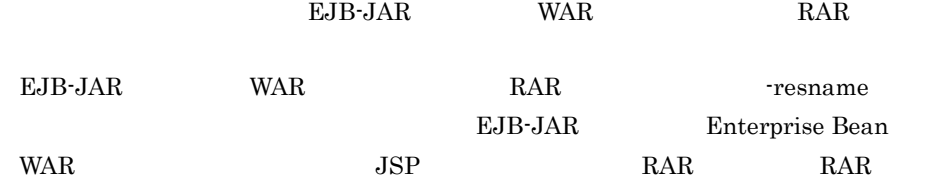

#### -spec

- **•** Connector 1.0
- **•** Connector 1.5

#### -outbound

RAR Outbound -resname

#### -inbound

- RAR Inbound -resname
- -listenertype <  $\rightarrow$

-resname

#### $EJB - JAR$

cjlistres MyServer -type ejb

#### WAR

cjlistres MyServer -type war

cjlistres MyServer -type datasource

cjlistres MyServer -type mail

#### $RAR$

cjlistres MyServer -type rar

#### EJB-JAR - resname

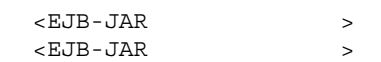

#### EJB-JAR - resname <Enterprise Bean >

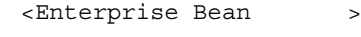

#### $WAR$  -resname

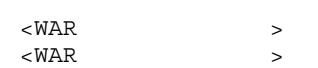

#### WAR - resname ー、<br>インター<br>JSP, フィルタの表示

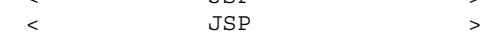

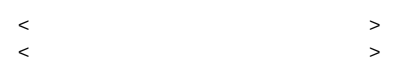

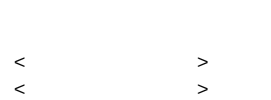

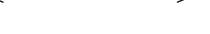

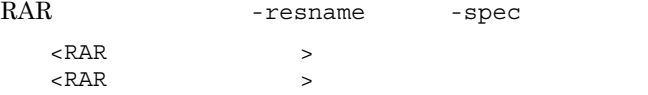

#### $RAR$  -spec

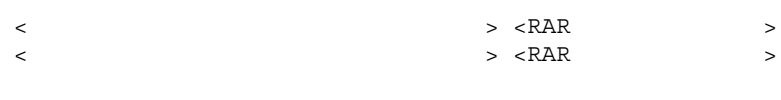

#### RAR **TEREFORM - resname** -outbound  $\prec$   $\qquad \qquad$  $\langle$   $\rangle$

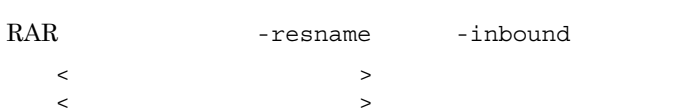

RAR Tesname -listenertype  $\langle$  $\langle$ 0 1 3 9 Windows Server 2008 x86 Windows Server 2008 x64 Windows Server 2008 R2 Windows 7 Windows Vista

< URL> -nameserver -nameserver ejb -type < URL>

 $\bf cjsetup$ 

### cjresumepool

```
cjresumepool [< \rightarrow] [-nameserver < URL>]
             -resname < ><br>
[-resname < > > ...]
             [-resname \leq
```
 $1.4$ 

 $\langle$  $J2EE$ -nameserver < URL>  $CORBA$   $CORBA$  $\langle$   $\rangle$ :: $\langle$   $\rangle$ :  $\rangle$   $\rangle$   $\langle$   $\rangle$  $2.1(2)$  URL -resname <  $\rightarrow$ 

メンバコネクションプールの状態 コマンドの実行可否

 $\mathcal{L}$ 

```
cjresumepool MyServer -resname 
    DB Connector for Oracle ClusterPool Member
    0
    1
    2
    3
    9
                                      Windows Server 2008 x86
      Windows Server 2008 x64 Windows Server 2008 R2 Windows 7 Windows
      Vista
     \langle \rangle -name
     -nameserver < \geq -name < URL>
    \bf cjsetupcjsetjbprop JavaBeans
    cjsetjbprop [<\qquad \qquad \Rightarrow] [-nameserver <\qquad \qquad \text{URL}>]
    -resname <JavaBeans
\rightarrow -c <\rightarrow-resname JavaBeans JavaBeans JavaBeans JavaBeans
                      JavaBeans
          Cosminexus ( \sim) 4.2 JavaBeans
```
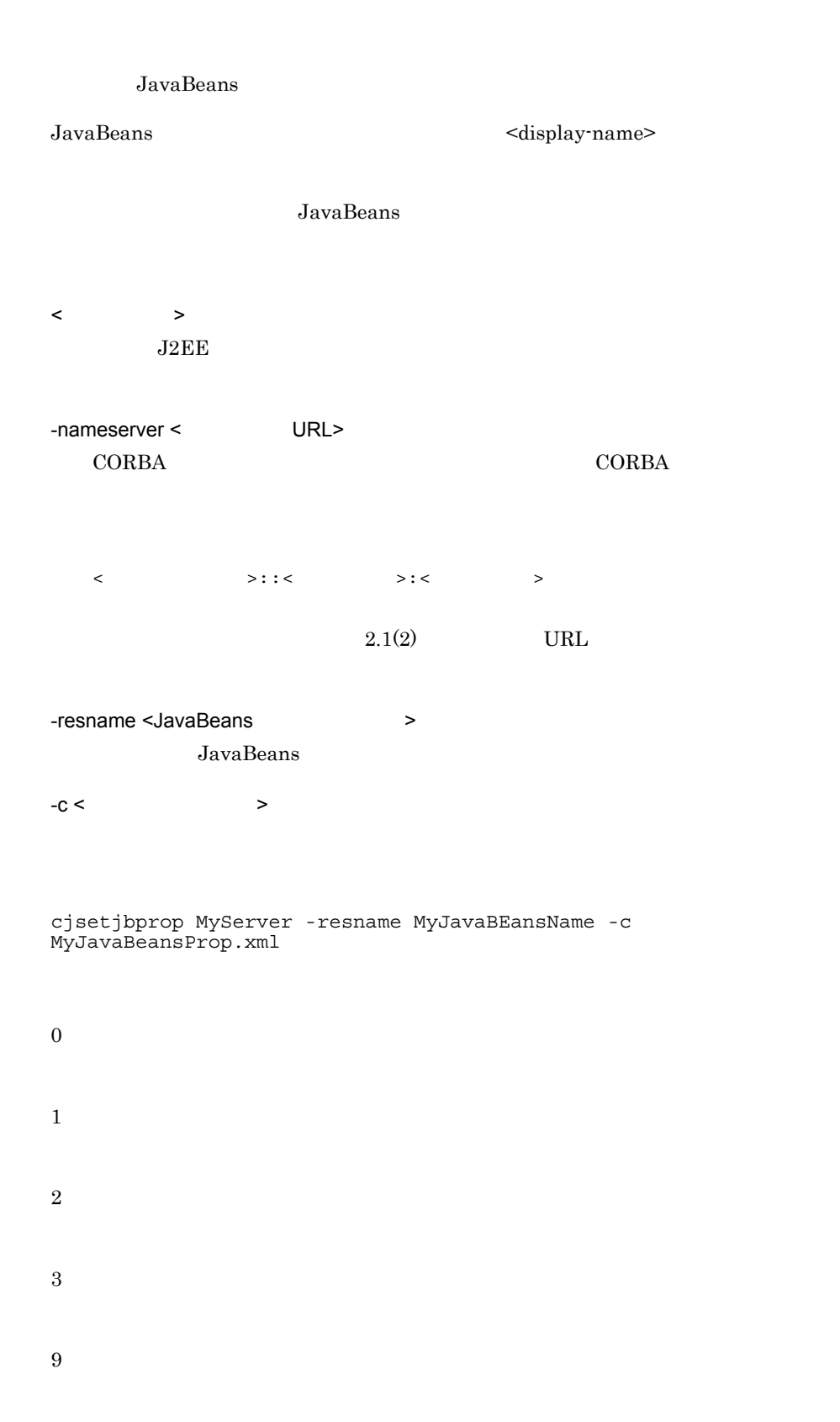

Windows Server 2008 x86 Windows Server 2008 x64 Windows Server 2008 R2 Windows 7 Windows Vista

 $<$   $>$  -name  $resname <$  > -c <JavaBeans >

 $\bf cjsetup$ 

# cjsetrarprop RAR

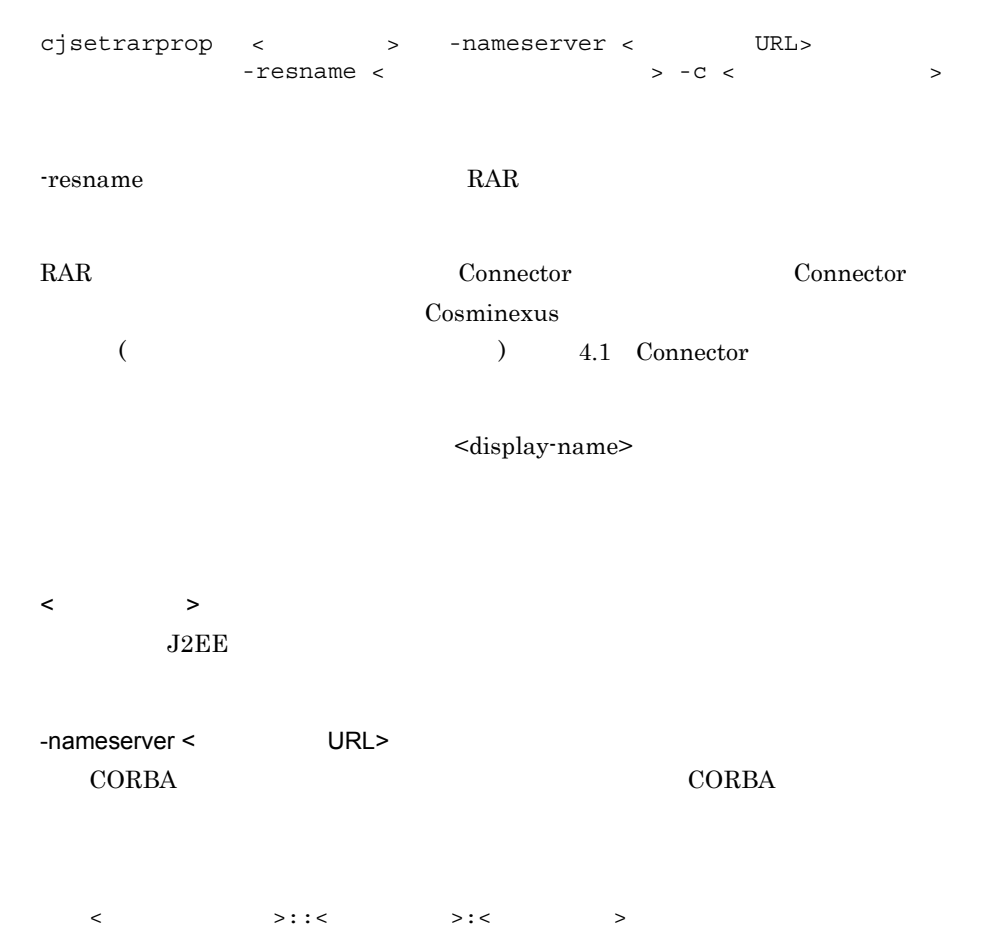

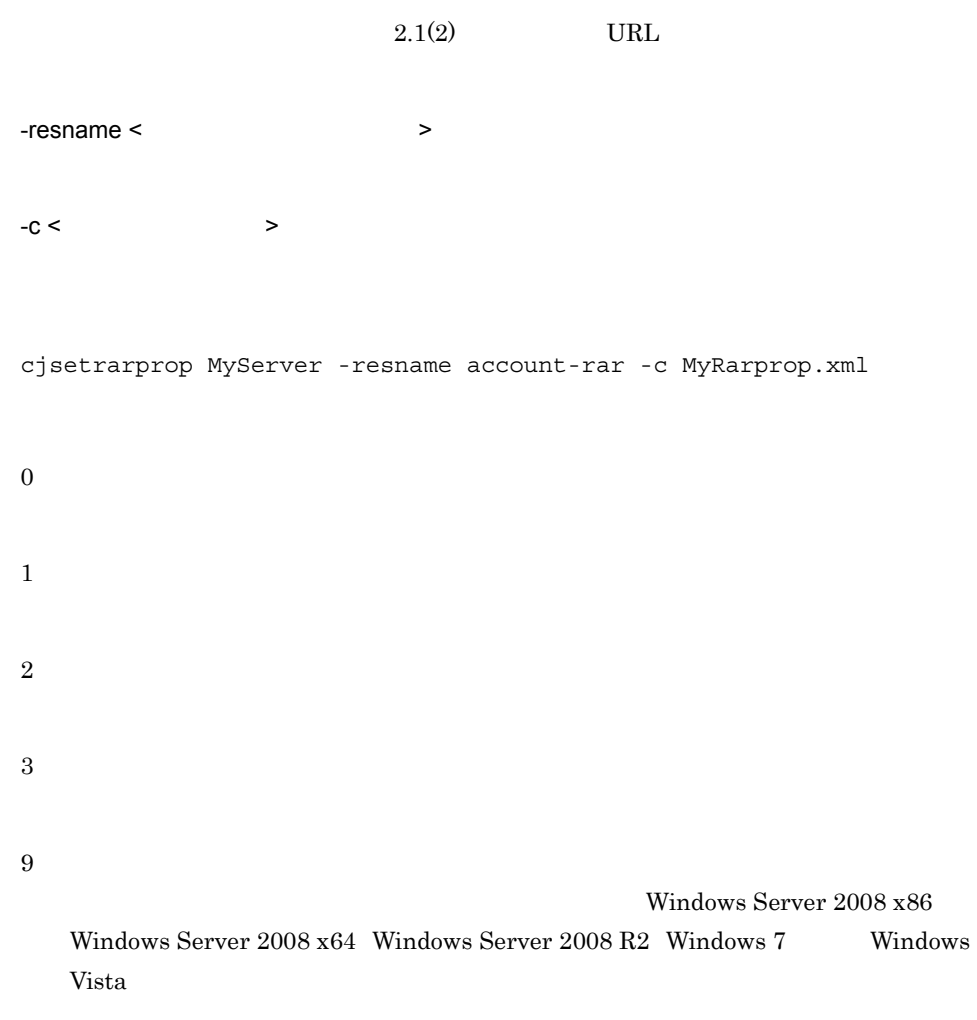

 $\langle$  > -resname  $resname <$  > -c < >

 $\bf cjsetup$ 

### cjsetresprop

EJB-JAR WAR cjsetresprop [<  $\rightarrow$ ] [-nameserver < URL>] -type {ejb|war}  $-$  resname  $\langle$   $\rangle$   $\langle$   $\rangle$   $\langle$  $-C <$ cjsetresprop [< $\qquad \qquad \Rightarrow$ ] [-nameserver < $\qquad \qquad \text{URL}>$ ] -type datasource -resname <  $\rightarrow$  $-C <$ cjsetresprop [<  $\rightarrow$ ] [-nameserver < URL>] -type mail -resname <  $> -c <$  $RAR$  $c$ jsetresprop  $\begin{bmatrix} < \\ \end{bmatrix}$  [-nameserver < URL>] -type rar -resname <  $-C <$ EJB-JAR EJB-JAR Session Bean Entity Bean Message-driven Bean WAR VAR  $JSP$  $\rm{RAR}$ EJB-JAR WAR  $J2EE$ • **Cosminexus** ( ) 3. J2EE • **Cosminexus** (  $)$  4.  $\langle$   $\rangle$  $J2EE$ 

 $2.$  J<sub>2</sub>FF

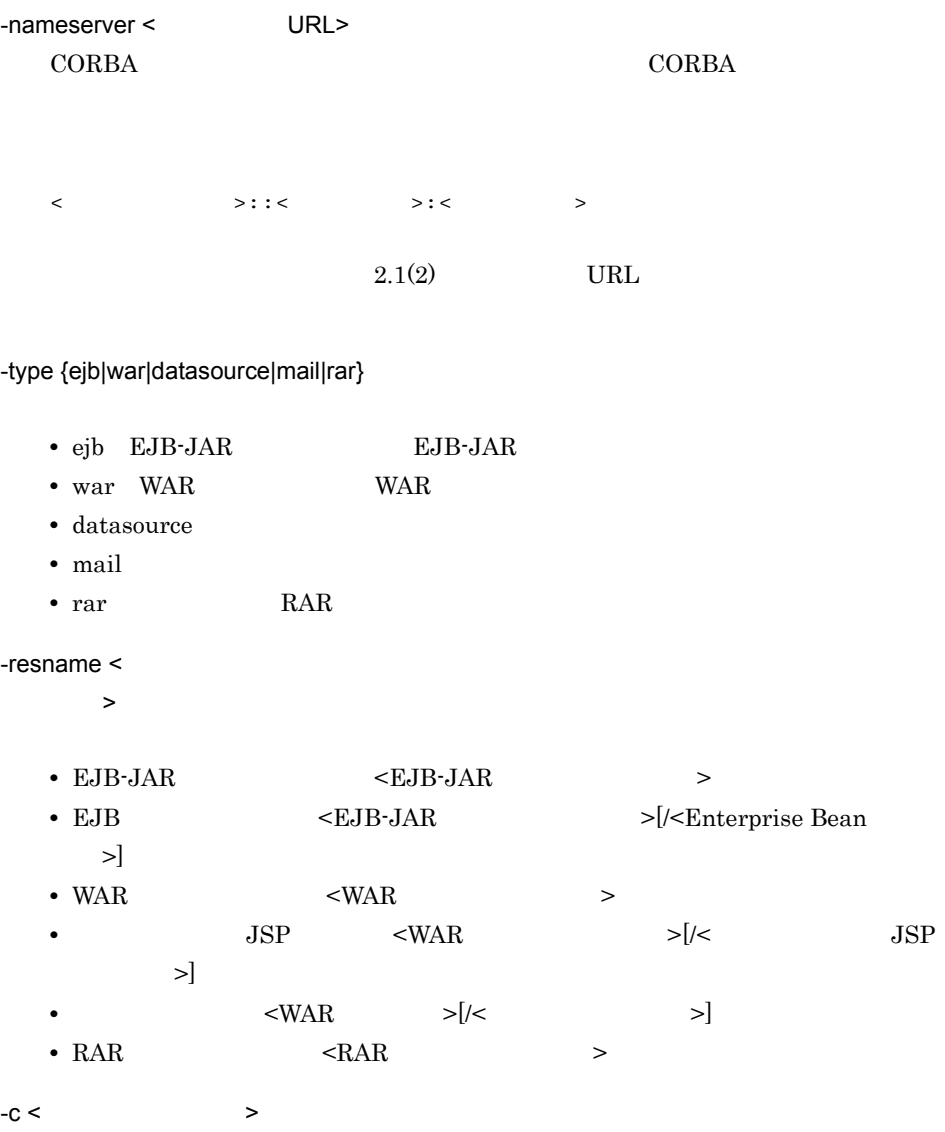

#### ${\rm EJB}\mbox{\rm -JAR}$

cjsetresprop MyServer -type ejb -resname accountJsp/MyAccount -c MyAccountProp.xml

#### $\ensuremath{\text{WAR}}$

cjsetresprop MyServer -type war -resname account-war/Account -c AccountProp.xml

cjsetresprop MyServer -type datasource -resname JdbcDbpsv -c JdbcDbpsvProp.xml

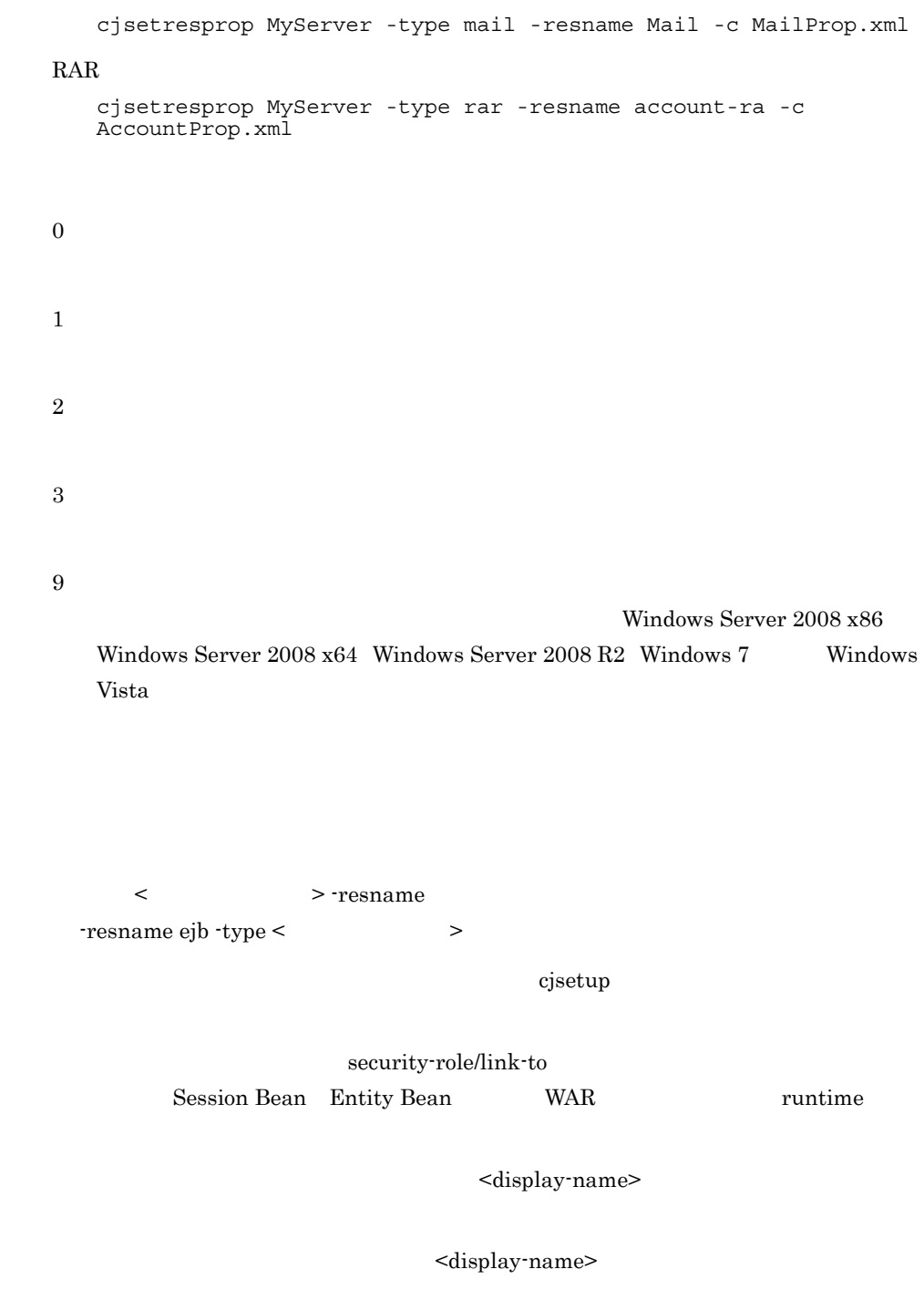

 $0$  9 A Z a z  $-$ 

<display-name>

 $\mbox{DD} \qquad \qquad \mbox{ejb-jar.xml} \qquad \mbox{~~\mbox{~~}} \mbox{~~} \mbox{~~} \mbox{$ EJB-JAR DD ejb-jar.xml <security-role-ref>-<role-link>

## cjstartjb JavaBeans

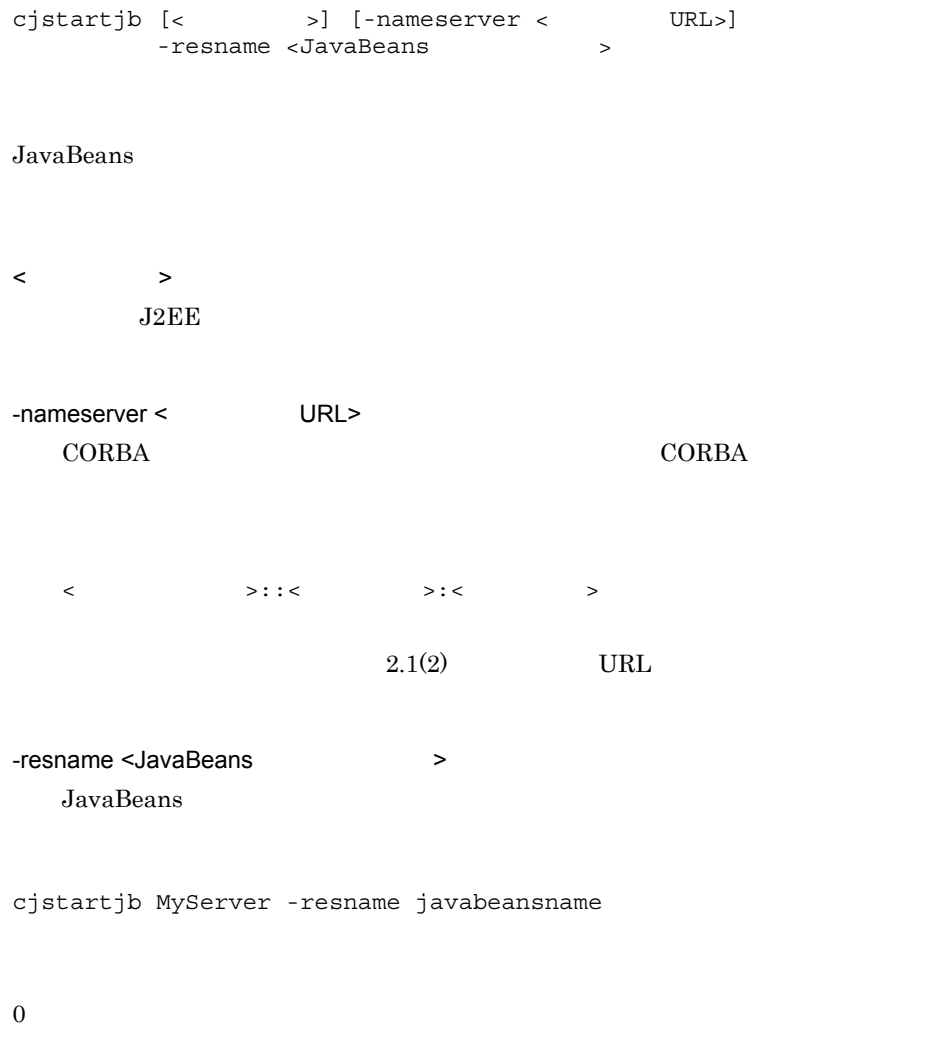

1

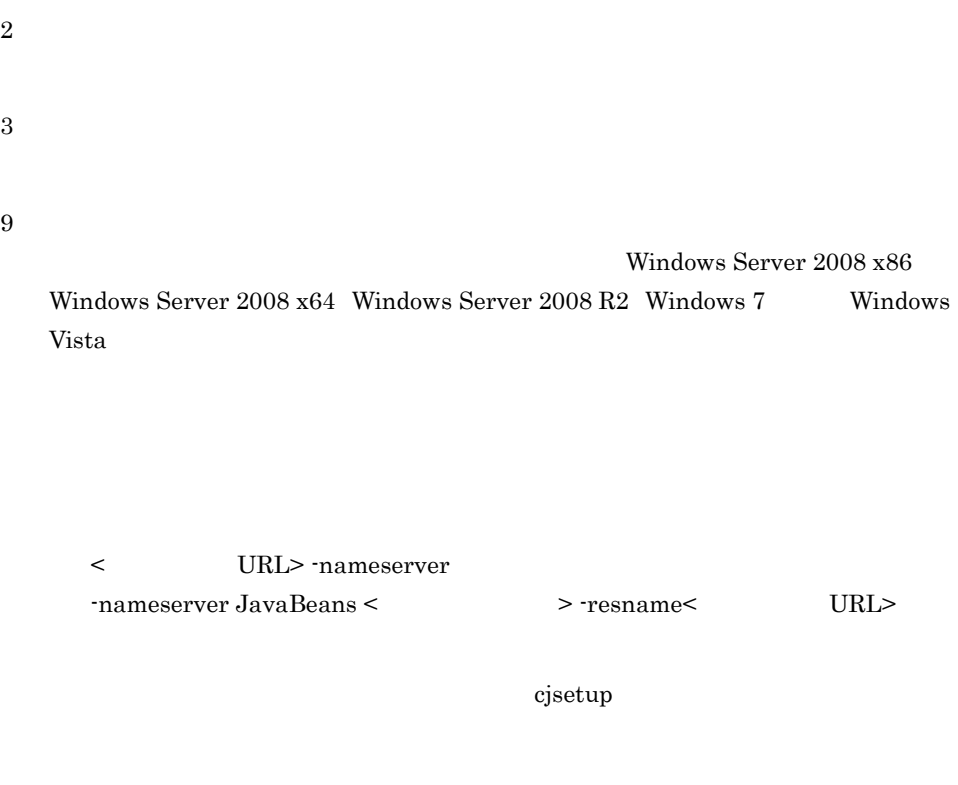

# cjstartrar

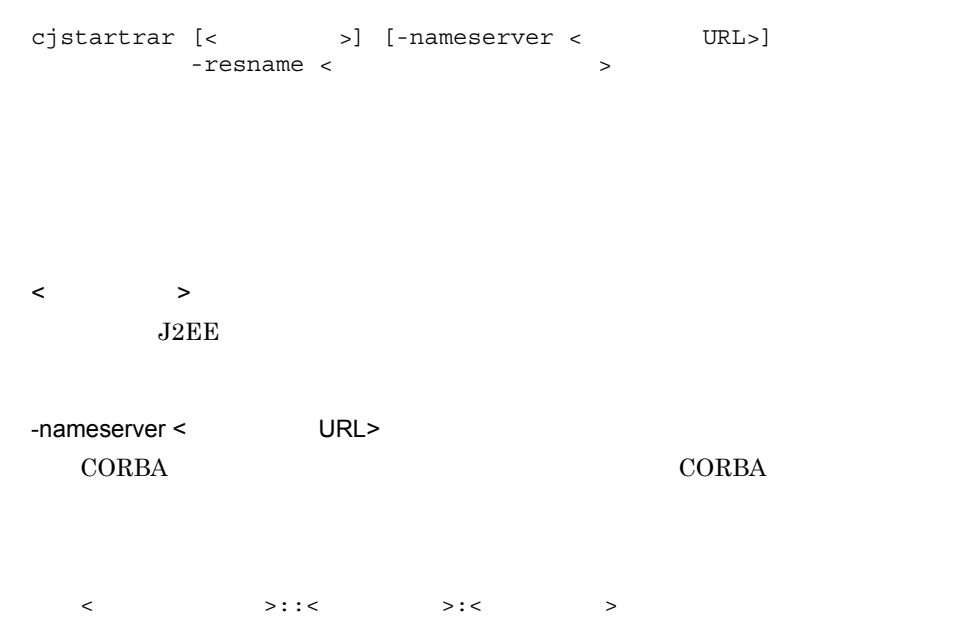

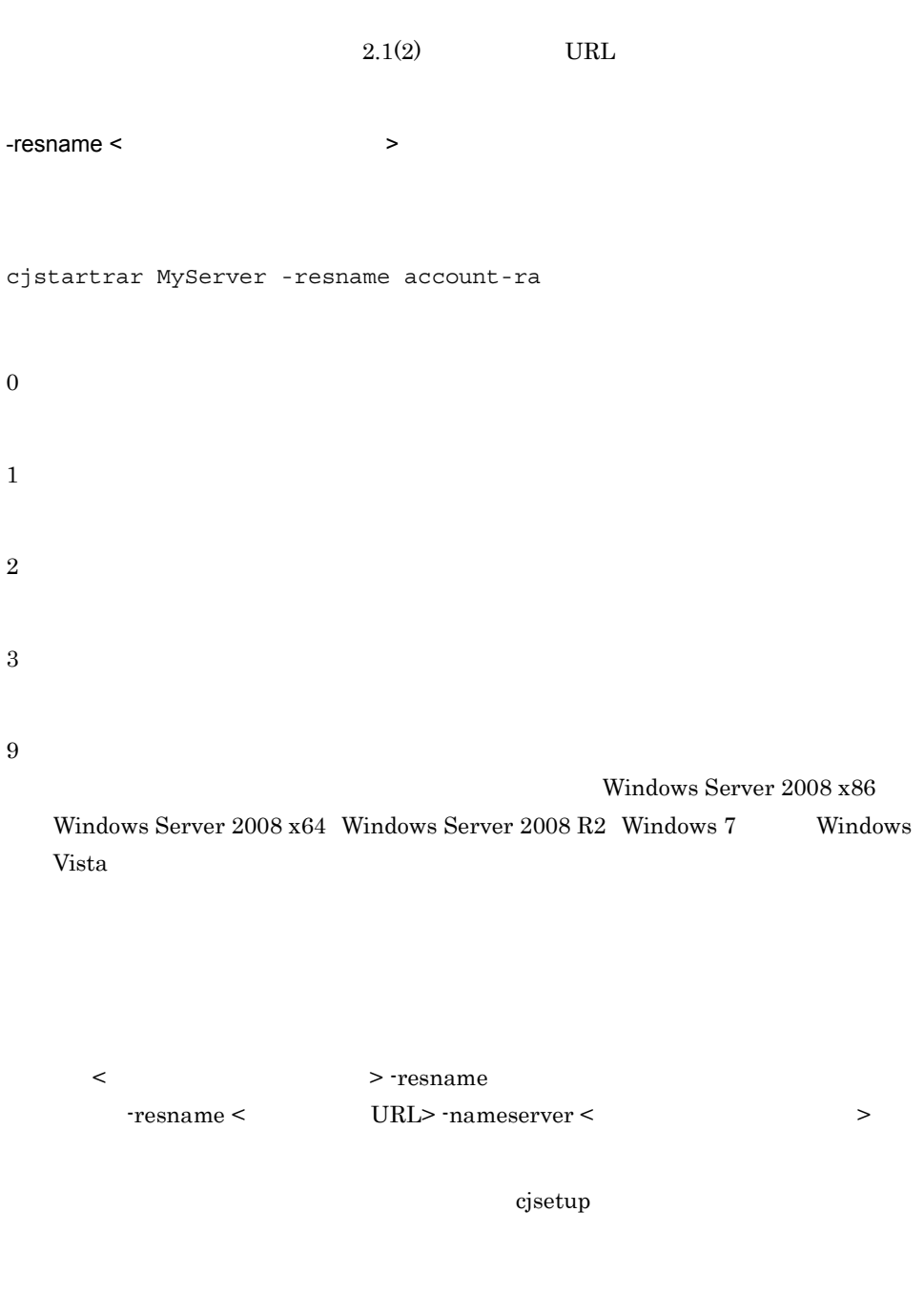

# cjstopjb JavaBeans

cjstopjb [<サーバ名称>] [-nameserver <プロバイダURL>] -resname <JavaBeans

JavaBeans JavaBeans JavaBeans  $\langle$  $J2EE$ -nameserver < URL> CORBA ネーミングサービスへのアクセスプロトコル,CORBA ネーミングサービ <  $>$ ::<  $>$ ::<  $>$  $2.1(2)$  URL -resname <JavaBeans >> JavaBeans cjstopjb MyServer -resname javabeansname  $\Omega$ 1 2 3 9 Windows Server 2008 x86 Windows Server 2008 x64 Windows Server 2008 R2 Windows 7 Windows Vista

 $\lt$   $\gt$  -name -nameserver <JavaBeans > -resname <  $$\tt{URL}>$ 

 $\mathbf{cjsetup}$ 

# cjstoprar

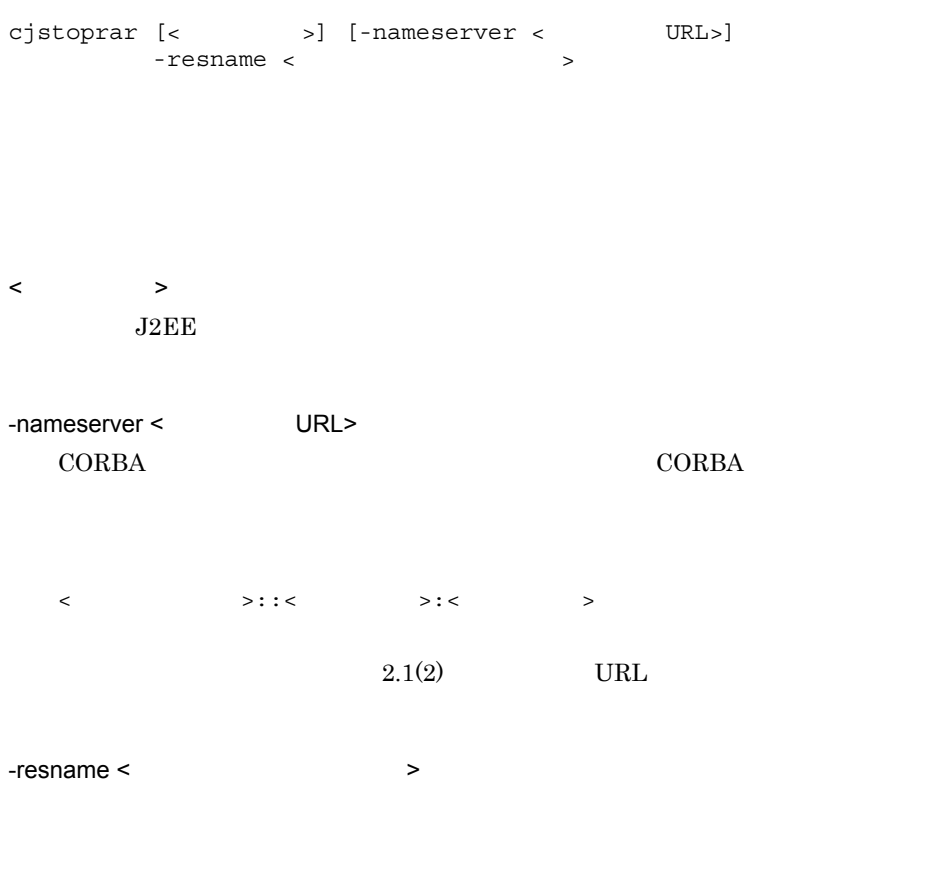

cjstoprar MyServer -resname account-ra

0

1

2

3

9

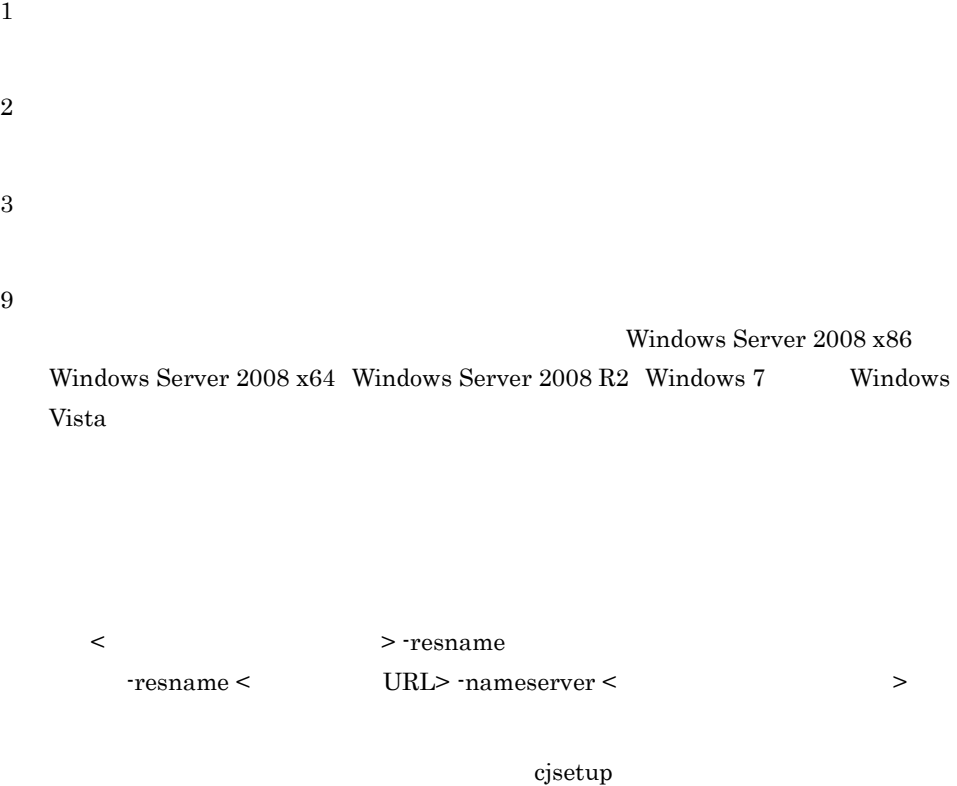

# cjsuspendpool

```
cjsuspendpool [<\qquad \qquad >] [-nameserver <\qquad \qquad \text{URL}>]
-resname < >
[-\text{resname} < > \ldots]
```
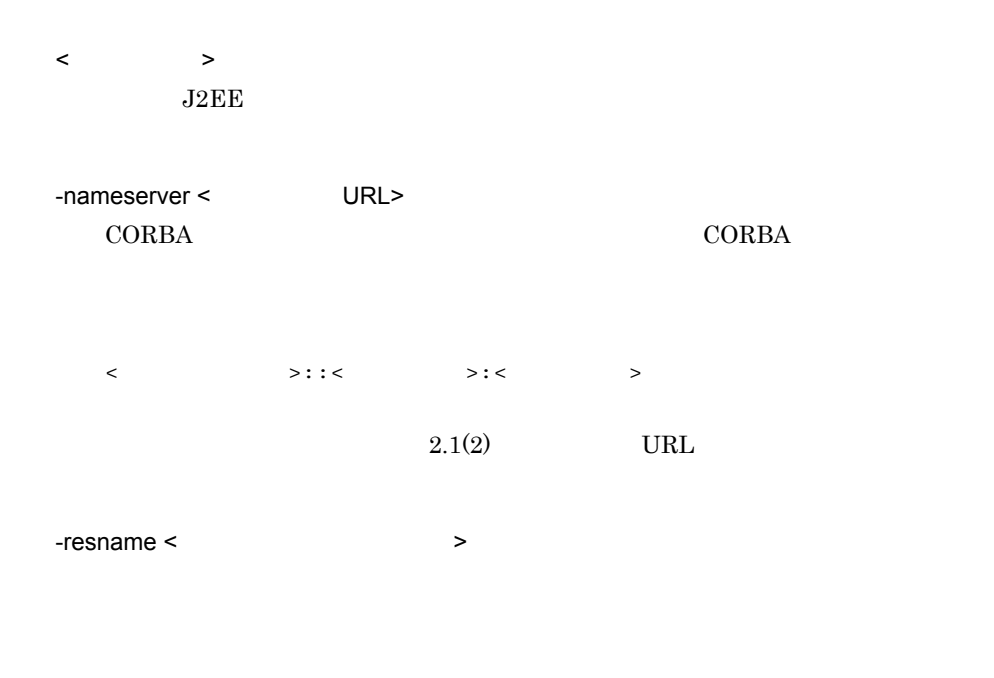

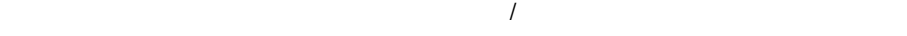

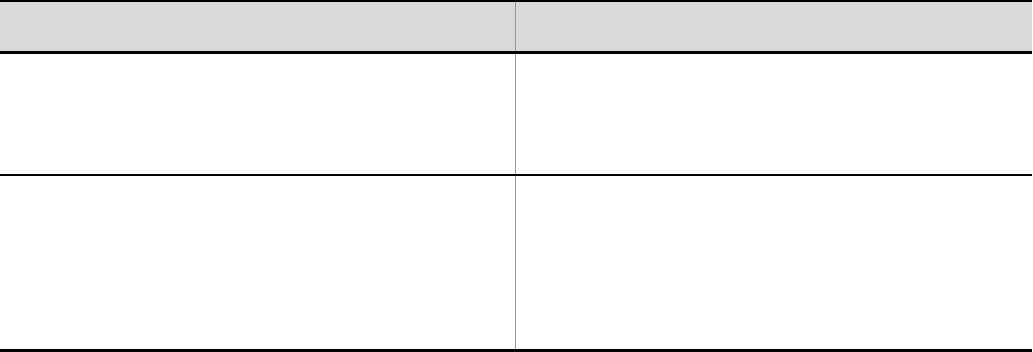

cjsuspendpool MyServer -resname DB Connector for Oracle ClusterPool Member

#### 2. J2FF

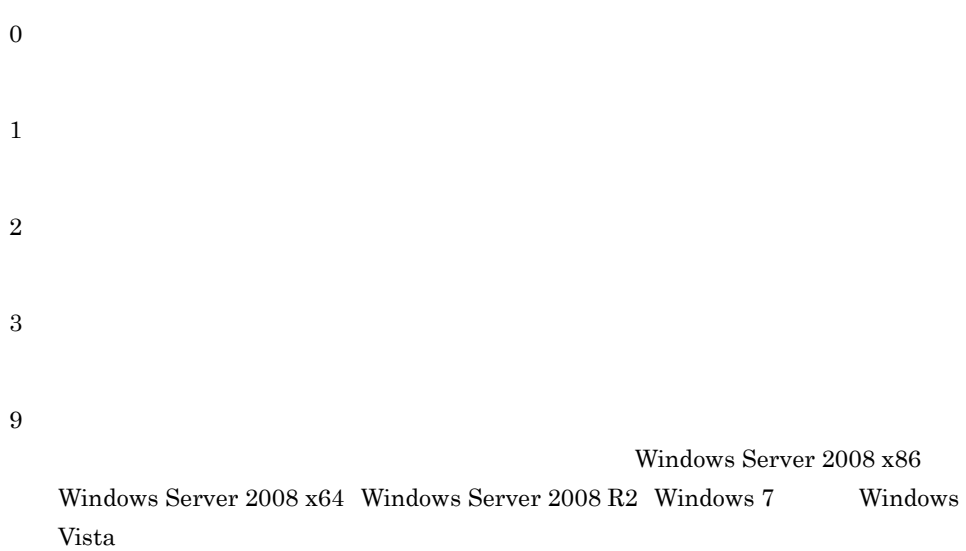

< **> -resname** -nameserver <  $\triangleright$  -resname < URL>  $\bf cjsetup$ 

### cjtestres

cjtestres [<サーバ名称>] [-nameserver <プロバイダURL>] -type {datasource|mail}  $-$ resname <  $\rightarrow$  [-resname <  $\rightarrow$  ...]  $J2EE$ cjtestres [<  $\rightarrow$ ] [-nameserver < URL>] -type rar  $-$ resname <  $\rightarrow$  [-resname <  $\rightarrow$  ...] cjtestres [<  $\rightarrow$ ] [-nameserver < URL>]

[-test] -name < > -type rar  $-resname < > [-resname < \dots]$ 

 $J2EE$ 

Inbound  $\langle$   $\rangle$  $J2EE$ -nameserver < URL> CORBA ネーミングサービスへのアクセスプロトコル,CORBA ネーミングサービ  $\langle$   $\rangle$ :: $\langle$   $\rangle$ :: $\langle$   $\rangle$ : $\langle$   $\rangle$ : $\langle$   $\rangle$  $2.1(2)$  URL -test  $-$ name  $\lt$ -type {datasource|mail|rar} • datasource

- mail
- rar  $\overline{RAR}$

 $-resname <$  >

 $RAR$ 

```
cjtestres -type datasource -resname Myds1
  cjtestres -type mail -resname Mymail1
J2EEcjtestres -type rar -resname Myrar1
  cjtestres -name App1 -type rar -resname Myrar1
0
1
2
3
9
                                 Windows Server 2008 x86
  Windows Server 2008 x64 Windows Server 2008 R2 Windows 7 Windows
  Vista
    < > -resname
 -nameserver < \ge \ge -resname < URL>
\bf cjsetup
```
# cjundeployrar

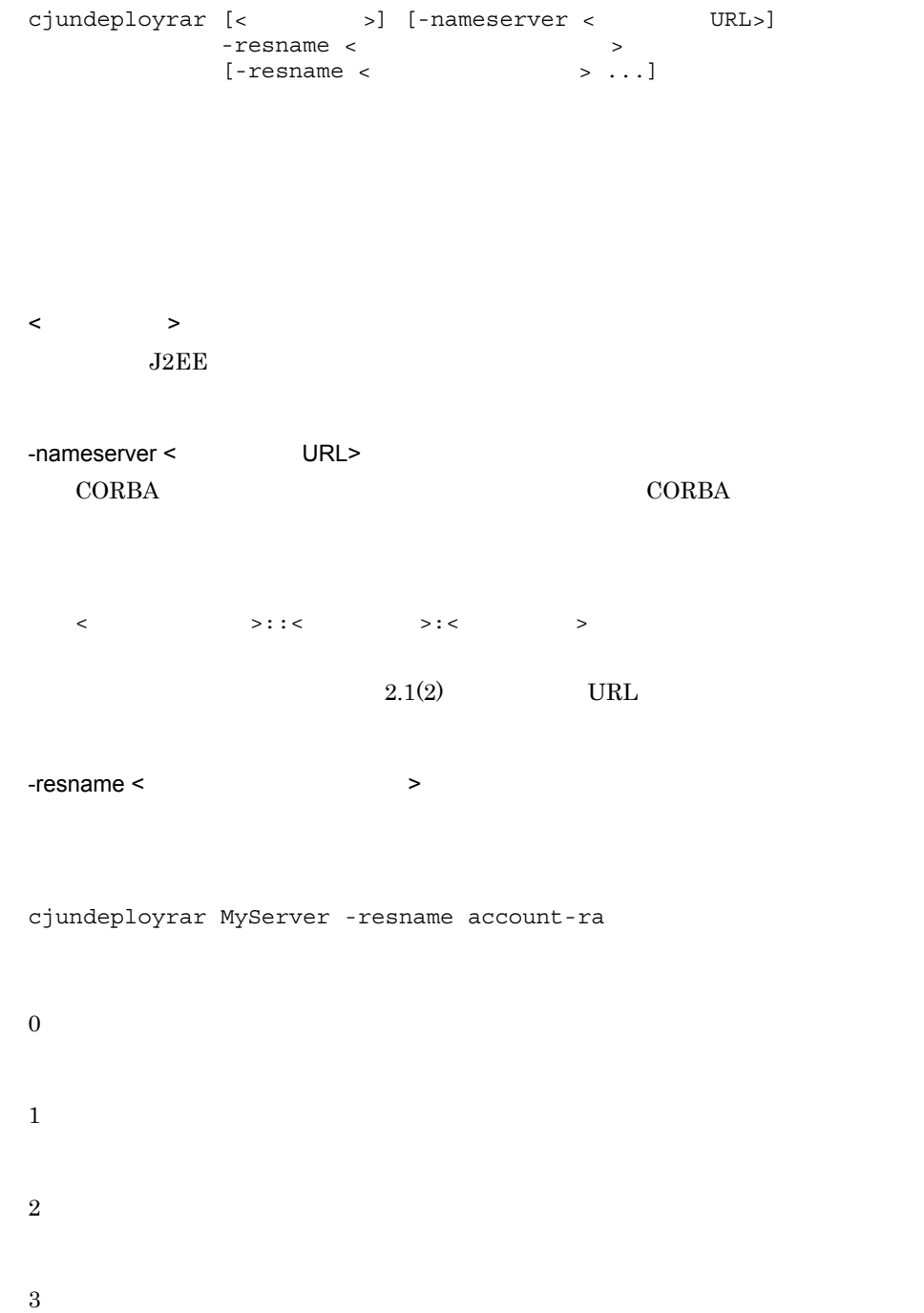

9

Windows Server 2008 x86 Windows Server 2008 x64 Windows Server 2008 R2 Windows 7 Windows Vista

< > -resname

 $T$ esname <  $URL$ > -nameserver < >

 $\ddot{\rm c}$  jsetup  $\ddot{\rm c}$ 

 $J2EE$  J2EE  $J2EE$ 

#### $J2EE$

 $J2EE$ 

2-6 J2EE

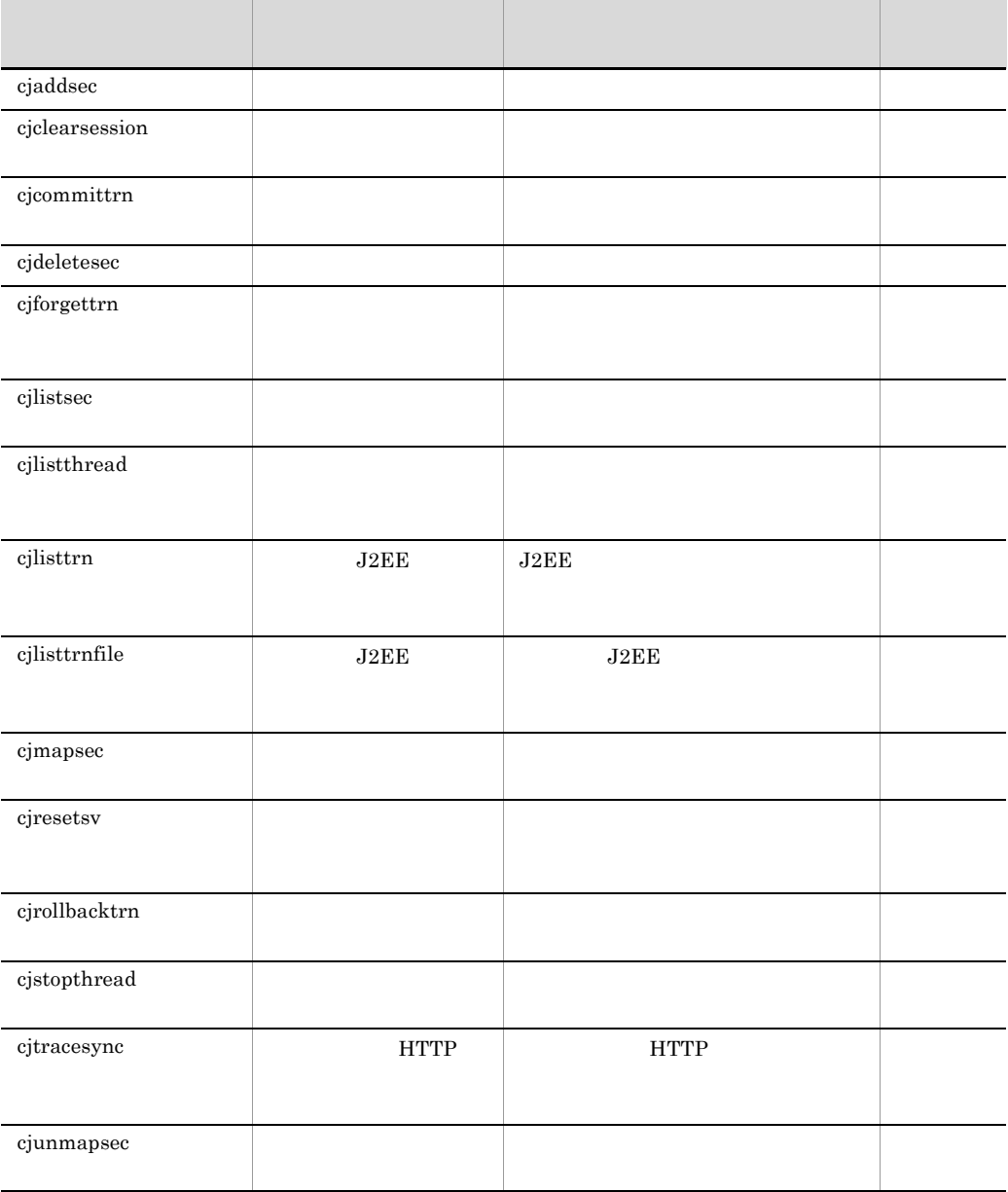

 $J2EE$  $J2EE$ 

 $J2EE$ 

Cosminexus

 $3.2$ 

## <span id="page-175-0"></span>cjaddsec

cjaddsec [<サーバ名称>] [-nameserver <プロバイダURL>] -type user -name <  $\hspace{1.5cm}$  > -password <  $\hspace{1.5cm}$ cjaddsec [<サーバ名称>] [-nameserver <プロバイダURL>]  $-$ type role  $-$ name  $\lt$   $>$  $\langle$  $J2EE$ -nameserver < URL> CORBA ネーミングサービスへのアクセスプロトコル,CORBA ネーミングサービ  $\langle$   $\rangle$ :: $\langle$   $\rangle$ :: $\langle$   $\rangle$ : $\langle$   $\rangle$ : $\langle$   $\rangle$  $2.1(2)$  URL -type {user|role}

• user

• role  $-\text{name} \left\{ \left. \left. \right. \right. \right. \left. \left. \right. \right\} \left. \left. \right. \right. \left. \left. \right. \left. \right. \left. \right. \left. \left. \right. \right. \left. \left. \right. \right. \left. \left. \right. \left. \right. \left. \left. \right. \right. \left. \left. \right. \left. \right. \left. \left. \right. \right. \left. \left. \right. \left. \left. \right. \right. \left. \left. \right. \right. \left. \left. \right. \right. \left. \left. \right. \left. \right. \left. \left. \right. \right.$ -password <  $\rightarrow$ cjaddsec MyServer -type user -name scott -password tiger cjaddsec MyServer -type role -name manager 0 1 2 3 9 Windows Server 2008 x86

Windows Server 2008 x64 Windows Server 2008 R2 Windows 7 Windows Vista

< URL> -nameserver  $-type <$  > -name user

 $\ddot{\rm c}$  jsetup  $\ddot{\rm c}$ 

## <span id="page-177-0"></span>cjclearsession

cjclearsession [-count] [-dbtype {hirdb|oracle}]  $<$ JDBC URL> $<$  $\langle$  , and  $\langle$   $\rangle$   $\langle$   $\rangle$  -count -dbtype {hirdb | oracle}  $hirdb$ • hirdb HiRDB • oracle Oracle  $\langle$ -JDBC URL>  $\rm JDBC$  URL  $\rm URL$  $\rm URL$ < データベースのユーザ名 > < データベースのパスワード >  $\lt$   $>$ web *Web* 7  $\langle$  ID>  $_{\rm J2EE}$  $ID$ 

cjclearsession -dbtype hirdb jdbc:hitachi:hirdb:// DBID=22200,DBHOST=DBSERVER USER PASS APPID SERVERID

cjclearsession -count -dbtype hirdb jdbc:hitachi:hirdb:// DBID=22200,DBHOST=DBSERVER USER PASS APPID SERVERID

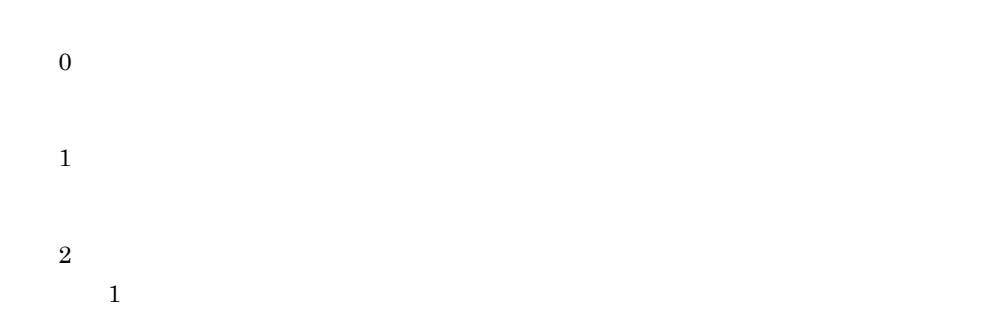

## <span id="page-178-0"></span>cjcommittrn

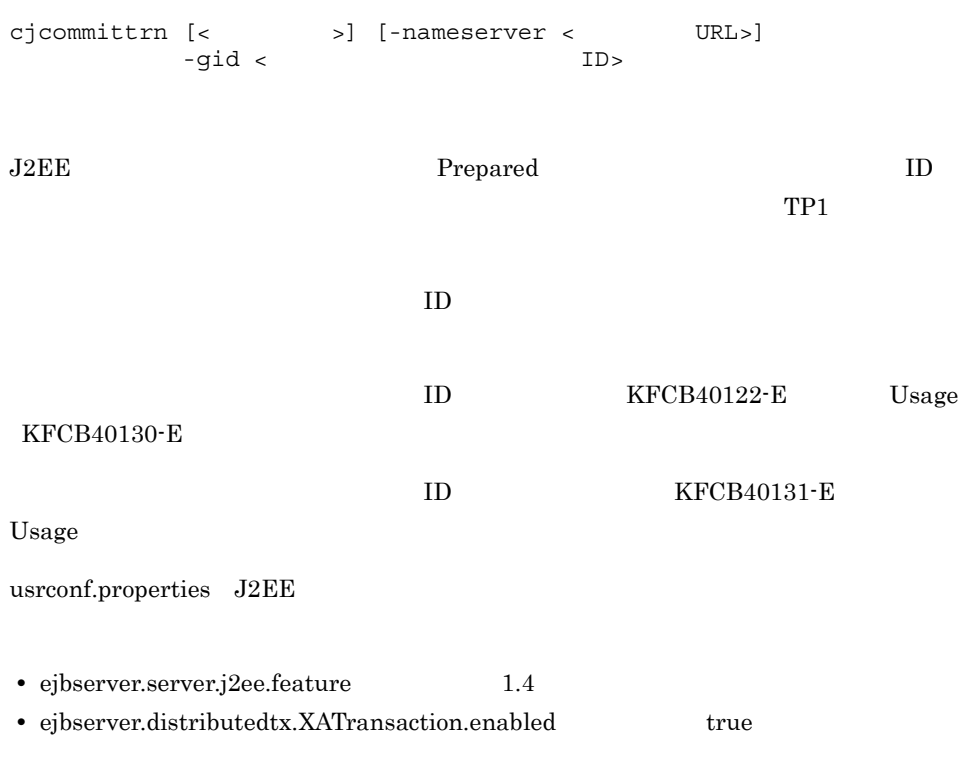

 $\langle$ 

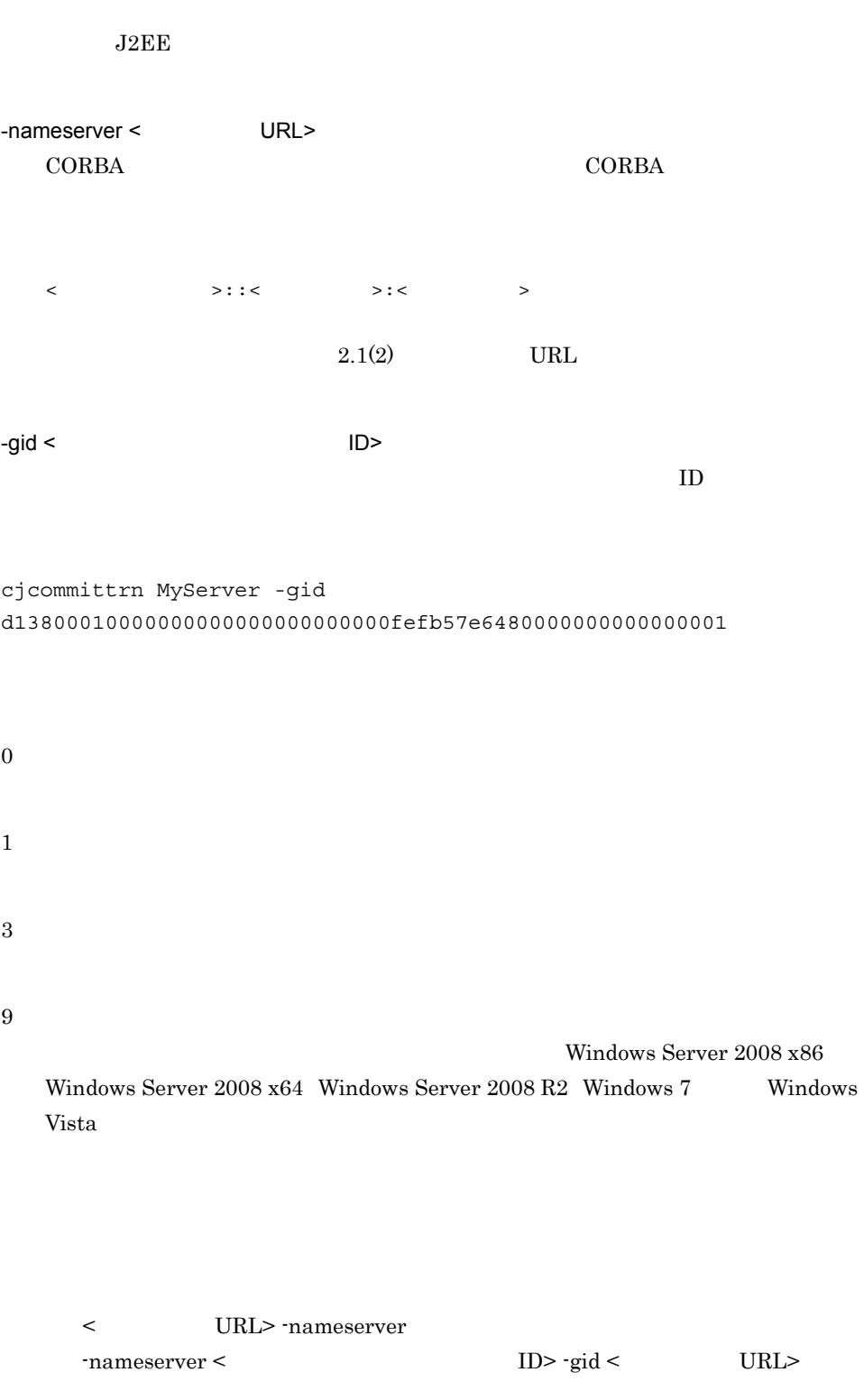
2. J2EE

 $\bf cjsetup$ 

# KFCB40137-E

- **•**  $\mathbf{v} = \mathbf{v} \cdot \mathbf{v}$
- **• •**  $\mathbf{v} = \mathbf{v} \cdot \mathbf{v}$ • J2EE
- **J2EE**

# cjdeletesec

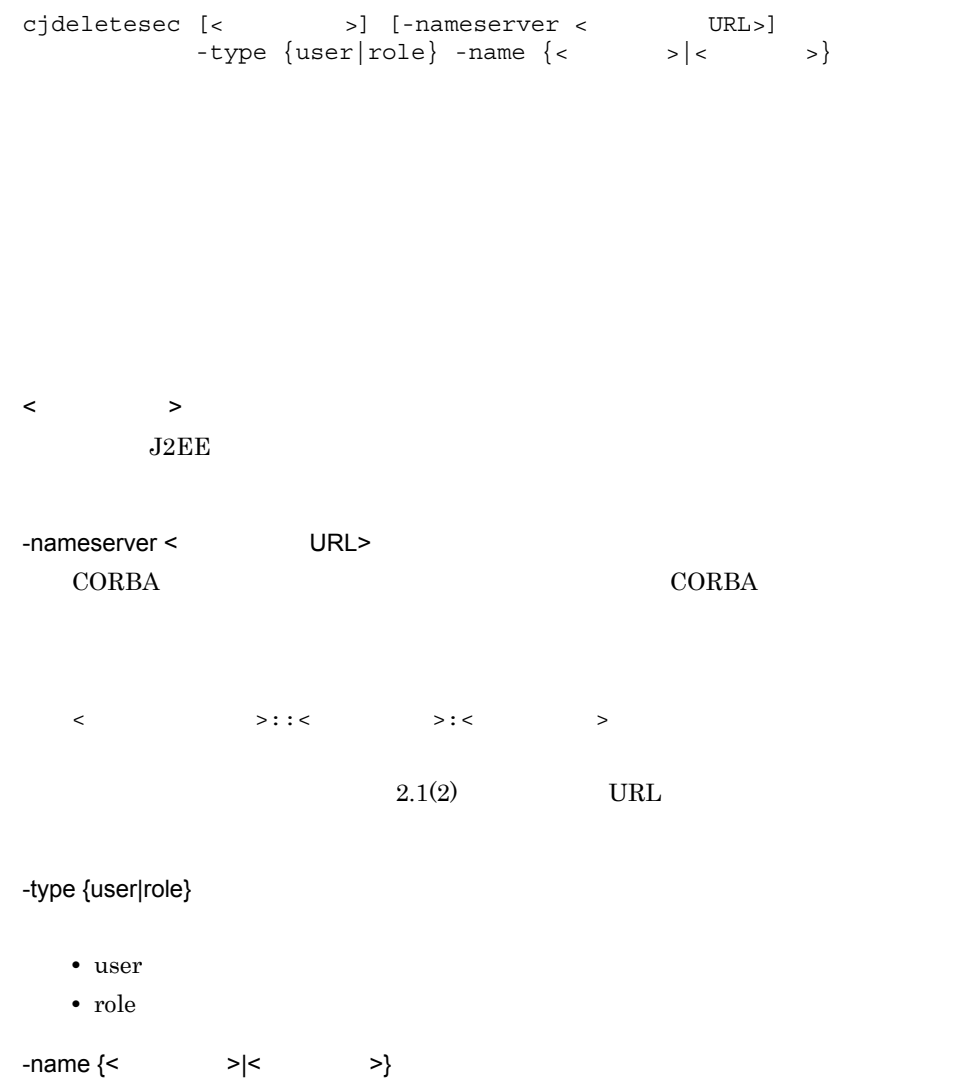

```
cjdeletesec MyServer -type user -name scott
       cjdeletesec MyServer -type role -name manager
    0
    1
    2
    3
    9
                                       Windows Server 2008 x86
       Windows Server 2008 x64 Windows Server 2008 R2 Windows 7 Windows
       Vista
         < URL> -nameserver
         type < > -name user
    \bf cjsetupcjforgettrn
制決着)
```
cjforgettrn [<  $\rightarrow$ ] [-nameserver < URL>] -gid < ID>

2. J2EE

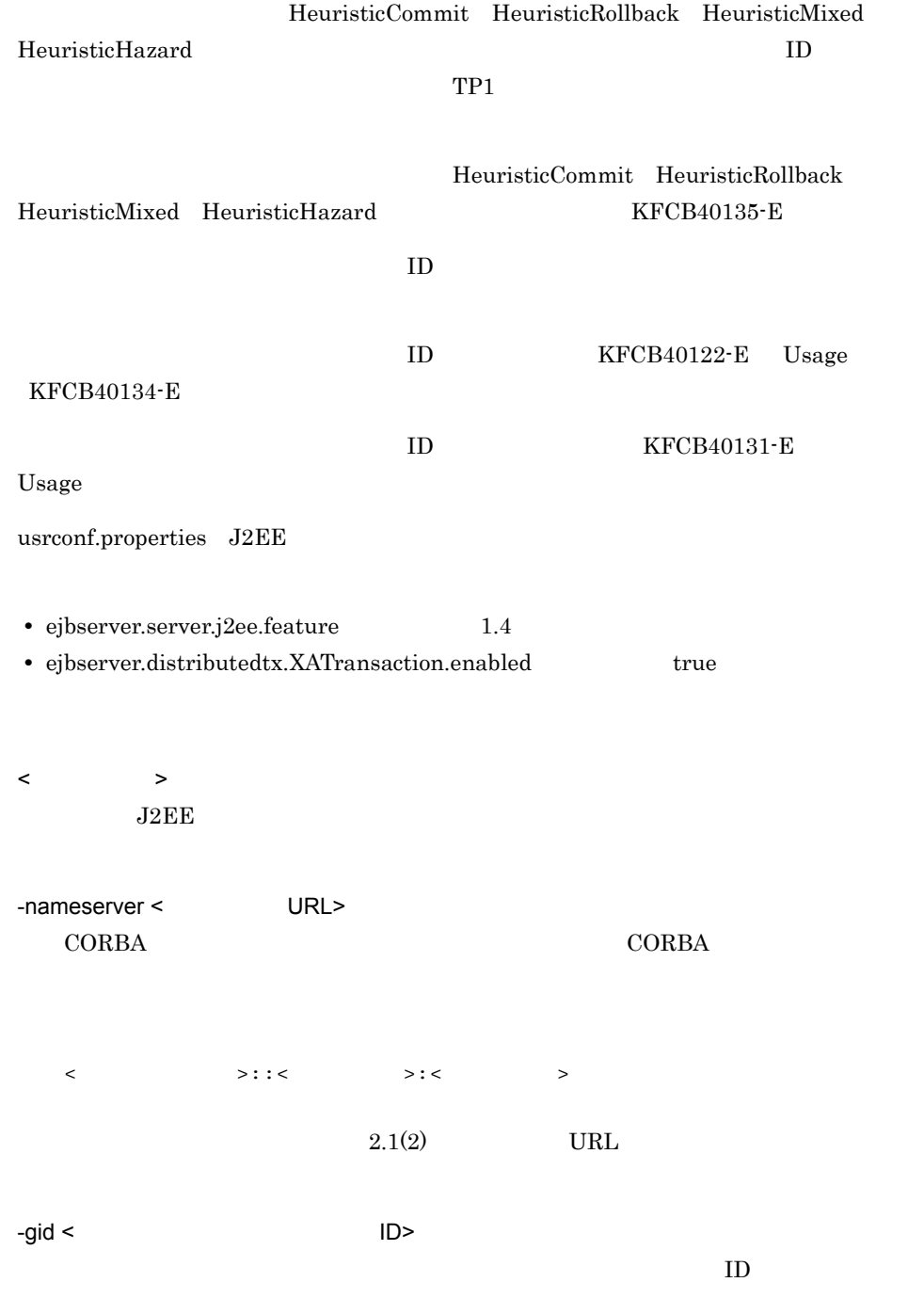

cjforgettrn MyServer -gid

164

2. J2EE

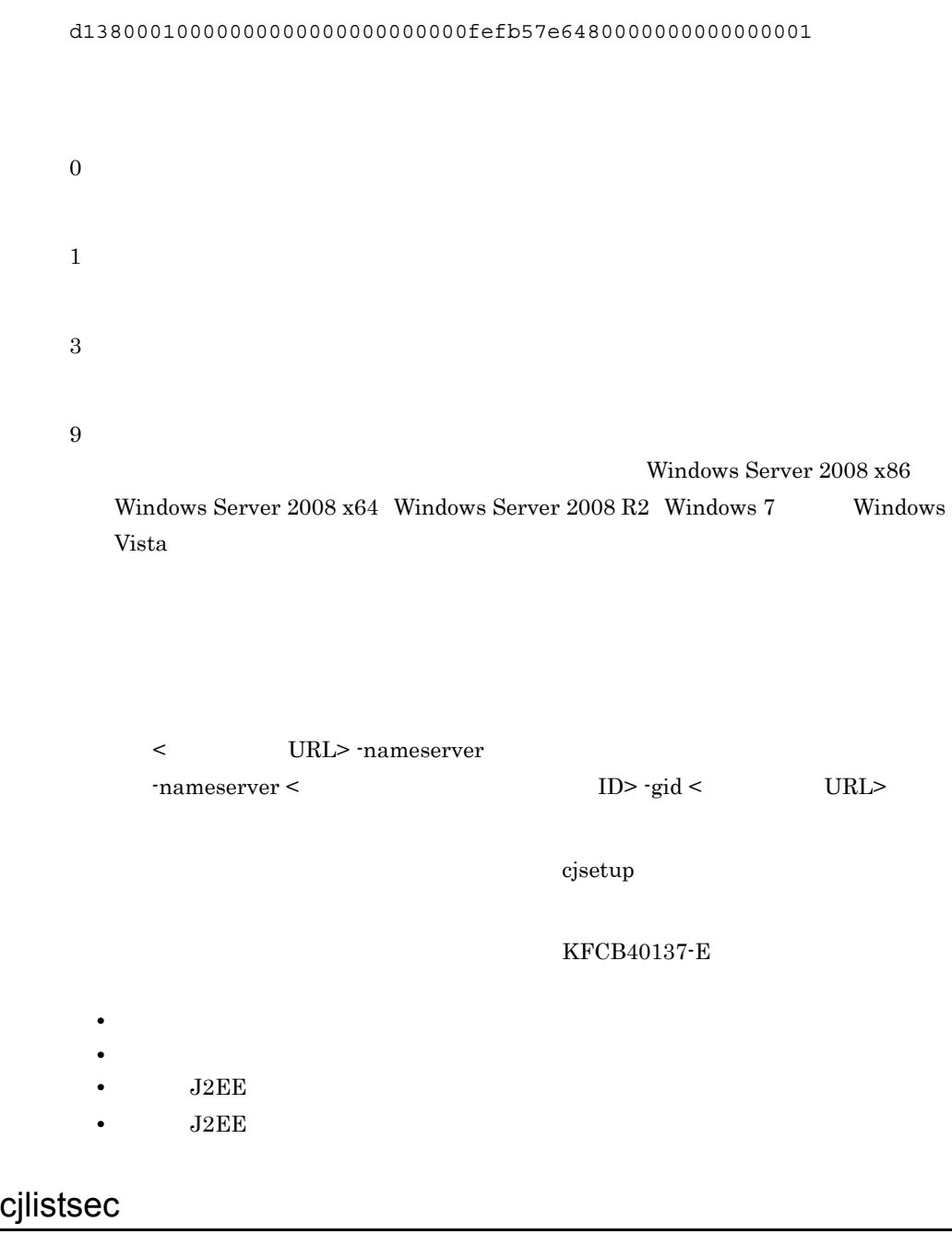

cjlistsec [< $\qquad$  >] [-nameserver < $\qquad$  URL>] -type  $\{user | role\}$  [-name  $\{<->|<->\}$ ]

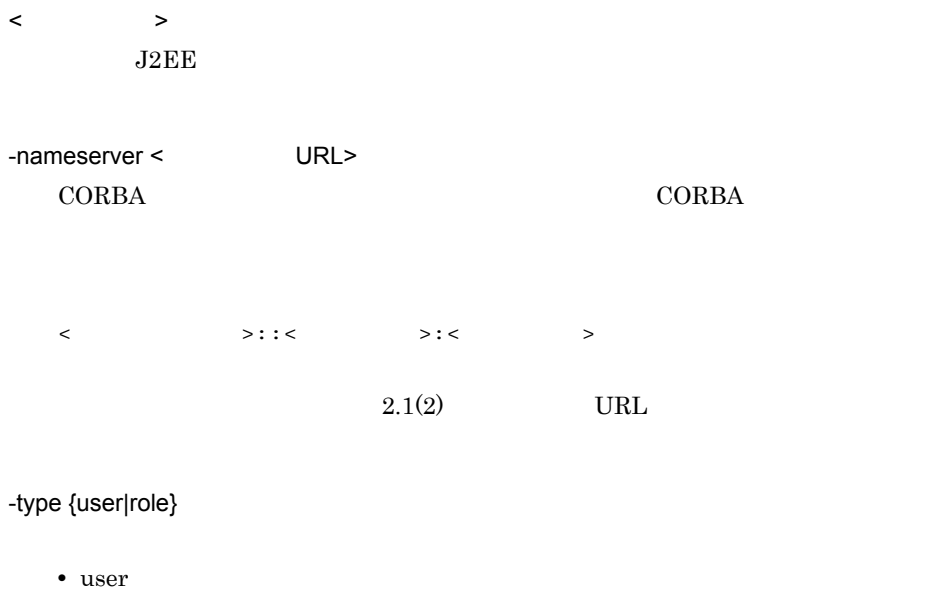

• role

 $-\text{name} \left\{ \left\langle \right| \right. \left. \left. \right. \right. \left. \left. \right. \left. \right. \left. \left. \right. \right. \left. \left. \right. \left. \right. \left. \left. \right. \right. \left. \left. \right. \right. \left. \left. \right. \left. \right. \left. \left. \right. \right. \left. \left. \right. \left. \left. \right. \right. \left. \left. \left. \right. \right. \left. \left. \right. \right. \left. \left. \right. \left. \right. \left. \right. \left. \right. \left. \left. \right. \right. \left. \left. \right.$ 

```
cjlistsec MyServer -type user
cjlistsec MyServer -type user -name scott
cjlistsec MyServer -type role
cjlistsec MyServer -type role -name manager
```

```
0
```
1

3

9

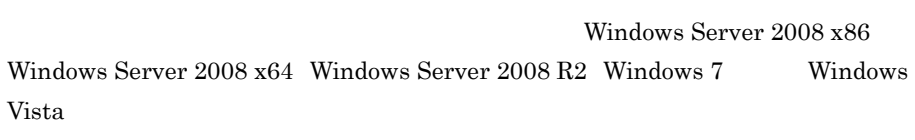

< URL> -nameserver  $\times$  -type  $\times$  > -name user

 $\bf cjsetup$ 

# <span id="page-185-0"></span>cjlistthread

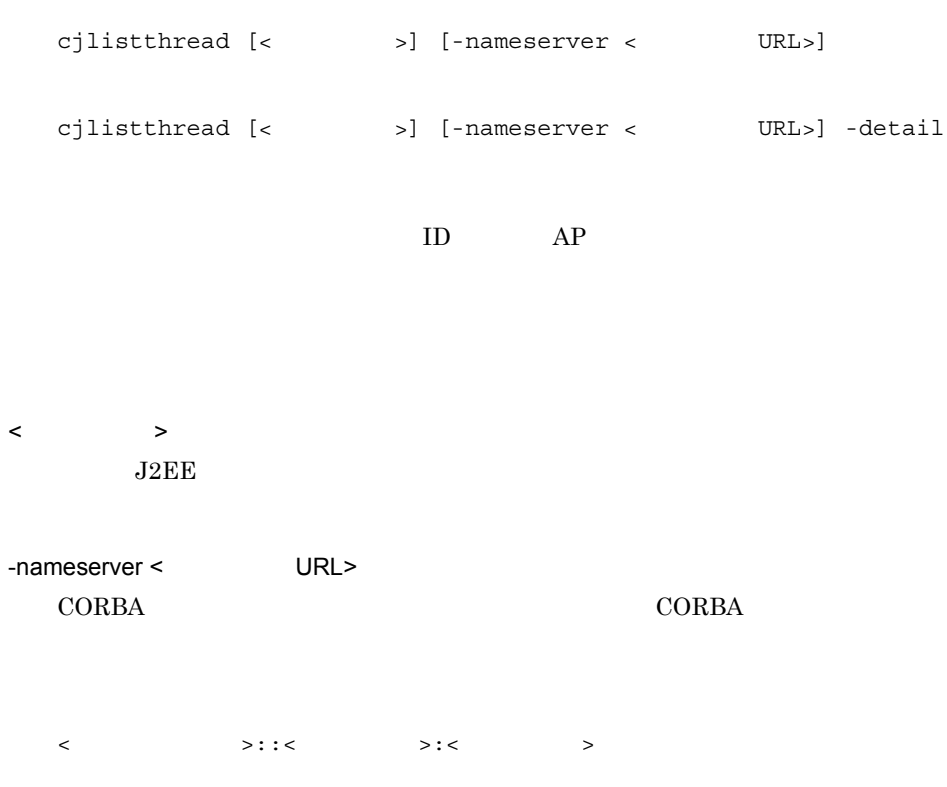

2. J<sub>2</sub>FF

 $2.1(2)$  URL

-detail

 $r$ unning $\frac{d}{dt}$ 

cjlistthread MyServer

cjlistthread MyServer -detail

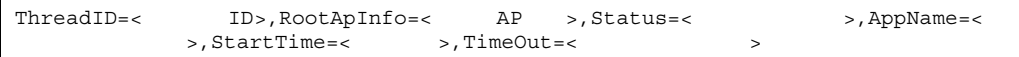

```
Current Time=HH:MM:SS
ThreadID=aa..aa,RootApInfo=bb..bb,Status=cc..cc,AppName=dd..dd,StartTime=ee..e
e,TimeOut=ff..ff
ThreadID=aa..aa,RootApInfo=bb..bb,Status=cc..cc,AppName=dd..dd,StartTime=ee..e
e,TimeOut=ff..ff
…
```

```
Current Time=HH:MM:SS
ThreadID=aa..aa,RootApInfo=bb..bb,Status=cc..cc,AppName=dd..dd,StartTime=ee..e
e,TimeOut=ff..ff
    com.hitachi.XXXX
     at com.hitachi.YYYY
     at user.code.UserClass1
     at com.hitachi.ZZZZ
…
…
ThreadID=aa..aa,RootApInfo=bb..bb,Status=cc..cc,AppName=dd..dd,StartTime=ee..e
e,TimeOut=ff..ff
     com.hitachi.xxxx
     at com.hitachi.yyyy
     at user.code.UserClass2
     at com.hitachi.zzzz
…
…
```
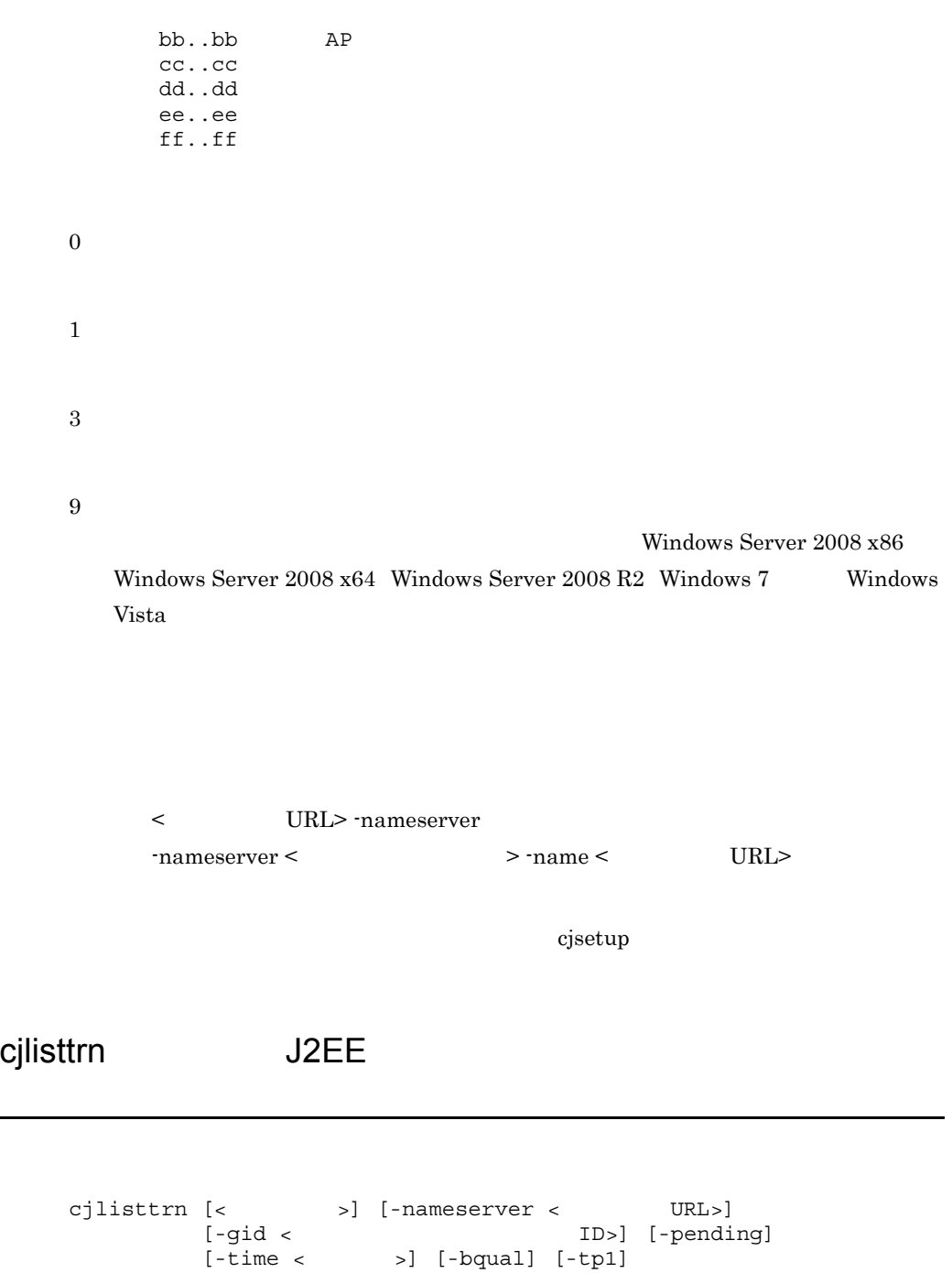

 $J2EE$ 

 $\overline{\text{OS}}$   $\qquad$   $\text{J2EE}$ 

#### $J2EE$

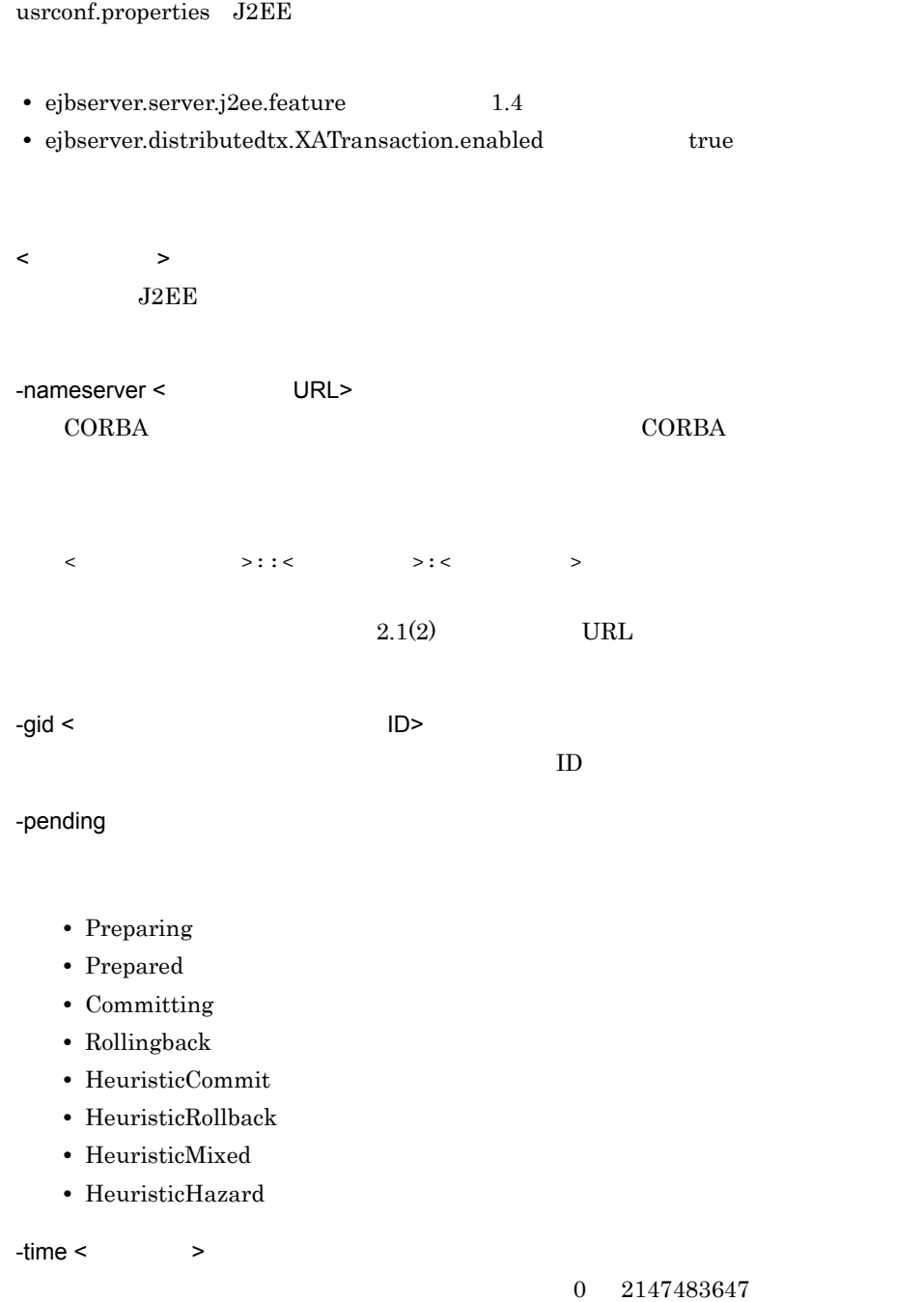

-bqual

Xid ID -tp1 ID OpenTP1 OpenTP1 0penTP1 0penTP1 0penTP1 0penTP1 0penTP1 0penTP1 0penTP1 0penTP1 0penTP1 0penTP1 0penTP1 0penTP1 0penTP1 0penTP1 0penTP1 0penTP1 0penTP1 0penTP1 0penTP1 0penTP1 0penTP1 0penTP1 0penTP1 0penTP1 0penTP1 0penTP1 0penTP OpenTP1 OpenTP1 0penTP1 0penTP1 0penTP1 0penTP1 0penTP1 0penTP1 0penTP1 0penTP1 0penTP1 0penTP1 0penTP1 0penTP1 0penTP1 0penTP1 0penTP1 0penTP1 0penTP1 0penTP1 0penTP1 0penTP1 0penTP1 0penTP1 0penTP1 0penTP1 0penTP1 0penTP

```
cjlisttrn MyServer -gid 
d13800010000000000000000000000fefb57e6480000000000000001 -bqual
```
 $-tp1$ 

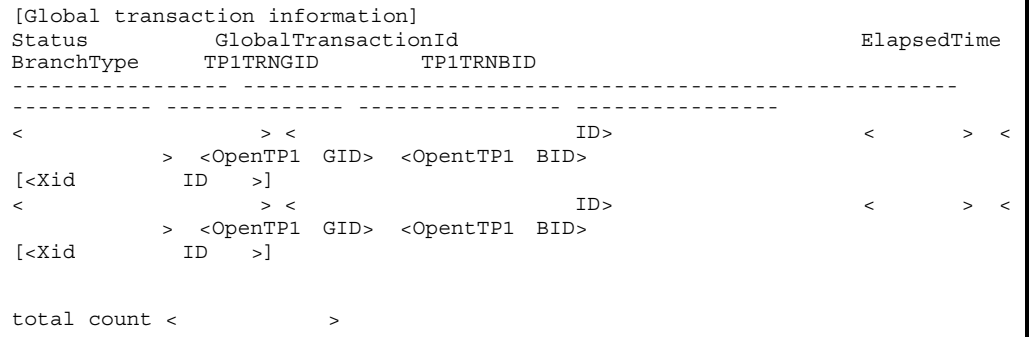

 $-tp1$ 

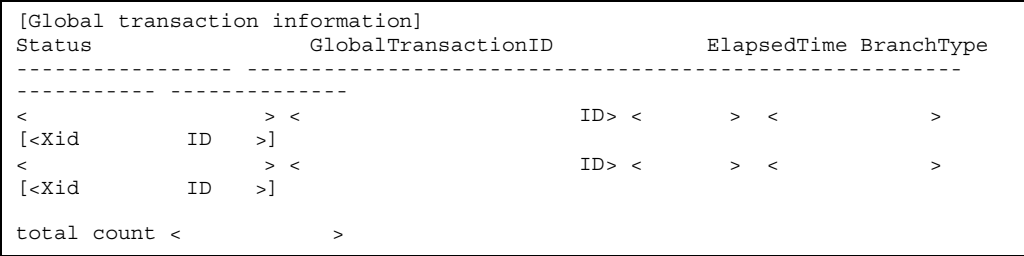

< トランザクションの状態 > Active : MarkedRollback : Preparing :<br>Prepared : : Superior

Committing : RollingBack : HeuristicCommit : HeuristicRollback : HeuristicMixed : HeuristicHazard : Invalid :  $\langle$  ID>  $ID$  $\langle$ トランザクションを開始しております。ただし, > Top recovered Sub recovered Xid recovered  $Xid$  $\langle$ Top : トップルートブランキ。トップルートブランキ。 Sub : Top(recovered) Sub(recovered) Xid(recovered) XAResource Xid  $\langle \times \rangle$  <Xid  $\vert$  D  $\vert$  >  $Xid$  ID <OpenTP1 GID> ID OpenTP1 <OpentTP1 BID> ID OpenTP1  $<$   $>$ 0 1

### 2. J2EE

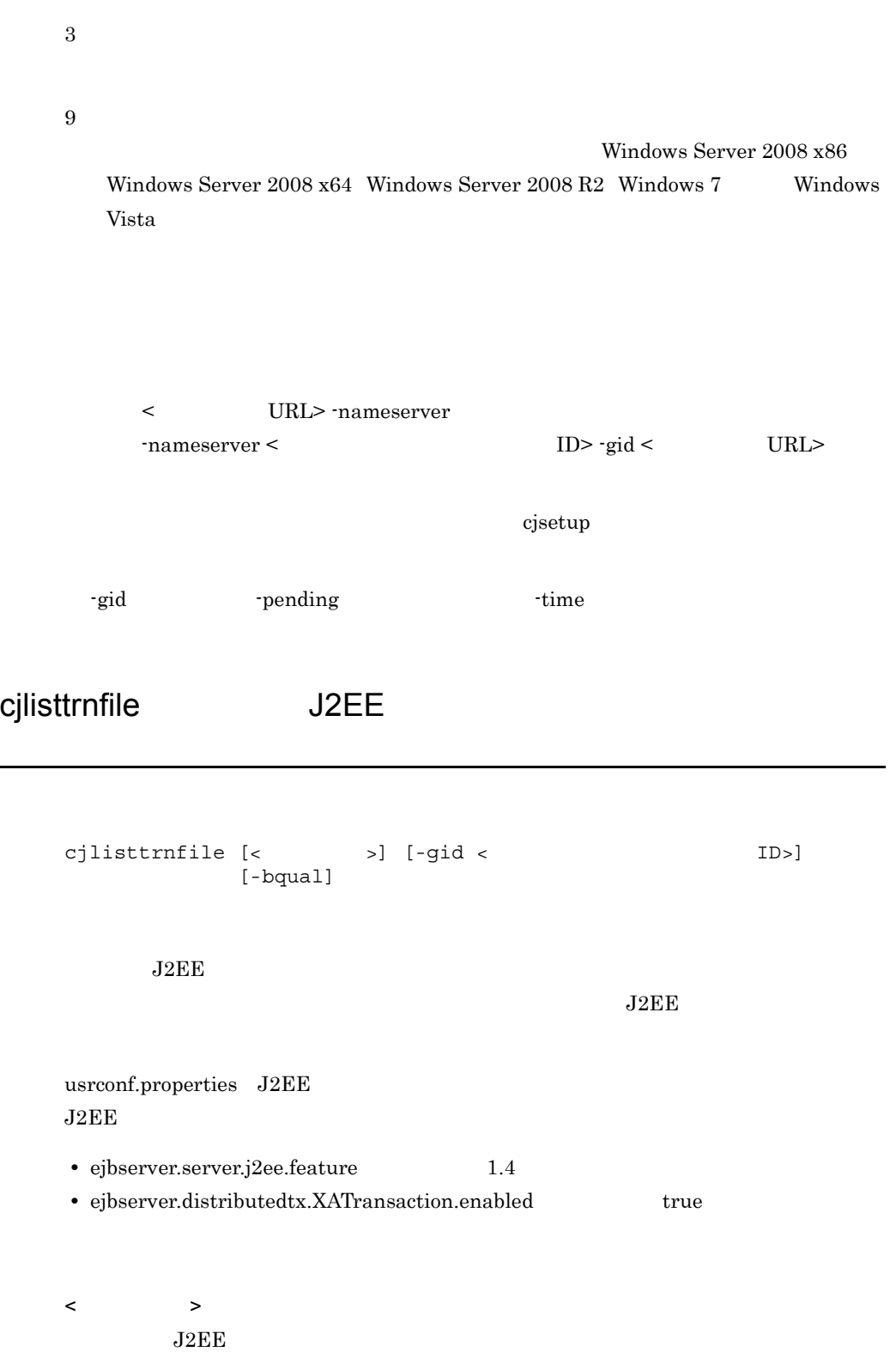

2. J2FF

usrconf.properties J2EE

- **•** ejbserver.distributedtx.ots.status.directory1
- **•** ejbserver.distributedtx.ots.status.directory2

-gid < The Second Second Second Second Second Second Second Second Second Second Second Second Second Second Second Second Second Second Second Second Second Second Second Second Second Second Second Second Second Second S  $ID$ 

-bqual

Xid ID Solution ID and the set of the set of the set of the set of the set of the set of the set of the set of the set of the set of the set of the set of the set of the set of the set of the set of the set of the set of t

```
Prompt> cjlisttrnfile MyServer -gid 
d13800010000000000000000000000fefb57e6480000000000000001 -bqual
```
< ステータスファイル名 >  $\langle$   $\rangle$  $IP$  $IP$  $\langle$  $J2EE$  $J2EE$  $\langle$  ID>  $ID$ [Global transaction information(status file)] status file1: < >  $[status file2: < ]$ host (recorded in status file): "<
<br>
J2EE server(recorded in status file): "<  $\cdot$ ">" J2EE server(recorded in status file): "< Status GlobalTransactionId BranchType ------------------------ ------------------------------ ---------------- <トランザクションの状態> <グローバルトランザクションID> <ブランチの種類>  $ID \longrightarrow]$ <トランザクションの状態> <グローバルトランザクションID> <ブランチの種類>  $[\times$ Xid ID  $>$ ] total count: < >

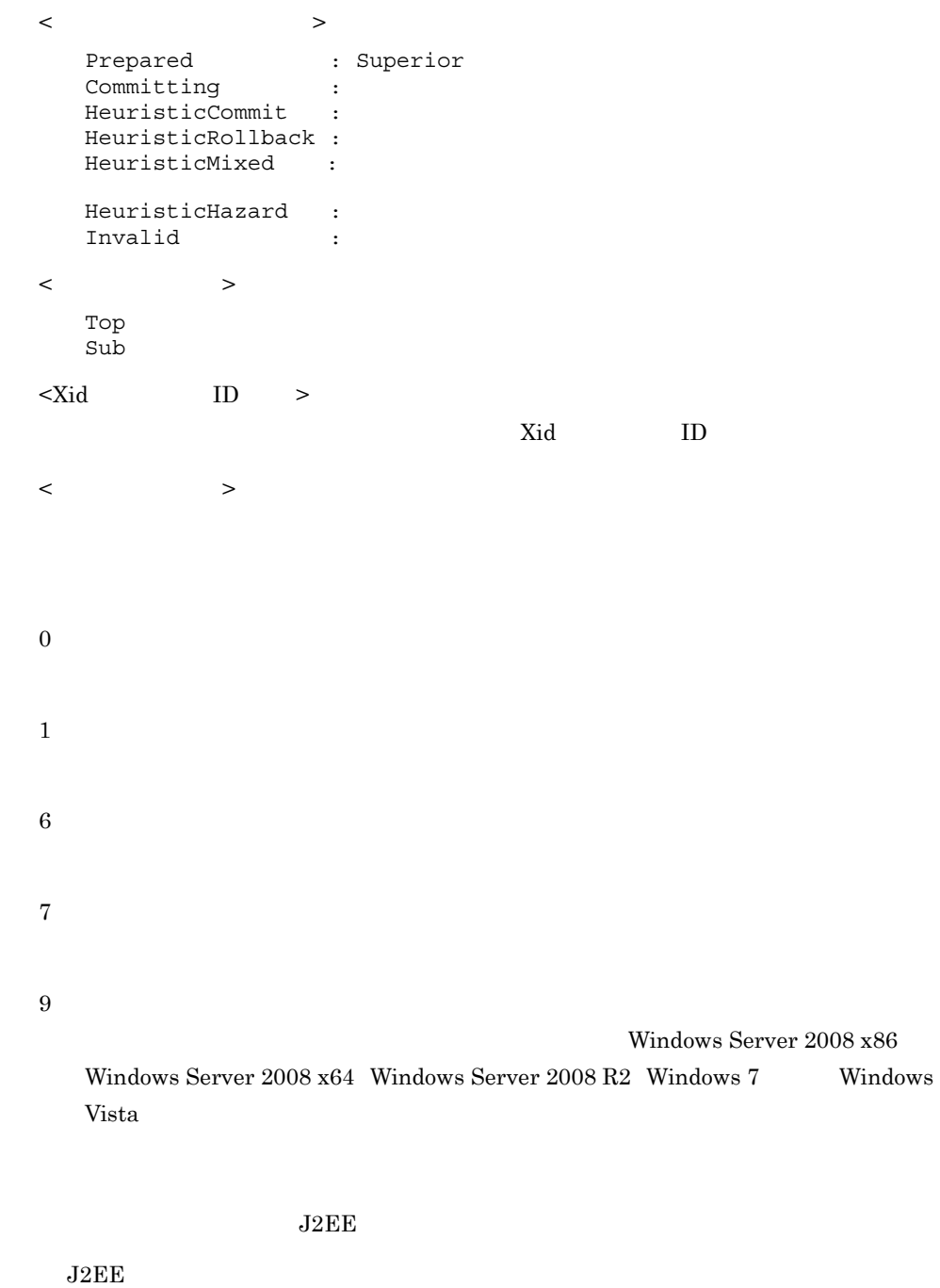

 $J2EE$  $12\text{EE}$  (例:< グローバルトランザクション ID> -gid )やオプション名と値を非対応にするこ -gid -bqual <  $\hfill$  ID>

 $\bf cjsetup$ 

# cjmapsec

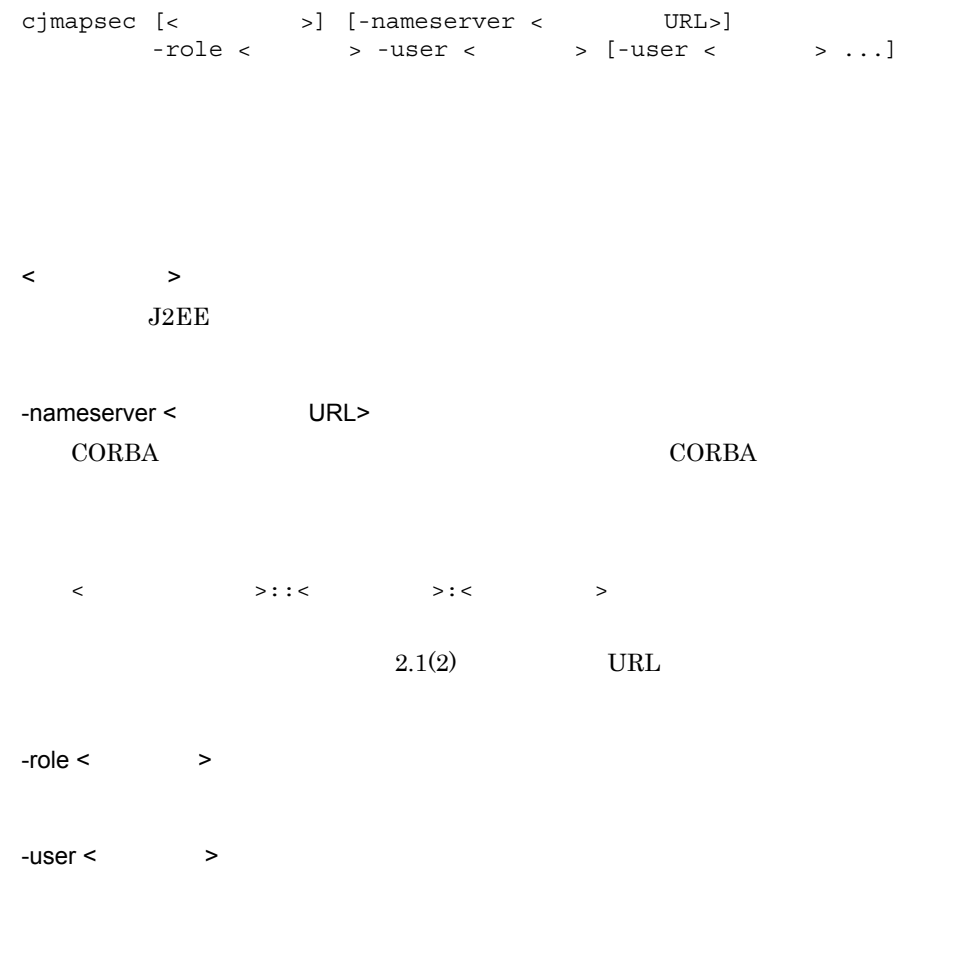

cjmapsec MyServer -role manager -user scott

# 2. J2EE

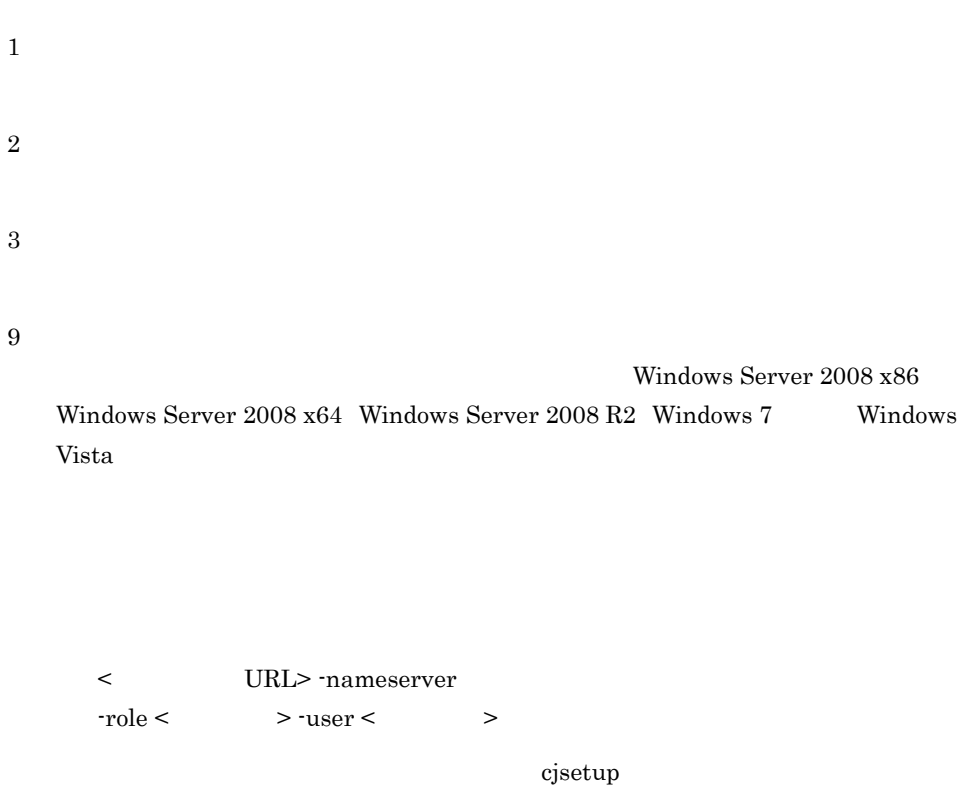

# cjresetsv

cjresetsv [<サーバ名称>] [-nameserver <プロバイダURL>]

"KDJE37057-E Another command is already running."

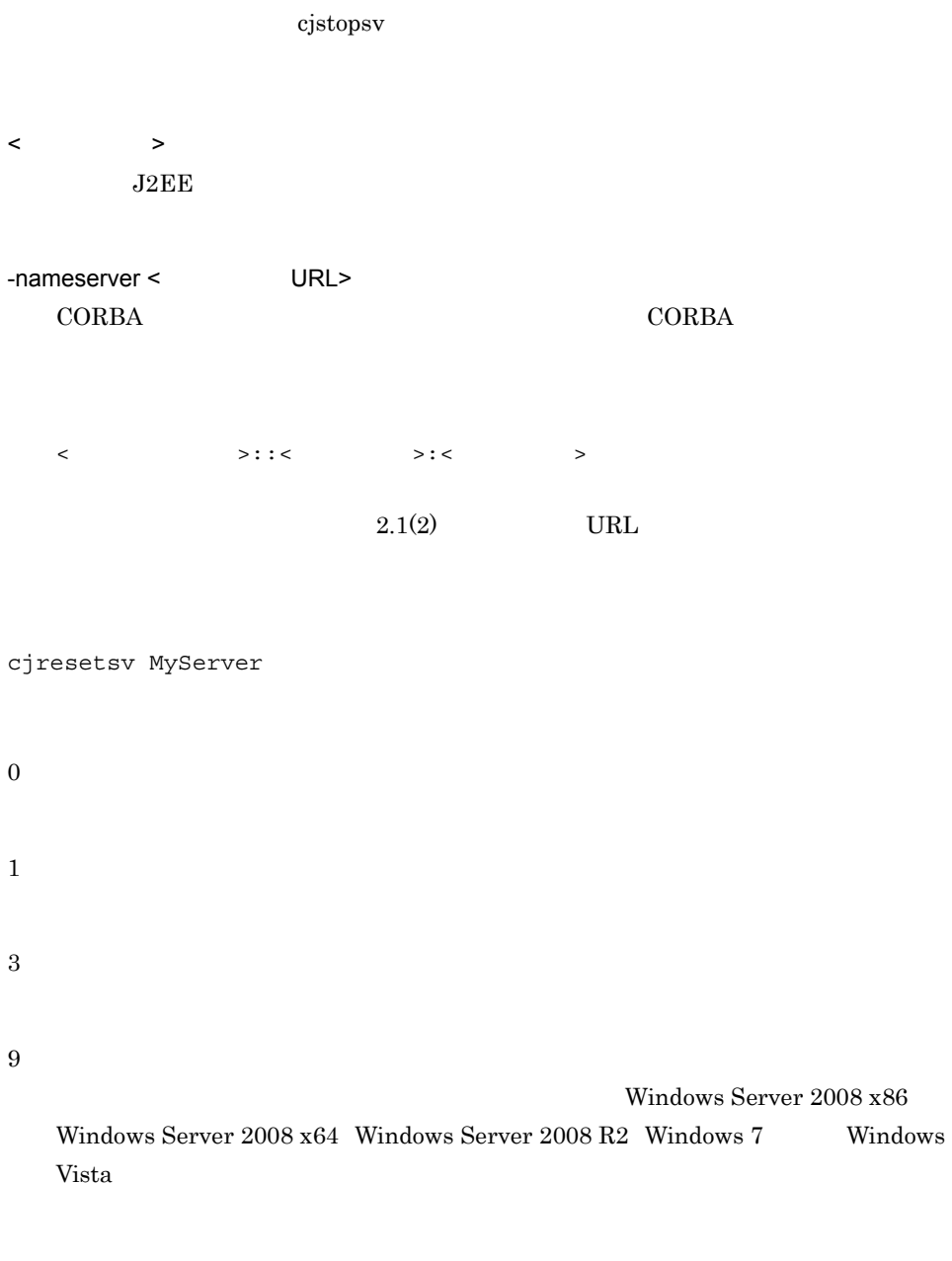

#### $J2\text{EE}$

# KDJE42355-W

 $\lceil n \rceil$  -nameserver  $\lceil n \rceil$  $>$  >  $\rightarrow$ 

 $\bf cjsetup$ 

# cjrollbacktrn

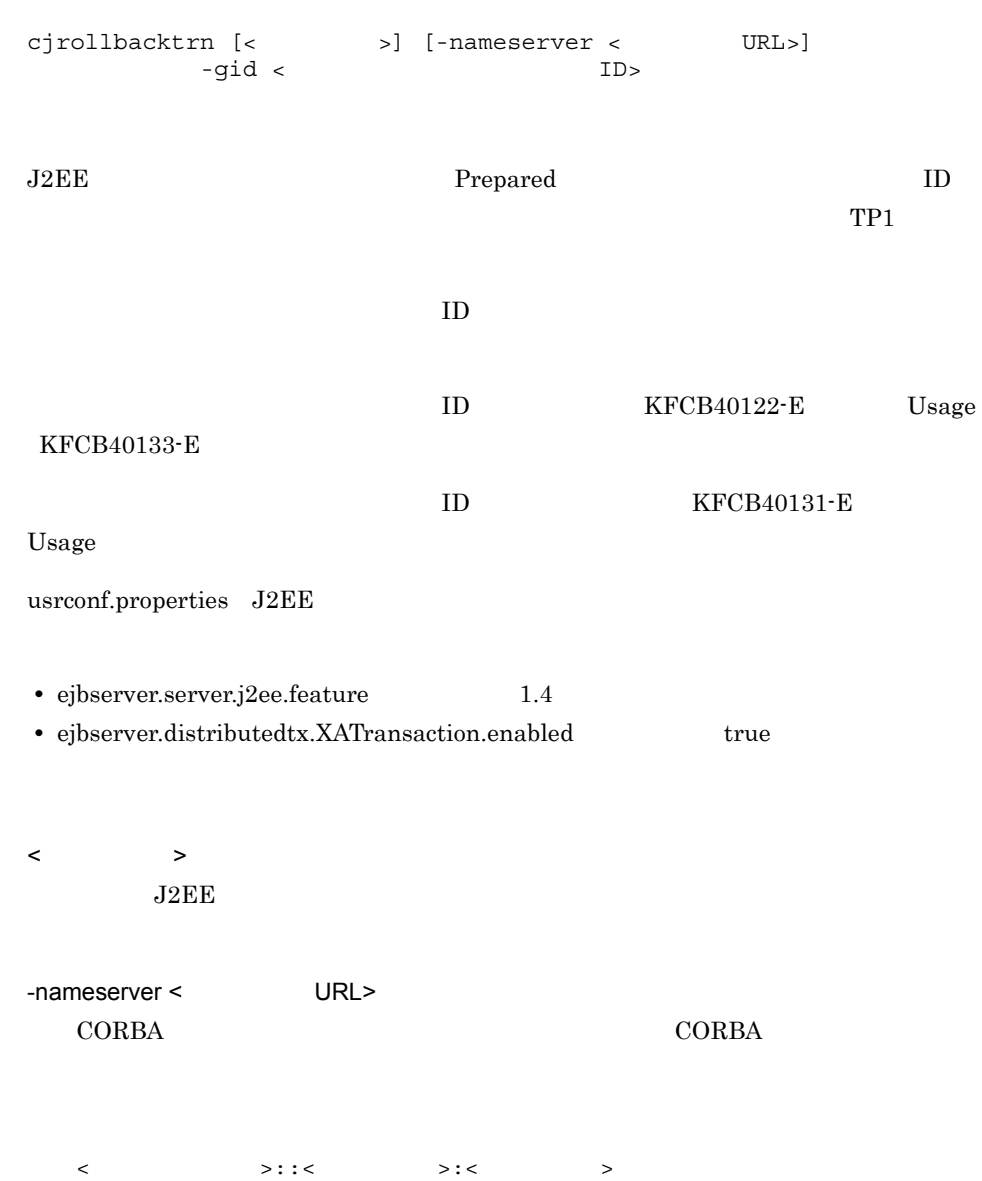

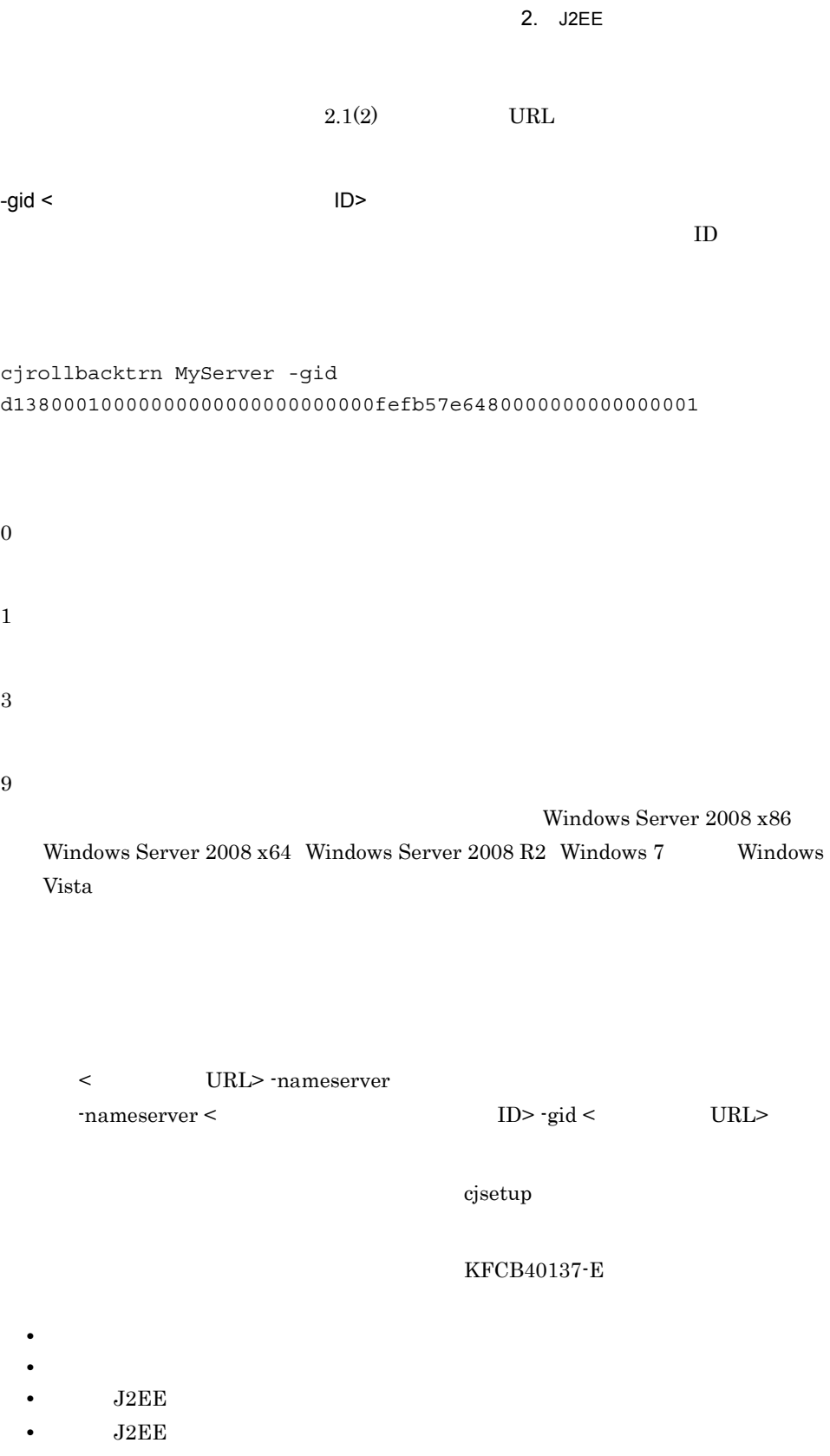

# cjstopthread

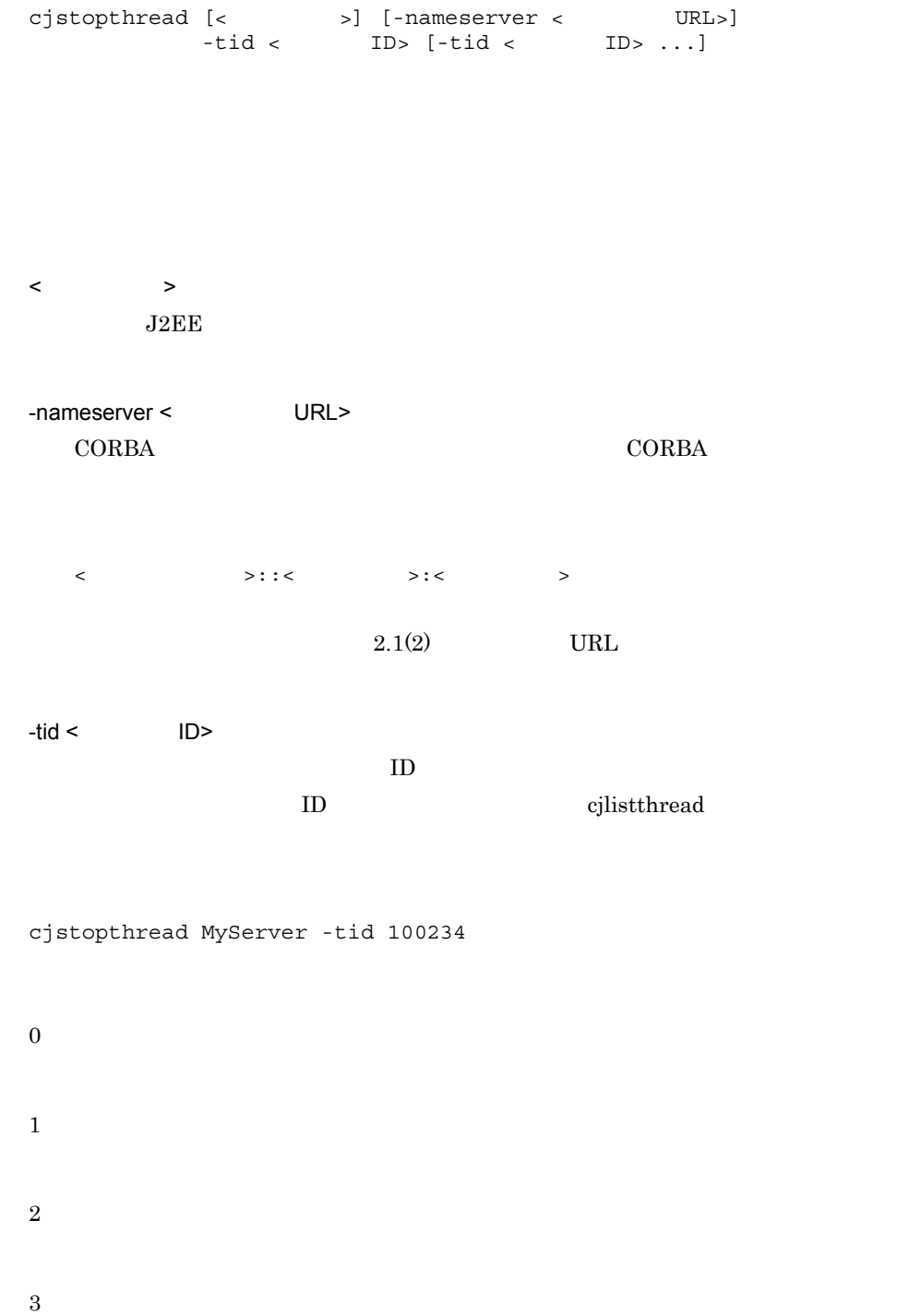

Windows Server 2008 x86 Windows Server 2008 x64 Windows Server 2008 R2 Windows 7 Windows Vista < URL> -nameserver  $\text{maxserver} < \text{ID} > \text{tid} < \text{URL}$  $\mathbf{cjsetup}$ cjtracesync  $\qquad \qquad$  HTTP の同期) cjtracesync  $[-h]$   $[-thr]$ -comm] < >  $\rm{HTTP}$ **HTTP** Management Server -h -thr thr thr that  $-\text{comm}$ -comm thr thr thr  $\sum$ 

9

# 2. J2EE

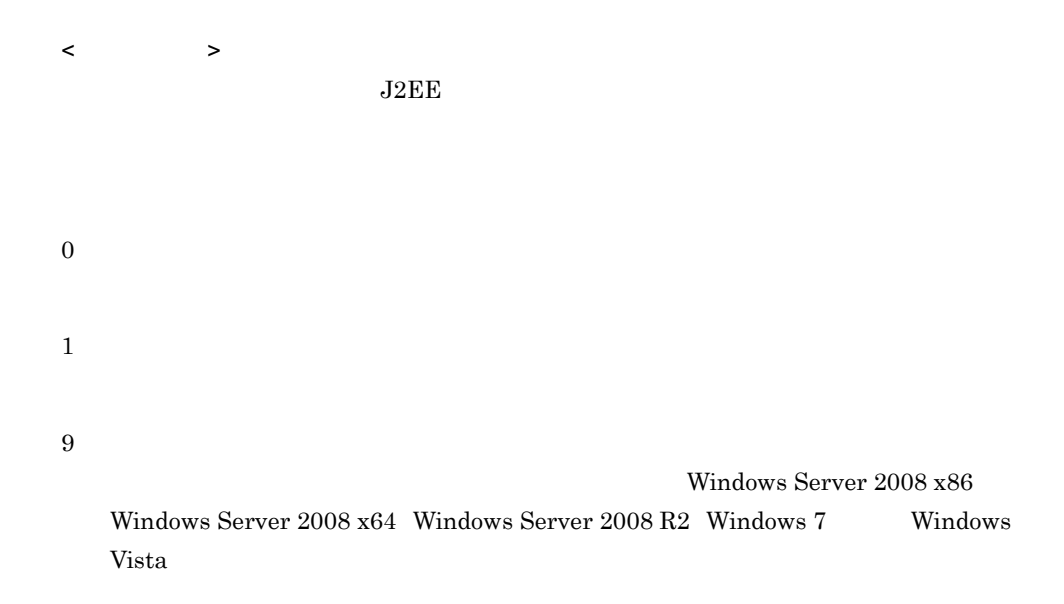

# cjunmapsec

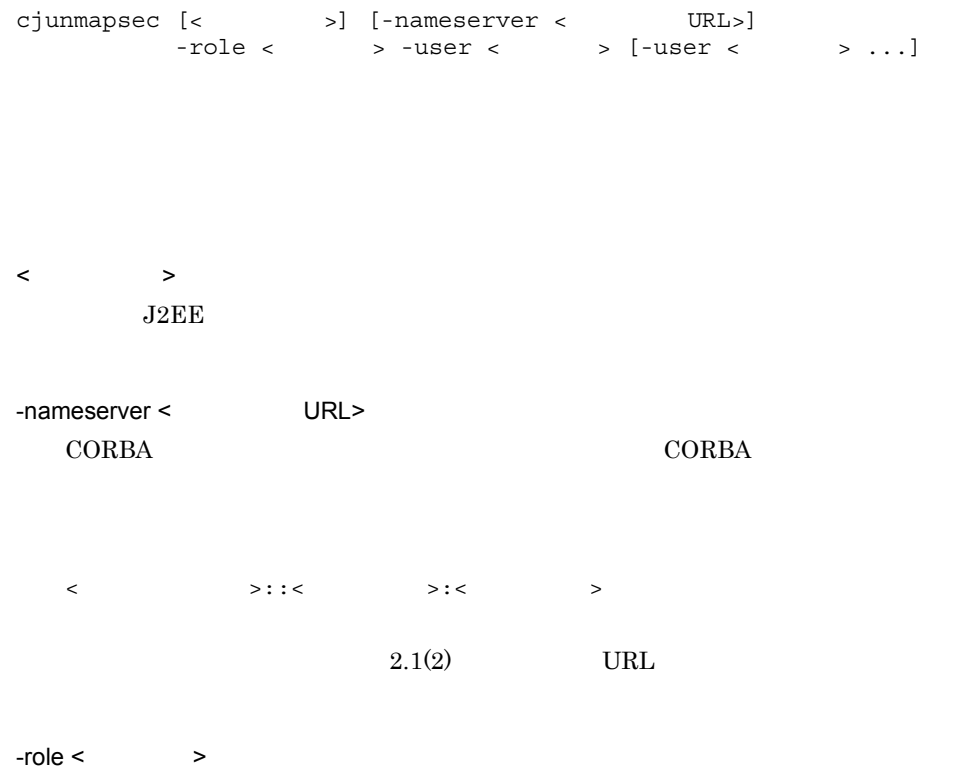

 $-$ user <  $\rightarrow$ cjunmapsec MyServer -role manager -user scott 0 1 2 3 9 Windows Server 2008 x86 Windows Server  $2008 \times 64$  Windows Server  $2008$  R2 Windows 7 Windows Vista

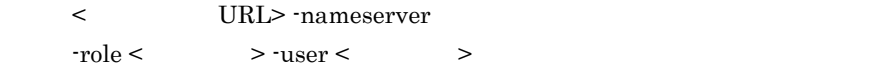

 $\bf cjsetup$ 

# *3* バッチサーバで使用するコ

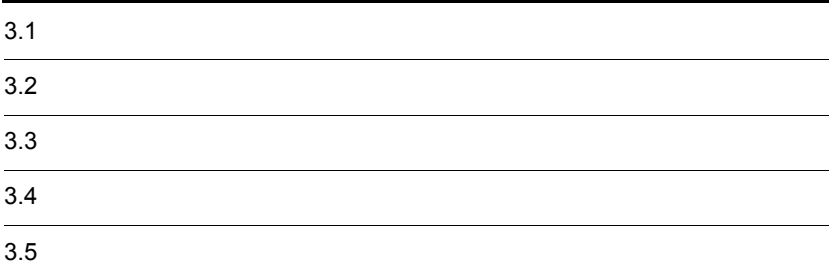

 $URL$ 

 $1$ 

 $3-1$ 

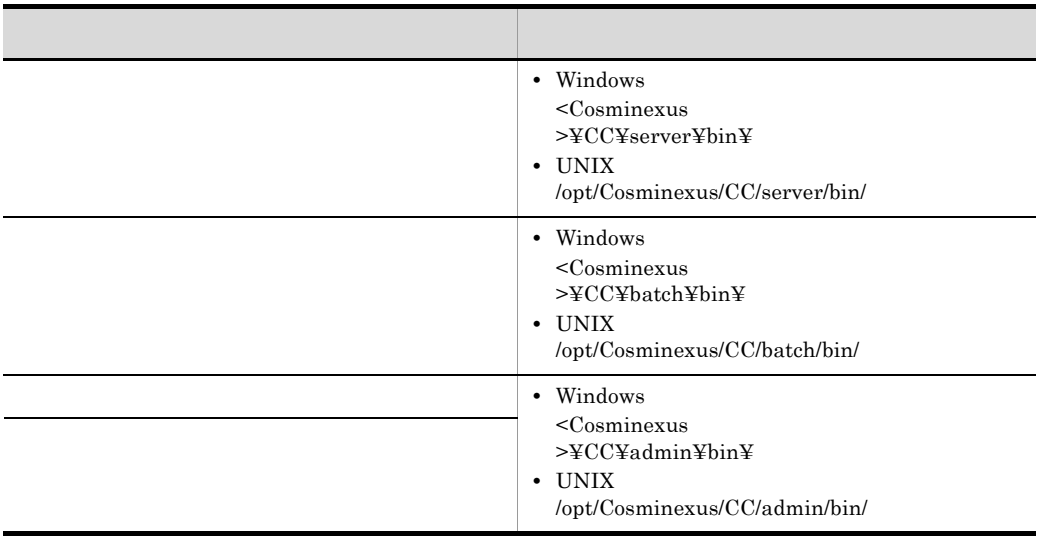

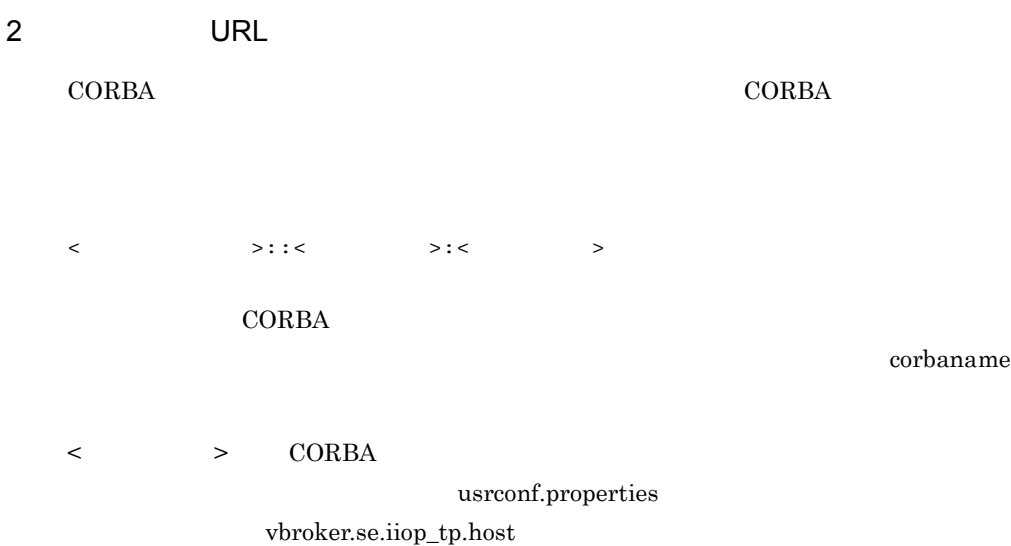

vbroker.se.iiop\_tp.host <  $\sim$ 

 $\langle \cdot \rangle$ usrconf.properties "ejbserver.naming.protocol" "ejbserver.naming.host" "ejbserver.naming.port"  $\langle \cdot \rangle$  , and  $\langle \cdot \rangle$  and  $\langle \cdot \rangle$  , and  $\langle \cdot \rangle$  , and  $\langle \cdot \rangle$  , and  $\langle \cdot \rangle$ 

"ejbserver.naming.protocol" corbaname "ejbserver.naming.host" localhost "ejbserver.naming.port" 900

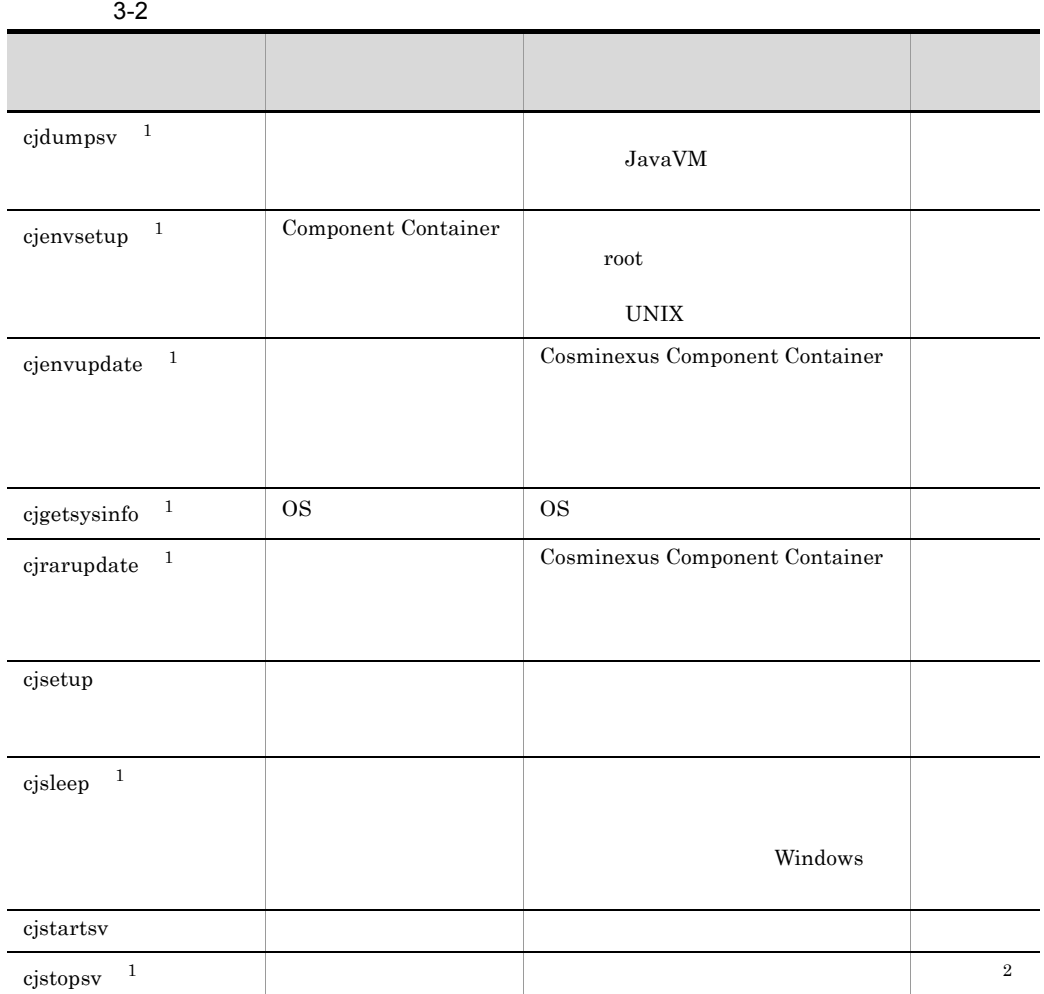

注※ 1  $2.2$  J2EE  $J2EE$  $\overline{2}$  $-f$ 

Cosminexus

 $3.2$ 

cjenvsetup cjenvupdate cjrarupdate cjsetup

# <span id="page-208-0"></span>cjsetup

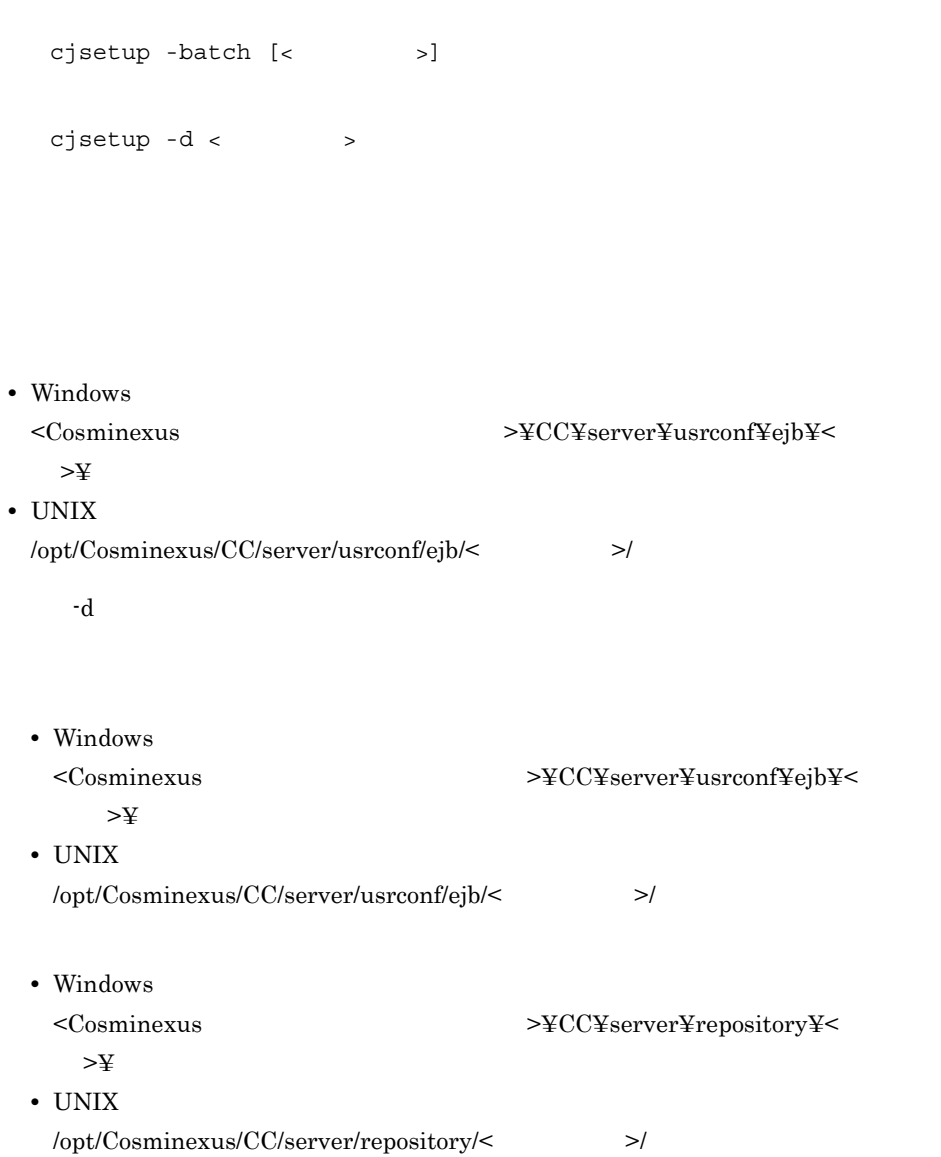

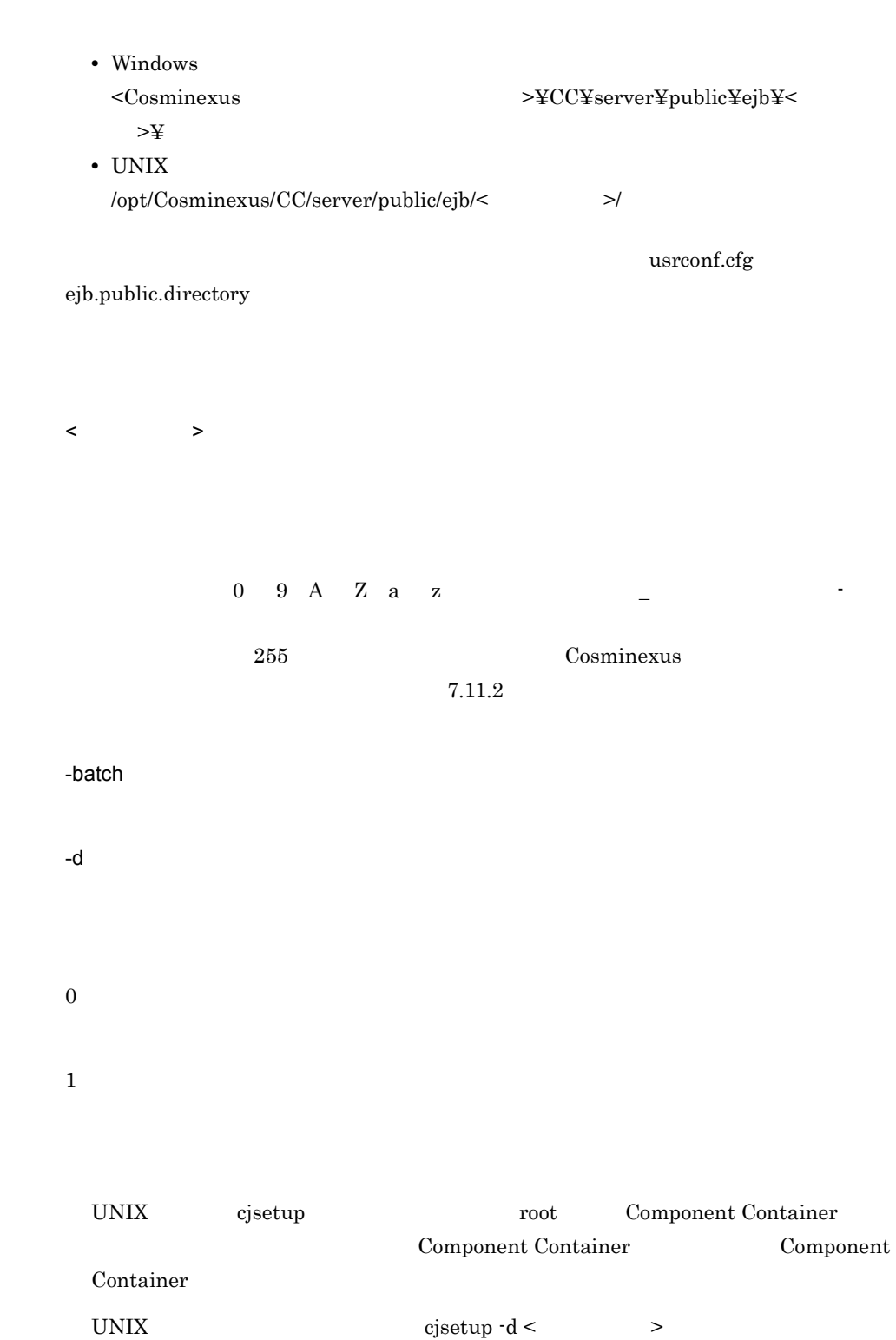

cjsetup -batch <  $>$ Windows  $\bf Cjsetup$ • **•** (cjsetup -batch <  $\qquad$  >) • **•** (cjsetup -d <  $\rightarrow$  )  $\langle$  +  $\rangle$  +  $\langle$  +  $\rangle$  +  $\langle$  +  $\rangle$  $c_j$  is the contract of  $\alpha$  is the contract of  $\alpha$  is the contract of  $\alpha$  $\begin{array}{lll} \mathrm{cjsetup}\,\, \text{-d} \leq & \qquad \qquad \text{ } > \end{array}$ Windows  $\begin{array}{lll} \mathrm{cjsetup}\,\, \text{-d} \leq & \qquad \qquad \text{ } > \end{array}$ cjstartsv

<span id="page-210-0"></span>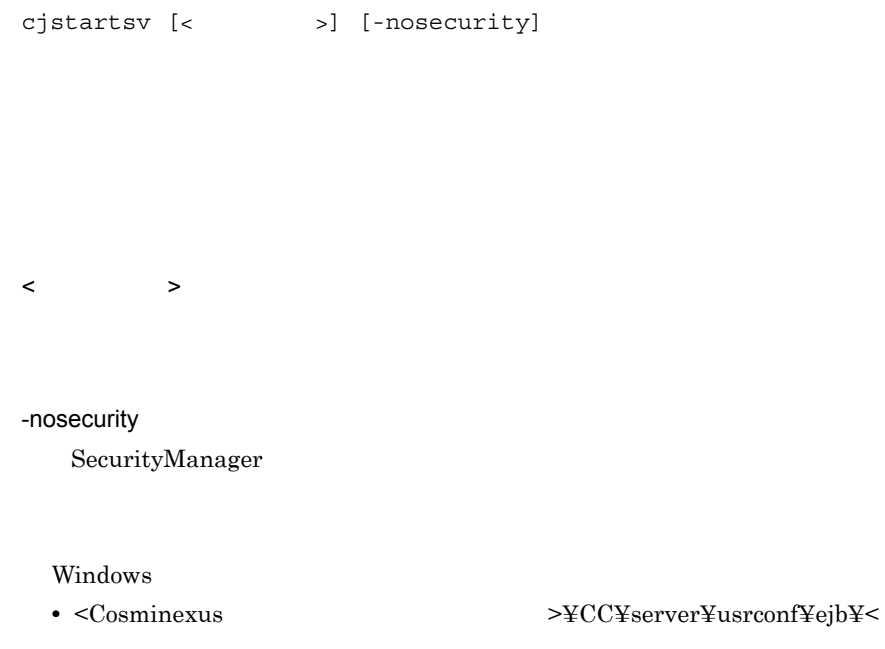

 $3.$ 

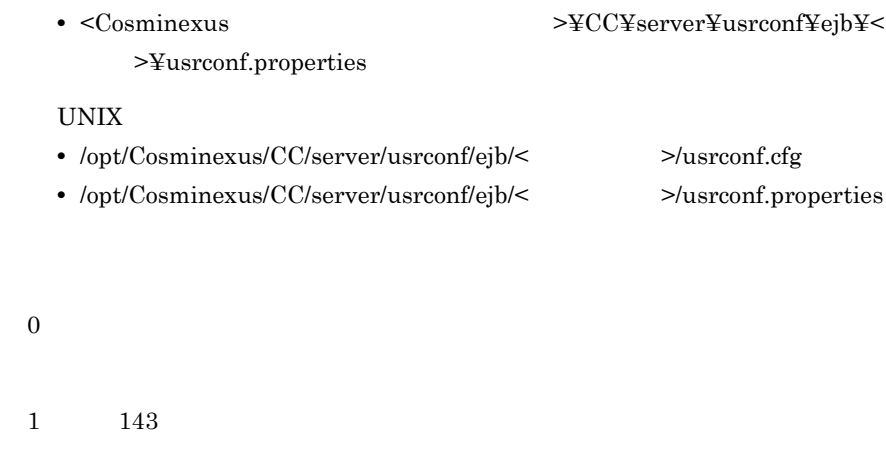

>¥usrconf.cfg

143

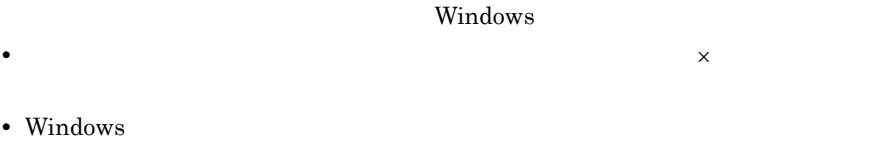

• Windows

Cosminexus 2.2

Windows cjstartsv Administrator UNIX cjstartsv root Component Container Component Container Component Container

 $\bf cjsetup$ 

**•** <Cosminexus のインストールディレクトリ >¥CC¥server¥usrconf¥ejb¥< サーバ

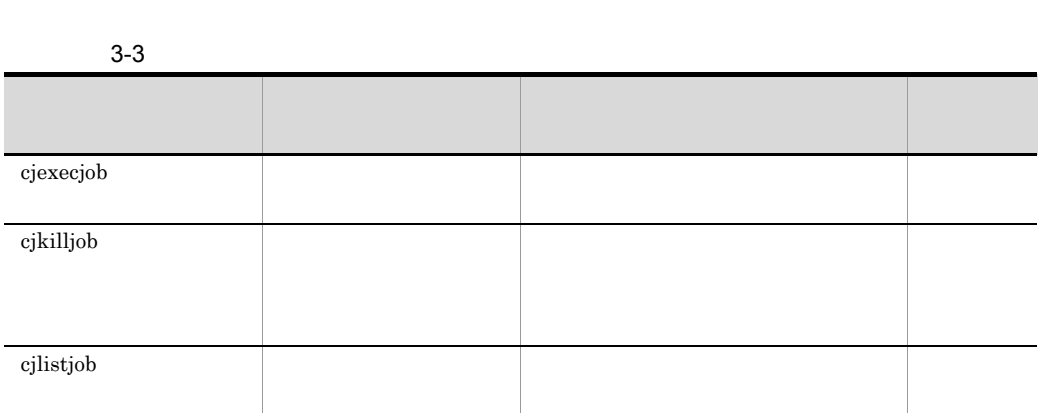

Cosminexus 4.

Cosminexus

 $3.2$ 

# <span id="page-212-0"></span>cjexecjob

 $c$ jexecjob <  $\qquad \qquad$  >  $[$   $\langle$   $Java$   $\rangle$   $]$   $\dots$   $]$  <Javaアプリケーションクラス名>  $\begin{bmatrix} [\text{small} \\ \text{small} \end{bmatrix}$ cjexecjob [<  $\qquad$  >] [-jobID < ID>]

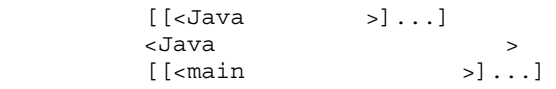

#### $C T M$

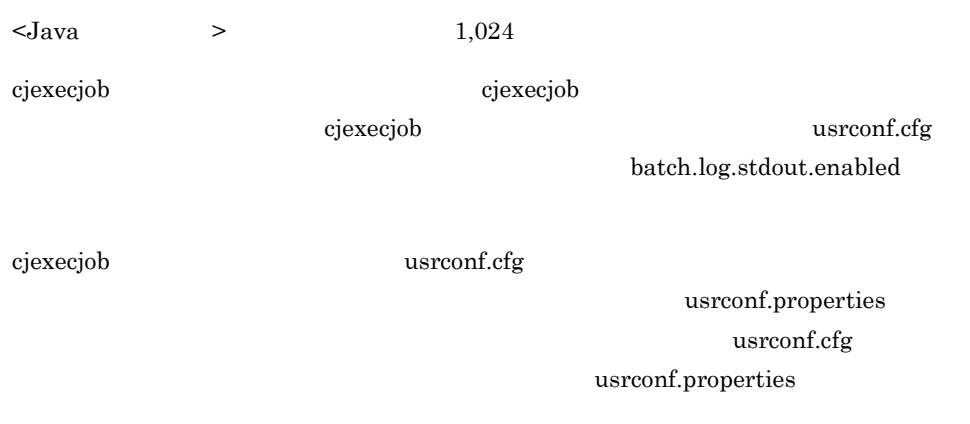

## 1. CJBATCHUSRCONFDIR

2. cjexecjob

### ${\bf CJBATCHUSRCONFDIR}$

- 1. cjexecjob
- 2. usrconf.properties
- 3. usrconf.cfg
- 4. usrconf.properties
- 5. usrconf.cfg

 $\langle$ 

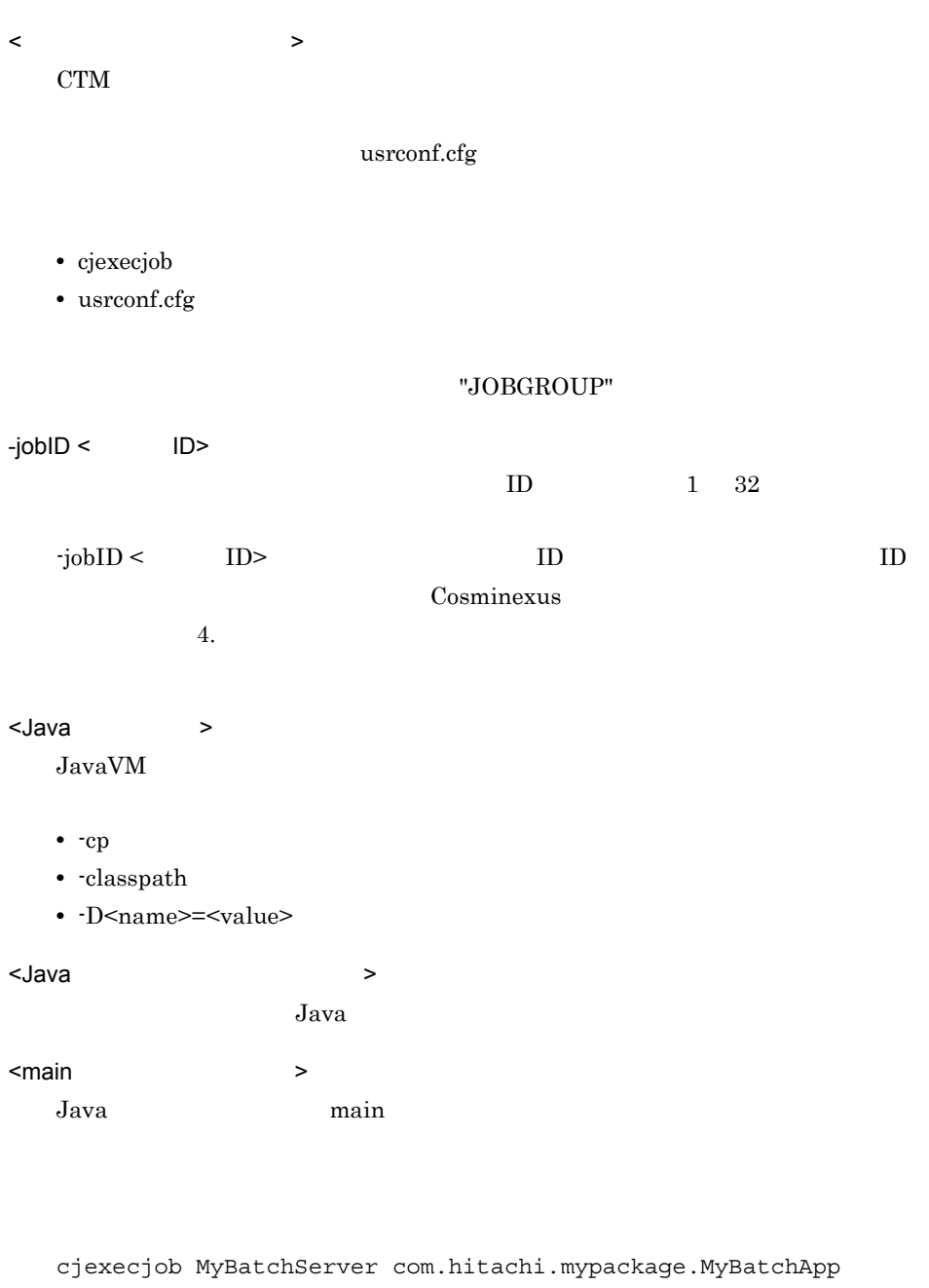

cjexecjob JOBGROUP com.hitachi.mypackage.MyBatchApp

 $\text{Qpublic static int main(String[])}$  return >

196

public static int main(String[])

 $<$ System.exit $($ ),Runtime.halt $($  Runtime.exit $($ )  $>$  $System.exit(),Runtime.halt()$  Runtime.exit $()$ 

## 0

public static void main(String[])

### 1

UNIX Component Container

Windows Administrator Windows Server 2008 x86 Windows Server 2008 x64 Windows Server 2008 R2 Windows 7 Windows Vista

b"  $"$ -cp a;b"(Windows )

# 1. usrconf.cfg

- 2. cjexecjob
- 3. usrconf.cfg

# **CLASSPATH**

-cp,-classpath

cjexecjob

- usrconf.cfg
- usrconf.cfg

•<br>•<br>
<u>• バッチアプリケーションの</u>

java.lang.System.out java.lang.System.err

cjexecjob

"-cp a -cp
usrconf.cfg

 $\overline{0}$ 

## cjkilljob

の強制停止)

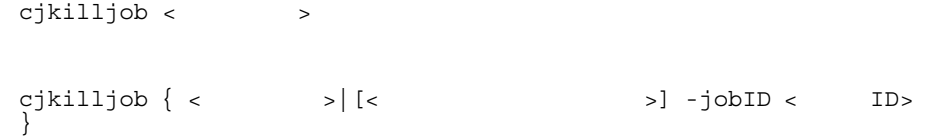

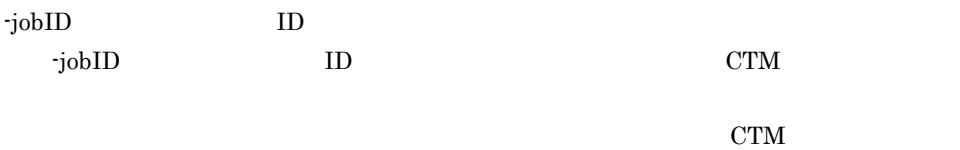

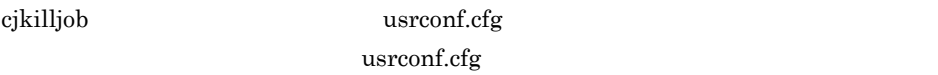

## 1. CJBATCHUSRCONFDIR

2. cjkilljob

### ${\bf CJBATCHUSRCONFDIR}$

- $\langle$
- < スケジュールグループ名 >  $\mathrm{CTM}$
- cjexecjob
- usrconf.cfg

#### "JOBGROUP"

 $-i$ obID <  $ID$ 

 $ID$ 

cjkilljob MyBatchServer

 $ID$ 

cjkilljob JOBGROUP -jobID HOGE

 $ID$ 

1

0

2

• **•** The contract of the contract of the contract of the contract of the contract of the contract of the contract of the contract of the contract of the contract of the contract of the contract of the contract of the cont • **ID**  $\blacksquare$ 

• **•**  $\mathbf{r} = \mathbf{r} \cdot \mathbf{r} + \mathbf{r} \cdot \mathbf{r} + \mathbf{r} \cdot \mathbf{r} + \mathbf{r} \cdot \mathbf{r} + \mathbf{r} \cdot \mathbf{r} + \mathbf{r} \cdot \mathbf{r} + \mathbf{r} \cdot \mathbf{r} + \mathbf{r} \cdot \mathbf{r} + \mathbf{r} \cdot \mathbf{r} + \mathbf{r} \cdot \mathbf{r} + \mathbf{r} \cdot \mathbf{r} + \mathbf{r} \cdot \mathbf{r} + \mathbf{r} \cdot \mathbf{r} + \mathbf{r} \cdot \mathbf{r$ 

UNIX Component Container

Windows Administrator Windows Server 2008 x86 Windows Server 2008 x64 Windows Server 2008 R2 Windows 7 Windows Vista

 $3.$ 

cjkilljob

usrconf.cfg

 $\overline{0}$ 

## cjlistjob

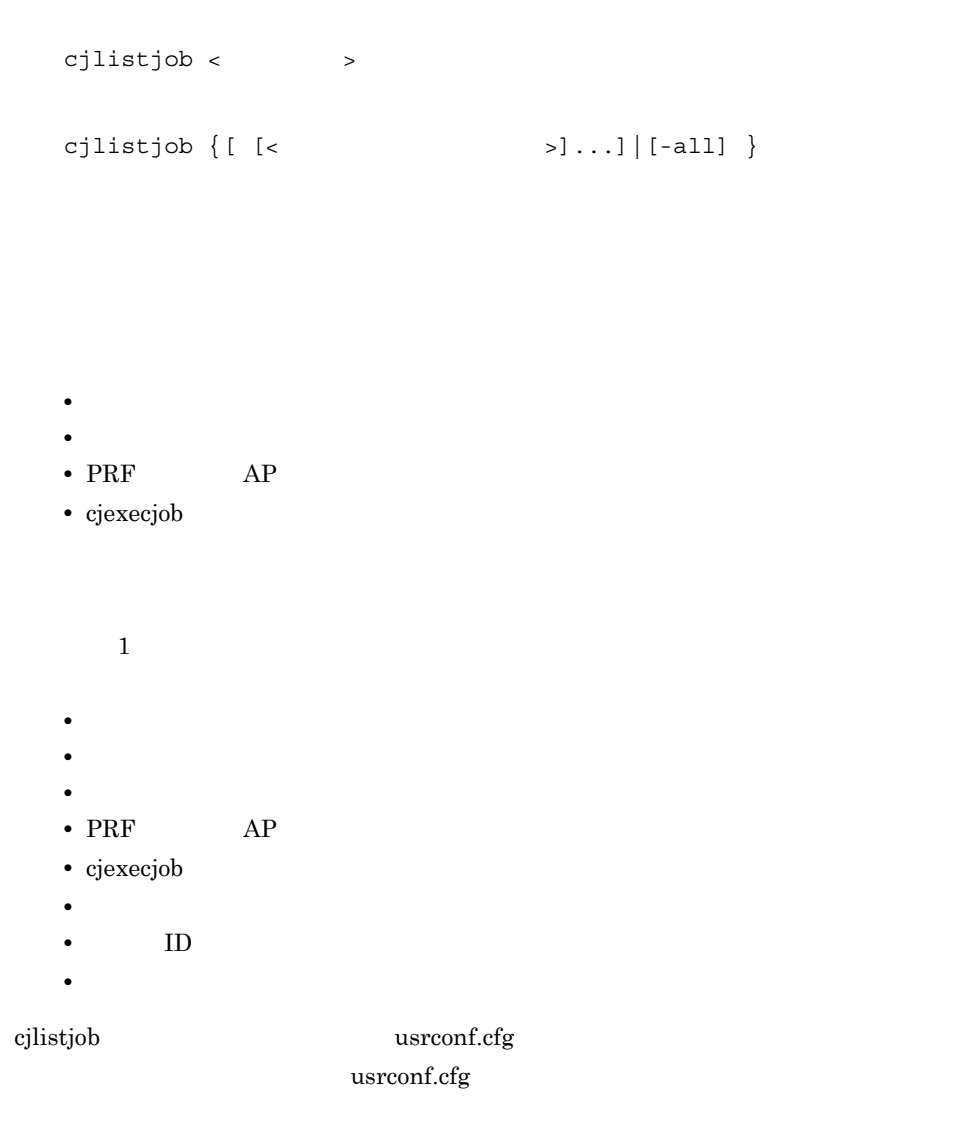

## 1. CJBATCHUSRCONFDIR

2. cjlistjob

#### ${\bf CJBATCHUSRCONFDIR}$

 $\langle$ < スケジュールグループ名 >

> usrconf.cfg batch.schedule.group.name

 $\,$ 

#### "JOBGROUP"

-all

cjlistjob MyBacthServer

cjlistjob JOBGROUP

0

1

<バッチアプリケーションの状態> <バッチアプリケーション名> <PRFのルートAP情報> <cjexecjobコマンドの実行時刻>

<スケジュールグループ名> <バッチアプリケーションの状態> <バッチアプリケーション名> <PRF  $\begin{array}{ccccccc} & & & & & & & & \rightarrow & < & & \rightarrow & < \text{PRF} & & \text{NP} & & \text{NP$  $>$  < ID> < $>$ 

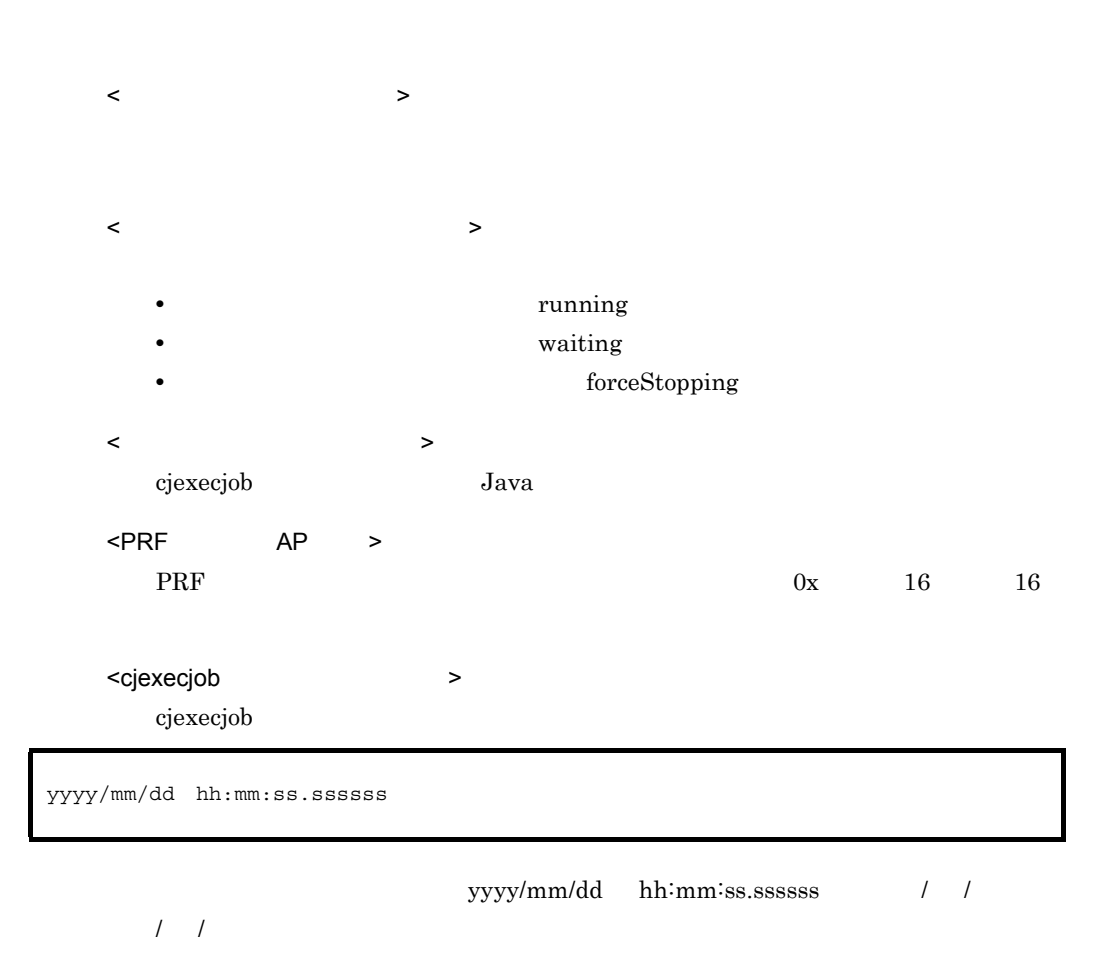

 $\langle$   $\rangle$ 

 $3.$ 

## yyyy/mm/dd hh:mm:ss.sssssss / / / /  $3-4$  $\langle$  ID>  $ID$ < ジョブを実行しているバッチサーバ名 > リケーションが待機中の場合は, -」を表示します。 yyyy/mm/dd hh:mm:ss.ssssss 表示される時刻 説明 waiting  $\frac{1}{\sqrt{2\pi}}$ running  $\blacksquare$ forceStopping running com.hitachi.mypackage.batchApp1 0x0000000000123456 2008/04/14 17:27:35.689012

JOBGROUP running com.hitachi.mypackage.batchApp1 0x0000000000123456 2008/ 04/14 17:27:35.689012 2008/04/14 17:27:37.182777 HOGE MybatchServer1 JOBGROUP running com.hitachi.mypackage.batchApp2 0x0000000002345678 2008/ 04/14 17:45:20.123456 2008/04/14 19:21:56.271354 102 MybatchServer2 JOBGROUP running com.hitachi.mypackage.batchApp3 0x0000000034567890 2008/ 04/14 18:15:54.397890 2008/04/14 19:00:00.123447 #5HL390 G3CV7 MybatchServer3 JOBGROUP waiting com.hitachi.mypackage.batchApp4 0x0000000045678901 2008/ 04/14 18:30:24.125444 2008/04/14 18:30:25.006220 112345 -

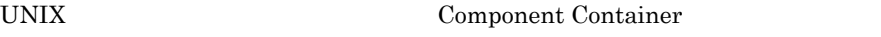

Windows Administrator Windows Server 2008 x86 Windows Server 2008 x64 Windows Server 2008 R2 Windows 7 Windows Vista

usrconf.cfg

Cosminexus 4.

 $\alpha$  and  $\alpha$   $\beta$  and  $\beta$  and  $\alpha$   $\beta$  and  $\beta$  and  $\alpha$   $\beta$  and  $\alpha$ 

usrconf.cfg

 $\overline{0}$ 

## $2.4$  J2EE  $J2EE$

 $3-5$ 

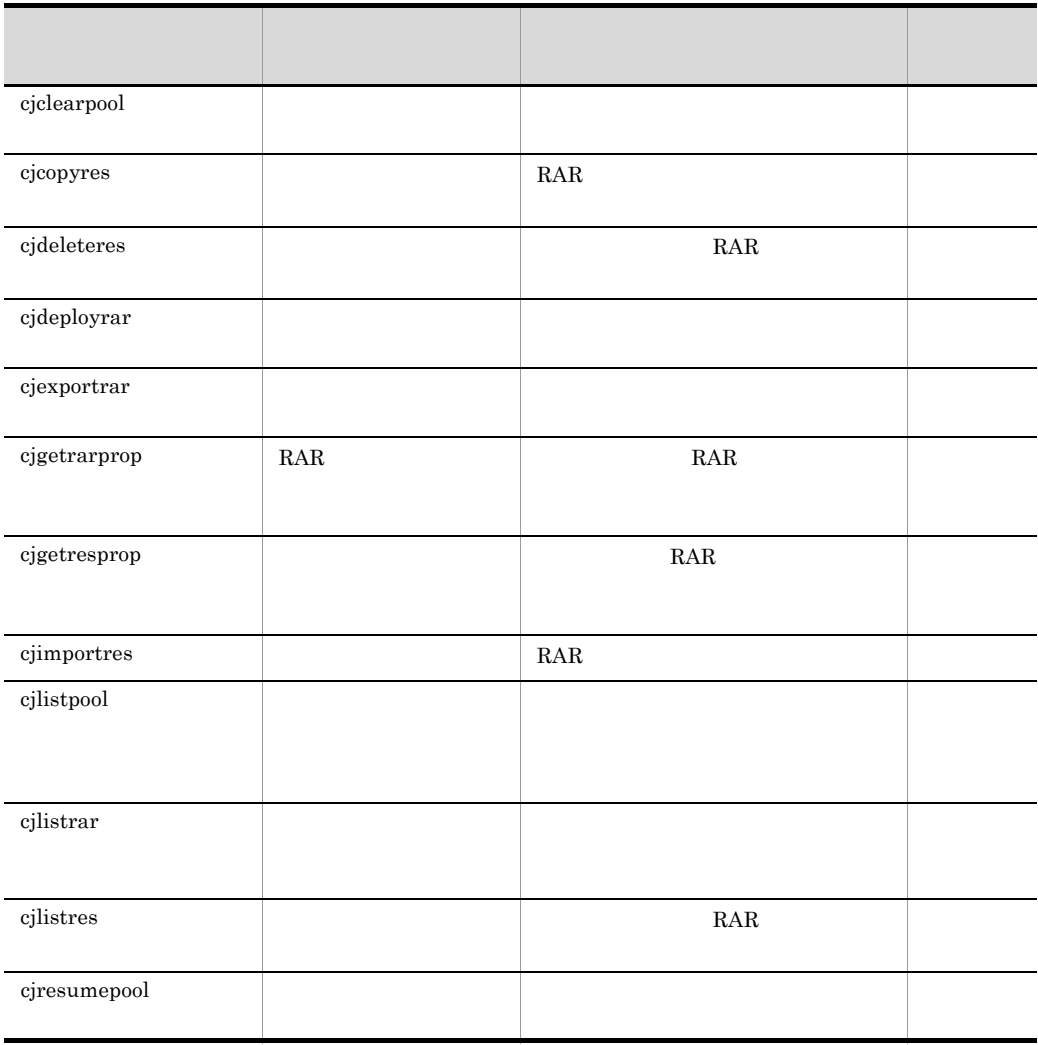

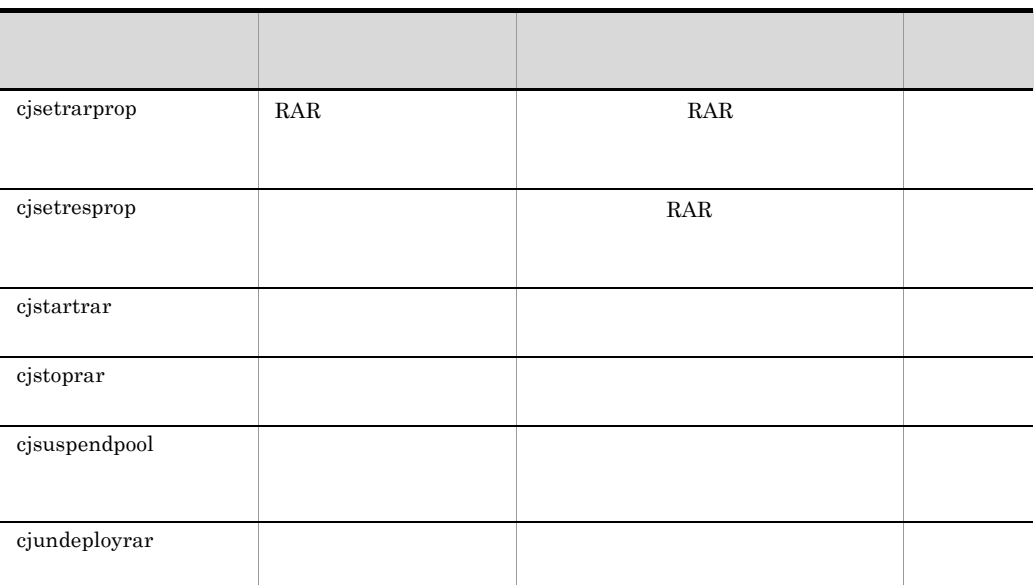

Cosminexus

 $3.2$ 

 $2.5$  J2EE  $J2EE$ 

 $3-6$ 

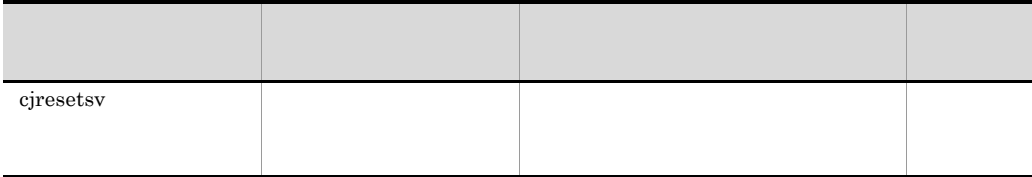

Cosminexus

 $3.2$ 

# *4* 性能解析トレースで使用す

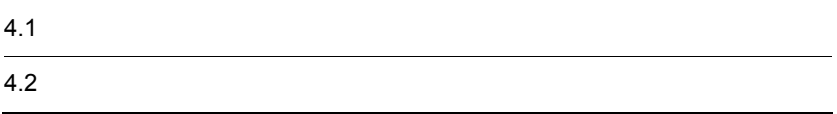

 $4.1$ 

 $\text{cprf}$ 

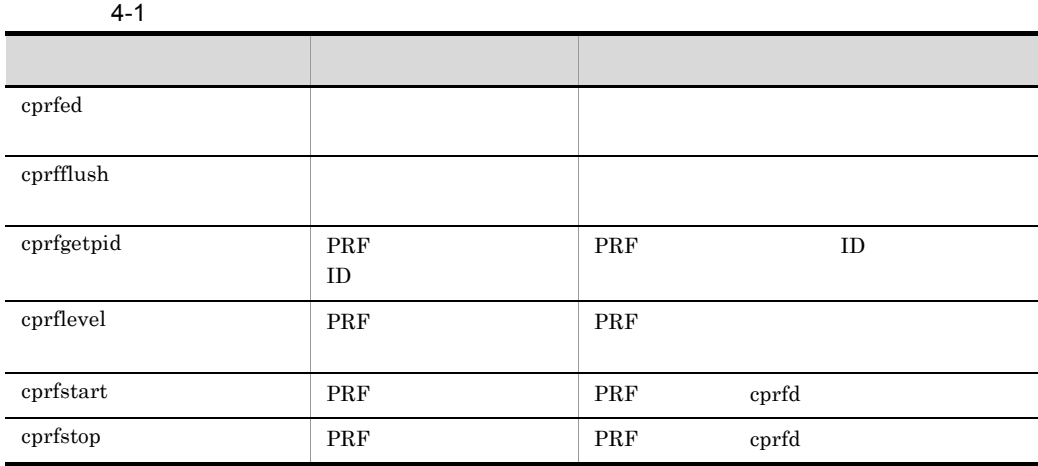

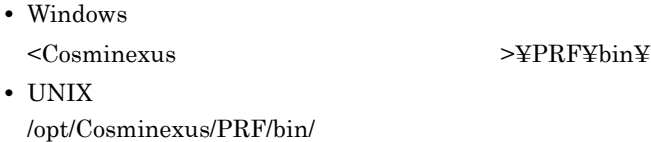

 $4.$ 

## <span id="page-228-0"></span>cprfed

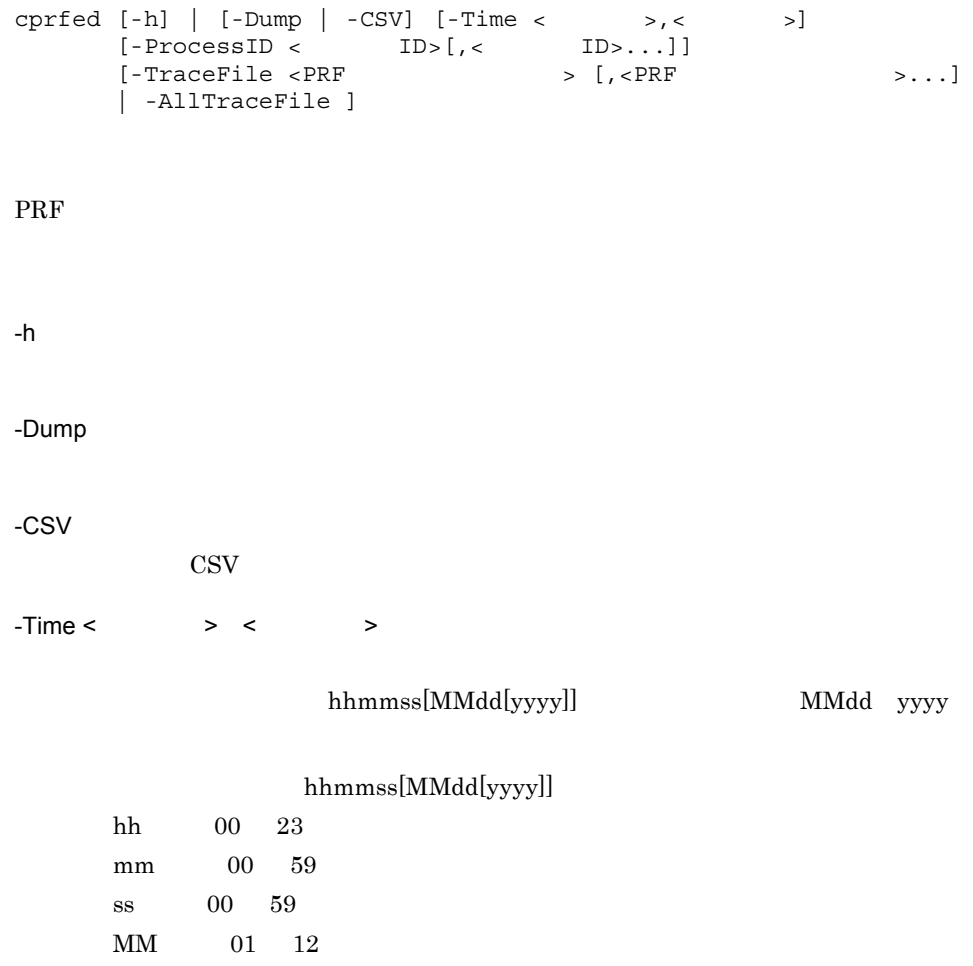

 $\mbox{dd}$  01 31 yyyy 1970 20xx  $2003$  10 11

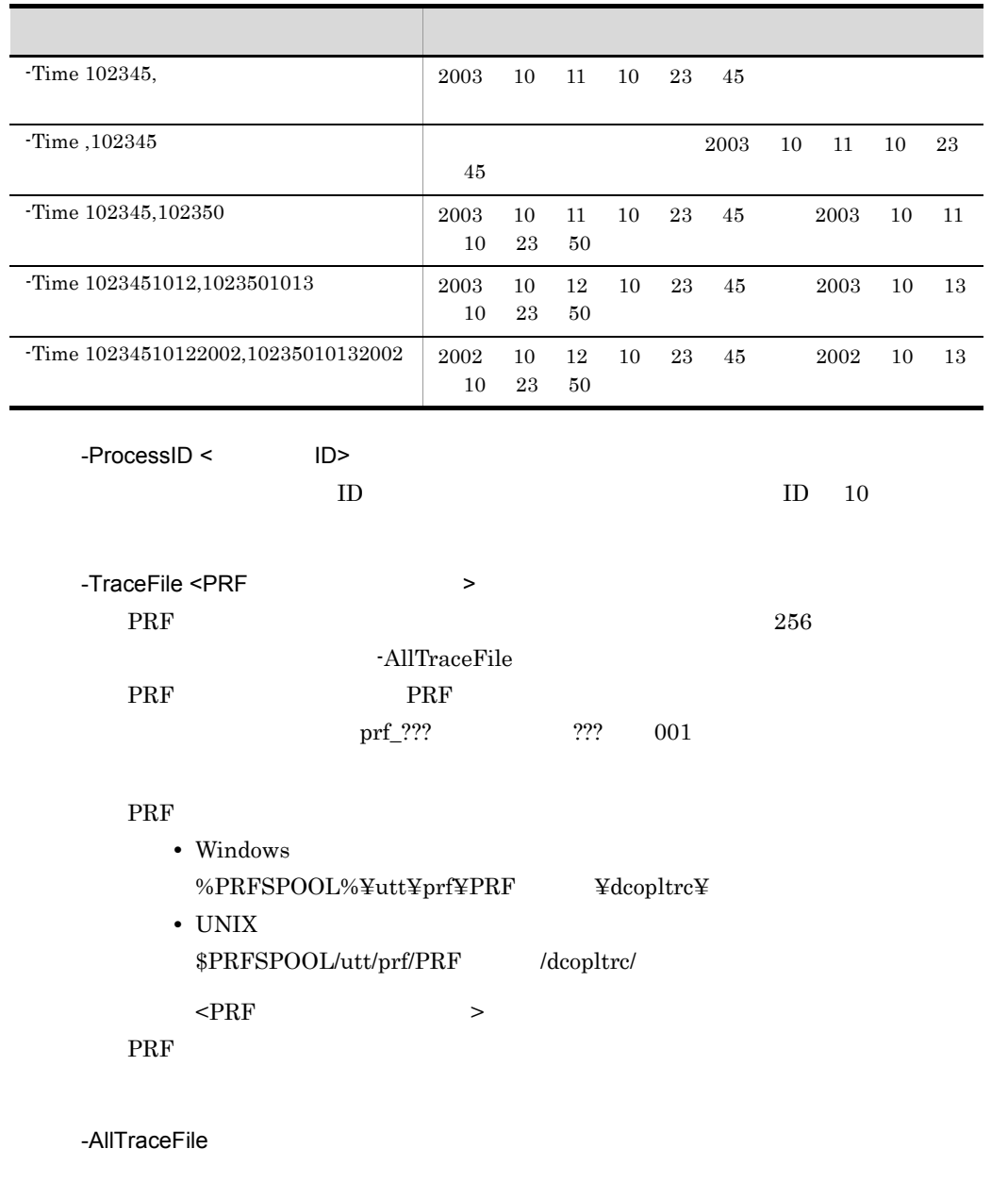

-TraceFile

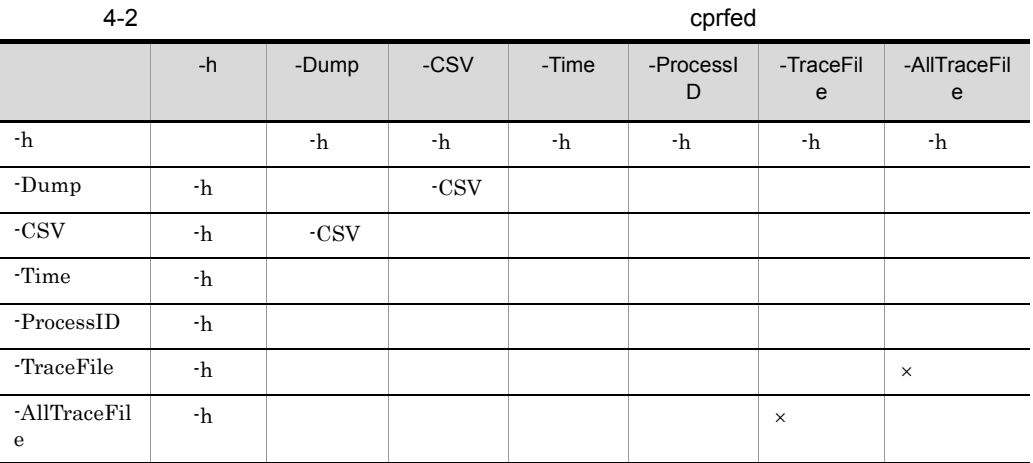

0 PRF

 $\times$ 

 $\overline{0}$ 

Cosminexus

 $2.4.3$ 

 $\frac{1}{\sqrt{2}}$ PRF: aa…aa Process: bb…bb Thread: cc…cc(FF…FF) Trace: dd…dd ProcessName: zz.zz Event: eeeee Time: ffff/gg/hh ii:jj:kk lll/mmm/nnn Rc: oo…oo ClientAP:pp…pp qq…qq - rr…rr RootAP: ss…ss tt…tt - uu…uu SendSCD:vv…vv ww…ww RecieveSCD:xx…xx yy…yy INT: XX…XX OPR: YY…YY LookupName:ZZ..ZZ Offset +0 +1 +2 +3 +4 +5 +6 +7 +8 +9 +a +b +c +d +e +f 0123456789abcdef AAAA BB BB BB BB BB BB BB BB BB BB BB BB BB BB BB BB CC…CC AAAA BB BB BB BB BB BB BB BB BB BB BB BB BB BB BB BB CC…CC

AAAA BB BB BB BB BB BB BB BB BB BB BB BB BB BB BB BB CC…CC

#### $2$  CSV

PRF, Process, Thread, Trace, ProcessName, Event, Date, Time, Time(msec/ usec/nsec), Rc, ClientAP IP, ClientAP PID, ClientAP CommNo., RootAP IP,RootAP PID,RootAP CommNo.,SendSCD IP,SendSCD PID,ReceiveSCD IP,ReceiveSCD PID,INT,OPR,LookupName,OPT,ASCII aa…aa,bb…bb,cc…cc(CC…CC),dd…dd,zz…zz,ee…ee,ffff/gg/ hh,ii:jj:kk lll/mmm/nnn,oo…oo,pp…pp,qq…qq,rr…rr,ss…ss,tt… tt,uu…uu,vv…vv,ww…ww,xx…xx,yy…yy,XX…XX,YY…YY,ZZ…ZZ,DD… DD,EE…EE

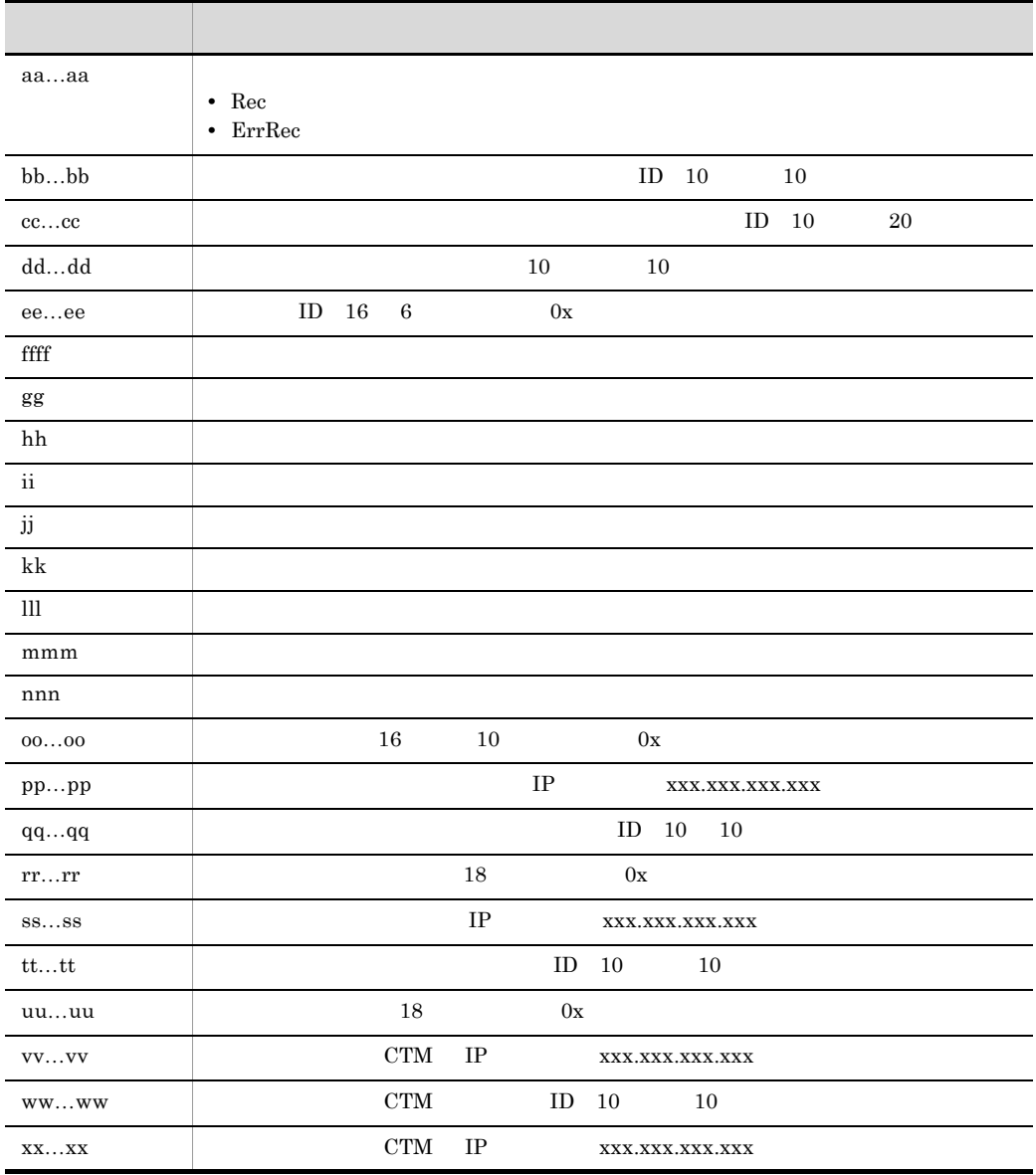

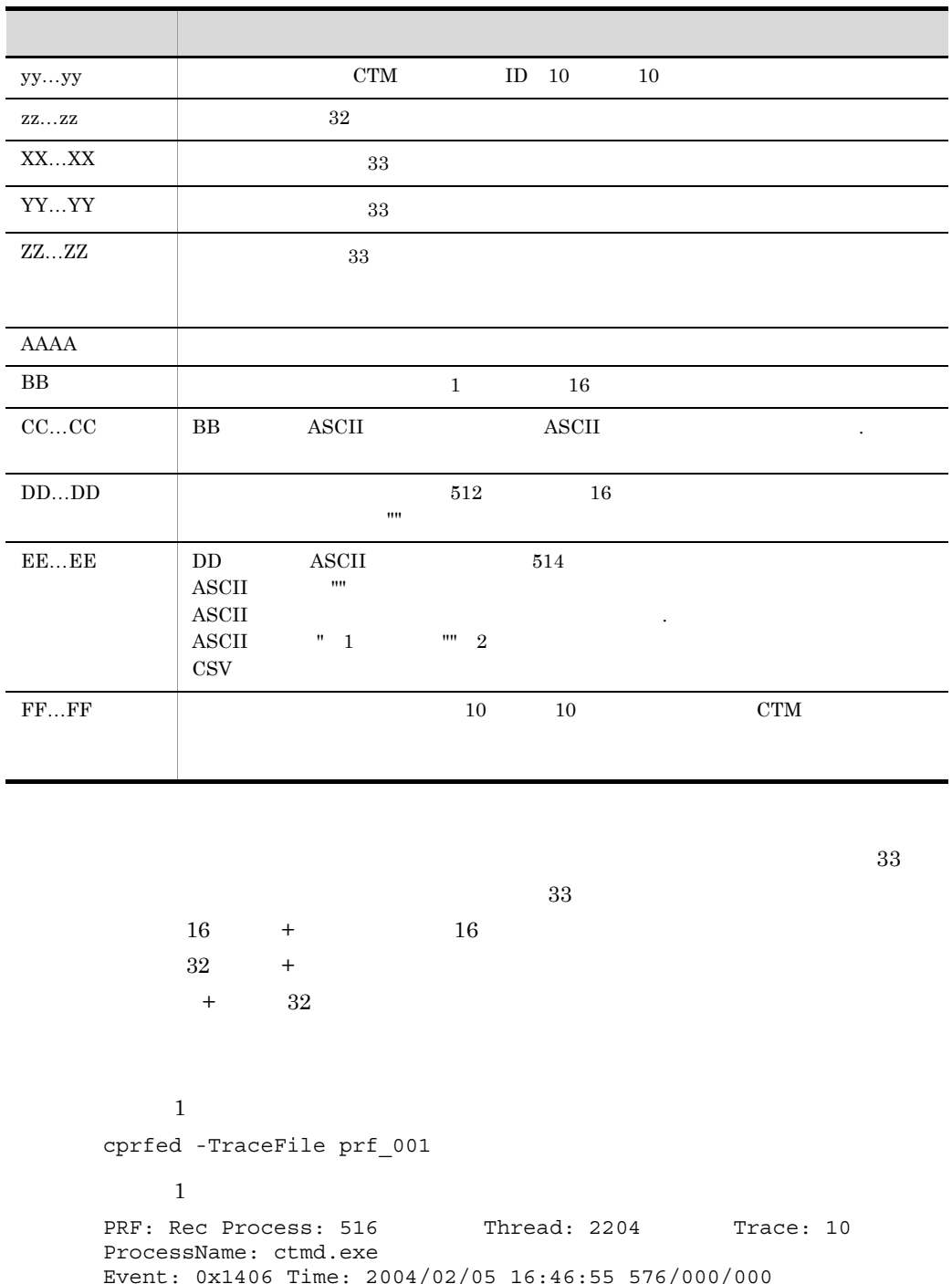

Event: 0x1406 Time: 2004/02/05 16:46:55 576/000/000 Rc: 0 ClientAP: 10.209.13.123 2148 - 0000000000000107 RootAP: 10.209.13.123 2200 - 0000000000000104 SendSCD: 10.209.13.122 516 ReceiveSCD: \*\*\*\* \*\*\*\* \*\*\*\*

INT: com/abcd/BookShop OPR: orderBook LookupName: BookShop  $\overline{\phantom{a}2}$ cprfed -Dump -TraceFile prf\_001  $\overline{2}$ PRF: Rec Process: 516 Thread: 2204 Trace: 10 ProcessName: ctmd.exe Event: 0x1406 Time: 2004/02/05 16:46:55 576/000/000  $R_{\text{C}}$ : 0 ClientAP: 10.209.13.123 2148 - 0000000000000107 RootAP: 10.209.13.123 2200 - 0000000000000104 SendSCD: 10.209.13.122 516 ReceiveSCD: \*\*\*\* \*\*\*\* \*\*\*\* INT: com/abcd/BookShop OPR: orderBook LookupName: BookShop Offset +0 +1 +2 +3 +4 +5 +6 +7 +8 +9 +a +b +c +d +e +f 0123456789abcdef +0000 0a d1 0d 7a 04 02 00 00 0a d1 0d 7b 64 08 00 00 ...z.......{d... +0010 00 00 00 00 07 01 00 00 0a d1 0d 7b 98 08 00 00 ...........{.... +0020 00 00 00 00 04 01 00 00 00 00 00 00 63 6f 6d 2f ............com/ +0030 61 6d 61 7a 6f 73 6f 2f 42 6f 6f 6b 53 68 6f 70 abcd/ BookShop +0040 00 6f 72 64 65 72 42 6f 6f 6b 00 42 6f 6f 6b 53 .orderBook.BookS +0050 68 6f 70 00 hop.  $\overline{3}$ cprfed -CSV -TraceFile prf\_001  $\overline{3}$ 

PRF, Process, Thread, Trace, ProcessName, Event, Date, Time, Time(msec/ usec/nsec),Rc,ClientAP IP,ClientAP PID, ClientAP CommNo.,RootAP IP,RootAP PID,RootAP CommNo.,SendSCD IP,SendSCD PID,ReceiveSCD IP,ReceiveSCD PID,INT,OPR,LookupName,OPT,ASCII Rec,516,2204,10,ctmd.exe,0x1406,2004/02/05,16:46:55,576/000/ 000,0,10.209.13.123,2148,0x0000000000000107,10.209.13.123,2200,0 x0000000000000104,10.209.13.122,516,\*\*\*\*,\*\*\*\*,com/abcd/ BookShop, orderBook, BookShop,

● 性能解析トレースでは高負荷時に排他によるボトルネックが生じないように,PRF

```
cprfflush [-PRFID \lt PRF \gt] [ -h ]
\rm PRF-PRFID <PRF >
 \text{PRF} 1 31 -"TSC" "tsc" "CTM" "ctm"
          "PRF_ID" PRF
-h
0
1
 PRF PRFSPOOL
 -PRFID
2
 PRFSPOOLCosminexus
 2.4.3
```
 $4.$ 

cprfflush cprfflush  $\sim$ 

PRF PRFSPOOL

## <span id="page-235-0"></span>cprfgetpid PRF ID

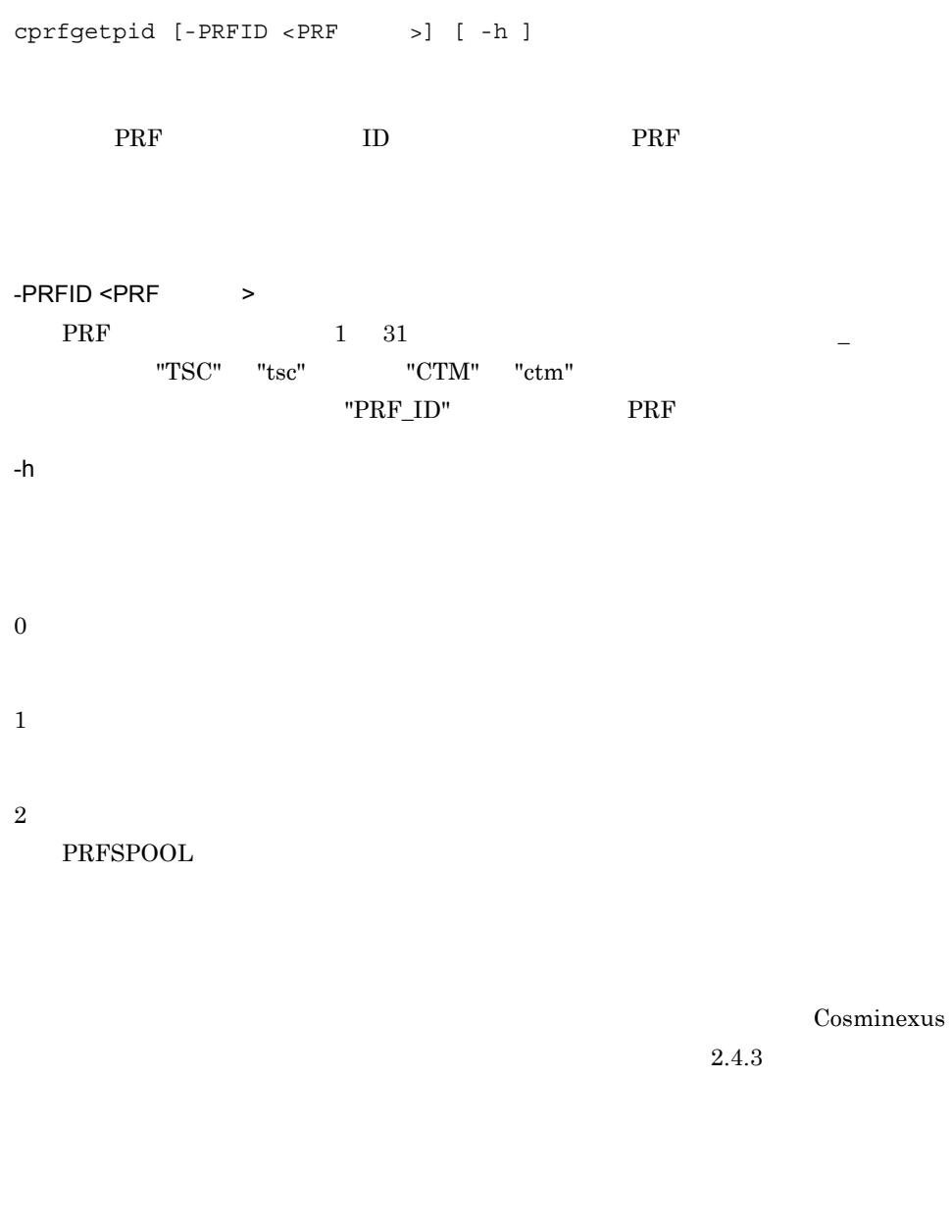

cprfgetpid

1700

PRF PRFSPOOL

 $\rm PRF$  is the set of the set of the set of the set of the set of the set of the set of the set of the set of the set of the set of the set of the set of the set of the set of the set of the set of the set of the set of th

## <span id="page-236-0"></span>cprflevel PRF

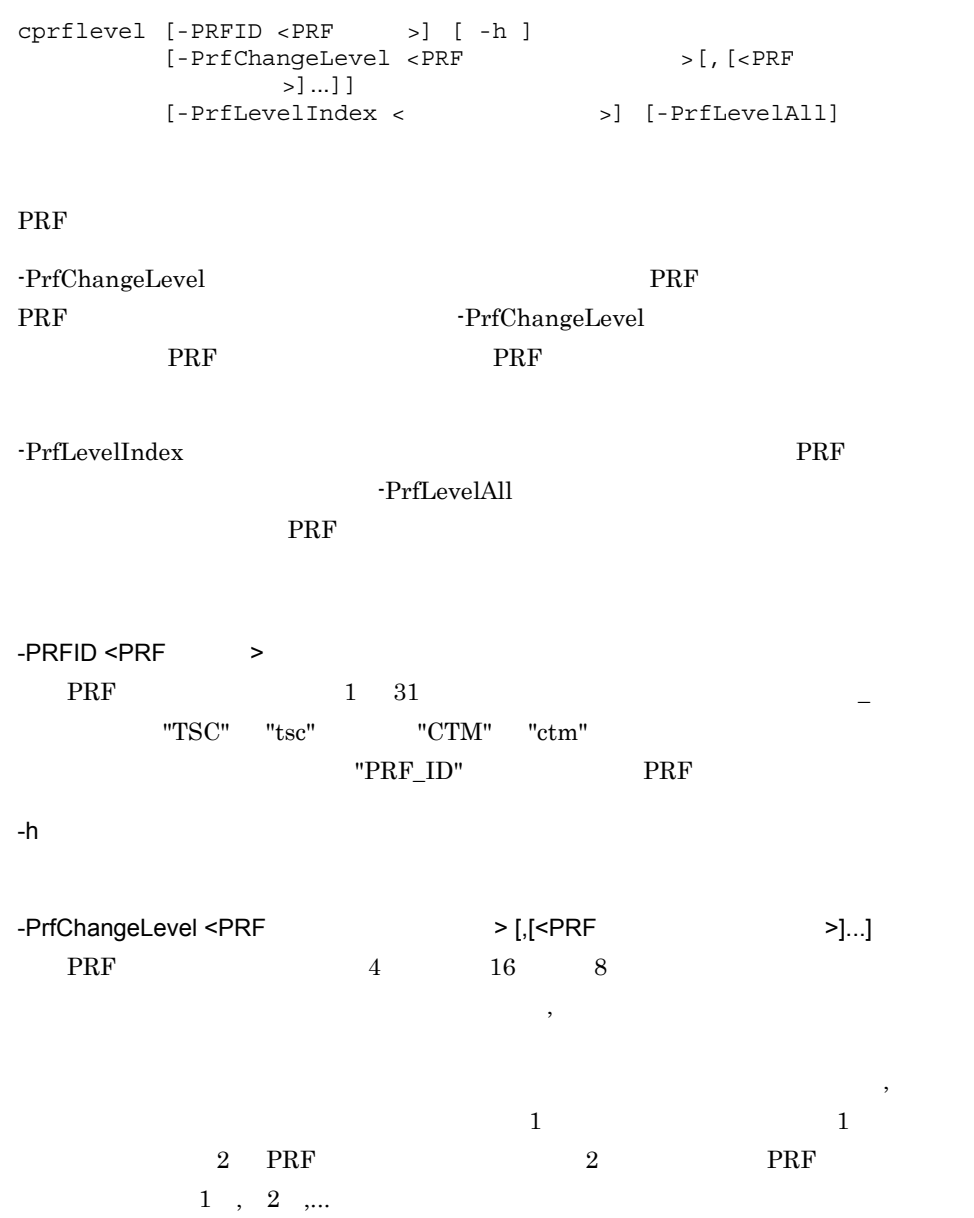

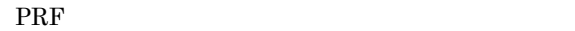

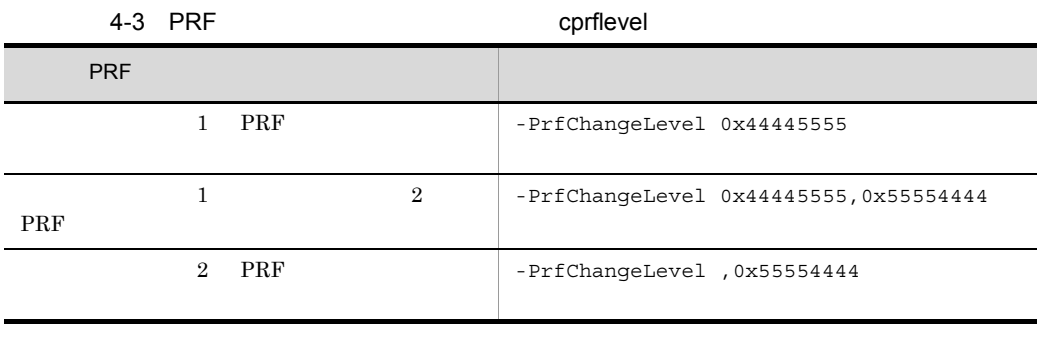

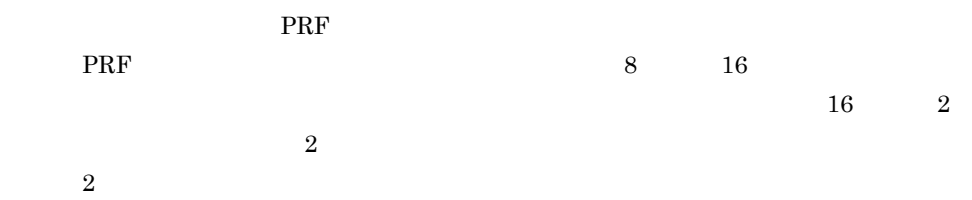

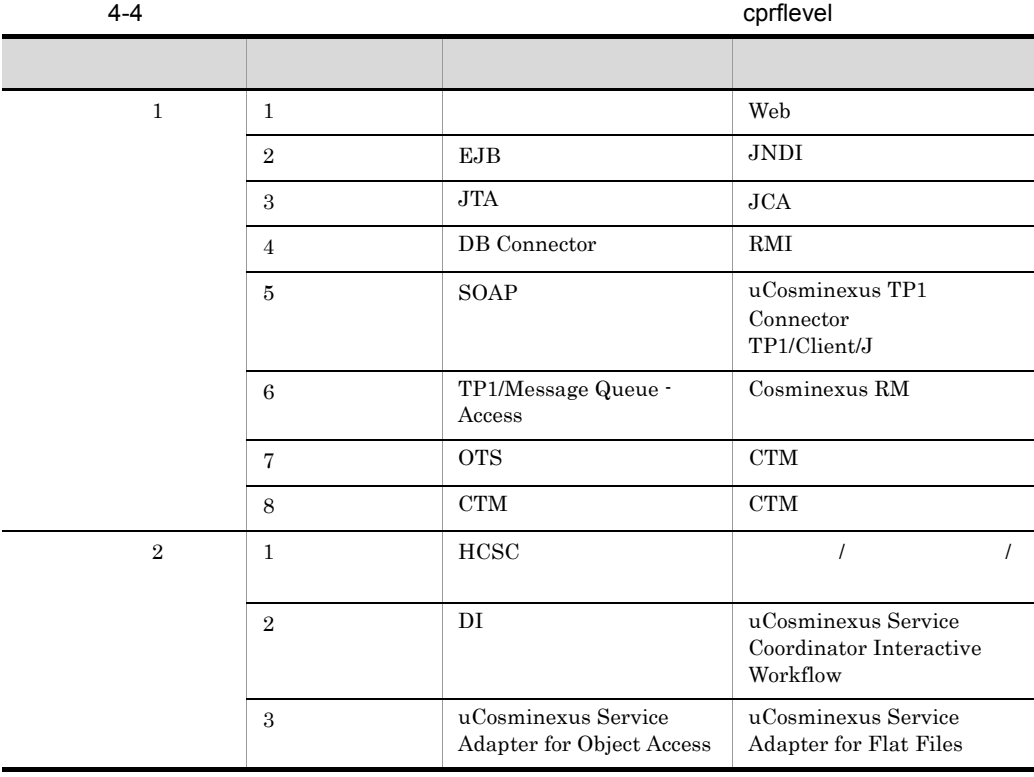

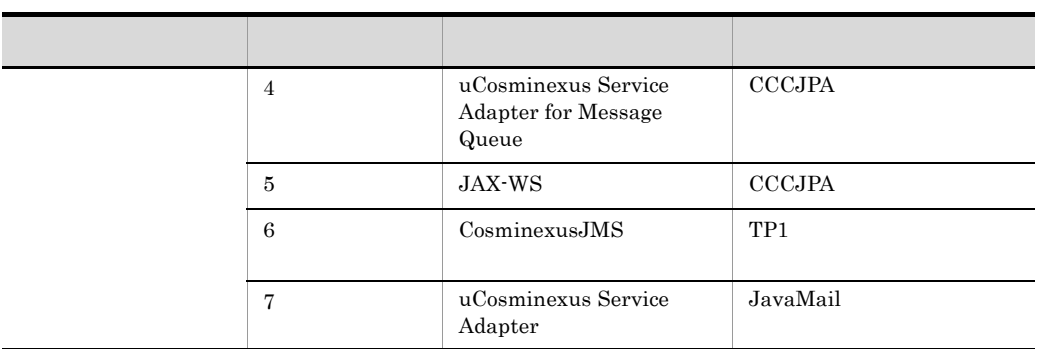

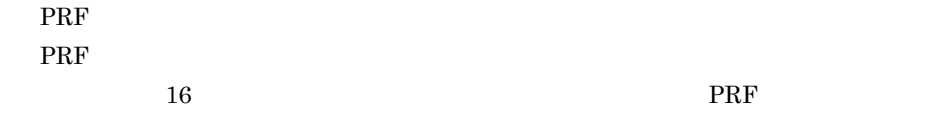

 $4-5$  cprflevel

ト位 レイヤ ト位 レイヤ こうしゅうしょう アイアンド・プレート 標準 標準 0 and the state of  $\frac{1}{1}$  $\begin{array}{|c|c|c|c|c|c|}\hline \hspace{1.5cm} & 2 & \end{array}$  $\frac{1}{4}$  $\frac{1}{3}$ 詳細 保守 6  $\begin{array}{|c|c|c|c|c|c|c|c|c|} \hline \end{array}$  $\begin{array}{|c|c|c|c|c|c|c|c|c|} \hline \end{array}$  $R = \frac{1}{2}$ 

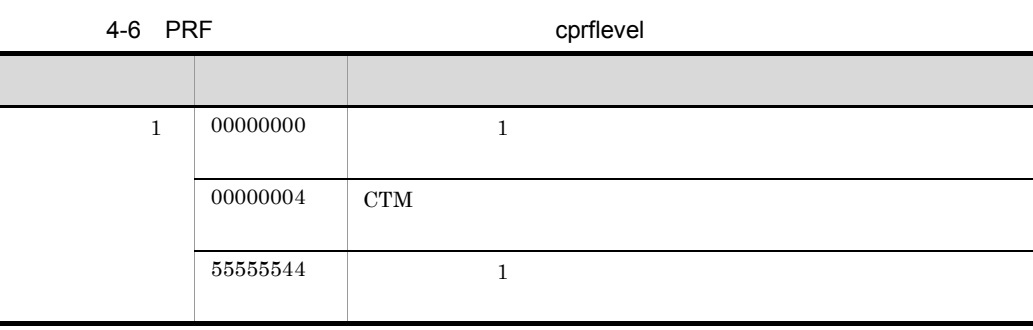

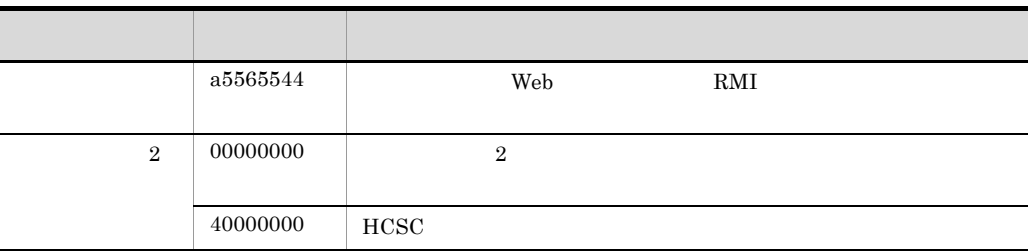

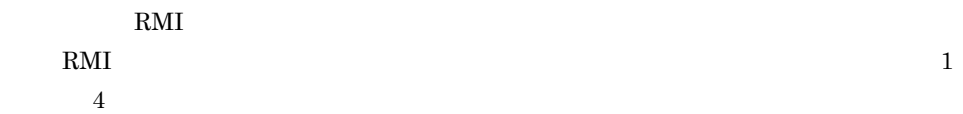

4-7 RMI

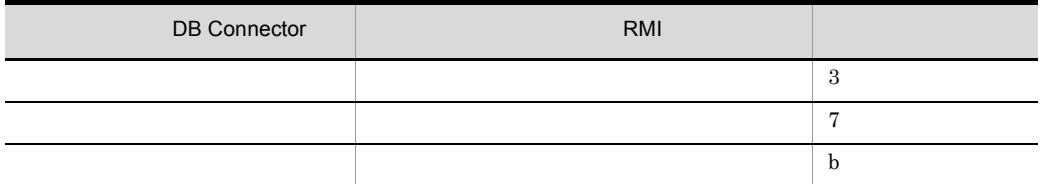

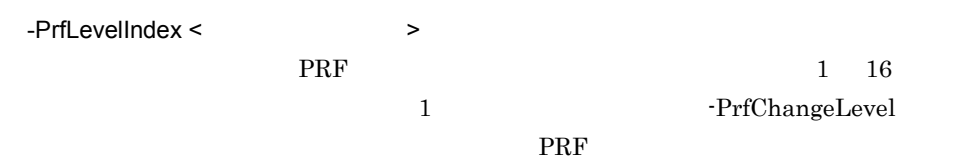

-PrfChangeLevel

-PrfChangeLevel ス番号の PRF トレース取得レベルのレベル値が表示されます。この引数と一緒に

-PrfChangeLevel -PrfChangeLevel

 $2 \t 0x55554444$ 

```
cprflevel -PrfChangeLevel 0x55554444 -PrfLevelIndex 2
```
-PrfChangeLevel

 $\lceil\cdot\right\rceil$ -PrfChangeLevel

```
cprflevel -PrfChangeLevel ,0x55554444,0x55554444 -PrfLevelIndex 
2
```
-PrfLevelIndex 2 - PrfChangeLevel

-PrfLevelIndex 1

-PrfLevelAll

 $\begin{array}{ccc} \texttt{\textbf{--}} \texttt{PrfChangeLevel} & \texttt{\textbf{--}} \texttt{PrfLevelIndex} \end{array}$ 

#### -PrfLevelIndex

#### 4-8 -PrfLevelAll -PrfLevelIndex

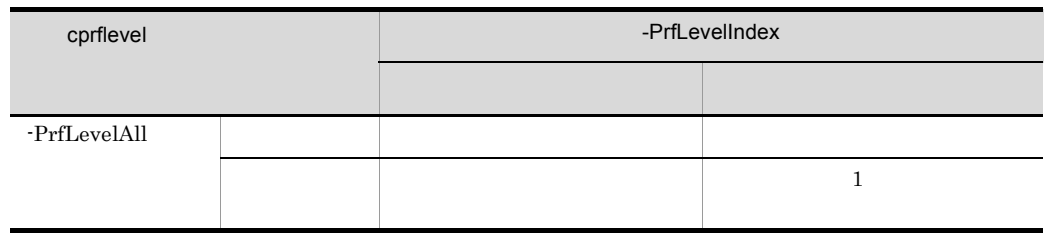

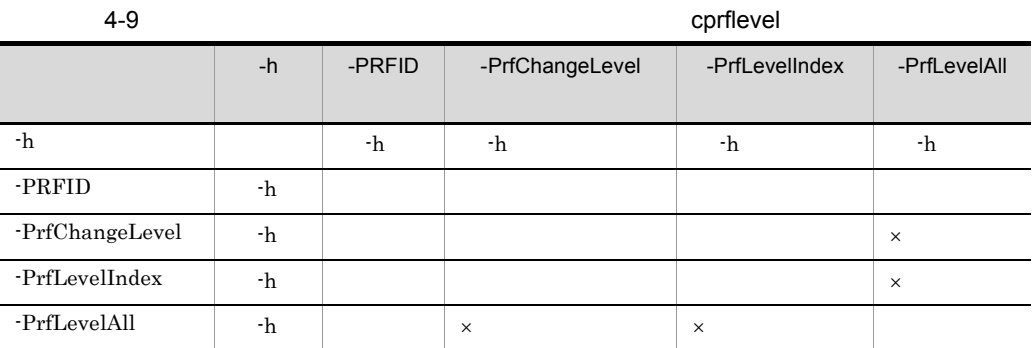

 $\times$ 0 1 PRF PRFSPOOL PRESPOOL  $-PRFID$ 

2

 ${\tt PRFSPOOL}$ 

Cosminexus

```
2.4.3
```

```
\sim 1
  cprflevel
         \mathbf 1KFCT73415-I 2661 1: prf trace level is 0x12345678
\sim 2
  cprflevel -PrfLevelAll
         \overline{2}KFCT73418-I 2661 1: all prf trace levels are:
  [\ 1] = 0 \times 12345678 \quad [\ 2] = 0 \times 00000000 \quad [\ 3] = 0 \times 00000000 \quad [\ 4] = 0 \times 000000000[ 5] = 0x000000000 [ 6] = 0x000000000 [ 7] = 0x000000000 [ 8] = 0x000000000[9] = 0 \times 000000000 [10] = 0 \times 000000000 [11] = 0 \times 000000000 [12] = 0 \times 000000000[13] = 0 \times 000000000 [14] = 0 \times 000000000 [15] = 0 \times 000000000 [16] = 0 \times 000000000\overline{3}cprflevel -PrfLevelIndex 5
         \overline{3}KFCT73419-I 2661 1: prf trace level of [5] is 0x00000000.
\overline{4}cprflevel -PrfChangeLevel 000000001
         \overline{4}KFCT73416-I 2661 1: prf trace level was changed from 0x00000000 
  to 0x00000001.
\sim 5
  cprflevel -PrfChangeLevel 0x00000055,0x55554444
         \overline{5}KFCT73420-I 2661 1: prf trace level was changed:
  [1] = 0 \times 000000000 - \left[ 1 \right] = 0 \times 00000055[ 2] = 0 \times 000000000 - 2 [ 2] = 0 \times 555544446\phantom{.}cprflevel -PrfChangeLevel 0x44445555 -PrfLevelIndex 2
         6 \overline{6}KFCT73420-I 2661 1: prf trace level was changed:
  [ 2] = 0 \times 000000000 - 2 2] = 0 \times 444455555
```
 $4.$ 

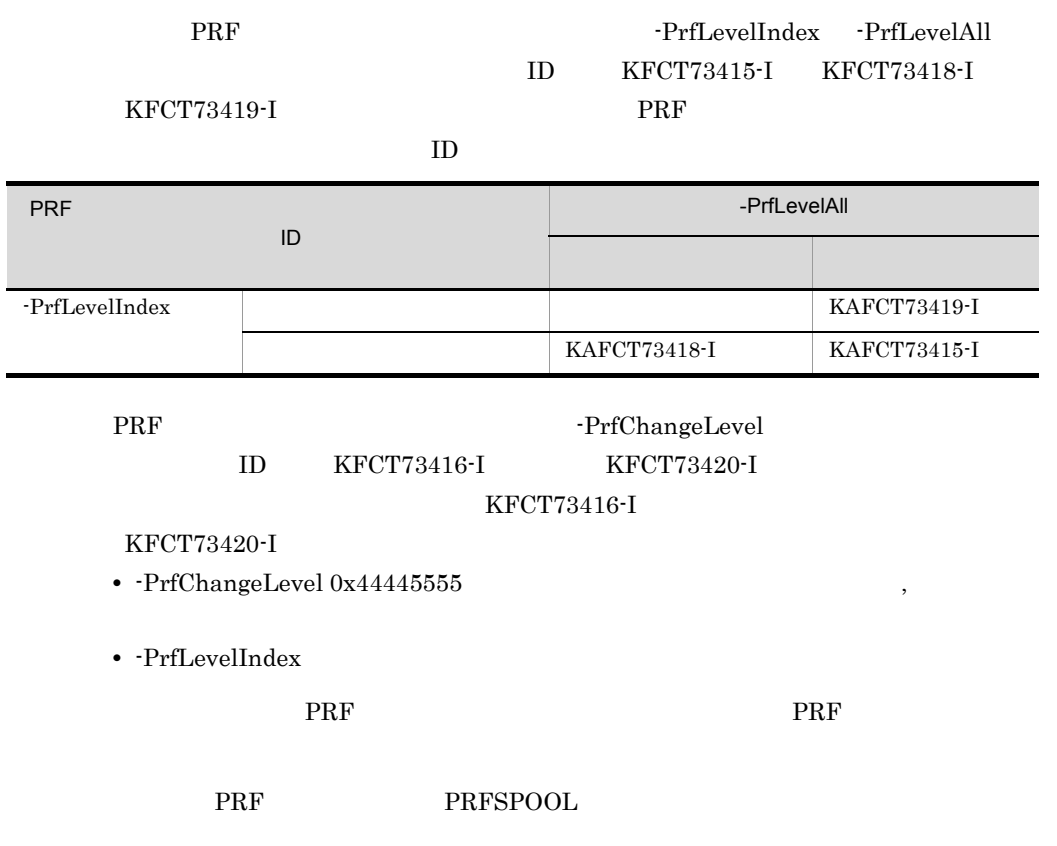

 $4.$ 

## <span id="page-242-0"></span>cprfstart PRF

cprfstart [-h] [-PRFID <PRF >] [-PrfTraceLevel <PRF > [, [<PRF  $>$ ]...]] [-PrfTraceCount <PRF >] [-PrfTraceFileSize <PRFトレースファイルサイズ>] [-PrfTraceBufferSize <PRF [-PrfRemakeBuffer]

 $\rm PRF$  eprfd  $\rm PRF$ 

 $\rm PRF$  is the system of the system of the system of the system of the system of the system of the system of the system of the system of the system of the system of the system of the system of the system of the system of t

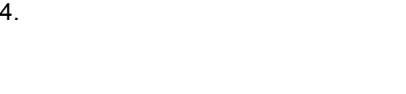

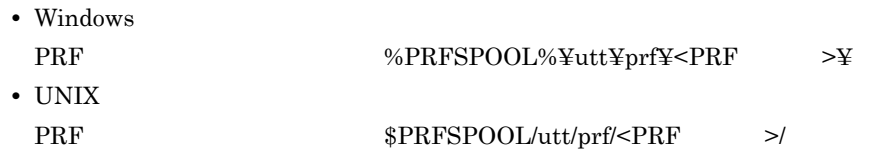

-h

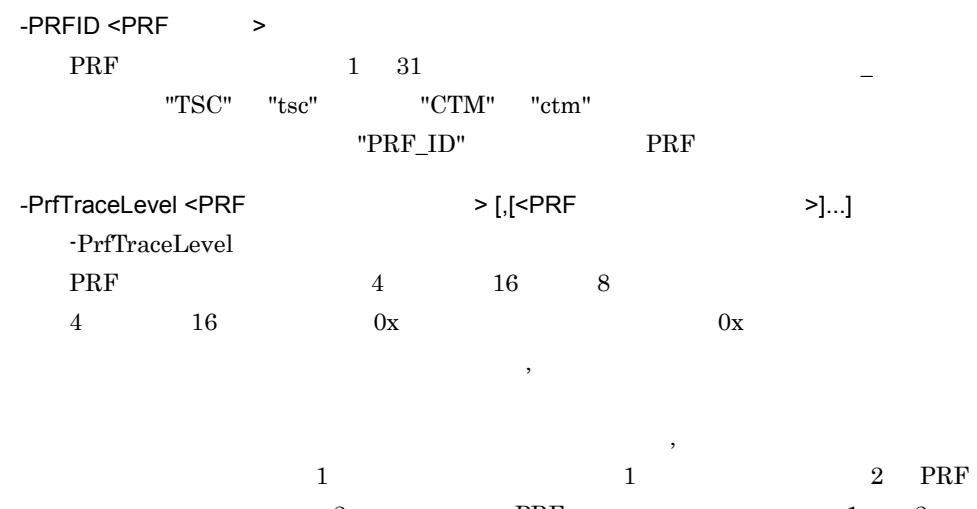

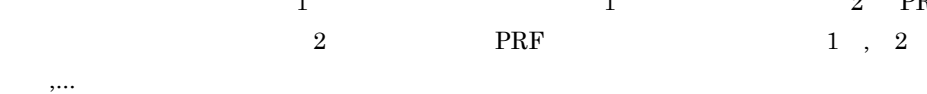

PRF  $\overline{R}$ 

4-10 PRF cprfstart cprfstart

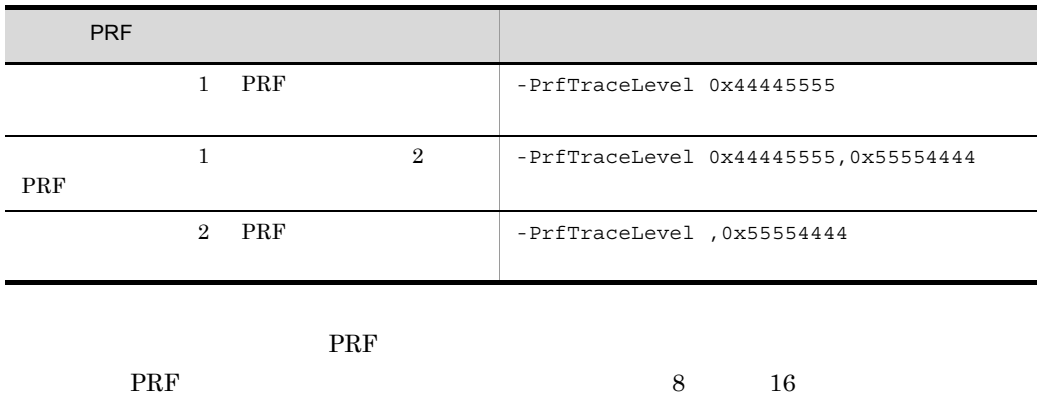

 $16$  and  $2$  $\sim$  2

 $2$ 

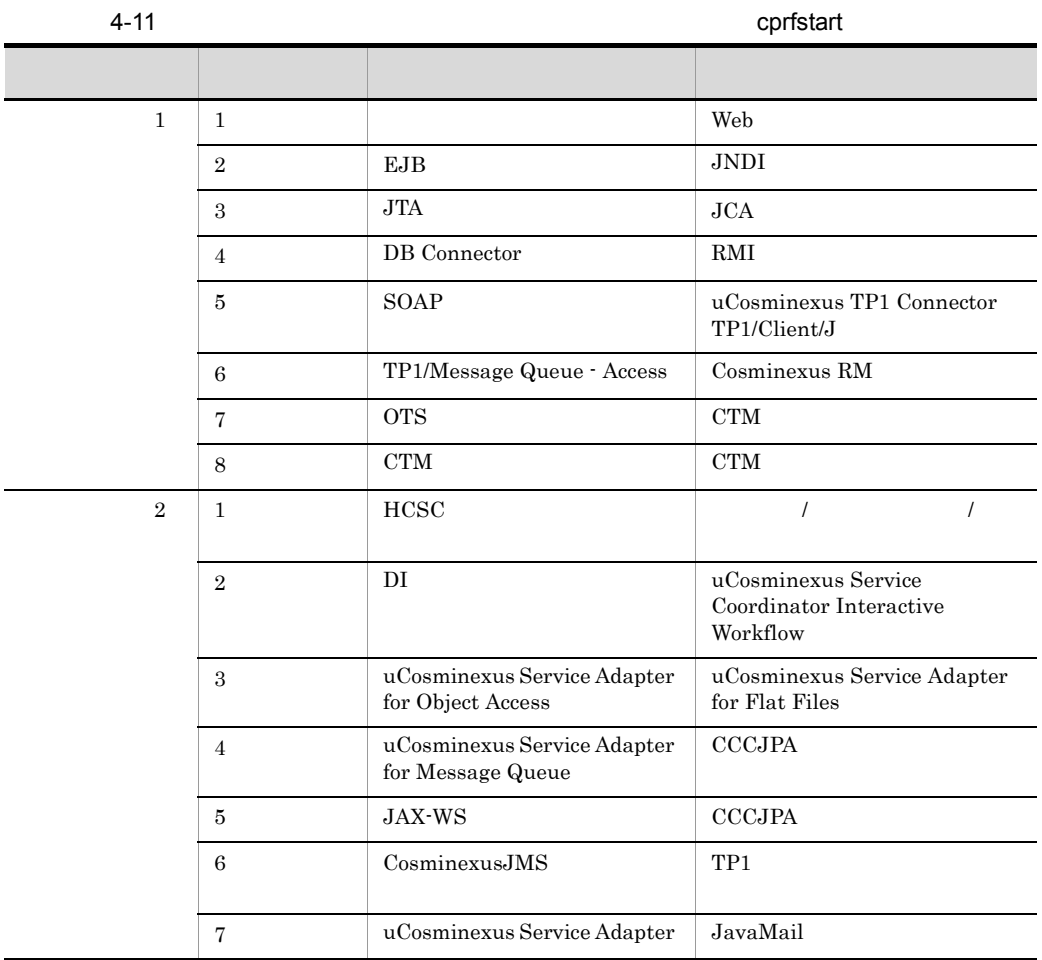

PRF トレース取得レベルを指定する場合は、しかしても、それにはこれませんでしょうか。 PRF  $\blacksquare$ 

 $16$  PRF

4-12 **The Experiment Research Research Research Research Research Research Research Research Research Research** 

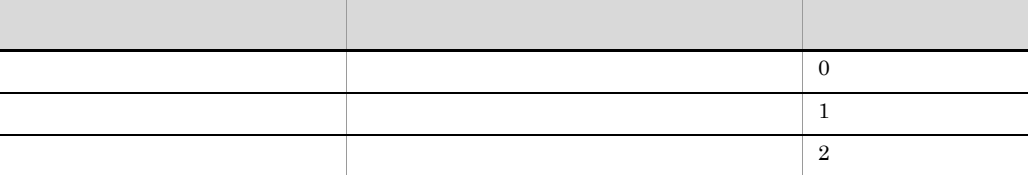

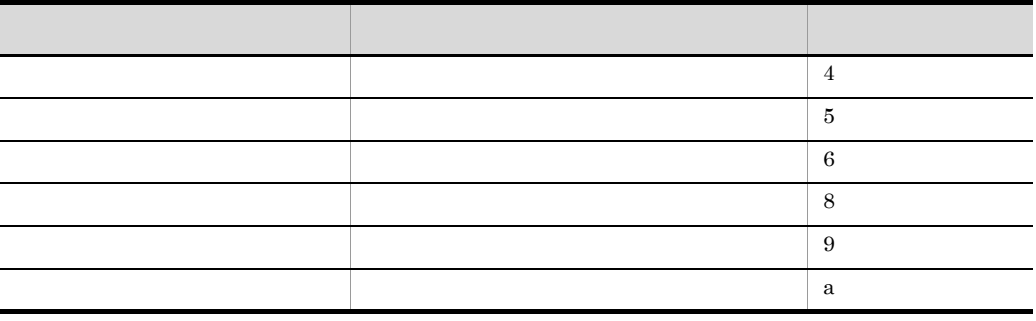

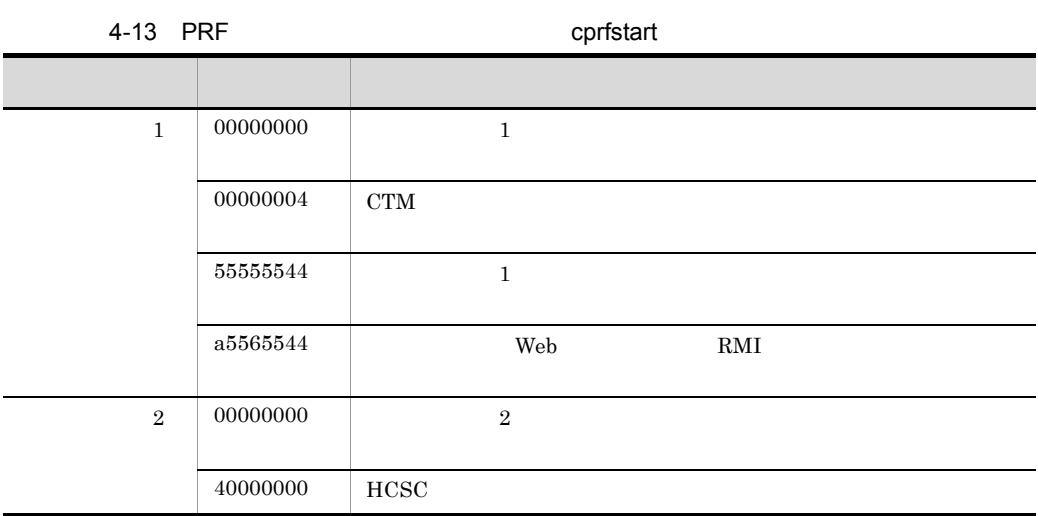

RMI  $R$ 

 $\rm{RMI}$  and the contract of  $\sim 1$ 

 $4 \left($ 

4-14 RMI

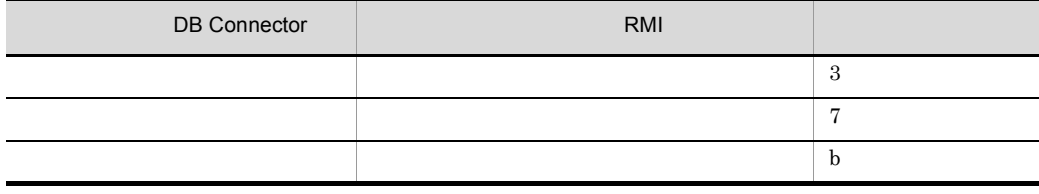

-PrfTraceCount <PRF  $\longrightarrow$ 

 $\begin{array}{ccc} \text{PRF} & 3 & 256 & \\ & & 3 & 256 & \\ \end{array}$ 

 $\rm PRF$ 

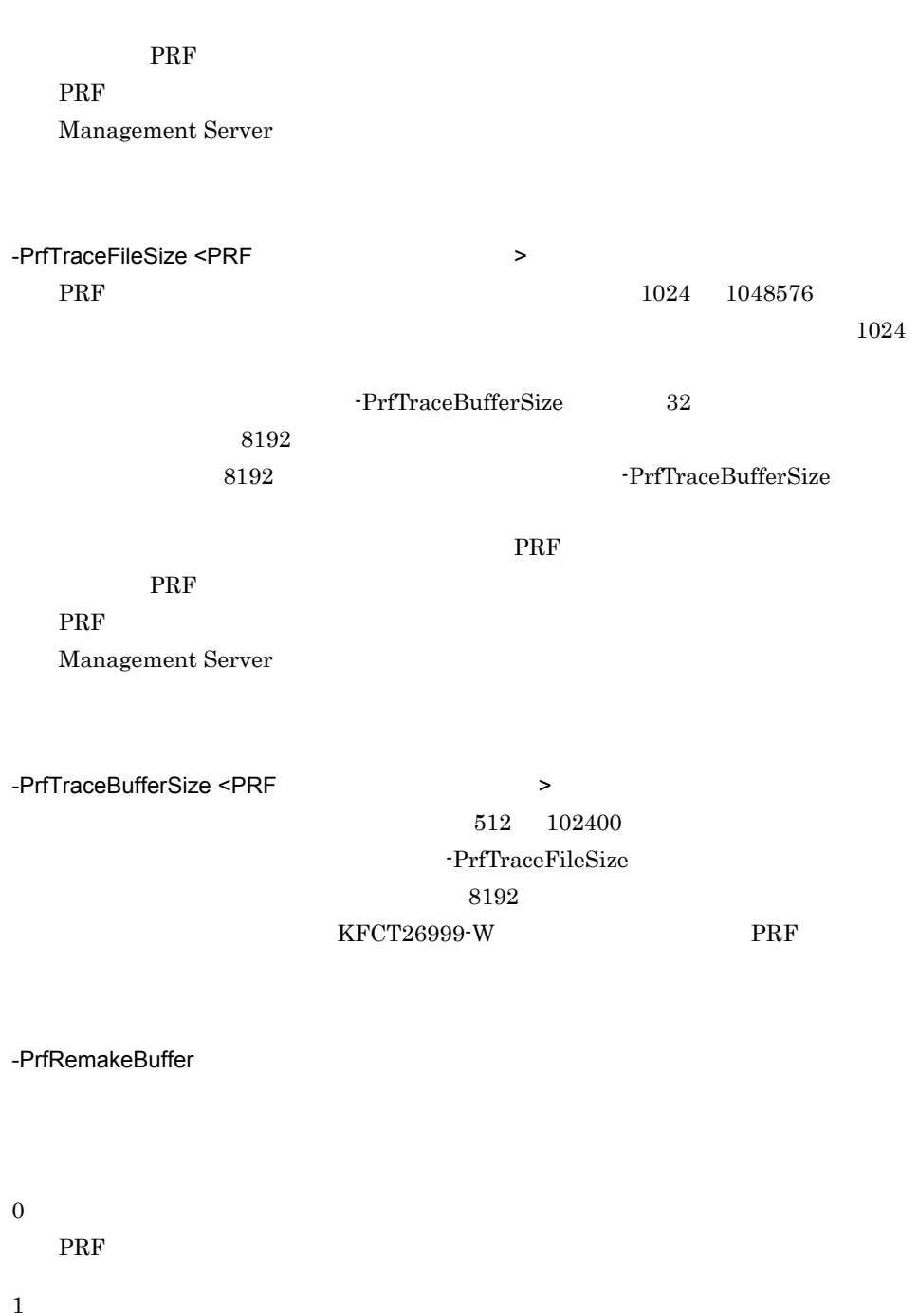

PRF PRFSPOOL PRESPOOL

Cosminexus

 $4.$ 

 $2.4.3$ 

PRFSPOOL

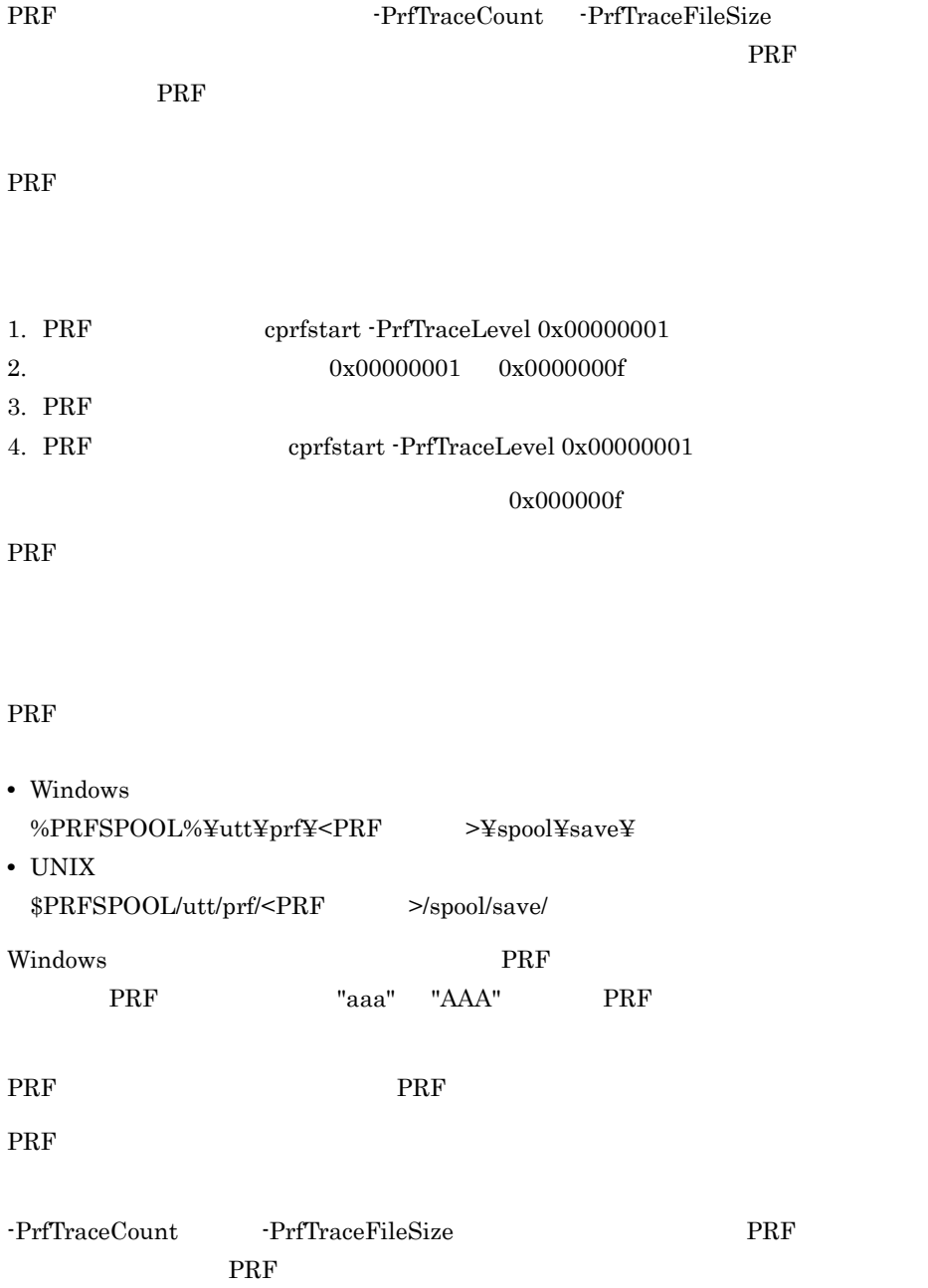

```
cprfstop [ -PRFID <PRF > ] [ -Force ][ -h ]PRF cprfd PRF
-PRFID <PRF \longrightarrowPRF 1 31 -"TSC" "tsc" "CTM" "ctm"
                              "PRF_ID" PRF
-Force
    PRF
-h
0
     PRF THE STRIP STRIP STRIP STRIP STRIP STRIP STRIP STRIP STRIP STRIP STRIP STRIP STRIP STRIP STRIP STRIP STRIP STRIP STRIP STRIP STRIP STRIP STRIP STRIP STRIP STRIP STRIP STRIP STRIP STRIP STRIP STRIP STRIP STRIP STRIP STRI
1
    PRF PRFSPOOL PRESPOOL
    -PRFID2
    PRFSPOOL
3
```
 $2.4.3$ 

#### ending the TRF the Transfer of the Transfer of the Transfer of the Transfer of the Transfer of the Transfer of the Transfer of the Transfer of the Transfer of the Transfer of the Transfer of the Transfer of the Transfer of

PRF PRFSPOOL

cprfstart -PrfTraceCount -PrfTraceFileSize

PRF  $\blacksquare$ 

## 5 Cosminexus JMS

Cosminexus JMS

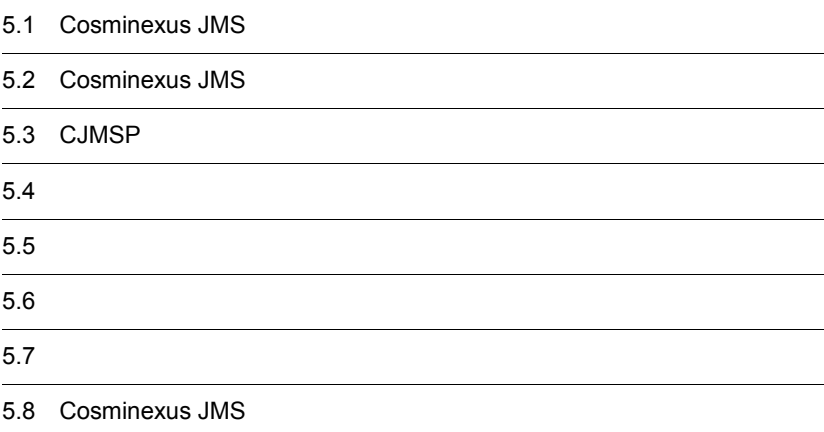

## 5.1 Cosminexus JMS

 $\text{Cosminexus JMS}$   $\text{CJMSP}$ 

1 CJMSP

2  $\overline{a}$ 

 $\rm CJMSP$ 

CJMSP cjmsbroker cjmsbroker
# 5.2 Cosminexus JMS

Cosminexus JMS

## 5.2.1 CJMSP

CJMSP  $\blacksquare$ 

5-1 CJMSP

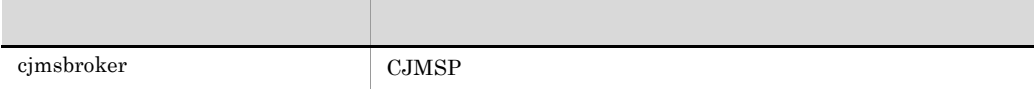

#### $5.2.2$   $3.2$   $3.2$   $3.2$   $3.2$   $3.2$   $3.2$   $3.2$   $3.2$   $3.2$   $3.2$   $3.2$   $3.2$   $3.2$   $3.2$   $3.2$   $3.2$   $3.2$   $3.2$   $3.2$   $3.2$   $3.2$   $3.2$   $3.2$   $3.2$   $3.2$   $3.2$   $3.2$   $3.2$   $3.2$   $3.2$   $3.2$   $3.2$   $3.2$   $3.2$   $3.2$   $3.$

#### CJMSP SHUTDOWN\_COMPLETE

#### 1 CJMSP

#### 5-2 CJMSP

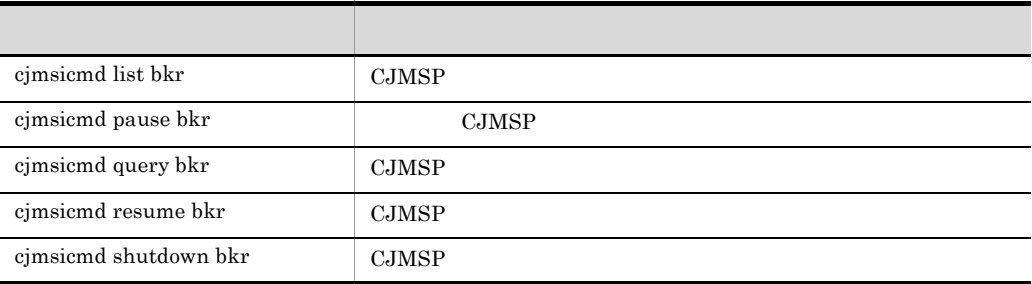

 $2 \overline{a}$ 

 $5-3$ 

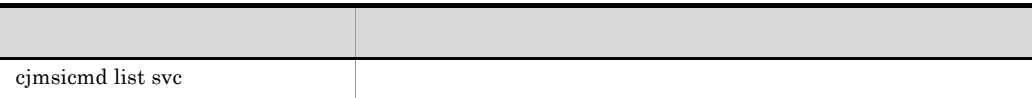

#### $3 \thickapprox 3$

#### $5-4$

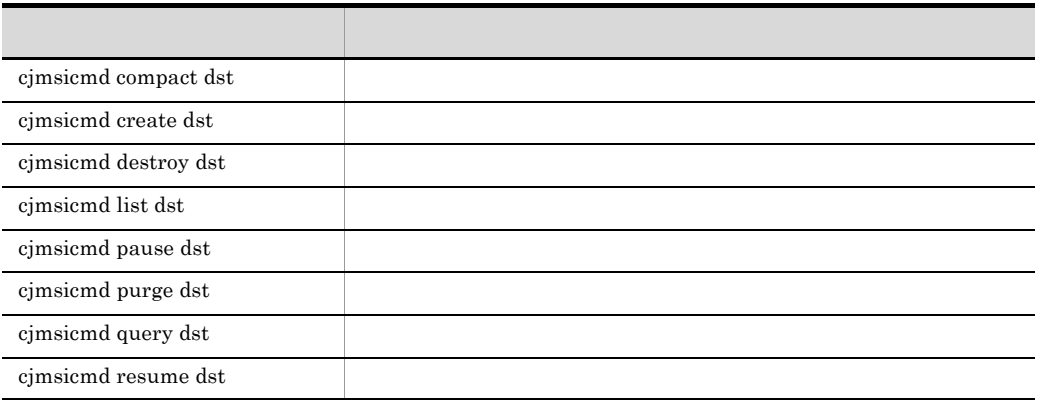

#### $4$

#### $5-5$

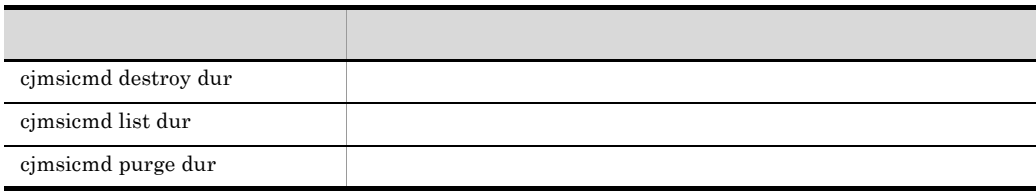

#### $5$

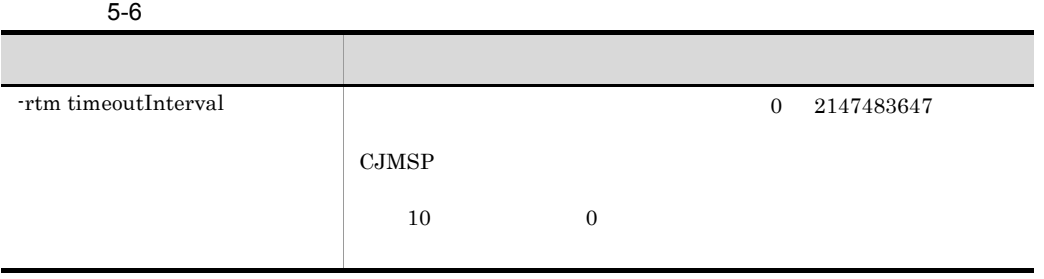

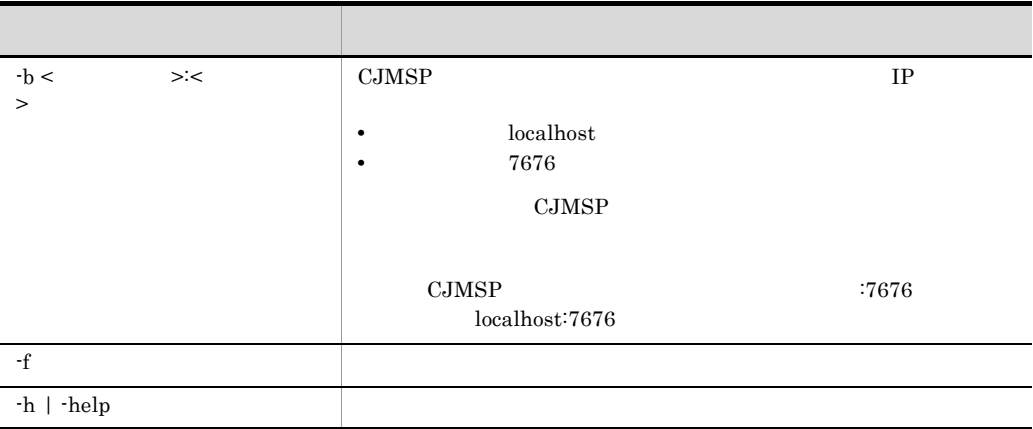

Cosminexus JMS

Windows  $<\!\!{{\rm Cosminexus}}\!\!\!\\ \hspace{1.5cm}>\!\! \mathrm{\acute{e}c} \mathrm{\acute{e}g} \mathrm{\acute{e}msp} \mathrm{\acute{e}h} \mathrm{\acute{e}h}$ 

 $\ensuremath{\text{UNIX}}$ /opt/Cosminexus/cc/cjmsp/bin/

# 5.3 CJMSP

 $CJMSP$ 

#### <span id="page-255-0"></span>cjmsbroker CJMSP

```
cjmsbroker -name < \rightarrow -reset store
            -reset messages
            -reset durables
            -remove instance
           -varhome < >
           -vmargs < 1 > [[\langle 2 \rangle] \dots] -force
            -h | -help
```
CJMSP

 $-$ name  $\lt$ CJMSP <sup>2</sup>

 $\rm CJMSP$ 

cjmsbroker

• Windows

```
AUX CON NUL PRN COM1- COM9 LPT1-LPT9
• • OS
• The settlement of the settlement \blacksquare \blacksquare¥ / : * ? " < > |
   UNIX \blacksquare• \frac{1}{2} \frac{1}{2} \frac{1}{2} \frac{1}{2} \frac{1}{2} \frac{1}{2} \frac{1}{2} \frac{1}{2} \frac{1}{2} \frac{1}{2} \frac{1}{2} \frac{1}{2} \frac{1}{2} \frac{1}{2} \frac{1}{2} \frac{1}{2} \frac{1}{2} \frac{1}{2} \frac{1}{2} \frac{1}{2} \frac{1}{2} \frac{1}{2}
```
-reset store

reset messages

-reset durables

-reset messages

-reset durables

-remove instance  $\rm CJMSP$ 

props where  $\mu$ 

contract the contract of the second second second second second second second second second second second second second second second second second second second second second second second second second second second seco

-remove instance

- **CJMSP**
- -name CJMSP

CJMSP cjmsbroker

- cjmsbroker **CJMSP**  $r$ emove instance  $\qquad \qquad \text{CJMSP}$
- remove instance

Removing instance data

 $-varhome <$  >

var the state was the state of the state was the state of the state of the state of the state of the state of the state of the state of the state of the state of the state of the state of the state of the state of the stat

<CJMSP\_HOME>/var

• Windows

AUX CON NUL PRN COM1- COM9 LPT1-LPT9 • The settlement of the settlement  $\blacksquare$   $\blacksquare$ 

¥ / : \* ? " < > | UNIX  $\blacksquare$ • **Java**  $a$  $-$ vmargs  $\lt$   $\gt$ JavaVM JavaVM Java HotSpot VM 0 Cosminexus  $($   $)$   $19.$  JavaVM JavaVM CJMSP 200  $\mathbf{w}$ • **• •**  $\mathbf{r} = \mathbf{r} \times \mathbf{r}$ • **•**  $\qquad \qquad \equiv$   $\qquad \qquad \equiv$ • **•**  $\blacksquare$ cjmsbroker -vmargs "-Xms256m -Xmx1024m" • Xms • Xmx • m  $256$ CJMSP JavaVM 192 -force -h | -help  $\boldsymbol{0}$ 1 -remove instance 10

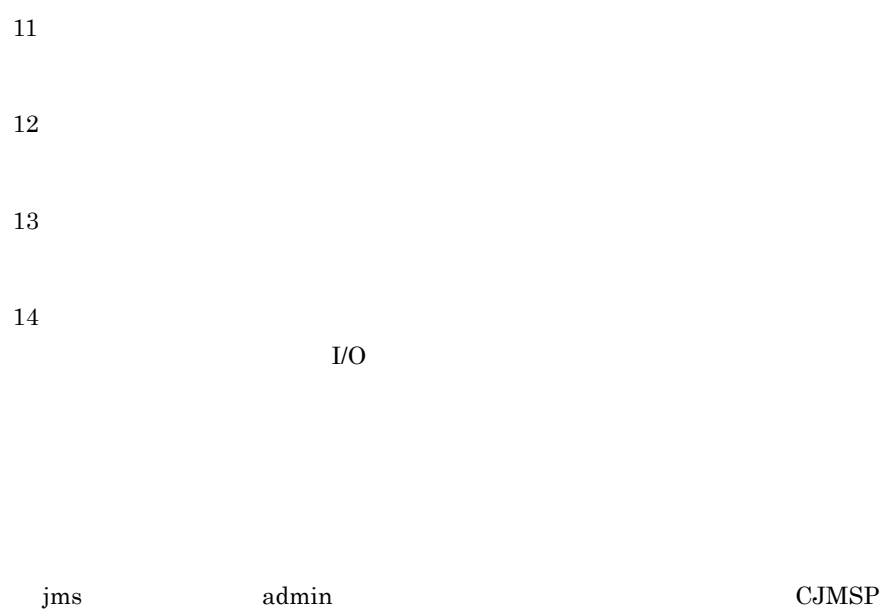

# <span id="page-258-0"></span>cjmsicmd list bkr CJMSP

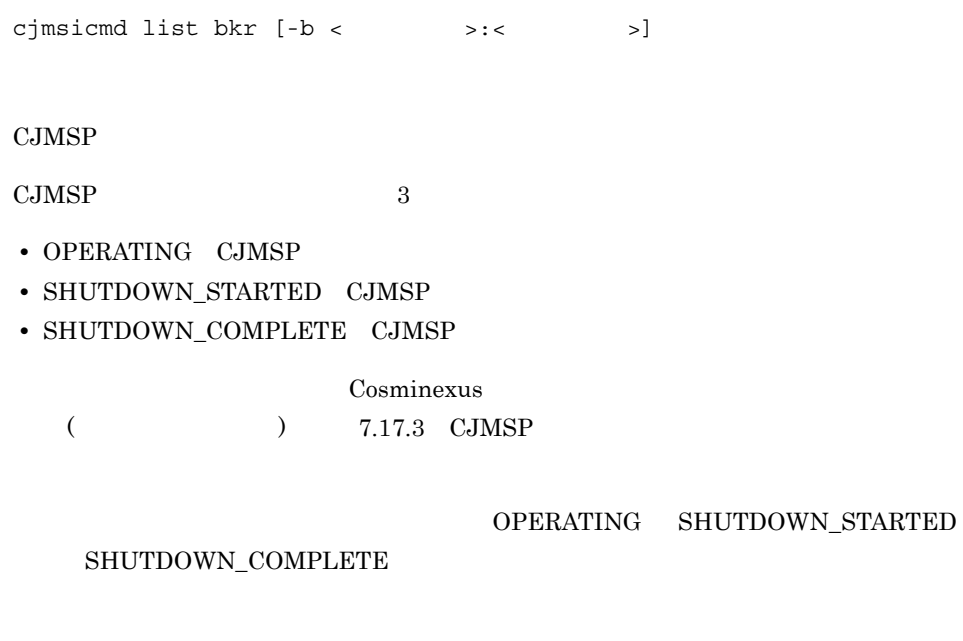

 $-b <$  >:<  $>$ 

cjmsicmd list bkr

Cluster is Highly Available false -------------------------------- Address -------------------------------- DE205372437F45F:7676 OPERATING KDAN34466-I Successfully listed broker.

ホスト名とポート番号を「:」で区切って指定します。

Address  $\rm CJMSP$ IP  $\blacksquare$ State  $CJMSP$ 0

1

#### <span id="page-259-0"></span>cjmsicmd pause bkr CJMSP

cjmsicmd pause bkr [-b <  $\rightarrow$ :<  $\rightarrow$ ]

CJMSP

 $\rm CJMSP$   $\rm jms$ admin センター エムしゅうしょく こうしょうしょう こうしょう OPERATING ims

 $-b <$  >:< >  $\Rightarrow$ ホスト名とポート番号を「:」で区切って指定します。 0 1

paused the broker

 $\begin{tabular}{cc} CJMSP & \multicolumn{3}{c}{\text{S}}} \\ \multicolumn{3}{c}{\text{C}} \\ \multicolumn{3}{c}{\text{S}} \\ \multicolumn{3}{c}{\text{S}} \\ \multicolumn{3}{c}{\text{S}} \\ \multicolumn{3}{c}{\text{S}} \\ \multicolumn{3}{c}{\text{S}} \\ \multicolumn{3}{c}{\text{S}} \\ \multicolumn{3}{c}{\text{S}} \\ \multicolumn{3}{c}{\text{S}} \\ \multicolumn{3}{c}{\text{S}} \\ \multicolumn{3}{c}{\text{S}} \\ \multicolumn{3}{c}{\text{S}} \\ \multicolumn{3}{c}{\text{$ 

## <span id="page-260-0"></span>cjmsicmd query bkr CJMSP

cjmsicmd query bkr [-b < > :< >>>> CJMSP  $-b <$   $> : <$   $>$ ホスト名とポート番号を「:」で区切って指定します。 0 1

#### <span id="page-260-1"></span>cjmsicmd resume bkr CJMSP

cjmsicmd resume bkr [-b <  $\rightarrow$  :<  $\rightarrow$ ]

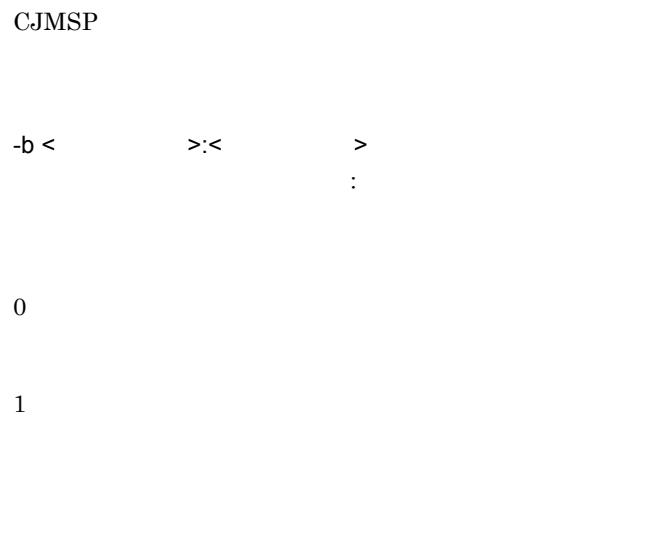

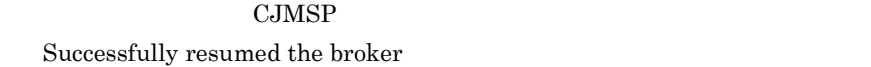

## <span id="page-261-0"></span>cjmsicmd shutdown bkr CJMSP

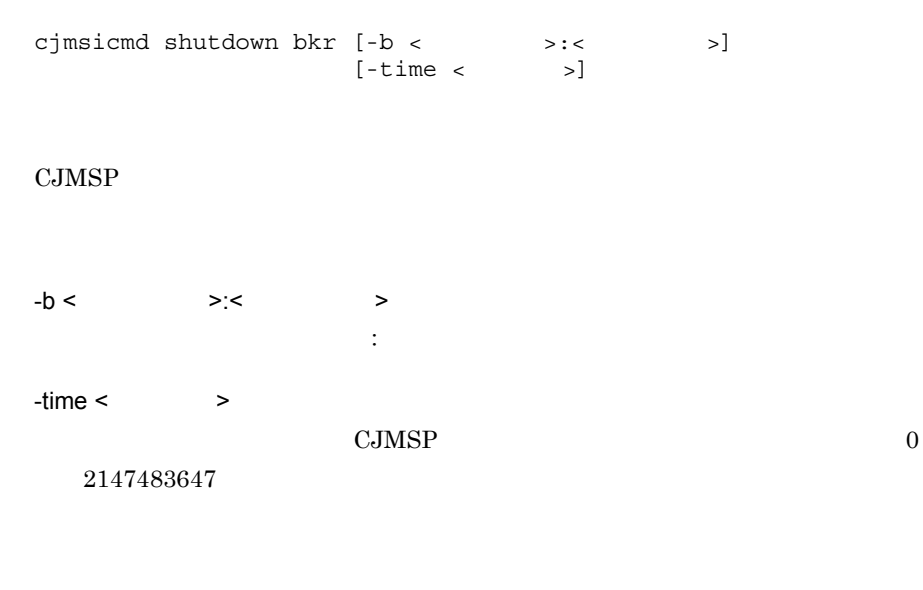

0

1

 $\mathbf{S}$  jms that  $\mathbf{S}$  ims the set of  $\mathbf{S}$ the set of the set of the set of the set of the set of the set of the set of the set of the set of the set of the set of the set of the set of the set of the set of the set of the set of the set of the set of the set of th

 $_{\rm CJMSP}$ 

# $5.4$

## <span id="page-263-0"></span>cjmsicmd list svc

```
cjmsicmd list svc [-b \leftarrow \rightarrow : \leftarrow \rightarrow]-b < > < > < >ホスト名とポート番号を「:」で区切って指定します。
    cjmsicmd list svc
-----------------------------------------------
Service Name Port Number Service State
-----------------------------------------------
admin 3616 (dynamic) RUNNING
jms 0 (dynamic) PAUSED
KDAN34113-I Successfully listed services.
```
Service Name

Port number

 $\rm CJMSP$ 

Service State

RUNNING PAUSED

## <span id="page-265-0"></span>cjmsicmd compact dst

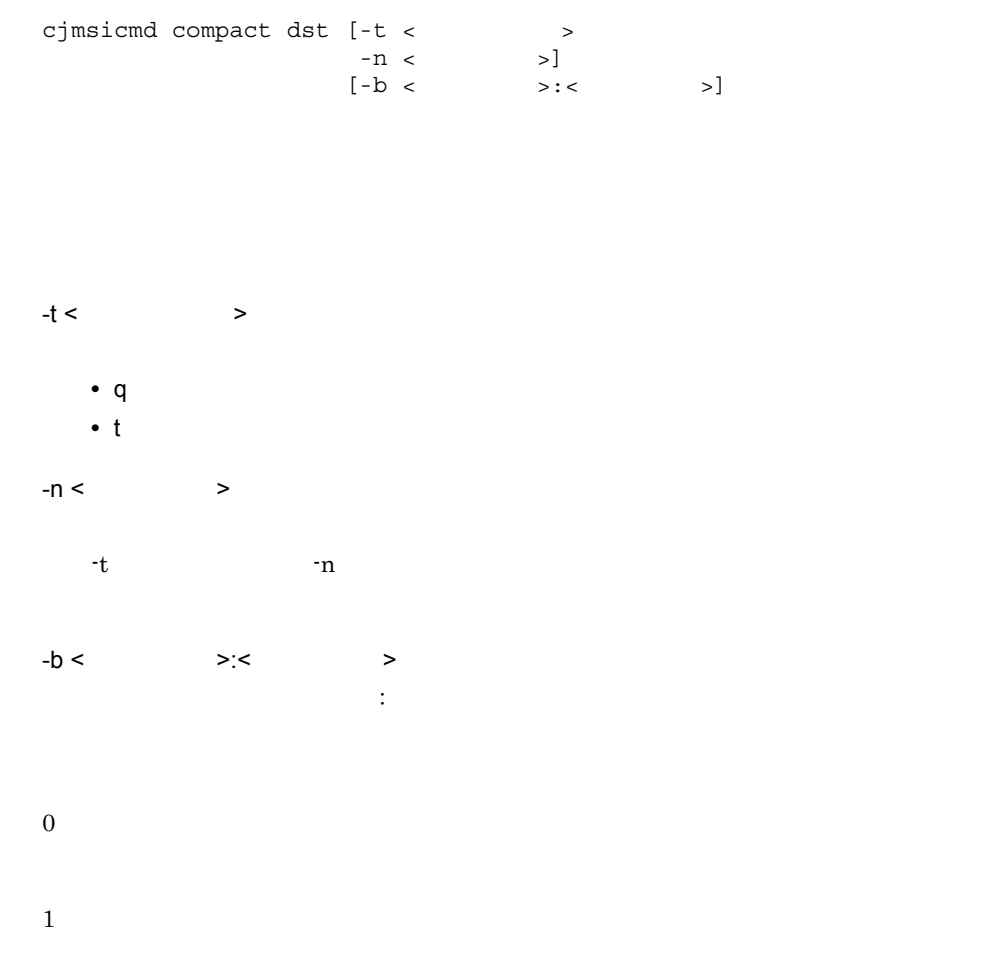

# <span id="page-266-0"></span>cjmsicmd create dst

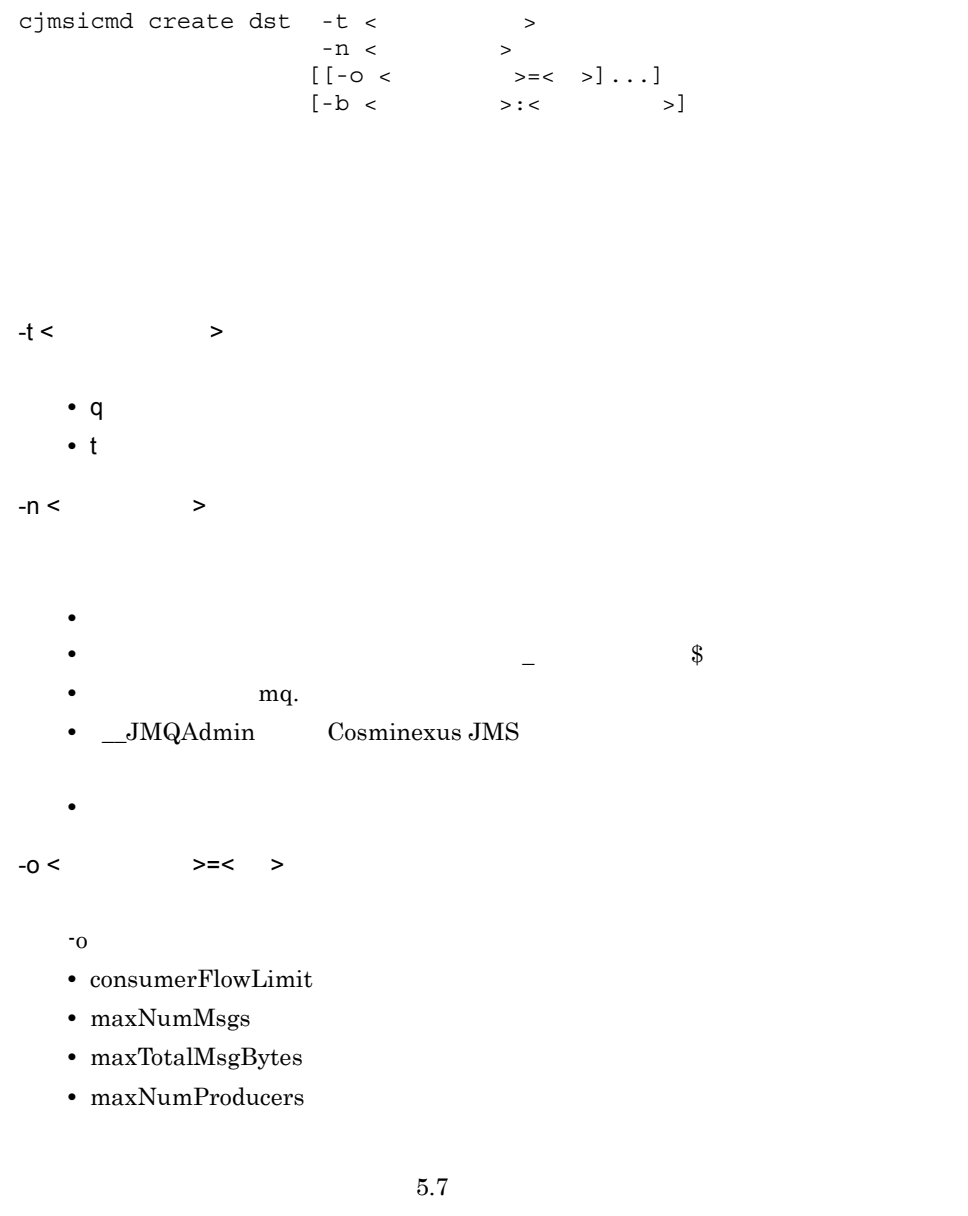

ホスト名とポート番号を「:」で区切って指定します。

 $-b <$   $>> <$   $>$ 

247

0

1

 $\rm CJMSP$ 

● 異なる CJMSP ブローカーインスタンスであれば,同じ名称の物理的送信先を作成で

 $CJMSP$ 

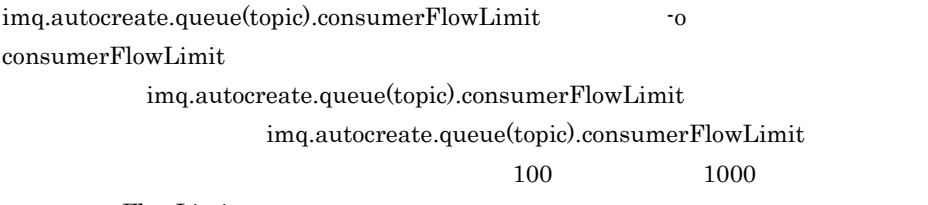

 $\begin{array}{lll} \text{consumerFlowLimit} \end{array}$ 

## <span id="page-267-0"></span>cjmsicmd destroy dst

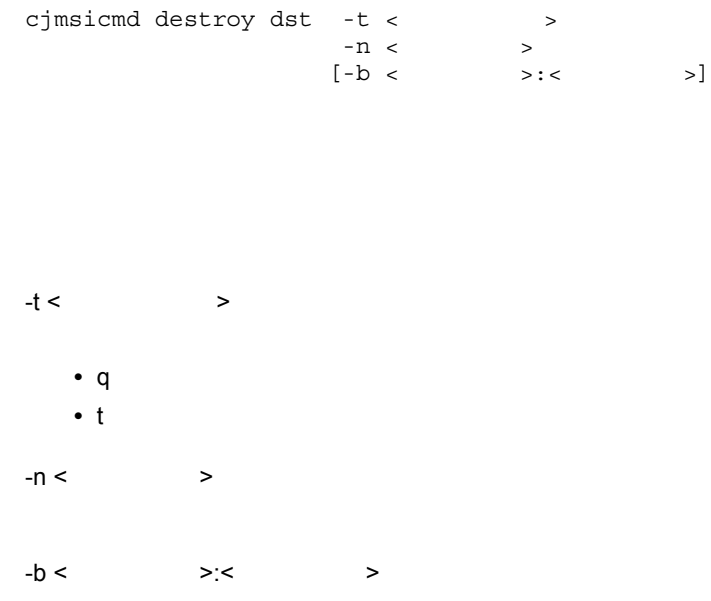

# <span id="page-268-0"></span>cjmsicmd list dst

0

1

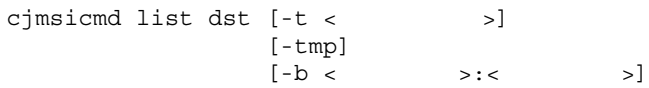

ホスト名とポート番号を「:」で区切って指定します。

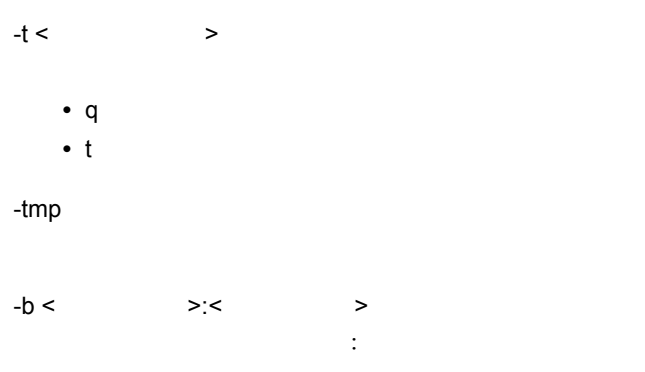

cjmsicmd list dst

-------------------------------------------------------------------------- Name Type State Producers Consumers Msgs Total Count UnAck Avg Size -------------------------------------------------------------------------- JMSDEMOQueue Queue RUNNING 0 1 1000 451 210.0 JMSDEMOTopic Topic RUNNING 0 0 0 0 0.0 mq.sys.dmq Queue RUNNING 0 0 3999 0 702.0 KDAN34110-I Successfully listed destinations.

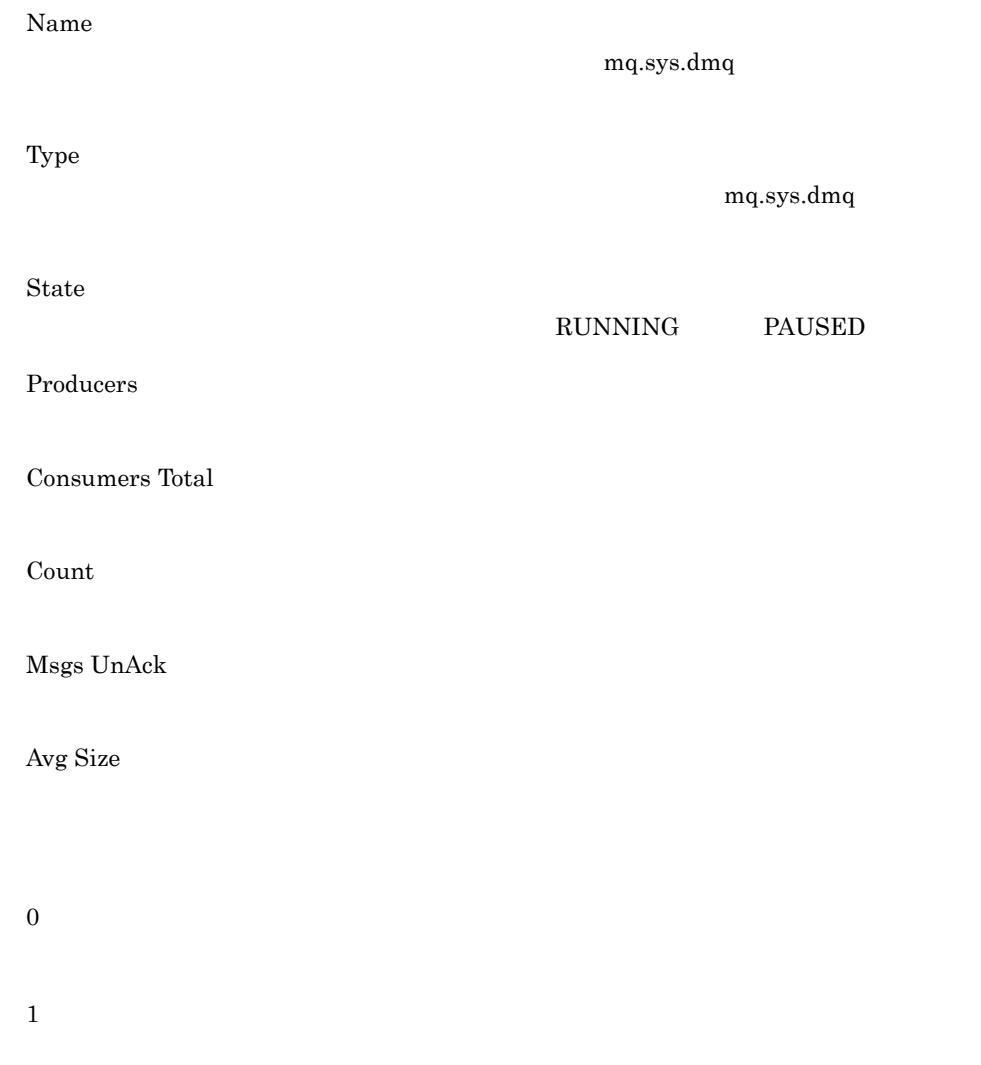

# <span id="page-270-0"></span>cjmsicmd pause dst

**化** 

```
cjmsicmd pause dst [-t < >
-n < > \vert[-b \lt \hspace{1cm} >: \lt \hspace{1cm} >]
```

```
-t < >• q:キュー
  • t:トピック
-n < >-b < \ge \le \geホスト名とポート番号を「:」で区切って指定します。
0
1
```
## <span id="page-271-0"></span>cjmsicmd purge dst

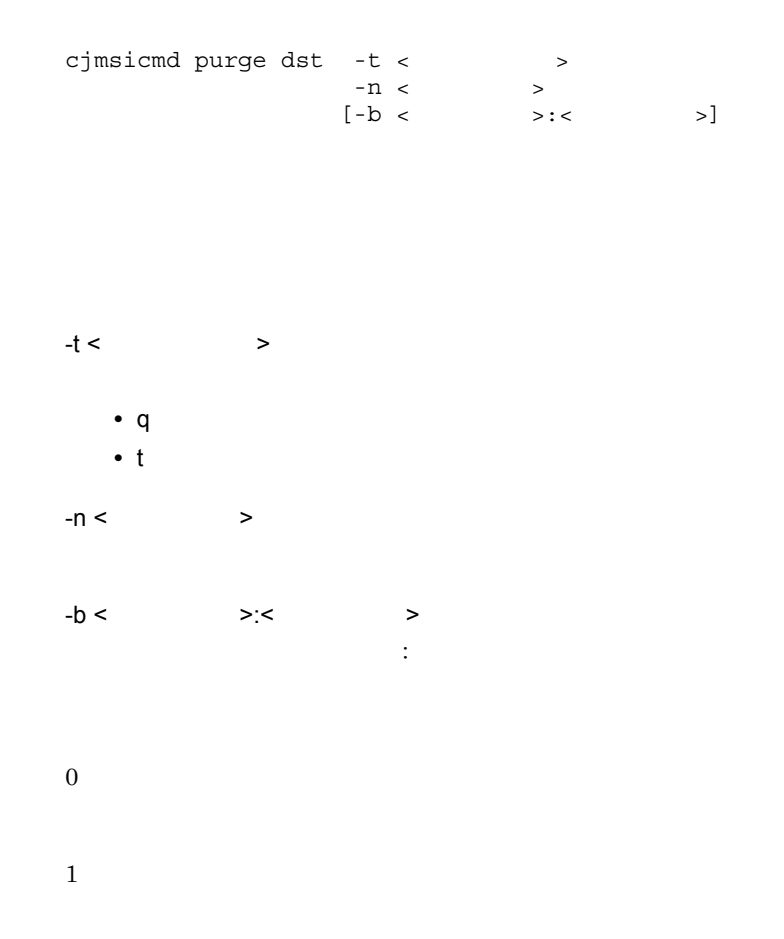

## <span id="page-271-1"></span>cjmsicmd query dst

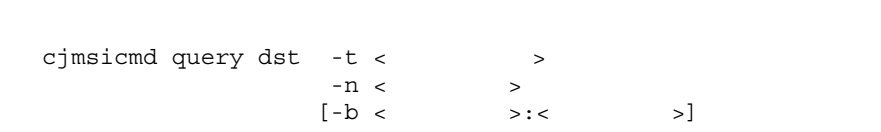

```
-t < \rightarrow
```
示)

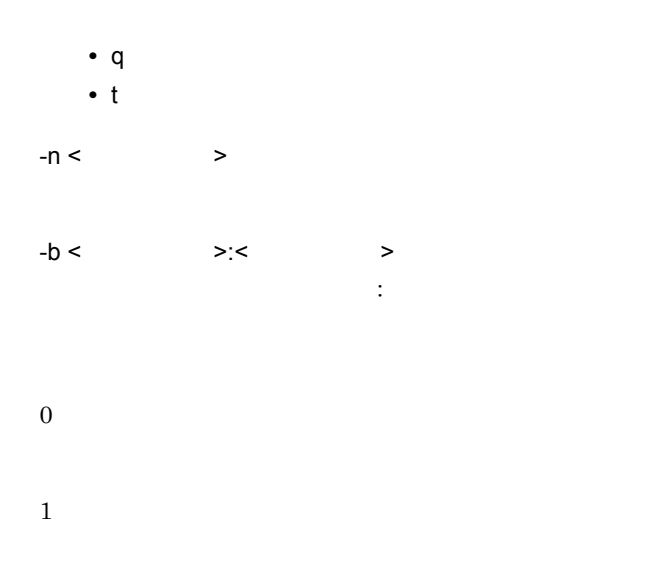

# <span id="page-272-0"></span>cjmsicmd resume dst

<u>.</u><br>대한민국의 대한민국의 대한민국의 대한민국의 대한민국의 대한민국의 대한민국의 대한민국의 대한민국의 대한민국의 대한민국의 대한민국의 대한민국의 대한민국의 대한민국의 대한민국의 대한민국의 대한민국의 대한민

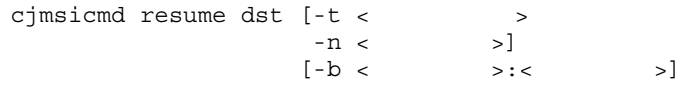

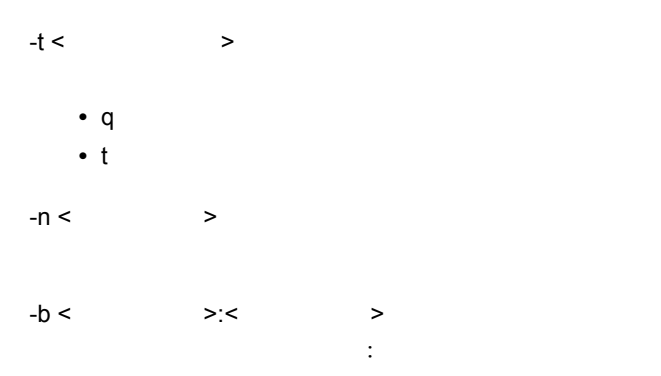

0

1

#### RUNNING

Successfully resumed the destination

# <span id="page-274-0"></span>cjmsicmd destroy dur

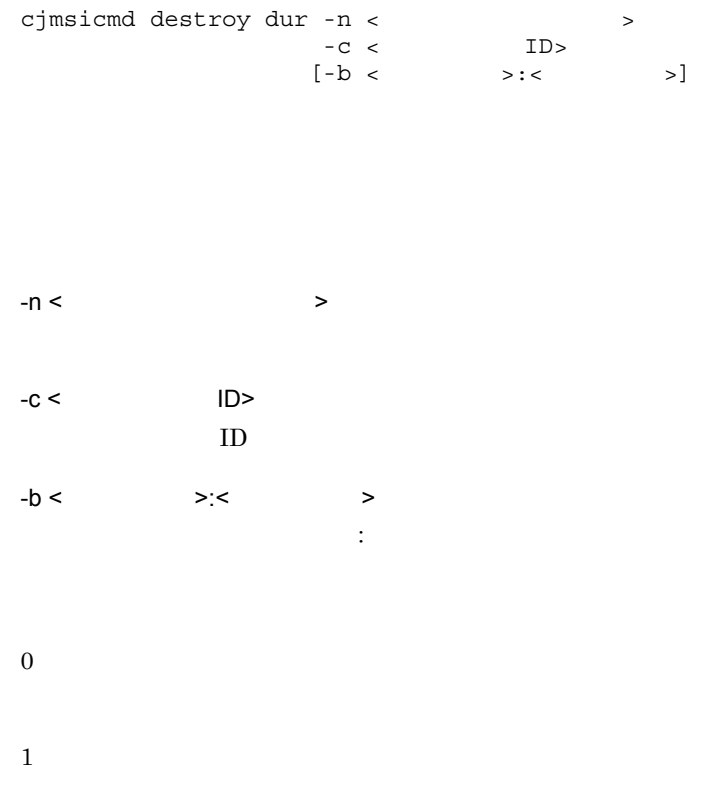

## <span id="page-274-1"></span>cjmsicmd list dur

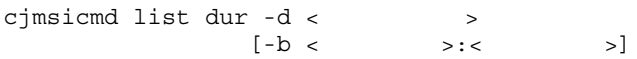

 $-d <$  $-b <$   $> c$   $> c$ ホスト名とポート番号を「:」で区切って指定します。

cjmsicmd list dur

Test\_Topic

----------------------------------------------------------------------- Durable Sub. Name Client ID Number of Messages Durable Sub. State ----------------------------------------------------------------------- DurableSUB1 clientID3 2998 INACTIVE KDAN34323-I Successfully listed durable subscriptions.

Durable Sub. Name

Client ID

 $ID$ 

Number of Messages

Durable Sub. State

0

1

#### <span id="page-275-0"></span>cjmsicmd purge dur

cjmsicmd purge dur -n < <br> > -c < <br> ID>  $-C <$ 

 $\begin{array}{lllll} [\begin{array}{ccc} -b & < & >: < & & > \end{array}] \end{array}$ 

 $-n <$  $-c <$   $ID >$  $ID$  $-b <$  >:< >  $\Rightarrow$ ホスト名とポート番号を「:」で区切って指定します。 0

1

# <span id="page-277-0"></span> $5.7$

cjmsicmd create dst

成)の -o オプションに指定する設定プロパティについて説明します。

5-7 **h** 

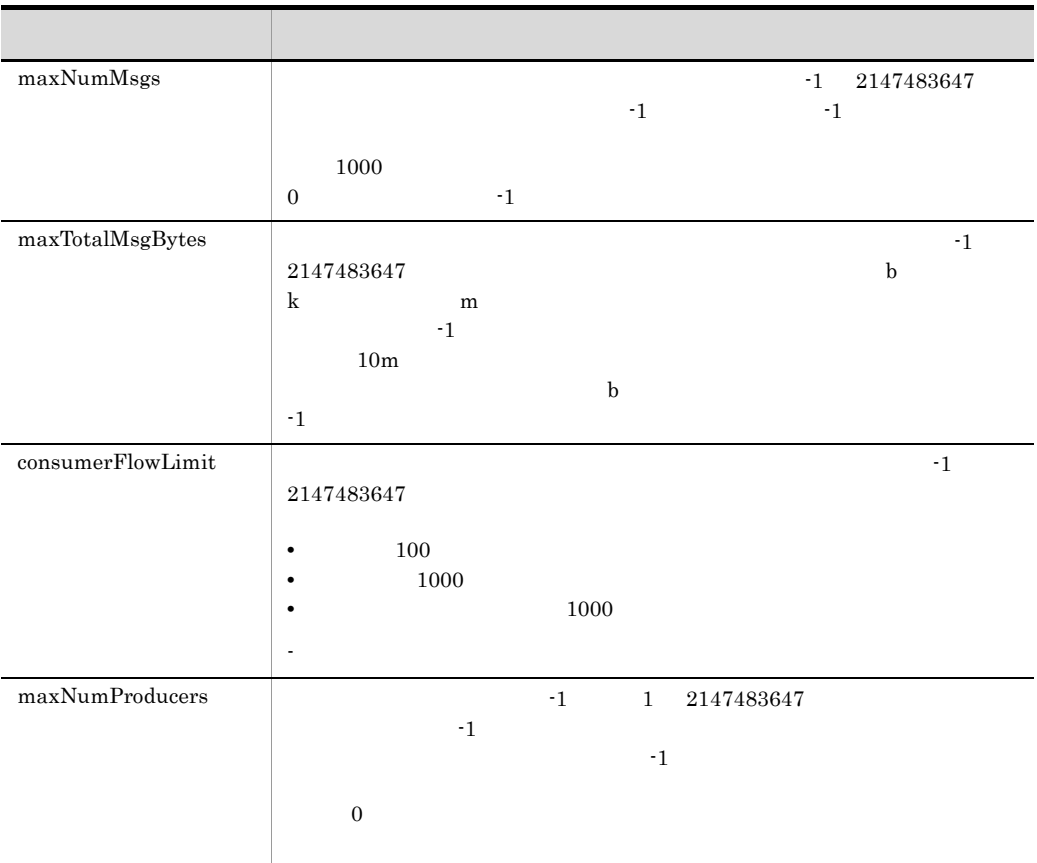

# 5.8 Cosminexus JMS

Cosminexus JMS

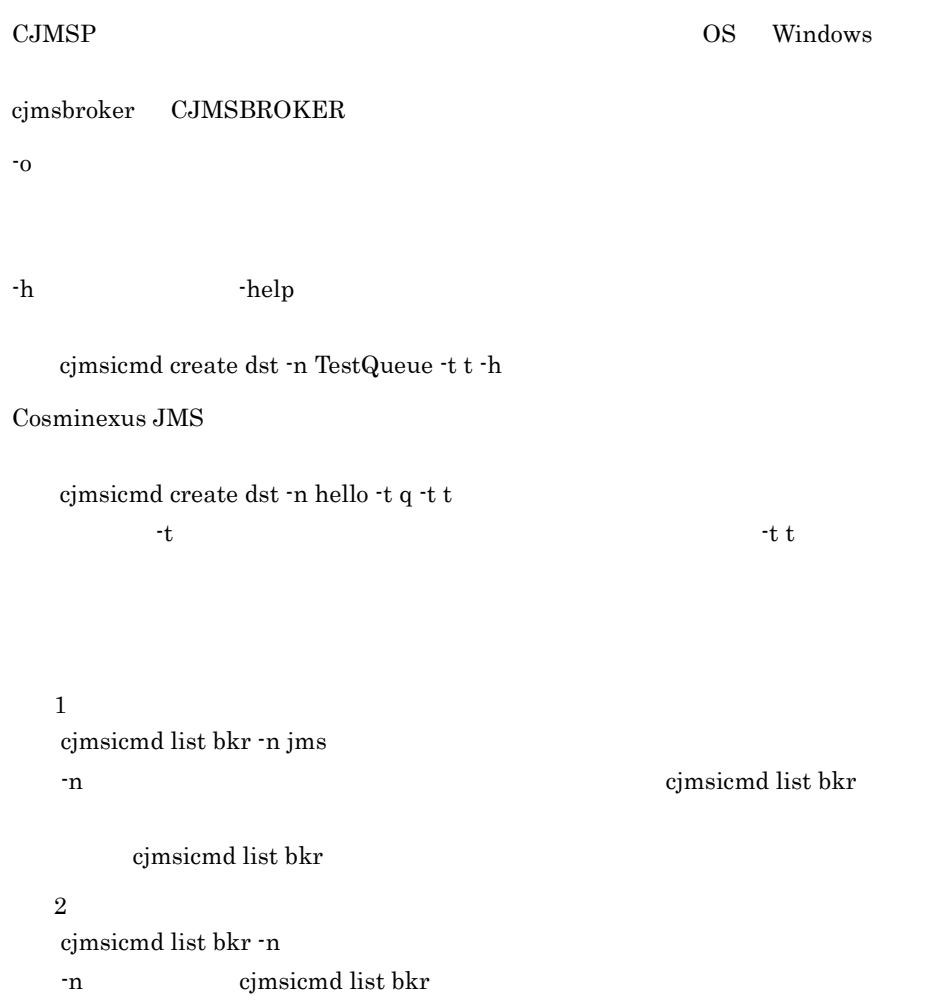

# 6 CTM

CTM でんしょうかんじょう

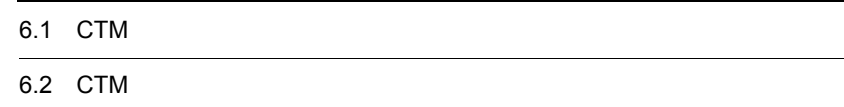

# 6.1 CTM

CTM ctm  $\rm cTM$ 

6-1 CTM

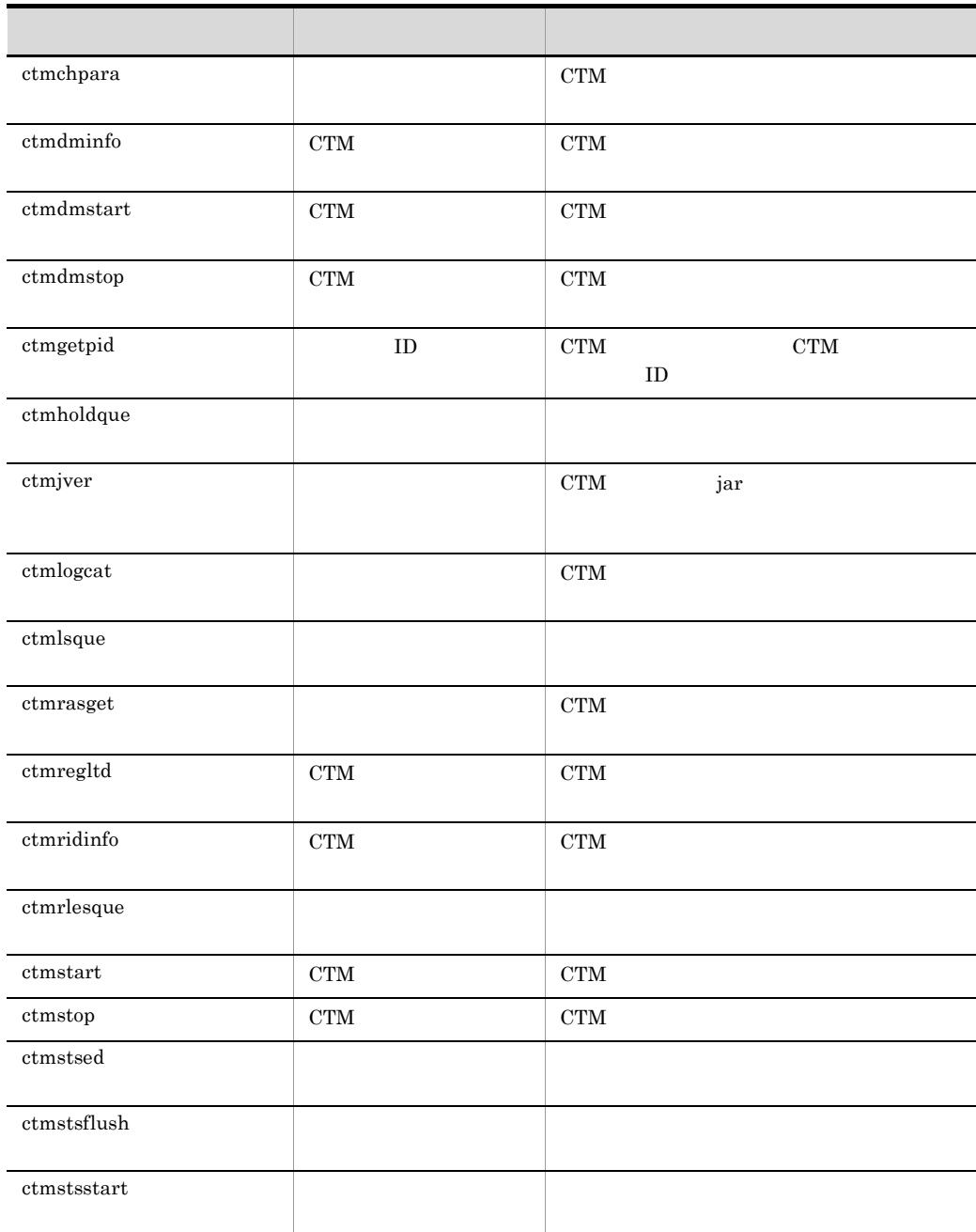

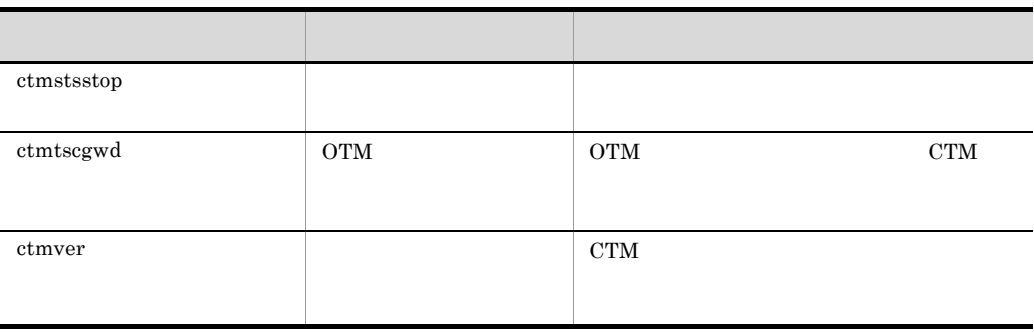

# 6.2 CTM

 $\mathrm{CTM}\xspace$ 

 $\mathrm{CTM}\phantom{1}$ 

- Windows
- 

 $<$ Cosminexus  $>$ ¥CTM¥bin¥

• UNIX

/opt/Cosminexus/CTM/bin/

## <span id="page-283-0"></span>ctmchpara

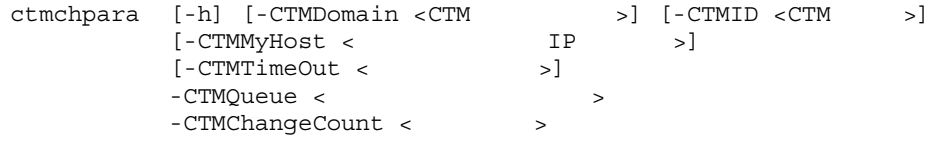

• **•**  $\frac{1}{2}$ 

etmlsque The "Status"

- A
- H
- C

 $CTM$ 

• **•**  $\bullet$ 

-h

-CTMDomain <CTM  $\rightarrow$ CTM CTM 1 31 子, またはアンダースコア(2) "CTM" "ctm" "CTMDOMAIN"  $-CTMD < CTM$  >  $CTM$   $CTM$   $1$   $31$ (2) ,  $\Delta$  ,  $\Delta$  ,  $\Delta$  ,  $\Delta$  ,  $\Delta$  ,  $\Delta$  ,  $\Delta$  ,  $\Delta$  ,  $\Delta$  ,  $\Delta$  ,  $\Delta$  ,  $\Delta$  ,  $\Delta$  ,  $\Delta$  ,  $\Delta$  ,  $\Delta$ "CTM" "ctm" CTM CTM .  $IP$  IP  $CTM$ 1P  $"172.17.112.43"$   $"172.17.112.43"$ CTM -CTMMyHost < ホスト名称または IP アドレス >  $IP$  CTM  $IP$  1 64 hostname -CTMTimeOut <  $\rightarrow$  $\overline{0}$ 2147483647 "0"  $"180"()$ -CTMQueue <  $\sim$  $1\quad 63$ はアンダースコア(\_)で指定します。 -CTMChangeCount < >  $1 \times 127$  CTM -CTMDispatchParallelCount CTM -CTMDispatchParallelCount " $255$ " 30 10  $10$ 

0

 $\overline{0}$ 

<span id="page-285-0"></span>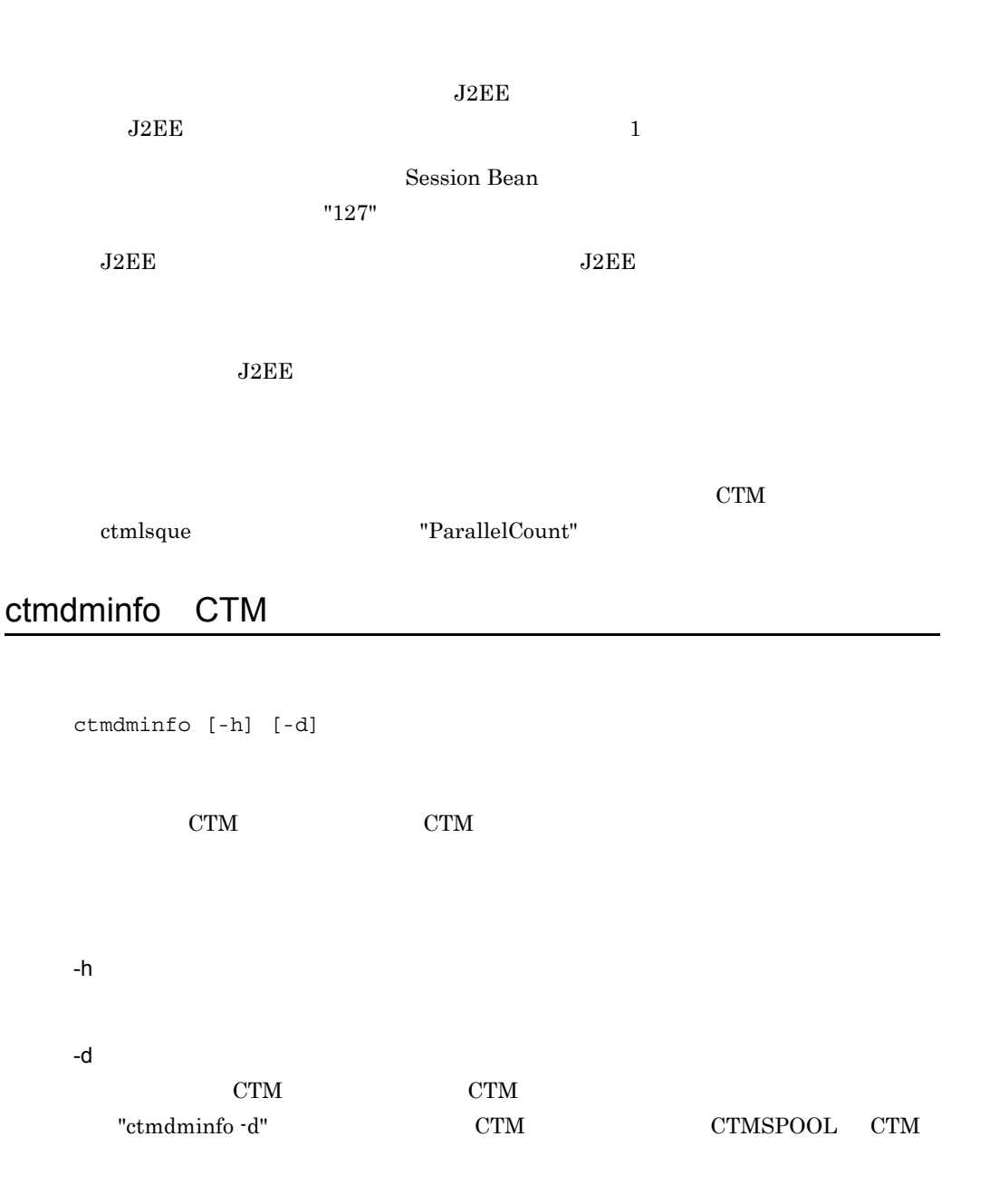

0

266

```
1. -d ctmdminfo
  ctmdminfo -d
2. CTM CTMSPOOL
  • Windows
  No CTM-Domain Port CTMSPOOL
  1 hitachi 9496 C:¥Program Files¥HITACHI¥ctm¥spool
  2 CTMDOMAIN 20137 C:¥Program 
  Files¥HITACHI¥Cosminexus¥CTM¥spool
  Please input Number which you wish delete. ->
  • UNIX
  No CTM-Domain Port CTMSPOOL
  1 hitachi 9496 /home/hitachi/ctm/spool
  2 CTMDOMAIN 20137 /opt/Cosminexus/CTM/spool
  Please input Number which you wish delete. ->
3.Please input Number which you wish delete. -> 2
4. "y" Alternative "y"
  • Windows
  2 CTMDOMAIN 20137 C:¥Program 
  Files¥HITACHI¥Cosminexus¥CTM¥spool
  We will delete this combination of Domain_name and CTMSPOOL 
  directory.
  OK ? (y/n) -> y
  • UNIX
  2 CTMDOMAIN 20137 /opt/Cosminexus/CTM/spool
  We will delete this combination of Domain name and CTMSPOOL
  directory.
  OK ? (y/n) -> y
```
 $\overline{0}$ 

TPBroker Object Transaction Monitor 7SC

268

6. CTM

## <span id="page-287-0"></span>ctmdmstart CTM

ctmdmstart [-h] [-CTMDomain <CTM >]  $[\begin{array}{lcl} \texttt{-CTMMaxCTM} & \texttt{}\end{array}] \\ \begin{array}{ll} \texttt{[-CTMPort} & \texttt{}\end{array}] \\ \begin{array}{ll} \texttt{[-CTMMyHost} & & & \texttt{IP} \\ \texttt{[--CTMMyHost} & & & \texttt{IP} \end{array}$ [-CTMPort <CTM<br>[-CTMMyHost < IP [-CTMMyHost < IP > ] [-CTMSendInterval <CTM >] [-CTMSubnetMask <  $>$ ]  $[-\text{CTMSendHost}   
 [CTMSendHost]$  $[ , <$  IP  $> , ... ]$ ] [-CTMSendHostInterval  $\langle$   $\langle$  CTM  $\rangle$ [-CTMAliveCheckCount <CTM
> [-CTMForceStart | -CTMAutoForce]

CTM

-h

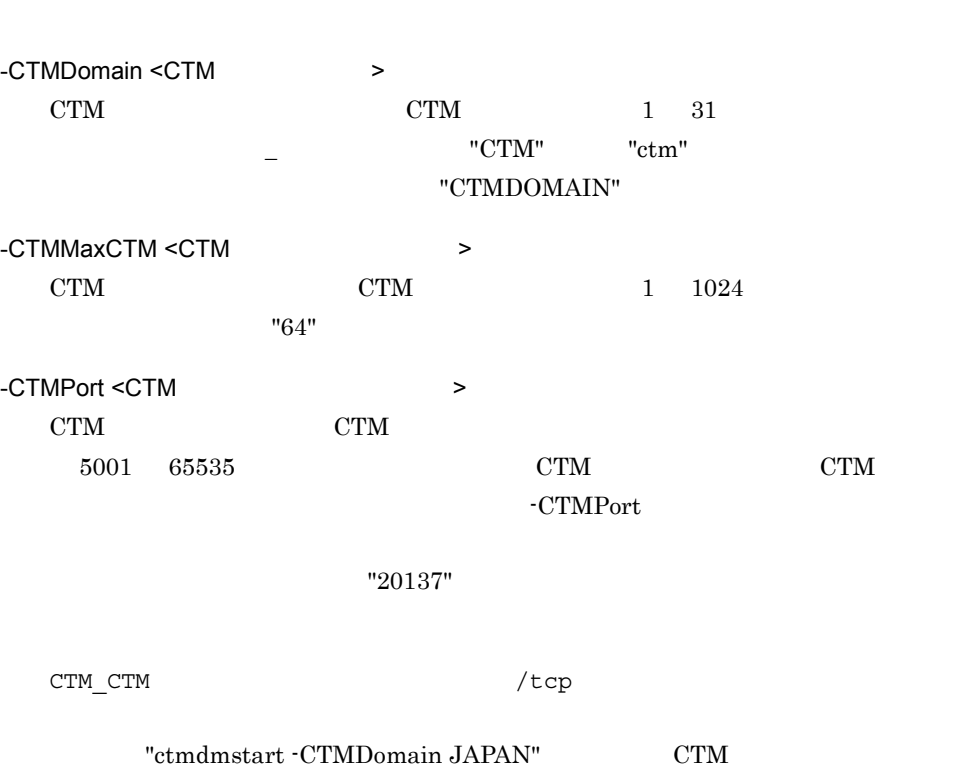
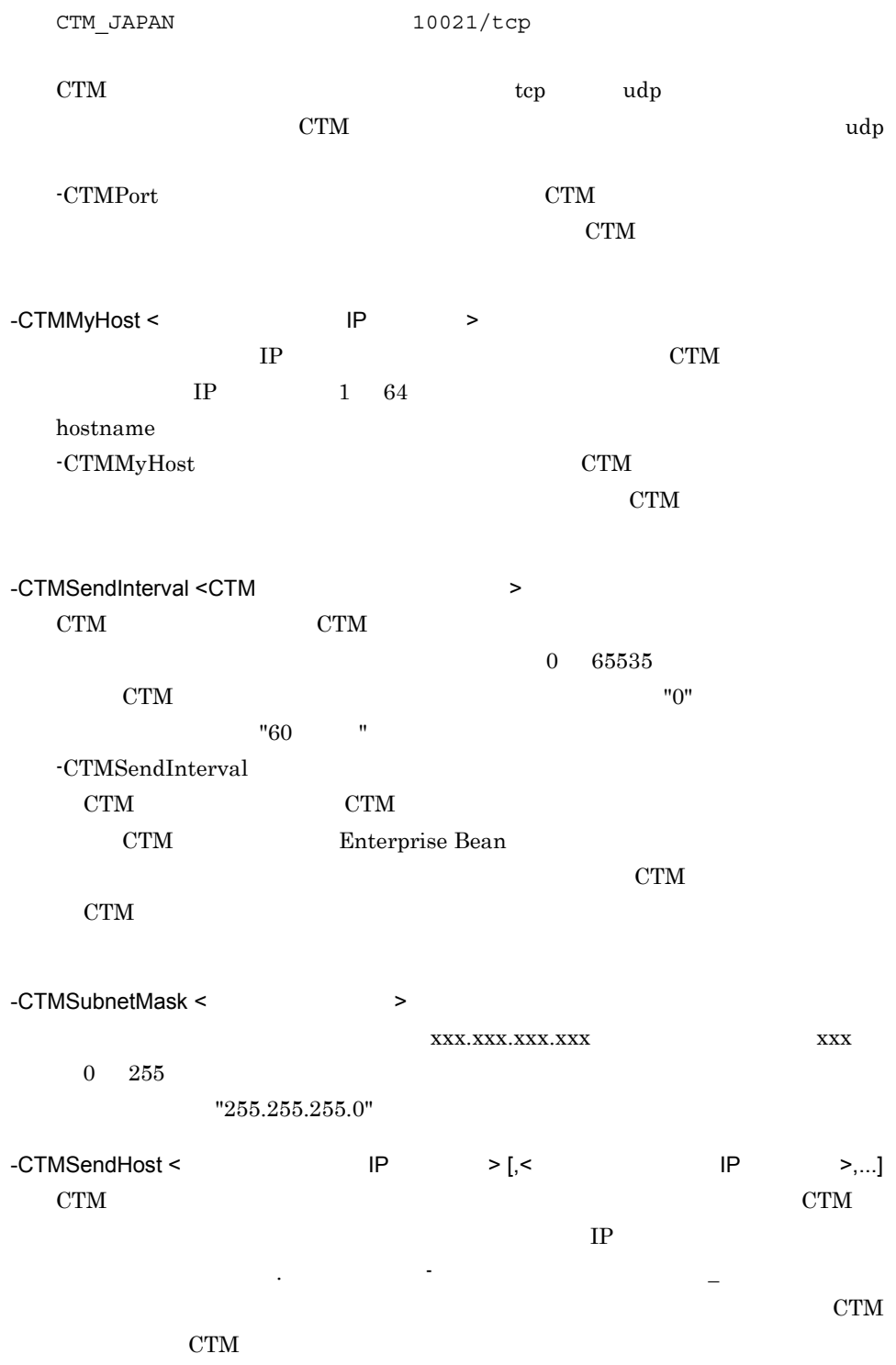

<Windows

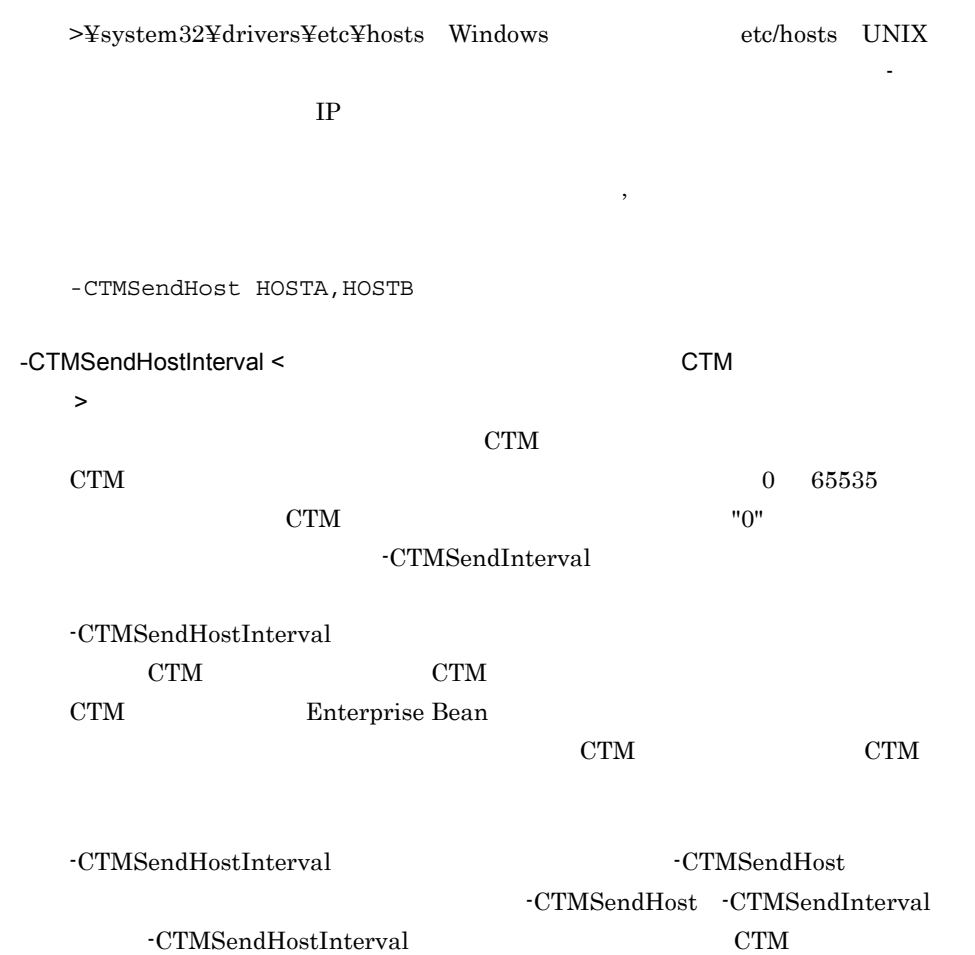

コマンドオプションの指定値と CTM デーモン情報の送信の関係を次の表に示しま

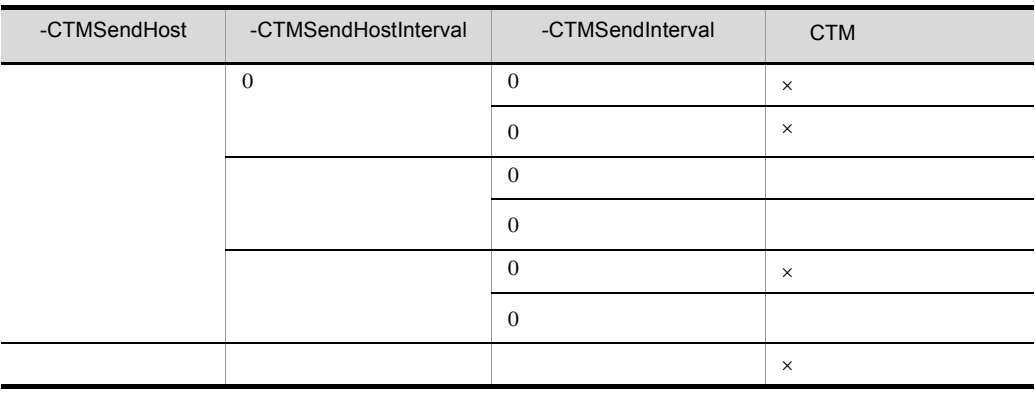

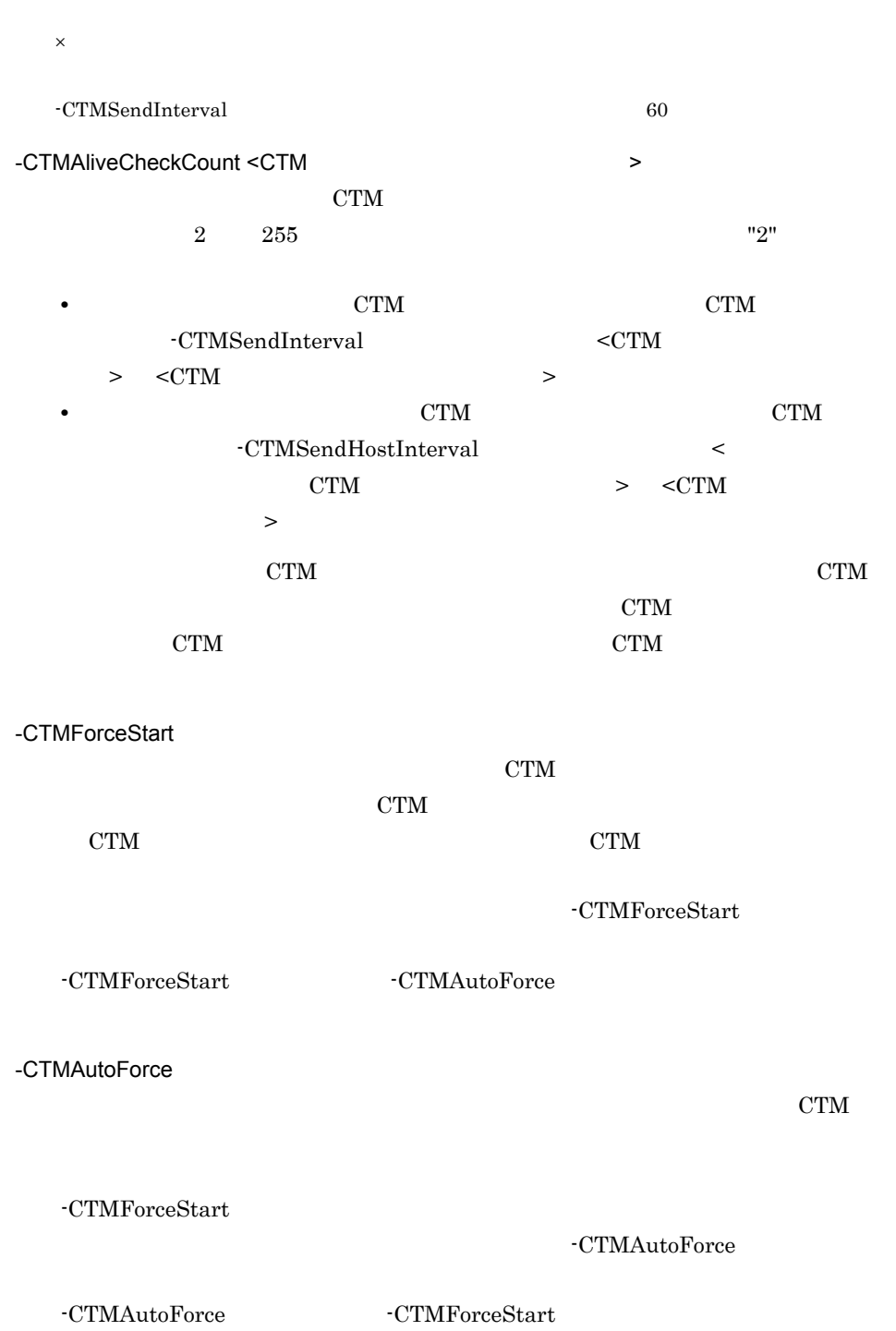

 $\overline{0}$ CTM • "ctmdmstop -CTMForce -CTMDebugInfo" kill CTM • CTM • Windows "%CTMSPOOL%¥adm¥CTM ドメイン名称 ¥" • UNIX  $\label{eq:opt2} \text{"\$CTMSPOOL/adm/CTM"~~\text{}/\text{"\texttt{}}$ 

## ctmdmstop CTM

ctmdmstop [-h] [-CTMDomain <CTM >]<br>[-CTMMyHost < IP  $[ -\mathtt{CTMMyHost}\ < \mathtt{IP} \qquad \mathtt{>} ]$  [-CTMForce [-CTMDebugInfo]]  $CTM$ -h -CTMDomain <CTM  $\rightarrow$  $CTM$  1 31 はアンダースコア(\_)で指定します。 "CTM" "ctm" "CTMDOMAIN" -CTMMyHost < The Research IP + The Research IP + The Research IP + The Research IP + The Research IP + The Research IP + The Research IP + The Research IP + The Research IP + The Research IP + The Research IP + The Researc  $IP$  CTM  $IP$  1 64

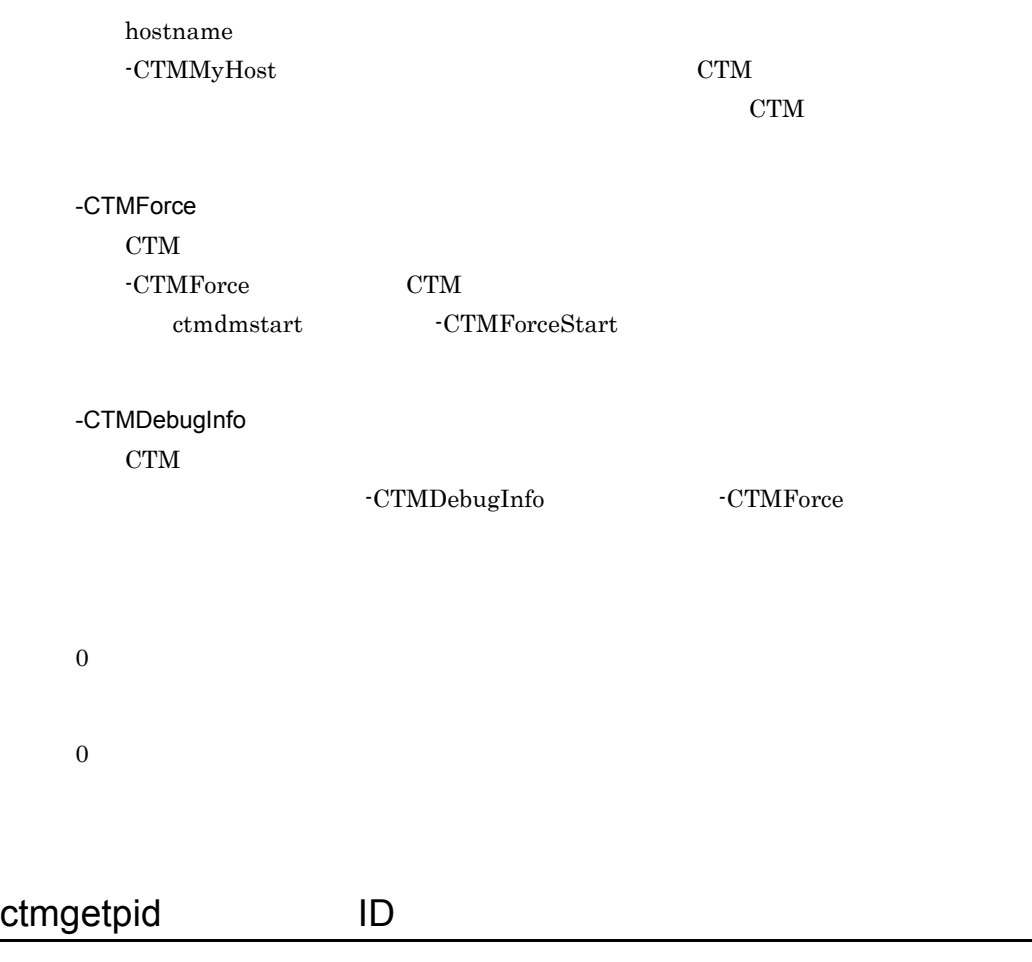

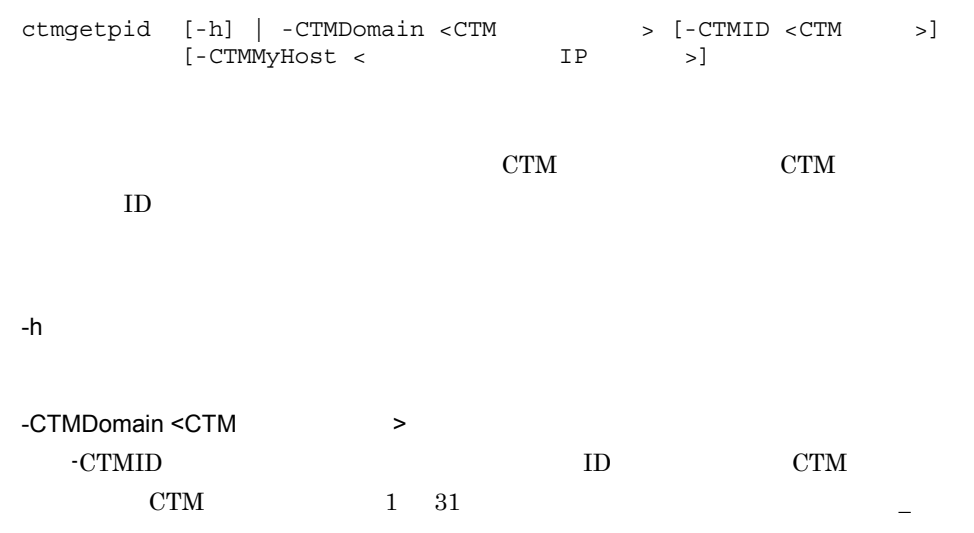

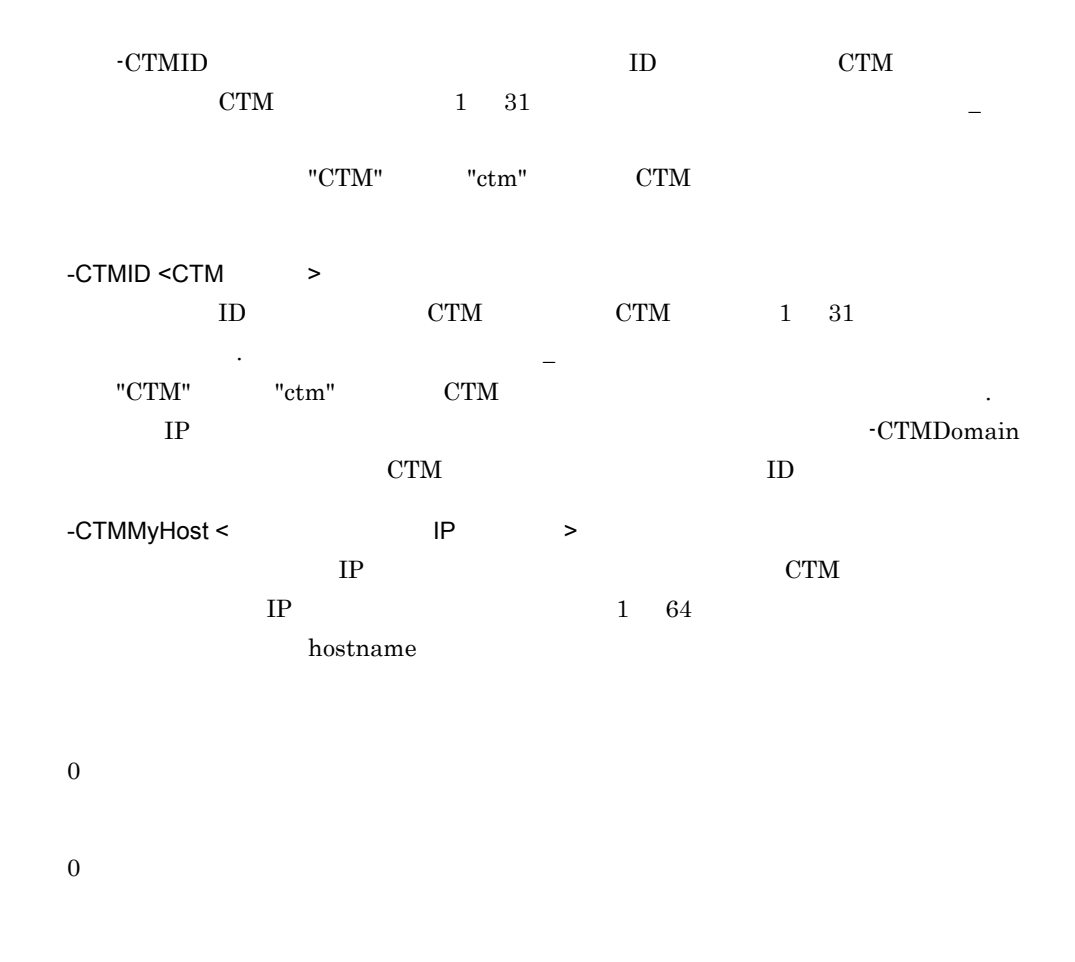

## ctmholdque

ctmholdque [-h] [-CTMDomain <CTM >] [-CTMID <CTM >] [-CTMMyHost <ホスト名称またはIPアドレス>] > | -CTMQueueALL} [[-CTMRequestLeave] [-CTMTimeOut <>>>>>>] | [-CTMChangeServer]] [-CTMForce]

-CTMRequestLeave  $J2EE$ 

-CTMChangeServer  $J2EE$ 

-h

-CTMDomain <CTM  $\rightarrow$  $CTM$  CTM 1 31  $-$  "CTM" "ctm" "CTMDOMAIN" -CTMID <CTM >  $CTM$  CTM  $CTM$  1 31 字,ピリオド(. ,またはアンダースコア(\_)で指定します。"CTM" または "ctm" CTM and CTM and  $\mathbb{C}$  expected to  $\mathbb{C}$ . 定する場合だけ使用できます。省略した場合は,IP アドレスで CTM 識別子が設定 1P  $"172.17.112.43"$   $"172.17.112.43"$ CTM -CTMMyHost < The Research IP + The Research IP + The Research IP + The Research IP + The Research IP + The Research IP + The Research IP + The Research IP + The Research IP + The Research IP + The Research IP + The Researc  $IP$  CTM  $IP$  1 64 hostname -CTMQueue <  $\rightarrow$  $1\quad 63$  $\mathcal{I}(\mathcal{I})=\frac{1}{2}$ -CTMQueueALL

 $_{\rm J2EE}$ 

ctmholdque -CTMTimeOut

-CTMRequestLeave

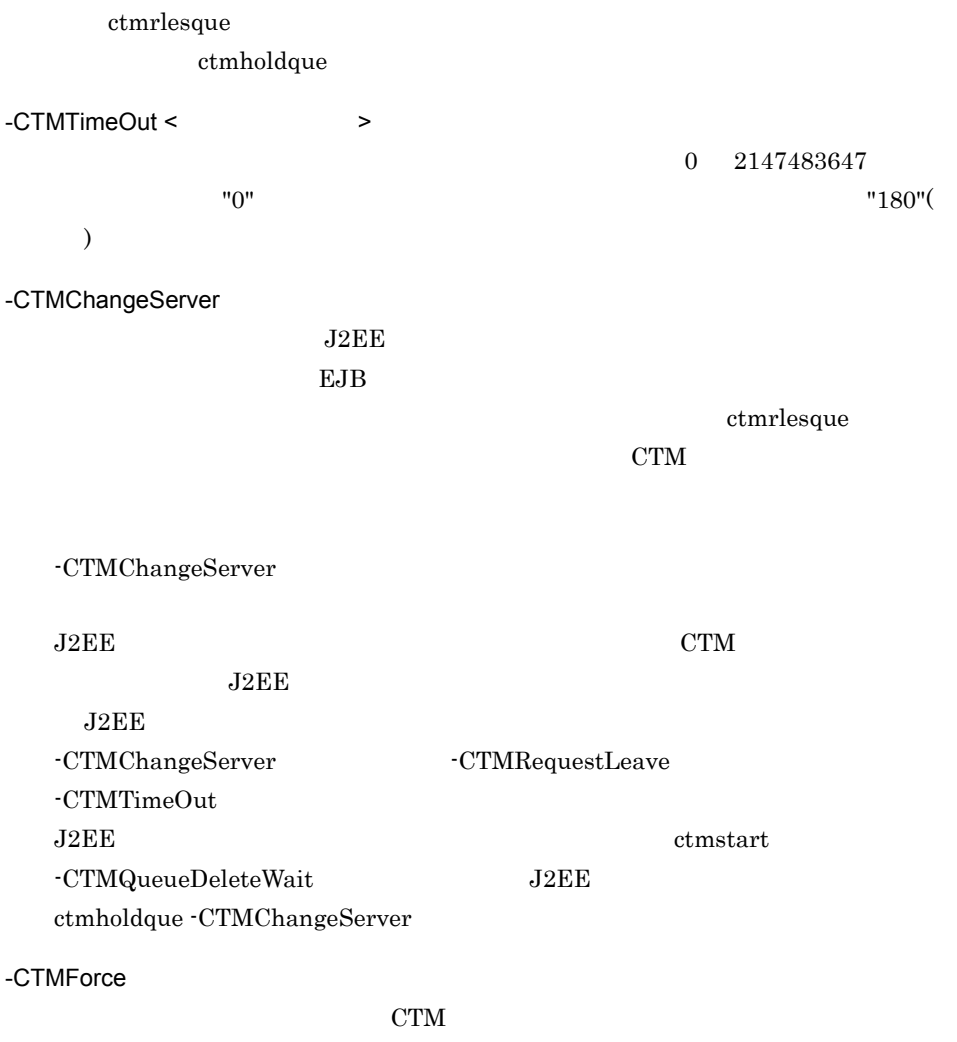

-CTMRequestLeave

-CTMChangeServer

#### $-CTMChangeServer$

0

1

2

-CTMQueue

## ctmjver

```
ctmjver -h | < >
CTM jar jar 2007 by January 1980 by Table 1, 1980 by Table 1, 1980 by Table 1, 1980 by Table 1, 1980 by Table 1, 1980 by Table 1, 1980 by Table 1, 1980 by Table 1, 1980 by Table 1, 1980 by Table 1, 1980 by Table 1, 1980 by
-h
< ファイルパス >
Information For aa…aa
Product Name bb…bb
PP Number cc…cc
Version dd…dd
Copyright ee…ee
Company ff…ff
Build OS gg…gg
Build Compiler hh…hh
Build Date ii…ii jj…jj
Build Number kk…kk
     aa...aa
     bb...bbcc…cc PP
     dd…dd
     ee…ee
     ff...ff
     gg…gg OS
     hh...hhii…ii
     jj...jjkk…kk(
```
0

 $\overline{0}$ 

### ctmlogcat

ctmlogcat [-h] | [-d | -t <CTM識別子>]  $\mathrm{CTM}\phantom{}$ CTM CTM CTM -h -d  $\ensuremath{\mathrm{CTM}}$  $-t <$ CTM  $>$  $\begin{tabular}{llll} \multicolumn{1}{l}{} & \multicolumn{1}{l}{} & \mult$  $\Gamma$  $\begin{array}{lll} \text{IP} & \text{CTM} & \text{-t} \end{array}$  $CTM$  t  $\emph{IP} \qquad \qquad "192.17.113.19" \qquad \qquad " \text{-} \texttt{t} \; 192.17.113.19"$ 0  $KFOT73591-I$  $-h$  0  ${\bf 0}$ 

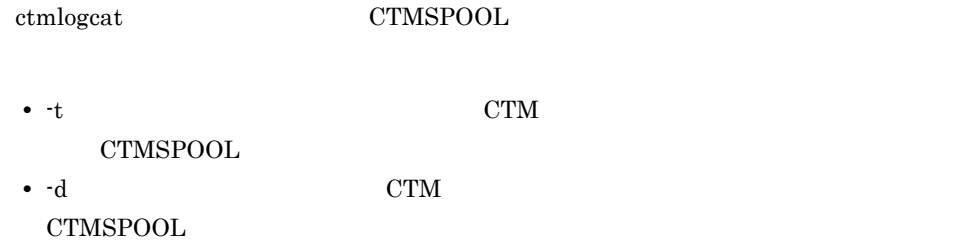

# ctmlsque

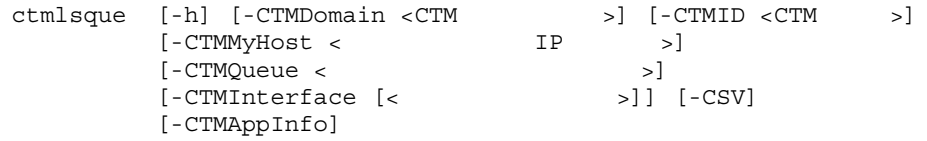

-h

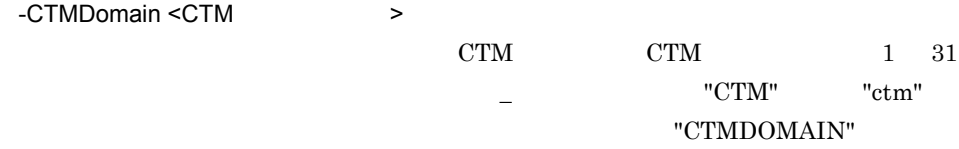

-CTMID <CTM  $\rightarrow$ 

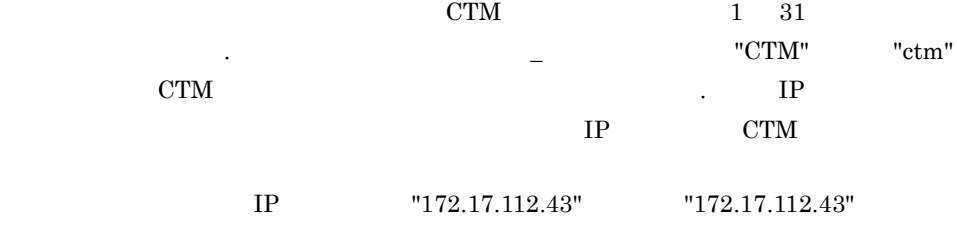

CTM

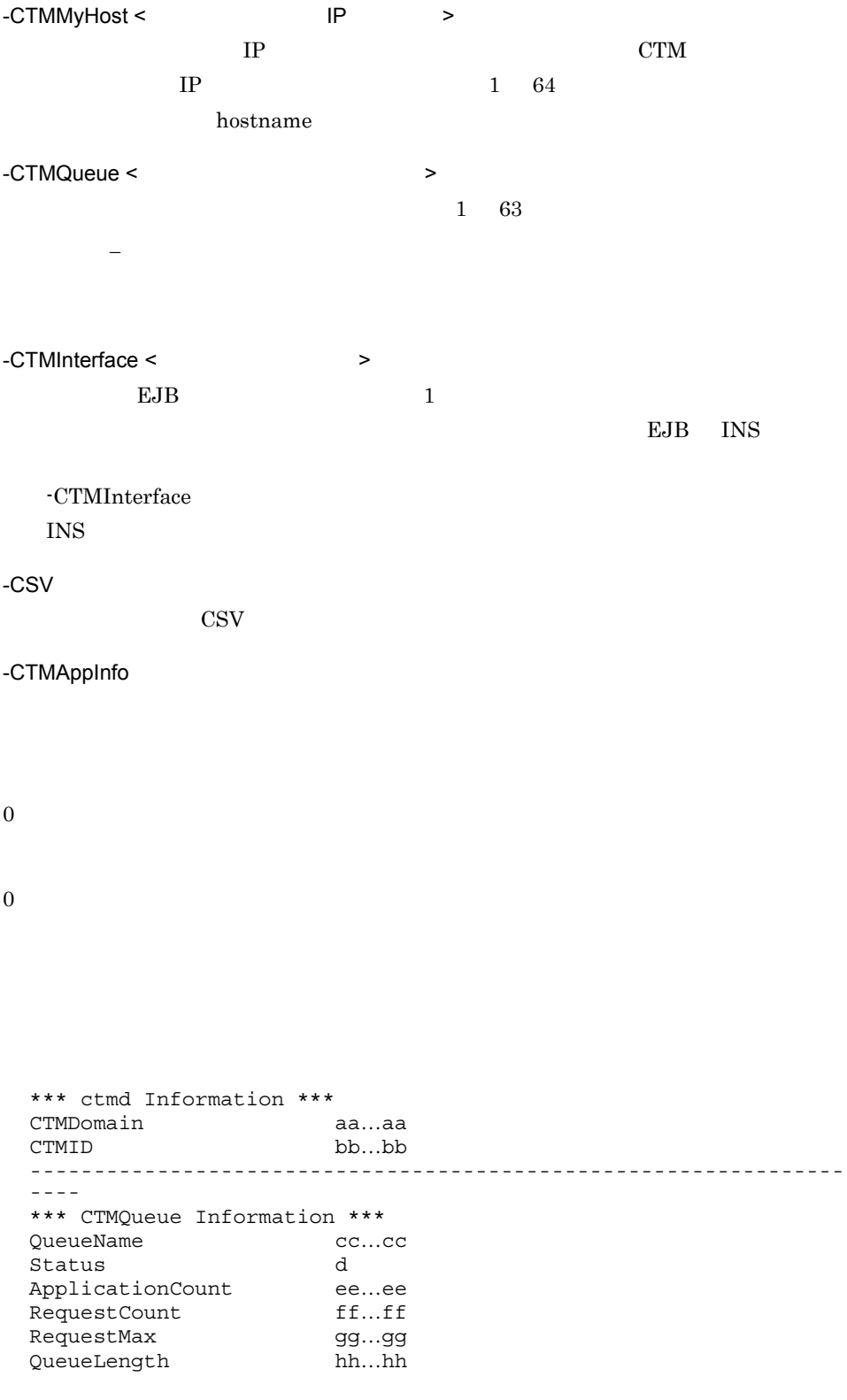

ParallelCount ii…ii TotalThreadCount ij...jj \*\*\* Application Information \*\*\* [1]J2EEServerName kk…kk [1]StartParallelCount ll…ll [1]ResidentThreadCount mm...mm [2]J2EEServerName kk…kk [2]StartParallelCount ll…ll [2]ResidentThreadCount mm...mm \*\*\* LookupName and Interface Information \*\*\* [1]LookupName nn...nn [1] InterfaceName oo...oo [2]LookupName nn…nn [2]InterfaceName oo…oo [3]LookupName nn...nn [3]InterfaceName oo...oo ---------------------------------------------------------------- ---- \*\*\* CTMQueue Information \*\*\* QueueName cc…cc Status d ApplicationCount ee…ee RequestCount ff...ff RequestMax gg...qq QueueLength hh…hh ParallelCount ii…ii TotalThreadCount jj…jj \*\*\* LookupName and Interface Information \*\*\* **Service Contract Contract Contract Contract Contract Contract Contract Contract Contract Contract Contract Contract** 

#### CSV<sub></sub>

**Service Contract Contract Contract Contract Contract Contract Contract Contract Contract Contract Contract Contract** 

CTMDomain,CTMID aa…aa,bb…bb QueueName,Status,ApplicationCount,RequestCount,RequestMax,QueueL ength, ParallelCount, TotalThreadCount, J2EEServerName, StartParalle lCount,ResidentThreadCount,LookupName,InterfaceName cc…cc,dd…dd,ee…ee,ff…ff,gg…gg,hh…hh,ii…ii,jj…jj,kk…kk,ll… ll,mm…mm,nn…nn,oo…oo ,,,,,,,,kk…kk,ll…ll,mm…mm,nn…nn,oo…oo ,,,,,,,,,,,nn…nn,oo…oo : 100 minutes : 100 minutes QueueName,Status,ApplicationCount,RequestCount,RequestMax,QueueL ength, ParallelCount, TotalThreadCount, J2EEServerName, StartParalle lCount,ResidentThreadCount,LookupName,InterfaceName cc…cc,dd…dd,ee…ee,ff…ff,gg…gg,hh…hh,ii…ii,jj…jj,kk…kk,ll… ll,mm…mm,nn…nn,oo…oo ,,,,,,,,kk…kk,ll…ll,mm…mm,nn…nn,oo…oo ,,,,,,,,,,,nn…nn,oo…oo : 100 minutes :

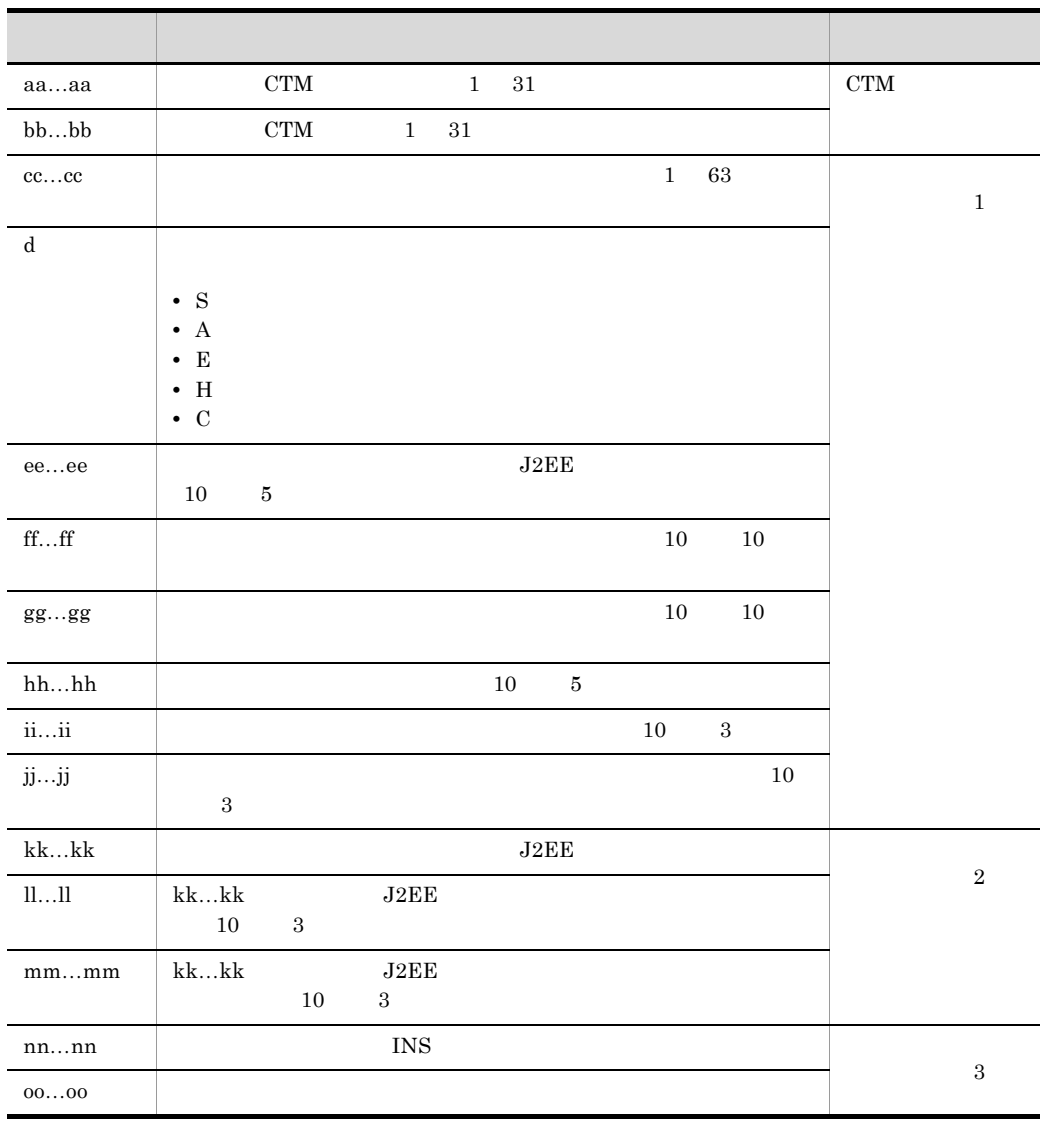

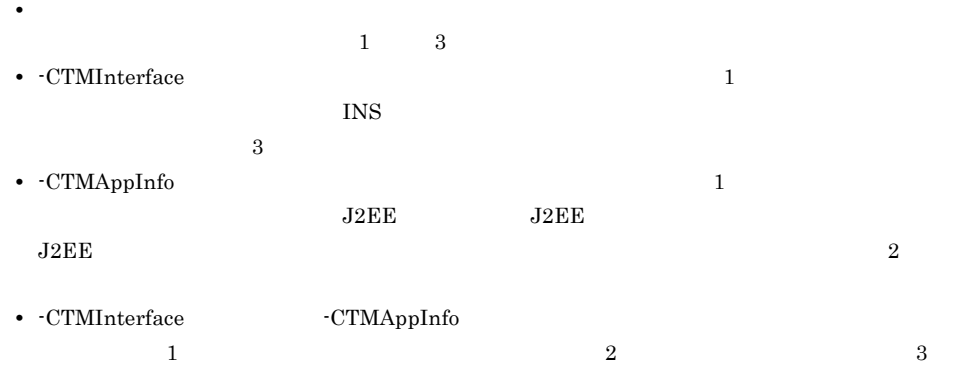

 $J2EE$ 

 $\text{INS}$ 

### ctmrasget

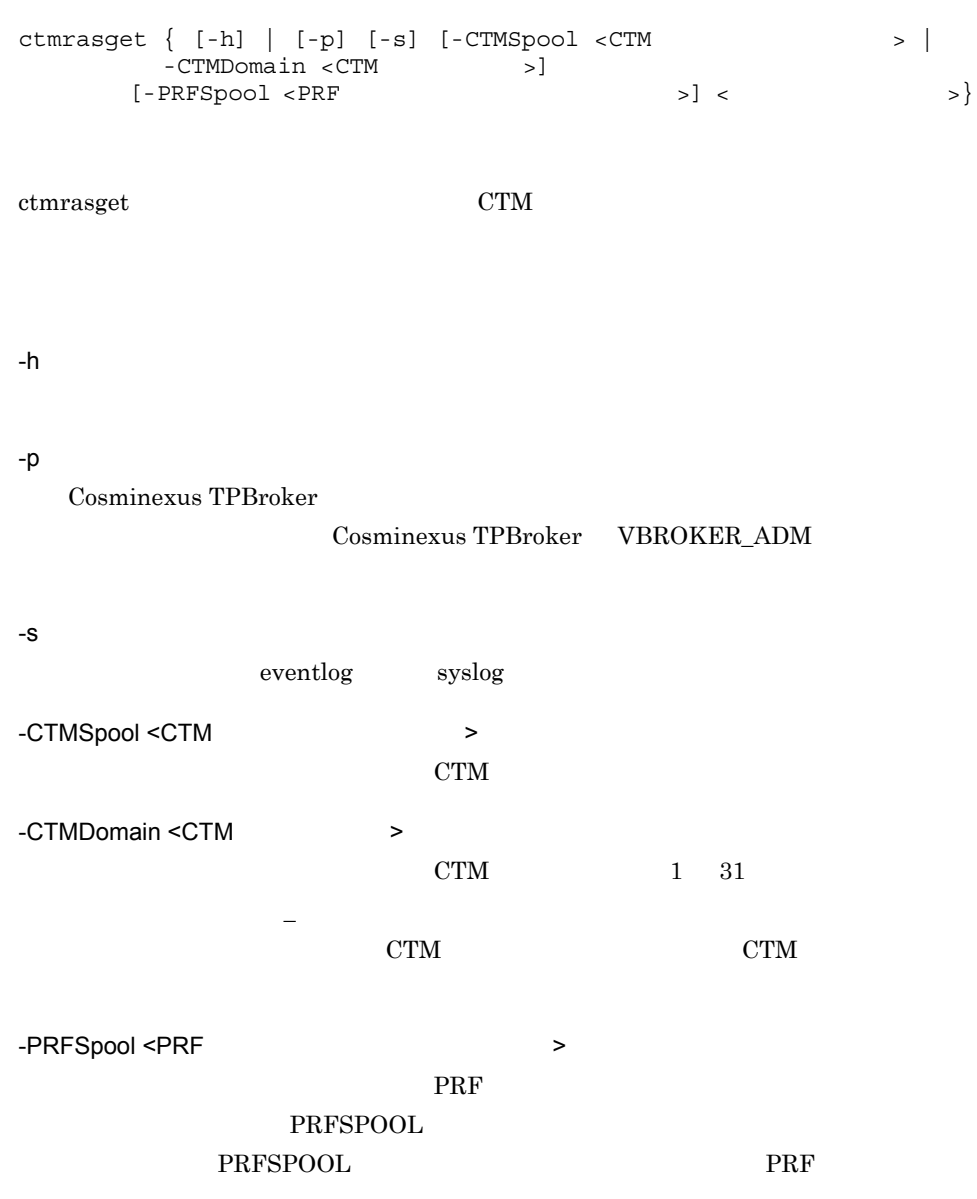

**•** バッチアプリケーションを実行するシステムでは,「出力形式」の(凡例)の記載は一部異なり  $J2EE$   $\langle$  $\boldsymbol{0}$  $\overline{0}$ Cosminexus Component Transaction Monitor: RAS completed collection of aa...aa

aa...aa

# ctmregltd CTM

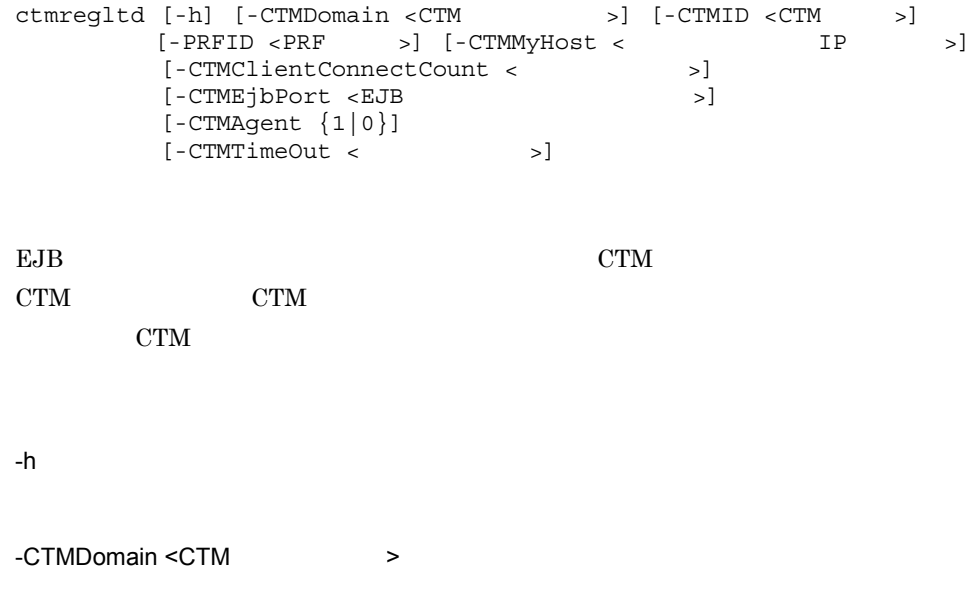

 $CTM$   $CTM$   $1$   $31$ "CTM" "ctm" "CTMDOMAIN"  $-CTMD < CTM$  >  $CTM$   $TM$   $1$   $31$   $1$  $\Gamma$  and the contract of the contract of the contract of  $\Gamma$  contract  $\Gamma$  contract  $\Gamma$  contract  $\Gamma$  contract  $\Gamma$  contract  $\Gamma$  contract  $\Gamma$  contract  $\Gamma$  contract  $\Gamma$  contract  $\Gamma$  contract  $\Gamma$  contract  $\Gamma$  contr  $\mathbb{R}^2$  , IP  $\mathbb{R}^2$  $IP$  CTM IP "172.17.112.43" "172.17.112.43" CTM -PRFID <PRF > PRF PRF 1 31  $-$  "TSC" "tsc" "CTM" "ctm" 字列は指定しないでください。省略した場合は,"PRF\_ID" という文字列が PRF -CTMMyHost < The Research IP + The Research IP + The Research IP + The Research IP + The Research IP + The Research IP + The Research IP + The Research IP + The Research IP + The Research IP + The Research IP + The Researc  $IP$   $CTM$  $IP$  1 64 hostname -CTMID -CTMMyHost CTM -CTMMyHost IP -CTMClientConnectCount <  $\rightarrow$  $\text{CTM}$  and  $\text{CTM}$  1 32767  $EJB$   $EJB$ create() invoke() BJB 害,またはタイムアウトが発生するまで CTM レギュレータとのコネクションが確  $-CTMClientConnectCount$   $EJB$ ctmstart control of the state of the state of the state of the state of the state of the state of the state of the state of the state of the state of the state of the state of the state of the state of the state of the sta -CTMClientConnectCount ctmstart  $-CTMC$ lientConnectCount  $"64"$ -CTMEibPort <EJB  $\rightarrow$ EJB CTM CTM  $5001$  65535  $OS$ -CTMAgent {1|0} EJB CORBA TPBroker OSAgent  $ORB$  "1"

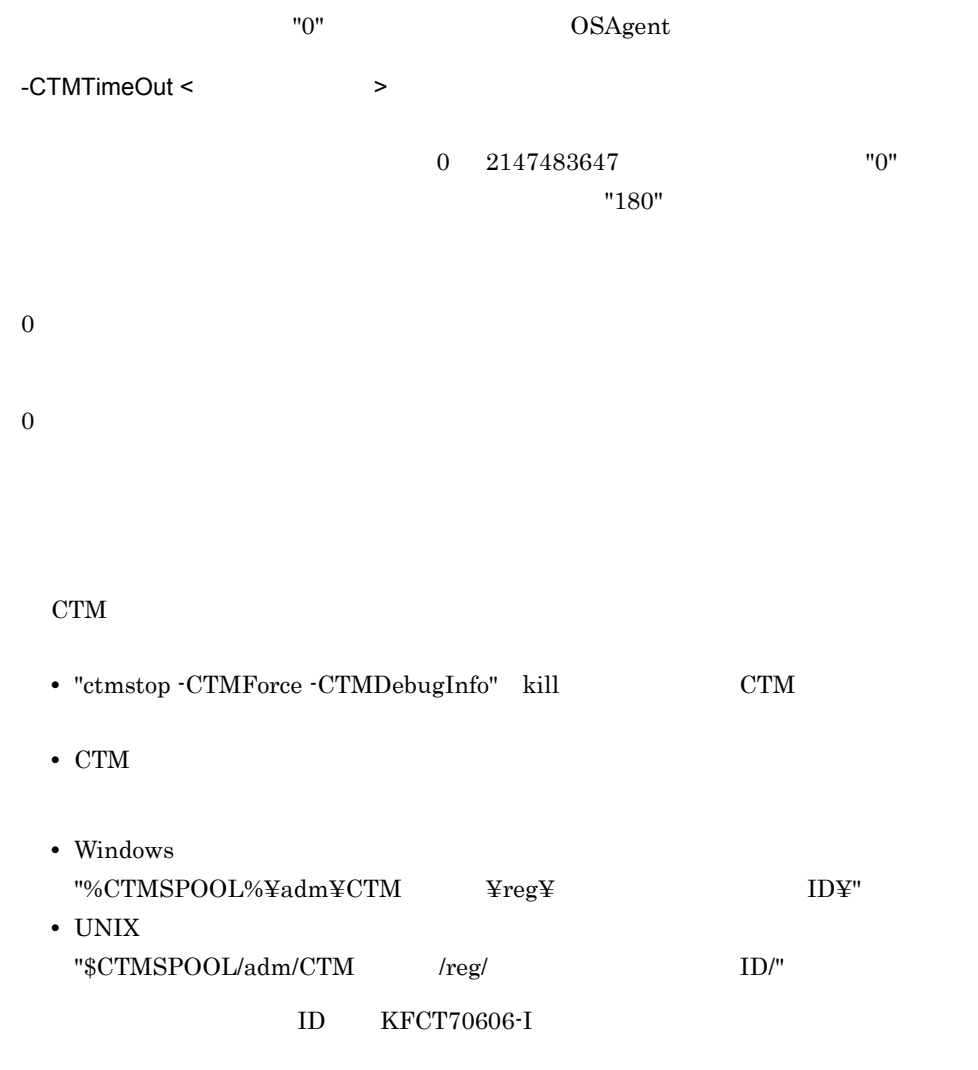

## ctmridinfo CTM

ctmridinfo [-h] | [-CTMDomain <CTM >]  $[-CTHHost < 1P$   $> ]$  $[ -{\tt CTMMyHost} < ~{\tt IP} > ]$ 

CTM

-h

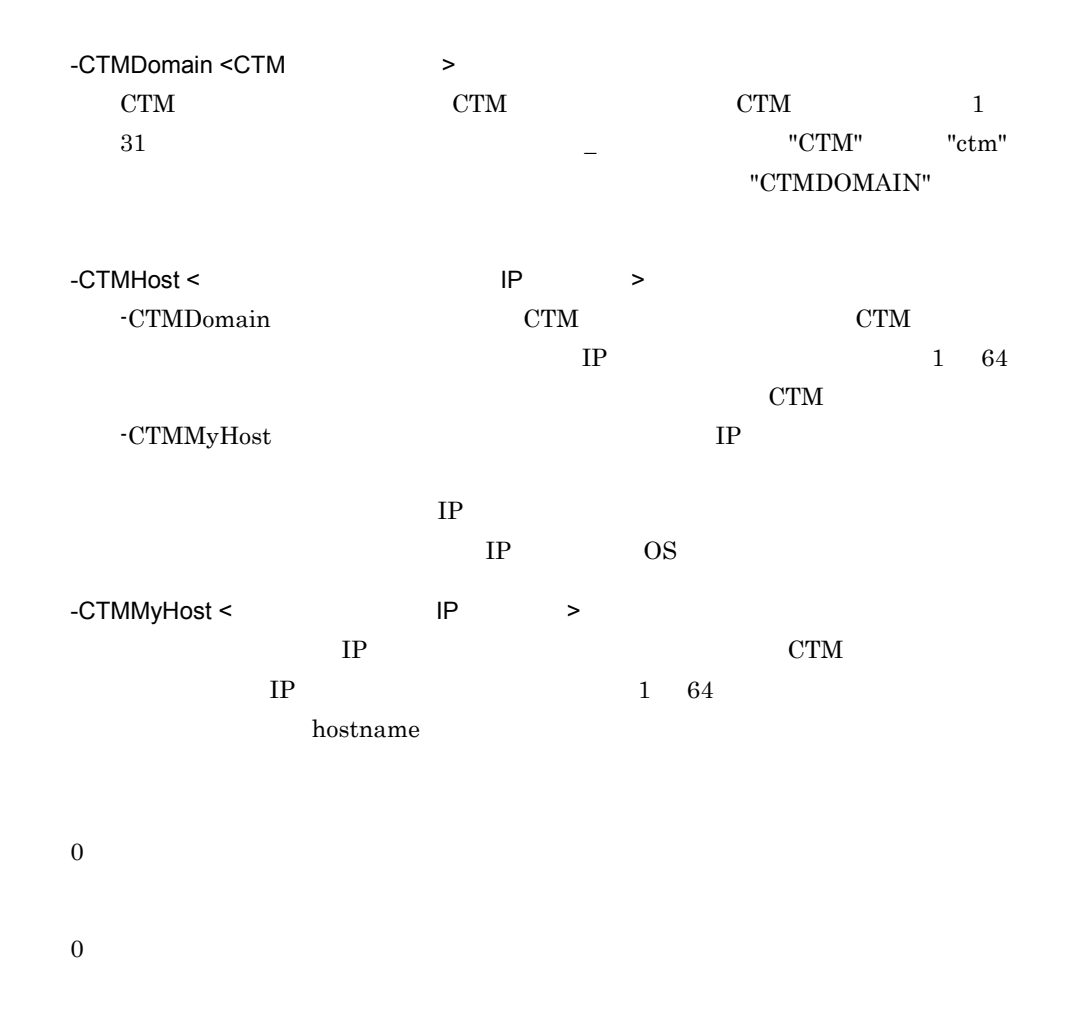

### ctmrlesque

ctmrlesque [-h] [-CTMDomain <CTM >] [-CTMID <CTM >] [-CTMMyHost <<br>{-CTMQueue < > | -CTMQueueALL}

-CTMDomain <CTM  $\rightarrow$  $\begin{array}{ccc} {\rm CTM} & \hspace{1.6cm} & {\rm CTM} & \hspace{1.6cm} & 1 & 31 \end{array}$  $\begin{array}{lll} - & \text{``CTM''} & \text{``ctm''} \end{array}$ "CTMDOMAIN" -CTMID <CTM >  $CTM$  1 31 字,ピリオド(. ,またはアンダースコア(\_)で指定します。"CTM" または "ctm" CTM and CTM and  $\mathbb{C}$  expected to  $\mathbb{C}$ . 定する場合だけ使用できます。省略した場合は,IP アドレスが CTM 識別子に設定  $IP$   $"172.17.112.43"$  $"172.17.112.43"$  CTM -CTMMyHost < The Research IP + The Research IP + The Research IP + The Research IP + The Research IP + The Research IP + The Research IP + The Research IP + The Research IP + The Research IP + The Research IP + The Researc  $IP$  CTM  $IP$  1 64 hostname -CTMQueue <  $\rightarrow$  $1\quad 63$  $\mathcal{L}(\mathcal{L})=\mathcal{L}(\mathcal{L})=\mathcal{L}(\mathcal{L})=\mathcal{L}(\mathcal{L})$ 

-CTMQueueALL

0

1 2

-CTMQueue

## ctmstart CTM

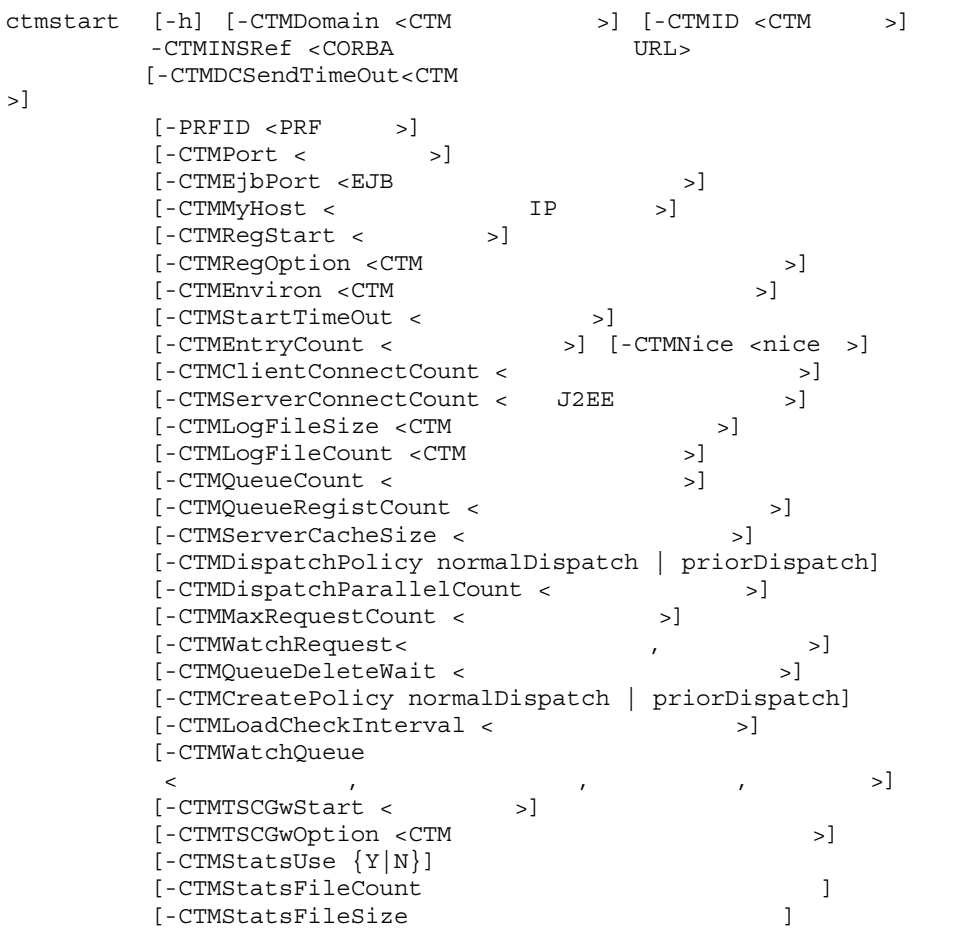

#### $\rm CTM$

-h

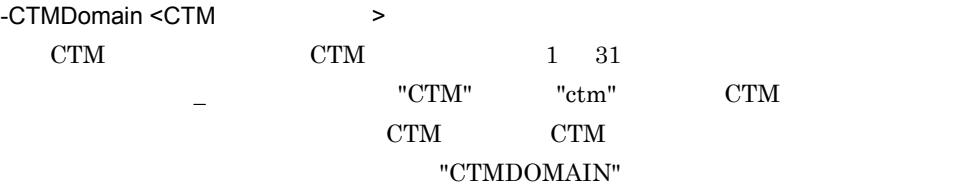

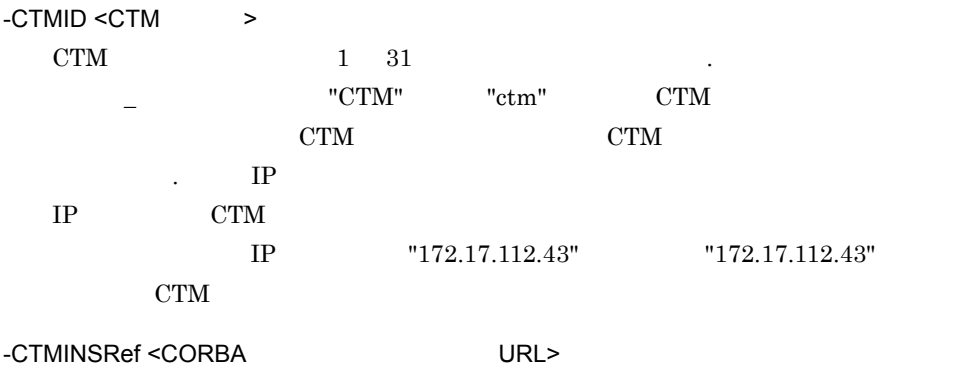

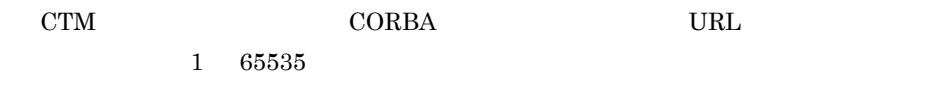

 $\langle$   $\rangle$ : $\langle$   $\rangle$ 

-CTMINSRef localhost:9001

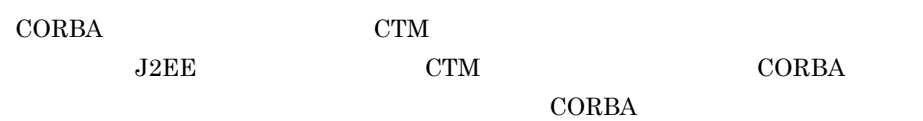

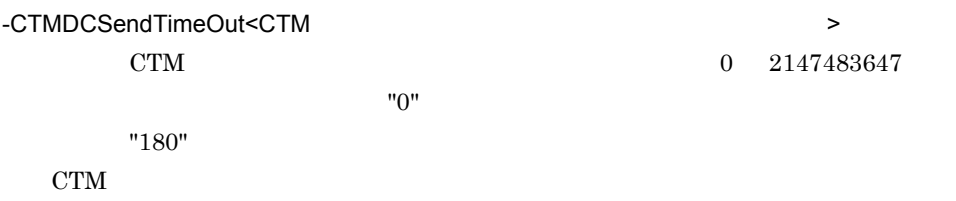

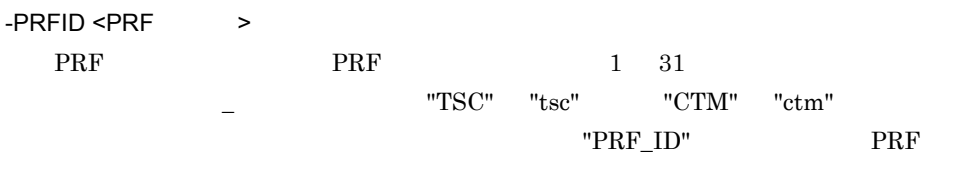

-CTMPort <  $\rightarrow$ CTM  $\sim$  $5001$   $65535$ 

6. CTM  $"20138"$ CTM\_CTM CTM CTM /tcp "ctmstart -CTMDomain JAPAN -CTMID Hitachi" CTM CTM\_JAPANHitachi 10021/tcp -CTMEjbPort <EJB  $\rightarrow$ EJB CTM  $5001$  65535  $\overline{\text{OS}}$ -CTMMyHost < The Research IP + The Research IP + The Research IP + The Research IP + The Research IP + The Research IP + The Research IP + The Research IP + The Research IP + The Research IP + The Research IP + The Researc  $IP$  CTM  $IP$  1 64 hostname -CTMID -CTMMyHost  $\begin{array}{lll} {\rm CTM} & \hspace{2.5mm} & \hspace{2.5mm} & \hspace{2.$ -CTMRegStart <  $\rightarrow$  $CTM$   $CTM$  0 32767 の整数で指定します。CTM デーモンは CTM レギュレータの動作を監視し,異常終  $"1"$  $J2EE$   $CTM$ CTM CTM CTM CTM  $\sim$ -CTMStartTimeOut -CTMRegOption <CTM  $\rightarrow$ CTM レジェータ しゅうしょく こうしゃ しゅうしゅん しゅうしゅん しゅうしゅう しんしゅうしゅう しんしゅうしゅう しんしゅうしゅう しんしゅうしゅう しんしゅうしゅう • Windows 英数字,ピリオド(. ,円符号(¥ ,コロン(: ,プラス(+ ,ハイフン(- ,ま たちにはアンダースコア( • UNIX 英数字,ピリオド(. ,スラッシュ(/ ,プラス(+ ,ハイフン(- ,またはアン  $\mathcal{L}(\mathcal{L})=\mathcal{L}(\mathcal{L})=\mathcal{L}(\mathcal{L})=\mathcal{L}(\mathcal{L})$ CTM  $\sim$ 

ンファイルには英数字,空白,ハイフン(- ,ピリオド(. ,スラッシュ(/ ,また

291

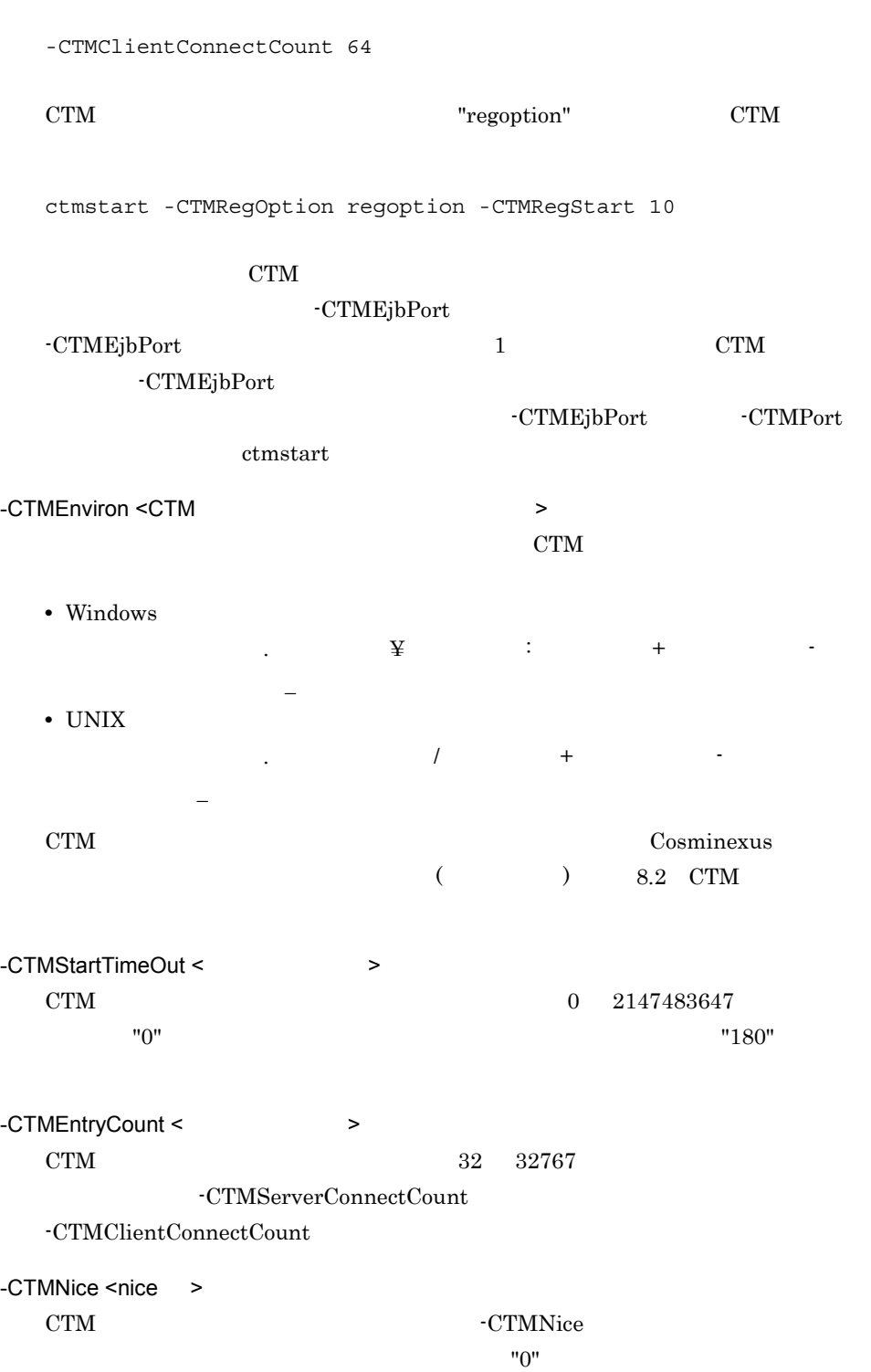

はアンダースコア(\_)を記述できます。コマンドオプション以外は記述しないでく

OS nice -CTMNice UNIX -CTMClientConnectCount <CTM OTM  $\rightarrow$ CTM CTM OTM  $0 \quad 32767$  "64" -CTMServerConnectCount < J2EE >  $CTM$   $J2EE$   $0$   $32767$ "64" -CTMLogFileSize <CTM  $>$  $CTM$  1  $1 \quad 3 \qquad \qquad "1"$ -CTMLogFileSize  $\times$  -CTMLogFileCount  $CTM$  CTM -CTMLogFileCount -CTMLogFileCount -CTMLogFileSize -CTMLogFileCount <CTM  $\rightarrow$  $CTM$  2 32 "2" CTM -CTMLogFileSize CTM CTM CTM CTM -CTMLogFileCount  $CTM$ CTM CTM C -CTMQueueCount <  $\rightarrow$  $CTM$   $1$   $32767$ "128" -CTMQueueRegistCount <  $\sim$  $J2EE$  1  $32767$  $"64"$ -CTMServerCacheSize <  $\rightarrow$  $CTM$  $1 \t 32767$  "1024"

 $256 \times$  CTM CTM  $256 \times \text{CTM}$  $256$  INS  $\times$  CTM Enterprise Bean  $256$   $\times$  CTM  $\times$  1.5

-CTMDispatchPolicy normalDispatch | priorDispatch

- **•** "normalDispatch"
- **•** "priorDispatch"
	- $\rm CTM$

 $\rm CTM$ 

#### CTM  $\sim$

"priorDispatch"

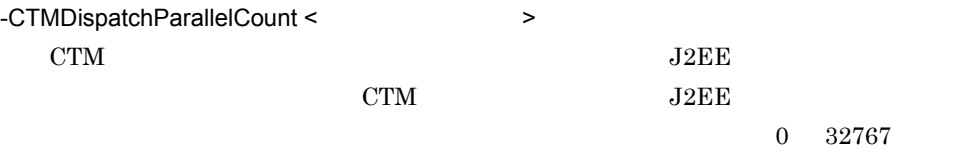

 $"255"$ 

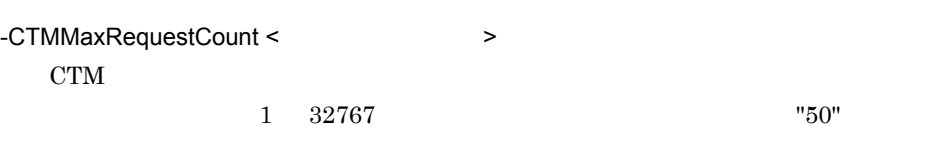

-CTMWatchRequest <  $\qquad \qquad , \qquad \qquad$ CTM

自動閉塞するためのタイムアウト発生回数を,1 32767 の整数(単位:回)

 $\alpha = 32767$ 

 $0$ 

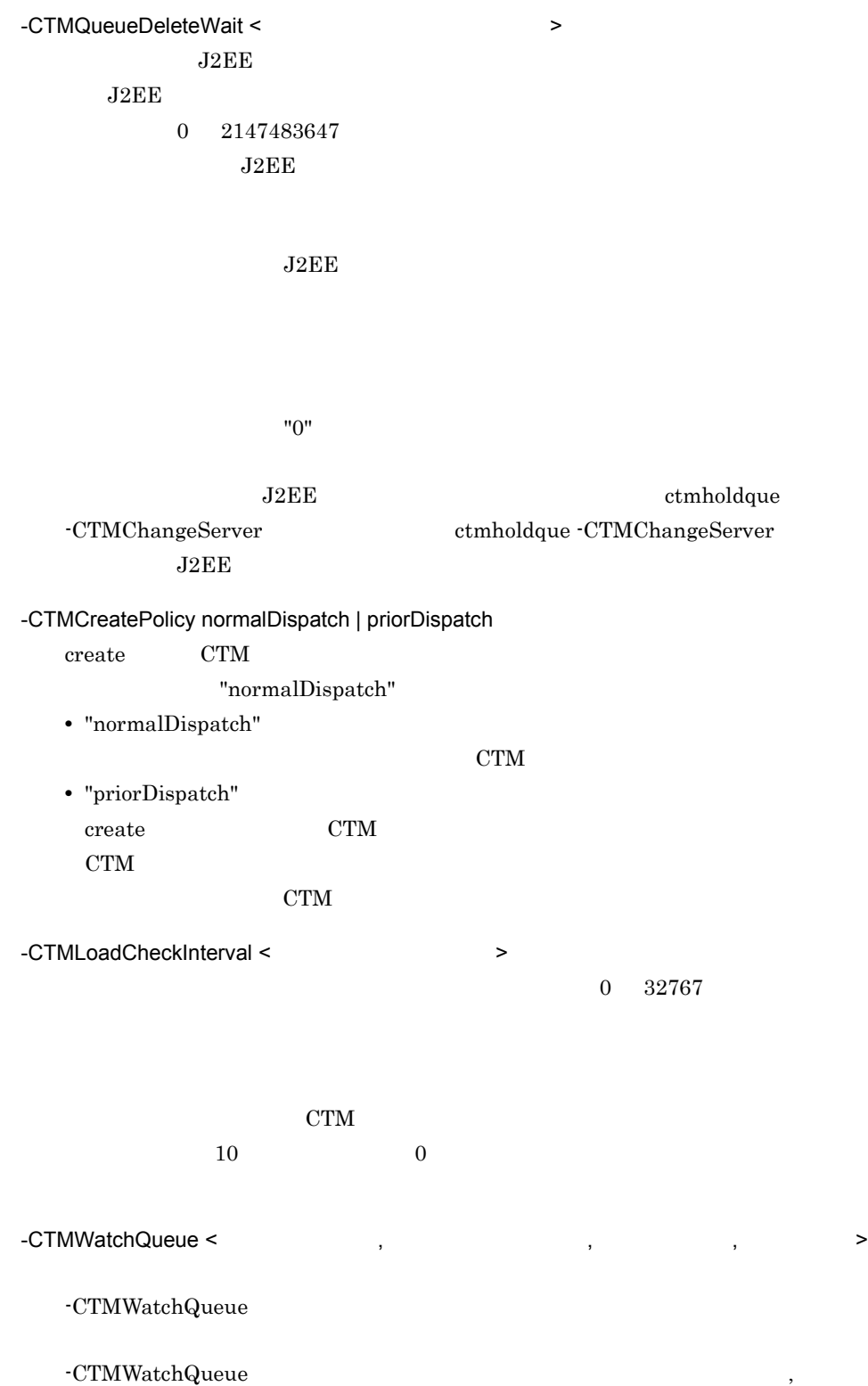

 $0$  99  $\%$  $\overline{0}$  $\text{CTM}$  and  $\text{CTM}$  and  $\%$  $CTM$   $0$   $32767$  $\overline{0}$  $CTM$ **•** 1  $\ensuremath{\mathrm{CTM}}\xspace$ **•** 0  $\ensuremath{\mathrm{CTM}}$ -CTMTSCGwStart  $CTM$   $OTM$   $0$   $32767$  $"0"$ CTM OTM OTM SERVERS OTM CTM STEP OTM STEP OTM STEP OTM STEP OTM STEP OTM STEP OTM STEP OTM STEP OTM STEP OTM STEP OTM STEP OTM STEP OTM STEP OTM STEP OTM STEP OTM STEP OTM STEP OTM STEP OTM STEP OTM STEP OTM STEP OTM STEP OTM STEP OTM STEP OT -CTMStartTimeOut -CTMTSCGwOption CTM OTM  $\overline{\text{OTM}}$ • Windows 英数字,ピリオド(. ,円符号(¥ ,コロン(: ,プラス(+ ,ハイフン(- ,ま たはアンダースコア(\_)で指定します。 • UNIX 英数字,ピリオド(. ,スラッシュ(/ ,プラス(+ ,ハイフン(- ,またはアン  $\mathcal{L}(\mathcal{L})=\mathcal{L}(\mathcal{L})$ CTM  $\sim$  $\mathcal{N}$ ,  $\mathcal{N}$ , たはアンダースコア(\_)を記述できます。コマンドオプション以外は記述しないで

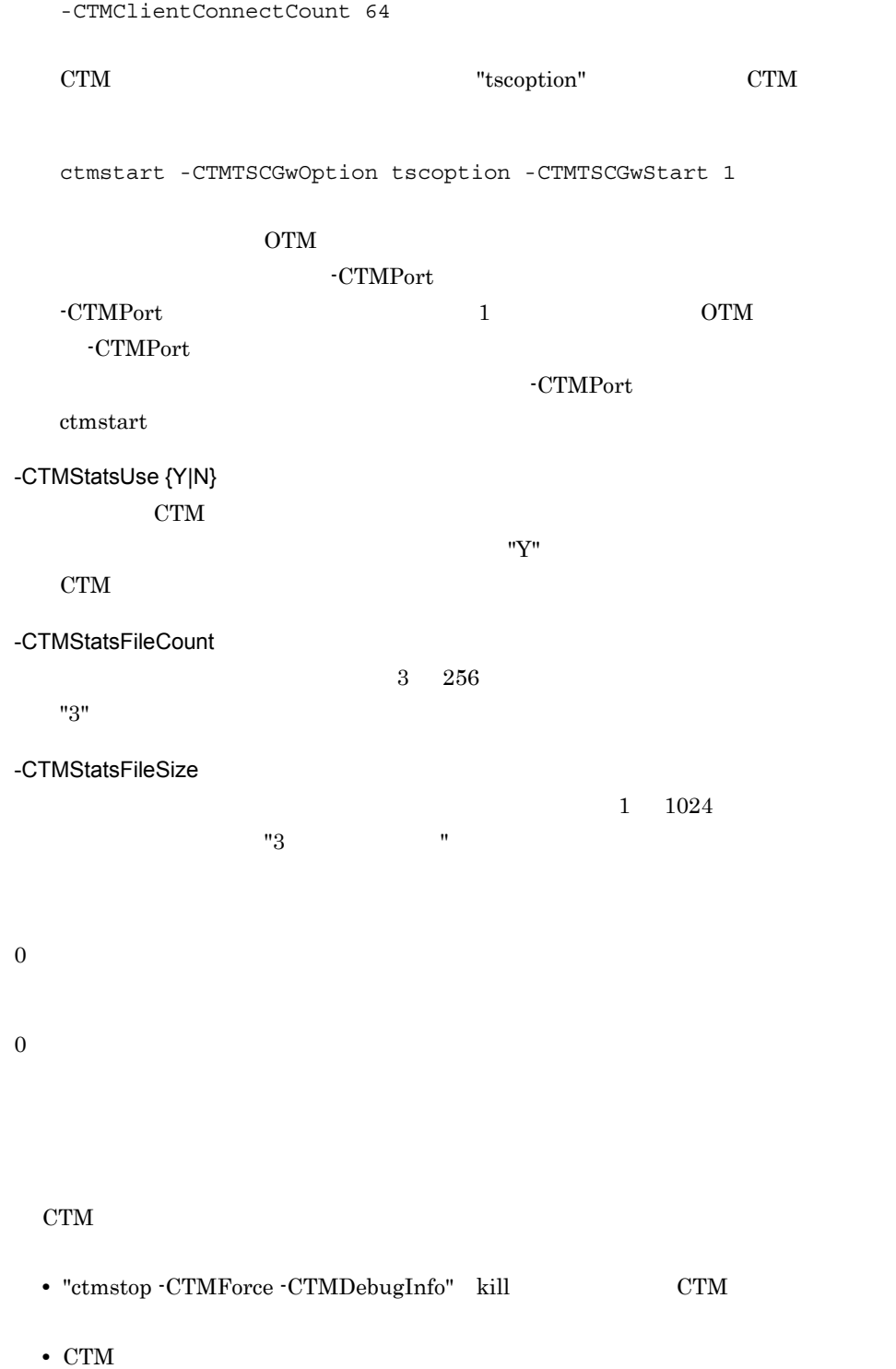

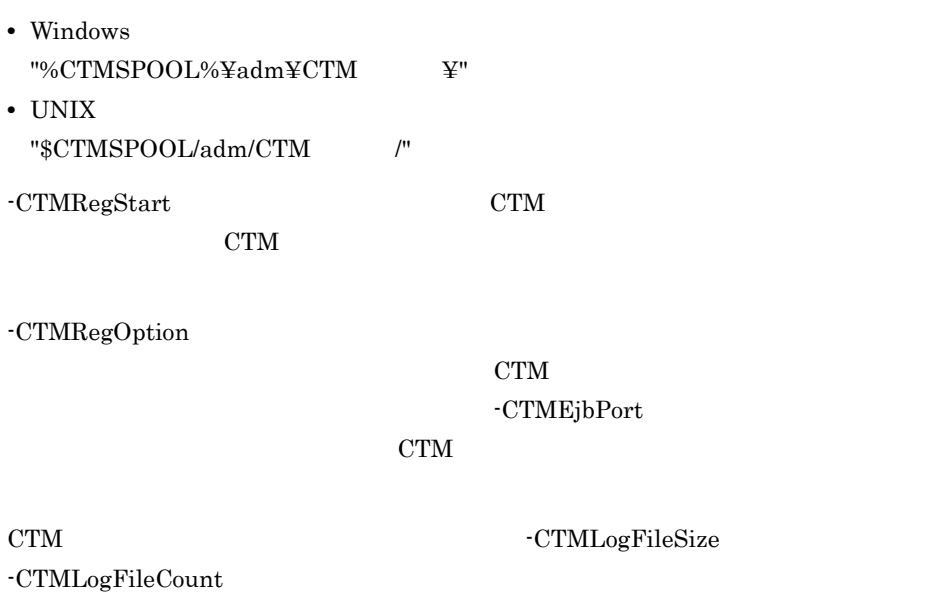

# ctmstop CTM

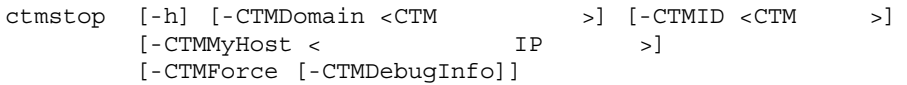

```
\rm CTM
```
-h

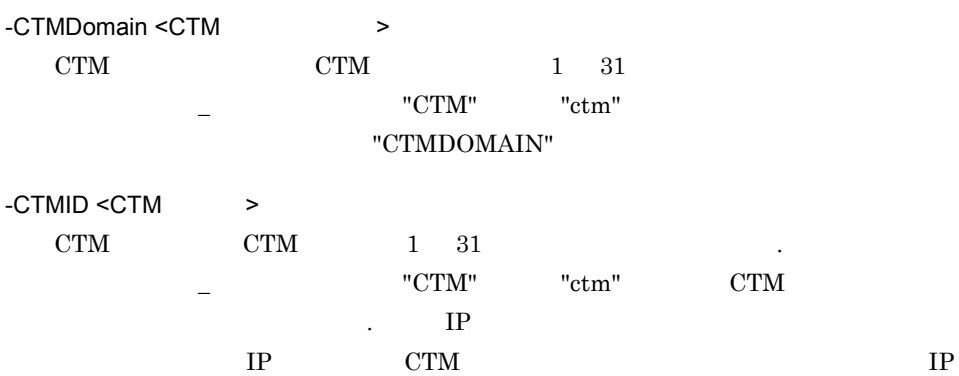

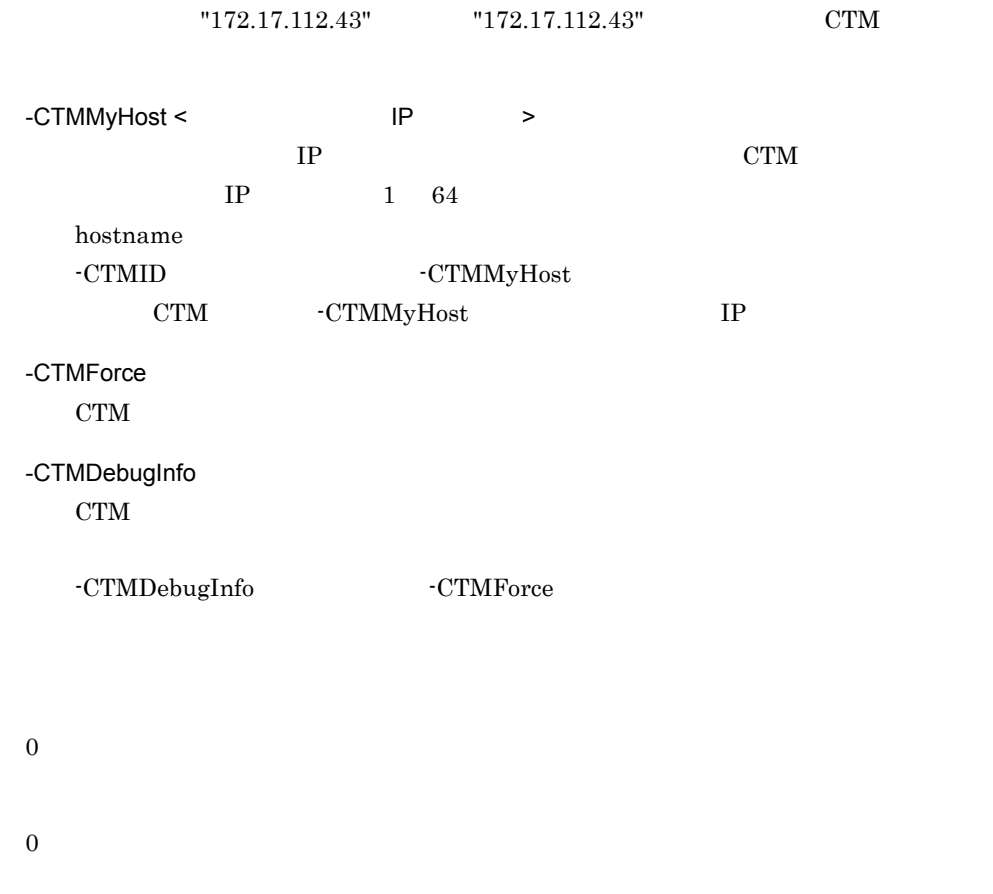

### ctmstsed

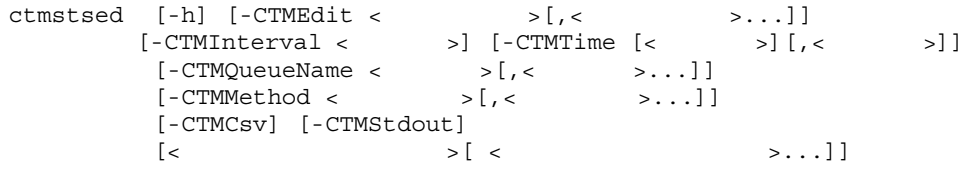

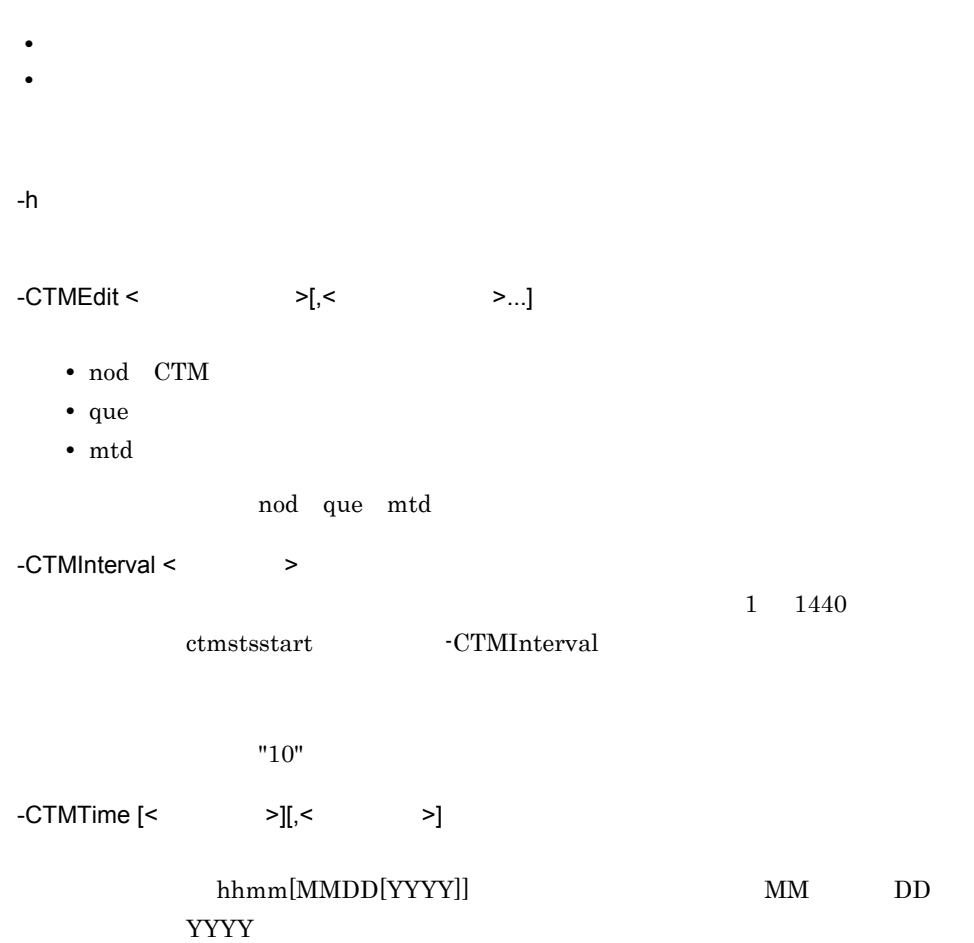

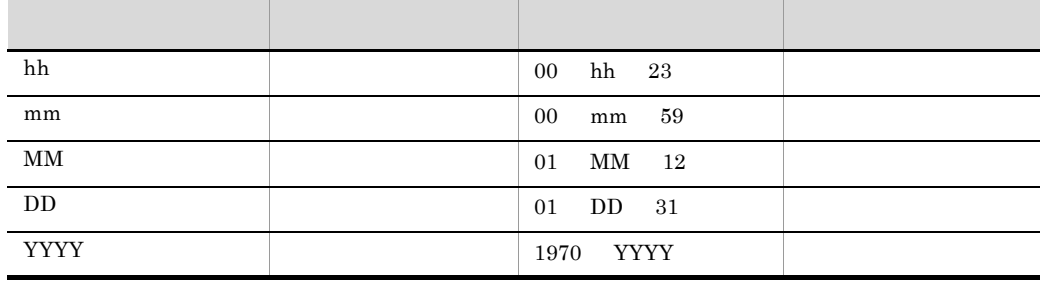

 $-CTMQueueName <$  >[,<  $>$  >...]

 $\mathcal{O}(\mathcal{O})$ 

 $1\quad 63$ 

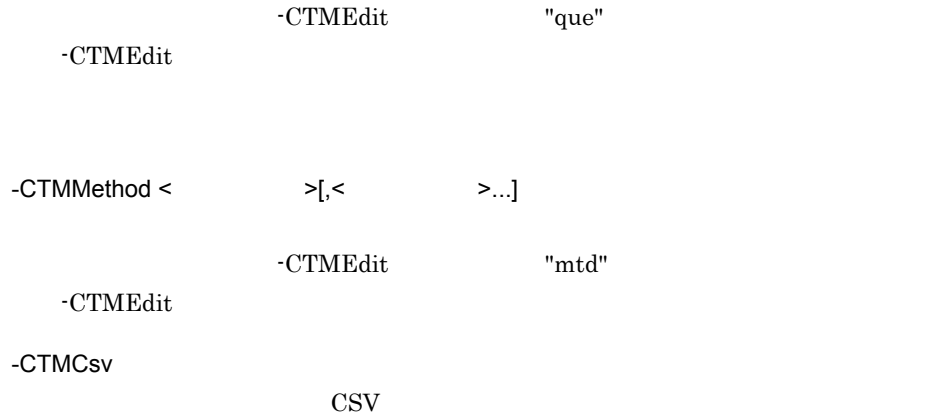

#### -CTMStdout

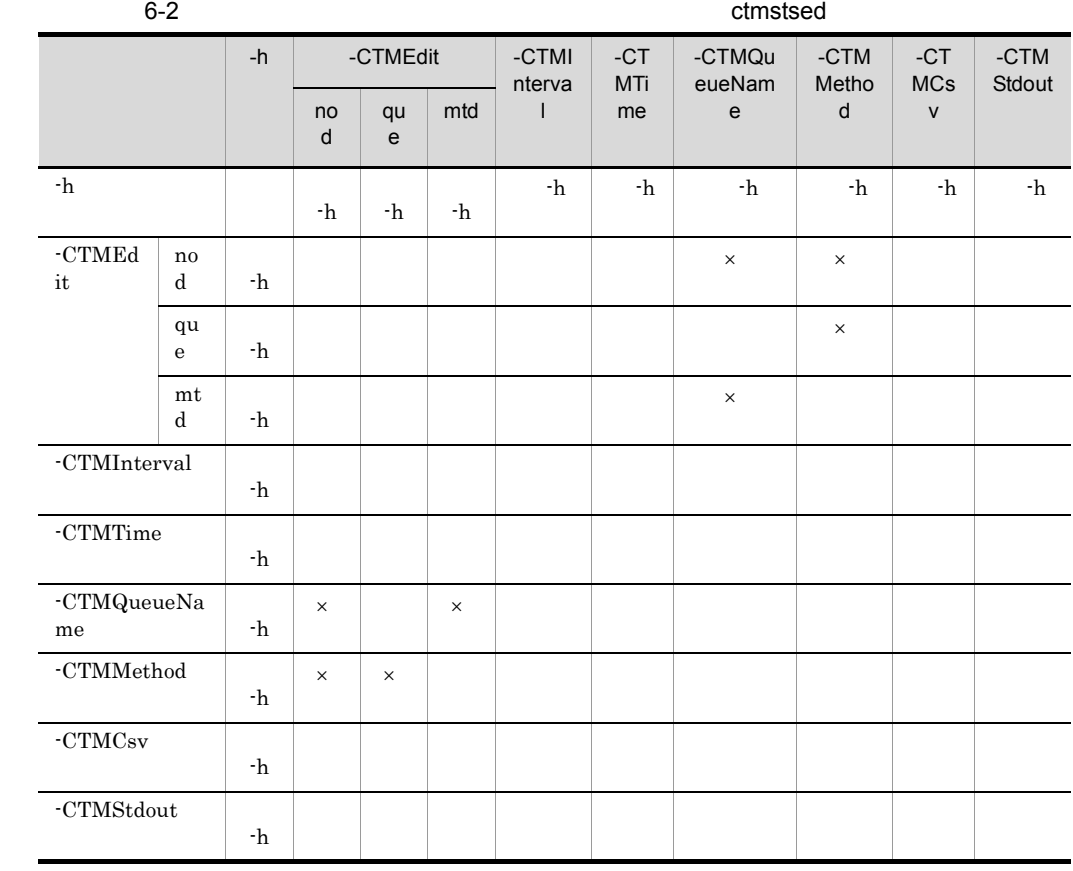

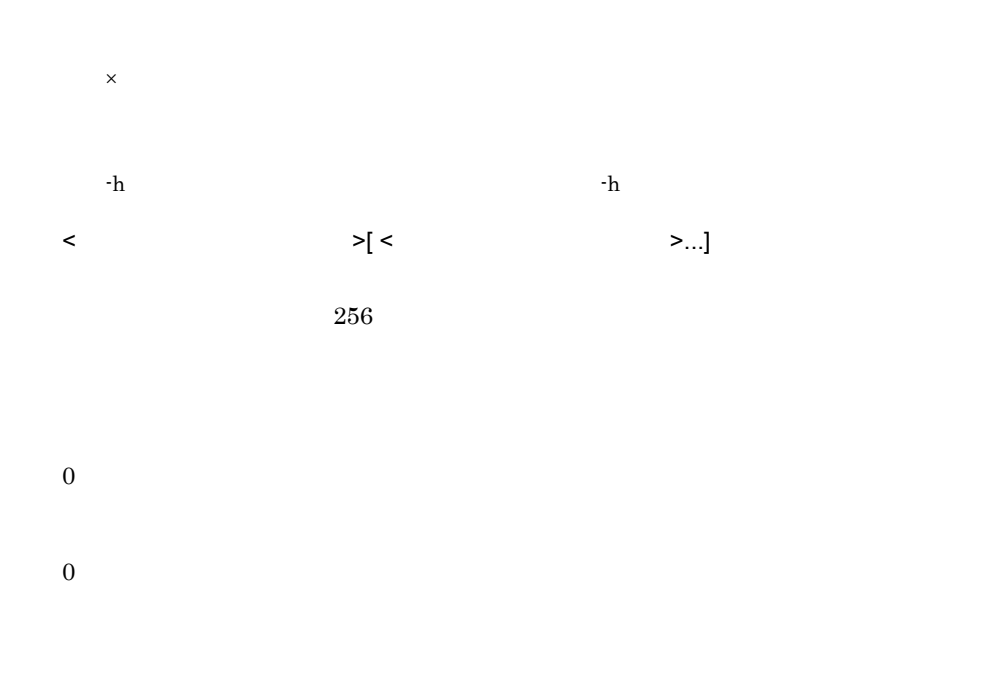

• CTM  $\bullet$  CTMEdit  $\bullet$  TMEdit  $\bullet$  "nod"

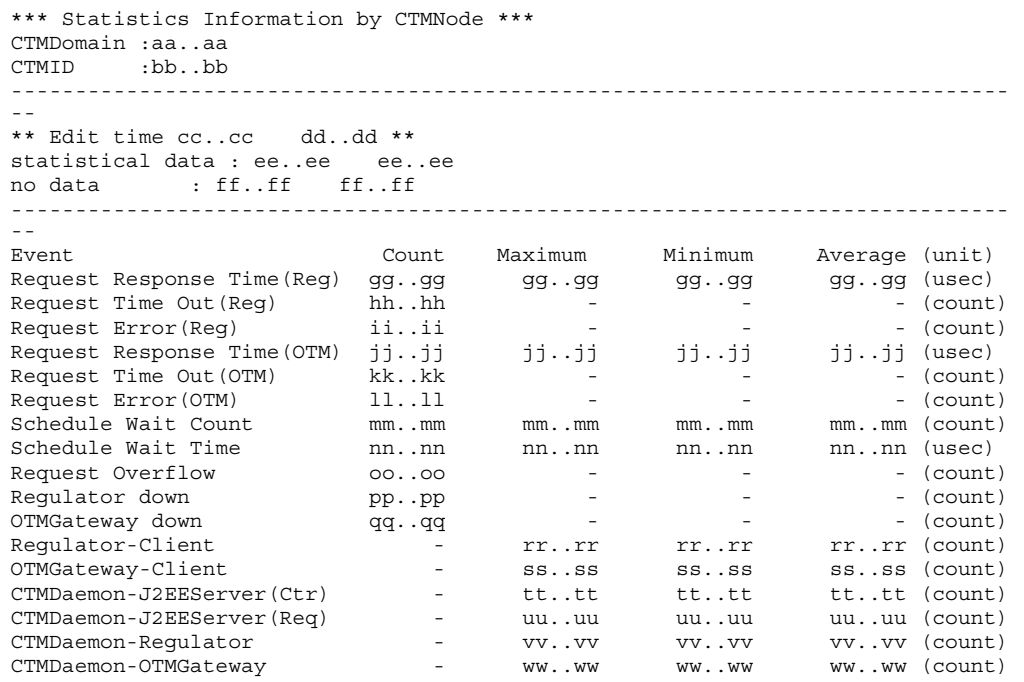

 $($   $)$ 

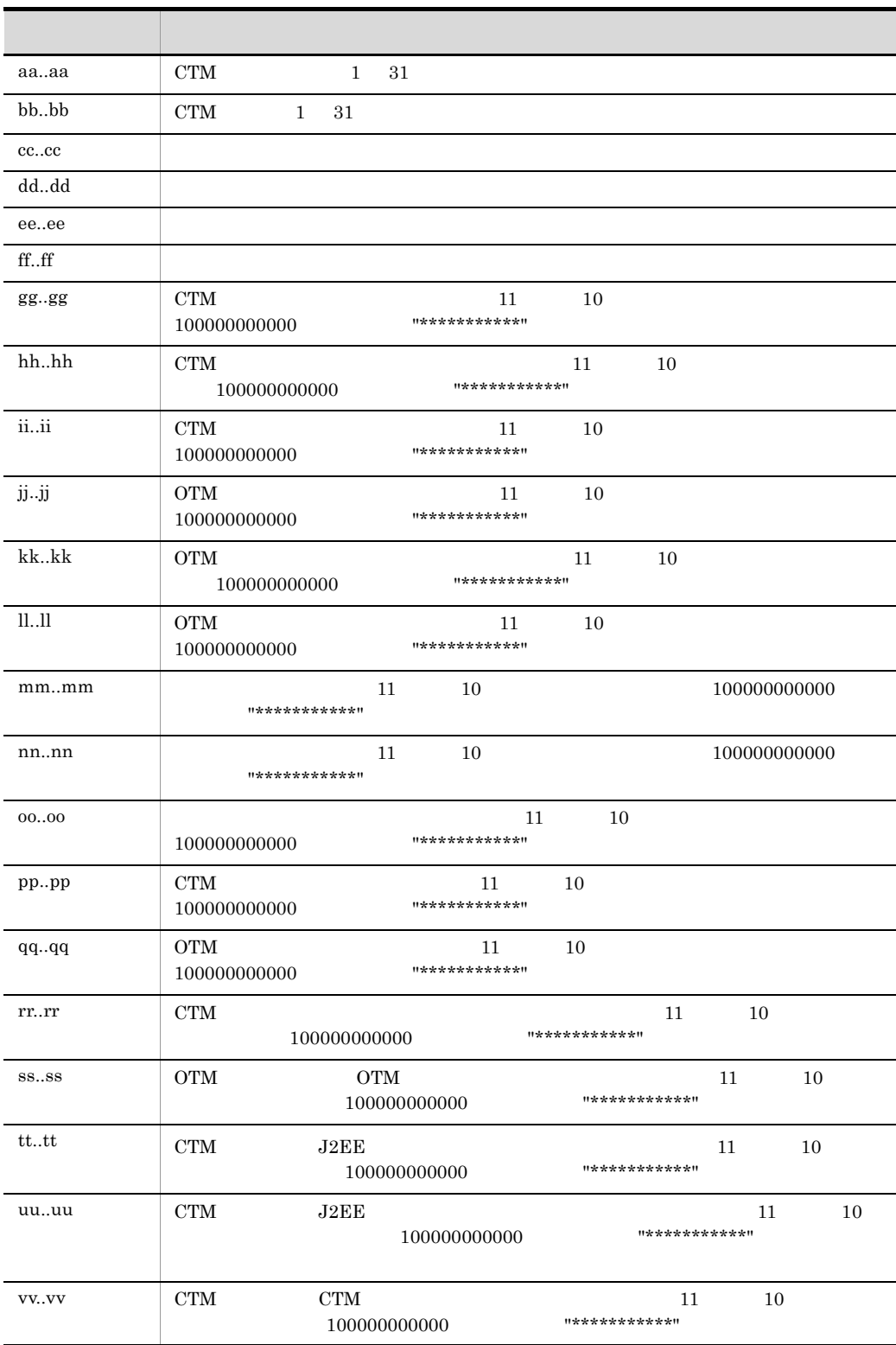

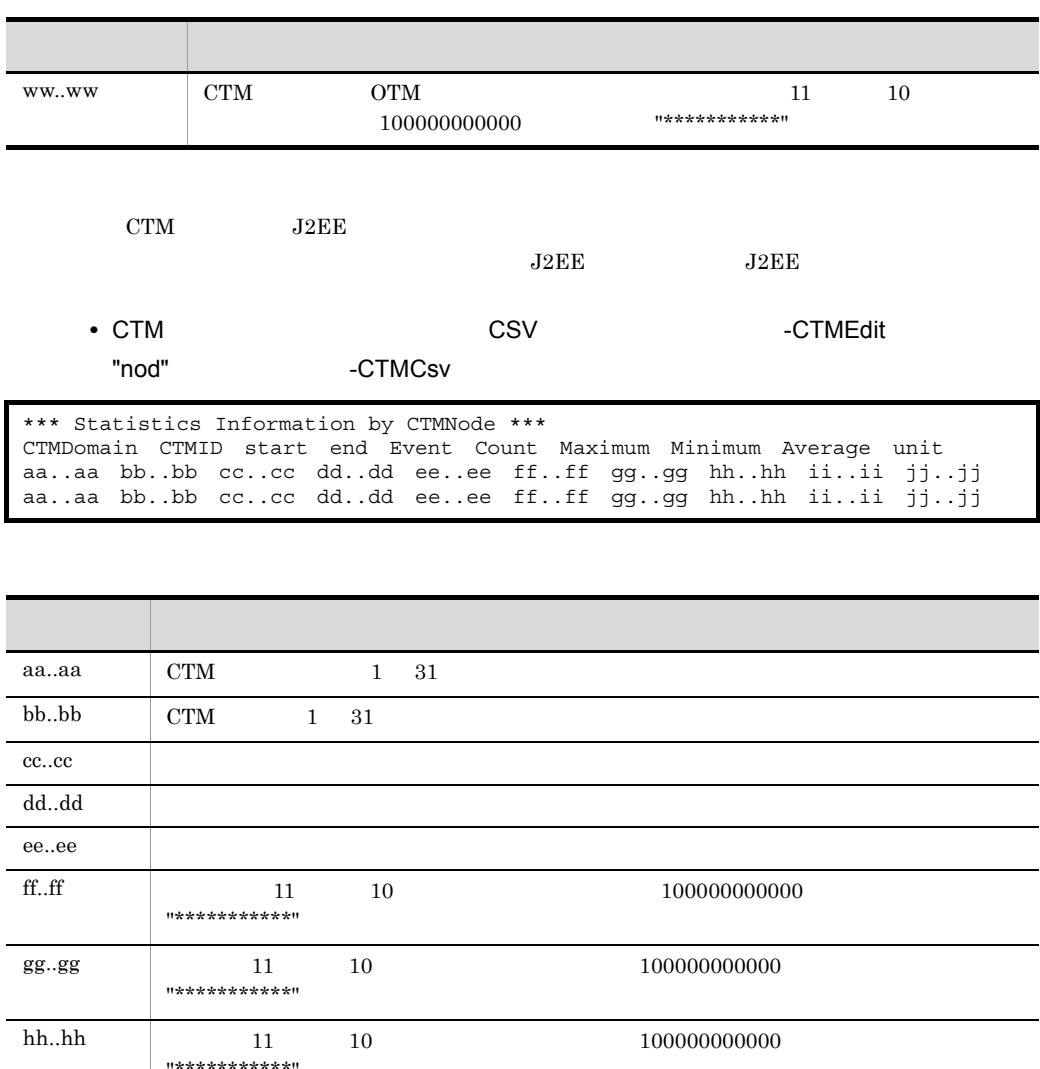

\*\*\*\*\*\*\*\*\*\*\* ii..ii 11 10  $10^{10}$   $10^{10000000000}$ "\*\*\*\*\*\*\*\*\*\*\*" が出力されます。 jj..jj

 $-CTMCsv$ 

• **• •**  $\blacksquare$  **•**  $\blacksquare$  **•**  $\blacksquare$  **•**  $\blacksquare$  **•**  $\blacksquare$   $\blacksquare$   $\blacksquare$
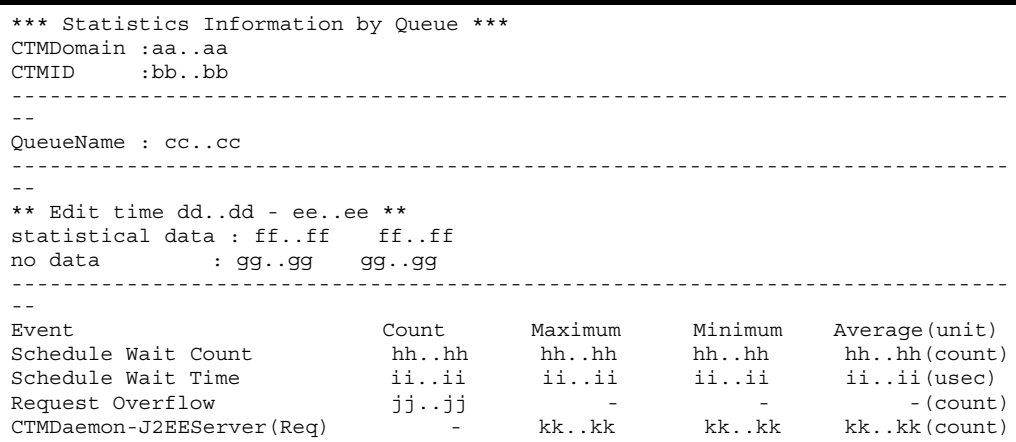

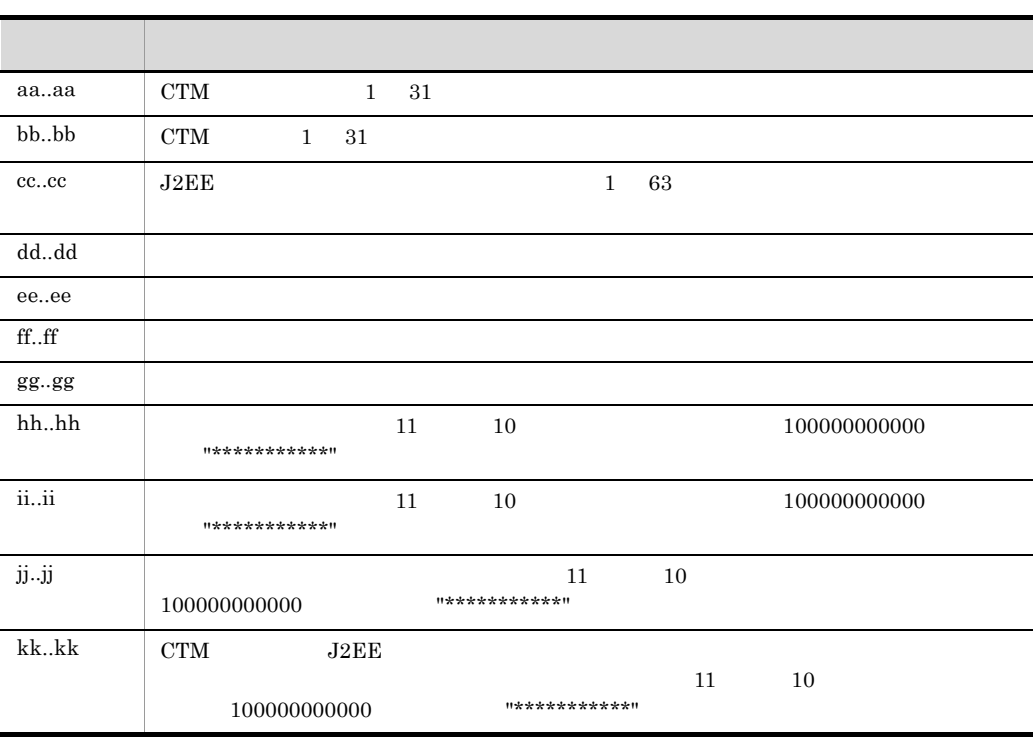

QueueName: cc..cc

**•** キュー単位のスケジュールキュー情報を CSV 形式で出力する形式(-CTMEdit オプ

"que" -CTMCsv

\*\*\* Statistics Information by CTMQueue \*\*\* CTMDomain CTMID start end Event Count Maximum Minimum Average unit aa..aa bb..bb cc..cc dd..dd ee..ee ff..ff gg..gg hh..hh ii..ii jj..jj aa..aa bb..bb cc..cc dd..dd ee..ee ff..ff gg..gg hh..hh ii..ii jj..jj

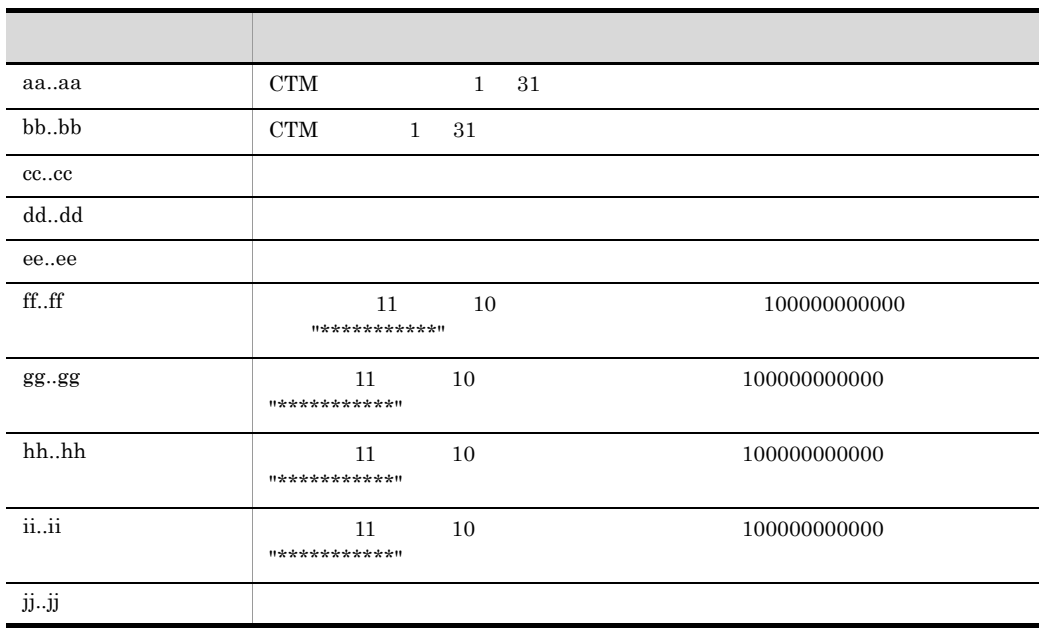

 $\cdot$ CTMCsv  $\cdot$ 

**•** メソッド単位のリクエスト情報を出力する形式(-CTMEdit オプションに "mtd" を指

```
*** Statistics Information by Method ***
CTMDomain :aa..aa
CTMID :bb..bb
------------------------------------------------------------------------------
- -** Edit time cc..cc - dd..dd **
statistical data : ee..ee ee..ee
no data : ff..ff ff..ff
------------------------------------------------------------------------------
--
Interface : gg..gg
Method : hh..hh
------------------------------------------------------------------------------
--
Event<br>
Count Maximum Minimum Average (unit)<br>
Request Response Time (Reg) ii..ii ii..ii ii..ii ii..ii (usec)
Request Response Time(Reg) ii..ii ii..ii ii..ii ii..ii (usec)<br>Request Time Out(Reg) jj..jj - - - - - (count)
Request Time Out (Reg) jj..jj - - - - - - (count)
Request Error(Reg) kk..kk - - - - - (count)
Request Response Time(OTM) 11..11 11..11 11..11 11..11 (usec)<br>Request Time Out(OTM) mm..mm - - - - - (count)
Request Time Out(OTM) mm..mm - - - (count)
Request Error(OTM) nn..nn - - - - (count)
```
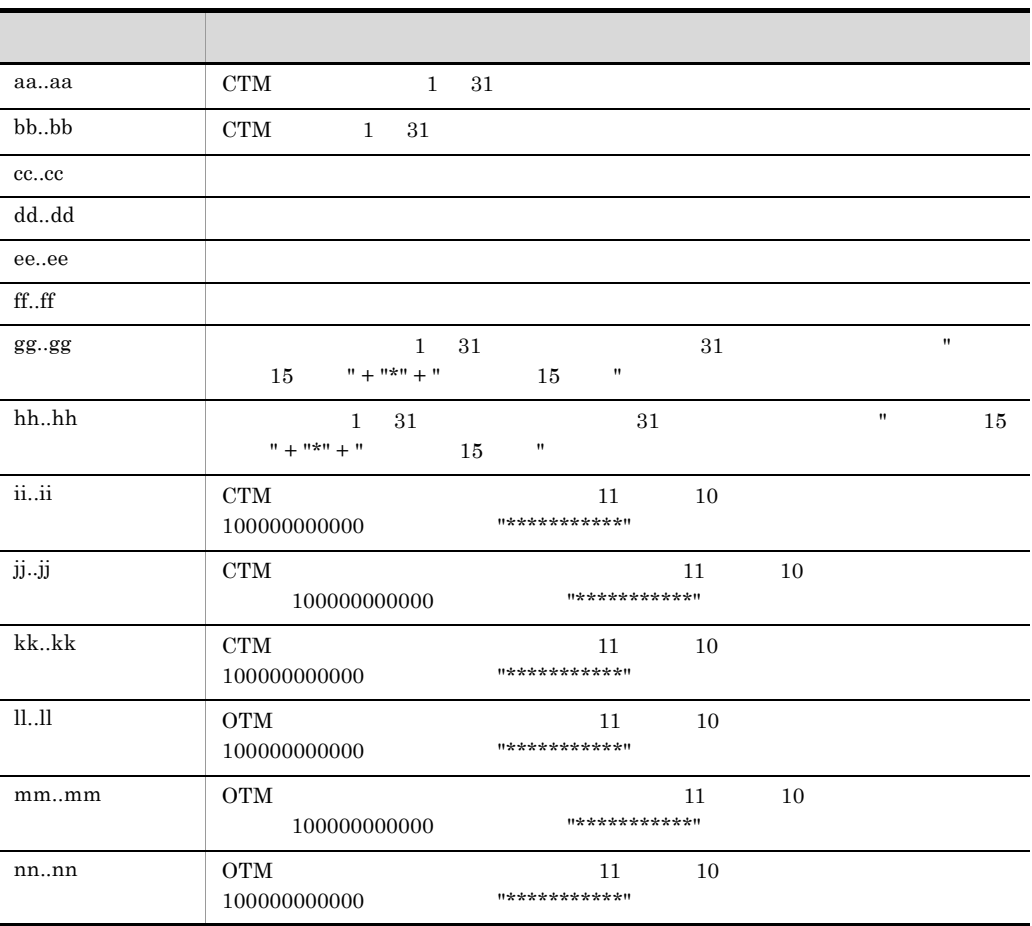

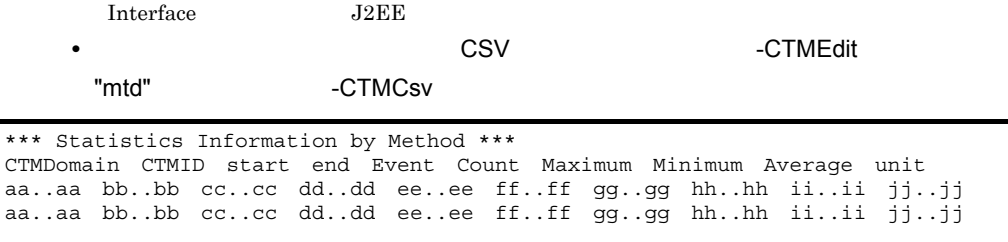

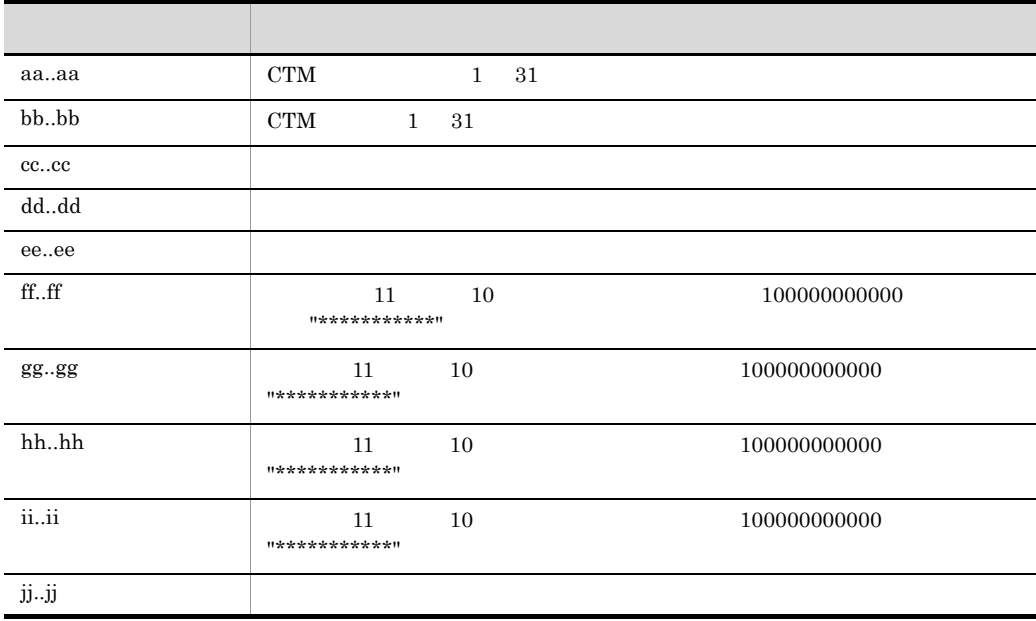

 $-CTMCsv$ 

## ctmstsflush

 $ctmstsflush$   $[-h]$   $[-CTMDomain   $>$   $]-CTMD   $>$   $]$$$ 

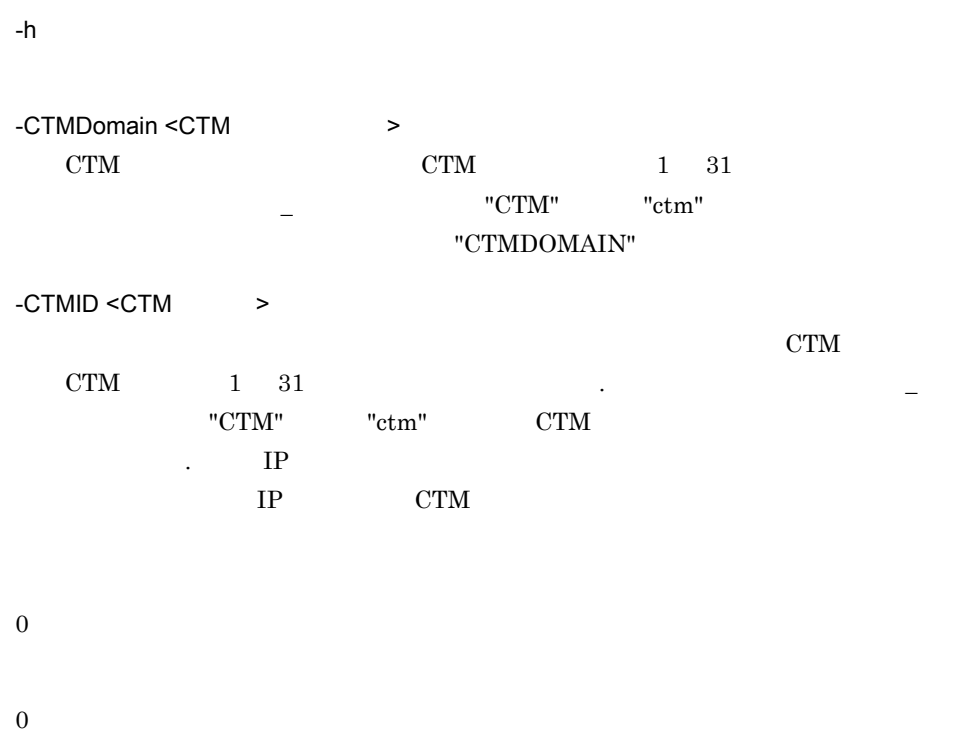

## ctmstsstart

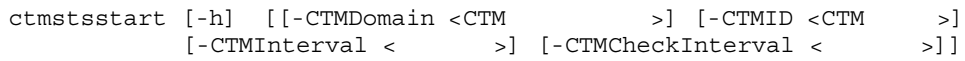

CTM THE SERVERS FOR THE SERVERS AND THE SERVERS IN THE SERVER SERVERS IN THE SERVER OF THE SERVER OF THE SERVER OF THE SERVER OF THE SERVER OF THE SERVER OF THE SERVER OF THE SERVER OF THE SERVER OF THE SERVER OF THE SERVE

-h

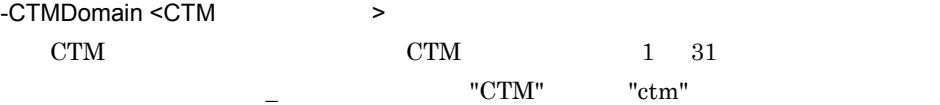

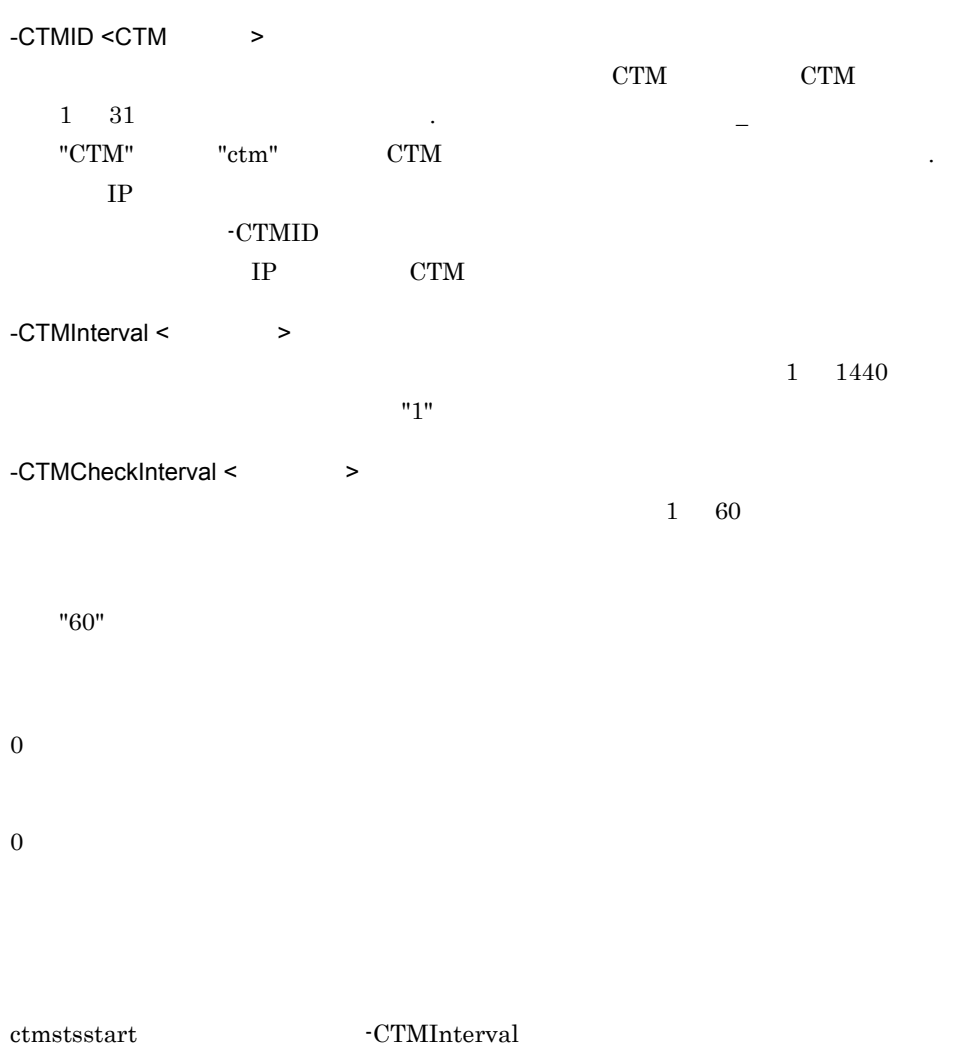

 $XX$   $YY$  00  $X$   $Y$ 

 ${\tt ctmstss tart} \hspace{1.5cm} {\tt CTMInterval \hspace{1.5cm} 1} \hspace{1.5cm} 18 \hspace{1.5cm} 10 \hspace{1.5cm} 30$ 

18 11 00

 $18$   $12$  00

 $ctmstss tart$ 

-CTMInterval

"CTMDOMAIN"

6. CTM

## ctmstsstop

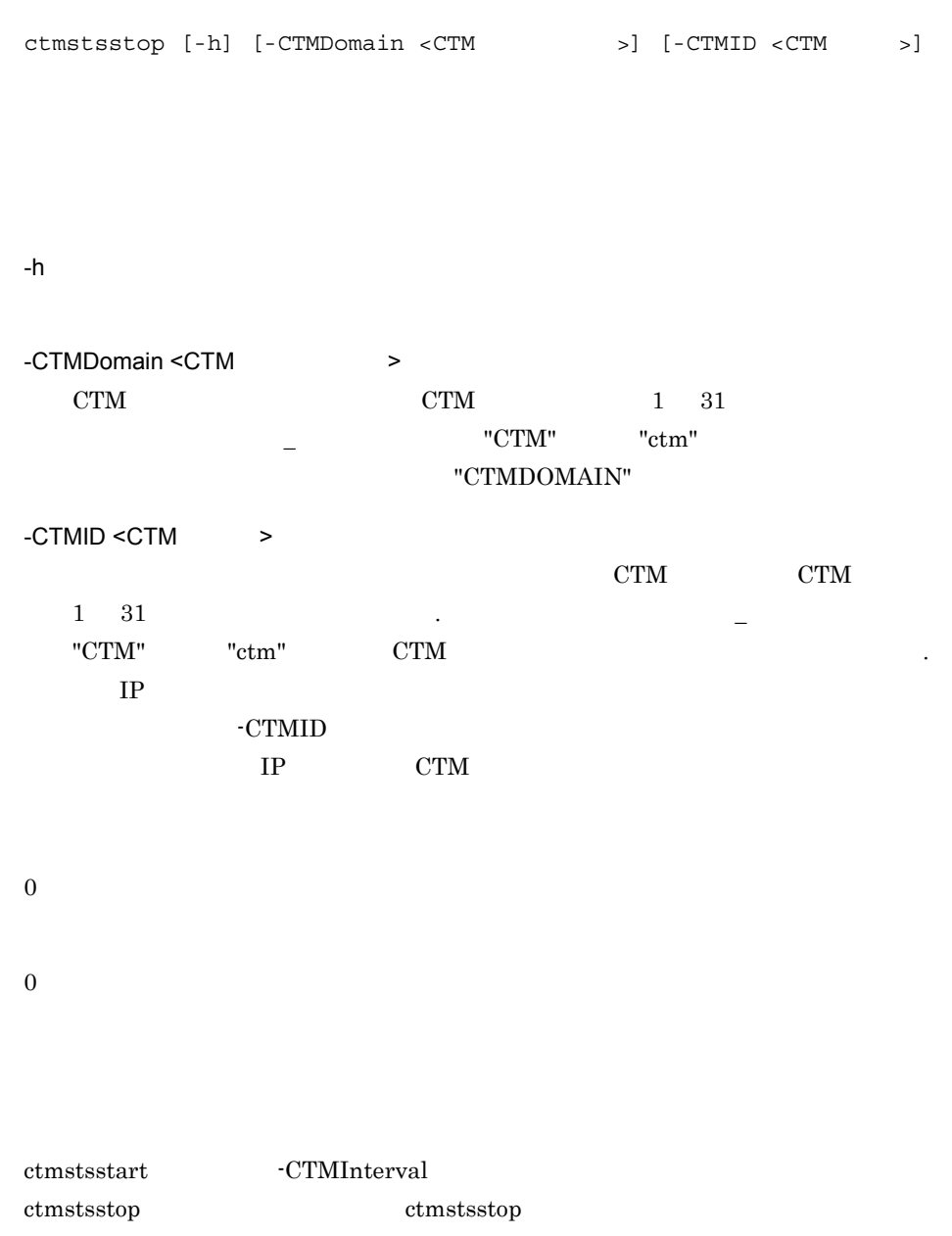

## ctmtscgwd OTM

ctmtscgwd [-h] | [-CTMDomain <CTM >]  $[-\text{CTMID} < \text{CTM} > ]$  $[-C{\tt TMPort} < > ]$  $[ -{\tt CTMMyHost} < ~{\tt IP} > ]$ [-CTMClientConnectCount < > [-CTMTPool] OTM CTM CTM しんしんじょうかい OTM CTM  $\sim$ OTM STEP STEP STEP ASSESSED TO THE OTHER PROPERTY. -h -CTMDomain <CTM  $\rightarrow$ CTM CTM 1 31 "CTM" "ctm" "CTMDOMAIN" -CTMID <CTM >  $\text{CTM}$   $\text{CTM}$   $1 \quad 31$   $\text{CTM}$  $CTM$ "  $CTM$ "  $CTM$  $\mathbb{R}^2$  , IP  $\mathbb{R}^2$  $IP$  CTM  $IP$ アドレスが "172.17.112.43" のとき,"172.17.112.43" という文字列が CTM 識別子と -CTMPort <  $\rightarrow$ OTM OTM OTM SERVERSO OTM THE OFFICE RESERVE  $5001$  65535  $\qquad \qquad$  OS -CTMMyHost < The Research IP + The Research IP + The Research IP + The Research IP + The Research IP + The Research IP + The Research IP + The Research IP + The Research IP + The Research IP + The Research IP + The Researc  $IP$  CTM  $IP$  1 64 hostname -CTMID -CTMMyHost

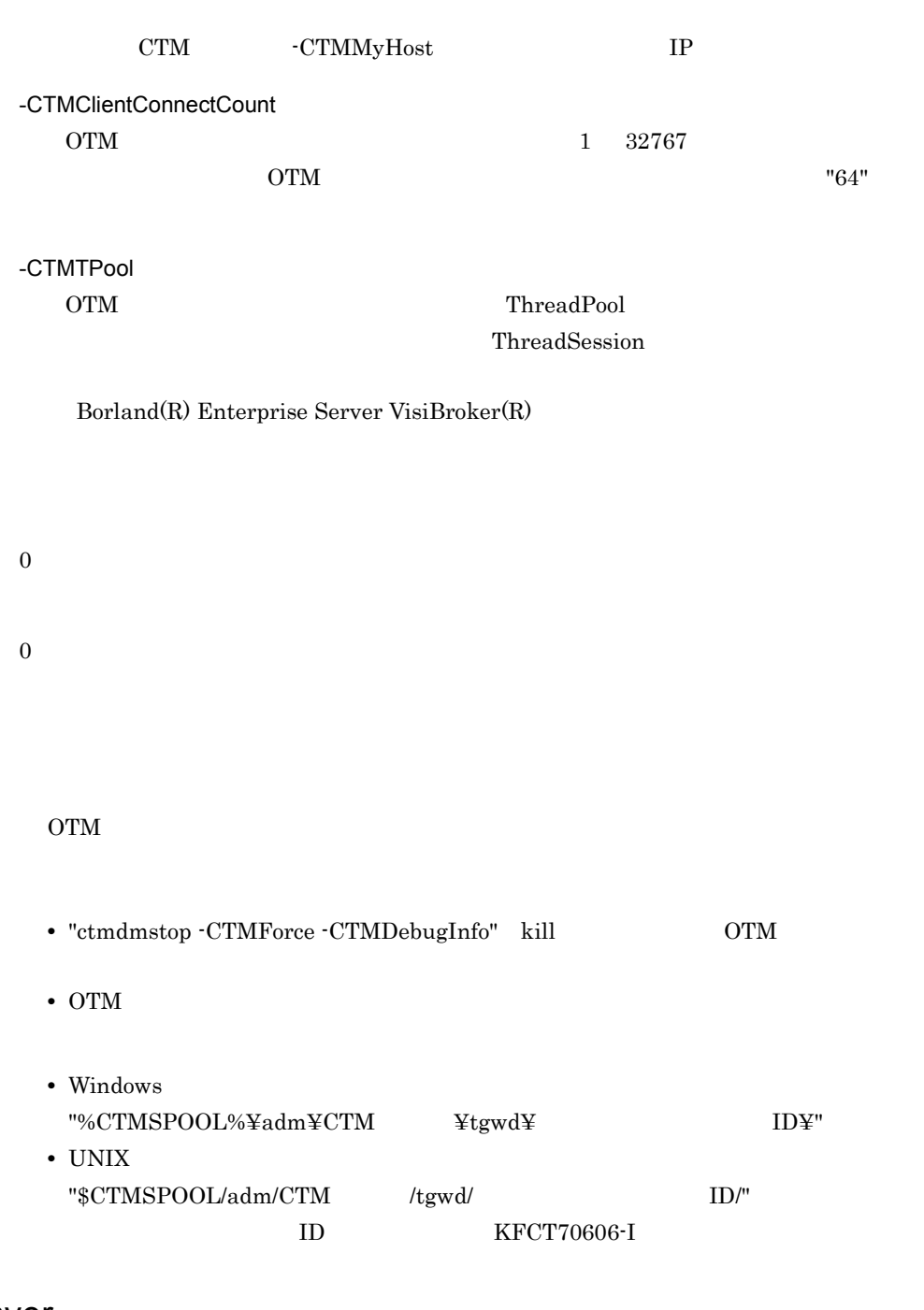

## ctmver

報の出力)

 $\rm CTM$ 

-h

 $\langle$ 

Information For aa…aa Product Name bb….bb PP Number cc…cc Version dd…dd Copyright ee…ee Company ff…ff Build OS gg…gg Build Compiler hh…hh Build Date ii…ii jj…jj Build Number kk…kk

> aa…aa bb…bb  $cc...cc$  PP  $dd...dd$ ee…ee ff...ff gg…gg OS  $hh...hh$ ii…ii  $j$ j $\ldots j$ j kk…kk  $( )$

0

# 7 Management Server

Management Server

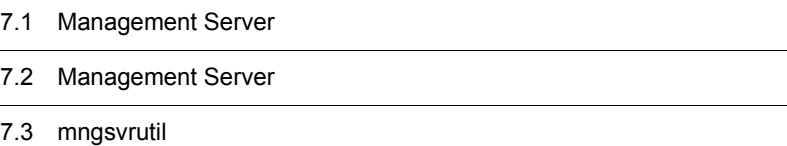

# 7.1 Management Server

#### Management Server

7-1 Management Server

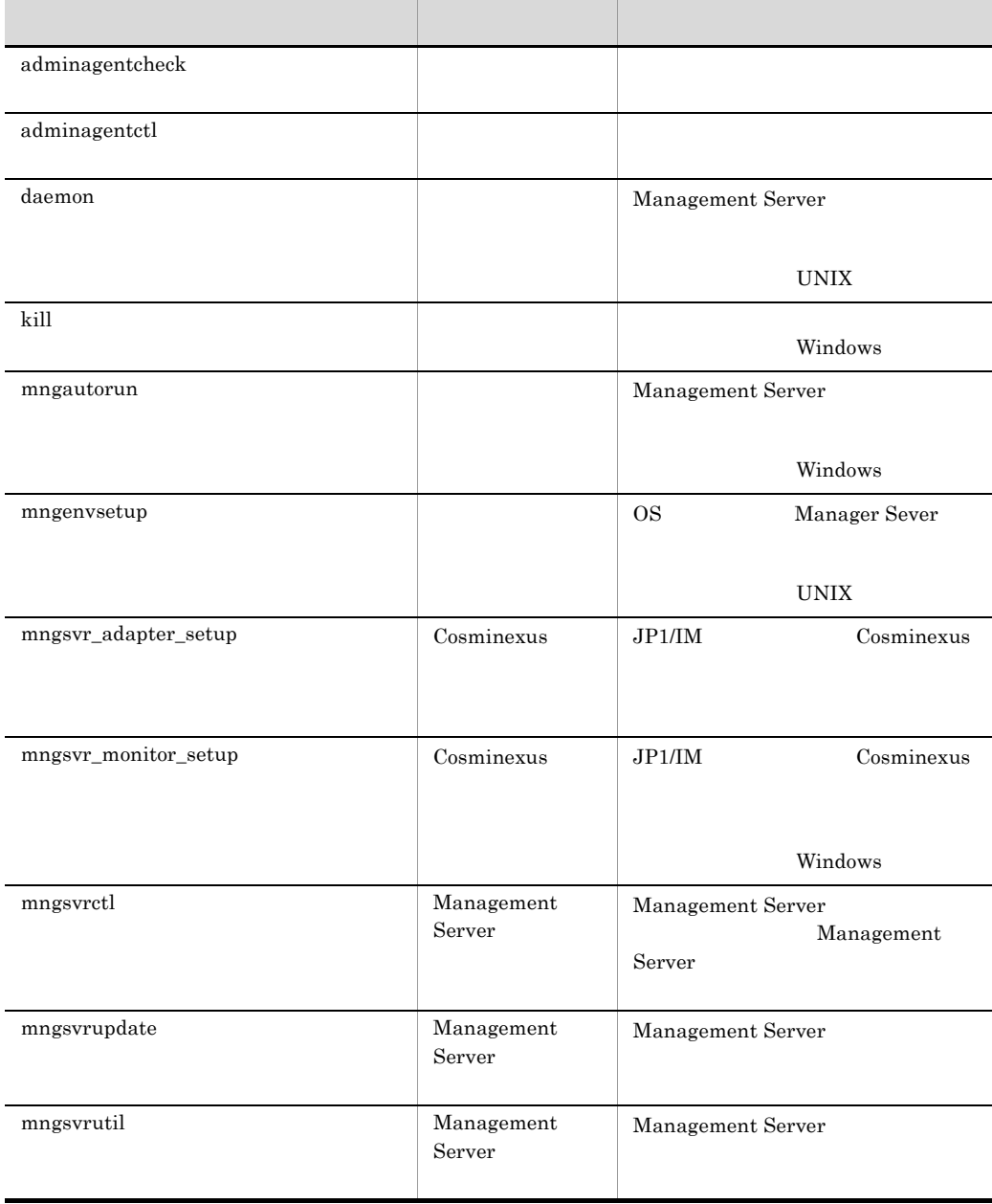

#### 7. Management Server

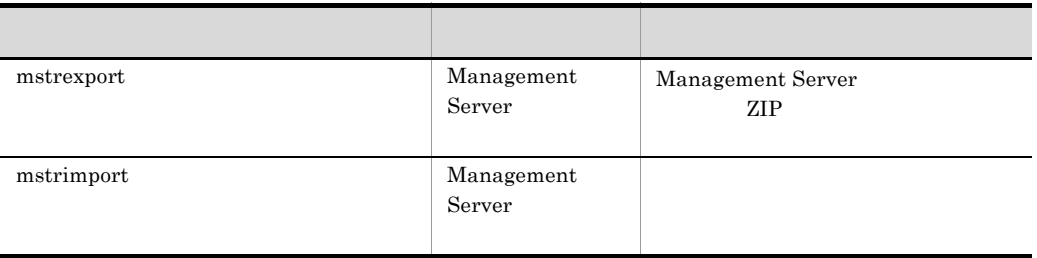

## 7.2 Management Server

#### Management Server

Management Server

#### Windows

- mngsvr\_monitor\_setup <Cosminexus >¥manager¥bin¥ • mngsvr\_monitor\_setup <Cosminexus
	- >¥manager¥externals¥jp1¥mngsvrmonitor¥

#### UNIX

/opt/Cosminexus/manager/bin/

## <span id="page-337-0"></span>adminagentcheck

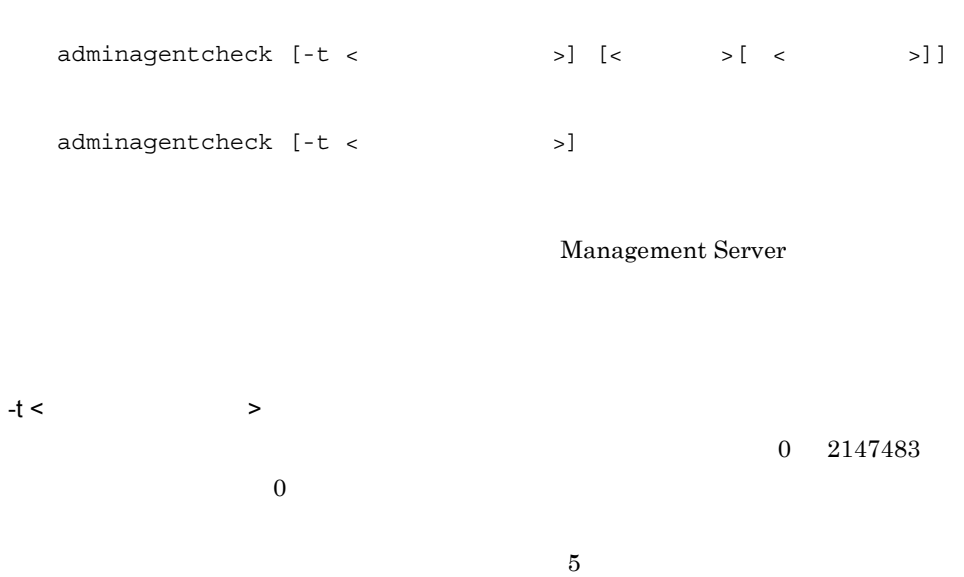

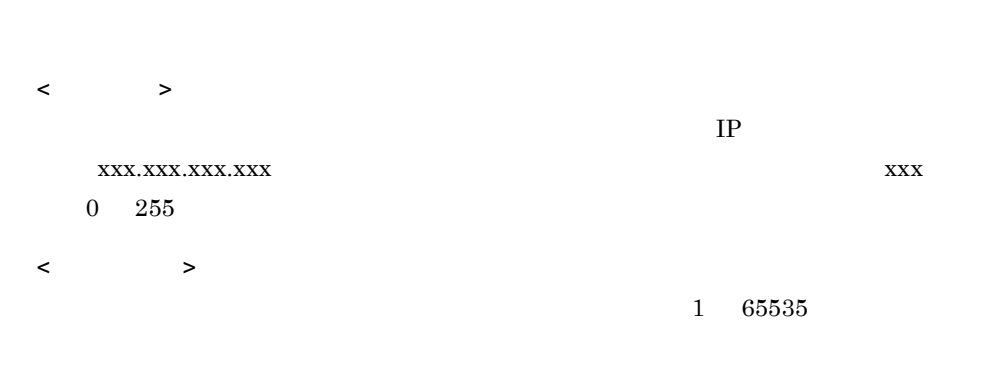

7. Management Server

adminagent.properties

adminagent.properties

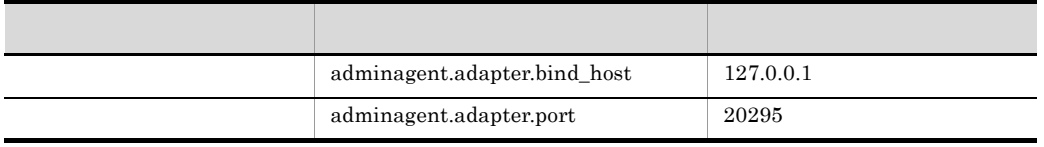

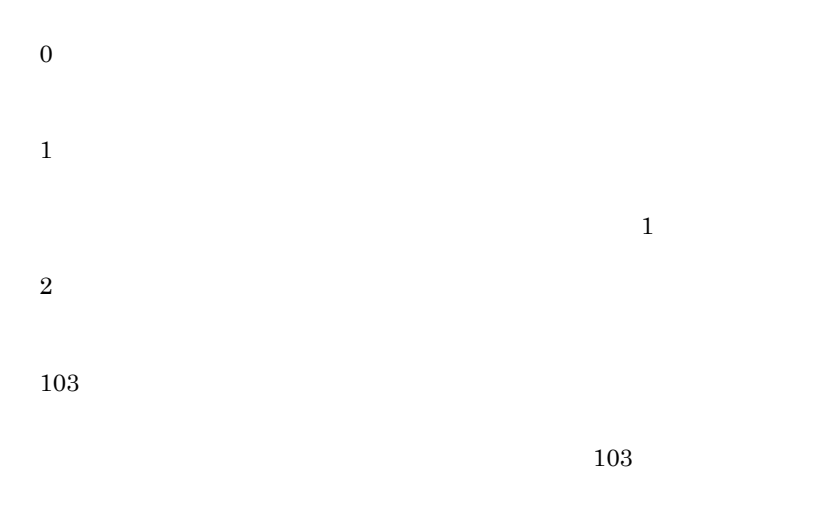

adminagent.properties

adminagentcheck

 $\sim$  Usage  $\sim$ 

## <span id="page-339-0"></span>adminagentctl

```
adminagentctl {start|stop}
```
UNIX  $\blacksquare$ 

daemon

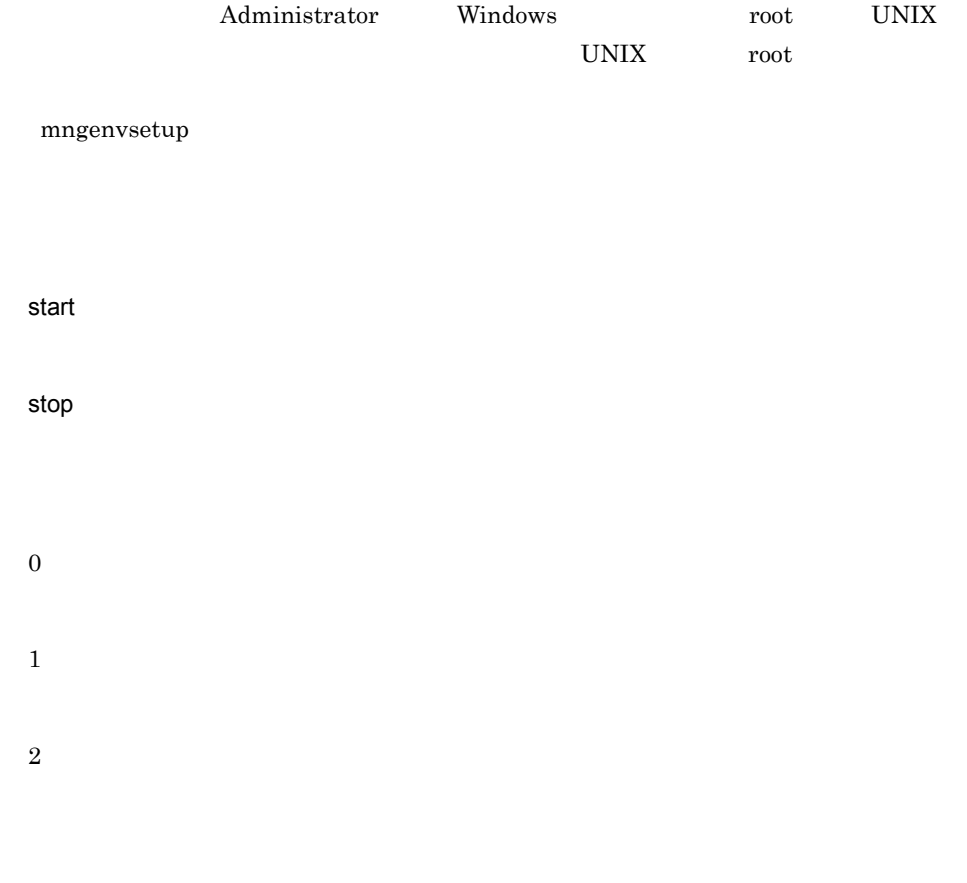

adminagentctl start

## <span id="page-339-1"></span>daemon

Management Server Management Server

/opt/Cosminexus/manager/bin/daemon -cf /opt/Cosminexus/manager/ bin/mngsvrctl start

mngsvrctl Management Server mngsvrctl Management Server

```
/opt/Cosminexus/manager/bin/daemon -cf /opt/Cosminexus/manager/
bin/adminagentctl start
```
adminagentctl adminagentctl

Management Server

 $\ensuremath{\text{UNIX}}$ 

<span id="page-340-0"></span>kill and the state of the state of the state of the state of the state of the state of the state of the state

kill <  $ID > [$   $ID > ...]$ 

Administrator Windows

< プロセス ID>

 $ID$ 

kill 2034

## <span id="page-341-0"></span>mngautorun

mngautorun [-d] [{server|agent|both}]

#### Management Server

**•** マシン起動と同時に,Management Server および運用管理エージェントのサービス

• **• Server Management Server** 

Management Server

Windows

-d

Management Server

server

Management Server

#### agent

both

Management Server

Management Server

 $\mathbf 1$ Management Server the US and the OS use of the US and the OS and the US are  $\sim$ 

mngautorun both

 $\overline{2}$ 

mngautorun -d

Management Server

## <span id="page-342-0"></span>mngenvsetup

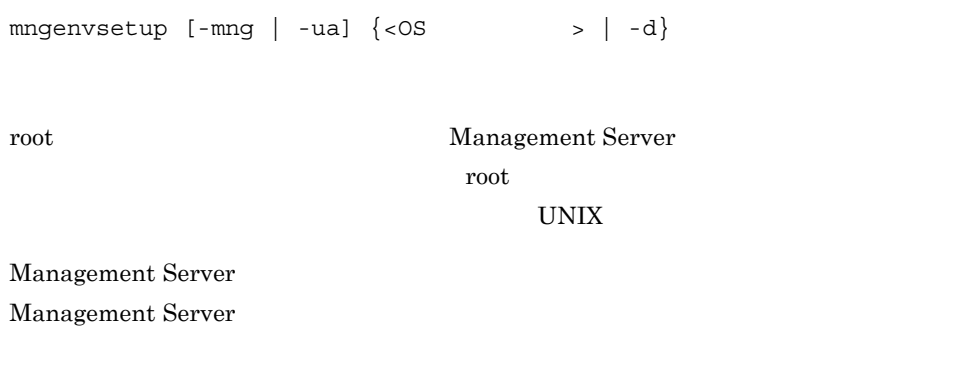

OS Management Server

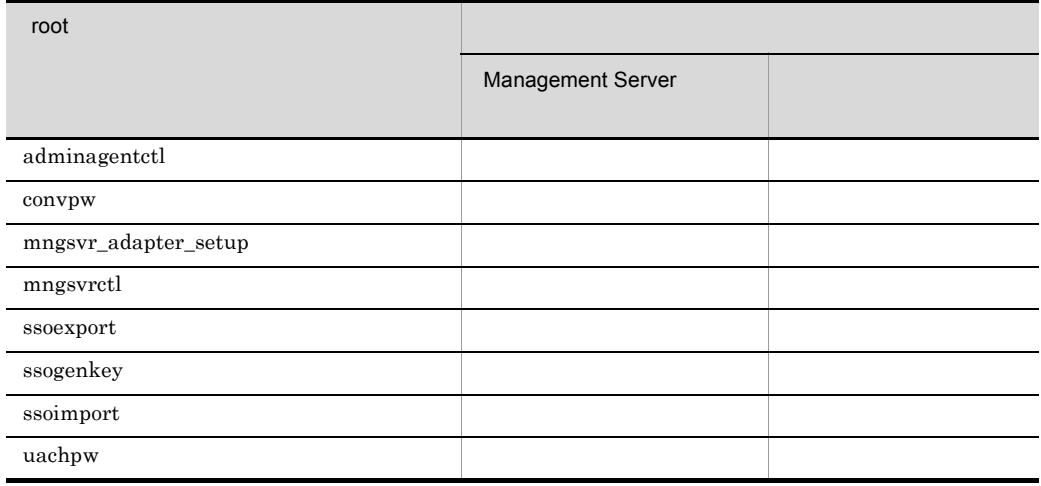

```
• mng Management Server
 • -ua kanaalise kanaalise kanaalise kanaalise kanaalise kanaalise kanaalise kanaalise kanaalise kanaalise kanaalise kanaalise kanaalise kanaalise kanaalise kanaalise kanaalise kanaalise kanaalise kanaalise kanaalise kanaa
• -mng -ua OS Management
  Server OS
• -d Management Server
  _{\rm root}Management Server
  \overline{O} OS
• -d -mng -ua Management Server
  root weeks to the set of the set of the set of the set of the set of the set of the set of the set of the set of the set of the set of the set of the set of the set of the set of the set of the set of the set of the set of
Management Server
-mng <OS \rightarrowOS のグループを Management Server 管理グループに設定します。OS のグループ
                        USAGE
```
 $13.$ 

 $-ua <$   $<$   $\sim$   $\sim$   $\sim$ OS OS **OS OS CENTER** USAGE

-d

Management Server

 $_{\rm root}$ 

Management Server **example of the Contract Server** manager

mngenvsetup manager

Management Server manager

mngenvsetup -mng manager

#### 7. Management Server

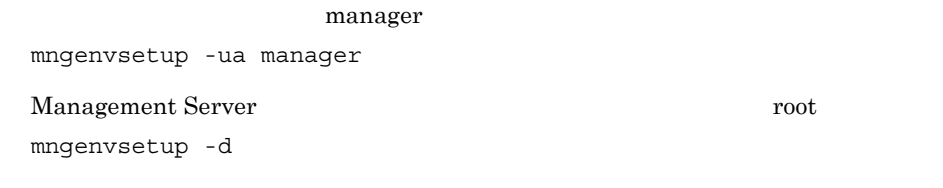

Management Server  $\text{SUID}$ 

## <span id="page-344-0"></span>mngsvr\_adapter\_setup Cosminexus

セットアップとアンセットアップ)

mngsvr\_adapter\_setup [ -i | -u ] [ -t { IM\_CS | IM\_CM } ] JP1/IM Cosminexus JP1/Base Cosminexus Management Server Administrator Windows root UNIX  $UNIX$  root  $V$ mngenvsetup JP1/IM - Central Scope -i -u -t IM\_CS JP1/IM - Central Scope -t IM\_CM

 $JPI/IM$  -  $CM$ 

mngsvr\_adapter\_setup -i -t IM\_CM

## <span id="page-345-0"></span>mngsvr\_monitor\_setup Cosminexus

mngsvr monitor setup  $[-i \mid -u ]$ 

JP1/IM Cosminexus

 $<$ Cosminexus >¥manager¥externals¥jp1¥mngsvrmonitor

> Administrator Windows

-i

-u

プ)

## <span id="page-345-1"></span>mngsvrctl Management Server

Management Server Windows mngsvrctl start  $UNIX$  /opt/Cosminexus/manager/bin/mngsvrctl start Management Server

#### 7. Management Server

Windows

mngsvrctl stop

#### UNIX

/opt/Cosminexus/manager/bin/mngsvrctl stop

#### Management Server

Windows

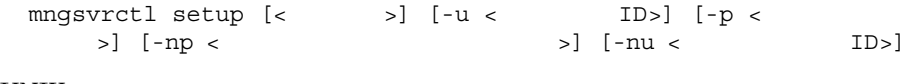

#### UNIX

```
 /opt/Cosminexus/manager/bin/mngsvrctl setup [<サーバ名>] [-u <
      ID>] [-p <br/>1D>] [-np <br/>5]>] [-nu <
```
Management Server

Management Server

Management Server  $\qquad \qquad \Box$ 

Management Server

 $JPI$ 

Management Server

Cosminexus

 $7.6.5$ 

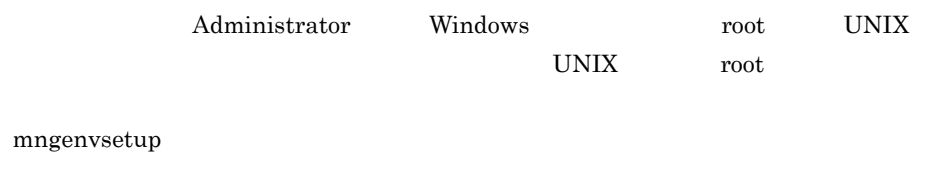

UNIX Management Server

daemon

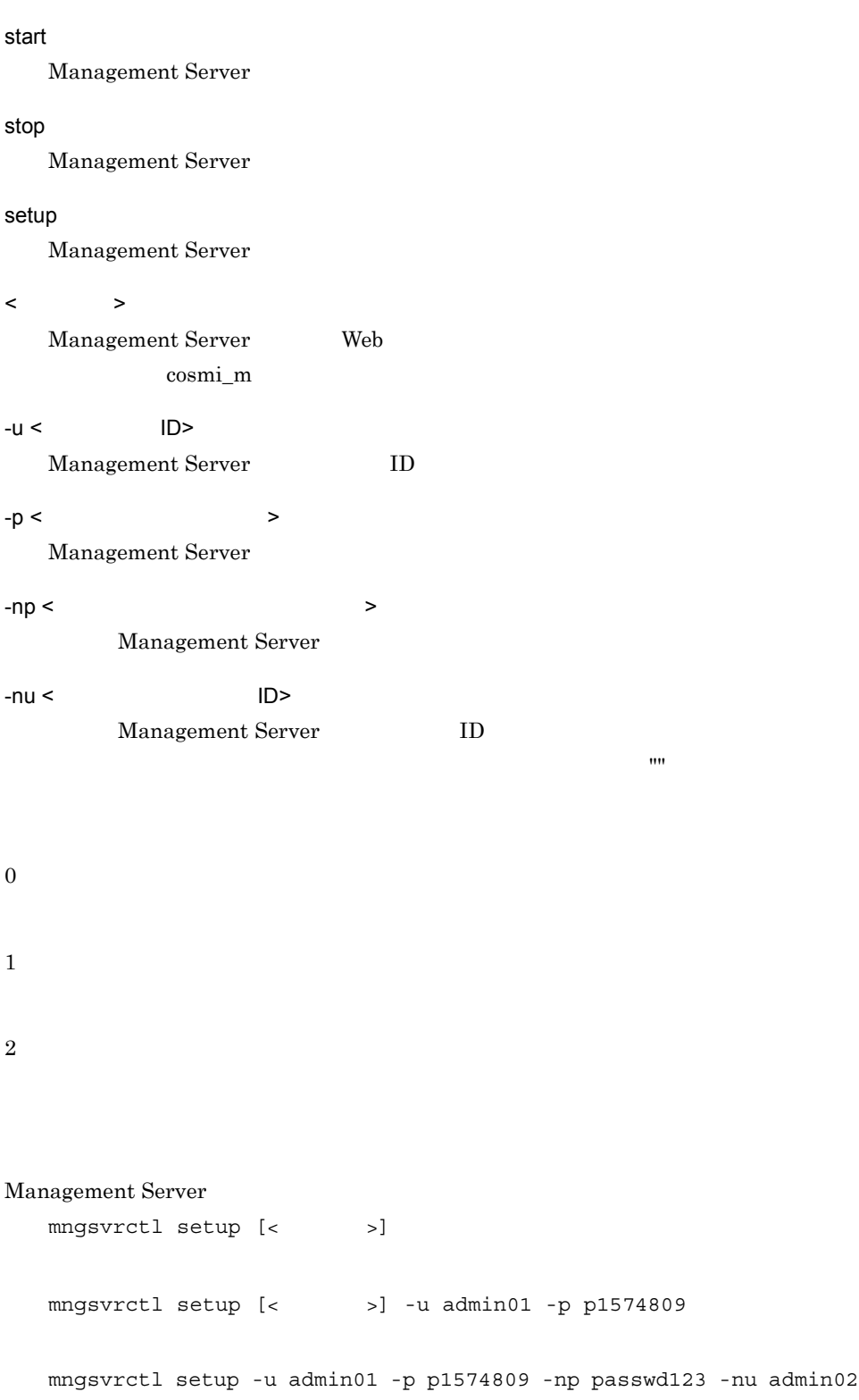

mngsvrctl setup localhost -u admin01 -p p1574809 -np "" UNIX mngsvrctl Management Server 
umask 022 コマンドから Management Server を起動した場合,umask に影響されるファイル owner group •  $AYX$ root/system • HP-UX root/sys • Linux root/root • Solaris root/other umask **•** 構成情報の退避/回復画面で退避した構成情報ファイル(ユーザ任意) • J2EE J2EE EAR mapps\_<  $>_{\leq}$  ID> **•** 登録された J2EE アプリケーション(< アプリケーション表示名 >\_< 登録時刻 > • ssogenkey • J2EE mngagent.< >.properties • snapshot snapshot envinfo.txt • J2EE  $\overline{J2EE}$ usrconf.cfg.bak • J2EE  $\overline{J2EE}$ usrconf.properties.bak Management Server  $\operatorname{ksh}$ •  $\angle$  AIX export LANG=Ja JP export LANG=ja JP

• HP-UX

export LANG=ja\_JP.SJIS export LANG=ja\_JP.eucJP • Linux export LANG=ja\_JP.utf8 • Solaris export LANG=Ja JP.PCK export LANG=ja JP.eucJP

Management Server

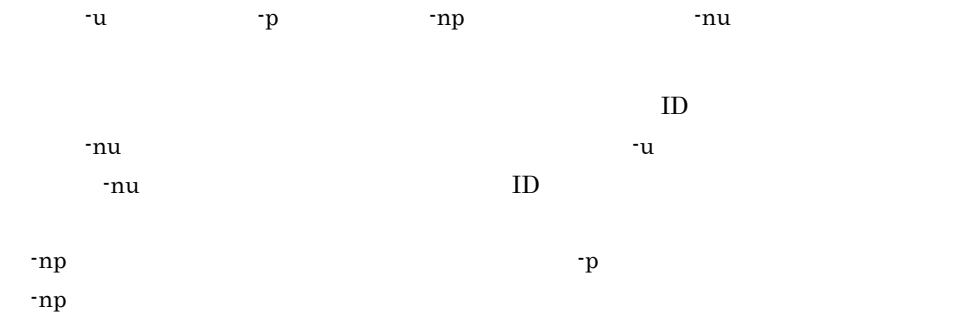

## <span id="page-349-0"></span>mngsvrupdate Management Server

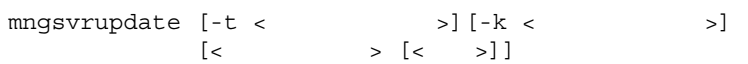

Cosminexus Component Container のバージョンアップに合わせて,Management Server that the server that the server that the server that the server that the server that the server that the server

Management Server

Cosminexus

 $12.1.2$ 

-t < ターゲット名称 >

 $-k <$ 

- logicalServer
- host

logicalServer

< サブコマンド > < 引数 > Usage

> d2r [<  $\qquad \qquad \qquad$  > [<  $\qquad \qquad$  >]] Management Server  $< \hspace{10mm} > \hspace{10mm} < \hspace{10mm} > \hspace{10mm}$ • 2000 **> Perfect Strategies > Perfect Strategies > Perfect Strategies >**  $\rightarrow$  $\leq$  $\rightarrow$ • 2000 **> Particular Section 2000** > Particular Section 2000 > Particular Section 2000 **>**

• Windows

<Cosminexus のインストールディレクトリ >¥manager¥config¥mmodel.xml

• UNIX

/opt/Cosminexus/manager/config/mmodel.xml

mmodel.xml mmodel.xml.bak mmodel.xml.bak

```
mngsvrupdate d2r
mngsvrupdate -t hostA -k host d2r
mngsvrupdate -t MyServer d2r ds ds1
```
#### Management Server Management Server

• Windows

<Cosminexus のインストールディレクトリ >¥manager¥config¥mmodel.xml

• UNIX /opt/Cosminexus/manager/config/mmodel.xml

## <span id="page-351-0"></span>mngsvrutil Management Server

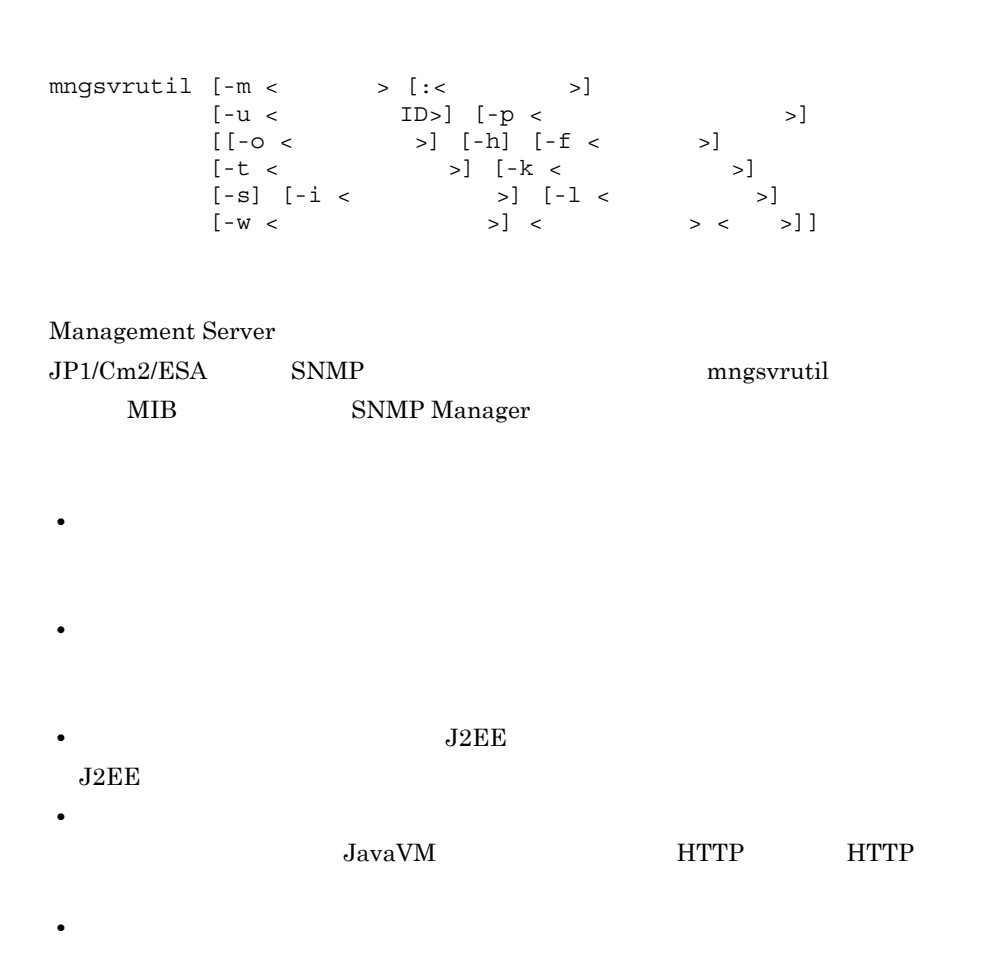

7. Management Server

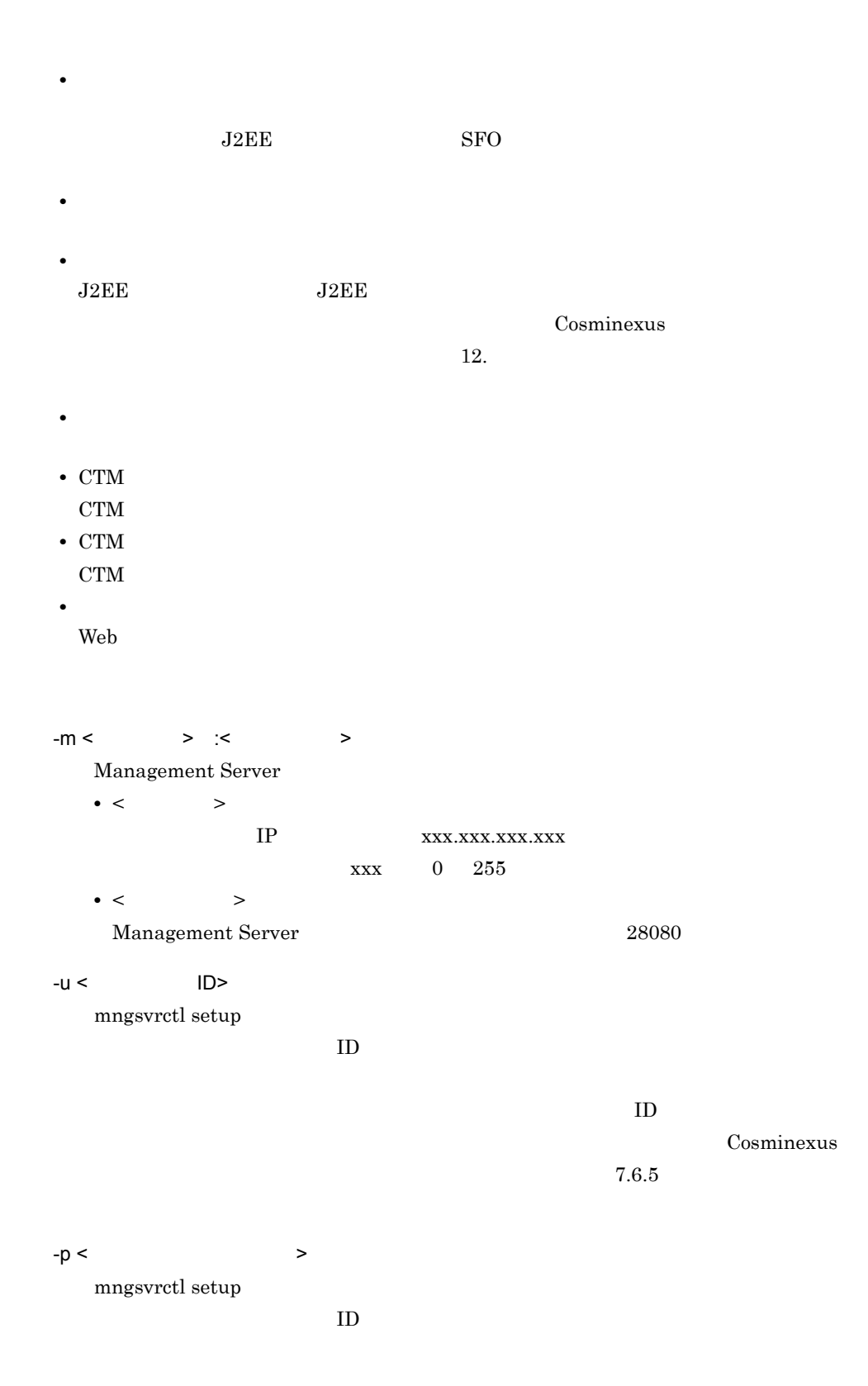

 $-p$ 

Cosminexus 7.6.5

 $-0 <$   $>$ 

 $\overline{\text{OS}}$ 

-h

 $-f <$   $>$ 

Management Server

Management Server

- csv CSV
- snmp SNMP

 $-t <$   $>$ 

 $-k <$ 

- logicalServer
- host

-s

logicalServer

 $J2EE$ "start" "stop"

 $-i <$   $>$  $J2EE$ 

#### 7. Management Server

0 2147483647  $\overline{3}$  $-l <$   $>$  $J2EE$ 0 2147483647  $J2EE$  $60$  $-w <$ Management Server 0 2147483  $0 \hspace{1.6cm} 0 \hspace{1.6cm} 0$  $2147483$   $2147483$  $\overline{0}$  $\mathrm{check}\:\:$  $\langle$   $\rangle$   $\rangle$   $\langle$   $\rangle$   $\rangle$   $\langle$   $\rangle$ 

Management Server

- **•** [list](#page-362-0)
- **•** [get](#page-364-0)
- **•** [set](#page-367-0)
- **•** [start](#page-369-0)
- **•** [tracelevel](#page-369-1)
- **•** [stop](#page-370-0)
- **•** [reload](#page-371-0)
- **•** [hold](#page-372-0)
- **•** [release](#page-374-0)
- **•** [collect](#page-374-1)
- **•** [change](#page-376-0)
- **•** [check](#page-377-0)
- **•** [dump](#page-378-0)
- **•** [add](#page-380-0)
- **•** [delete](#page-381-0)

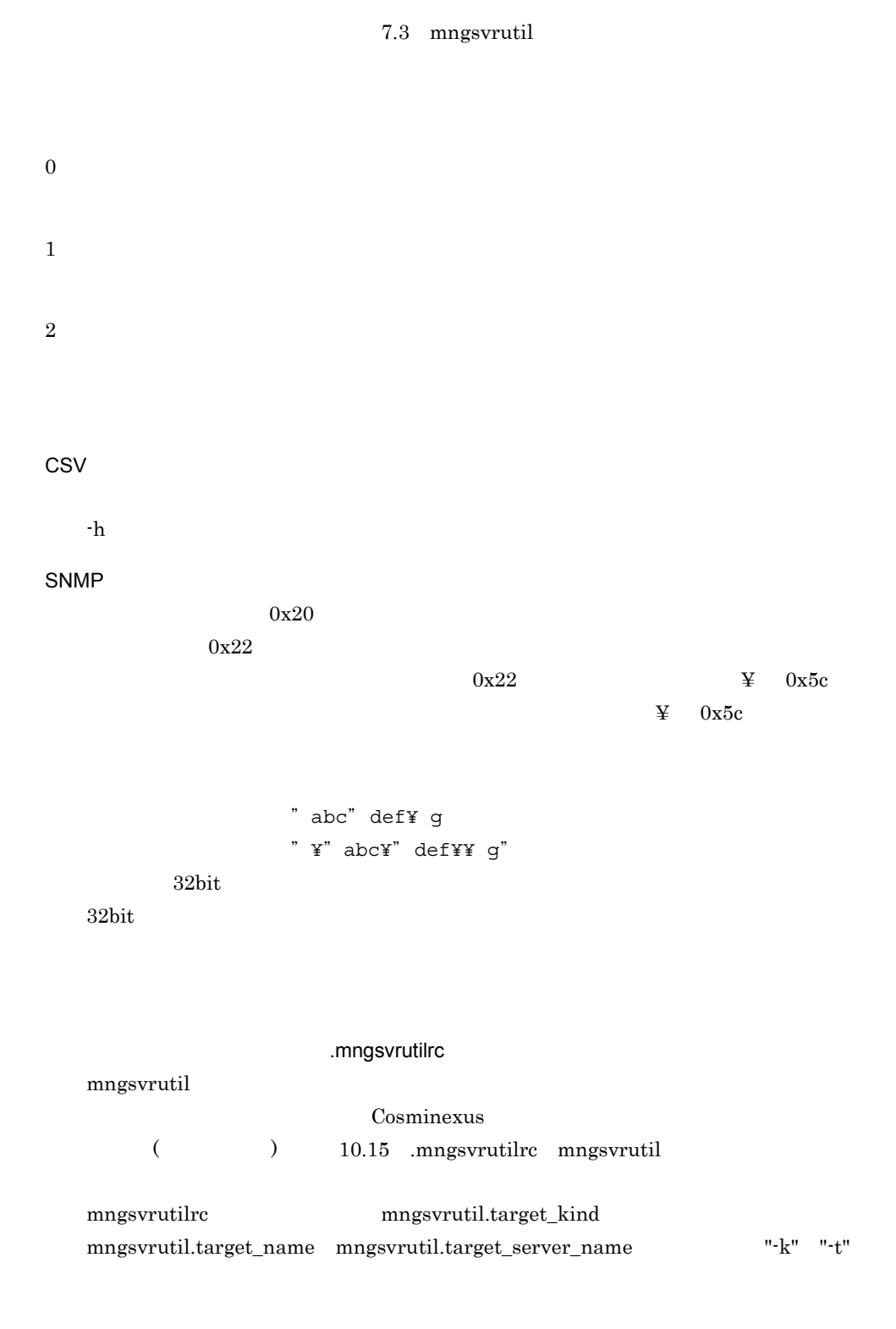

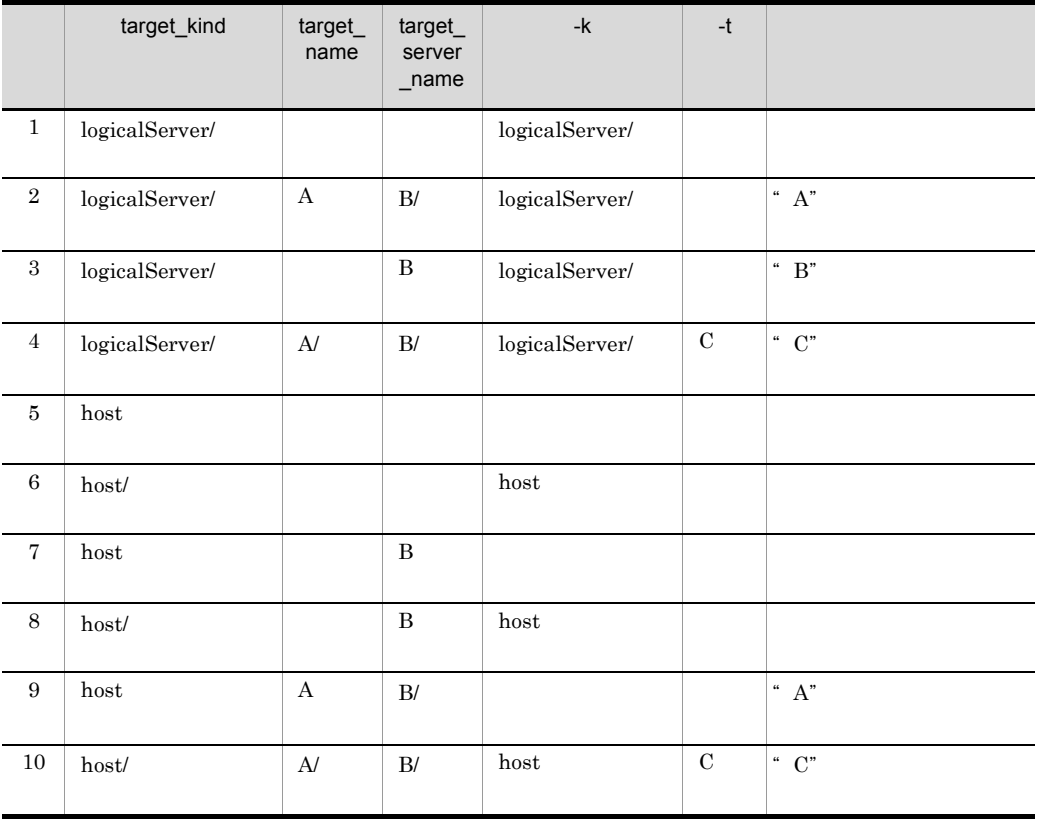

mngsvrutilcl.properties mngsvrutil Cosminexus (  $10.17$  mngsvrutilcl.properties mngsvrutil mngsvrutil.properties mngsvrutil Cosminexus (  $10.16$  mngsvrutil.properties mngsvrutil

 $\mathbf 1$ 

\$ mngsvrutil -m 123.45.67.89:28880 -u admin1 -p pw1 list status

 $\mathbf 1$ logicalServerName,status,type,startingOrder,parent smplSvrName1,working,NamingService,10, smplSvrName2, starting, SFOServer, 15, smplSvrName3,stopped,J2EEServer,20,J2EEServerCluster1 smplSvrName4, starting, J2EEServer, 30, J2EEServerCluster1 smplSvrName5, stopping, WebServer, 40, WebServerCluster1 smplSvrName6,abnormal ended, J2EEServer, 50,smplSvrName7, recovering, J2EEServer, 60, smplSvrName8,communication error,J2EEServer,70,J2EEServerCluster2  $\overline{\phantom{a}2}$ \$ mngsvrutil -m localhost -u admin1 -p pw1 get domainName ● 出力例 2 smplDomainName  $\overline{3}$  $J2EE$ \$ mngsvrutil -m 123.45.67.89 -u admin2 -t myServer get j2eeApps ● 出力例 3 index,fullyQualifiedName,name,deployedTime 1,serverName1:smplApp1,smplApp1,1234567890 2,serverName2:smplApp2,smplApp2,9876543210 7,serverName7:smplApp7\_TEST,smplApp7,7656543210 <sup>4</sup> Stateless Session Bean \$ mngsvrutil -m 123.45.67.89 -u admin2 -t myServer get statelessBeanHome  $\overline{4}$ index, fullyQualifiedName,name,responseMaxTime,responseMinTime,re sponseAveTime, statisticsStartedTime, samplingTime 1,smpQfn1,smplBeanName1,300,100,123.45,67339847,600 2,smpQfn2,smplBeanName2,17,52,34.251,122343838,10  $\overline{5}$  $J2EE$ \$ mngsvrutil -m 123.45.67.89 -u admin2 -t hostA -k host hold queues in:-1

 $6 \overline{6}$ 

 $J2EE$ 

```
$ mngsvrutil -m 123.45.67.89 -u admin2 -t hostA -k host release 
 queues
\sim 7
 $ mngsvrutil -m 123.45.67.89 -u admin2 collect allPrfTraces
SNMP UNIX
UNIX SNMP
1. JP1/Cm2/ESA
2. ~root/.mngsvrutilrc
  • /opt/Cosminexus/manager/config/templates/.mngsvrutilrc ~root
   # cp /opt/Cosminexus/manager/config/templates/.mngsvrutilrc 
   ~root/
  • ~root/.mngsvrutilrc 600
   # chmod 600 ~root/.mngsvrutilrc
  • ~root/.mngsvrutilrc
           ニュアル「Cosminexus アプリケーションサーバ リファレンス 定義編 ( サーバ定義
   ) 10.15 .mngsvrutilrc mngsvrutil
   mngsvrutil.connect.host
   mngsvrutil.connect.userid
   mngsvrutil.connect.password
   mngsvrutil.output.format=snmp
   mngsvrutil.target_name
   mngsvrutil.target_kind
3. JP1/Cm2/FSA
  Cosminexus MIB \mu MIB \muconfig/ hitachi-cosmiMng-MIB 1, 2 SNMP
  \text{SNMP} \text{JP1}Cm2/Extensible SNMP Agent
     1 hitachi-cosmiMng-MIB V-R
         hitachi-cosmiMng-MIB 2-0
     注※ 2 Cosminexus Manager 06-00 以降で提供している拡張 MIB オブジェクト定義
                     hitachi-cosmiMng-MIB_V-R_forESA
```
MIB  $\blacksquare$ 

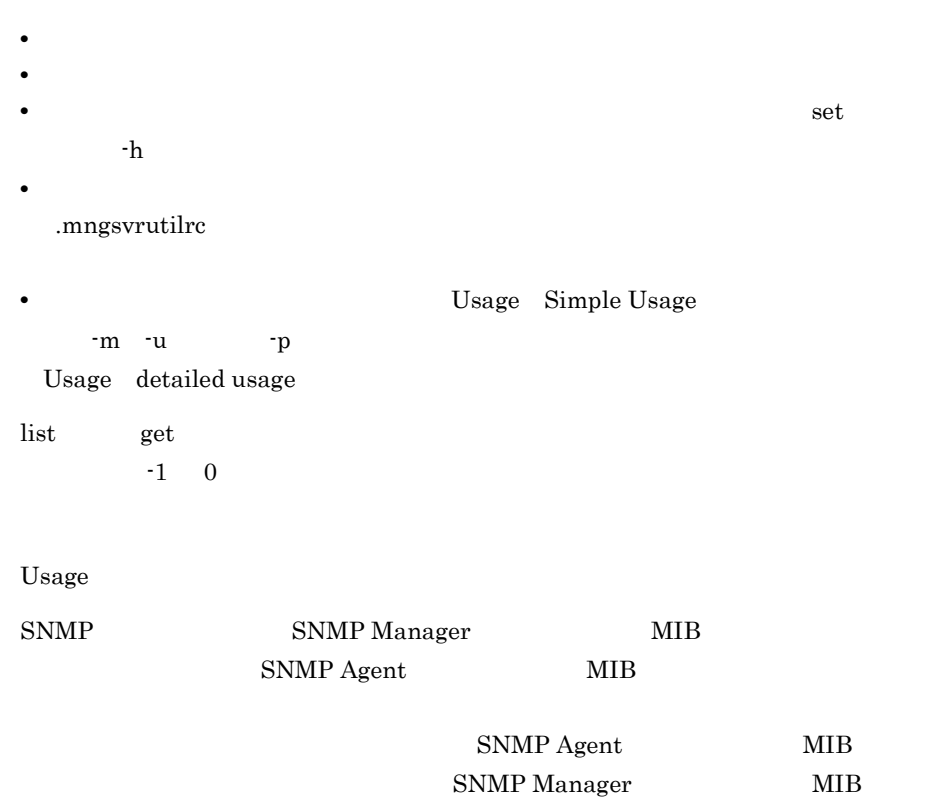

## <span id="page-359-0"></span>mstrexport Management Server

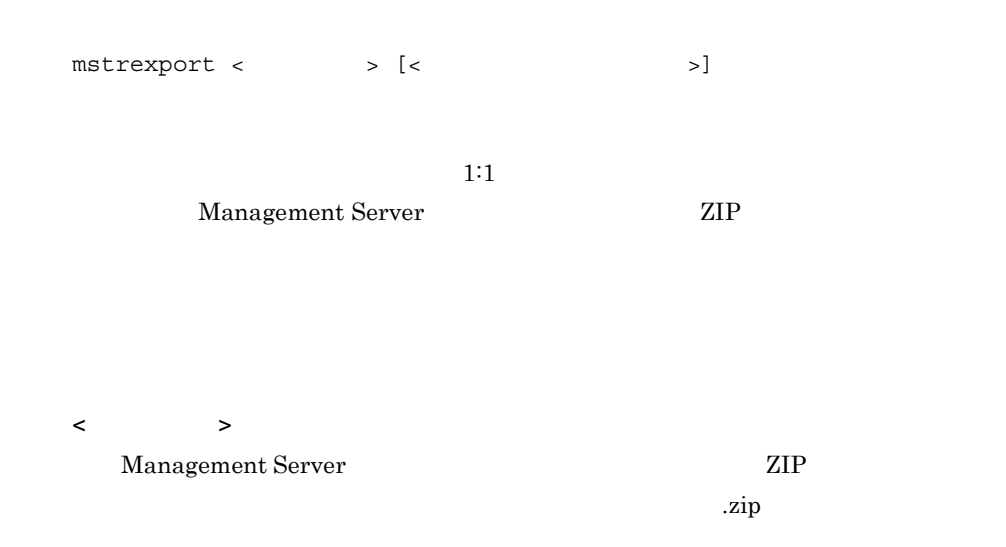
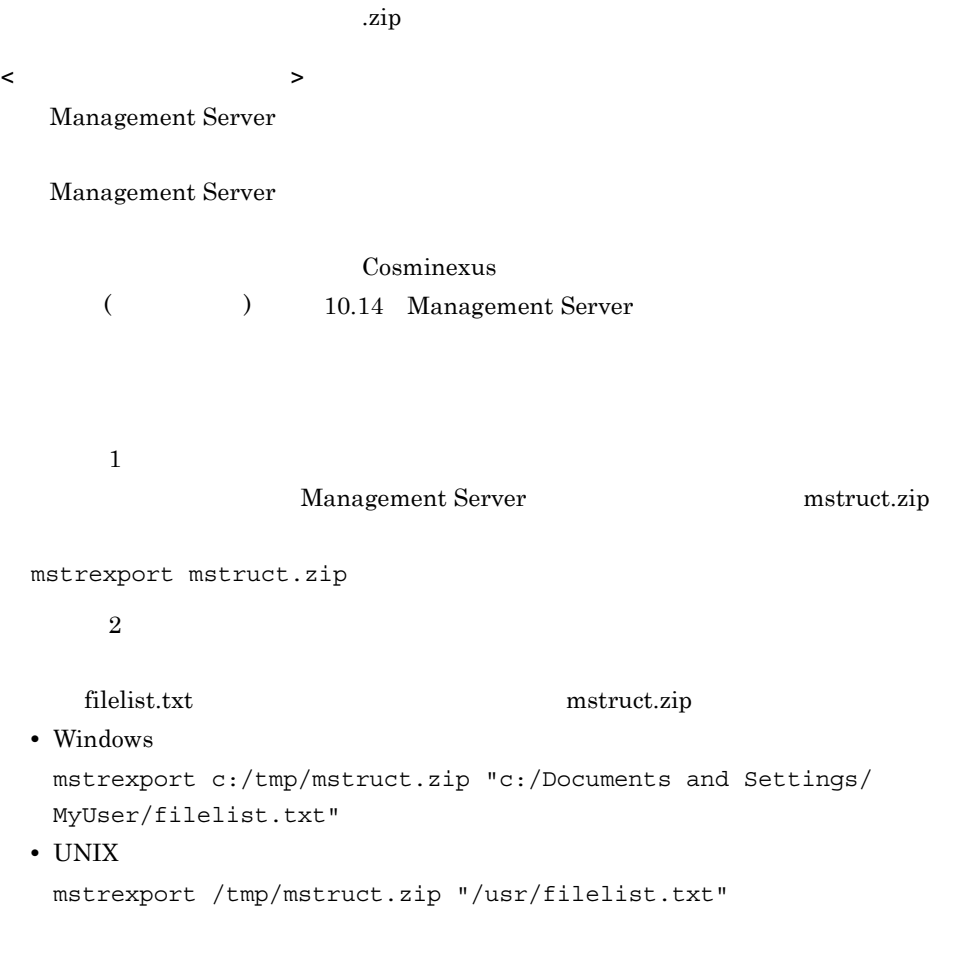

mstrexport

## mstrimport Management Server

mstrimport < >

1:1 understanding methods in the matrix port

 $\mathbb{ZIP}$ 

```
Management Server
< ファイル名 >
  Management Server Example 2 Management Server
   \rm ZIPManagement Server
      \overline{1}mstruct.zip
 mstrimport mstruct.zip
      \overline{2}mstruct.zip
 • Windows
   mstrimport c:/tmp/mstruct.zip
 • UNIX
   mstrimport /tmp/mstruct.zip
mstrimport
mstrexport mstremport mstrimport
                                           nstrexport
```
mstrexport mstrexport mstrexport

UNIX mstrimport

# 7.3 mngsvrutil

#### mngsvrutil

#### 1 list

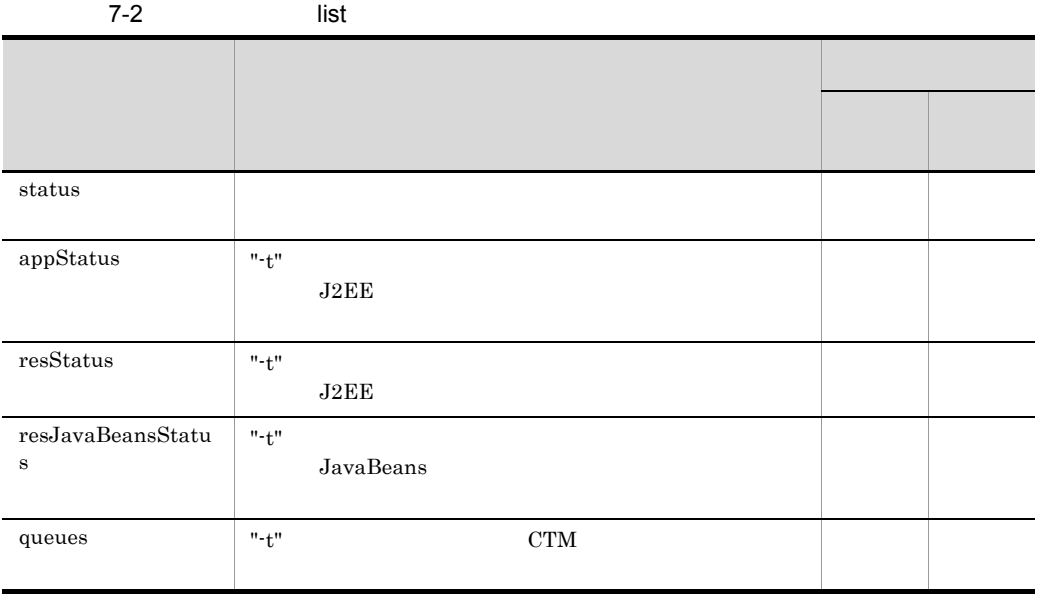

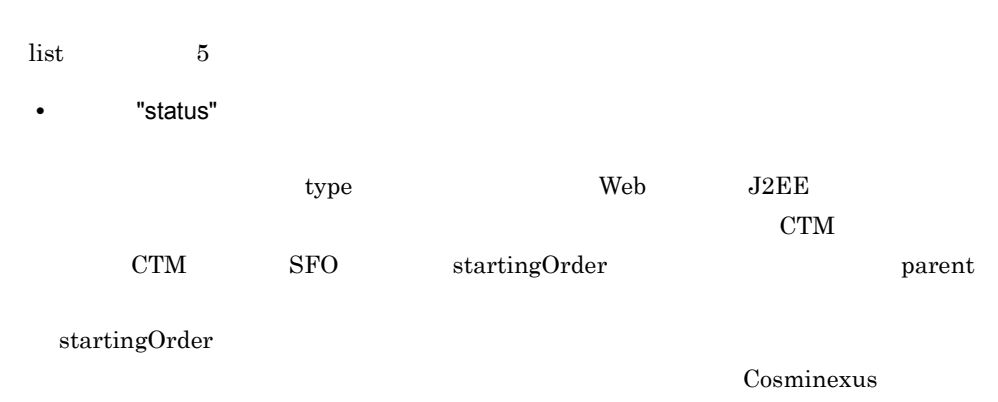

 $11.3.5$ 

Parent

status working stopped starting stopping abnormal ended recovering communication error auto stopping auto stopping auto restarting graceful stopping force stopping  $\text{Cosminexus}} \hspace{1cm} 4.4$ • "appStatus" J2EE J2EE J2EE  $J2EE$   $J2EE$  $J2EE$   $"$  $J2EE$   $J2EE$   $J2EE$ logicalServerName "-t" J2EE appName J2EE  $J2EE$  $\mathbb{Z}^m$  defined by  $\mathbb{Z}E$   $\mathbb{Z}E$ status working stopped unknown J2EE  $J2EE$ • TresStatus" J2EE **J2EE** リンクストラックスの情報の一覧を表示します。 " $-t$ " $\sim$  $J2EE$  $J2EE$   $"$  $J2EE$   $J2EE$ logicalServerName "-t" J2EE resourceName J2EE  $J2EE$  $\mathbf{m}$ status working stopped unknown J2EE  $J2EE$ • TresJavaBeansStatus" J2EE JavaBeans  $12\text{E}$   $12\text{E}$ JavaBeans

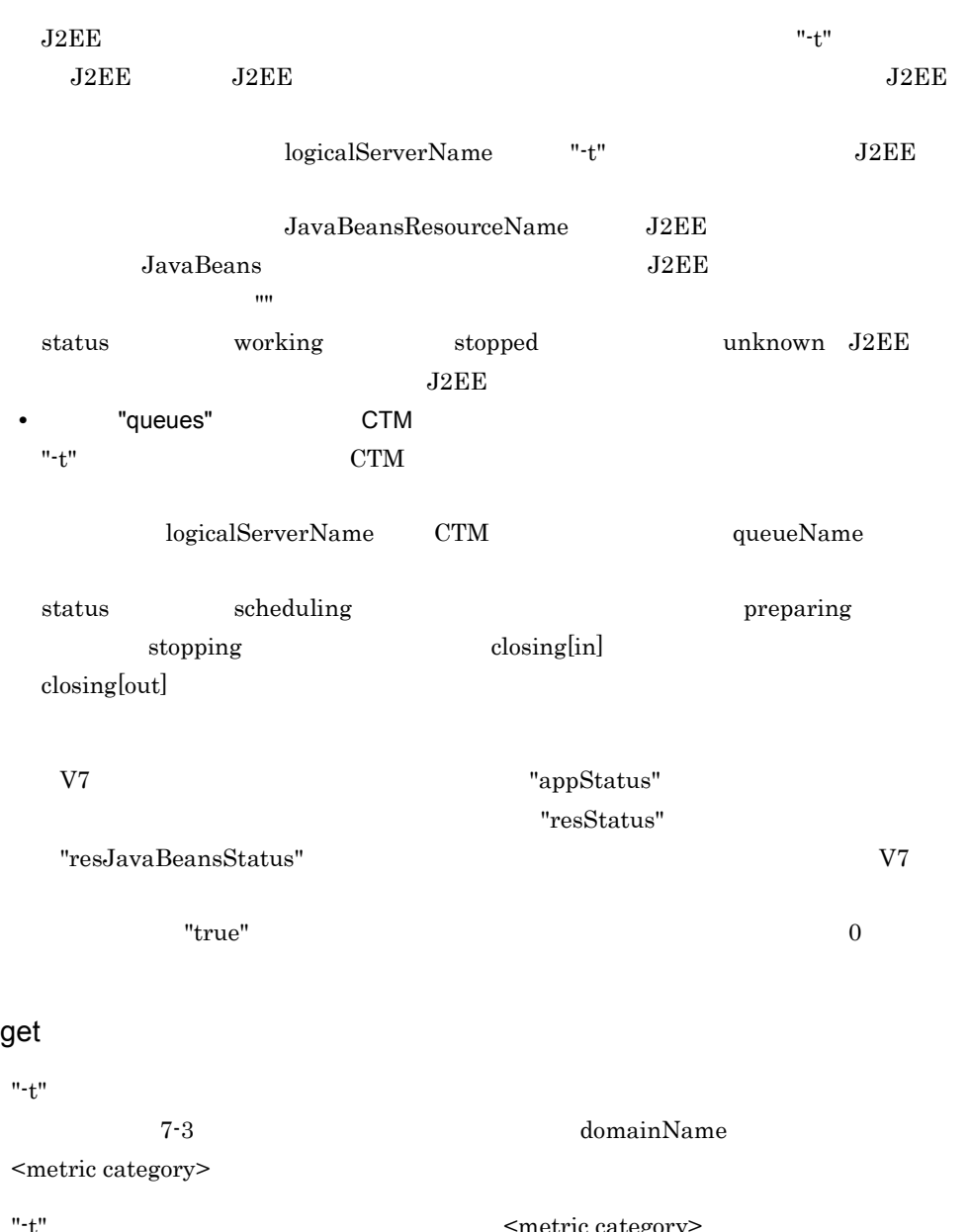

etric category J2EE SFO CTM Web Naming Service

 $\overline{2}$ 

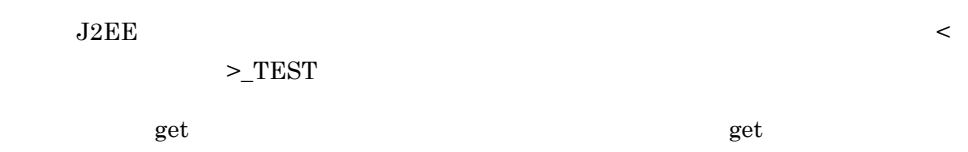

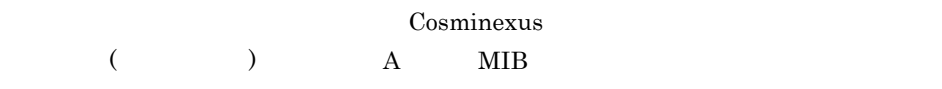

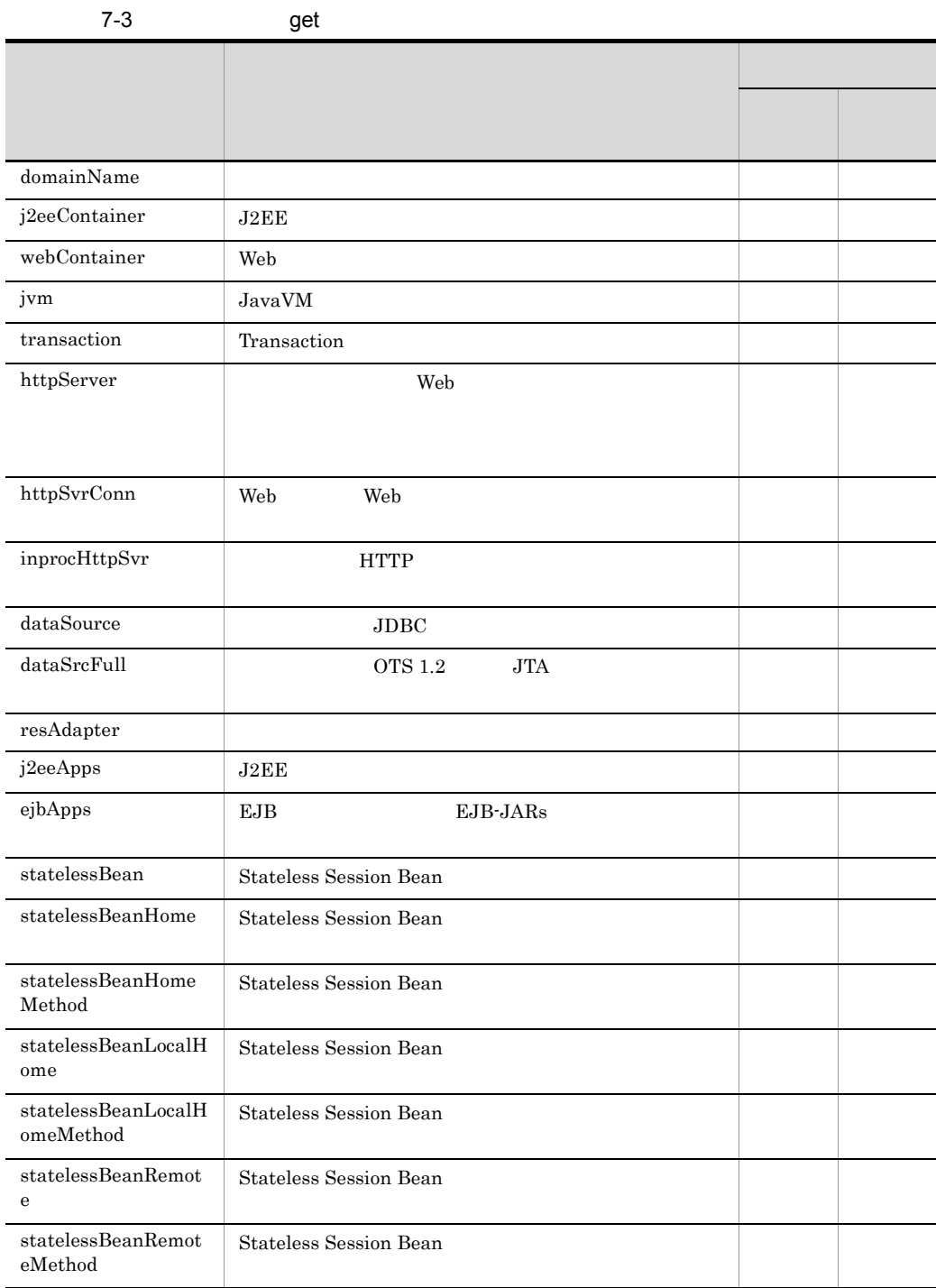

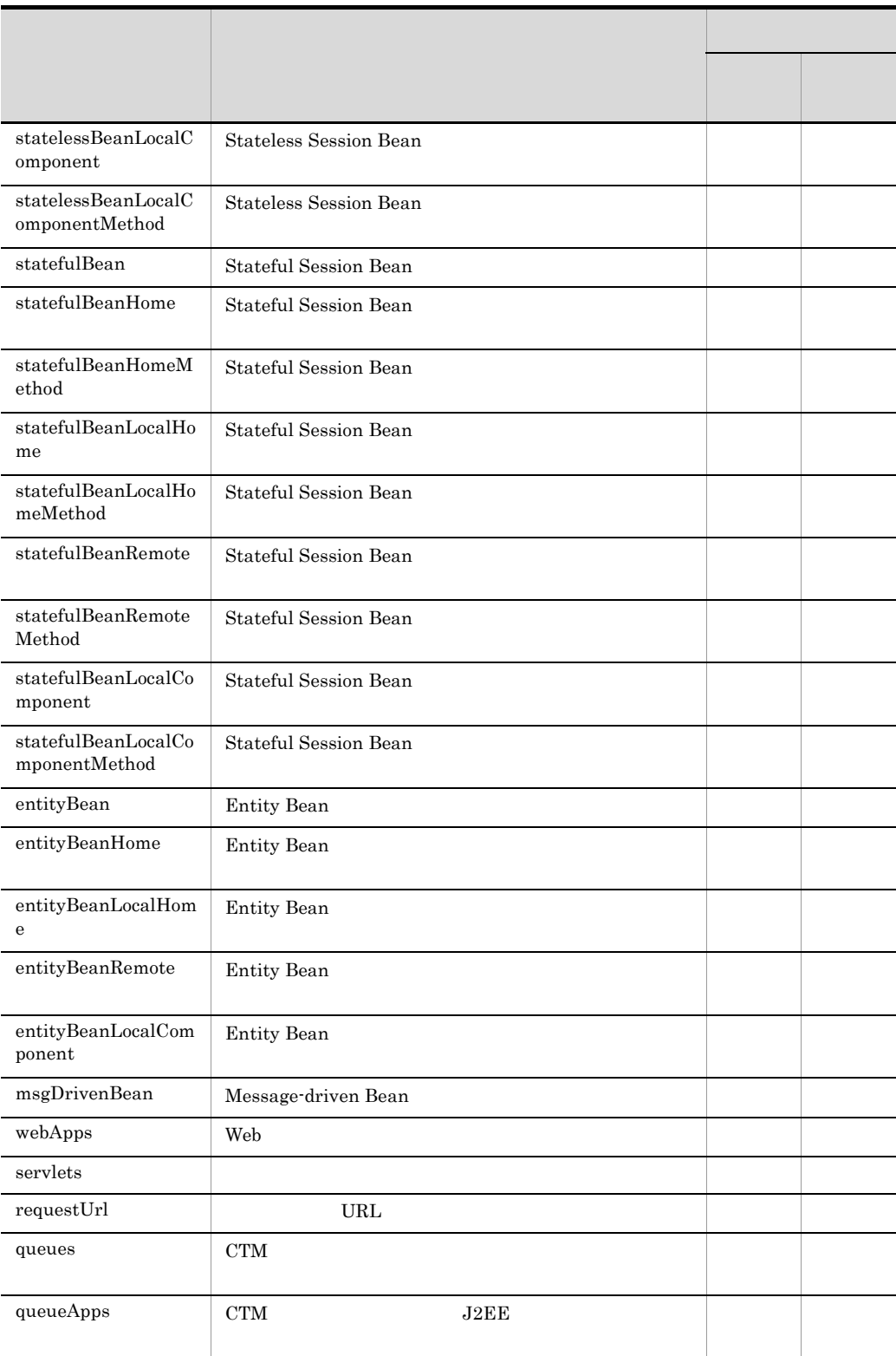

3 set

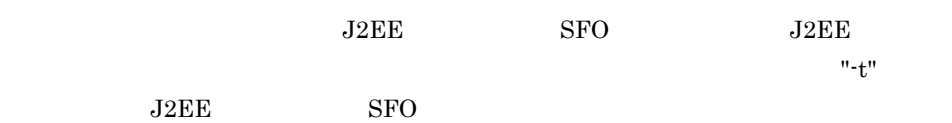

set and the set  $\mathop{\rm set}\nolimits$ 

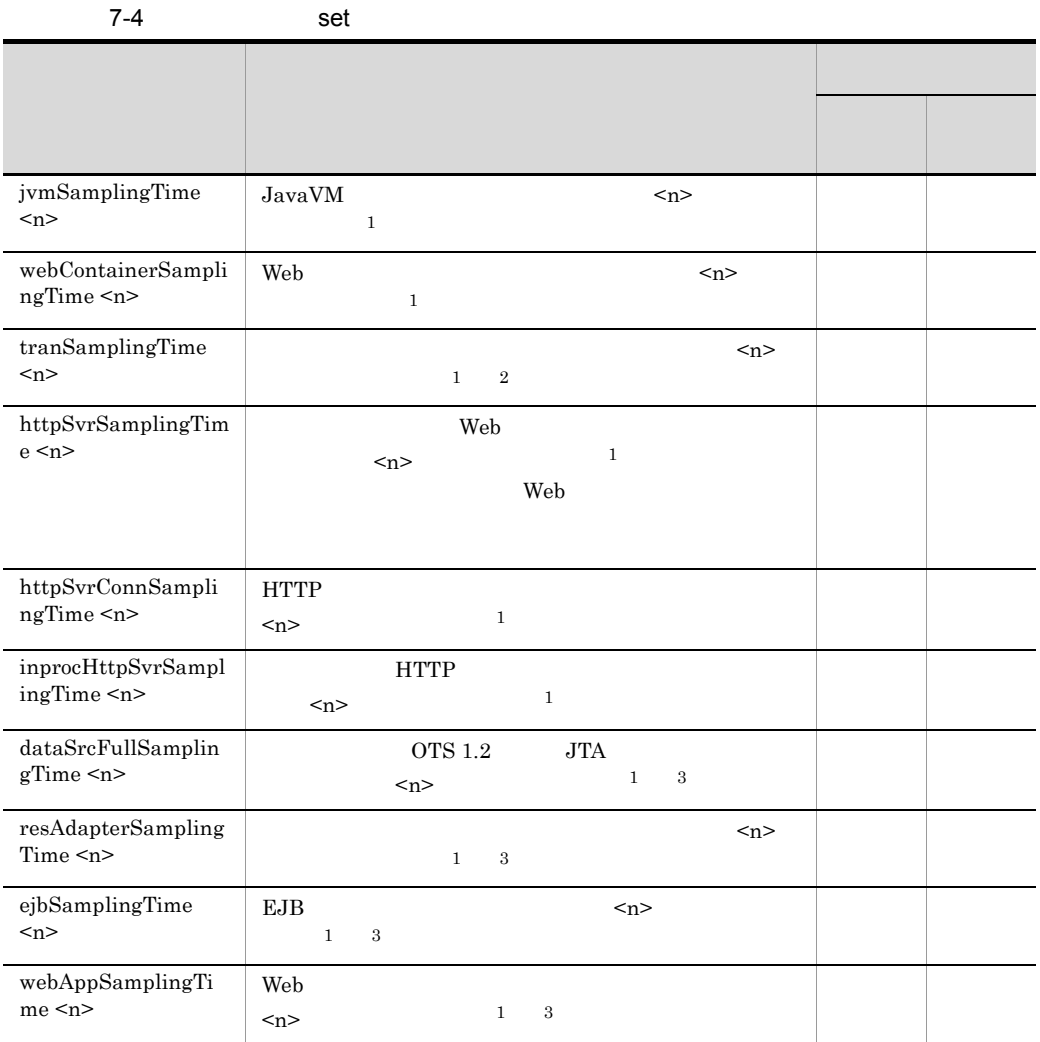

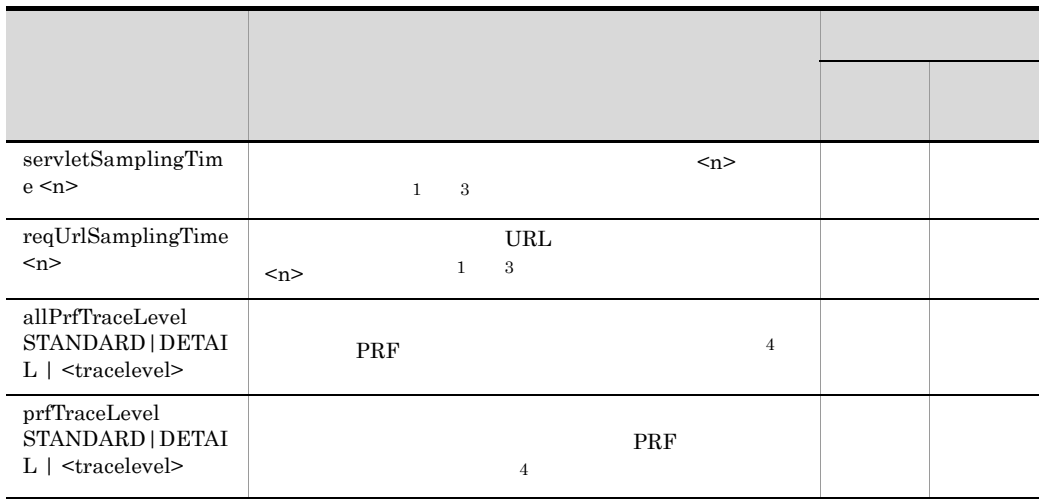

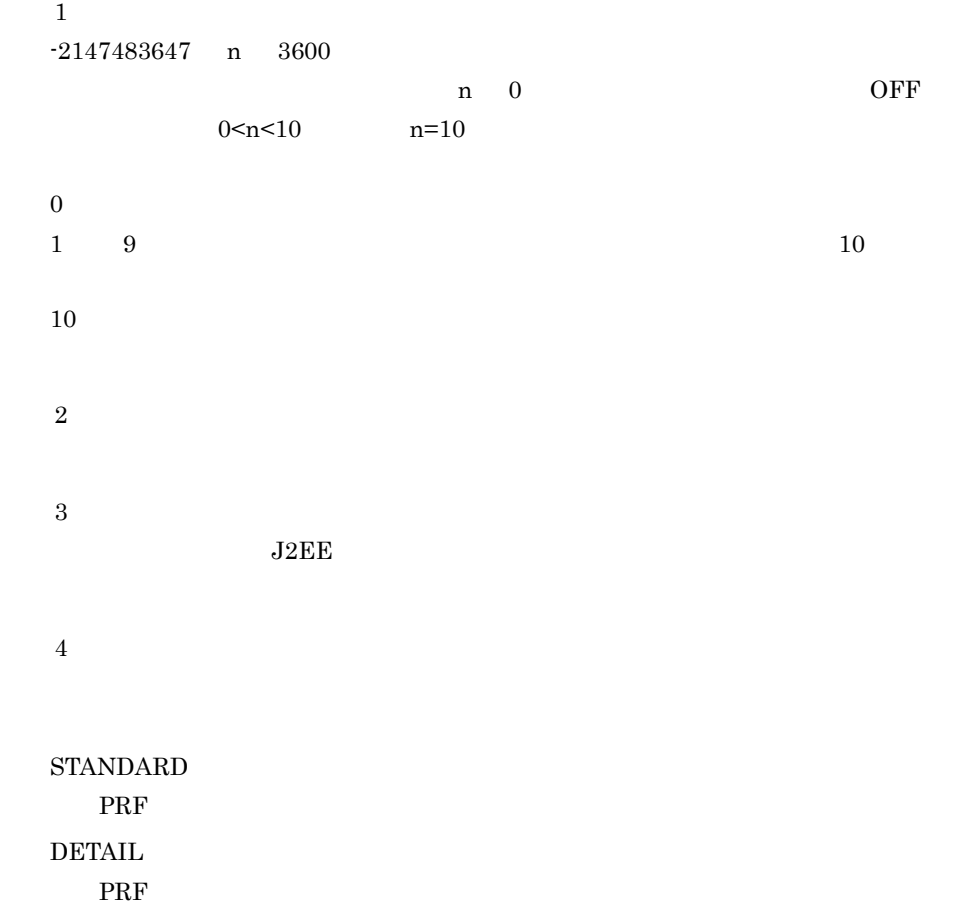

4 tracelevel

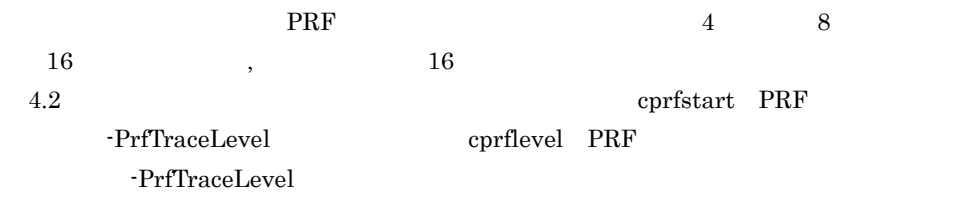

5 start

 $J2EE$   $J2EE$ 

start contract to the start contract of the start contract of the start contract of the start contract of the start contract of the start contract of the start contract of the start contract of the start contract of the st

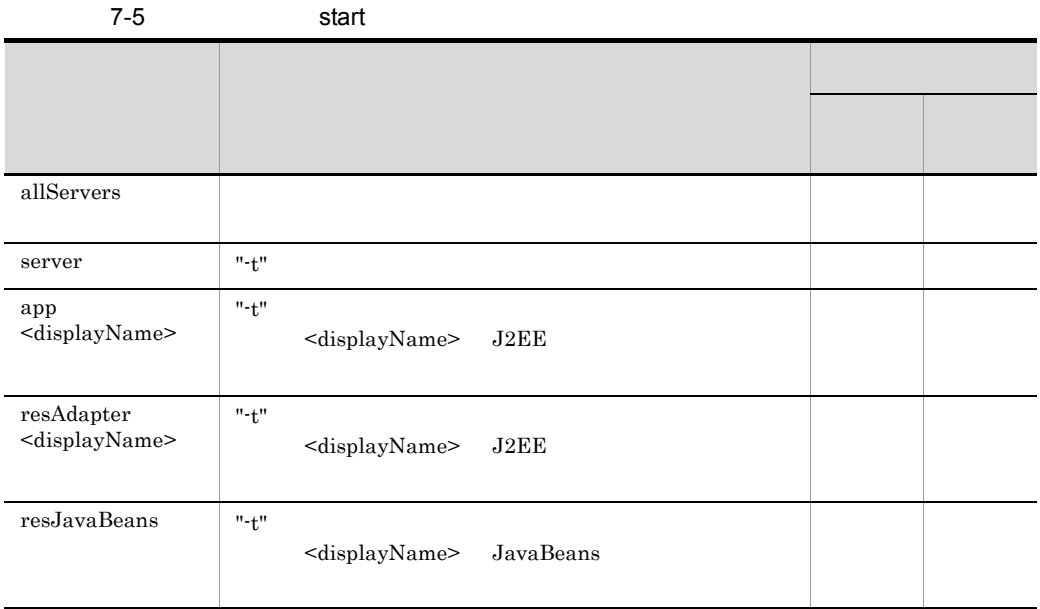

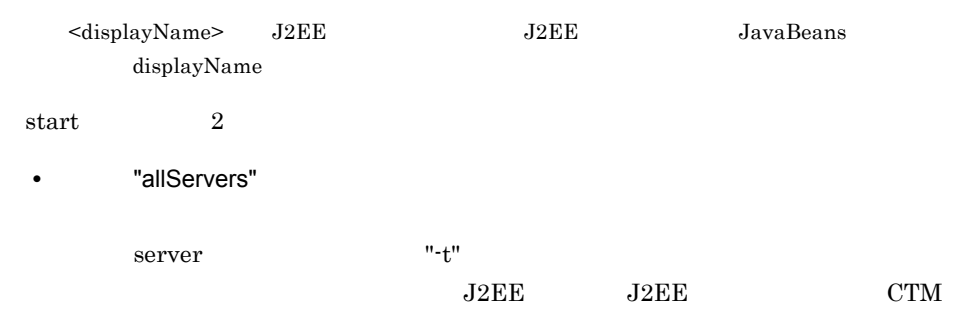

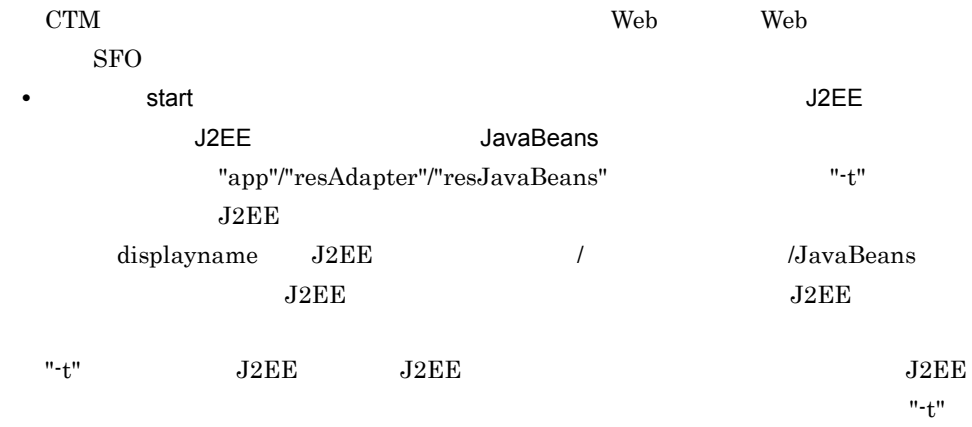

 $J2EE$ 

6 stop

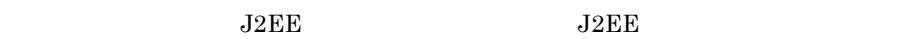

 $stop$ 

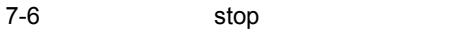

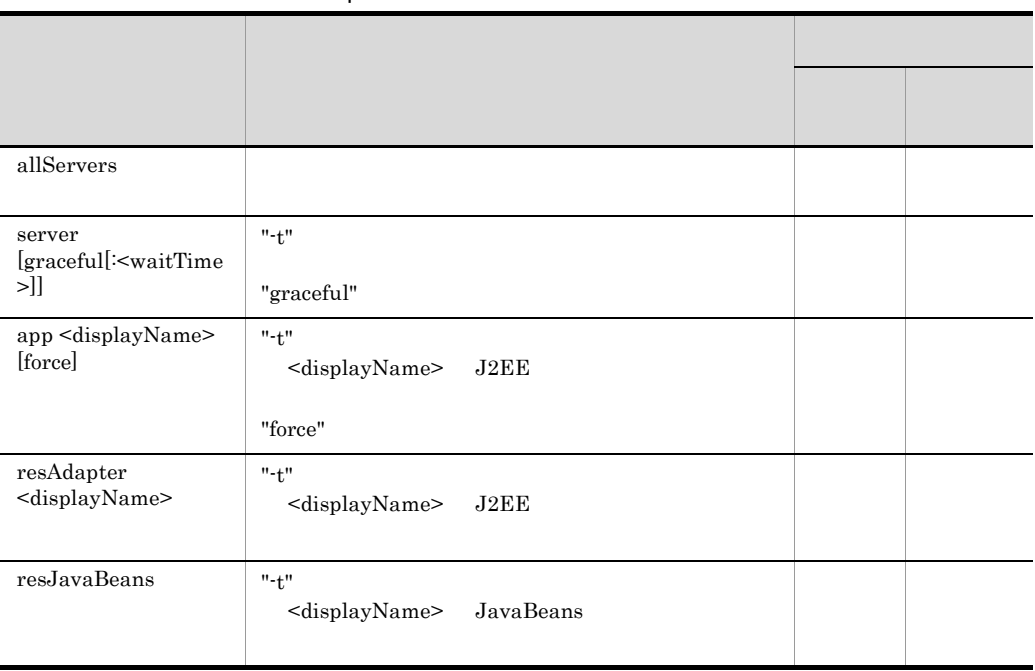

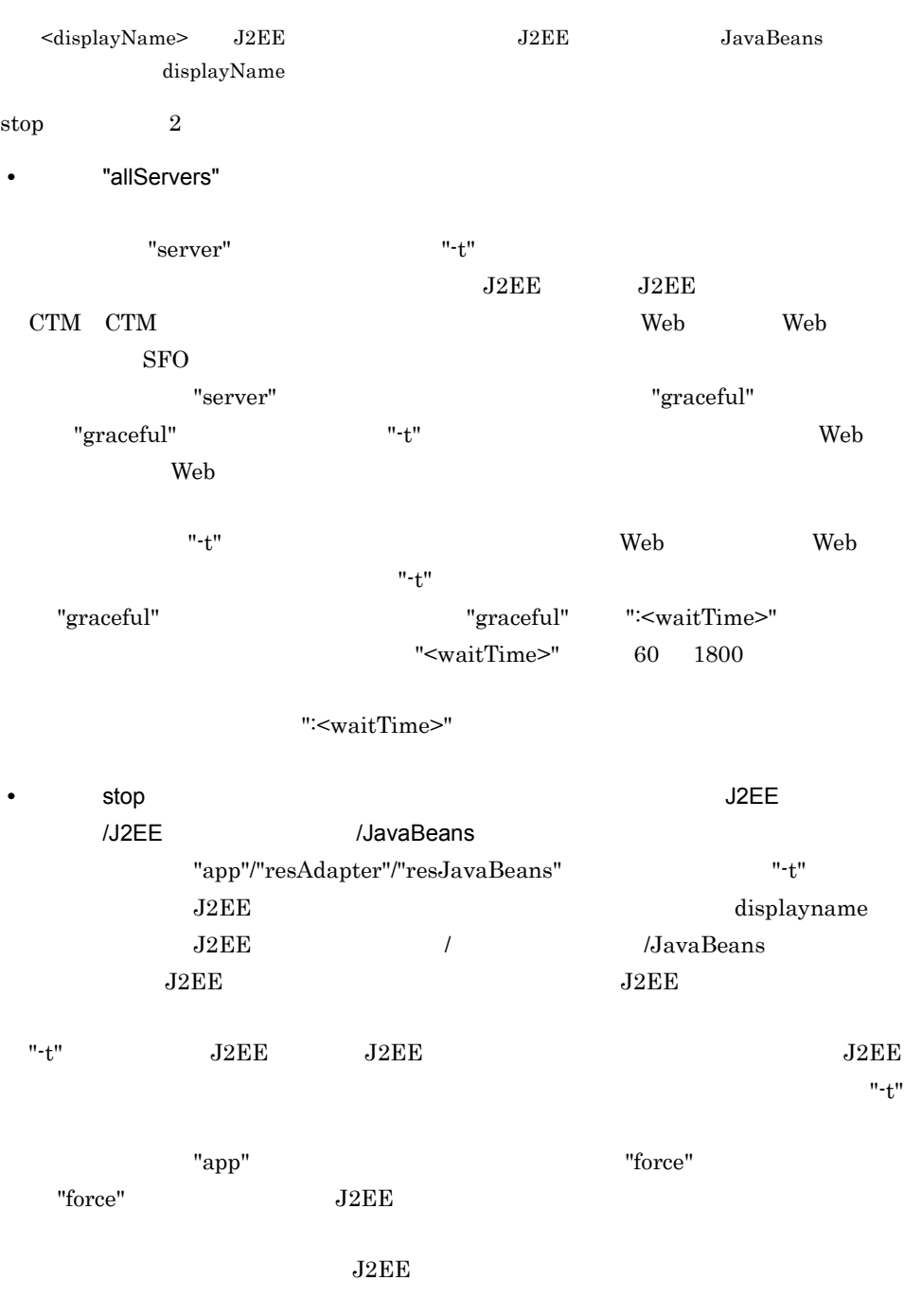

7 reload

reload

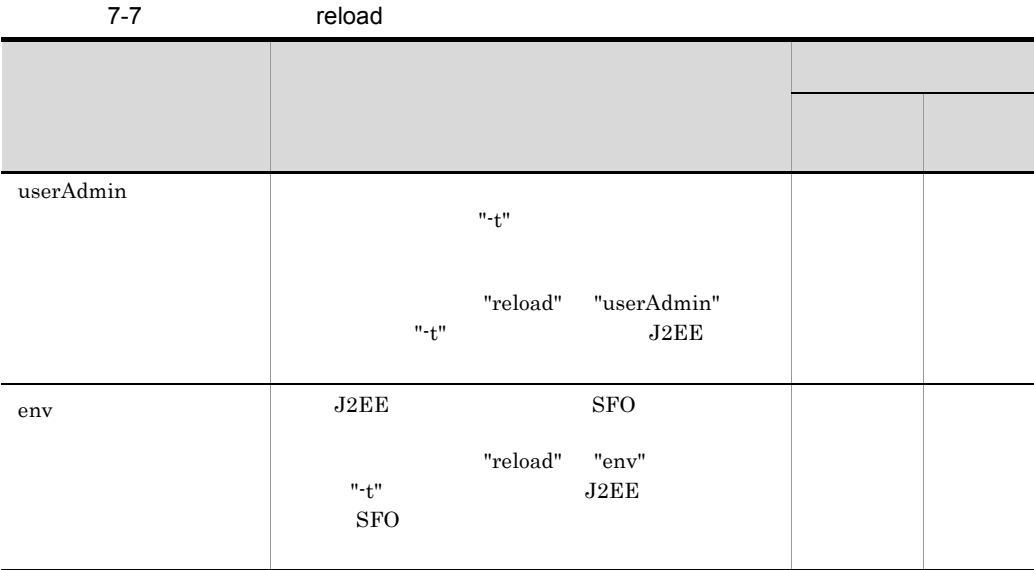

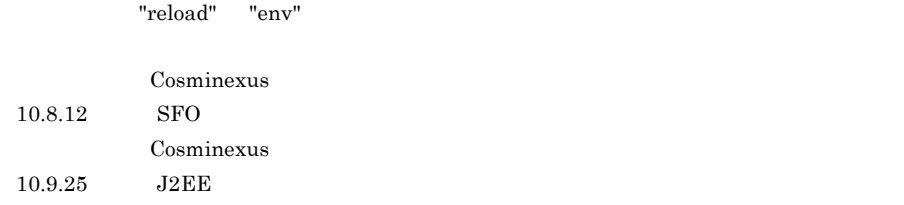

8 hold

#### hold  $\blacksquare$

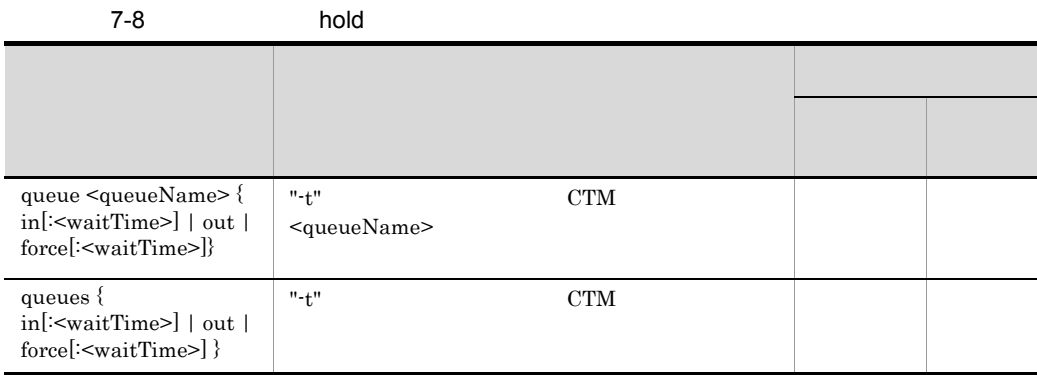

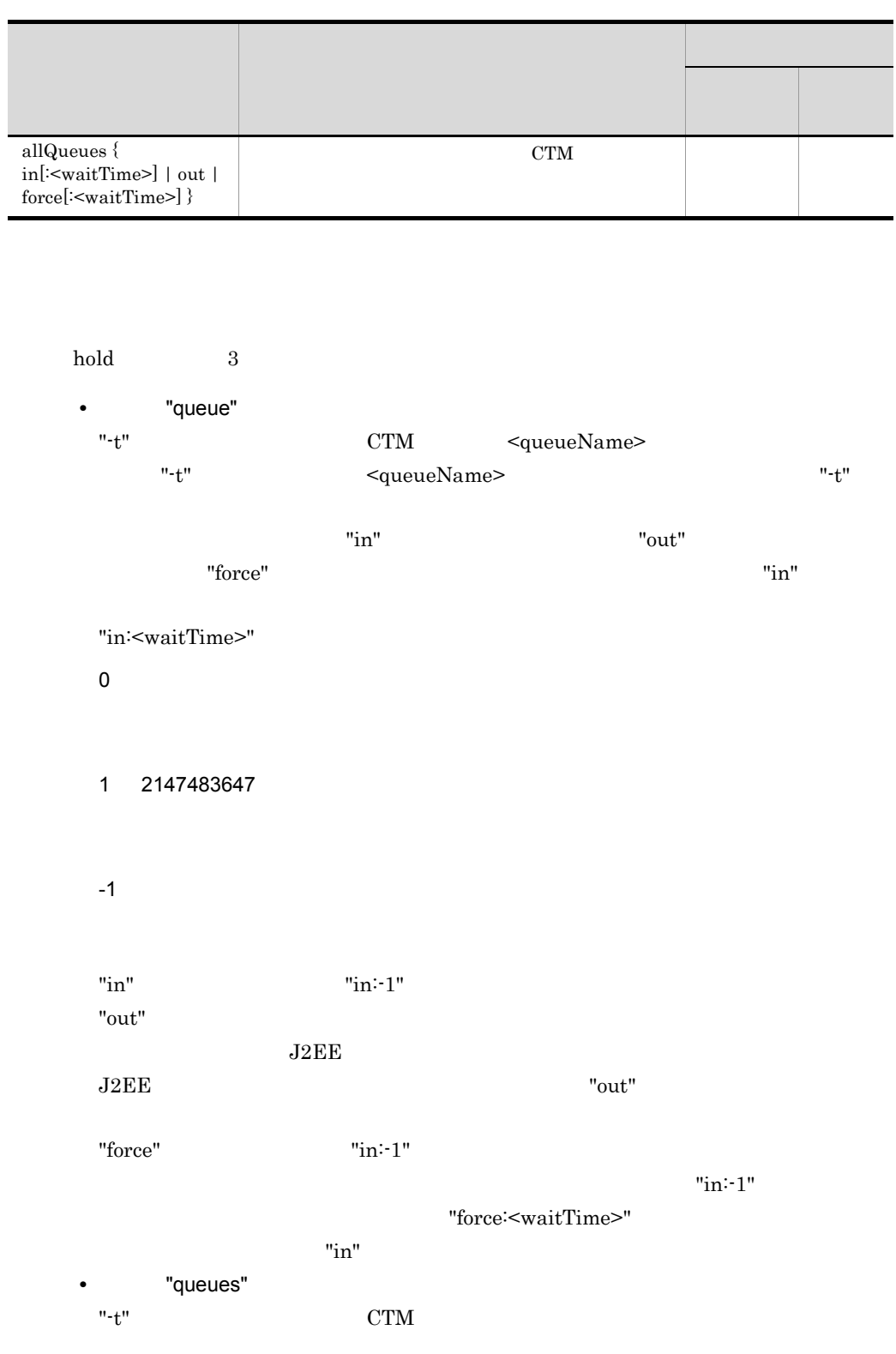

"-t"  $\text{``in}'' \text{ "on}'' \text{ "force"}$  "queue"

• TallQueues" "in" "out" "force"

#### 9 release

"queue"

release

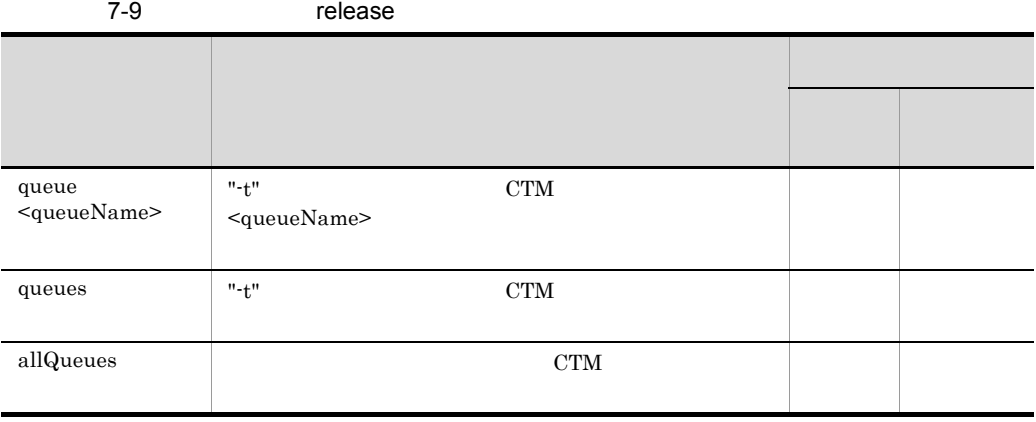

#### release  $3$

• "queue"

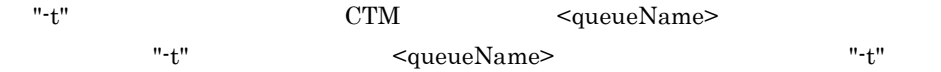

- "queues"
- " $-t$ "  $CTM$  $"$ -t"  $\overline{t}$ "  $\overline{t}$ 
	-
- 
- 
- 
- "allQueues"
	-
- 
- 
- 

10 collect

- 
- 
- 
- 

 $\operatorname{collect}$ 

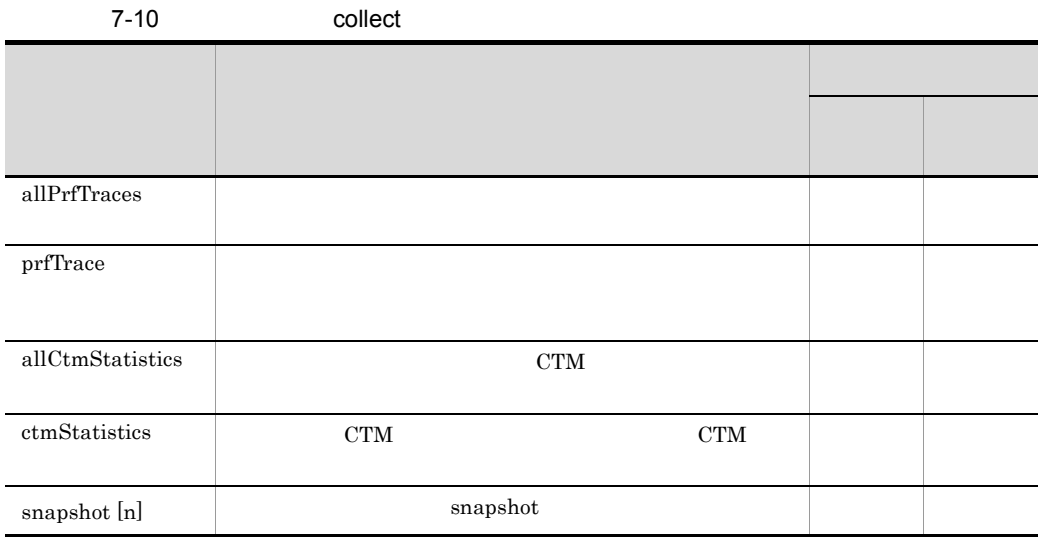

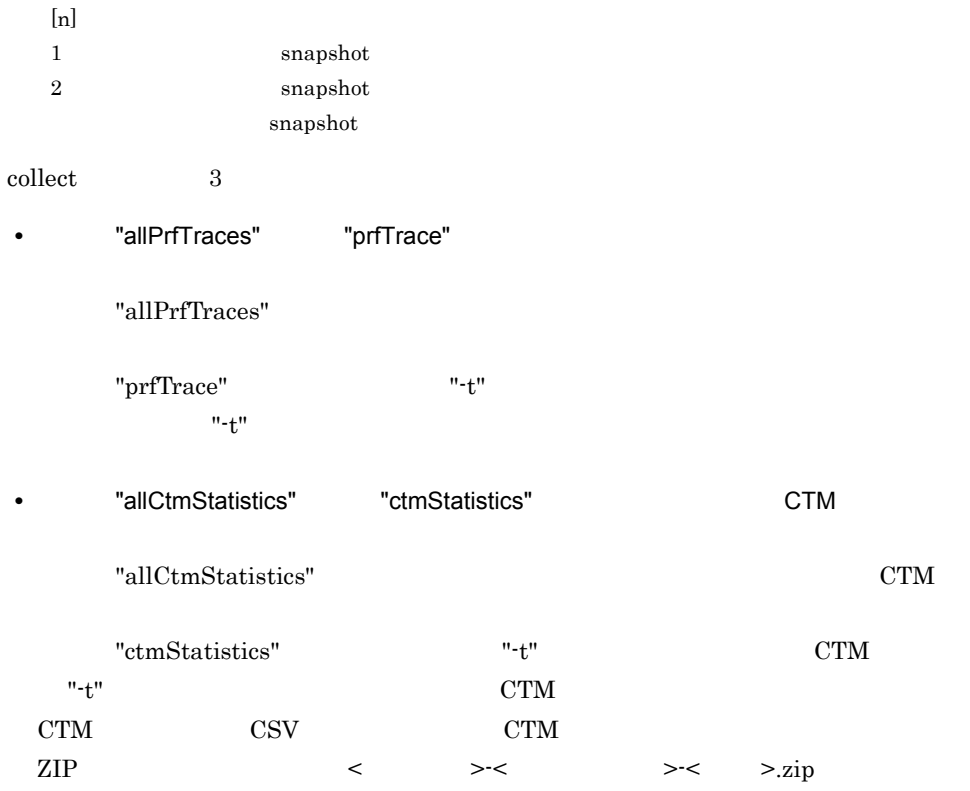

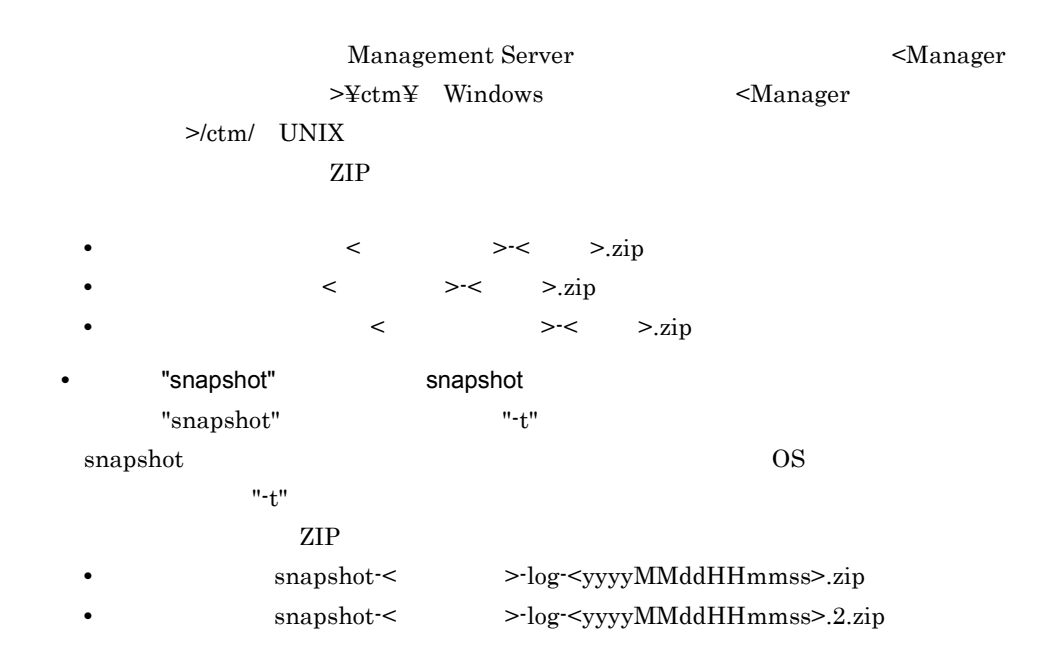

11 change

 $"$  + t"  $"$ 

 $J2EE$ 

change

7-11 change

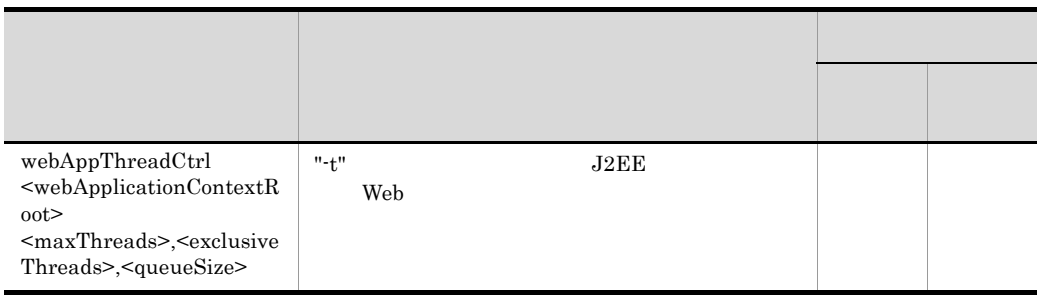

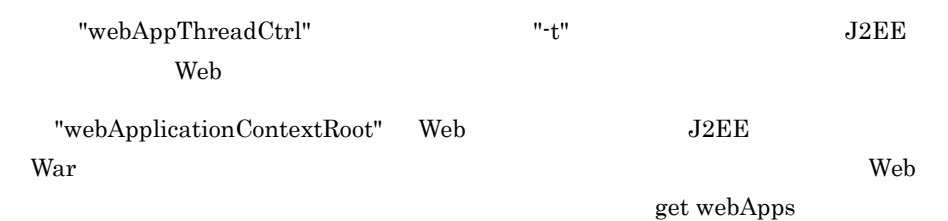

 $T/T$ 

 $\mathbf{Web}$ 

 $\lambda$ 

"maxThreads" "exclusiveThreads" "queueSize" Web

 $,20,$ 

- maxThreads  $1 \t1024$  Web  $1024$
- exclusiveThreads
	- $0 \t 1024$
- queueSize Web  $0 \quad 2147483647$

注※ 最大スレッド数 >= 占有スレッド数

 $J2EE$ 

12 check

Management Server

check <sub>check</sub>

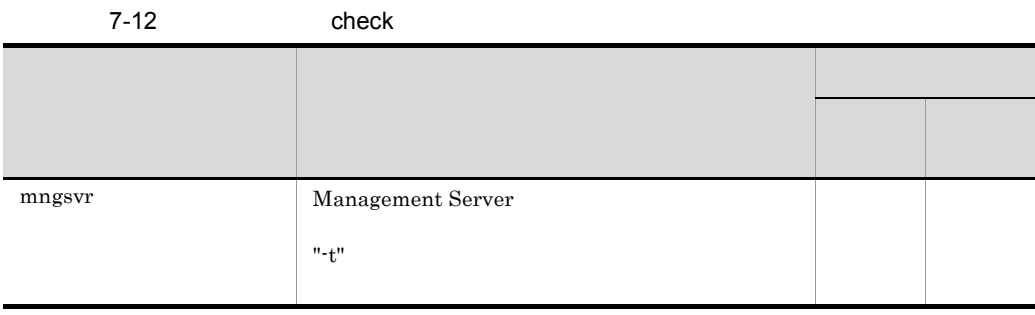

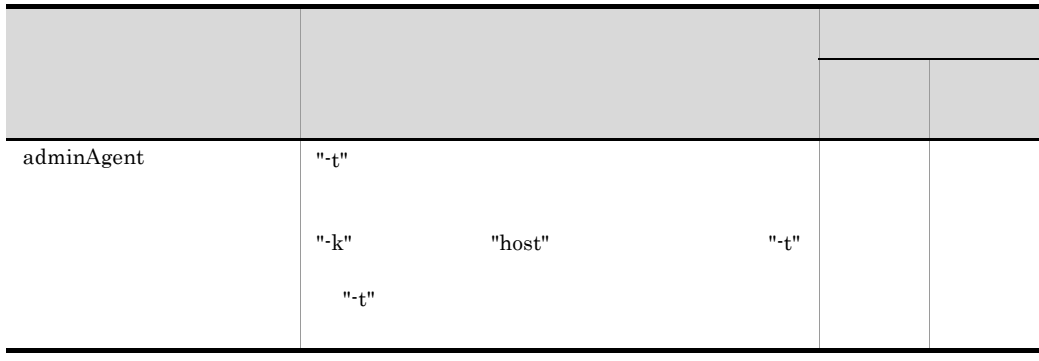

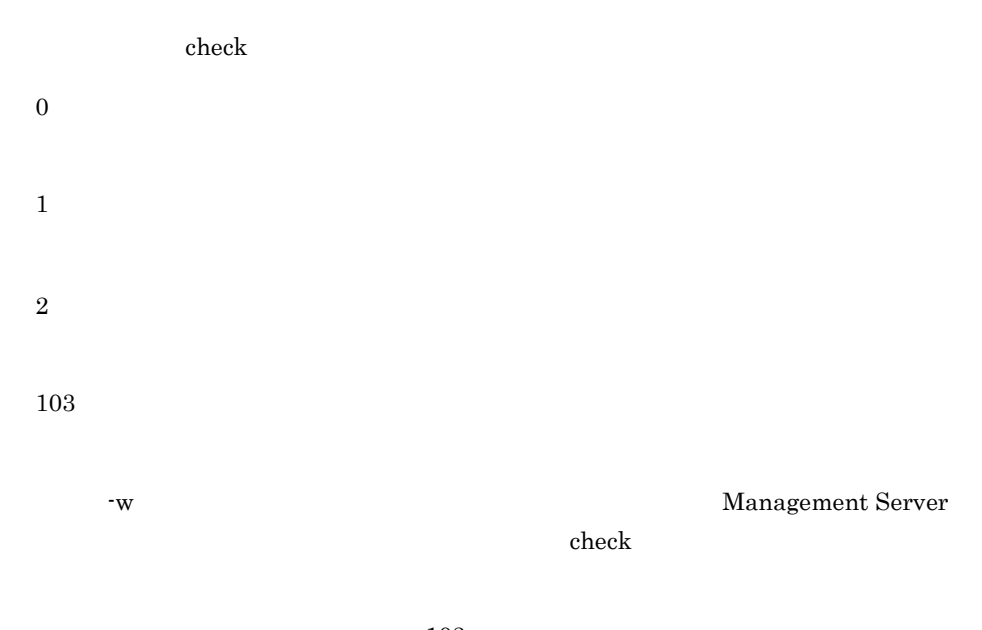

### • mngsvr  $103$

•  $\alpha$ dminAgent  $\alpha$ 

#### 13 dump

javacore

dump

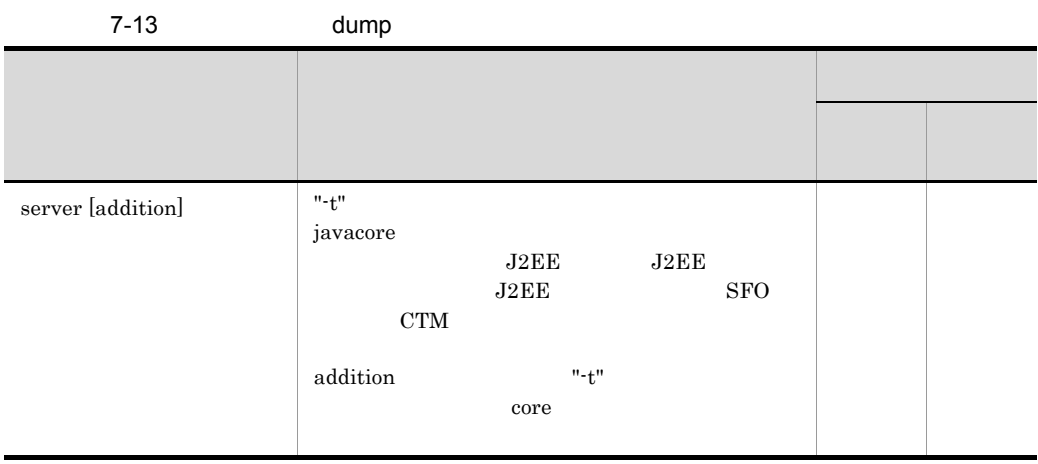

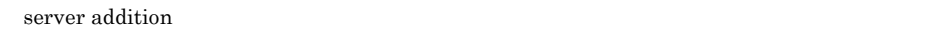

javacore javacore javacore DS

#### a Windows

Windows javacore javacore javacore javacore javacore javacore  $1$ 

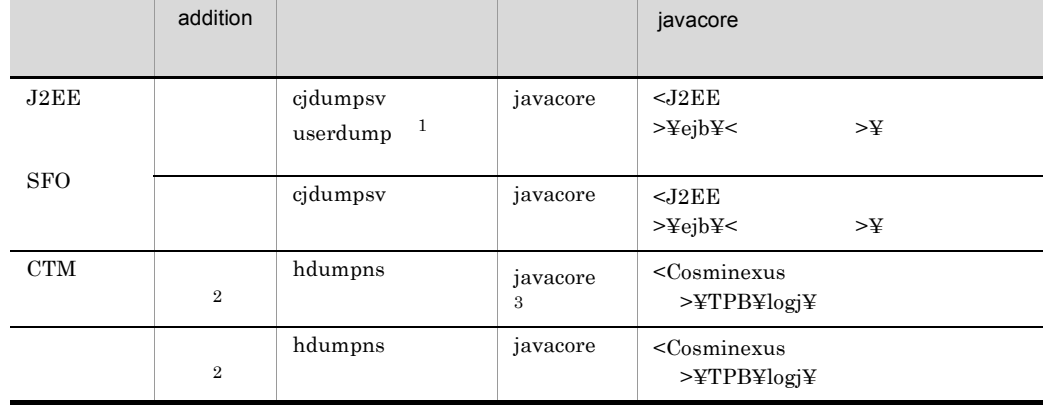

 $\mathbf 1$ 

userdump

 $\overline{2}$ 

addition

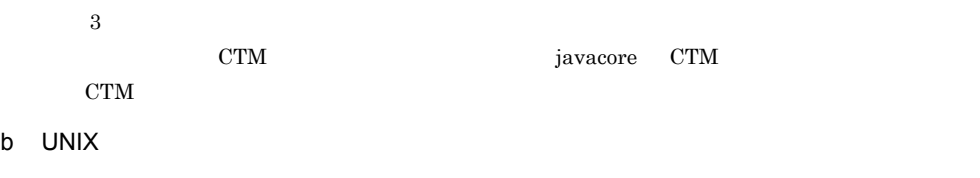

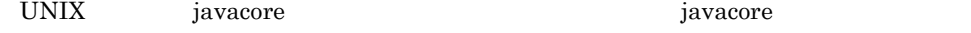

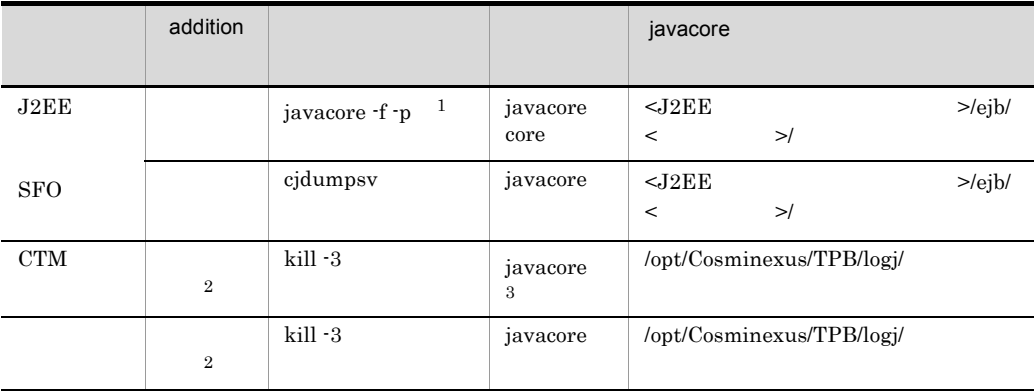

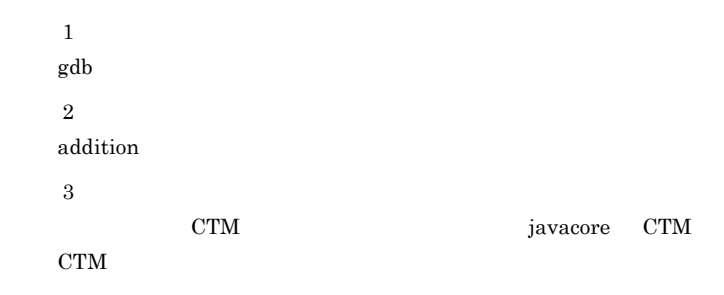

14 add

 $\mathbf{add}$ 

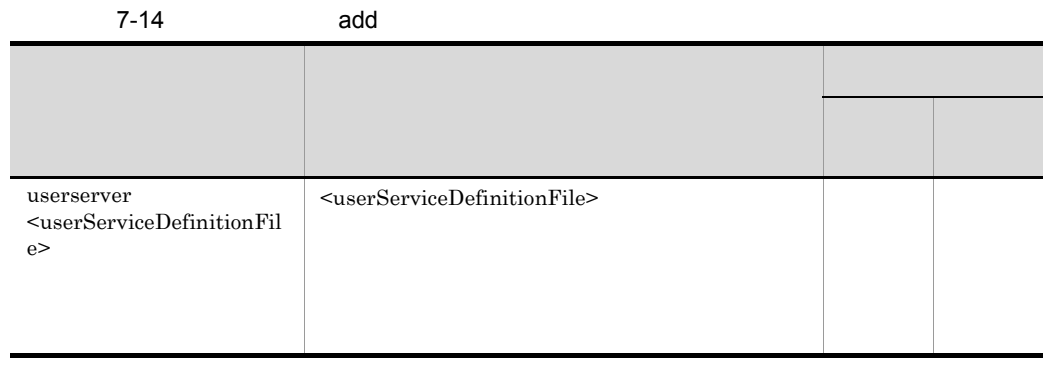

• **•**  $\mathbf{r} = \mathbf{r} \cdot \mathbf{r} + \mathbf{r} \cdot \mathbf{r} + \mathbf{r} \cdot \mathbf{r} + \mathbf{r} \cdot \mathbf{r} + \mathbf{r} \cdot \mathbf{r} + \mathbf{r} \cdot \mathbf{r} + \mathbf{r} \cdot \mathbf{r} + \mathbf{r} \cdot \mathbf{r} + \mathbf{r} \cdot \mathbf{r} + \mathbf{r} \cdot \mathbf{r} + \mathbf{r} \cdot \mathbf{r} + \mathbf{r} \cdot \mathbf{r} + \mathbf{r} \cdot \mathbf{r} + \mathbf{r} \cdot \mathbf{r$ 

• **•**  $\mathbf{r} = \mathbf{r} \times \mathbf{r}$ 

15 delete

delete

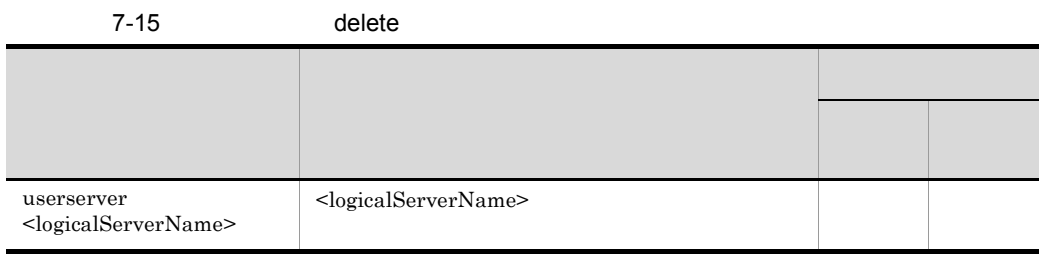

Smart Composer

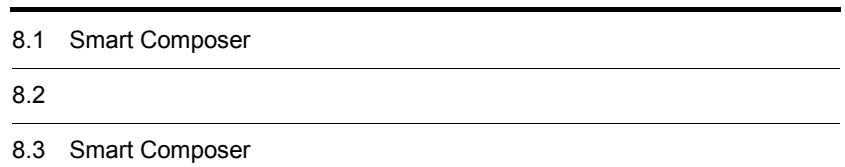

Smart Composer

## 8.1.1 J2EE

 $J2EE$ 

8-1 Smart Composer 
J2EE

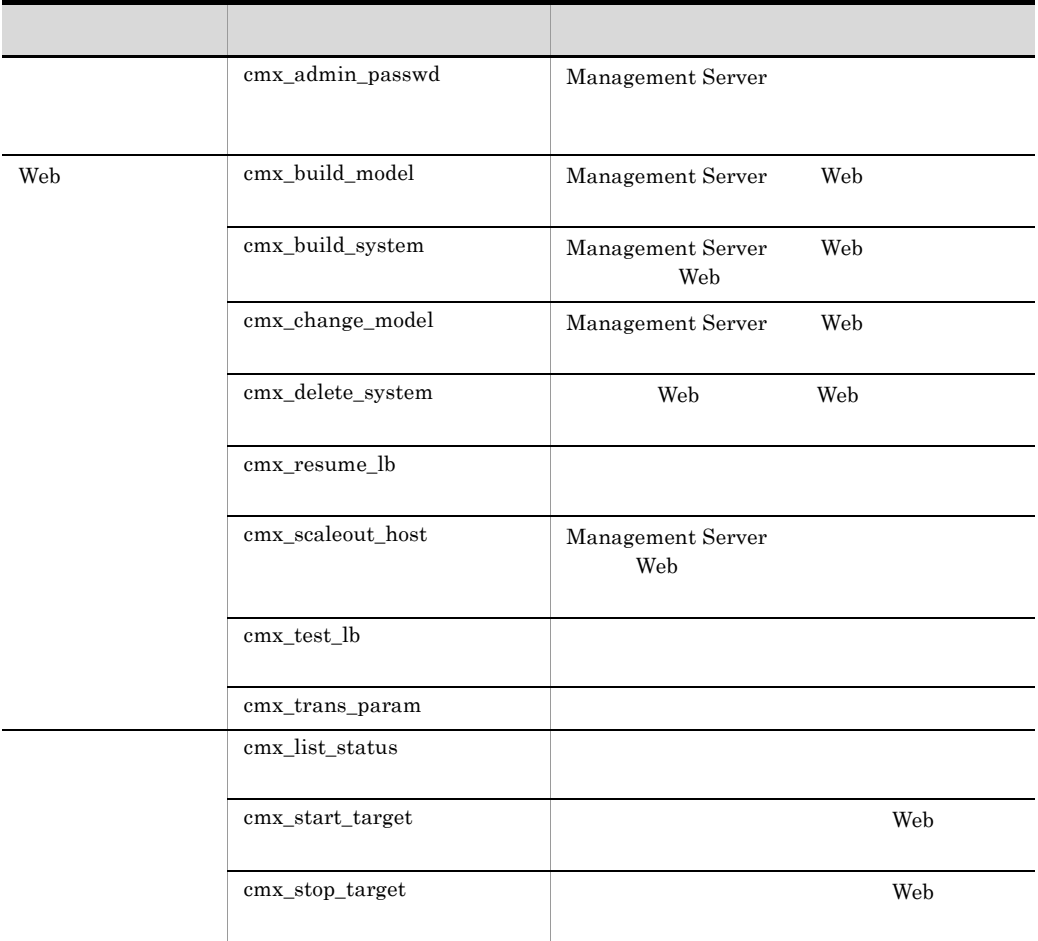

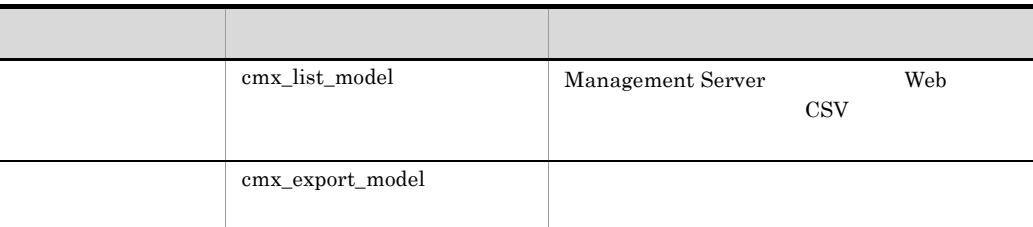

Smart Composer

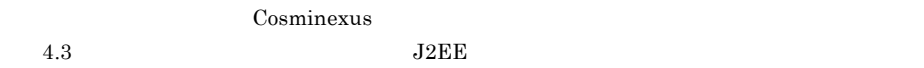

 $8.1.2$ 

#### 8-2 Smart Composer

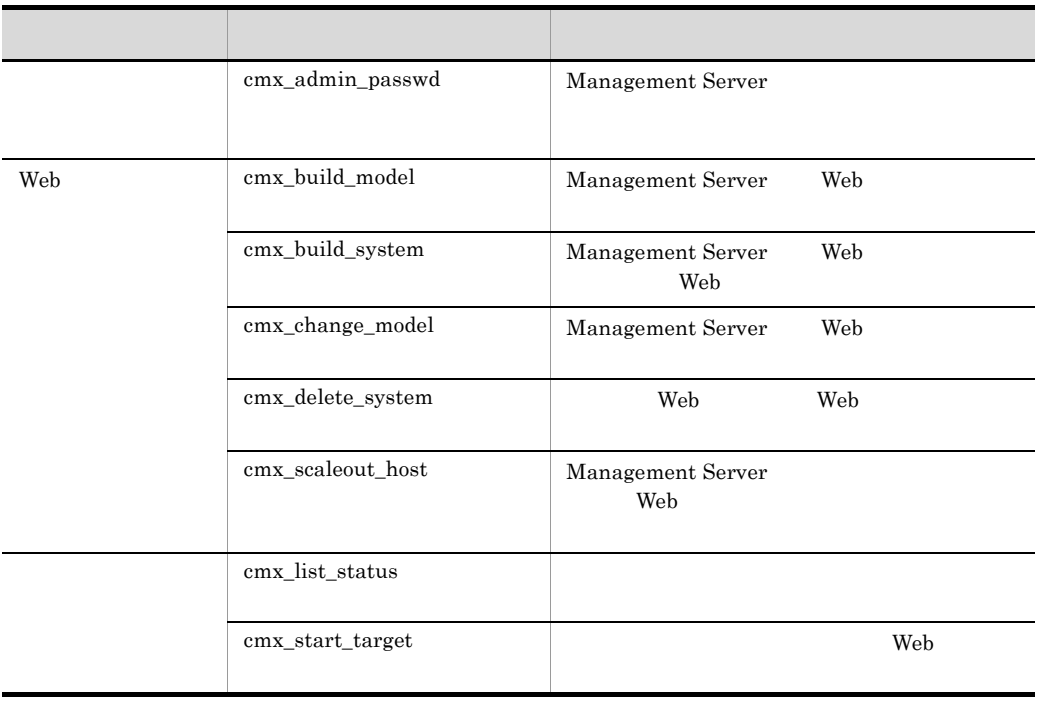

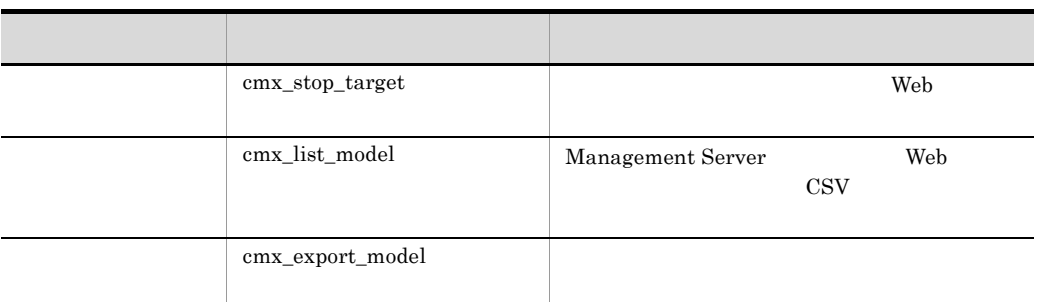

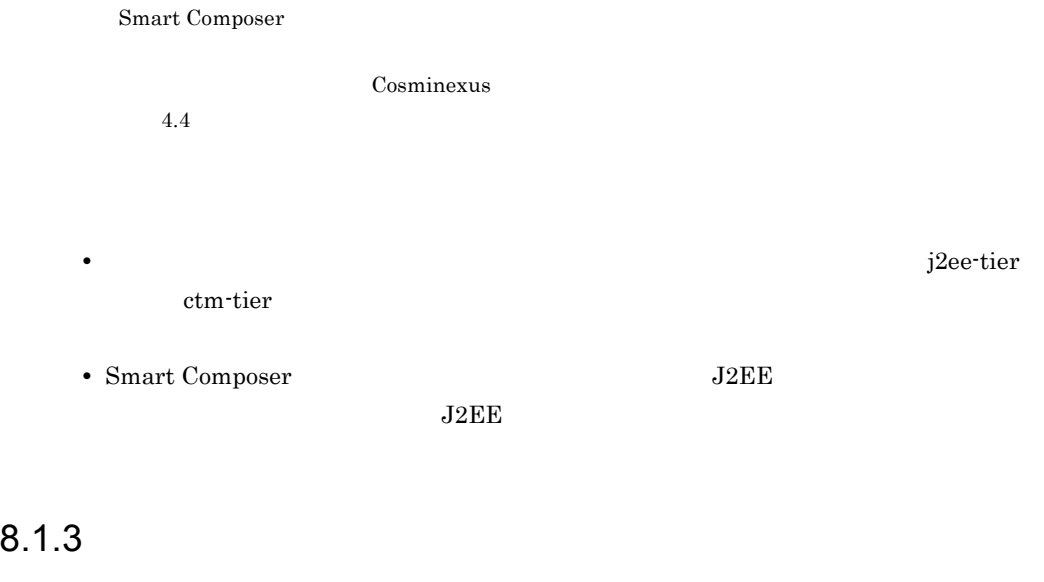

Smart Composer

#### <span id="page-385-0"></span>1 J2EE Production of the Second Second Second Second Second Second Second Second Second Second Second Second Second Second Second Second Second Second Second Second Second Second Second Second Second Second Second Second S

 $J2EE$ 

8-3 Smart Composer 
Base of the United States of the United States of the United States of the United States of the United States of the United States of the United States of the United States of the United States of the U

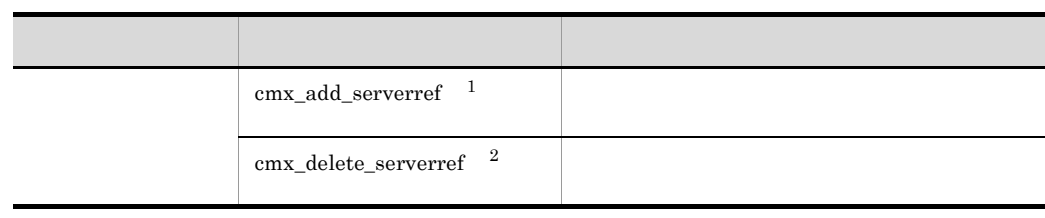

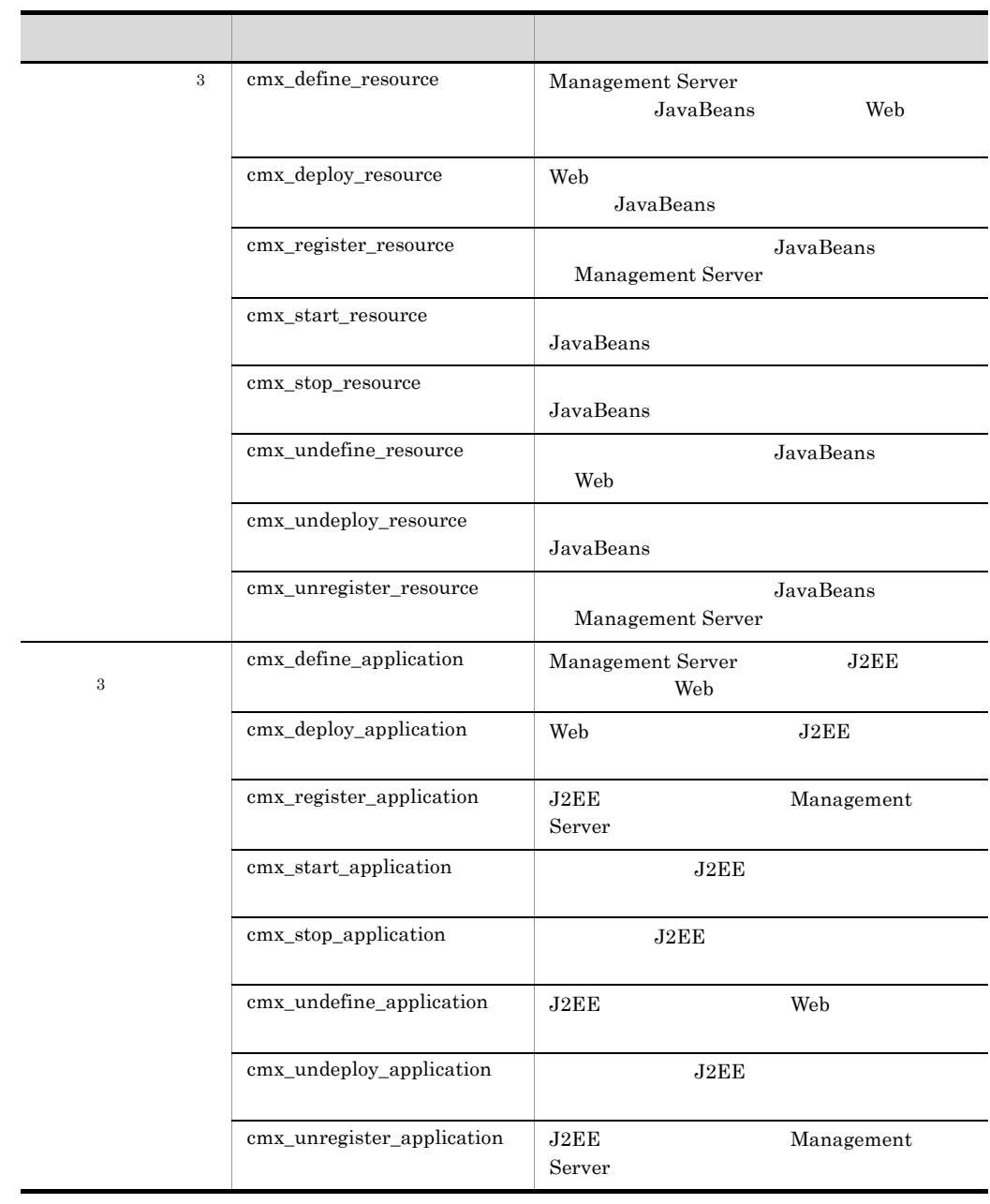

 $07-50$ 

 $\overline{2}$ 

 $\,$  1

 $07-50$  cmx\_delete\_system

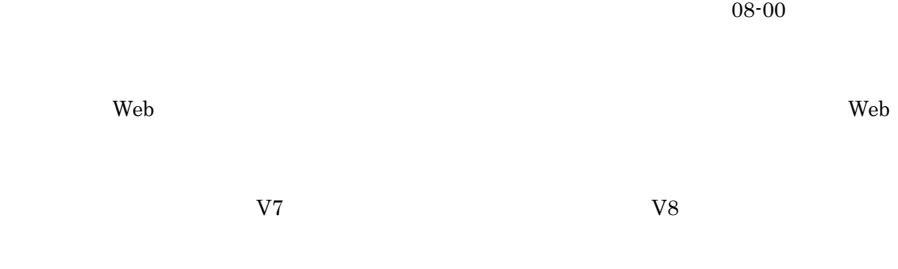

 $2$ 

ľ Į

#### 8-4 Smart Composer

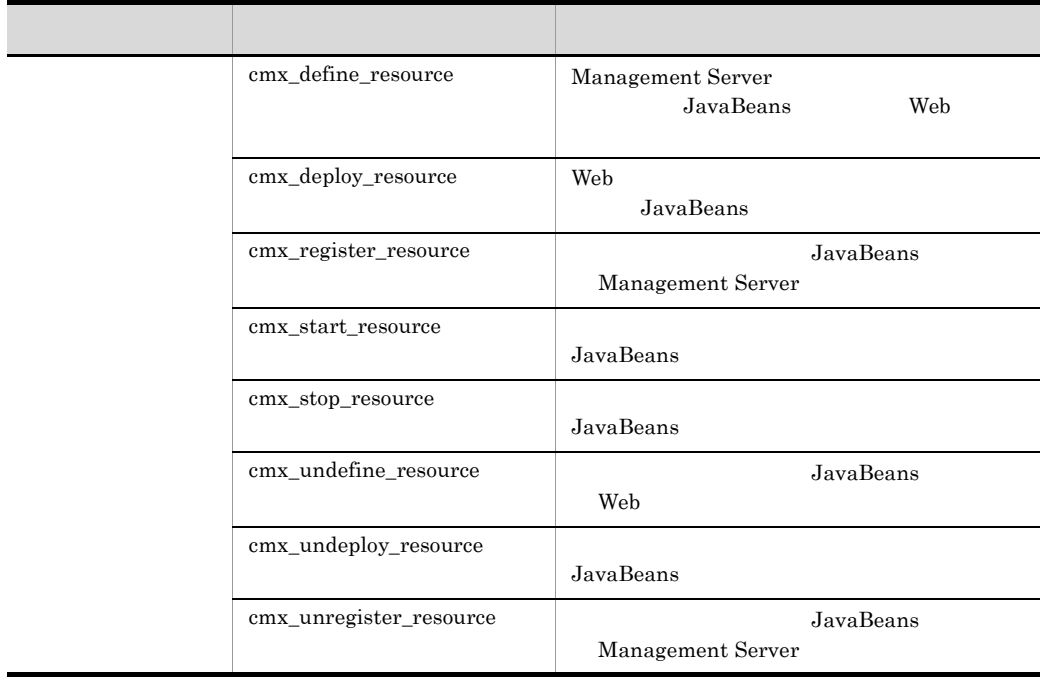

 $\overline{08-00}$ 

 $\mathbf{Web}$ 

the web 30 versuch 20 versuch 20 versuch 20 versuch 20 versuch 20 versuch 30 versuch 30 versuch 30 versuch 30 versuch 30 versuch 30 versuch 30 versuch 30 versuch 30 versuch 30 versuch 30 versuch 30 versuch 30 versuch 30 ve

 $V7$   $V8$ 

# <span id="page-389-2"></span> $8.2$

Smart Composer

#### Smart Composer

<span id="page-389-0"></span>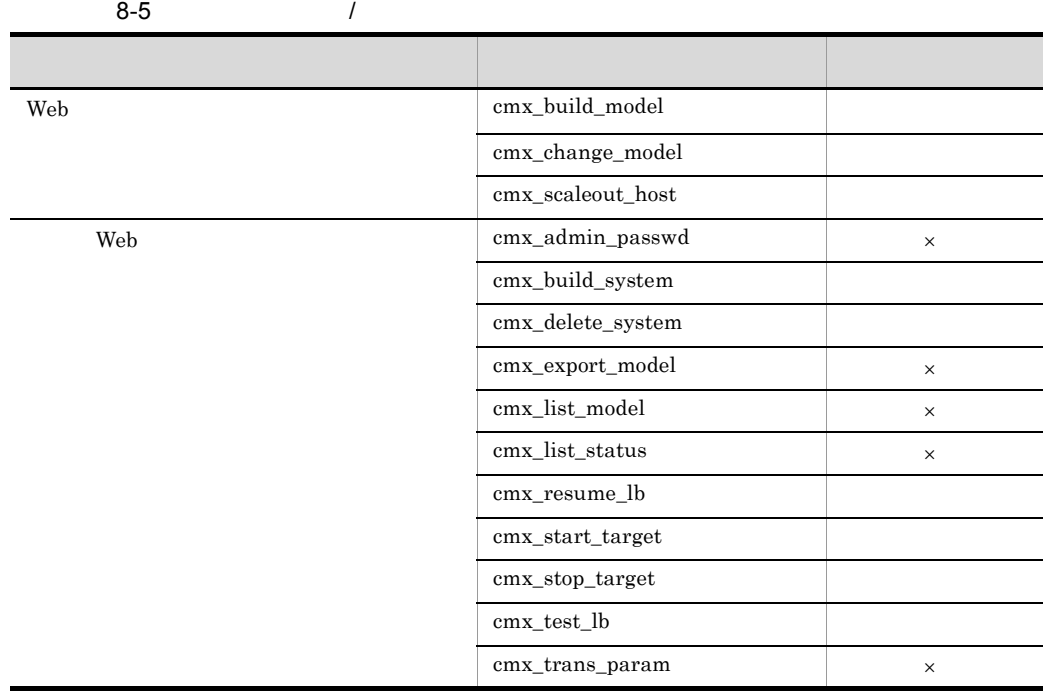

8.3 Smart Composer

-wait/-nowait

 $\times$ 

Smart Composer

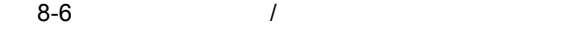

<span id="page-389-1"></span>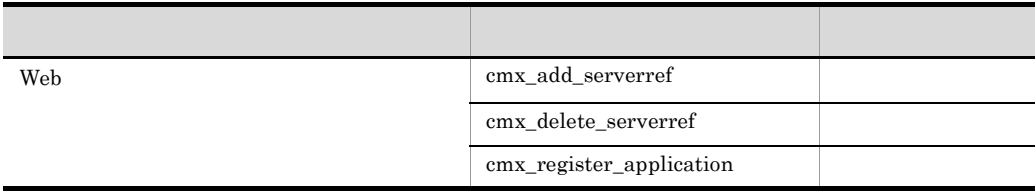

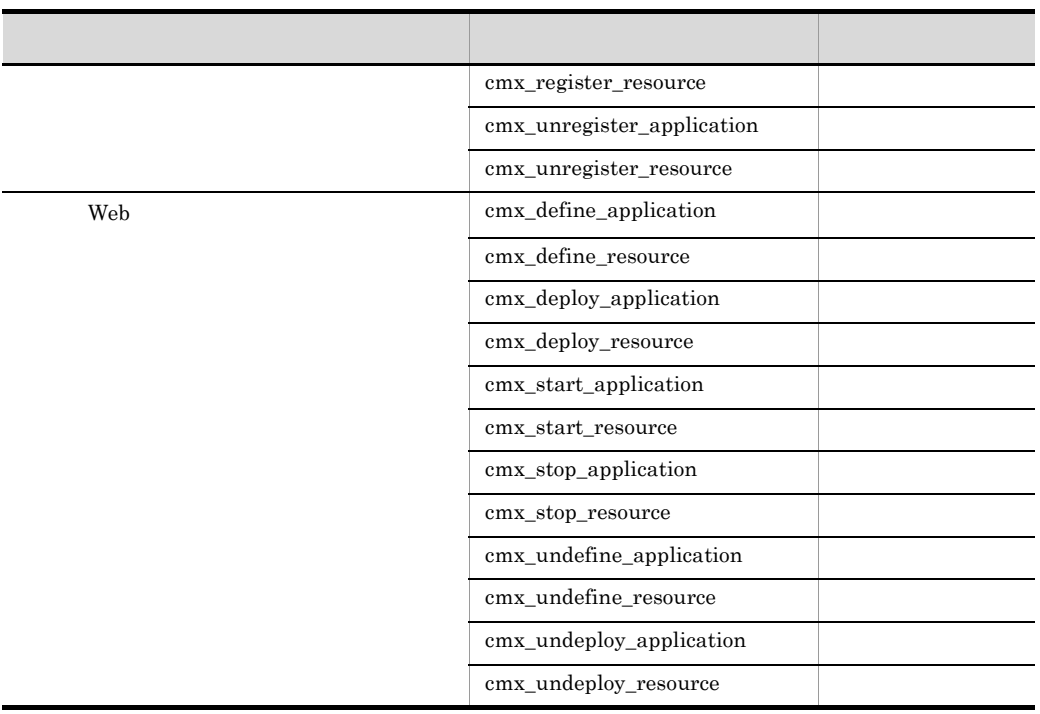

#### 8.3 Smart Composer

-wait/-nowait

-wait/-nowait

 $\vee$  Web  $\vee$ 

 $\aleph$  be very set of  $\aleph$   $\aleph$   $\$  $8-5$   $8-6$ 

 $8 - 7$ 

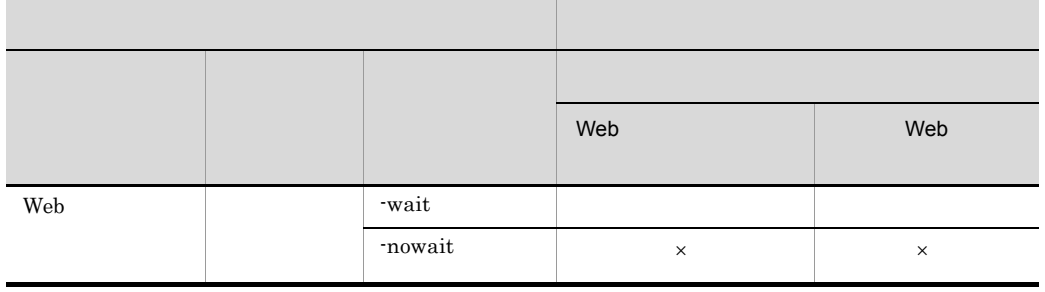

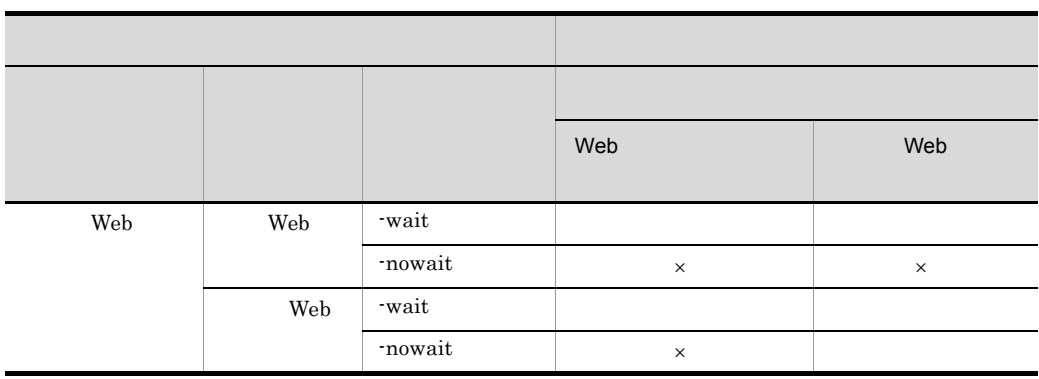

 $\times$ 

#### <span id="page-392-0"></span>Smart Composer

#### Smart Composer

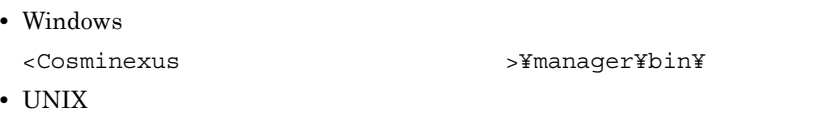

/opt/Cosminexus/manager/bin/

 $\alpha$  and  $\alpha$  are  $\alpha$  and  $\alpha$  are  $\alpha$ 

cmxclient.properties

 $\alpha$  ) cmxrc

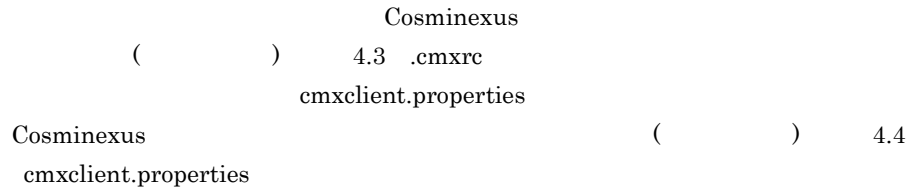

 $\begin{bmatrix} -\mathfrak{m} & < & \qquad \mathrel{>} \end{bmatrix} \begin{bmatrix} \cdot & < & \quad \mathrel{>} \end{bmatrix} \begin{bmatrix} \end{bmatrix}$  $[-u < I D>]$   $[-p <$ [-wait | -nowait] [-verbose | -noverbose]

 $-m <$  >[:<  $>$  >]

Management Server

- <  $\rightarrow$ IP XXX.XXX.XXX.XXX
- $\begin{array}{ccc} \tt xxx & 0 & 255 \end{array}$
- **•** < ポート番号 >

Management Server 28080 28080

 $-u <$  ID>

Management Server Management Server **ID** Management Server

Cosminexus

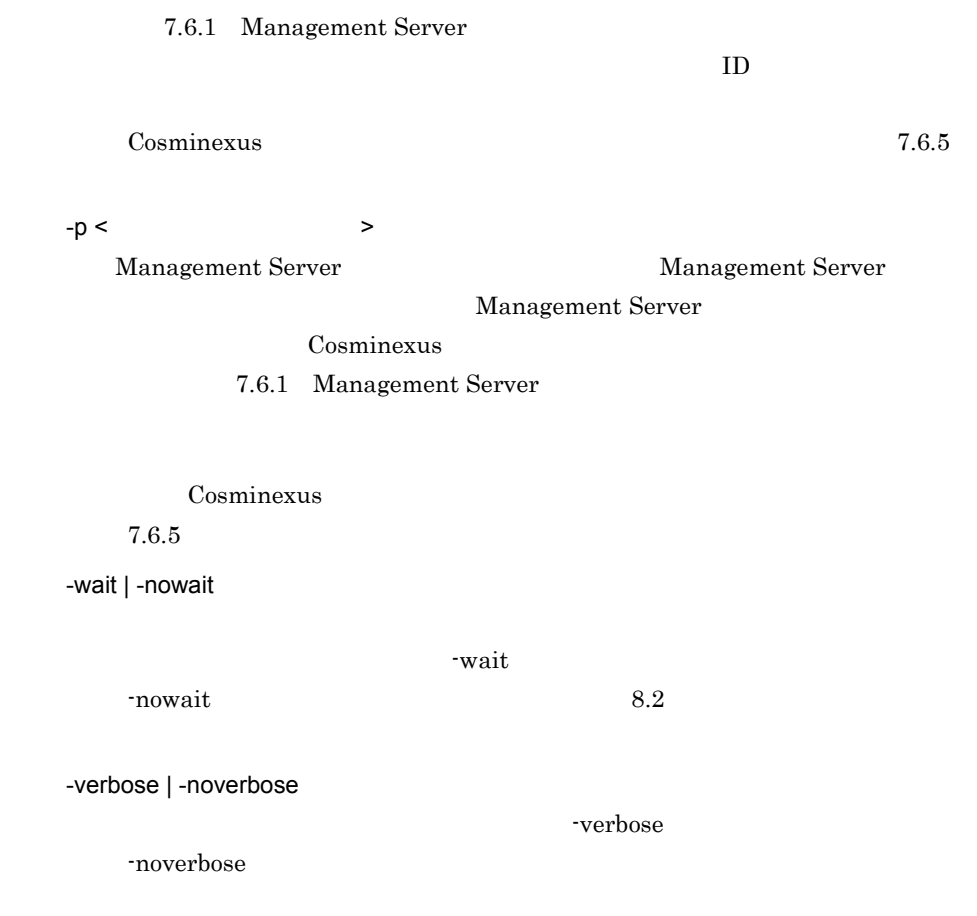

8-8

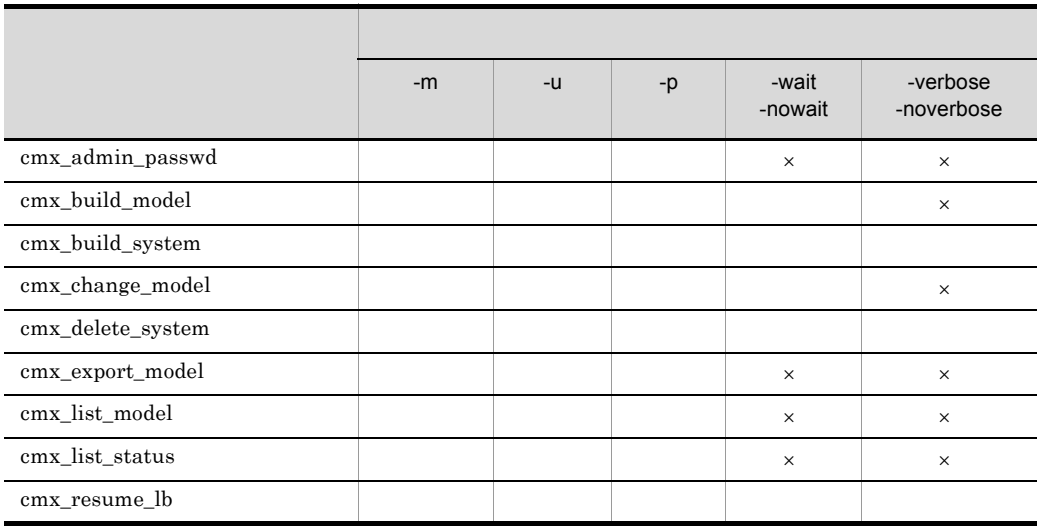

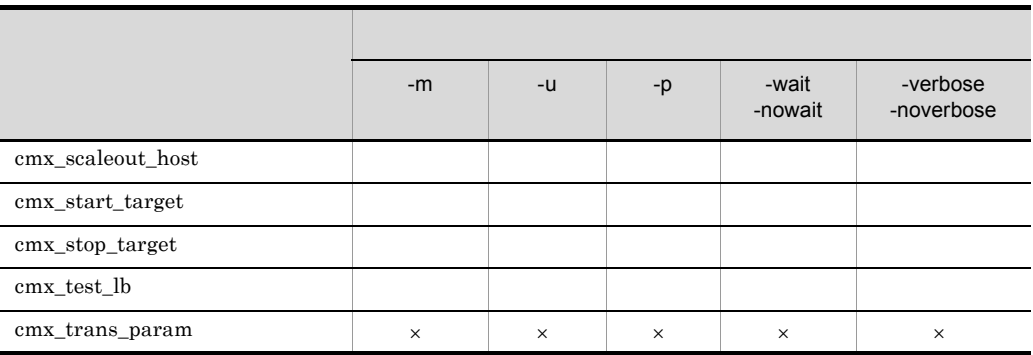

 $\sim$  [8.1.3](#page-385-0)

#### Smart Composer

 $\times$ 

8-9 Smart Composer

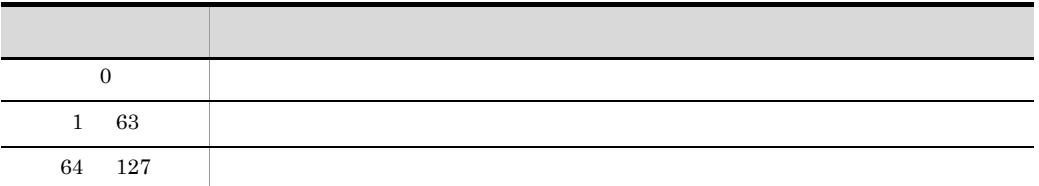

## <span id="page-394-0"></span>cmx\_add\_serverref

cmx\_add\_serverref [  $\qquad$  ] -f <  $\qquad$ 

 $\mathtt{cmx\_add\_serverref}$  $Web$ 

-f < 論理サーバ参照定義ファイル > cmx\_add\_serverref -f UserServerRef.xml 0 1 64 web 32 and 20 and 20 and 20 and 20 and 20 and 20 and 20 and 20 and 20 and 20 and 20 and 20 and 20 and 20 and 20 and 20 and 20 and 20 and 20 and 20 and 20 and 20 and 20 and 20 and 20 and 20 and 20 and 20 and 20 and 20 and 2

 $07-50$ 

ウントの設定)

## <span id="page-395-0"></span>cmx\_admin\_passwd Management Server

cmx\_admin\_passwd [  $\qquad$  ] [-np <  $\qquad$  >] [-nu <  $ID>$ ] Management Server  $-\text{np}$  and  $-\text{np}$  are exampled by the set of the set of the set of the set of the set of the set of the set of the set of the set of the set of the set of the set of the set of the set of the set of the set of the set o
$-np <$ Management Server  $-nu <$   $ID >$ Management Server 1D •<br>• <sub>The most structure is the most structure in the most structure is the most structure in the most structure</sub> cmx\_admin\_passwd -m localhost -u admin01 -p p1574809 **•** 設定済みの管理ユーザアカウントを変更する場合 cmx\_admin\_passwd -m localhost -u admin01 -p p1574809 -np passwd123  $-nu$ <sup>-</sup>admin $\overline{0}$ 2 • **•** Extending the set of the set of the set of the set of the set of the set of the set of the set of the set of the set of the set of the set of the set of the set of the set of the set of the set of the set of the set cmx\_admin\_passwd -m localhost -u admin01 -p p1574809 -np "" 0 1 64  $\lnot$  The  $\lnot$  $\mathbf{p}$  $ID \t m$   $\nu$  $-\mathbf{u}$ ID  $\blacksquare$  $\overline{0}$ Cosminexus  $7.6.5$ 

# <span id="page-397-1"></span>cmx\_build\_model Web

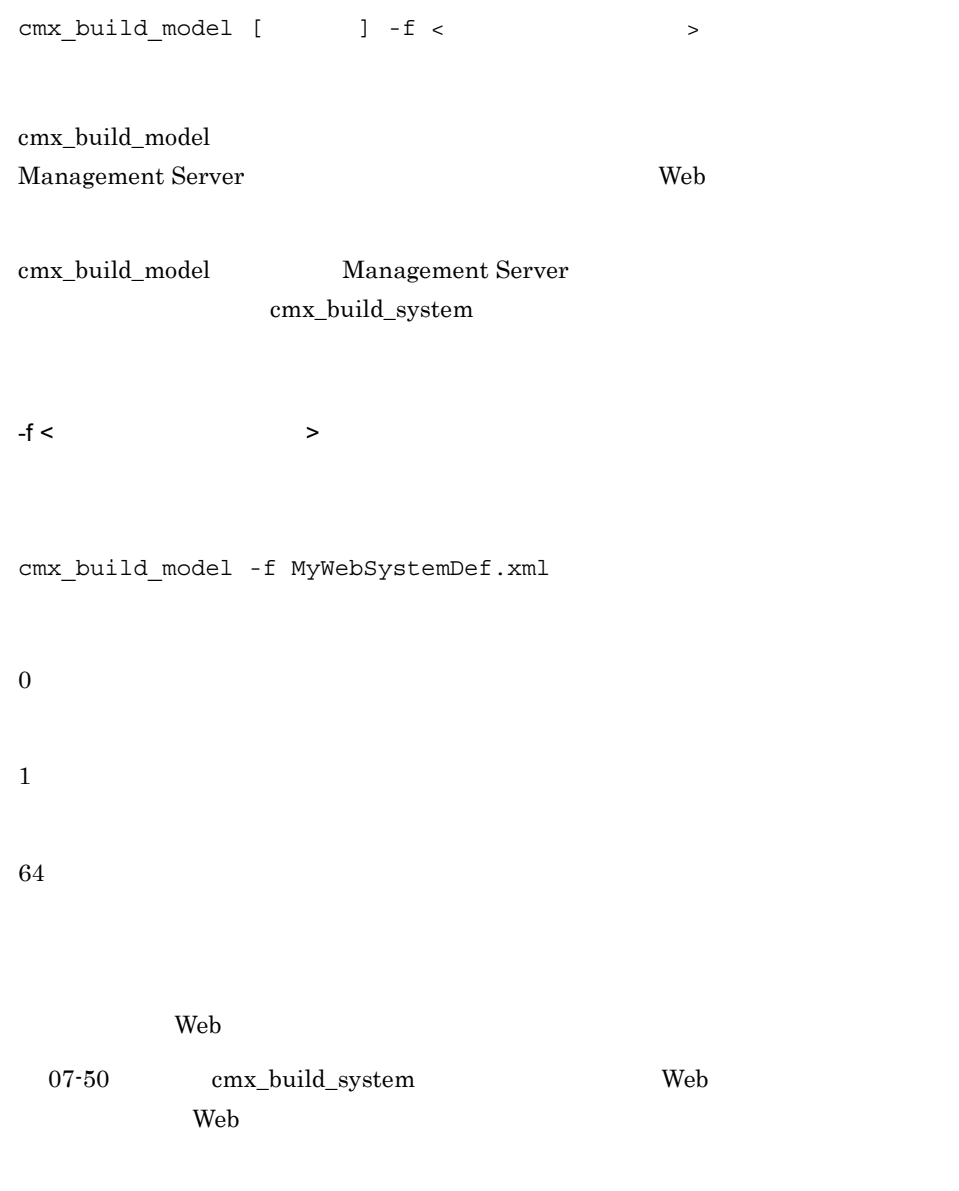

# <span id="page-397-0"></span>cmx\_build\_system Web

Web

**•** 簡易構築定義ファイルから Web システムを構築する場合

cmx\_build\_system [  $\qquad$  ] -f <  $\qquad$ 

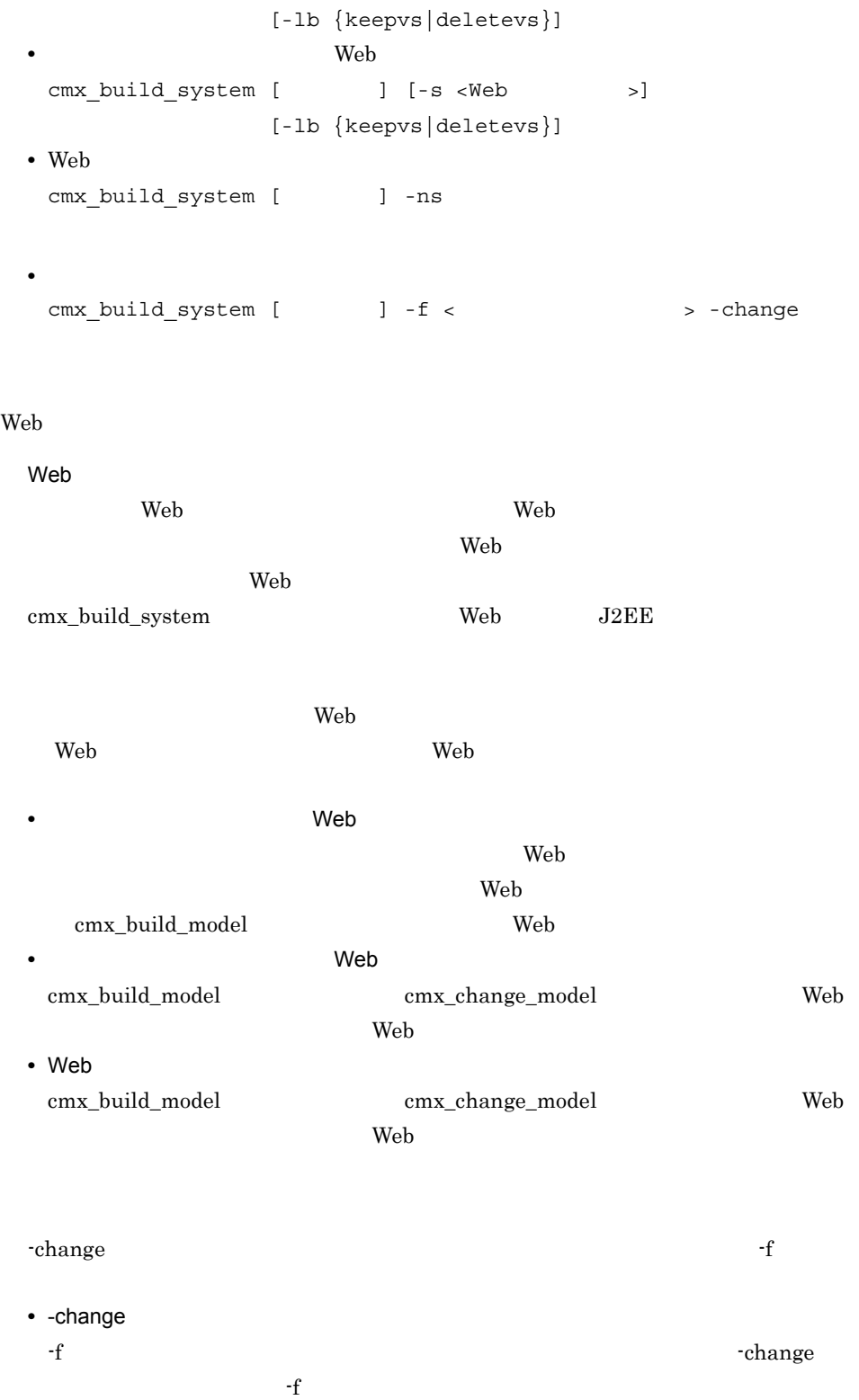

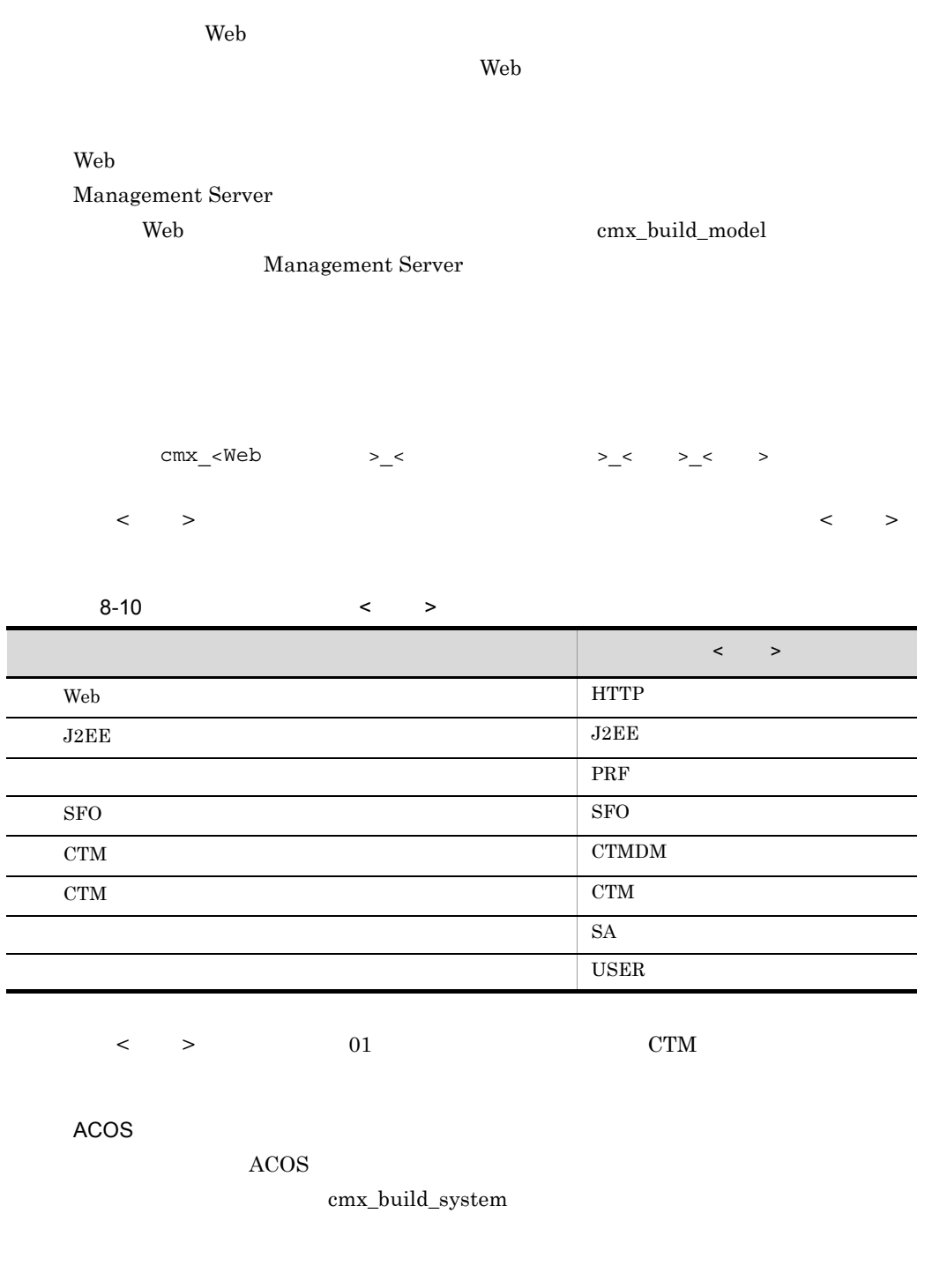

cmx\_rs\_<Web IP >

 $\overline{\phantom{a}}$ 

÷  $\overline{\phantom{a}}$ 

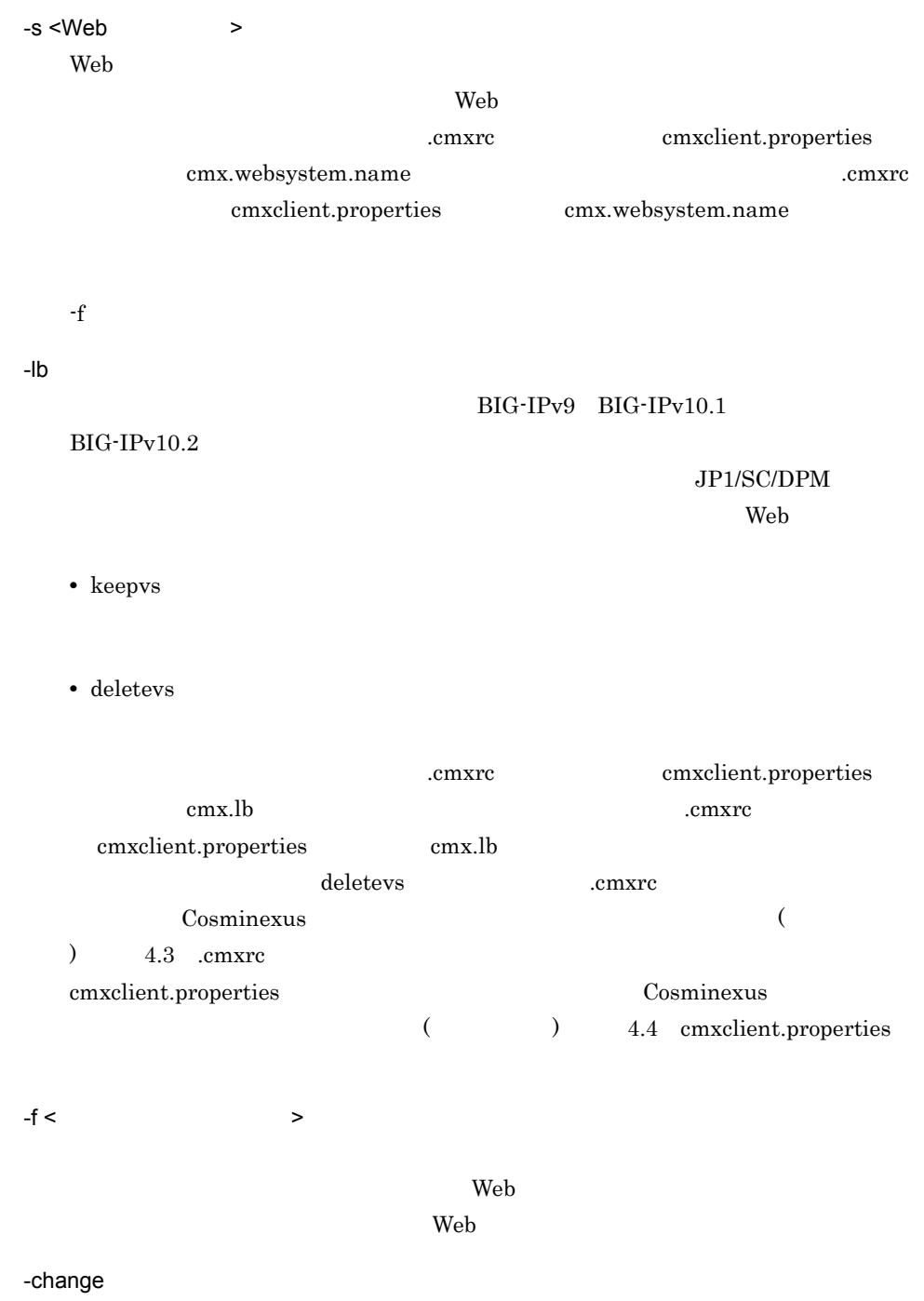

 $- f$  Web  $\mathbf{Web}$  -ns

 $\mathbf{Web}$ 

cmx\_build\_model cmx\_build\_model

[cmx\\_build\\_model](#page-397-1)

**•** 簡易構築定義ファイルから Web システムを構築する場合 cmx\_build\_system -f MyWebSystemDef.xml **•** 登録済みの情報モデルを基に Web システムを構築する場合 cmx\_build\_system -s sample-system • Web  $\overline{\phantom{a}}$ cmx\_build\_system -ns • **•**  $\blacksquare$ cmx build system -f MyWebSystemDef2.xml -change 0 1 64 -change  $\mathbf{Web}$  $-f$ 

 $2.1$  f <host-ref> <host-ref>

<operational-ip>

## cmx\_change\_model Web

cmx\_change\_model [  $\qquad$  ] -f <  $\qquad$ 

 $\lambda$  Web  $\lambda$ 

Web 30  $\mu$ 

Management Server Web cmx\_change\_model Management Server [cmx\\_build\\_system](#page-397-0)

• **•**  $\mathbf{r} = \mathbf{r} \cdot \mathbf{r} + \mathbf{r} \cdot \mathbf{r} + \mathbf{r} \cdot \mathbf{r} + \mathbf{r} \cdot \mathbf{r} + \mathbf{r} \cdot \mathbf{r} + \mathbf{r} \cdot \mathbf{r} + \mathbf{r} \cdot \mathbf{r} + \mathbf{r} \cdot \mathbf{r} + \mathbf{r} \cdot \mathbf{r} + \mathbf{r} \cdot \mathbf{r} + \mathbf{r} \cdot \mathbf{r} + \mathbf{r} \cdot \mathbf{r} + \mathbf{r} \cdot \mathbf{r} + \mathbf{r} \cdot \mathbf{r$ 

 $-f <$ 

• **•**  $\mathcal{O}(\mathcal{O}(\log n)^{1/2})$ 

cmx\_change\_model -f MyWebSystemDef.xml

0 1 64

 $-f$ 

 $2.1 \t\t-f$  $<$ host-ref>

<host-ref>

 $\leq$ operational-ip $>$ 

テムの関連づけ)(互換用)

# cmx\_define\_application J2EE Web

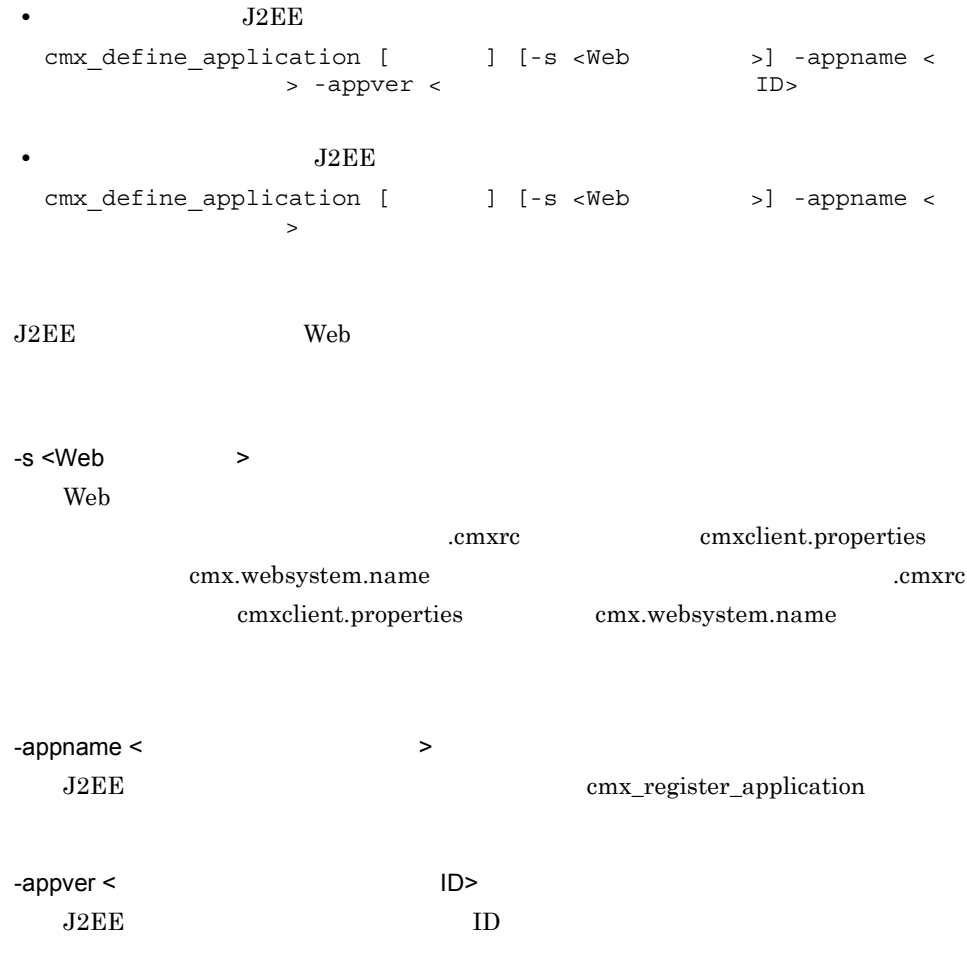

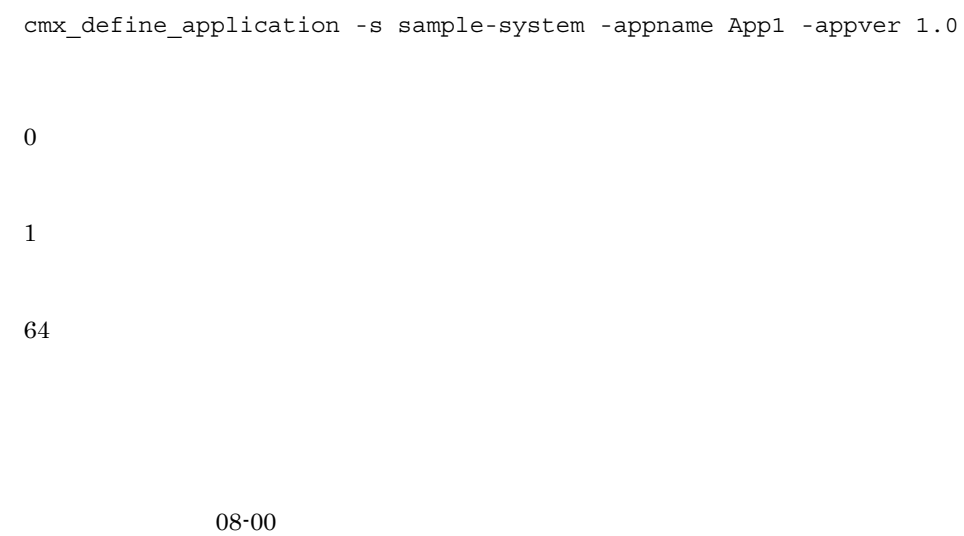

# cmx\_define\_resource VVeb

(互換用)

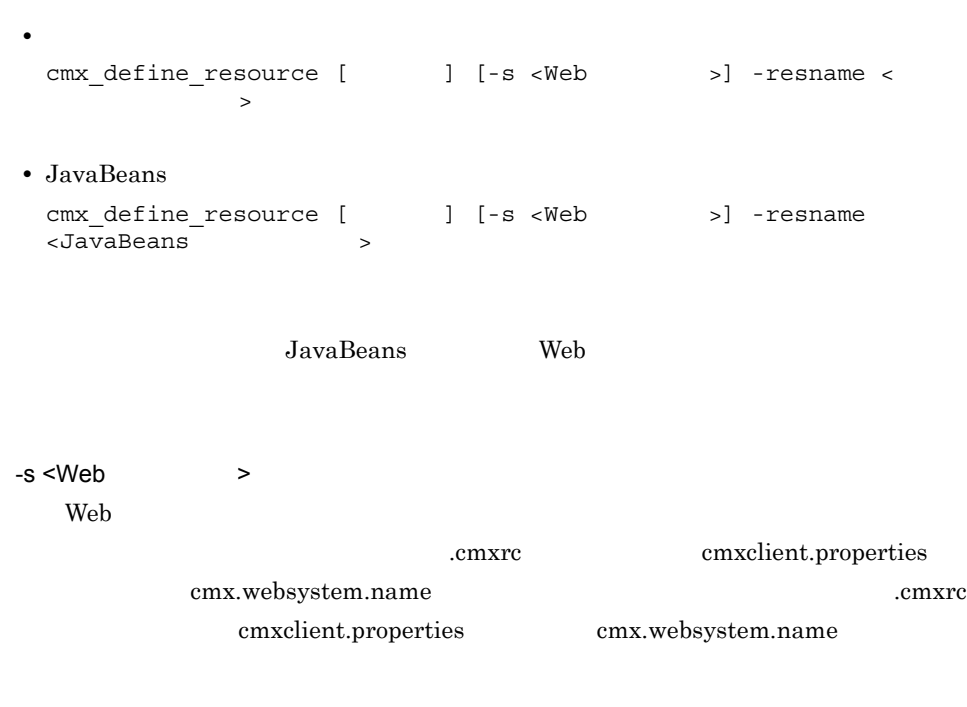

-resname <  $Javabean$ 

JavaBeans

cmx\_register\_resource

```
cmx_define_resource -s sample-system -resname App1
0
1
64
```
 $08-00$ 

# cmx\_delete\_serverref

```
cmx_delete_serverref [ \qquad ] [-s <Web >] -unit <
   > -name \ltWeb-s <Web >
 Web
                 cmxrc cmxclient.properties
       cmx.websystem.name .cmxrc
         cmxclient.properties cmx.websystem.name
-unit \lt-name < >
```

```
cmx delete serverref -s sample-system -unit Unit01 -name
cmx<sup>-</sup>Web02 Unit01 User 01
0
1
64
```
# cmx\_delete\_system Web

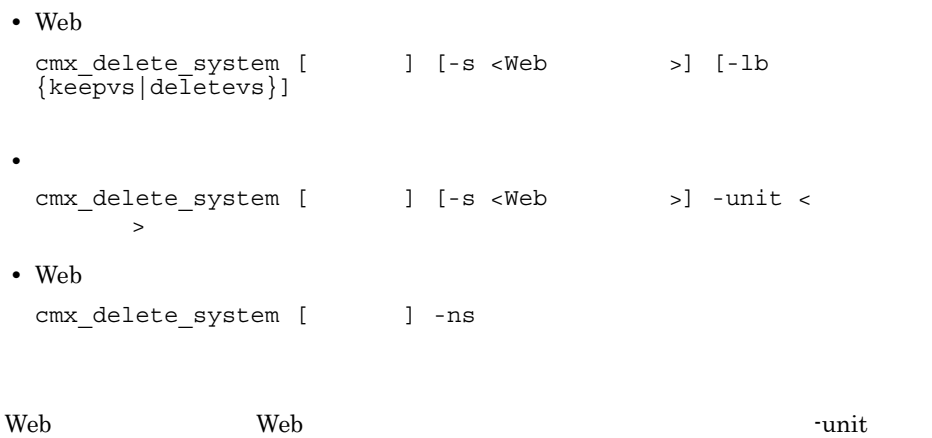

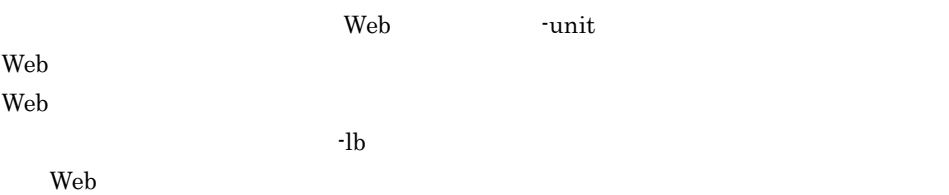

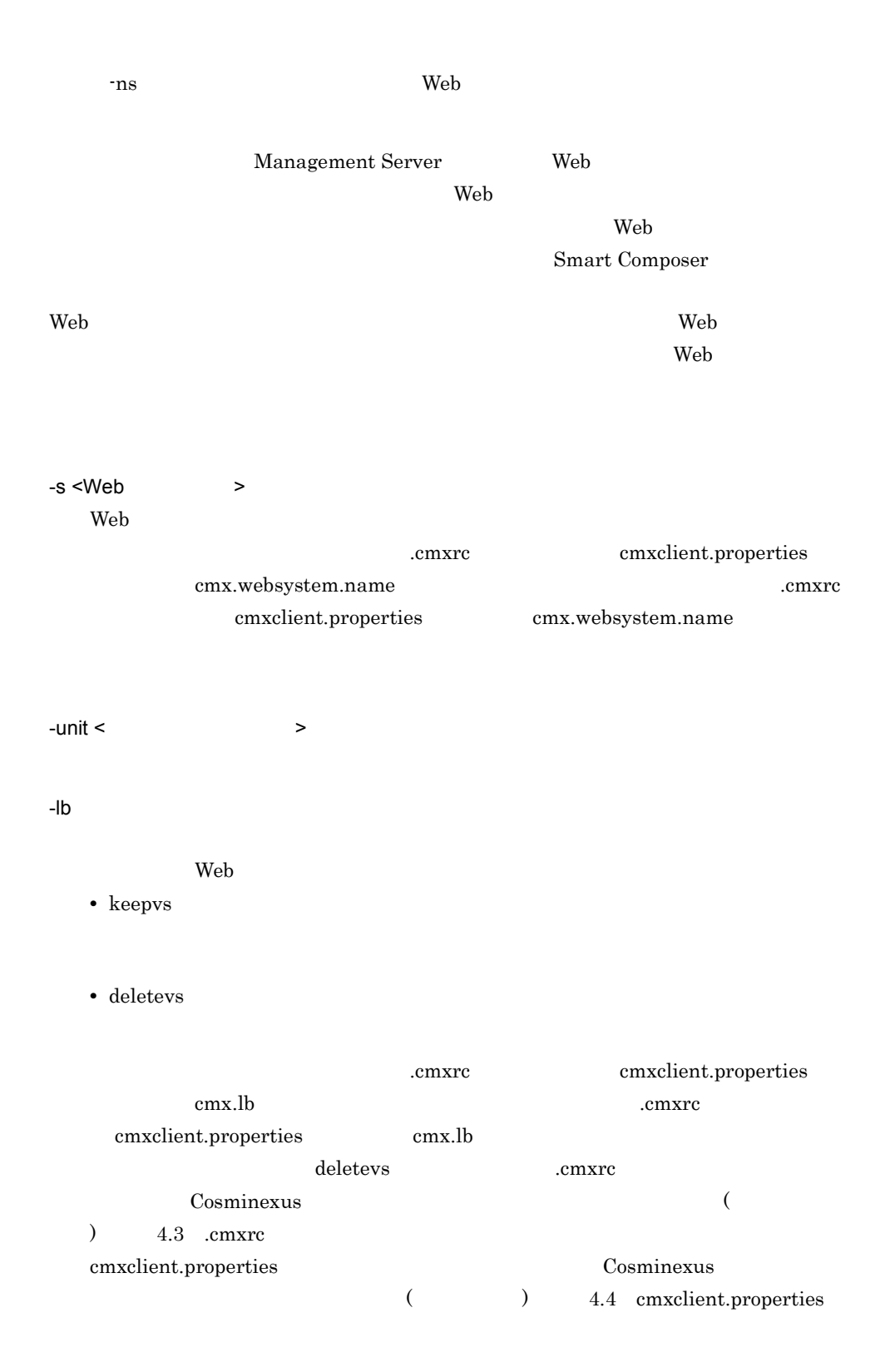

-ns  $Web$ cmx\_delete\_system -s sample-system -unit unit1  $\theta$ 1 64  $\rm Web$  $\epsilon$  Web  $\epsilon$  J2EE Smart Composer • Web Hitachi Web Server Web HWS\_<Web > Web  $\text{Wey} \times \text{C}$ cmx\_delete\_system realservername Web HWS\_<Web  $>$ • J2EE ejsetup  $\Box$  $J2EE$   $J2EE$ cmx\_list\_model cmx\_delete\_system realservername J2EE Web Windows <Cosminexus インストールディレクトリ >¥httpsd¥admin¥bin¥hwsserveredit

-delete HWS\_cmx\_sample-system\_unit1\_HTTP\_01 UNIX /opt/hitachi/httpsd/admin/bin/hwsserveredit -delete HWS\_cmx\_sample-system\_unit1\_HTTP\_01

J2EE

 $\mathcal{L}(\mathcal{L})$ 

Windows <Cosminexus インストールディレクトリ >¥CC¥server¥bin¥cjsetup -d cmx\_sample-system\_unit1\_J2EE\_01  $\ensuremath{\text{UNIX}}$ /opt/Cosminexus/CC/server/bin/cjsetup -d cmx\_sample-system\_unit1\_J2EE\_01 Hitachi Web Server **Chinachi Web Server** Alta Alta Veb Server

cmx\_delete\_serverref

# cmx\_deploy\_application J2EE

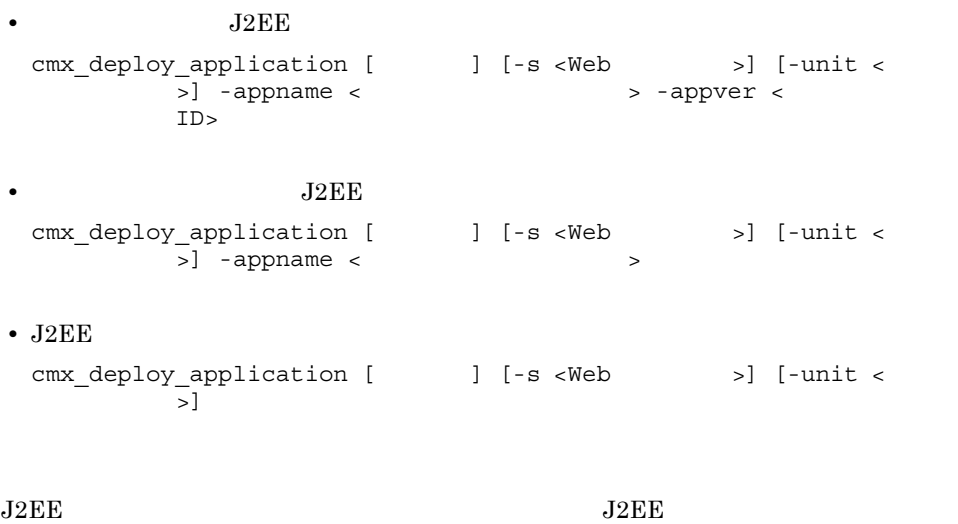

• **J2EE** J2EE Web 30  $\mu$  $J2EE$ 

 $J2 \to E$ 

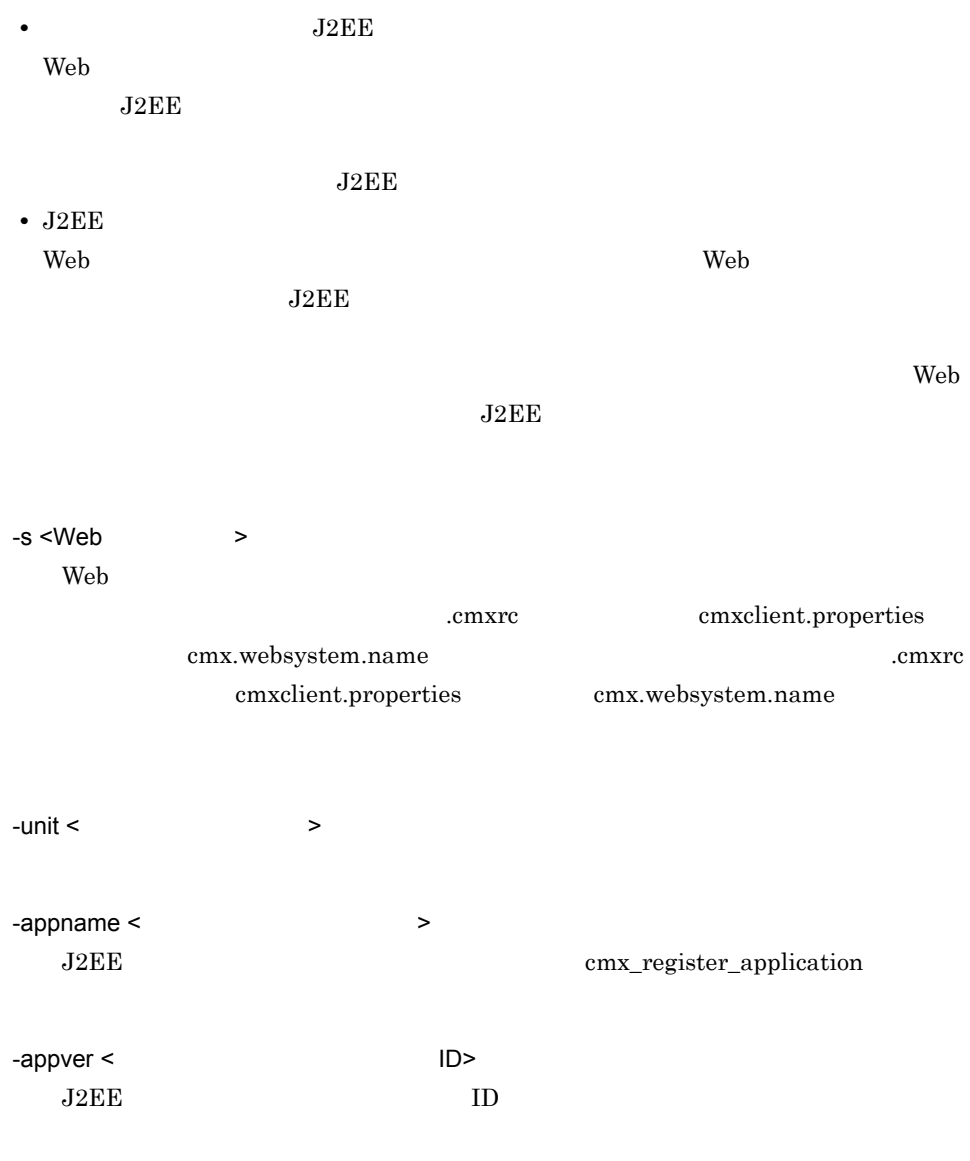

cmx deploy application -s sample-system -unit unit1 -appname App1  $-$ appver  $1.\overline{0}$ 

 $\boldsymbol{0}$ 

1

64

 $J2EE$  ID  $J2EE$ 

 $08-00$ 

# cmx\_deploy\_resource

• **•**  $\frac{1}{2}$   $\frac{1}{2}$   $\frac{1}{$ cmx\_deploy\_resource [  $\qquad$  ] [-s <Web >] [-unit < ユニット名>] -resname <リソースアダプタ表示名> • JavaBeans cmx\_deploy\_resource [  $\qquad$  ] [-s <Web >] [-unit < ユニット名>] -resname <JavaBeansリソース表示名> • JavaBeans cmx\_deploy\_resource [  $\qquad$  ] [-s <Web >] [-unit <  $\overline{\phantom{a}}$ JavaBeans

JavaBeans

• JavaBeans

Web 2000 web 3000 web 3000 web 3000 web 3000 web 3000 web 3000 web 3000 web 3000 web 3000 web 3000 web 3000 web 3000 web 3000 web 3000 web 3000 web 3000 web 3000 web 3000 web 3000 web 3000 web 3000 web 3000 web 3000 web 30

JavaBeans

**JavaBeans** 

*<u>JavaBeans</u>* 

web web 2000 web 2000 web 2000 web 3000 web 3000 web 3000 web 3000 web 3000 web 3000 web 3000 web 3000 web 300

JavaBeans

 $\mathbf{Web}$ 

JavaBeans

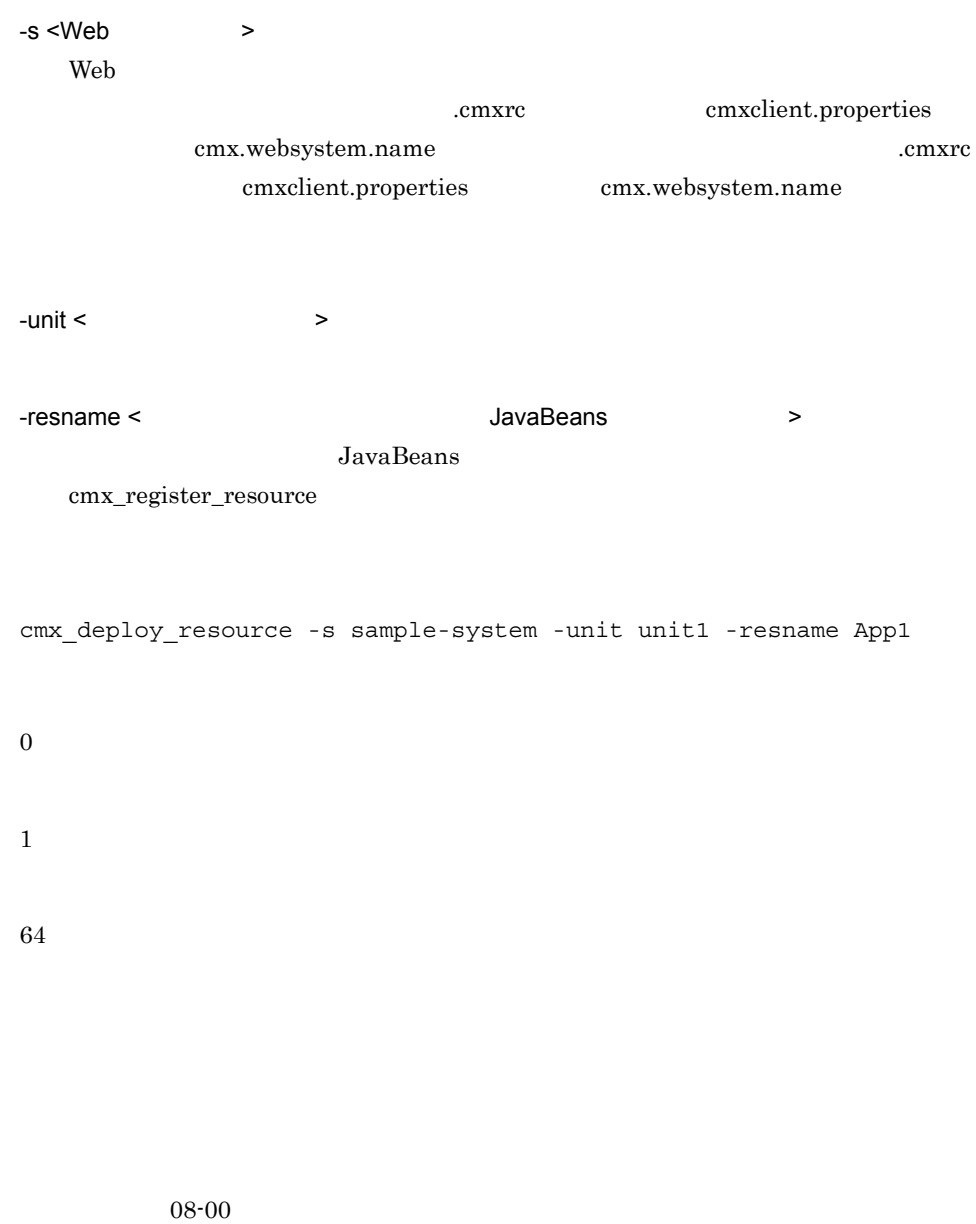

# cmx\_export\_model

cmx\_export\_model [  $\qquad$  ] [-indent <  $\qquad$  >] [-myhost < >] [-encoding <  $\Rightarrow$ ] -o <  $\Rightarrow$ 

 $\mathbf{Web}$  $-i$ ndent <  $\rightarrow$  $0 \t 8$ -indent 4 <web-system> <name>MyWebSystem</name> △△△△<tier> <tier-type>combined-tier</tier-type> </tier>  $\overline{1}$ cmxrc cmxclient.properties cmx.indent cmx.indent cmx.indent  $\sim$ cmxclient.properties cmx.indent  $2$  $-$ myhost  $\lt$ .cmxrc cmxclient.properties cmx.myhost cmx.myhost cmx.m cmxclient.properties cmx.myhost •  $\times$ host-name> IP  $IP$ IP  $IP$  IP **•** ホストの定義の <host-name> localhost かループバックアドレスを指定してい

@myhost

@myhost

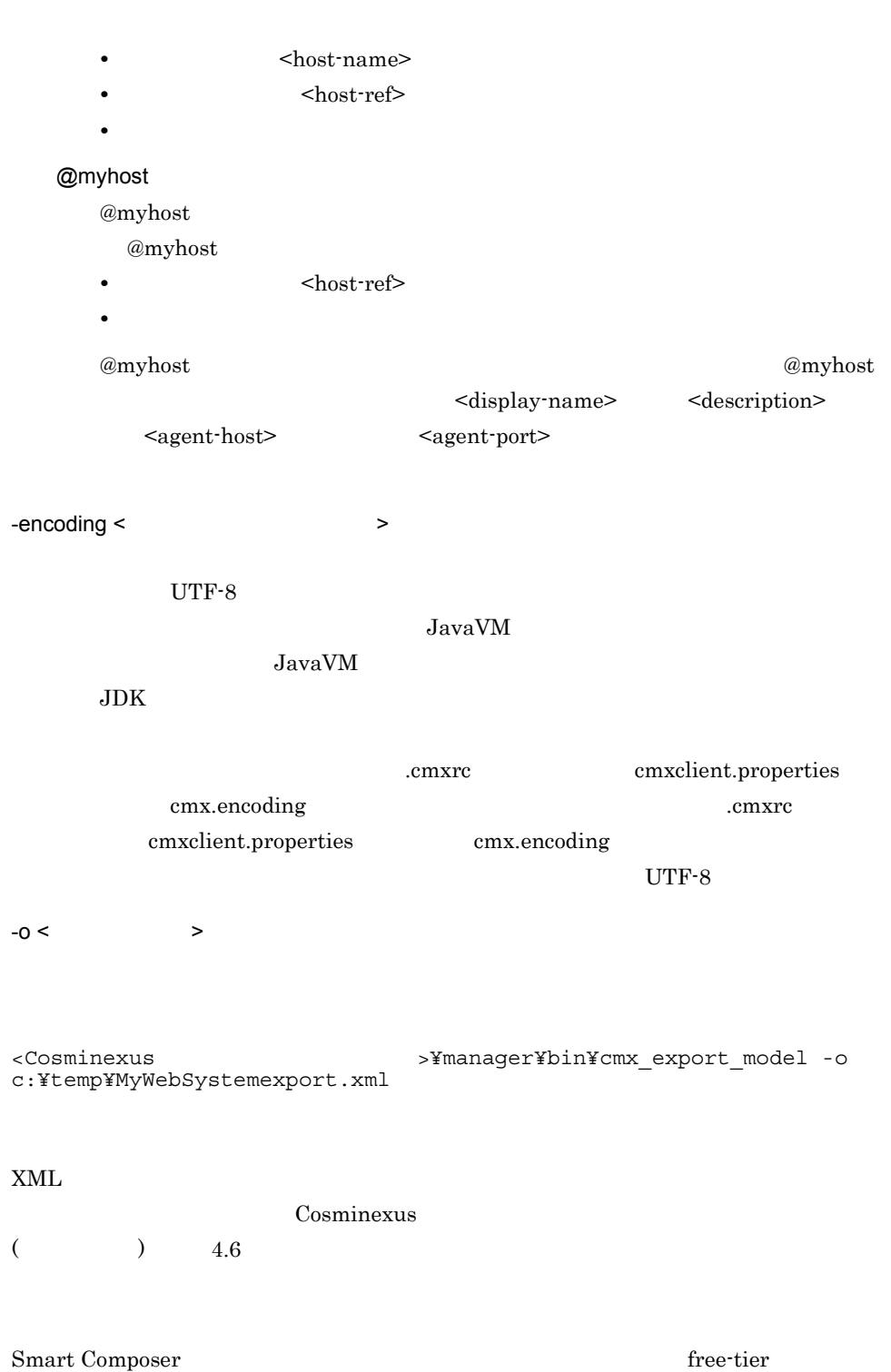

# cmx\_list\_model Web

## Web

```
cmx_list_model [ ] -modeltype
{SERVER|APPLICATION|RESOURCE|RESADAPTER|RESJAVABEANS|SERVEREX} 
\left[\{-s \prec \text{Web} \right] > \left[-a11 \mid -r\right]\right]Web
```

```
cmx_list_model [ ] -ns
```
### $Web$

 $Web$ 

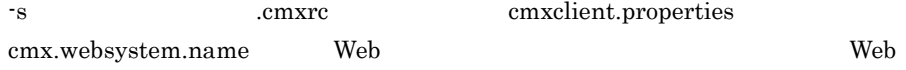

 $Web$ 

 $Web$ 

### -modeltype

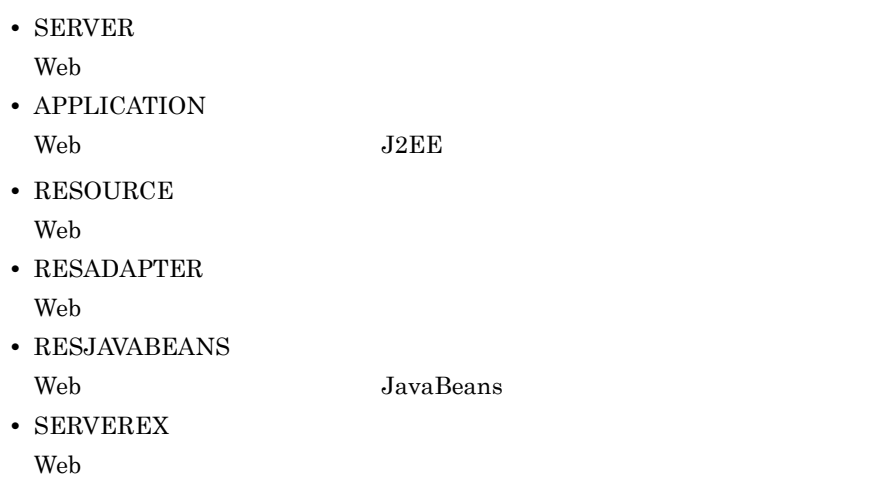

## **RESADAPTER**

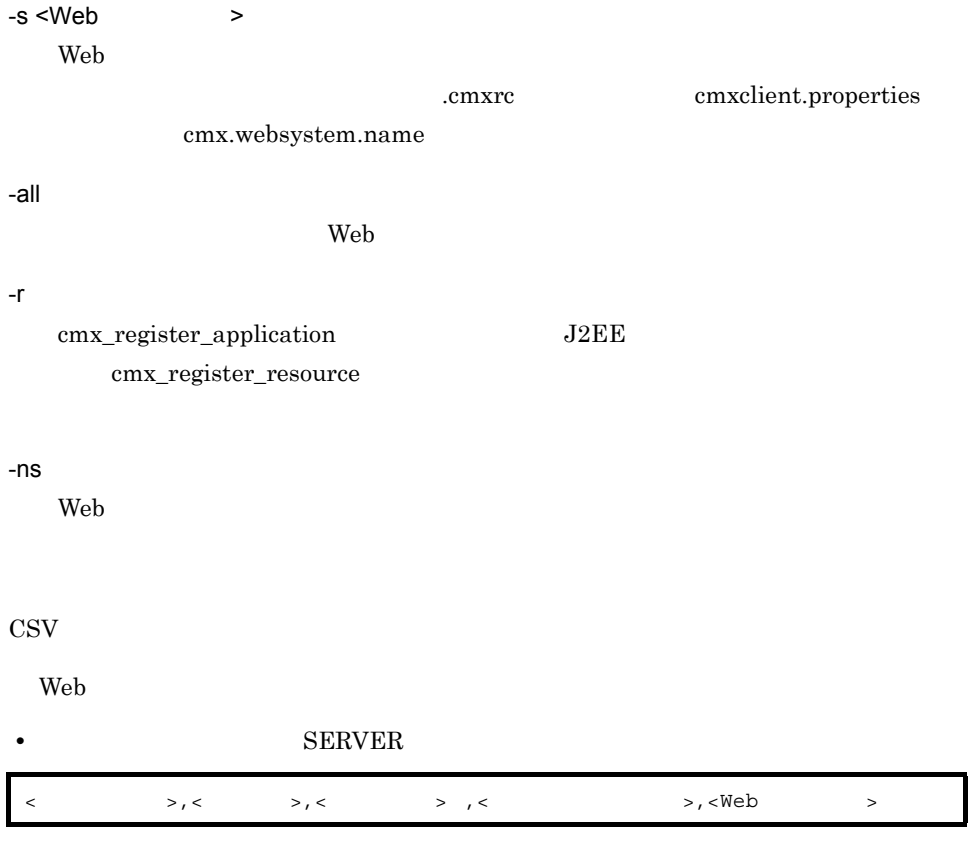

## • **BERVEREX**

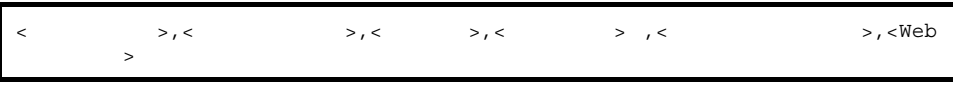

#### • Web  $\overline{\phantom{a}}$

I

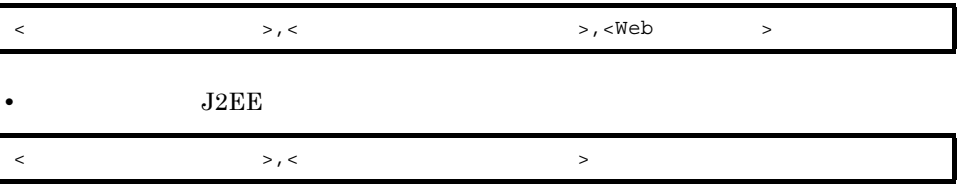

• Web  $\overline{\phantom{a}}$ 

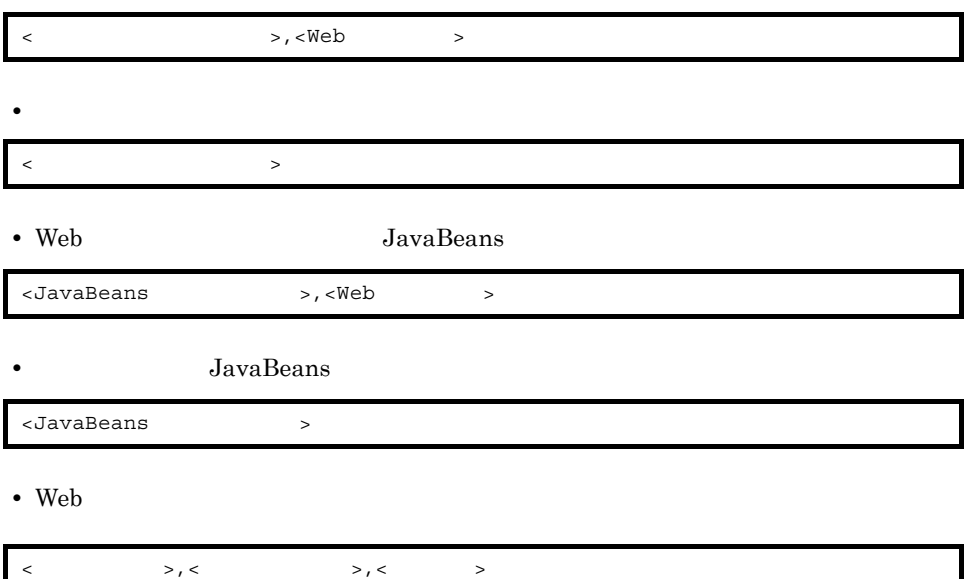

#### $SERVER$

>cmx\_list\_model -modeltype SERVER cmx Web01<sup>-</sup>Unit01 PRF 01, Host01, combined-tier, Unit01, Web01 cmx\_Web01\_Unit01\_J2EE\_01,Host01,combined-tier,Unit01,Web01 cmx\_Web01\_Unit01\_HTTP\_01,Host01,combined-tier,Unit01,Web01 cmx\_Web01\_Unit02\_PRF\_01,Host01,combined-tier,Unit02,Web01 cmx\_Web01\_Unit02\_J2EE\_01,Host01,combined-tier,Unit02,Web01 cmx\_Web01\_Unit02\_HTTP\_01,Host01,combined-tier,Unit02,Web01 cmx<sup>-</sup>Web02<sup>-</sup>Unit01<sup>-</sup>PRF 01, Host01, combined-tier, Unit01, Web02 cmx\_Web02\_Unit01\_USER\_01,Host01,,Unit01,Web02

#### $S$ ERVEREX

>cmx\_list\_model -modeltype SERVER cmx  $\overline{W}$ eb01<sup>-</sup>Unit01 PRF 01, PRF, Host01, combined-tier, Unit01, Web01 cmx<sup>-</sup>Web01<sup>-</sup>Unit01<sup>-</sup>J2EE 01,J2EEServer,Host01,combined-tier,Unit01,  $Weh01$ cmx\_Web01\_Unit01\_HTTP\_01,Webserver,Host01,combined-tier,Unit01,W eb01 cmx Web01 Unit02 PRF 01, PRF, Host01, combined-tier, Unit02, Web01 cmx<sup>-</sup>Web01<sup>-</sup>Unit02<sup>-</sup>J2EE 01,J2EEServer,Host01,combined-tier,Unit02,  $Web01$ cmx\_Web01\_Unit02\_HTTP\_01,Webserver,Host01,combined-tier,Unit02,W  $e<sub>h01</sub>$ cmx\_Web02\_Unit01\_PRF\_01,PRF,Host01,combined-tier,Unit01,Web02 cmx\_Web02\_Unit01\_USER\_01,UserServer,Host01,,Unit01,Web02

• Web  $\overline{\phantom{a}}$ 

>cmx\_list\_model -modeltype APPLICATION  $App01, Ver01,Web01$ App02,Ver02,Web02 App03,Ver01,Web02

```
• 登録されているアプリケーション一覧
  >cmx_list_model -modeltype APPLICATION -r
  App01,Ver01App02, Ver01
  App02, Ver02
  App03, Ver01
• Web \overline{\phantom{a}}>cmx_list_model -modeltype RESADAPTER
  Rar01, Web<sup>01</sup>
  Rar02,Web02
• • \mathbb{P}^{\mathbb{P}^{\mathbb{P>cmx_list_model -modeltype RESADAPTER -r
  Rar01
  Rar02
  Rar03
  Rar04
• Web JavaBeans
  >cmx_list_model -modeltype RESJAVABEANS
  \text{Jar}0\overline{1}, Web\overline{0}1Jar02, Web02
• JavaBeans
  >cmx_list_model -modeltype RESJAVABEANS -r
  Jar01
  Jar02
  Jar03
  Jar04
• Web
  >cmx_list_model -ns
  PRF_01, PRF, Host01
   J2EE_01,J2EEServer,Host01
   HTTP_01,Webserver,Host01
```
 $\theta$ 

1

64

-s all the cmxrc cmxclient.properties cmx.websystem.name Web 32 and 32 and 32 and 32 and 32 and 32 and 32 and 32 and 32 and 32 and 32 and 32 and 32 and 32 and 32 and 32 and 32 and 32 and 32 and 32 and 32 and 32 and 32 and 32 and 32 and 32 and 32 and 32 and 32 and 32 and 32 and 3 .cmxrc cmxclient.properties cmx.websystem.name  $\rm Web$  $-\text{all}$ modeltype SERVER -r Web modeltype APPLICATION RESOURCE RESADAPTER, RESJAVABEANS

## <span id="page-419-0"></span>cmx\_list\_status

 $Web$ cmx\_list\_status [  $\qquad$  ] [-s <Web >] [-unit <  $\overline{\phantom{a}}$  $Web$ cmx list status [  $\qquad$  ] -ns  $\mathsf{Web}$ cmx\_build\_system  $5$ **•** working **•** ready

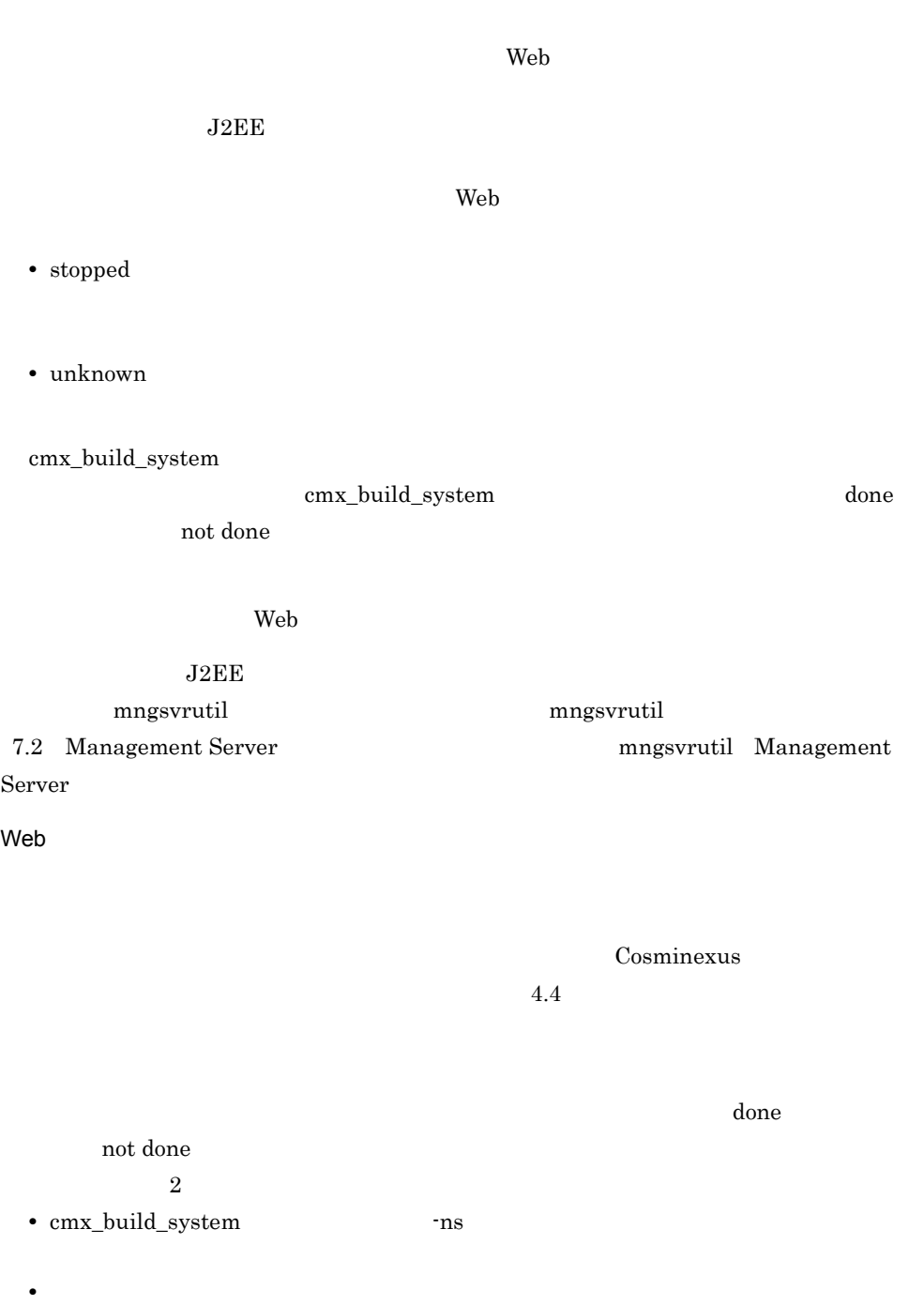

-s <Web > Web

.cmxrc cmxclient.properties

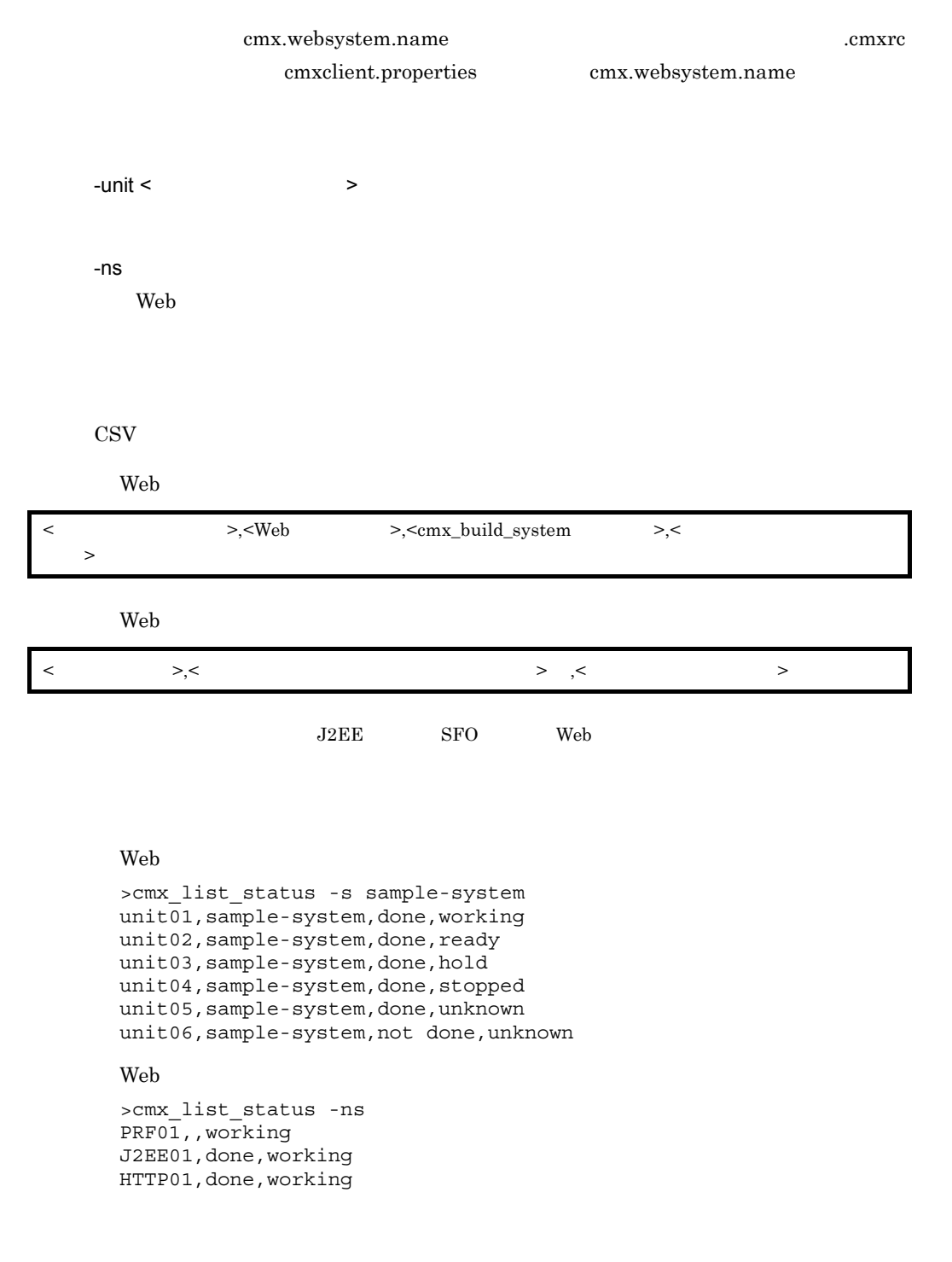

0

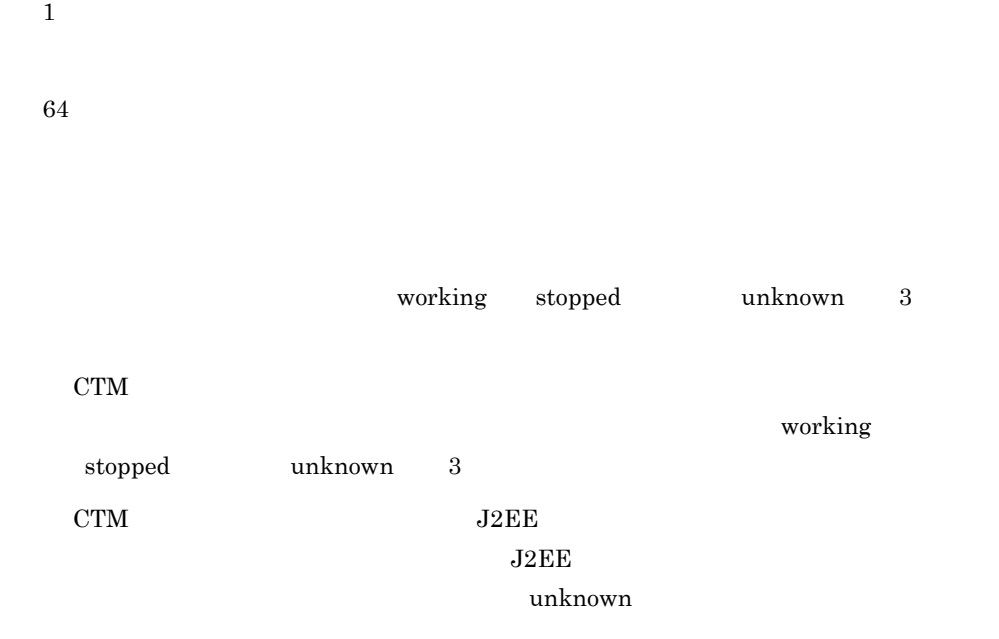

# cmx\_register\_application J2EE

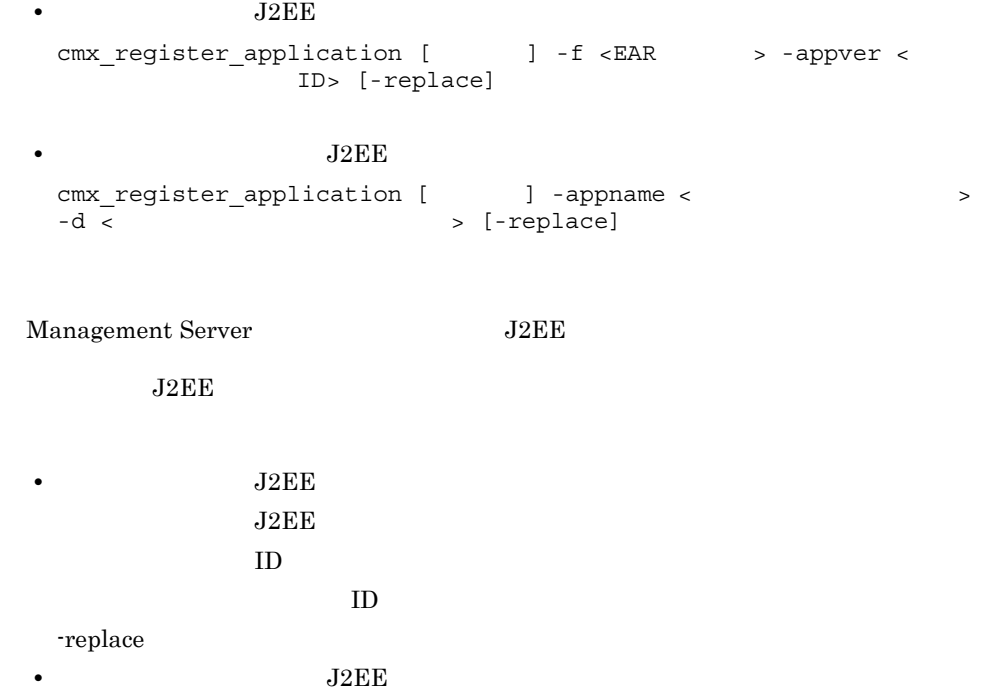

 $J2EE$ -replace  $-f < EAR$  >  $J2EE$  EAR EAR -appver < ID>  $J2EE$  ID -appname <  $\rightarrow$ DD application.xml display-name  $-d <$  $J2EE$ -replace  $J2EE$ cmx\_register\_application -f App1.ear -appver 1.1 -replace 0 1 64  $J2EE$ -replace

 $08-00$ 

# cmx\_register\_resource

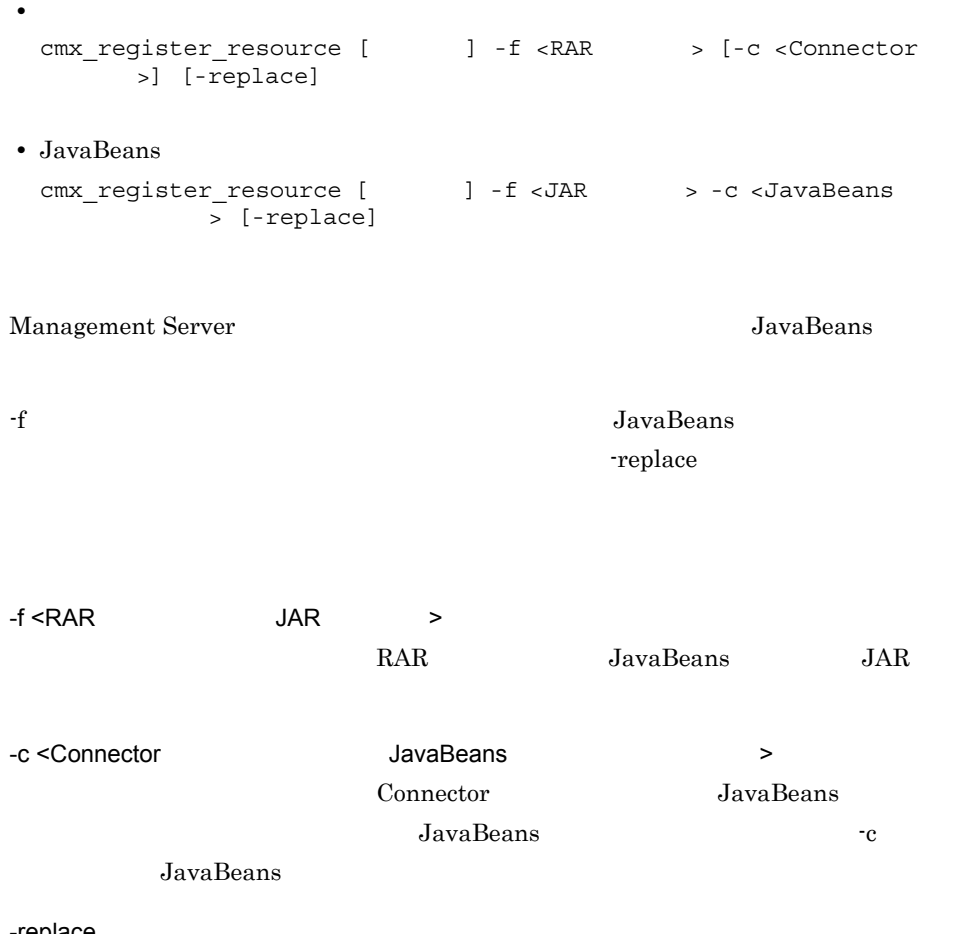

-replace

cmx\_register\_resource -f App1.rar -replace

0

1

64

RAR Connector Connector JavaBeans

 $08-00$ 

## cmx\_resume\_lb

cmx resume  $\text{lb}$  [  $\rightarrow$  ] [-s <Web  $\rightarrow$ ] cmx\_build\_system  $2$ cmx\_resume\_lb cmx\_resume\_lb -s <Web > Web cmxrc cmxclient.properties cmx.websystem.name .cmxrc cmxclient.properties cmx.websystem.name

cmx\_resume\_lb -s sample-system

0

1

64

# cmx\_scaleout\_host Web

cmx\_scaleout\_host [  $\qquad$  ] -f <  $\qquad$ スケールアウト用ホスト定義ファイルの内容に従って,ホスト単位管理モデルの Web JP1/SC/DPM Web  $\lambda$ -f < スケールアウト用ホスト定義ファイル > cmx scaleout host -f MyWebSystemHostScaleout.xml  $\boldsymbol{0}$ 1 64

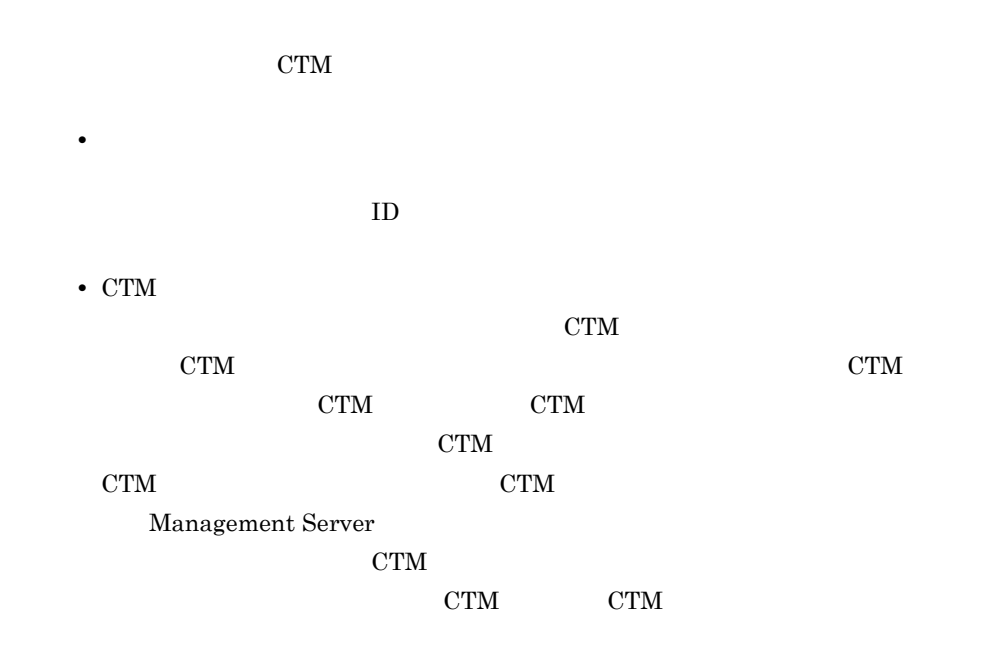

# cmx\_start\_application J2EE

• J2EE cmx\_start\_application [  $\qquad$  ] [-s <Web >] [-unit <  $>$ ] -appname < • J2EE cmx\_start\_application [  $\qquad$  ] [-s <Web >] [-unit <  $\overline{\phantom{a}}$ >1  $J2EE$   $J2EE$  $J2EE$ • J2EE  $\rm Web$  $J2EE$ • J2EE  $\rm Web$ 

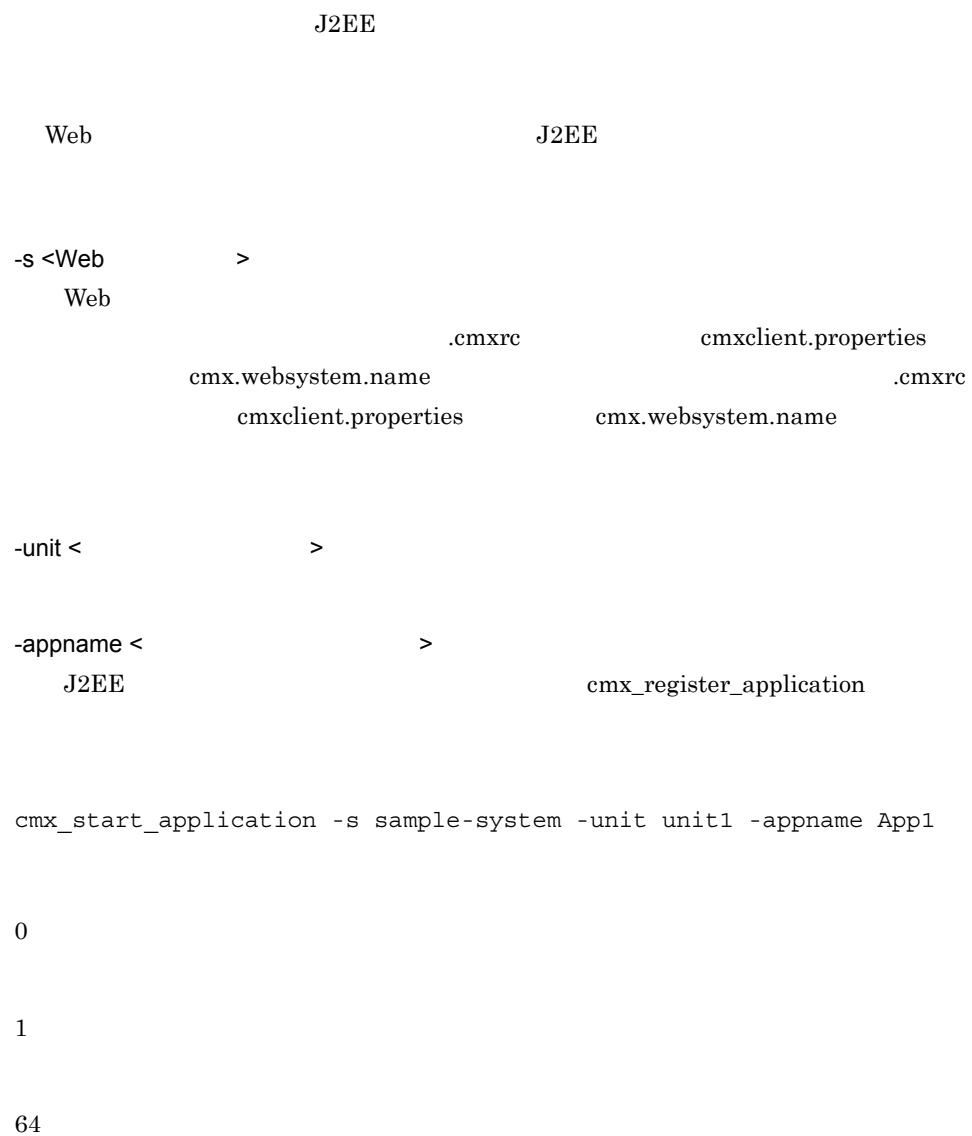

 $08-00$ 

## cmx\_start\_resource

```
• • \mathcal{P} = \{ \mathcal{P} \mid \mathcal{P} \}cmx_start_resource [ \qquad ] [-s <Web >] [-unit <
     >] -resname < >
• JavaBeans
 cmx_start_resource [ \qquad ] [-s <Web >] [-unit <
    ー)<br>
- Tesname <JavaBeans
• JavaBeans
 cmx_start_resource [ \qquad ] [-s <Web >] [-unit <
     >1JavaBeans
    JavaBeans
               JavaBeans
• JavaBeans
 \rm WebJavaBeans
                 JavaBeans
             • JavaBeans
 \rm WebJavaBeans
 Web JavaBeans
-s <Web >
  Web
                   cmxrc cmxclient.properties
       cmx.websystem.name .cmxrc
          cmxclient.properties cmx.websystem.name
```
 $-$ unit  $\lt$ 

-resname <  $Javabean$ JavaBeans cmx\_register\_resource cmx\_start\_resource -s sample-system -unit unit1 -resname App1 0 1 64

#### -resname

-resname cmx\_start\_resource

-resname

- 1. DB Connector for Cosminexus RM
- 2. Cosminexus RM

 $08-00$ 

開始)

# cmx\_start\_target Web

```
Web
cmx_start_target [ \qquad ] [-s <Web >] [-unit <
    ニット名>] -mode { ALL|READY } [-strict]
Webcmx start target [ \qquad ] -ns
```
システムの開始をします。Web システムを開始する場合と,Web システムに関連づいて

Web

 $\mathbf{Web}$ 

cmx\_list\_status

[cmx\\_list\\_status](#page-419-0)

 $Web$ 

Web  $\text{cmx\_list\_status}$  $-$ ns  $-$ ns  $\frac{1}{2}$ [cmx\\_list\\_status](#page-419-0)

-s <Web > Web
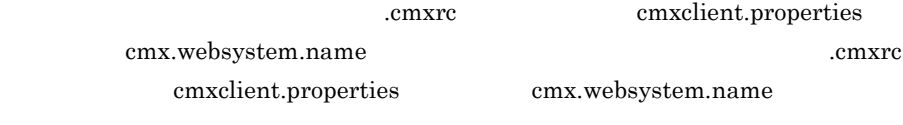

 $-$ unit  $\lt$ 

#### -mode { ALL|READY }

- **•** ALL
- **•** READY

-strict

Cosminexus

#### $6.1.1$

-ns  $Web$ 

cmx\_start\_target -s sample-system -unit unit1 -mode ALL

0 1

64

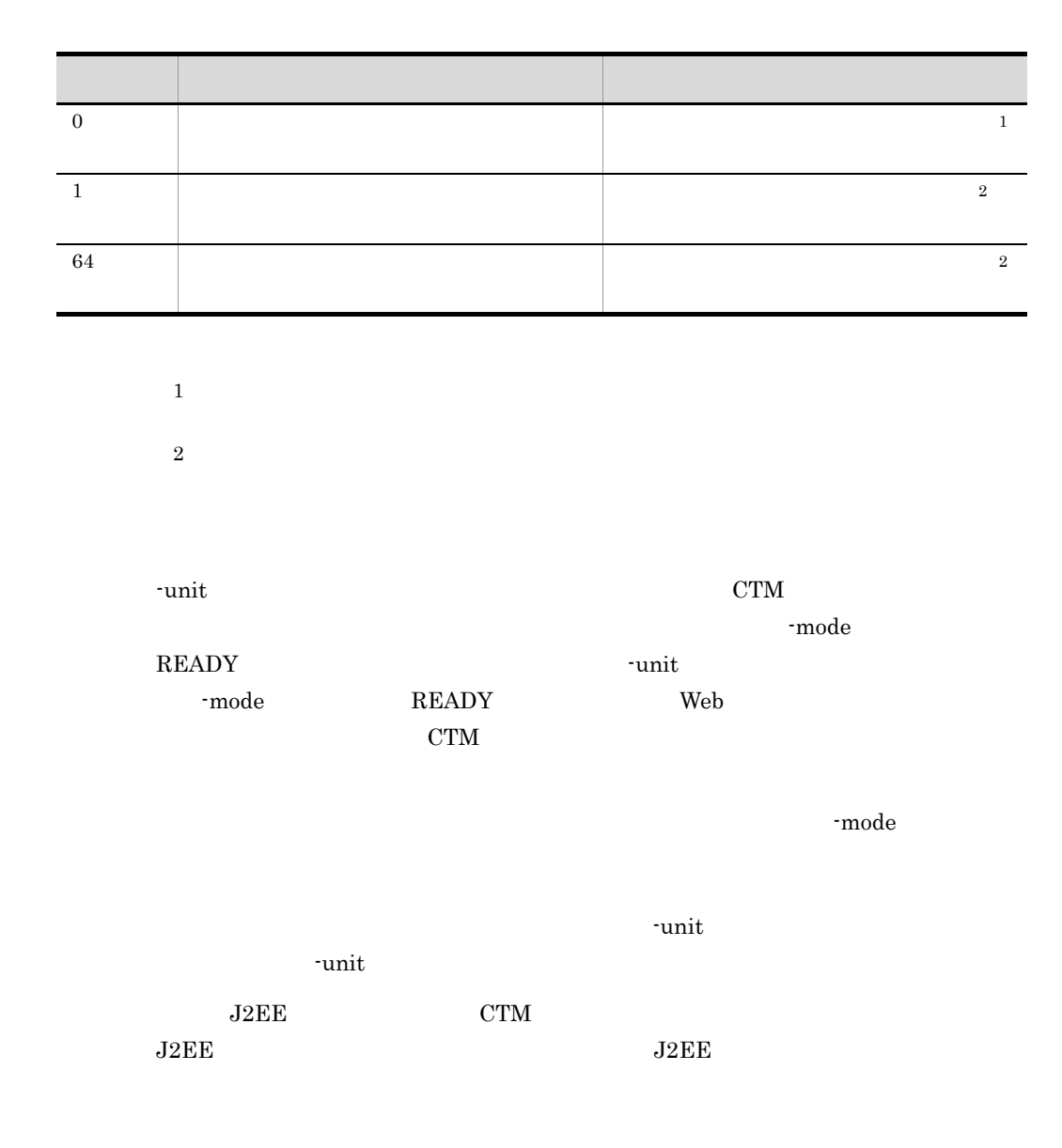

# cmx\_stop\_application J2EE

# • J2EE cmx\_stop\_application [  $\qquad$  ] [-s <Web >] [-unit < ユニット名>] -appname <アプリケーション表示名> • J2EE cmx\_stop\_application [  $\qquad$  ] [-s <Web >] [-unit <

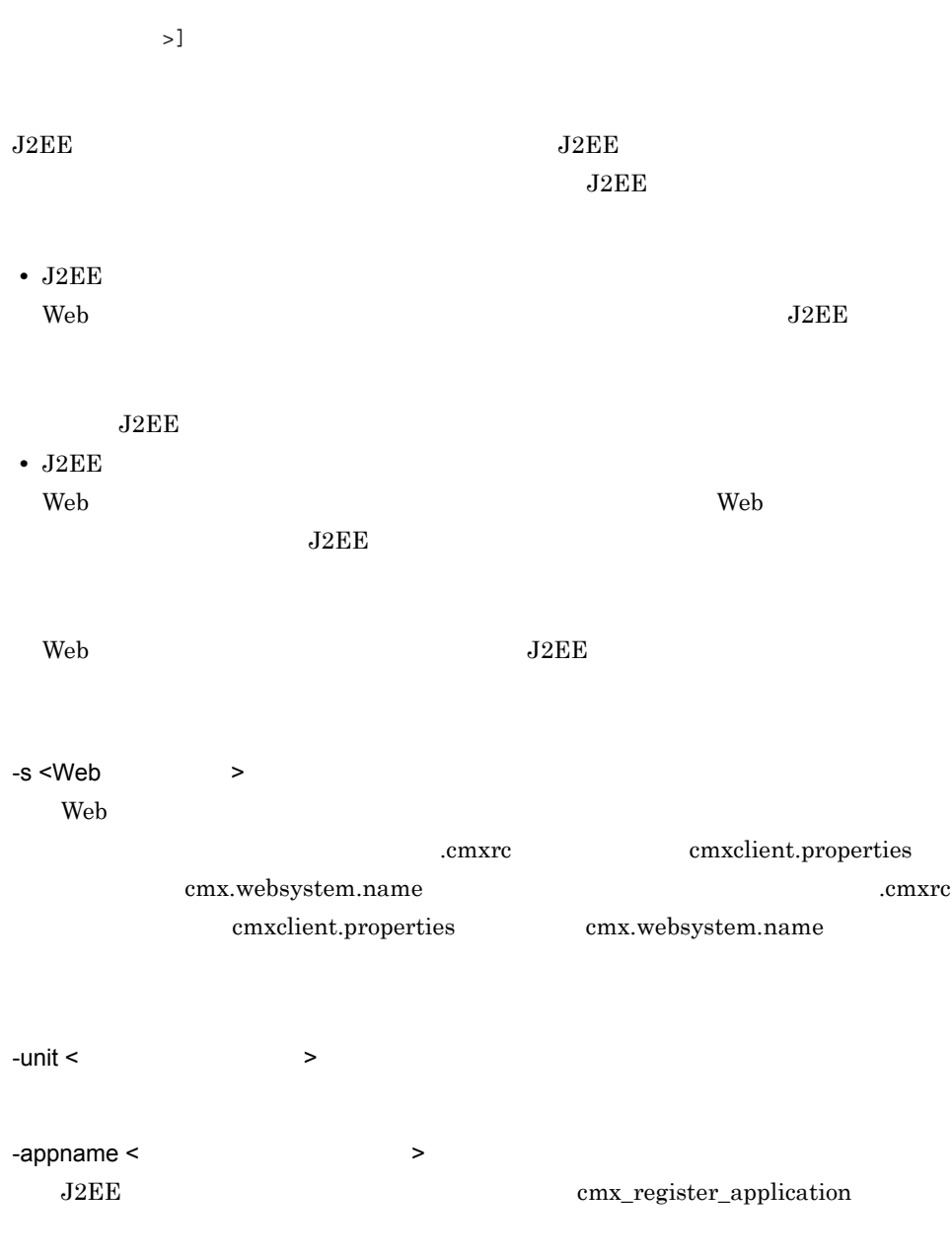

cmx\_stop\_application -s sample-system -unit unit1 -appname App1

0

1

64

 $08-00$ 

## cmx\_stop\_resource

```
• • \mathbf{v} = \mathbf{v} \cdot \mathbf{v} + \mathbf{v} \cdot \mathbf{v} + \mathbf{v} \cdot \mathbf{v} + \mathbf{v} \cdot \mathbf{v} + \mathbf{v} \cdot \mathbf{v} + \mathbf{v} \cdot \mathbf{v} + \mathbf{v} \cdot \mathbf{v} + \mathbf{v} \cdot \mathbf{v} + \mathbf{v} \cdot \mathbf{v} + \mathbf{v} \cdot \mathbf{v} + \mathbf{v} \cdot \mathbf{v} + \mathbf{v} \cdot \mathbf{v} + \mathbf{v} \cdot \mathbf{v} + \mathbf{v} \cdot \mathbf{vcmx_stop_resource [ \qquad ] [-s <Web > ] [-unit < >
          \sqrt{5} -resname < \sqrt{2}• JavaBeans
 cmx_stop_resource [ \vert ] [-s <Web >] [-unit < >
    ニット名>] -resname <JavaBeansリソース表示名>
• JavaBeans
 cmx_stop_resource [ \qquad ] [-s <Web >] [-unit <
           \overline{\mathcal{S}}]
                         JavaBeans
         JavaBeans
                                JavaBeans
• JavaBeans
  \rm WebJavaBeans
                                   JavaBeans
                            • JavaBeans
  web web web web web web web \simJavaBeans
  Web JavaBeans
```
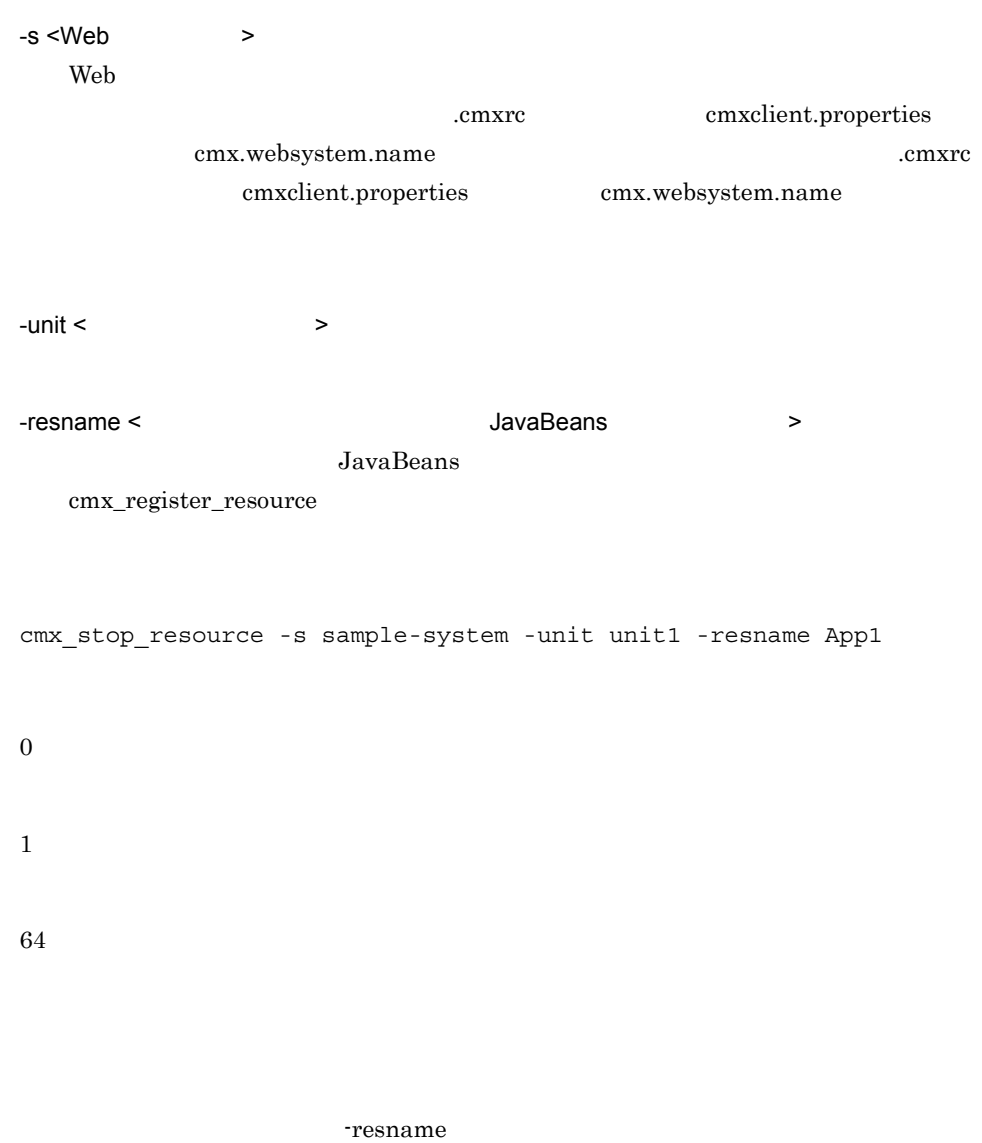

-resname cmx\_stop\_resource

 $08-00$ 

## cmx\_stop\_target Web

Web

```
cmx_stop_target [ \qquad ] [-s <Web >] [-unit <
 \rightarrow] -mode \{ALL|HOLD\}Webcmx_stop_target [ \qquad ] -ns [-normal]
```
Web

 $\mathbf{Web}$ 

web web  $\alpha$ 

Web

cmx\_list\_status

[cmx\\_list\\_status](#page-419-0)

• J2EE

Cosminexus

 $6.1.1$ 

**•** バッチアプリケーションを実行するシステムの場合

Cosminexus

 $6.2.1$ 

 $Web$ 

web  $\lambda$ 

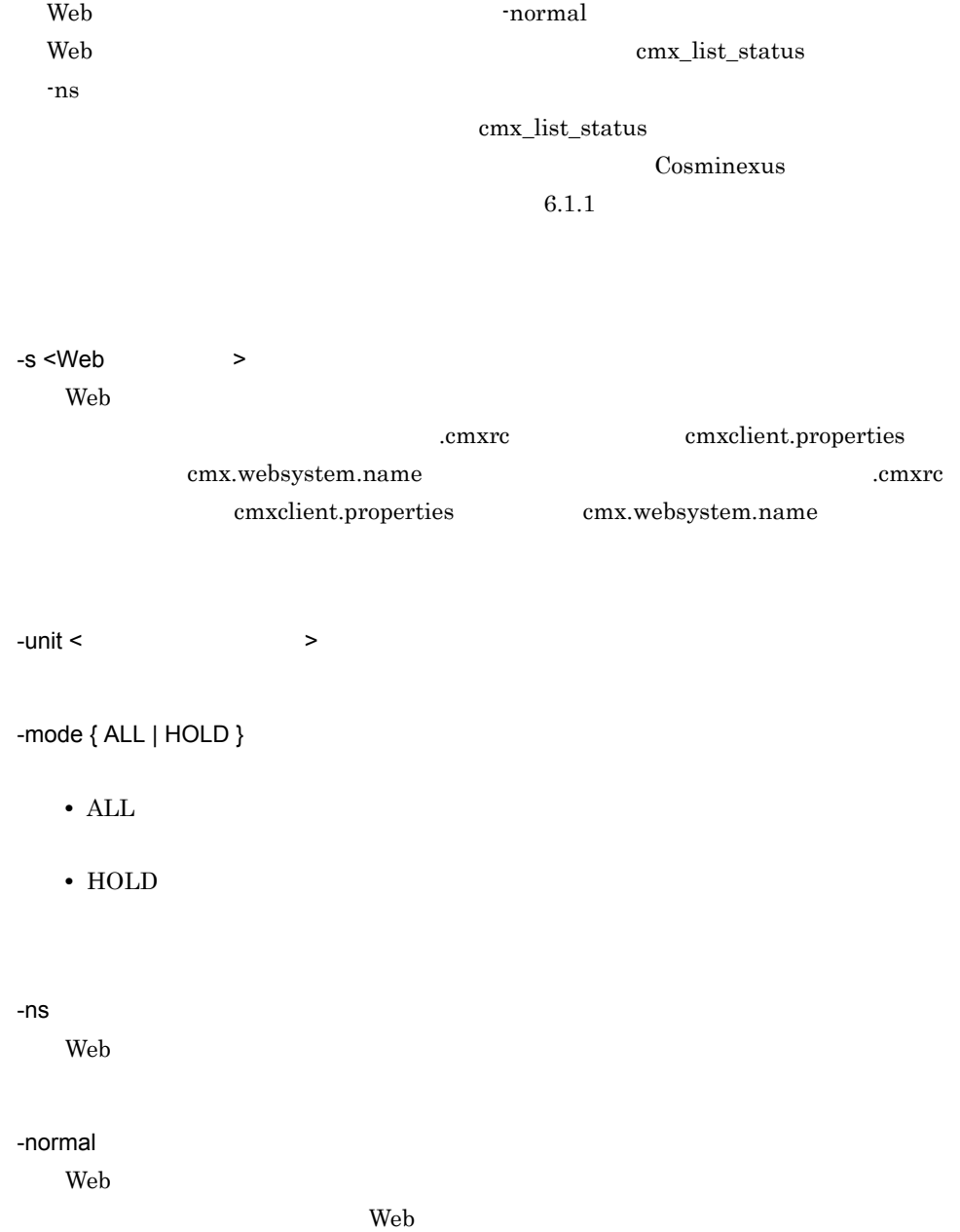

cmx\_stop\_target -s sample-system -unit unit1 -mode ALL

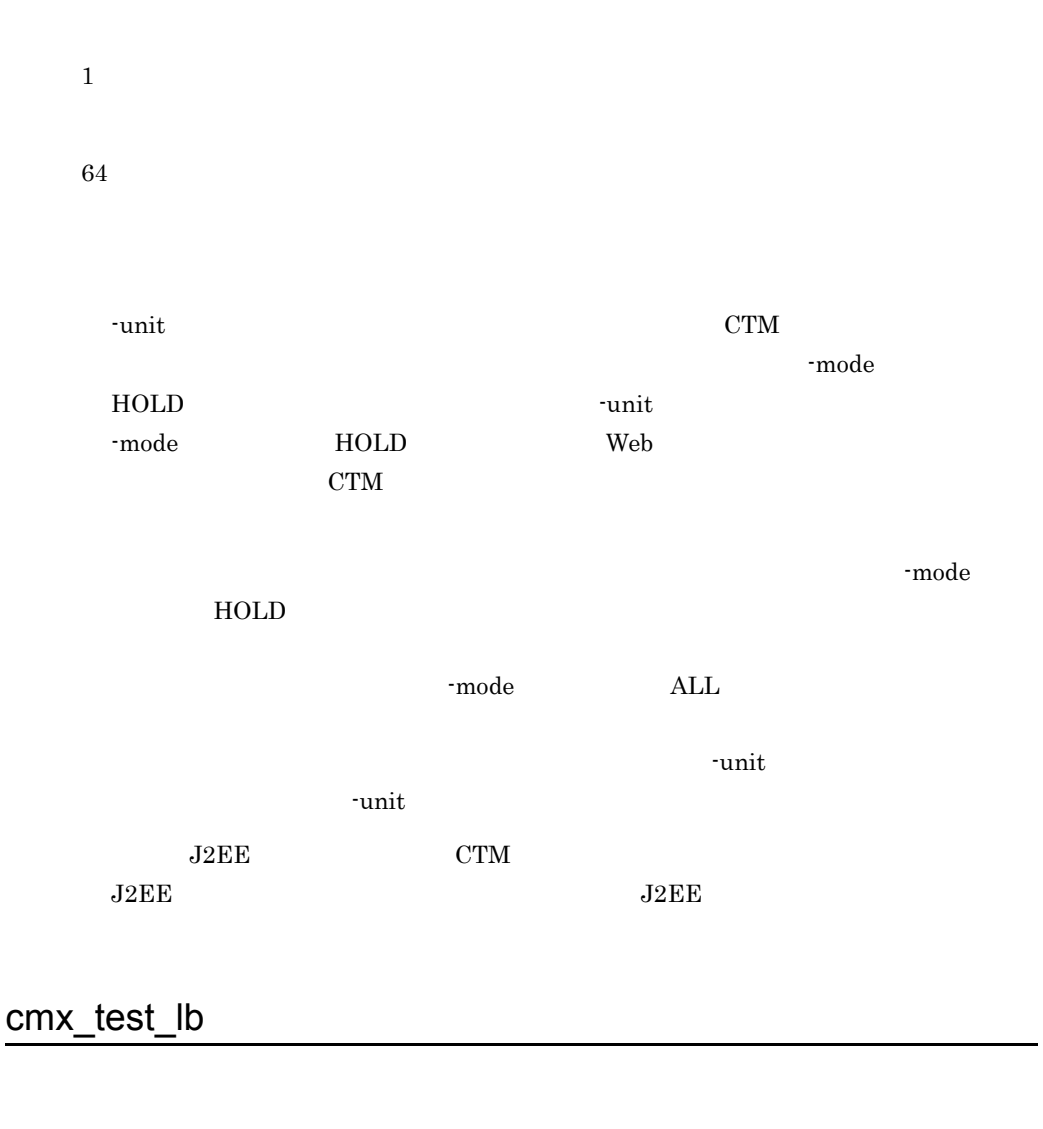

cmx test  $\text{lb}$  [  $\rightarrow$  ] [-s <Web  $\rightarrow$ ]

 $\aleph$ 

Smart Composer JP1/Cm2/NC

-s <Web > Web

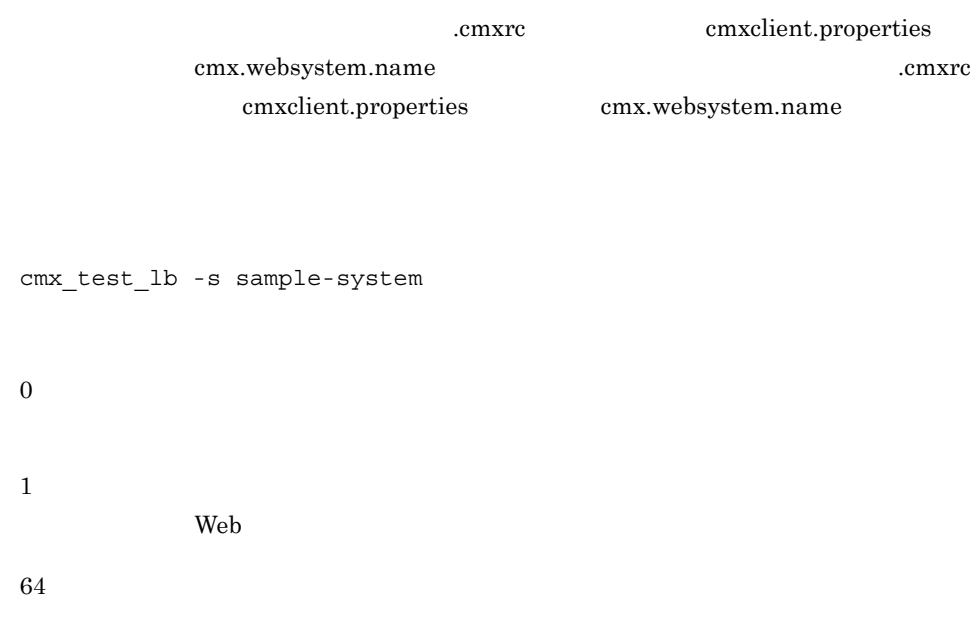

## cmx\_trans\_param

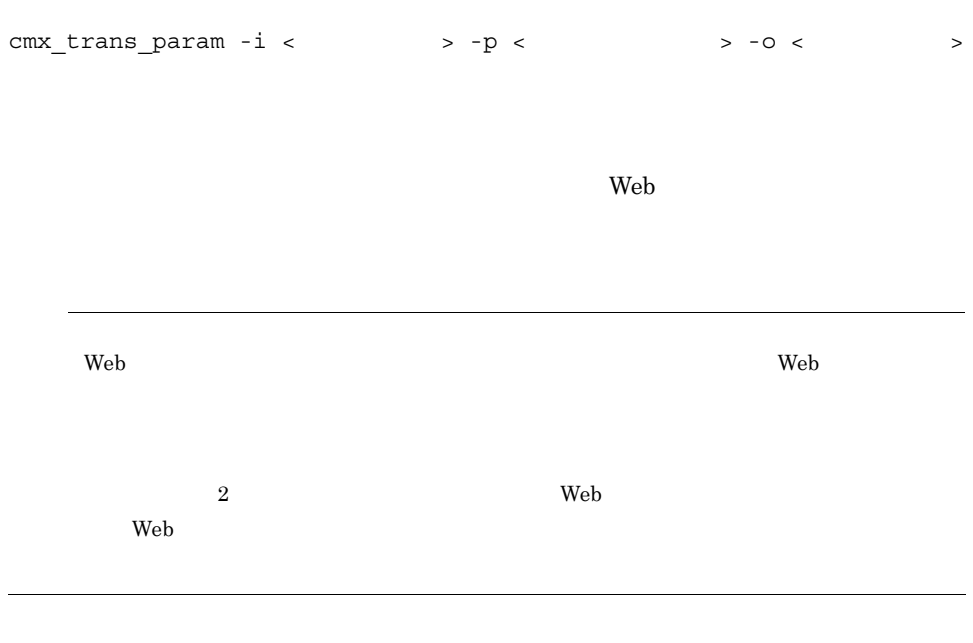

 $-i < \longrightarrow$ 

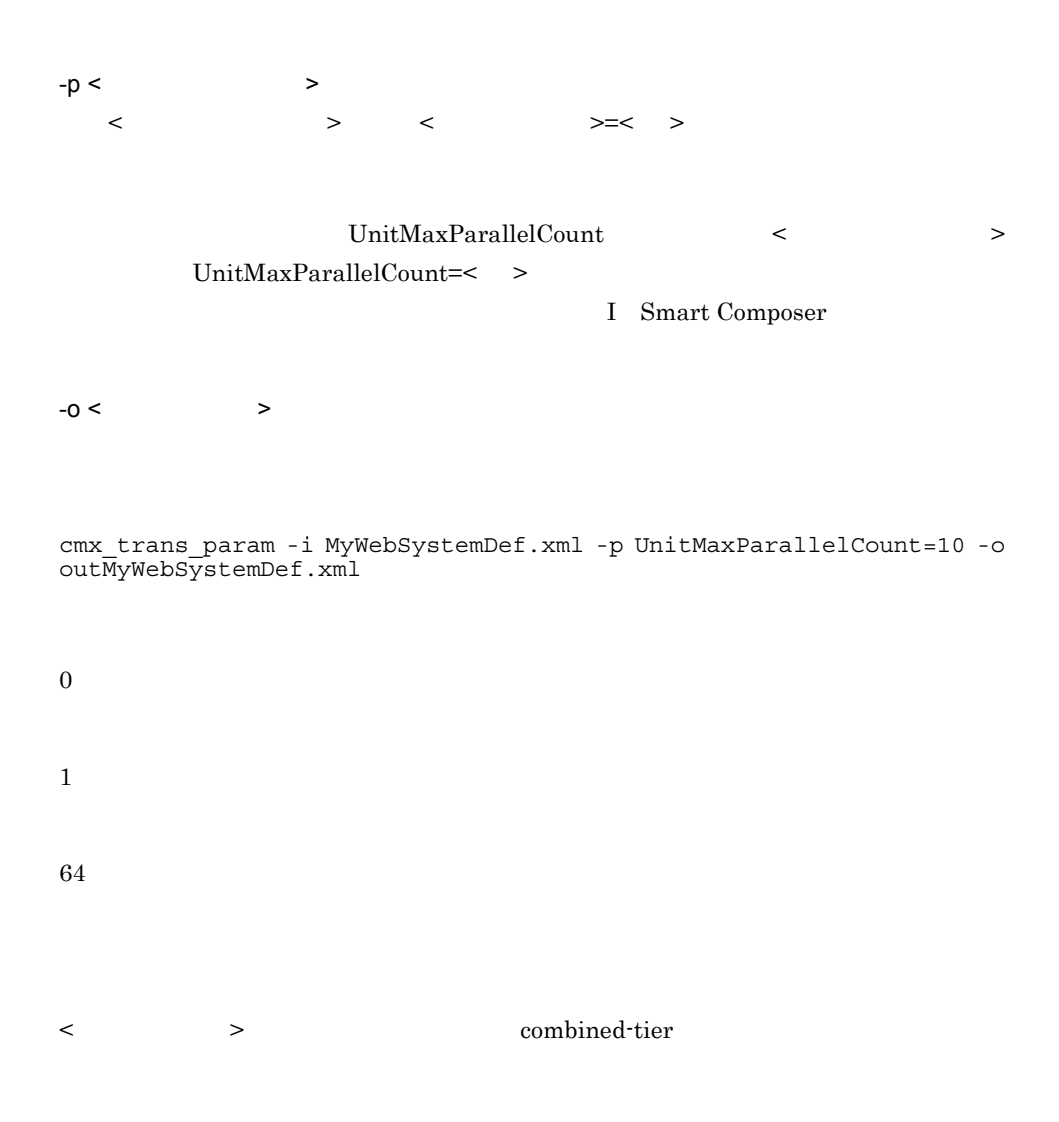

# cmx\_undefine\_application J2EE Web

• **J2EE** J2EE cmx\_undefine\_application [  $\qquad$  ] [-s <Web > -appname <  $\qquad$  > -appname <  $\qquad$  ID> > -appver < • **•**  $\overline{J2EE}$ cmx\_undefine\_application [  $\qquad$  ] [-s <Web >] -appname < アプリケーション表示名>

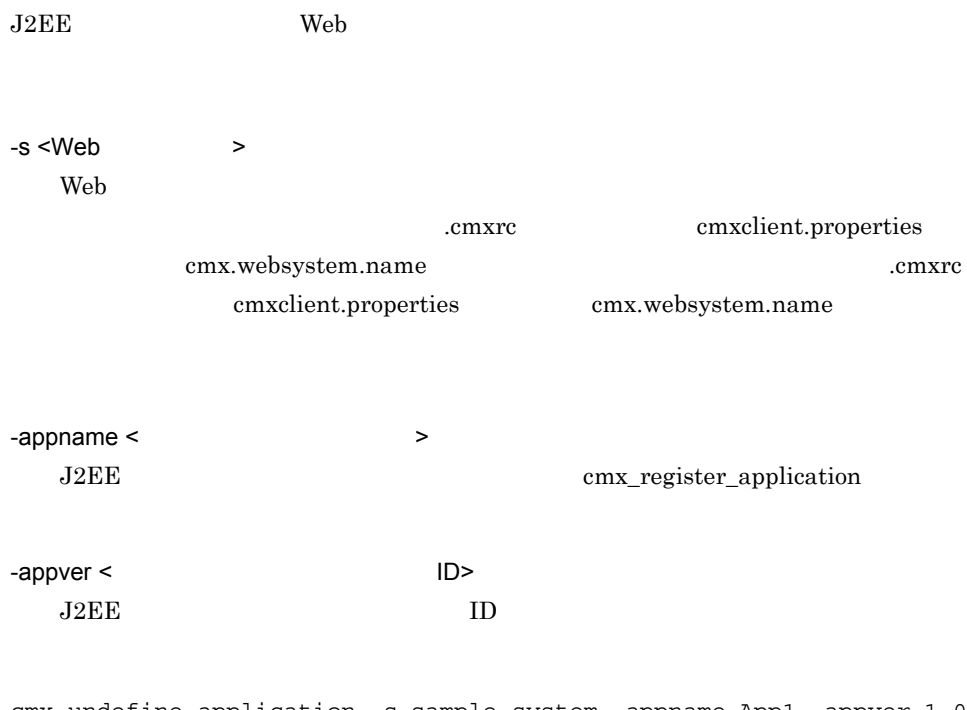

cmx\_undefine\_application -s sample-system -appname App1 -appver 1.0

0 1

64

 $J2EE$ 

 $08-00$ 

 $\mathcal{L}(\mathcal{L}(\mathcal{$ 

## cmx\_undefine\_resource Web

• **• •**  $\mathbf{v} = \mathbf{v} \cdot \mathbf{v} + \mathbf{v} \cdot \mathbf{v} + \mathbf{v} \cdot \mathbf{v} + \mathbf{v} \cdot \mathbf{v} + \mathbf{v} \cdot \mathbf{v} + \mathbf{v} \cdot \mathbf{v} + \mathbf{v} \cdot \mathbf{v} + \mathbf{v} \cdot \mathbf{v} + \mathbf{v} \cdot \mathbf{v} + \mathbf{v} \cdot \mathbf{v} + \mathbf{v} \cdot \mathbf{v} + \mathbf{v} \cdot \mathbf{v} + \mathbf{v} \cdot \mathbf{v} + \mathbf{v} \cdot \$ cmx\_undefine\_resource [  $\qquad$  ] [-s <Web >] -resname < ソースアダプタ表示名> • JavaBeans cmx\_undefine\_resource [  $\qquad$  ] [-s <Web >] -resname <JavaBeans
> JavaBeans Web -s <Web > Web cmxrc cmxclient.properties cmx.websystem.name .cmxrc cmxclient.properties cmx.websystem.name -resname <  $JavaBeans$ JavaBeans cmx\_register\_resource cmx\_undefine\_resource -s sample-system -resname App1 0 1 64

#### **JavaBeans**

 $08-00$ 

プロイ)(互換用)

# cmx\_undeploy\_application J2EE

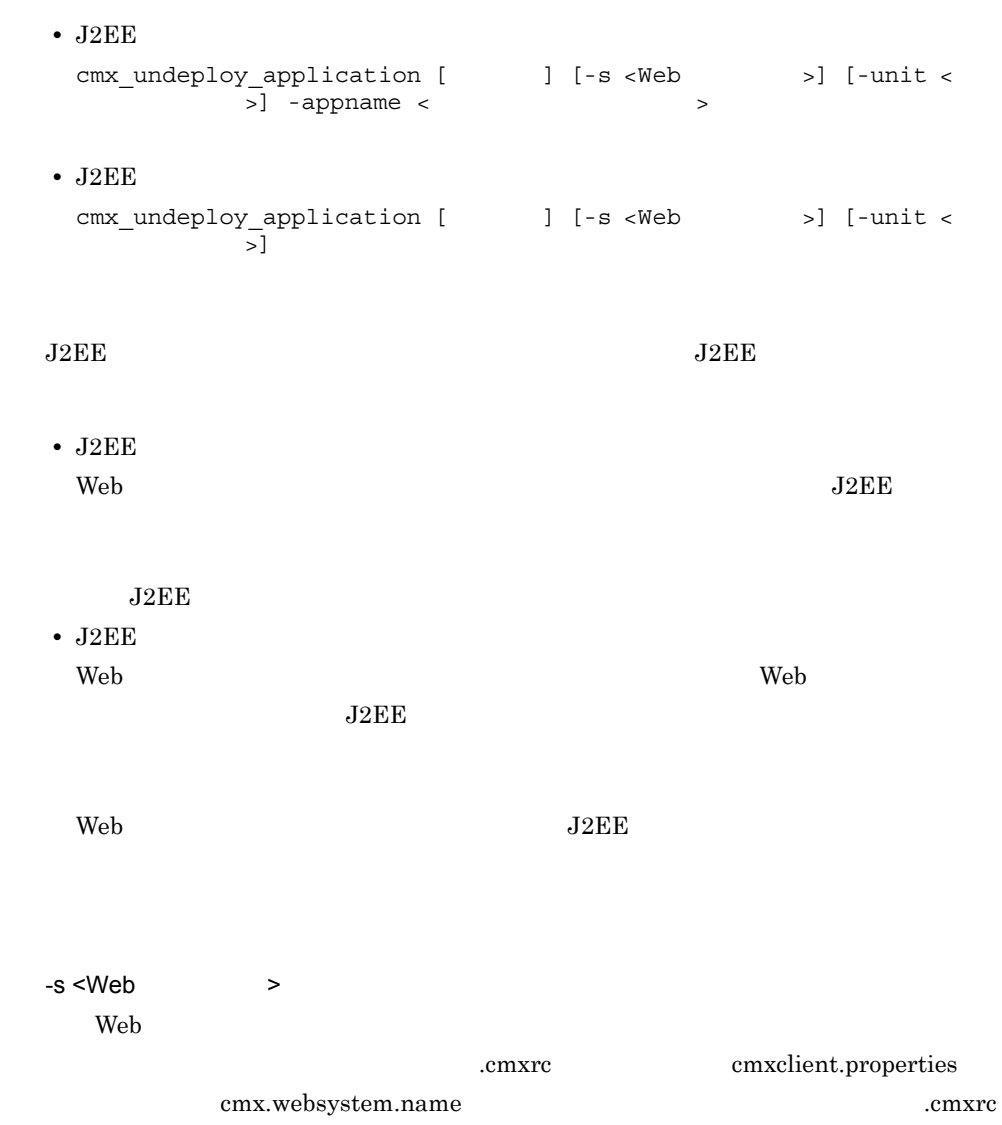

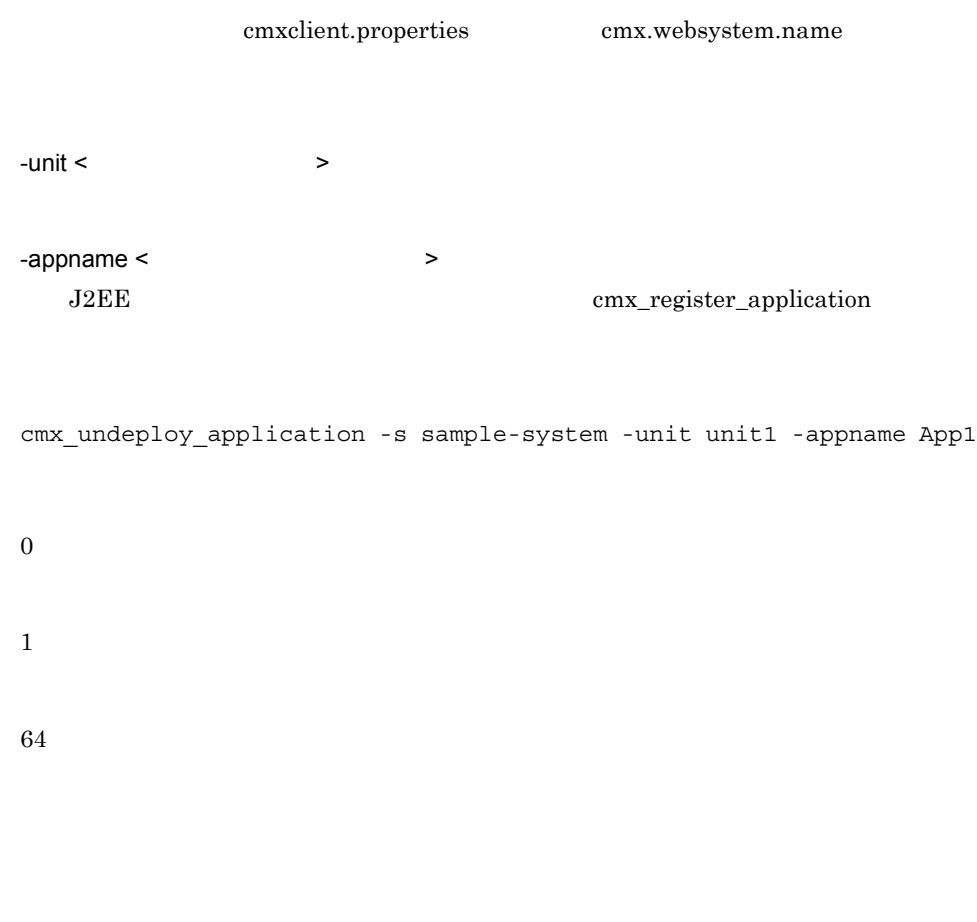

 $08-00$ 

## cmx\_undeploy\_resource

```
• • \frac{1}{2} \frac{1}{2} \frac{1}{2} \frac{1}{2} \frac{1}{2} \frac{1}{2} \frac{1}{2} \frac{1}{2} \frac{1}{2} \frac{1}{2} \frac{1}{2} \frac{1}{2} \frac{1}{2} \frac{1}{2} \frac{1}{2} \frac{1}{2} \frac{1}{2} \frac{1}{2} \frac{1}{2} \frac{1}{2} \frac{1}{2} \frac{1}{cmx_undeploy_resource [ \qquad ] [-s <Web >] [-unit <
   >] -resname < >• JavaBeans
   cmx_undeploy_resource [ \qquad ] [-s <Web >] [-unit <
   >] -resname <JavaBeans
```

```
• JavaBeans
```
cmx\_undeploy\_resource [  $\qquad$  ] [-s <Web >] [-unit <  $>$ ]

JavaBeans

JavaBeans

• JavaBeans Web システムに含まれるすべてのサービスユニットから,指定されたリソースアダプ JavaBeans JavaBeans **•** JavaBeans Web 2008 - Web 2008 - Web 2008 - Web 2008 - Web 2018 - Web 3008 - Web 3008 - Web 3008 - Web 3008 - Web 3008 - Web 3008 - Web 3008 - Web 3008 - Web 3008 - Web 3008 - Web 3008 - Web 3008 - Web 3008 - Web 3008 - Web 3008 - We JavaBeans JavaBeans United States **JavaBeans** Web 3. TavaBeans

-s <Web > Web .cmxrc cmxclient.properties cmx.websystem.name .cmxrc

cmxclient.properties cmx.websystem.name

 $-$ unit  $\lt$ 

-resname <  $JavaBeans$  > JavaBeans cmx\_register\_resource

cmx\_undeploy\_resource -s sample-system -unit unit1 -resname App1

(互換用)

1 64

 $08-00$ 

# cmx\_unregister\_application J2EE

• *• J2EE* cmx\_unregister\_application [ ] -appname <<br>> -appver < ID>  $>$  -appver  $<$ • *•*  $J2EE$ cmx unregister application [  $\qquad$  ] -appname < > Management Server  $J2EE$ • *• J2EE*  $J2EE$  ID • **•**  $\overline{J2EE}$  $J2EE$ -appname <  $\rightarrow$ J2EE cmx\_register\_application -appver < The Second Second Second Second Second Second Second Second Second Second Second Second Second Second Second Second Second Second Second Second Second Second Second Second Second Second Second Second Second Secon

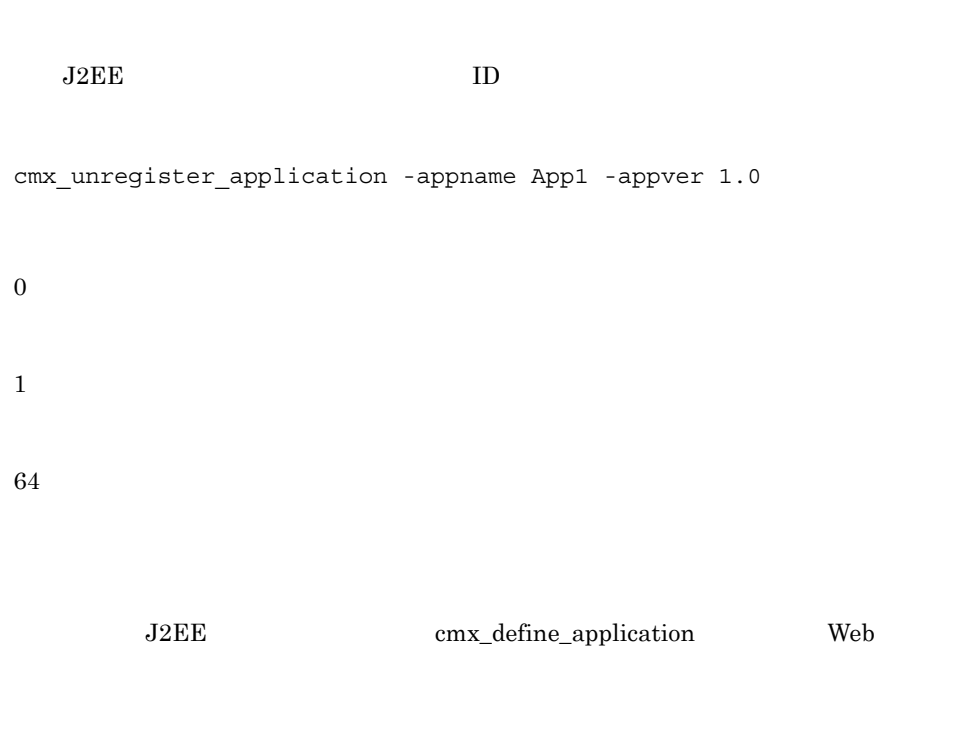

 $08-00$ 

# cmx\_unregister\_resource

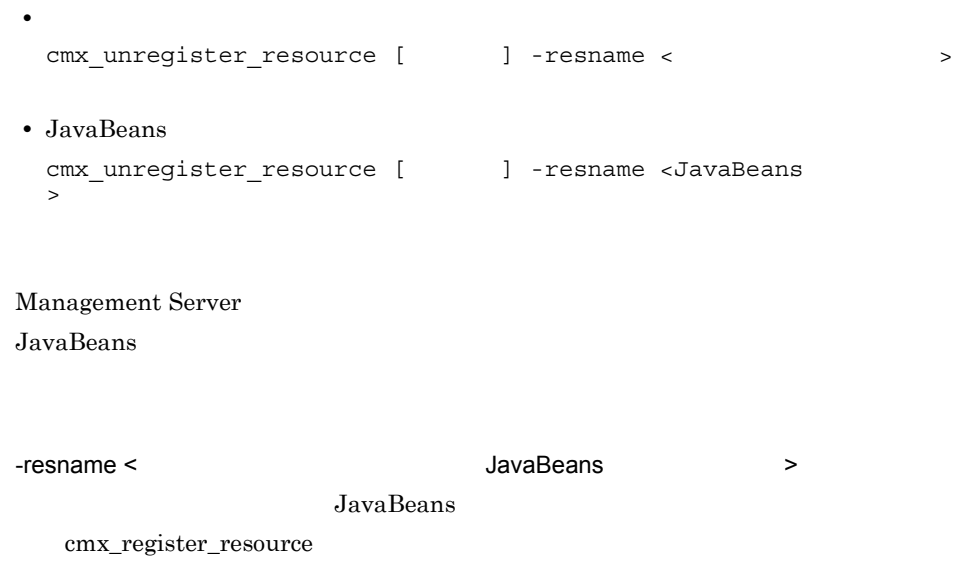

cmx\_unregister\_resource -resname App1 0 1 64 JavaBeans cmx\_define\_resource Web 2000 versus web 3000 versus 1000 versus 1000 versus 1000 versus 1000 versus 1000 versus 1000 versus 1000 v

 $08-00$ 

# *9* 仮想化システムで使用する

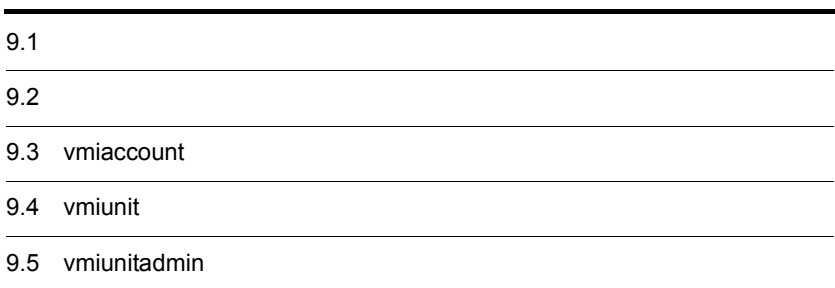

# $9.1$

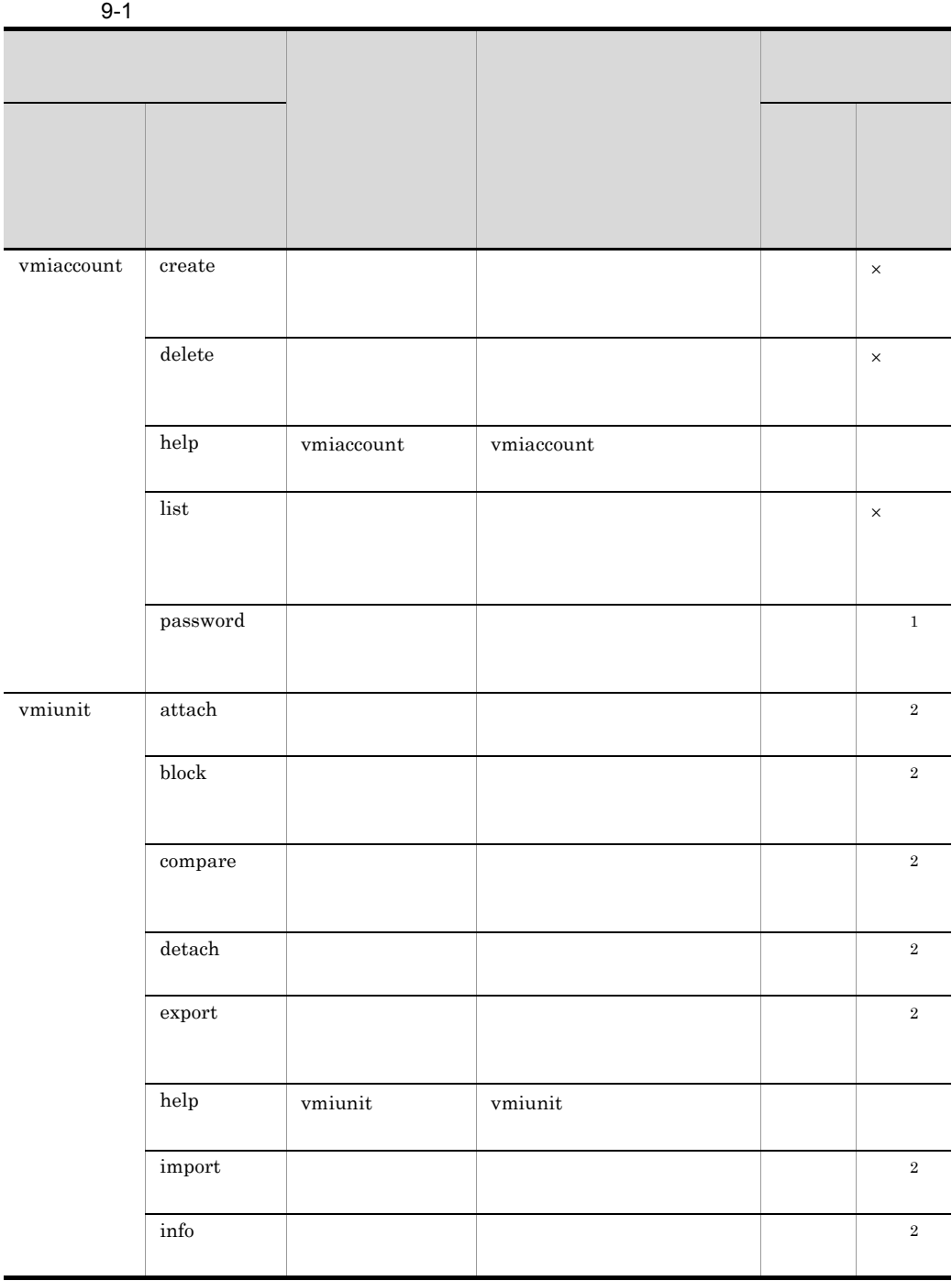

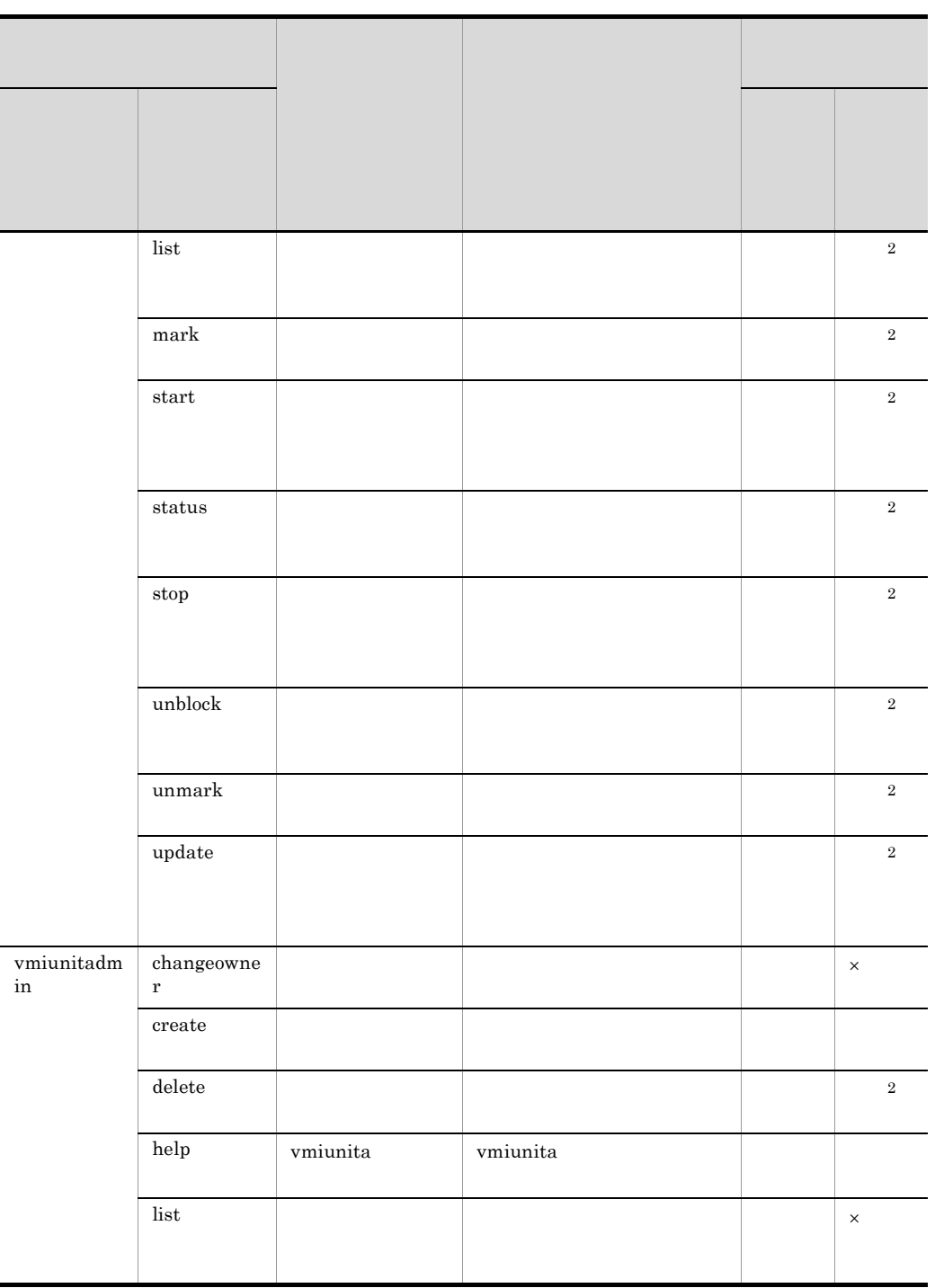

 $\mathsf{x}$  $1$ 

 $2\,$ 

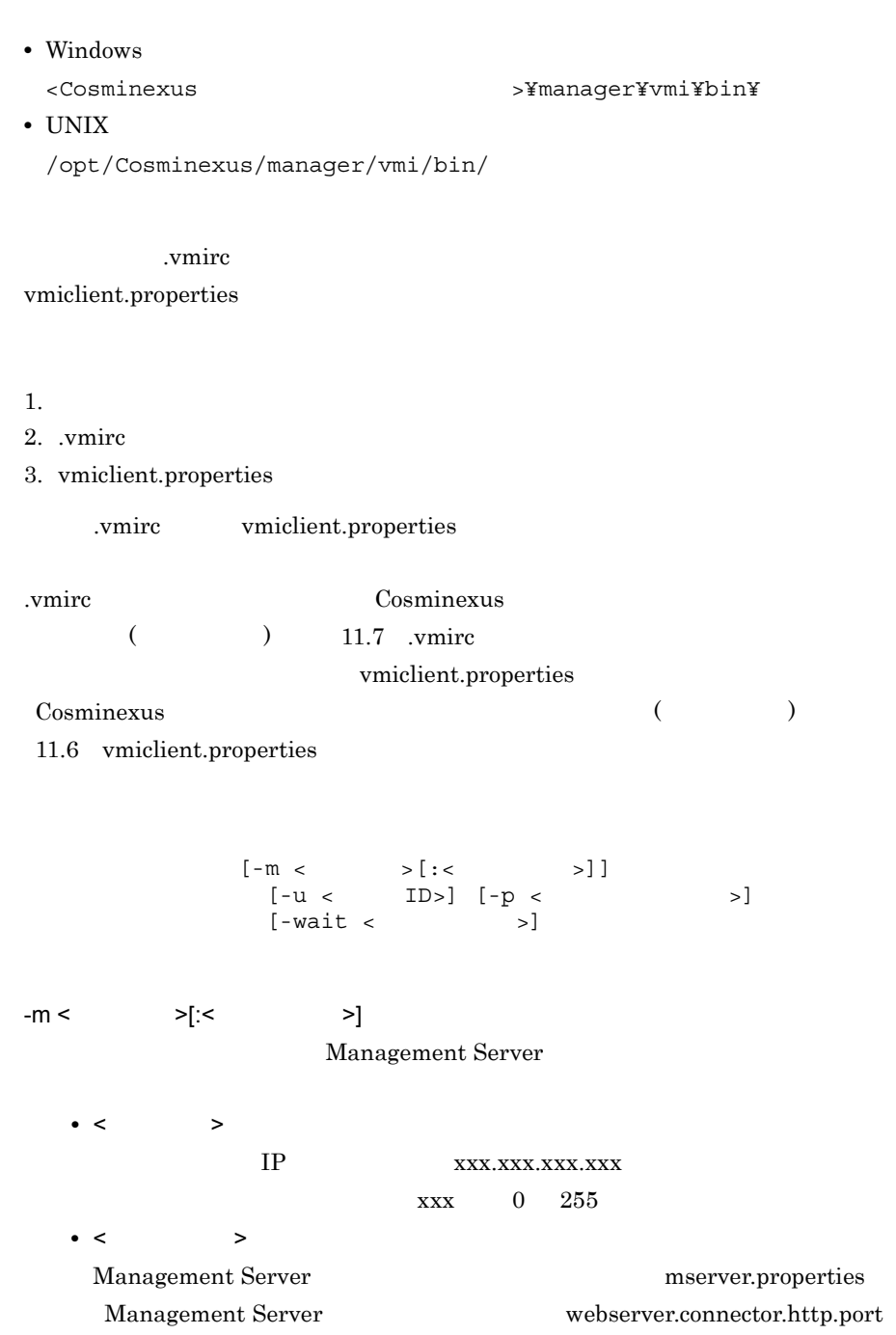

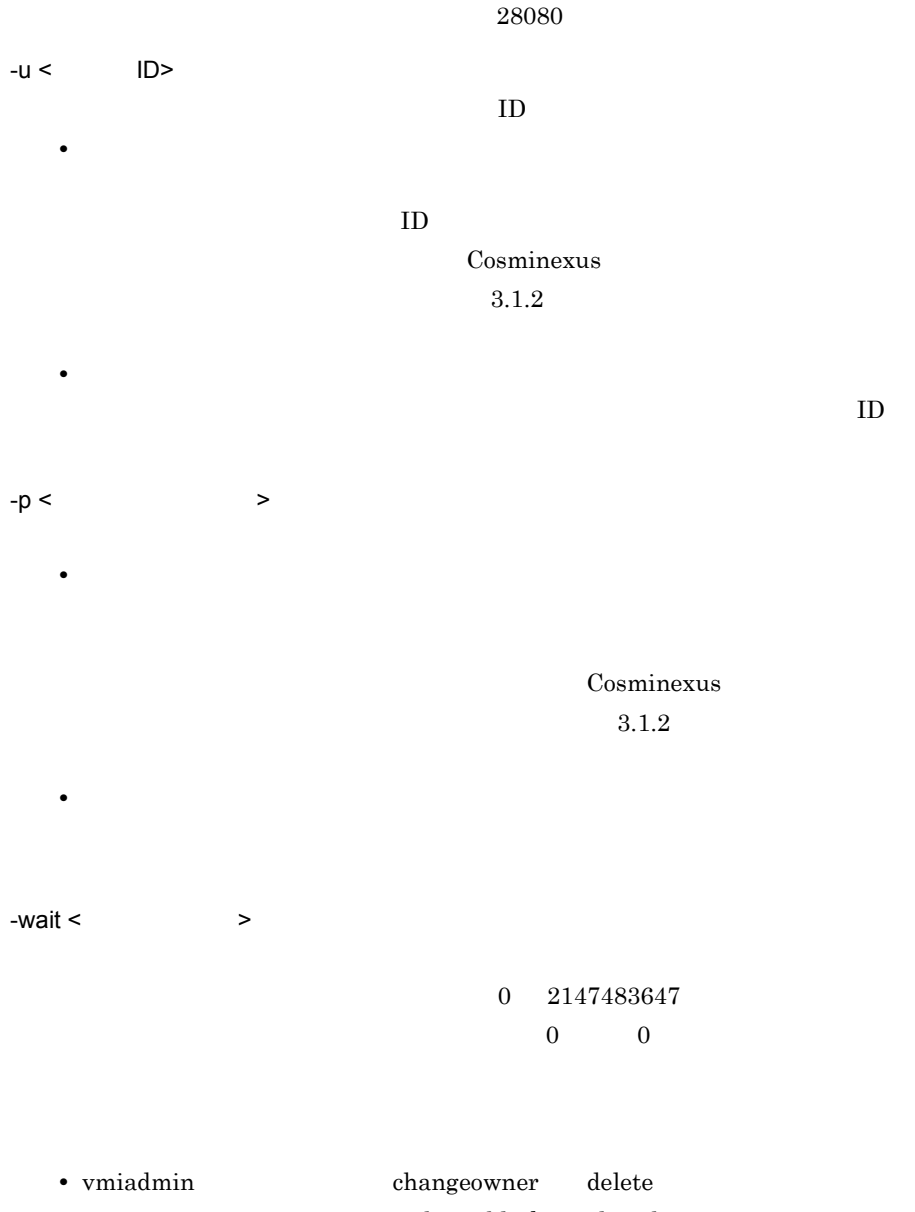

• vmiunit **attach** block detach import start stop unblock update

 $9.$ 

 $\overline{2}$ 

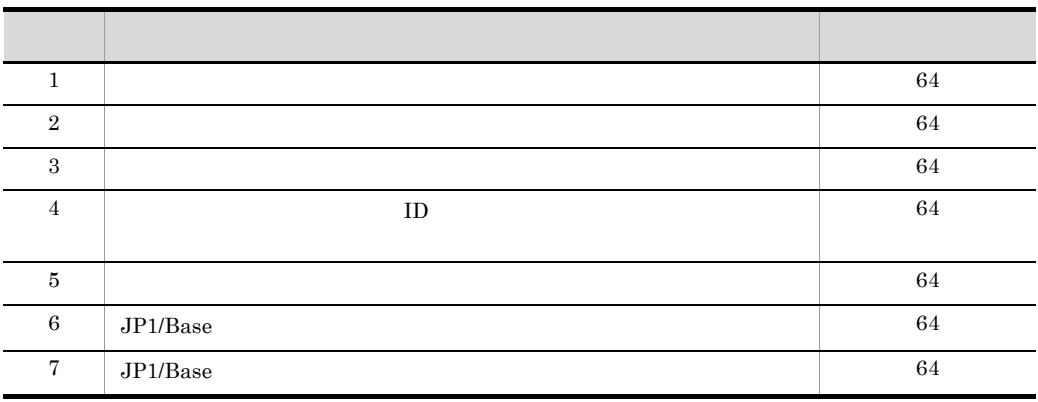

 $9-2$   $3-2$ 

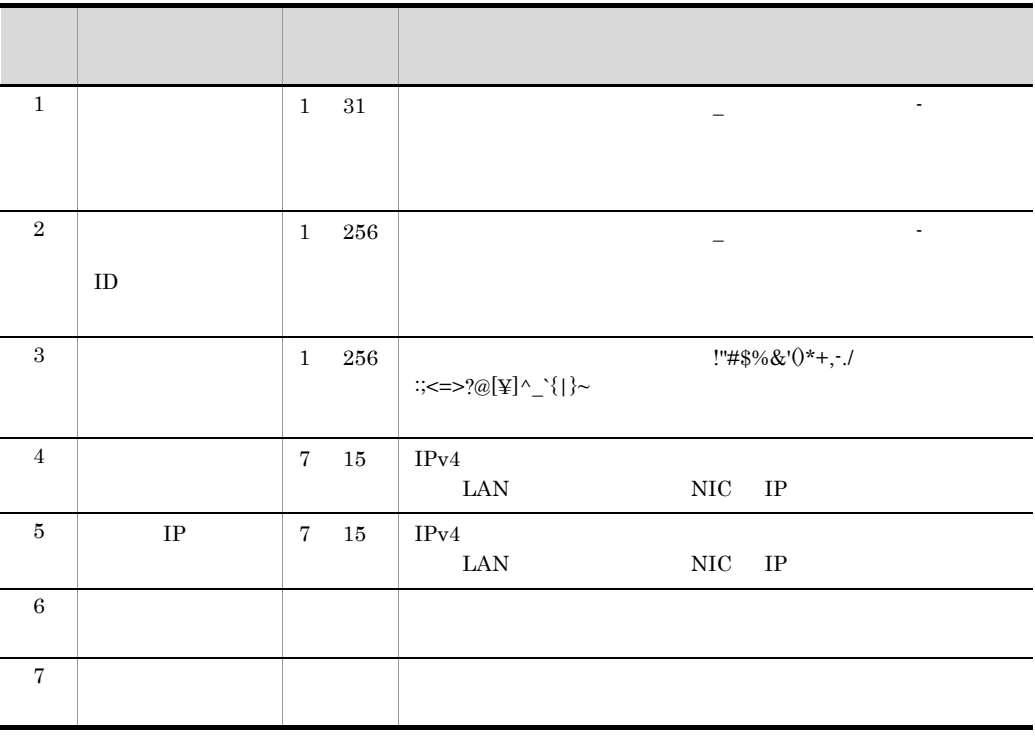

# <span id="page-457-0"></span>vmiaccount

<span id="page-457-1"></span>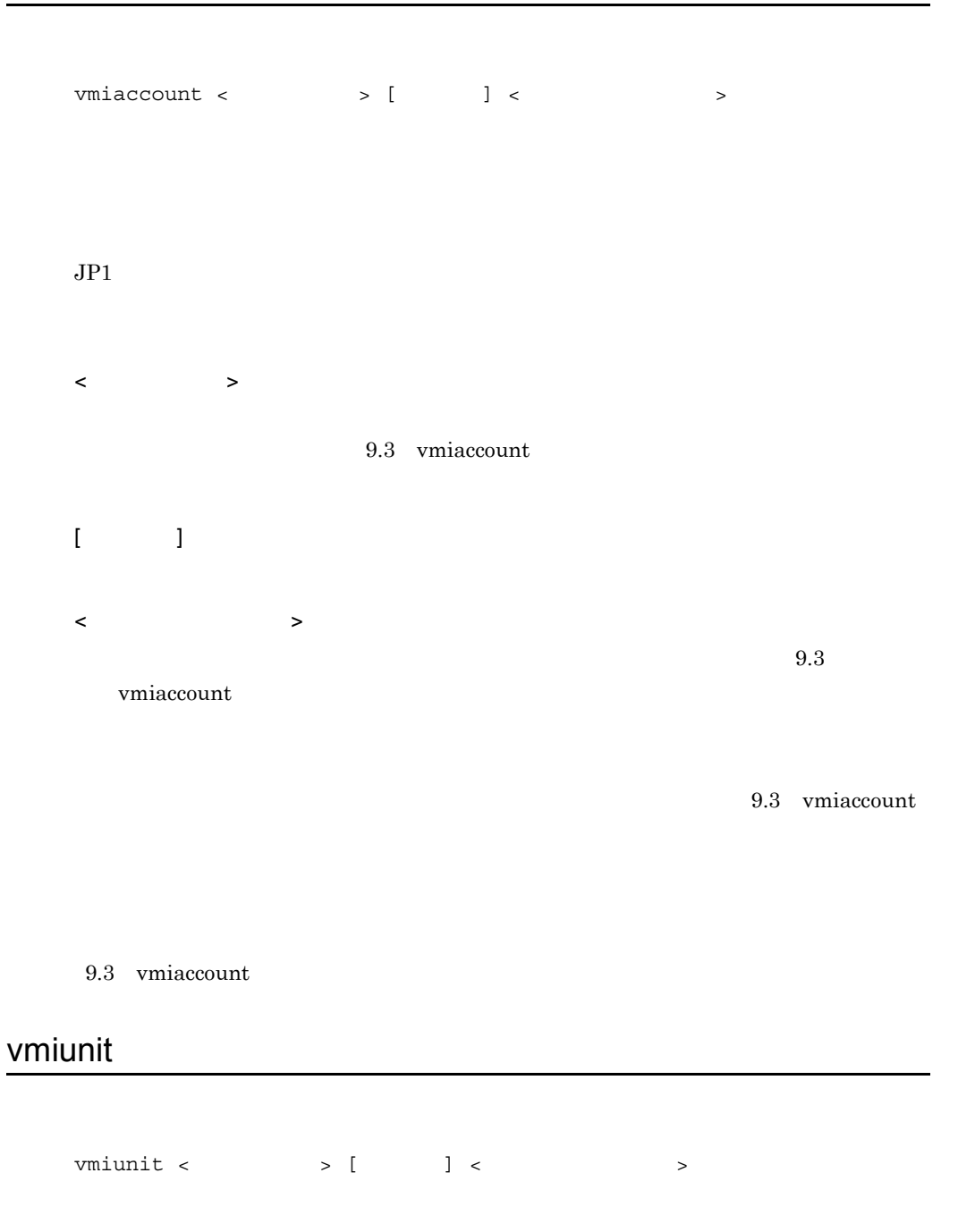

 $\langle$   $\rangle$ 9.4 vmiunit  $[\hspace{6pt} \ldots \hspace{6pt} ]$  $\langle$ 9.4 [vmiunit](#page-466-1) 9.4 [vmiunit](#page-466-1)

9.4 vmiunit

## <span id="page-458-0"></span>vmiunitadmin

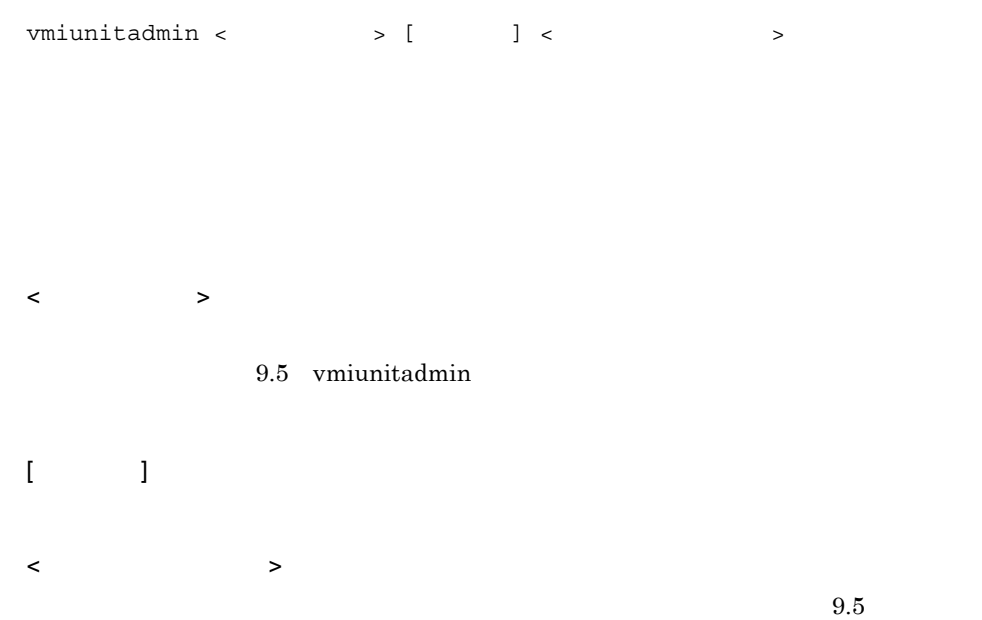

vmiunitadmin

vmiunitadmin

 $9.5$ 

9.5 vmiunitadmin

# <span id="page-460-1"></span>9.3 vmiaccount

vmiaccount

## <span id="page-460-0"></span>vmiaccount create

vmiaccount create [  $\qquad$  ] -user <  $ID$ -password <  $\rightarrow$  $JPI$ -user <  $ID >$  $ID$ -password <  $\rightarrow$ vmiaccount create -user user\_a -password abcdefg8 0 2 64

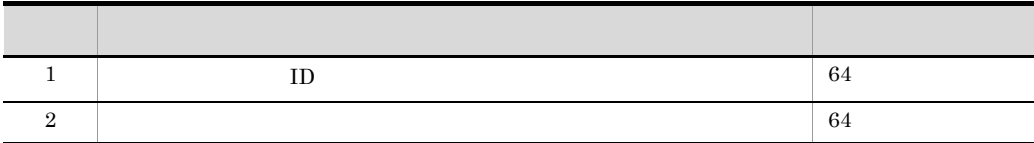

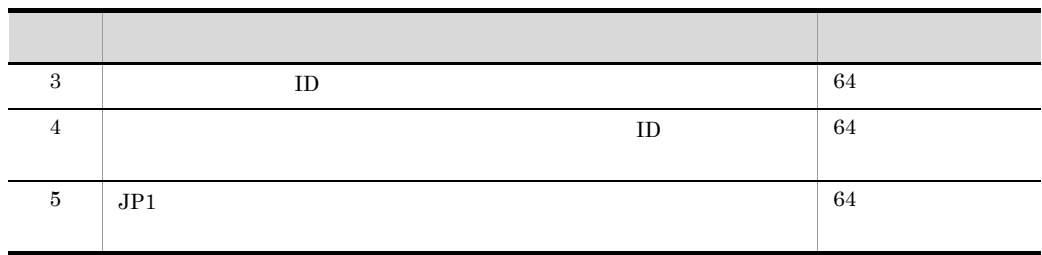

## <span id="page-461-0"></span>vmiaccount delete

vmiaccount delete [  $\qquad$  ] -user < ID>  $JPI$ -user <  $ID >$  $ID$ vmiaccount delete -user user\_a 0 2 64

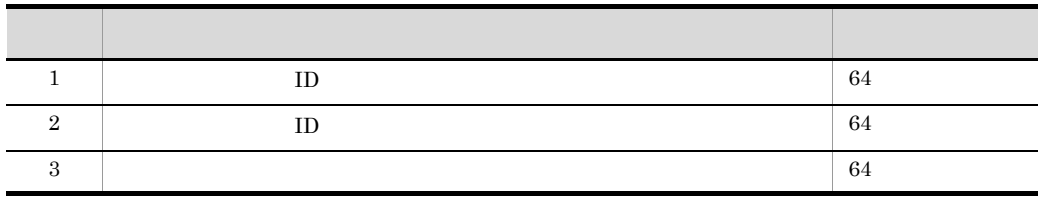

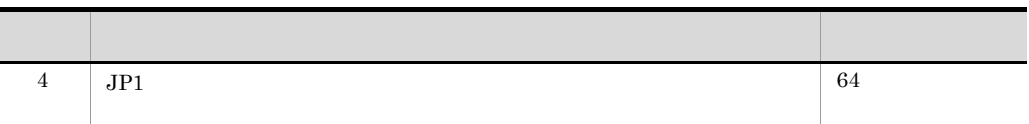

## <span id="page-462-0"></span>vmiaccount help vmiaccount

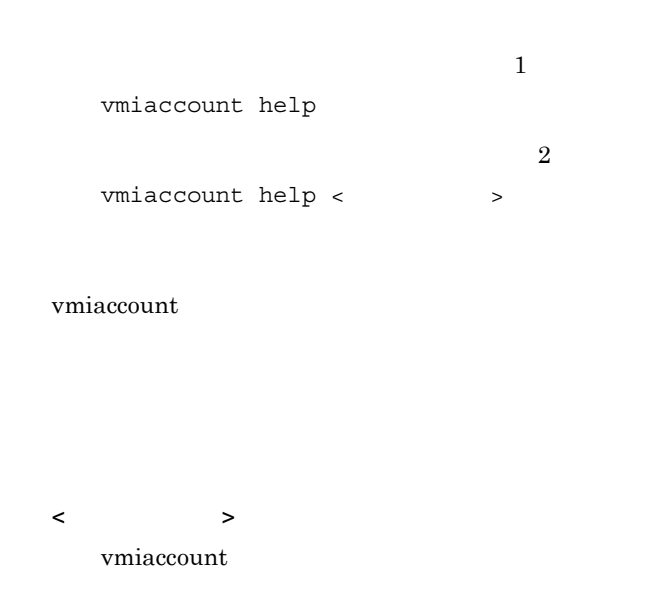

 $1$ 

vmiaccount help

```
KEOS29601-I Usage :
   vmiaccount <subcommand> <common option> <subcommand option>
   <subcommand>:
     create - Add a system builder account.
     delete - Delete a system builder account.
     list - Show all system builder accounts.
     password - Change the password of a system builder account.
     help - Show this message.
   <common option>:
    [-m <host>[:<port>]]
     [-u <user ID>]
     [-p <password>]
     [-wait <waiting time>]
   <subcommand option>: Subcommand arguments.
For details on subcommand option, execute the "<command> help <subcommand>"
command.
```
vmiaccount help create

KEOS29601-I Usage : vmiaccount create <common option> -user <user ID> -password <password> <common option>: [-m <host>[:<port>]] [-u <user ID>] [-p <password>] [-wait <waiting time>] -user <user ID>: User ID of the system builder account. -password <password>: Password of the system builder account.

0

64

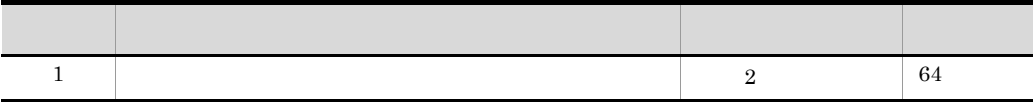

## <span id="page-463-0"></span>vmiaccount list

vmiaccount list [  $\qquad$  ]

 $JPI$ 

 $ID$ 

vmiaccount list

user\_a user\_b user\_c

 $9.$ 

2

0

64

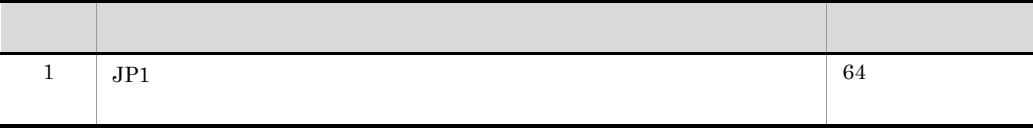

 $ID$ 

# <span id="page-464-0"></span>vmiaccount password

 $\sim$  1 vmiaccount password [  $\qquad$  ] -user < ID> -password <  $\hspace{0.05cm}$  $\sim$  2 vmiaccount password [  $\qquad$  ] -password <  $\rightarrow$ 

 $JPI$ 

-user <  $ID >$ 

 $ID$ 

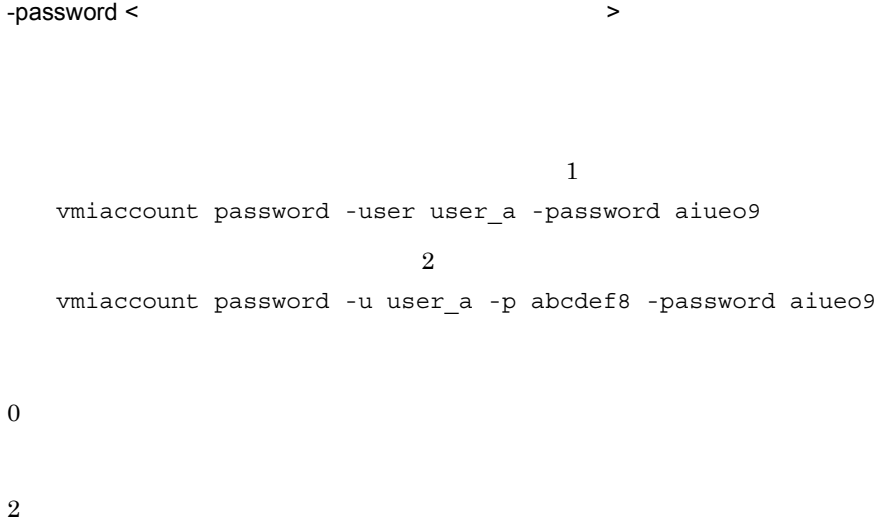

64

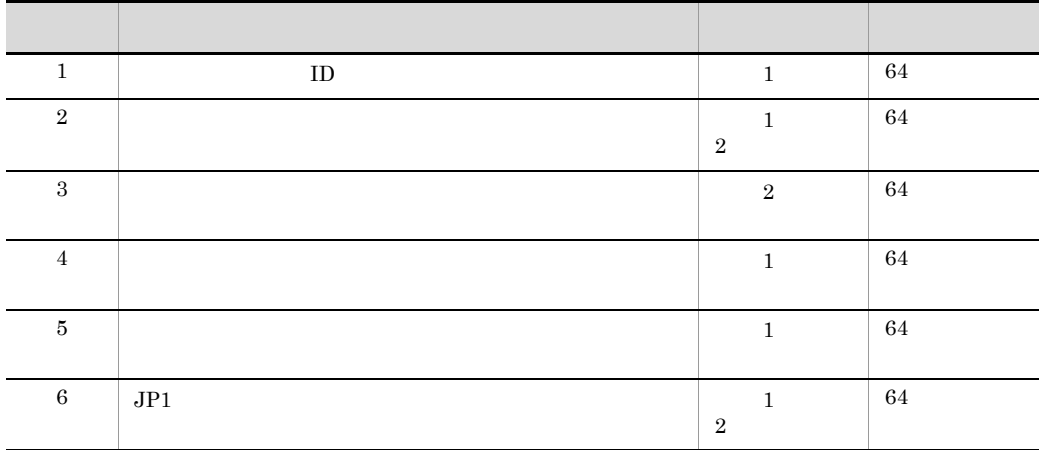

# <span id="page-466-1"></span>9.4 vmiunit

vmiunit

## <span id="page-466-0"></span>vmiunit attach

vmiunit attach [  $\qquad$  ] -unit <  $\qquad$  $-vs <$  > [-port <  $>$  ] [-serviceip < IP >]  $-$ unit  $\lt$   $\qquad \qquad \gt$  $-vs <$   $>$  $IPv4$  NIC ー<br>NIC IP  $-port <$   $>$  $1\quad 65535$ 20580 -serviceip < Fig. The Ref Pressure of the Ref Press,  $\mathsf{IP}$  and  $\mathsf{IP}$  and  $\mathsf{IP}$  and  $\mathsf{IP}$  and  $\mathsf{IP}$  and  $\mathsf{IP}$  and  $\mathsf{IP}$  and  $\mathsf{IP}$  and  $\mathsf{IP}$  and  $\mathsf{IP}$  and  $\mathsf{IP}$  and  $\mathsf{IP}$  and  $\mathsf{IP}$  and  $LAN$  IPv4  $LAN$   $LAN$  $\langle K, \alpha \rangle$  , and  $\langle K, \alpha \rangle$  , and  $\langle K, \alpha \rangle$  , and  $\langle K, \alpha \rangle$ vmiunit attach -unit gyoumu01 -vs 192.168.0.1 -port 20580 vmiunit attach -unit gyoumu01 -vs 192.168.0.1  $IP$ vmiunit attach -unit gyoumu01 -vs 192.168.0.1 -port 20580 -serviceip 192.168.20.1

 

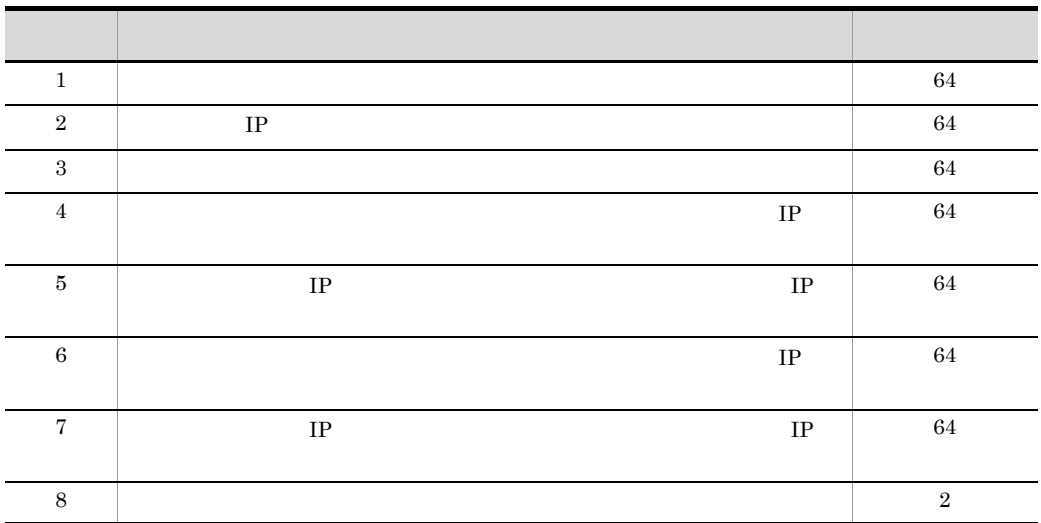

# <span id="page-467-0"></span>vmiunit block

 $\blacksquare$ vmiunit block [  $\qquad$  ] -unit <  $\qquad \qquad$  $\sim 2$ vmiunit block [  $\qquad$  ] -unit <  $\qquad$  $-VS <$ 

 $-$ unit  $\lt$   $\qquad \qquad$  >
$9.$ 

 $-vs <$   $>$ 

 $IP$ 

 $\mathbf 1$ vmiunit block -unit gyoumu01  $\sim 2$ 

vmiunit block -unit gyoumu01 -vs 192.168.0.2

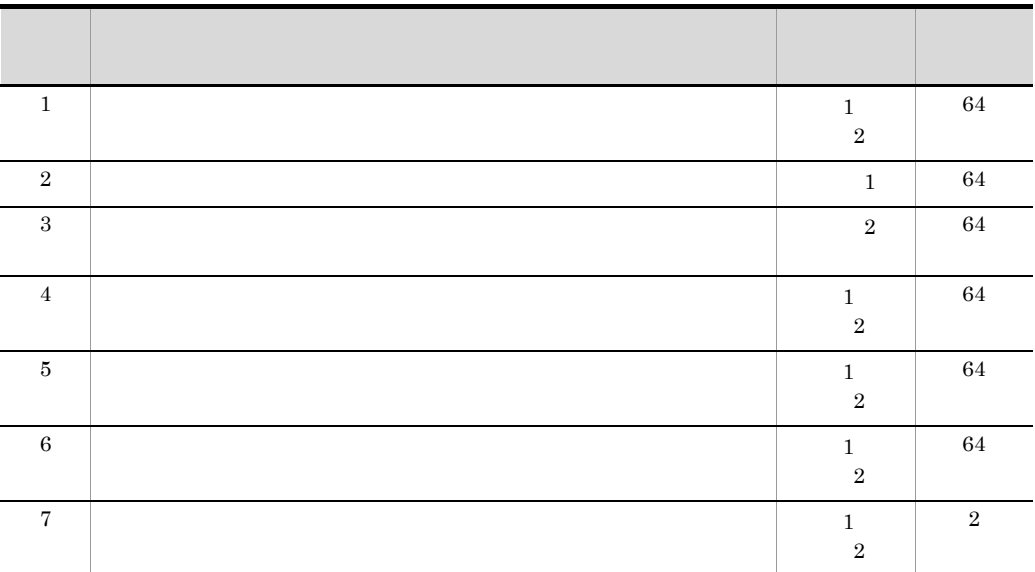

initial

## vmiunit compare

```
vmiunit compare [ \qquad ] -unit < \qquad >
                     -dir <-unit \lt \qquad \qquad >
    -dir <vmiunit compare -unit gyoumu01 -dir D:/temp/dir
## compared config directory. ##
M vmi/unit.properties
  vmi/unitlb.properties
D app/gyoumu1.ear
A app/gyoumu2.ear
D config/Cosminexus/gyoumu1/META-INF/cosminexus.xml
A config/Cosminexus/gyoumu2/META-INF/cosminexus.xml
  config/Cosminexus/CC/admin/usrconf/usrconf.bat
M config/Cosminexus/CC/admin/usrconf/usrconf.properties
     :
```
 $($ Update Scope: all

 $($ Update Scope:

較)

• M • **•**  $\overline{C}$ :  $\overline{C}$ :  $\overline{C$ • all vmiunit update • application vmiunit update • meta vmiunit 2009 update • none 0

• A

• D:

64

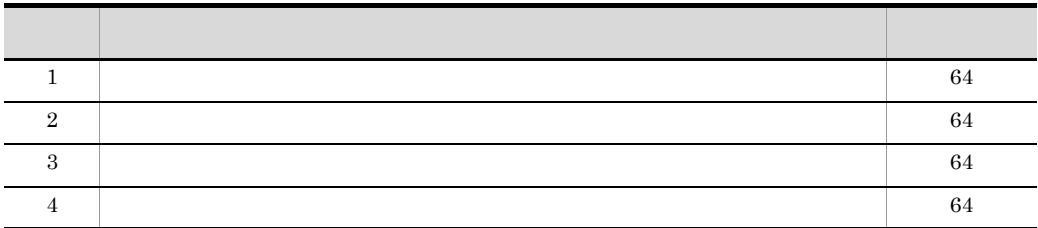

# vmiunit detach

vmiunit detach [  $\qquad$  ] -unit <  $\qquad$  >  $-VS <$ 

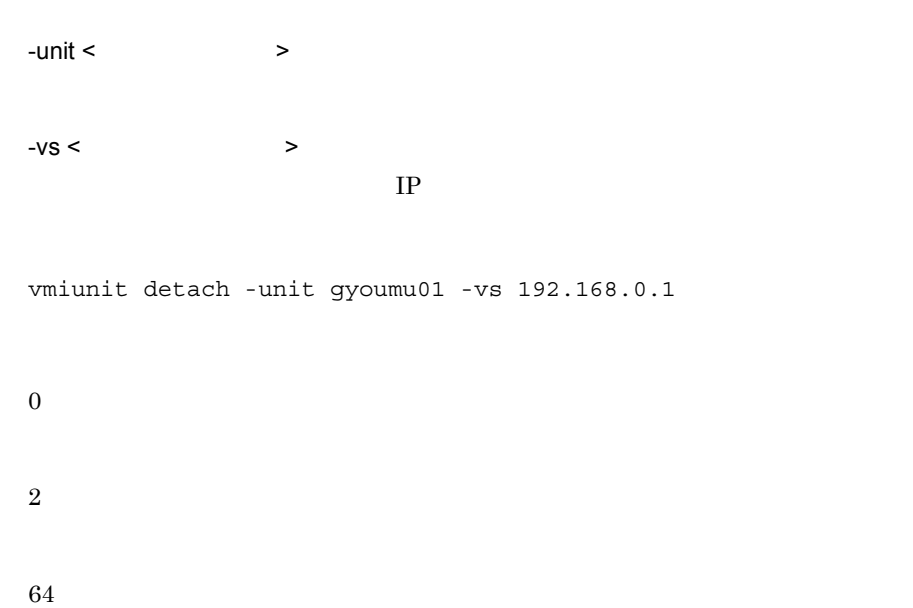

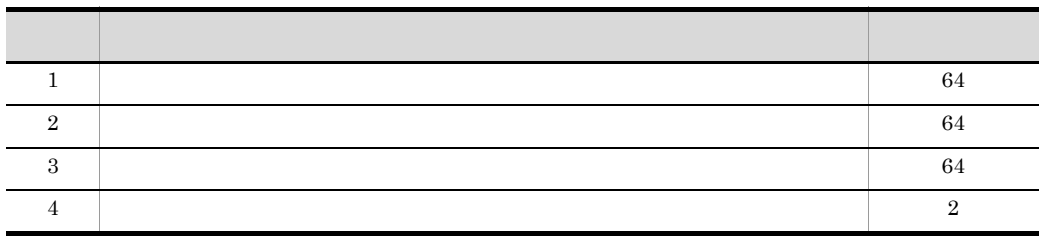

## vmiunit export

```
vmiunit export [ \qquad ] -unit < \qquad-dir <
```

```
-unit \lt \qquad \qquad \gt
```
 $-dir <$ vmiunit export -unit gyoumu01 -dir D:/temp/dir 0 64

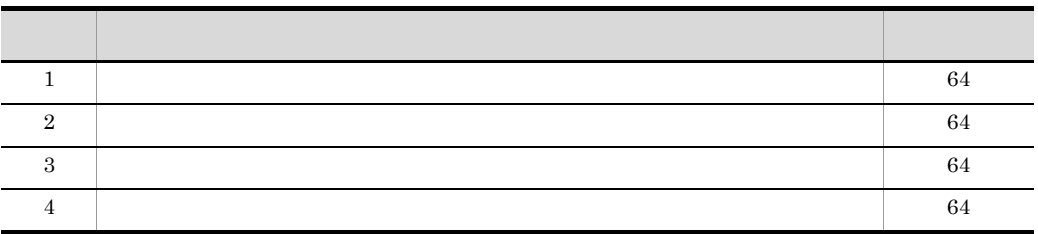

 $-dir$ 

## vmiunit help vmiunit

 $1$ vmiunit help  $2\overline{a}$ vmiunit help <  $\rightarrow$ 

vmiunit

 $9.$ 

< サブコマンド > vmiunit.

 $1$ 

```
vmiunit help
```
KEOS29601-I Usage : vmiunit <subcommand> <common option> <subcommand option> <subcommand>: attach - Attach a virtual server to a management unit. detach - Detach a virtual server from a management unit. update - Build an application servers on virtual servers that attached on a management unit. start - Start virtual servers belonging to a management unit. stop - Stop virtual servers belonging to a management unit. status - Show the status of a management unit and its virtual servers. list - Show information about virtual servers belonging to a management unit. info - Show information about a management unit. mark - Mark a virtual server as malfunctioning. unmark - Remove the malfunction mark from a virtual server. import - Import definition files and business applications to a management unit. export - Export definitions and business applications from a management unit. compare - Compare definition directories. block - Block a management unit or a virtual server. unblock - Unblock a management unit or a virtual server. help - Show this message. <common option>: [-m <host>[:<port>]] [-u <user ID>] [-p <password>] [-wait <waiting time>] <subcommand option>: Subcommand arguments. For details on subcommand option, execute the "<command> help <subcommand>" command.

 $2$ 

vmiunit help attach

```
KEOS29601-I Usage :
  vmiunit attach <common option> -unit <unit name> -vs <IP address> [-port 
<port>] [-serviceip <IP address>]
   <common option>:
    [-m <host>[:<port>]]
     [-u <user ID>]
     [-p <password>]
     [-wait <waiting time>]
   -unit <unit name>: Name of the management unit.
   -vs <IP address>: IPv4 address of a virtual server.
  -port <port>: Port number of the server communication agent on a virtual
server.
   -serviceip <IP address>: Service IPv4 address of a virtual server.
```
0

64

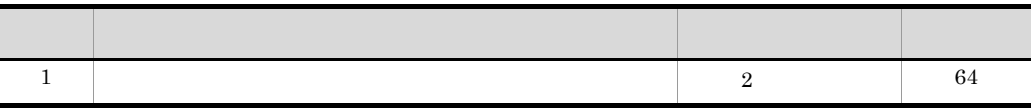

## vmiunit import

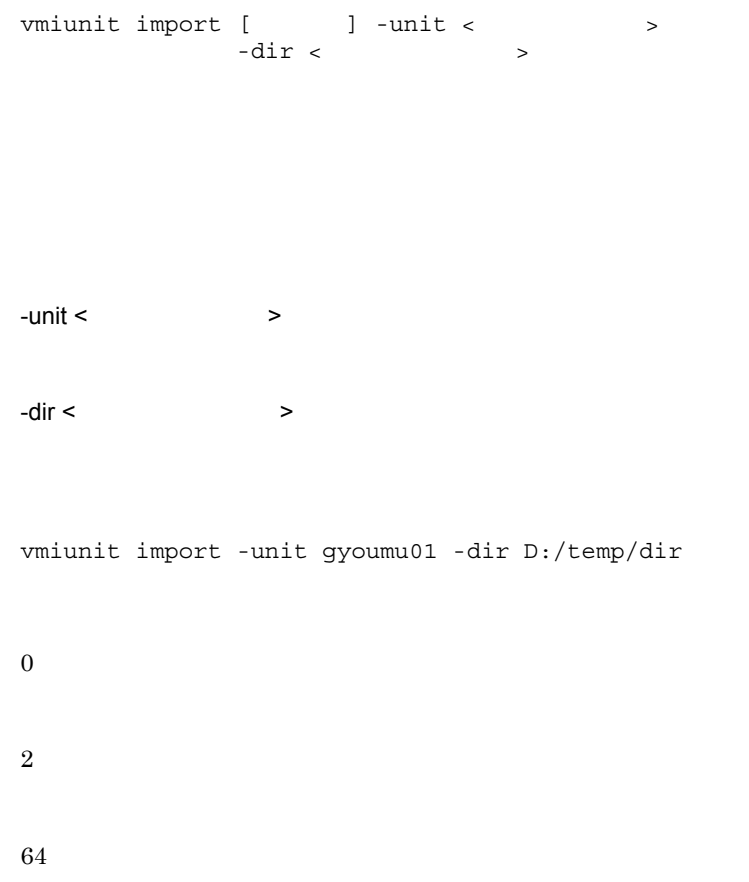

 $9.$ 

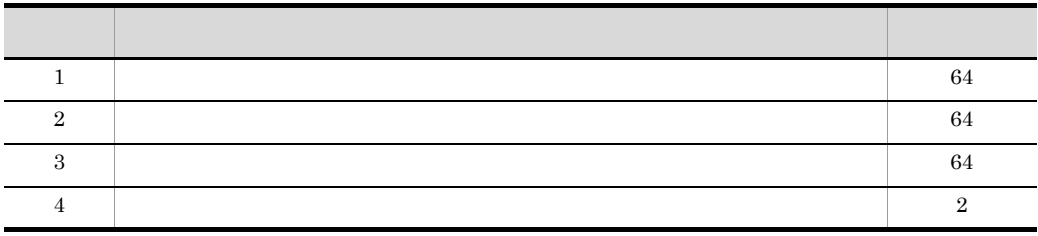

• **•**  $\cos m x = \cos m x$ 

 $5.2.4$ 

• <u>• Carlos the Carlos the Carlos the Carlos the Carlos the Carlos the Carlos the Carlos the Carlos the Carlos the Carlos the Carlos the Carlos the Carlos the Carlos the Carlos the Carlos the Carlos the Carlos the Carlos t</u> **•** 管理ユニットプロパティファイルでの負荷分散機連携機能の設定を変更する場合,ま  $\mathbf{a}$ • **\* \* update vmiunit** 

## vmiunit info

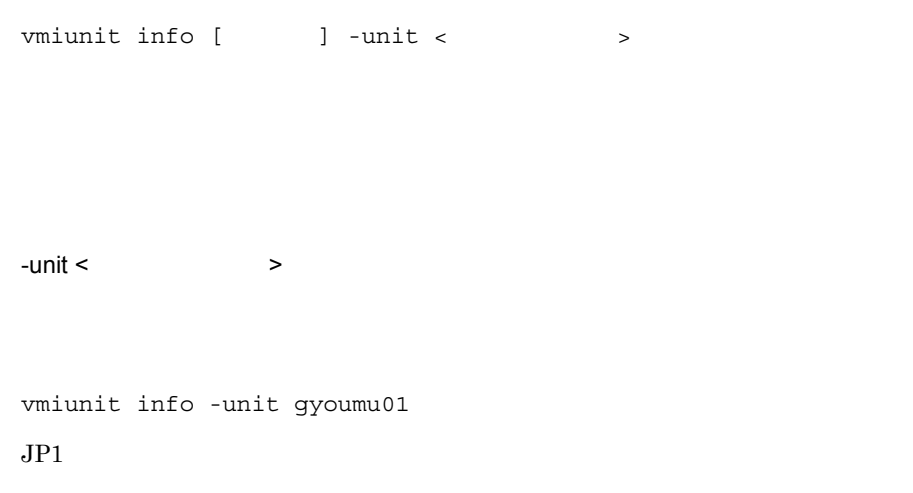

#### $JPI$

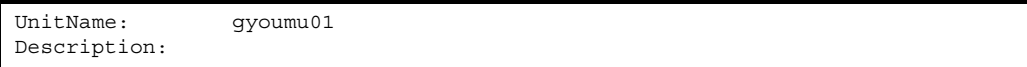

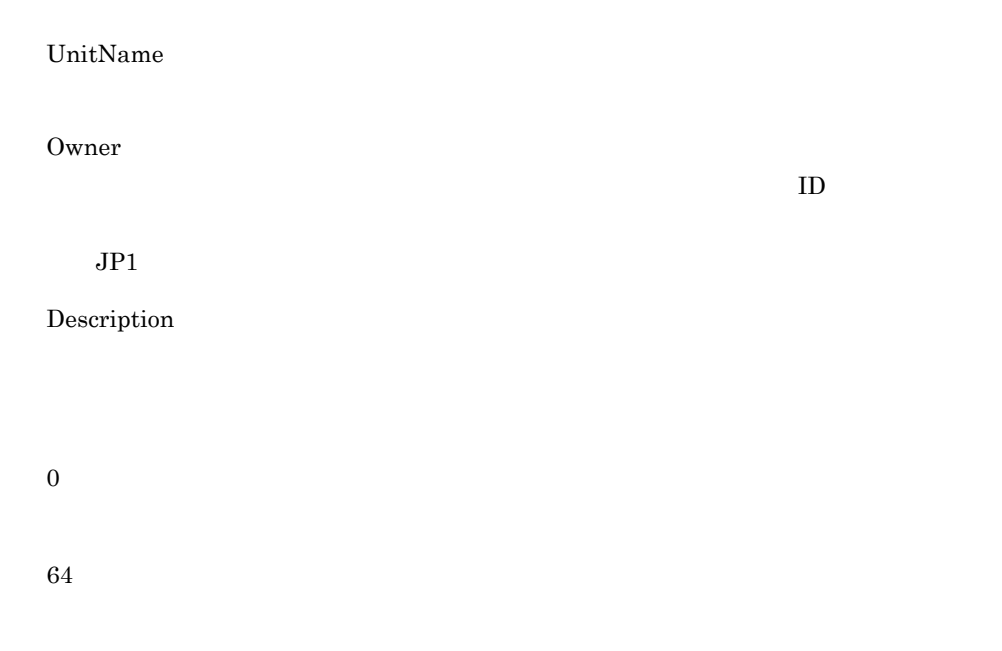

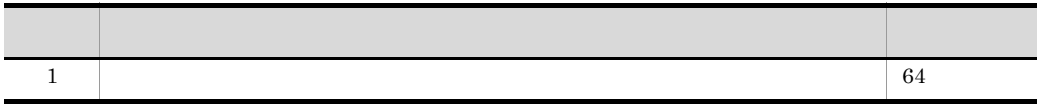

## vmiunit list

vmiunit list [  $\qquad$  ] -unit <  $\qquad$ 

 $9.$ 

 $-$ unit  $\lt$   $\qquad \qquad$  >

vmiunit list -unit gyoumu01

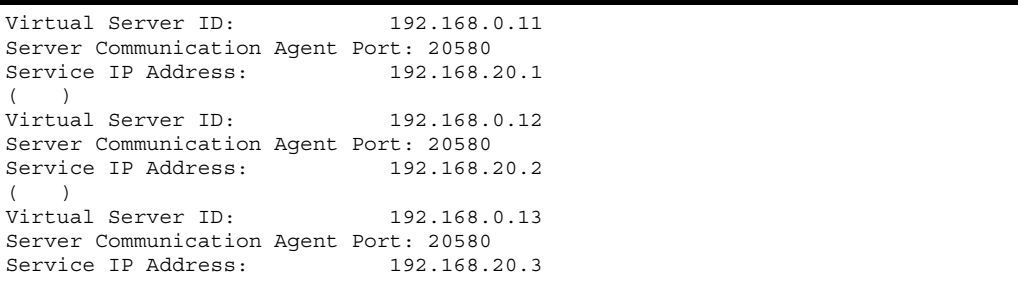

#### Virtual Server ID

Server Communication Agent Port

Service IP Address

 $IP$ 

IP  $\blacksquare$ 

 $\boldsymbol{0}$ 

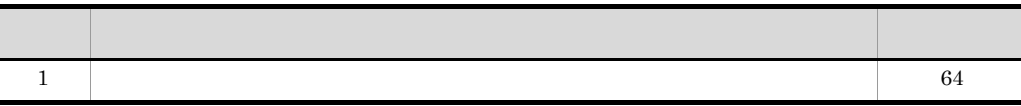

 $9.$ 

## vmiunit mark

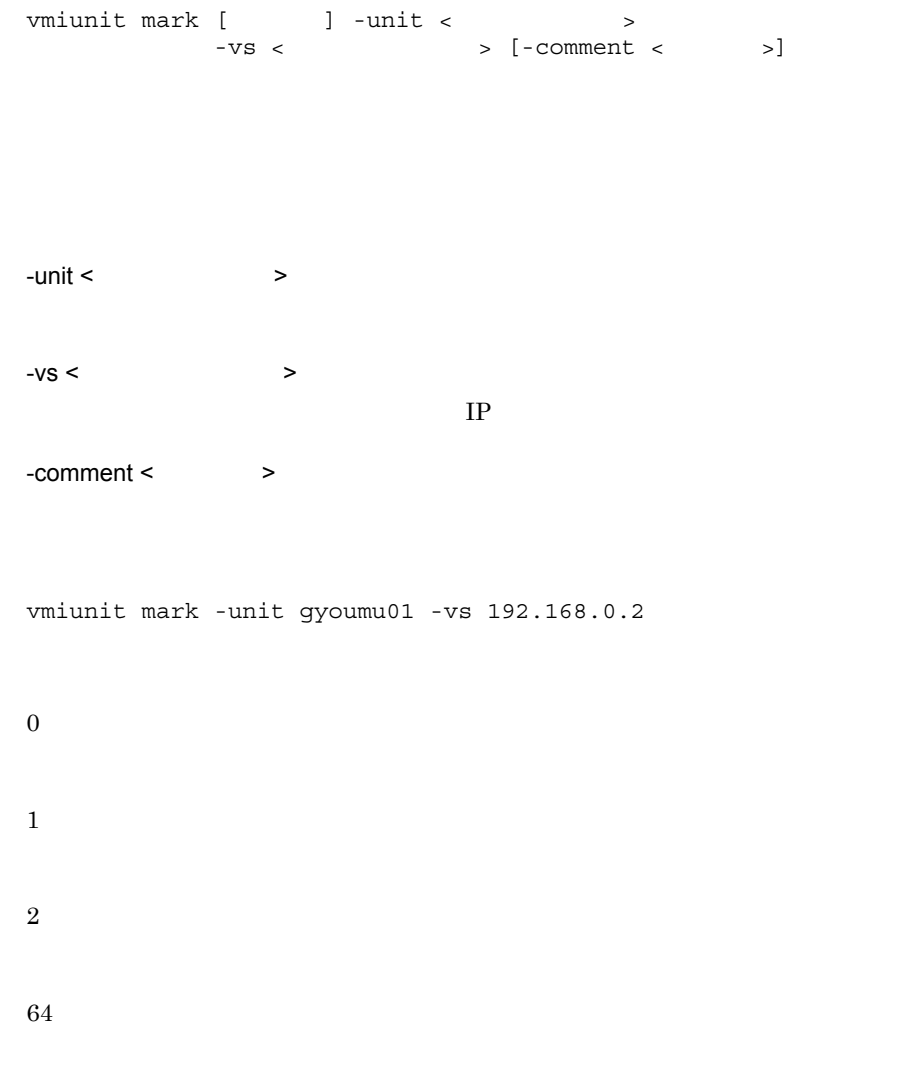

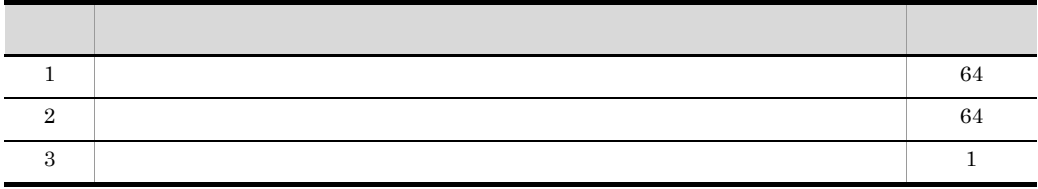

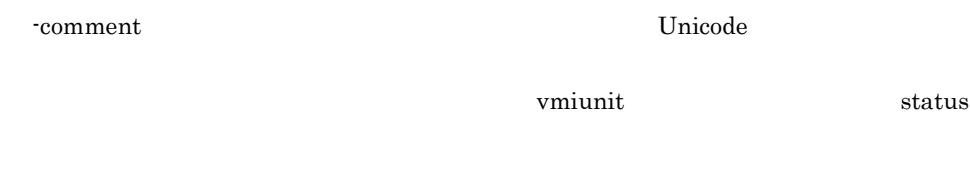

## vmiunit start

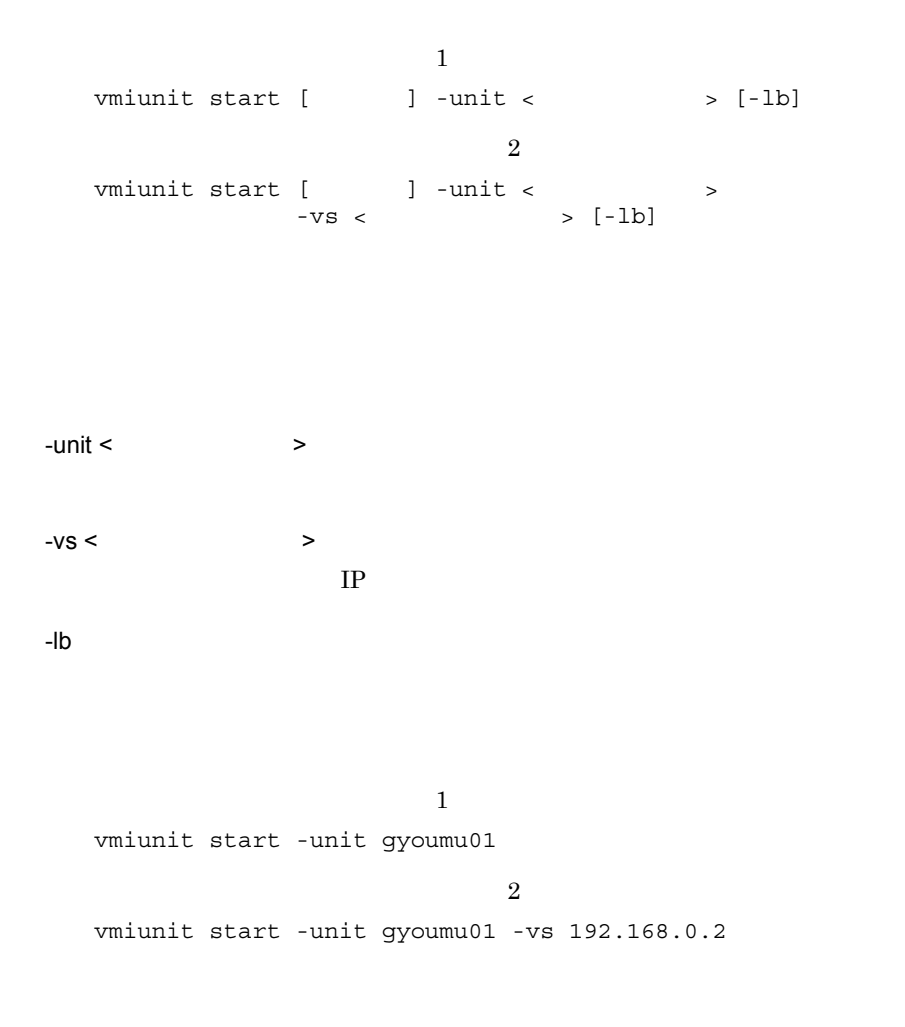

 $9.$ 

2

1

64

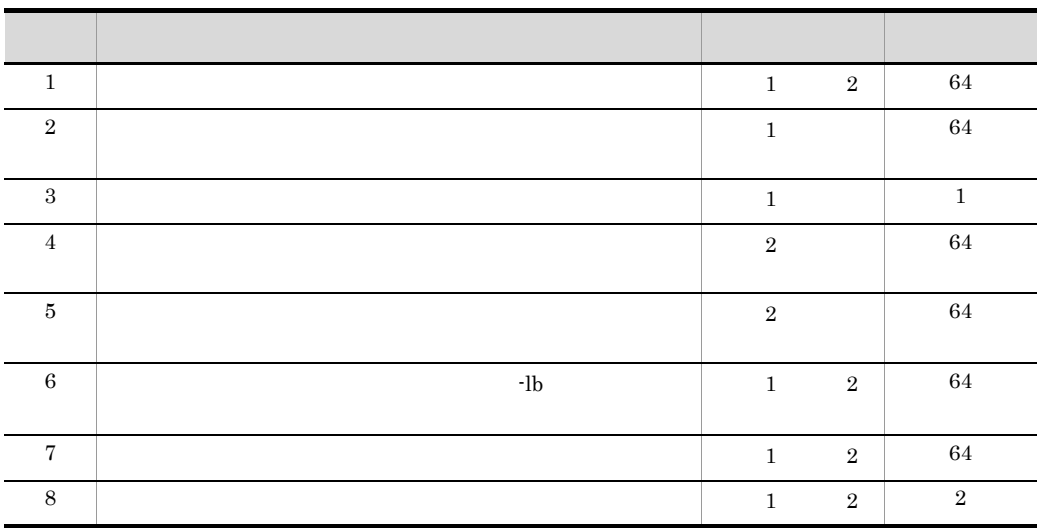

## vmiunit status

```
vmiunit status [ \qquad ] -unit < \qquad [-target {unit | virtualserver}]
```
 $-$ unit  $\lt$   $\qquad \qquad$  >

-target {unit | virtualserver}

 $\mathbf{unit}$ 

unit

#### virtualserver

```
vmiunit status -unit gyoumu01
vmiunit status -unit gyoumu01 -target unit
```
Definition Status: changed All Servers: 3 Active Servers: 2 Invalid Servers: 1

vmiunit status -unit gyoumu01 -target virtualserver

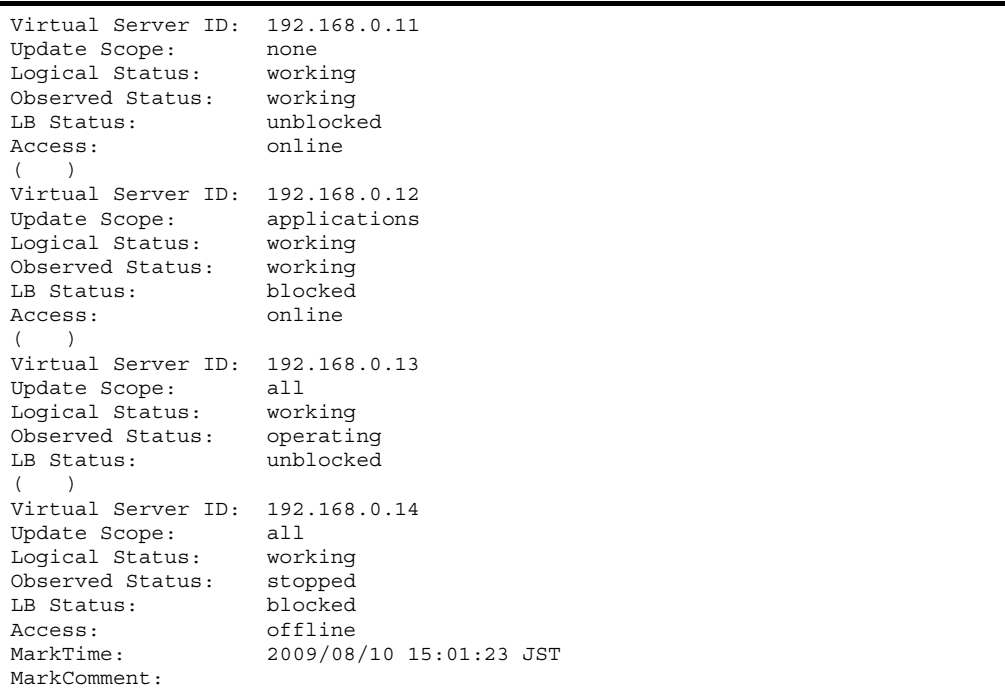

Definition Status

**•** nonexistent

- **•** changed
- none who has the same who has a set of the same who has a set of the same who has a set of the same who has a set of the same who has a set of the same who has a set of the same who has a set of the same who has a set of t
- **•** latest none recognitions of the state  $\mathbf{p}$

All Servers

Active Servers

- *•* working
- **•**  $\bullet$
- unblocked

Invalid Servers

fault • **•**  $\bullet$ invalid

Virtual Server ID

#### Update Scope

- **•** none
- **•** applications
- **•** all

Logical Status

#### Observed Status

## LB Status

Access

- online
- offline

operating

#### MarkTime

**•** 論理ステータス

**•** 実ステータス

#### MarkComment

#### $9-3$

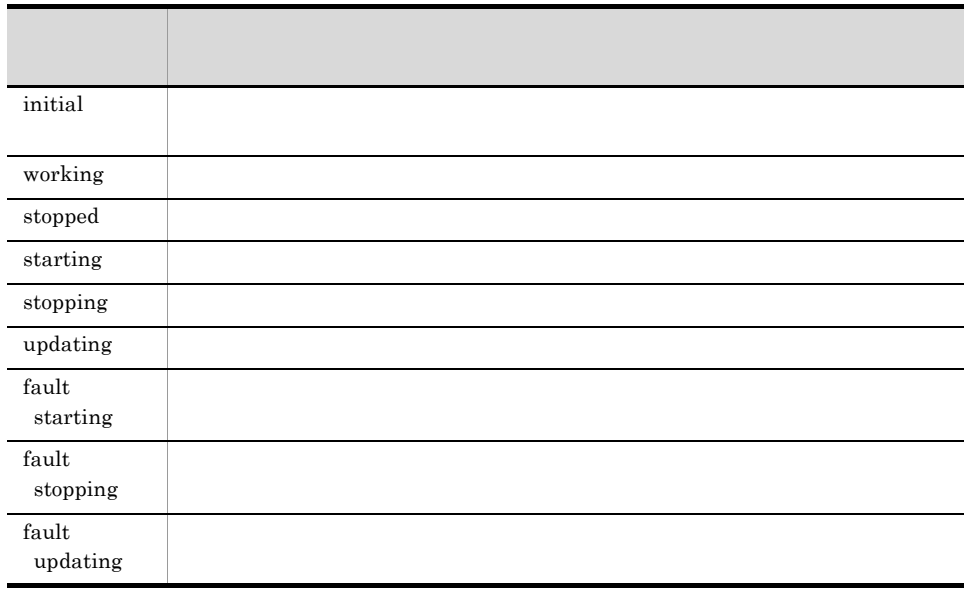

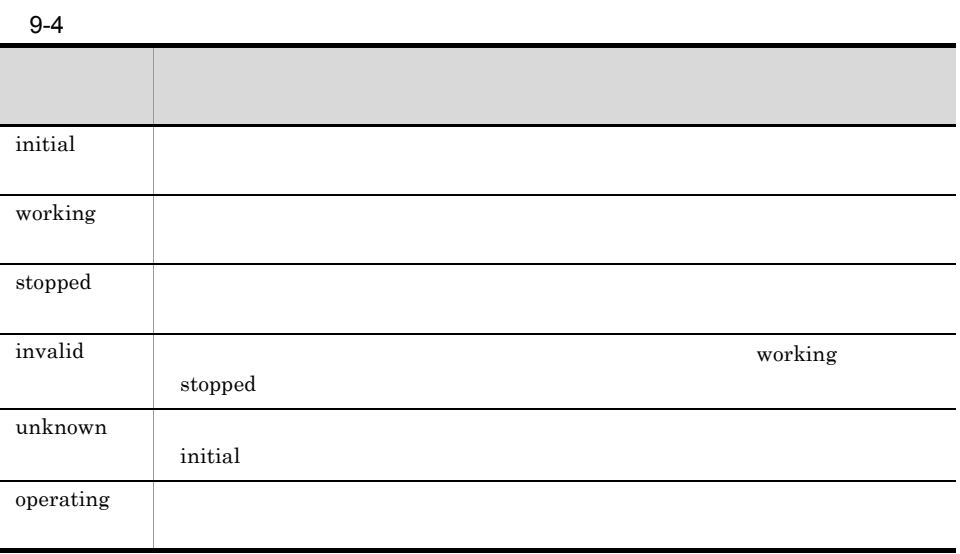

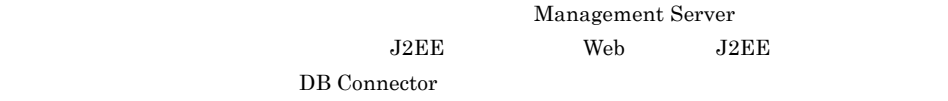

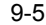

• **•**  $\mathbf{r} = \mathbf{r} \cdot \mathbf{r} + \mathbf{r} \cdot \mathbf{r} + \mathbf{r} \cdot \mathbf{r} + \mathbf{r} \cdot \mathbf{r} + \mathbf{r} \cdot \mathbf{r} + \mathbf{r} \cdot \mathbf{r} + \mathbf{r} \cdot \mathbf{r} + \mathbf{r} \cdot \mathbf{r} + \mathbf{r} \cdot \mathbf{r} + \mathbf{r} \cdot \mathbf{r} + \mathbf{r} \cdot \mathbf{r} + \mathbf{r} \cdot \mathbf{r} + \mathbf{r} \cdot \mathbf{r} + \mathbf{r} \cdot \mathbf{r$ 

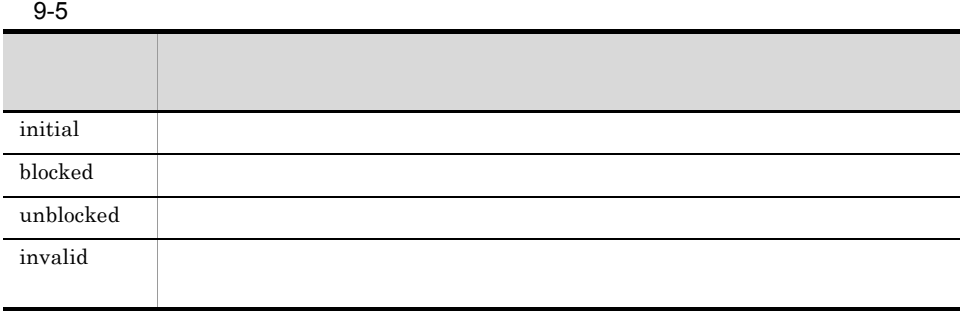

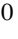

1

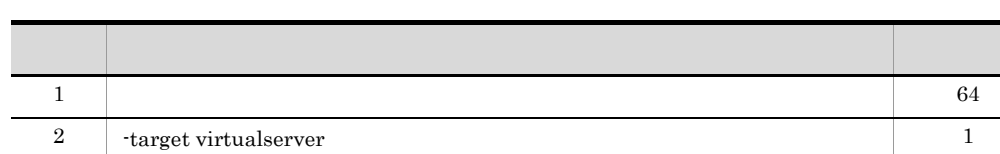

## vmiunit stop

の停止)

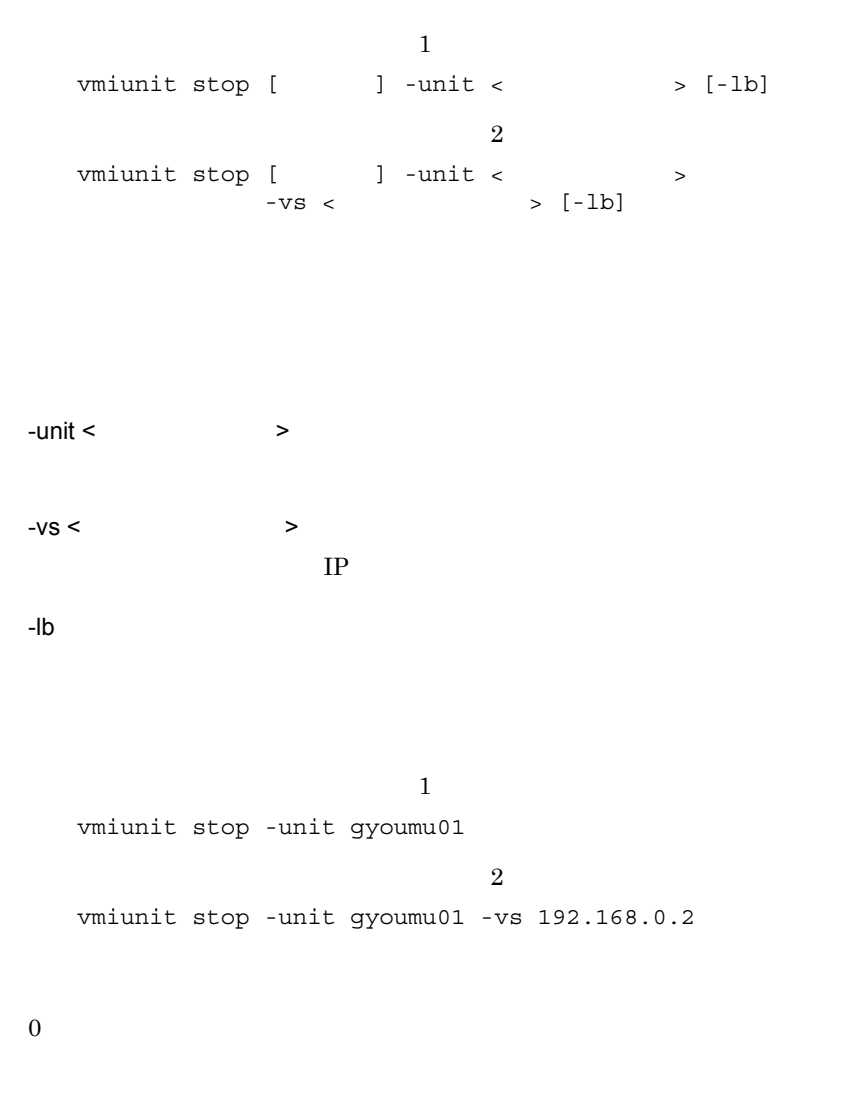

2

64

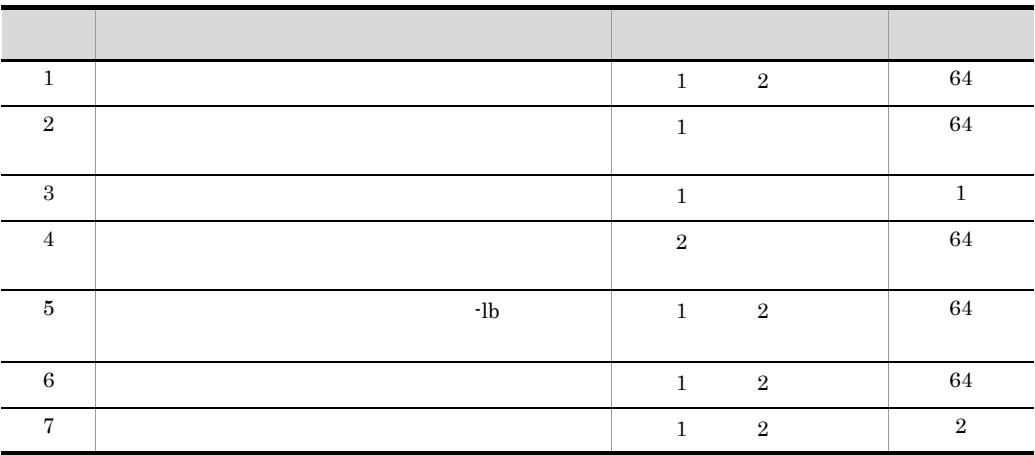

 $9.$ 

## vmiunit unblock

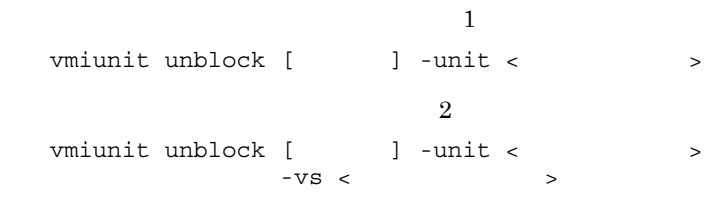

 $-$ unit  $\lt$   $\qquad \qquad$  >

 $-vs <$ 

 $IP$ 

 $\mathbf 1$ vmiunit unblock -unit gyoumu01  $\sim$  2 vmiunit unblock -unit gyoumu01 -vs 192.168.0.2

2

 $\boldsymbol{0}$ 

64

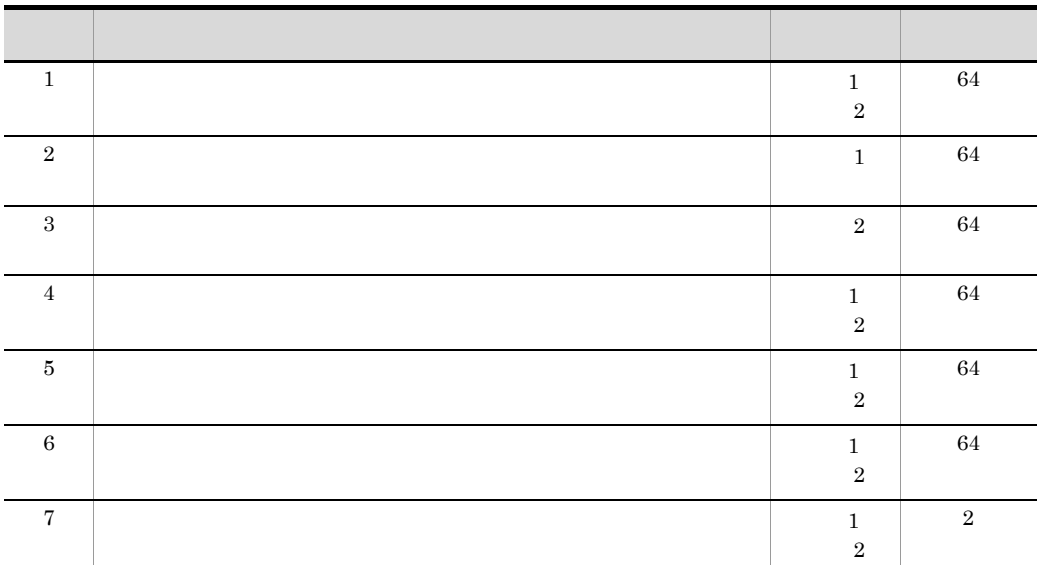

 $\sim$  initial  $\sim$ 

## vmiunit unmark

vmiunit unmark [  $\qquad$  ] -unit <  $\qquad$  $-VS <$ 

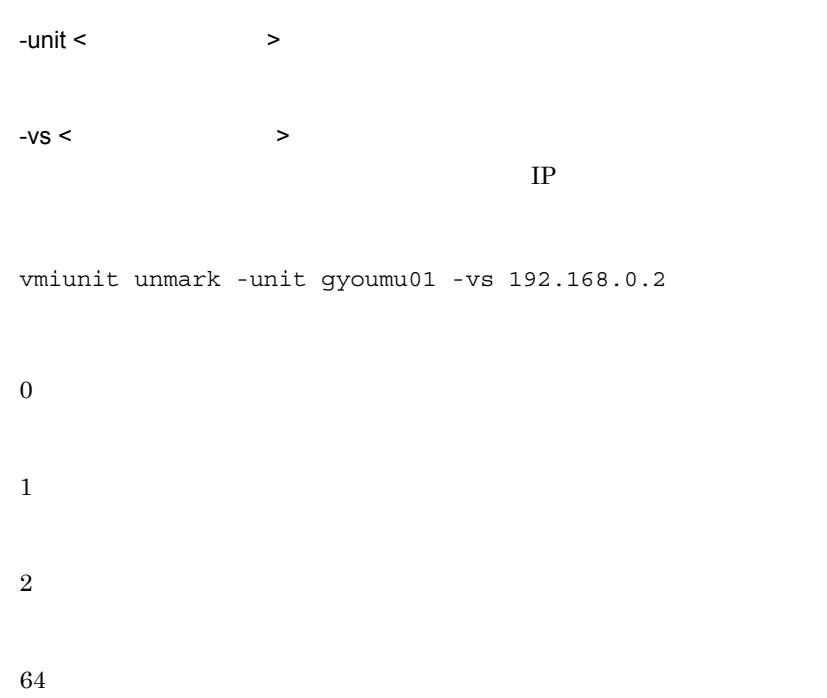

 $9.$ 

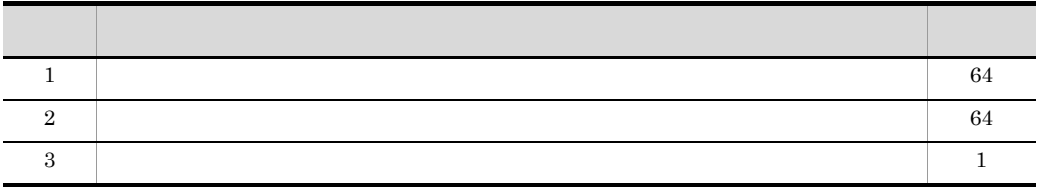

# vmiunit update

ディレクトリの反映)

vmiunit update [  $\qquad$  ] -unit <  $\qquad$  >

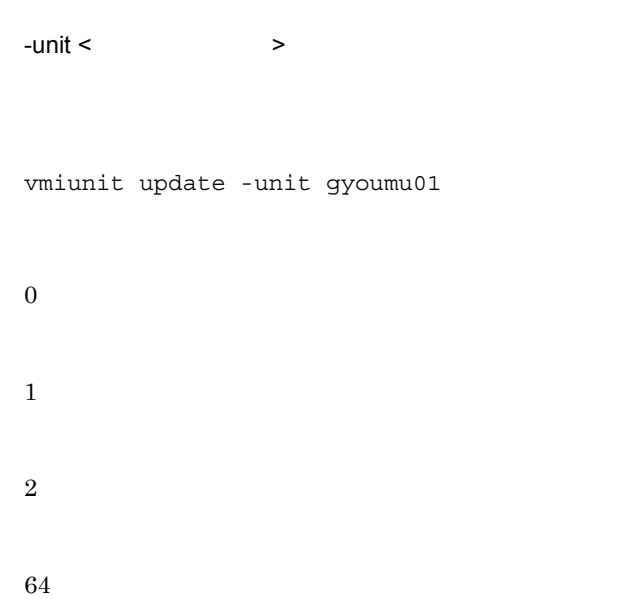

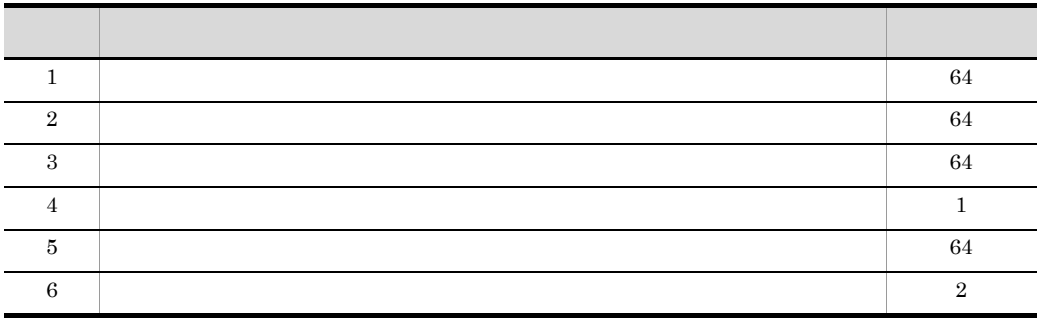

# 9.5 vmiunitadmin

vmiunitadmin

## vmiunitadmin changeowner

```
vmiunitadmin changeowner [ \qquad ] -unit < \qquad-user < ID>
JPI-unit \lt \qquad \qquad \gt-<sub>user</sub> <sub>ID</sub>IDvmiunitadmin changeowner -unit gyoumu01 -user user_a
  vmiunitadmin changeowner -unit gyoumu01 -user admin
0
1
2
64
```
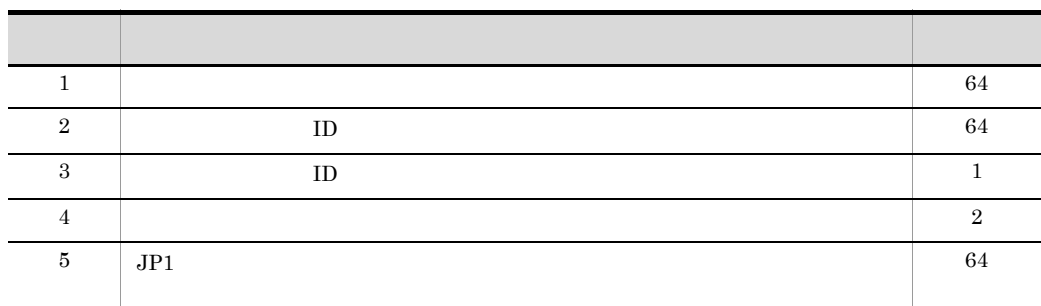

## vmiunitadmin create

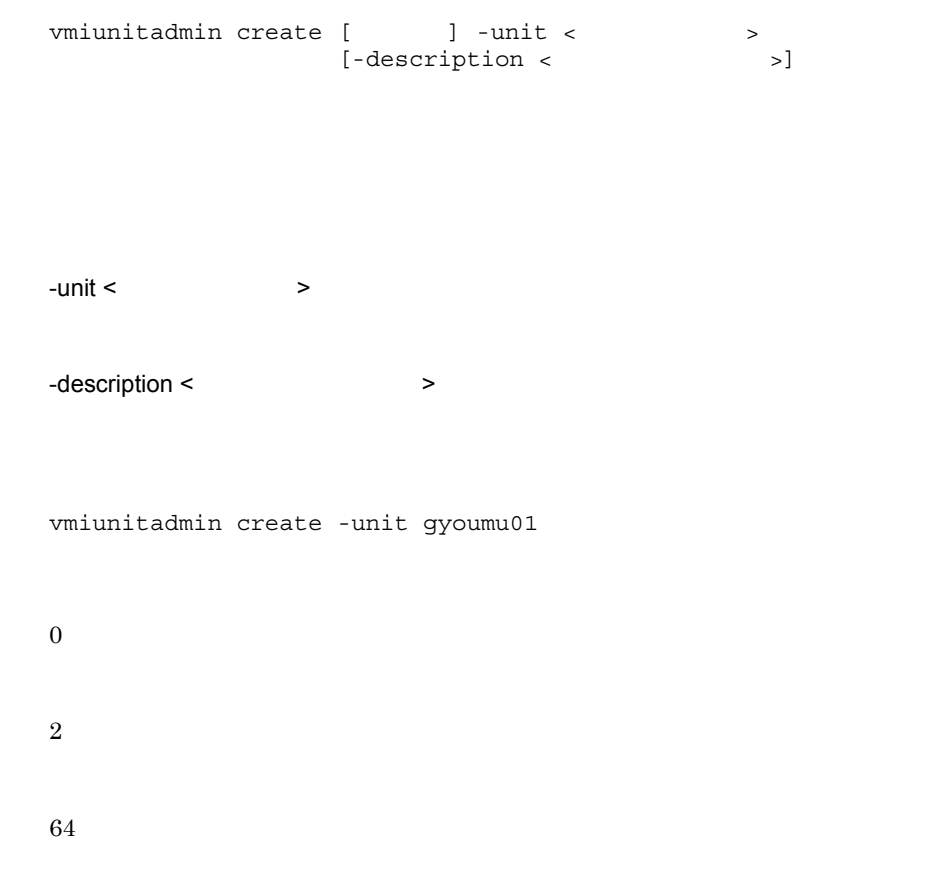

assessed by the symmunit version of the symmunity of the symmunity of the symmunity of the symmunity of the symmunity of the symmunity of the symmunity of the symmunity of the symmunity of the symmunity of the symmunity of

**•** 大文字・小文字の違いだけの管理ユニット名がすでにある場合は,作成できません。 • -description Unicode

 $status$ 

## vmiunitadmin delete

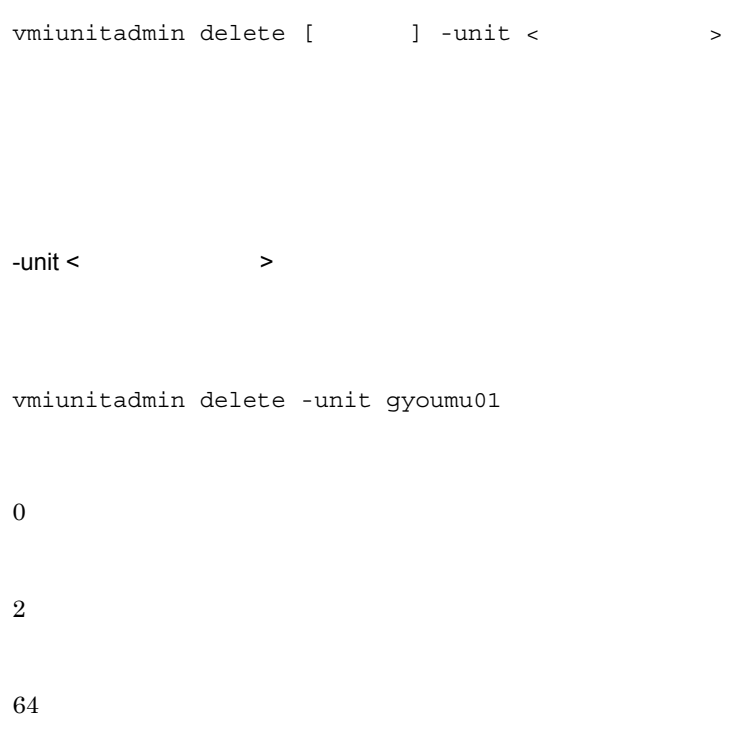

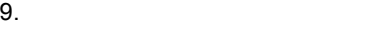

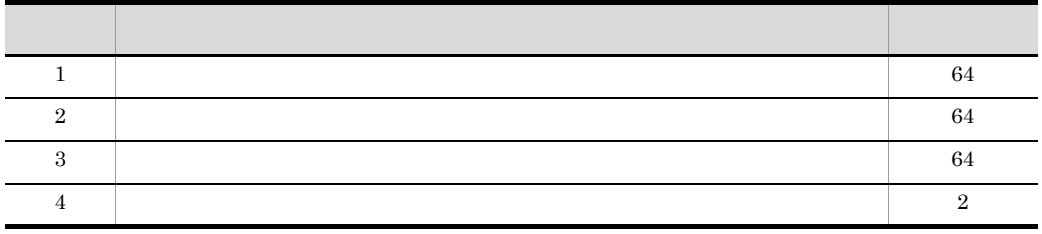

# vmiunitadmin help vmiunitadmin

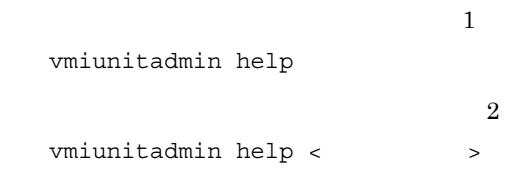

## vmiunitadmin

 $\langle$ 

vmiunitadmin help

```
KEOS29601-I Usage :
 vmiunitadmin <subcommand> <common option> <subcommand option>
   <subcommand>:
     create - Create a management unit.
     delete - Delete a management unit.
    changeowner - Change the owner of a management unit.
    list - Show all management units.
    help - Show this message.
   <common option>:
    [-m <host>[:<port>]]
     [-u <user ID>]
    [-p <password>]
     [-wait <waiting time>]
   <subcommand option>: Subcommand arguments.
For details on subcommand option, execute the "<command> help <subcommand>"
command.
```
 $2$ 

vmiunitadmin help create

```
KEOS29601-I Usage :
  vmiunitadmin create <common option> -unit <unit name> [-description 
<description>]
  <common option>:
    [-m <host>[:<port>]]
    [-u <user ID>]
    [-p <password>]
     [-wait <waiting time>]
   -unit <unit name>: Name of the management unit.
  -description <description>: Description of the management unit.
```
0

64

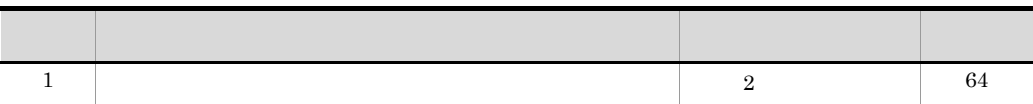

## vmiunitadmin list

vmiunitadmin list [

 $9.$ 

#### vmiunitadmin list

#### $JPI$

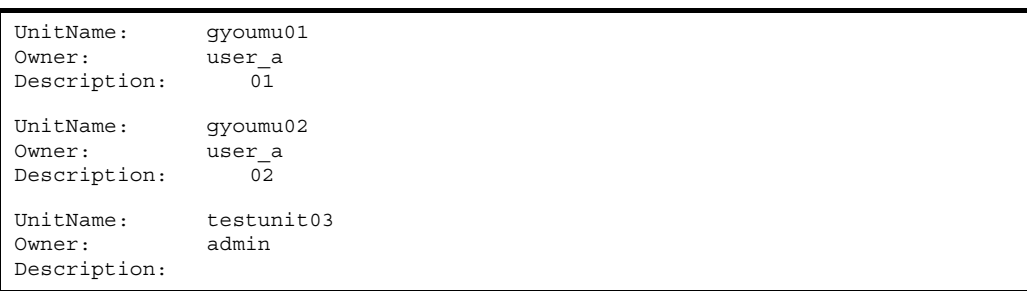

#### $JPI$

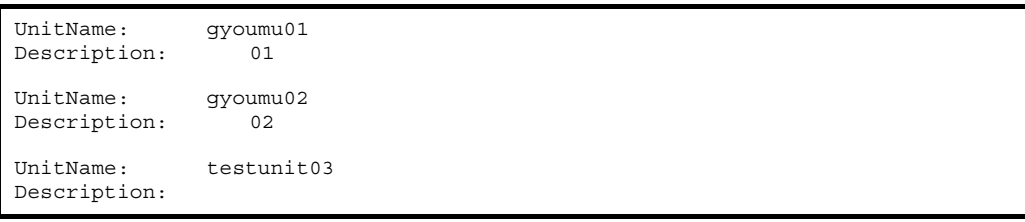

#### UnitName

Owner

 $JPI$ 

## Description

0

 $9.$ 

# $10$ JavaVM

## JavaVM

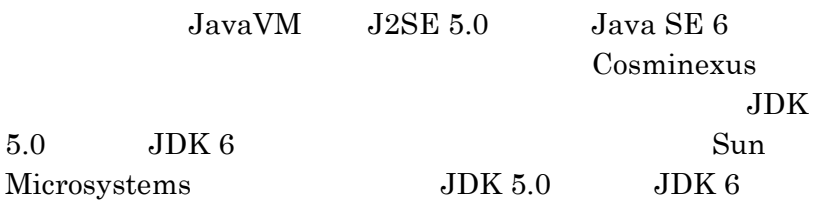

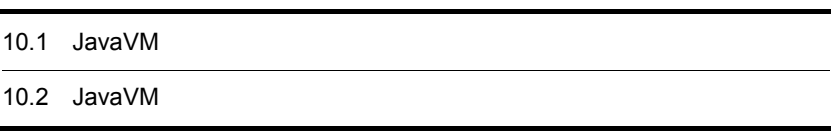

# 10.1 JavaVM

JavaVM

 $10-1$  JavaVM

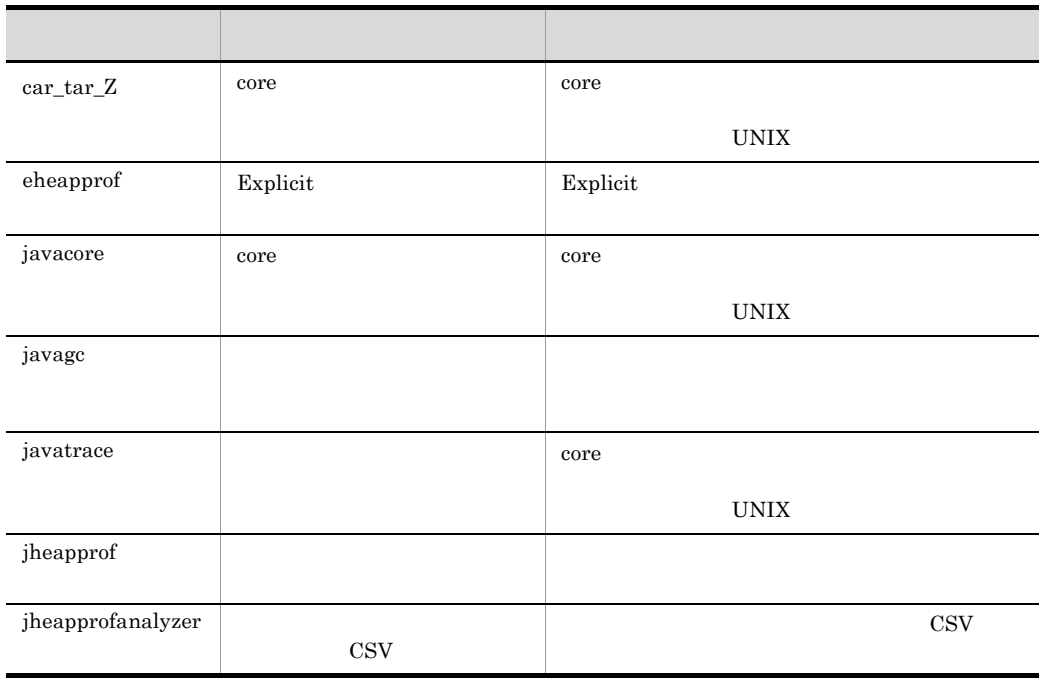

AIX snapcore

# 10.2 JavaVM

#### $JavaVM$

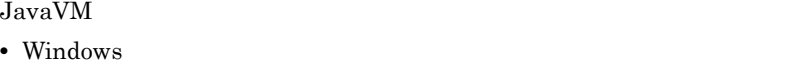

 $<\!\! {\rm Cosminexus} \qquad \qquad \!\!\! >\!\!\!\!\! \times jdk\!\!\!\!\!\!/\ {\rm projalk} \not\!\!\!\!\!/\ {\rm Spin}\nolimits\!\!\!\!\!/\ {\rm Spin}\nolimits\!\!\!\!\!/\ {\rm Spin}\nolimits\!\!\!\!\!/\ {\rm Spin}\nolimits\!\!\!\!\!/\ {\rm Spin}\nolimits\!\!\!\!\!/\ {\rm Spin}\nolimits\!\!\!\!\!/\ {\rm Spin}\nolimits\!\!\!\!\!/\ {\rm Spin}\nolimits\!\!\!\!\!/\ {\rm Spin}\nolimits\!\!\!\!\!/\ {\rm Spin}\nolimits\!\!\!\!\!/\ {\rm Spin}\nolimits\!\!\!\!\!/\ {\rm Spin}\nolimits\!\!\!\!\$ • UNIX

/opt/Cosminexus/jdk/jre/bin/

## <span id="page-500-0"></span>car\_tar\_Z core

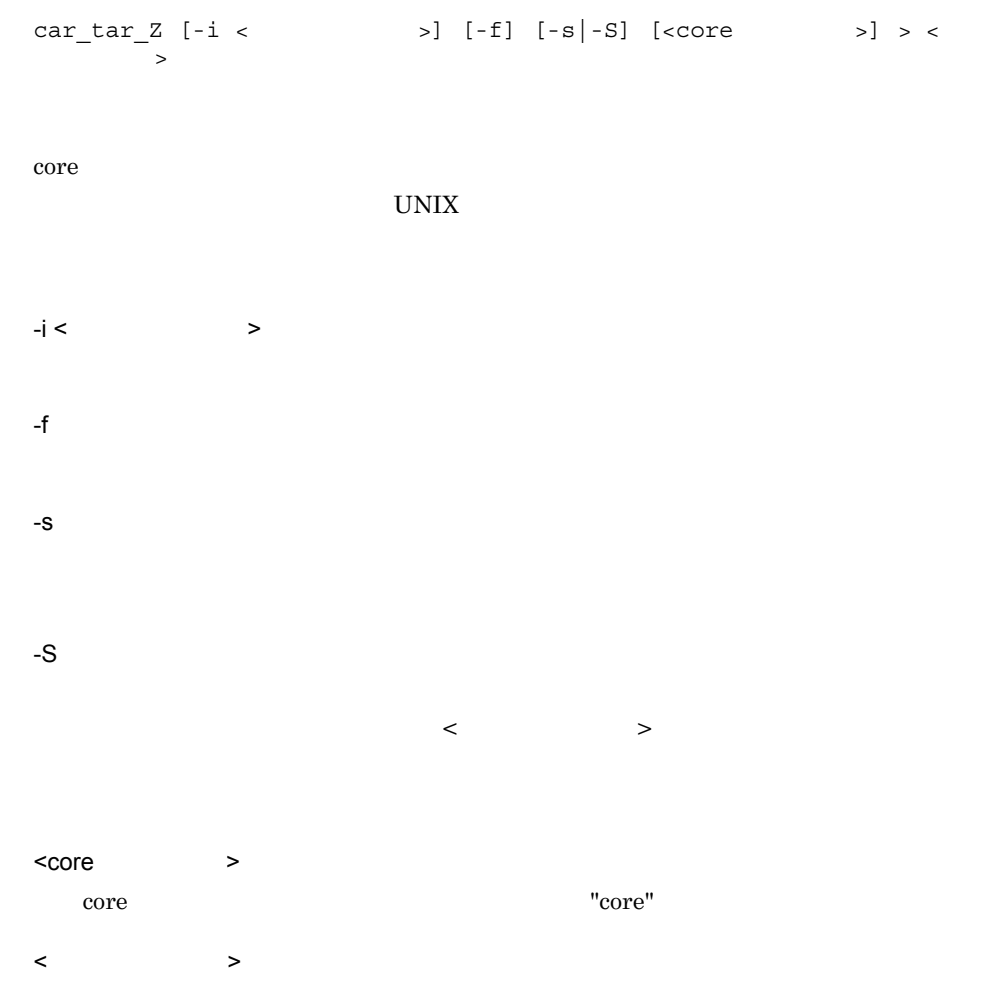

```
car_tar_Z -f core.8326 > corefile.tar.Z
car_tar_Z -s core.8326
1. \blacksquarecar_tar_Z -S core.8326 > collect_cores.csh
2.chmod +x ./collect_cores.csh
3../collect_cores.csh > corefile.tar.Z
```
#### 10-2 car\_tar\_Z

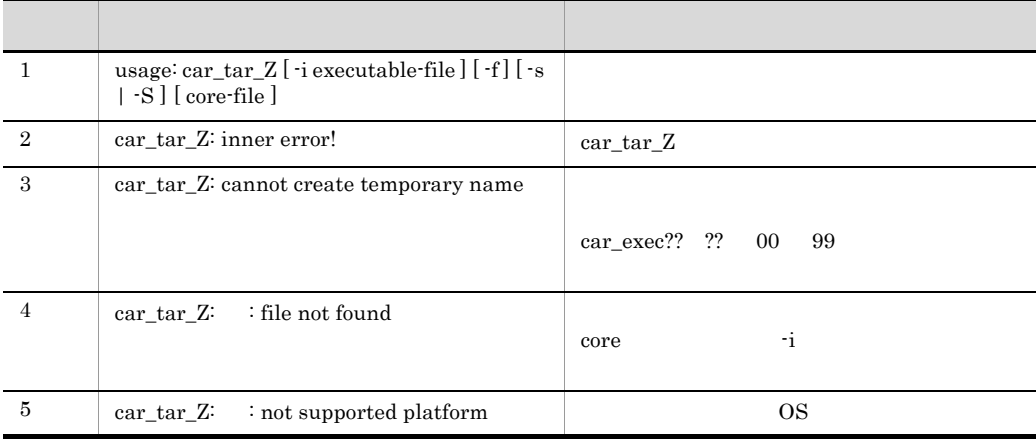

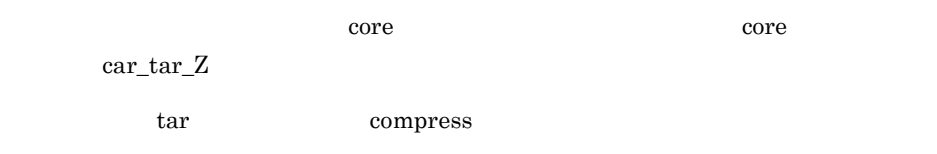

 $\text{car\_tar\_Z}$   $\text{car\_tar\_Z}$ 

car\_exec?? ?? 00 99

#### 10. Java $VM$

#### carYYMMDDhhmm/ YYMMDDhhmm core

# <span id="page-502-0"></span>eheapprof Explicit

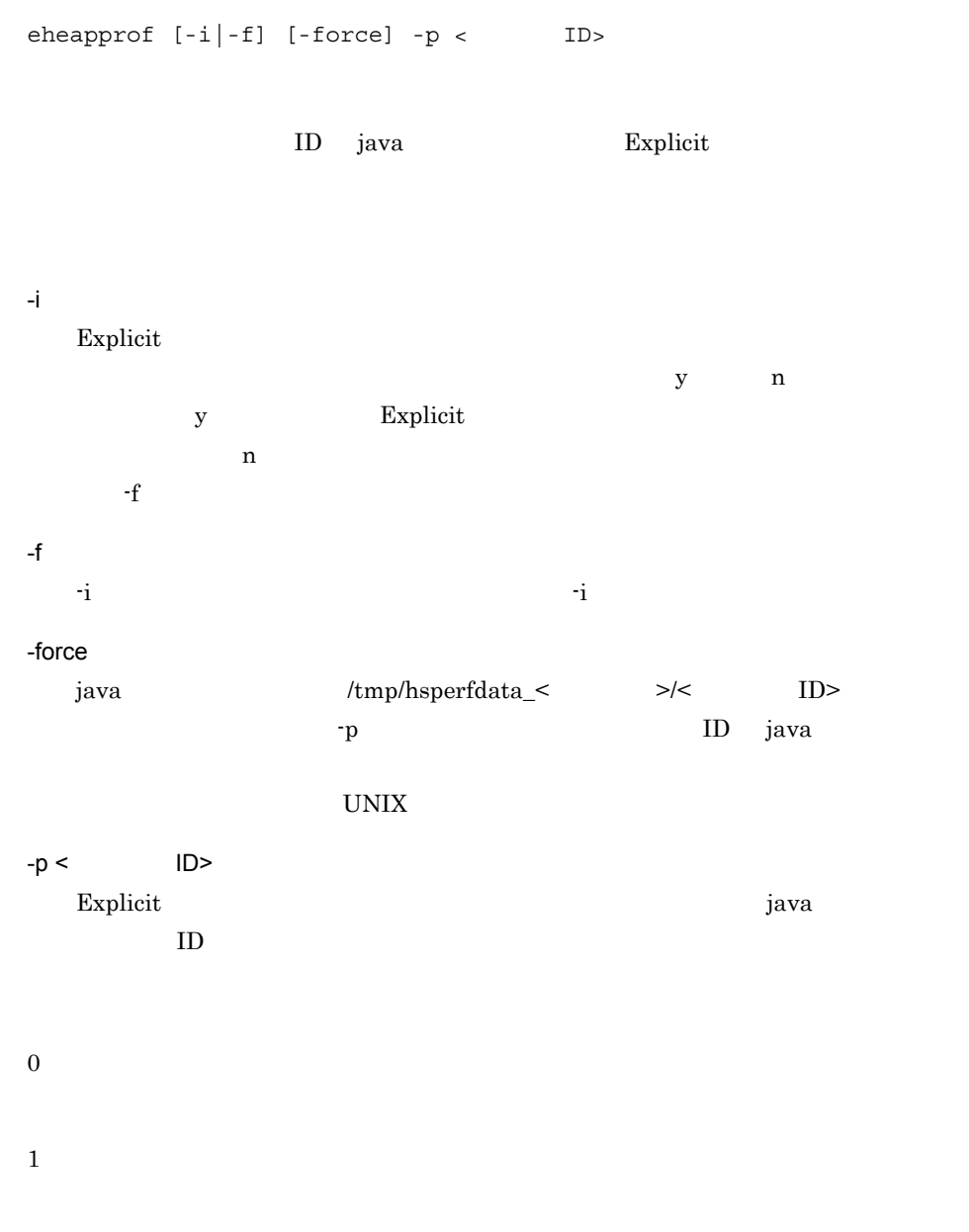

## Explicit

## Explicit

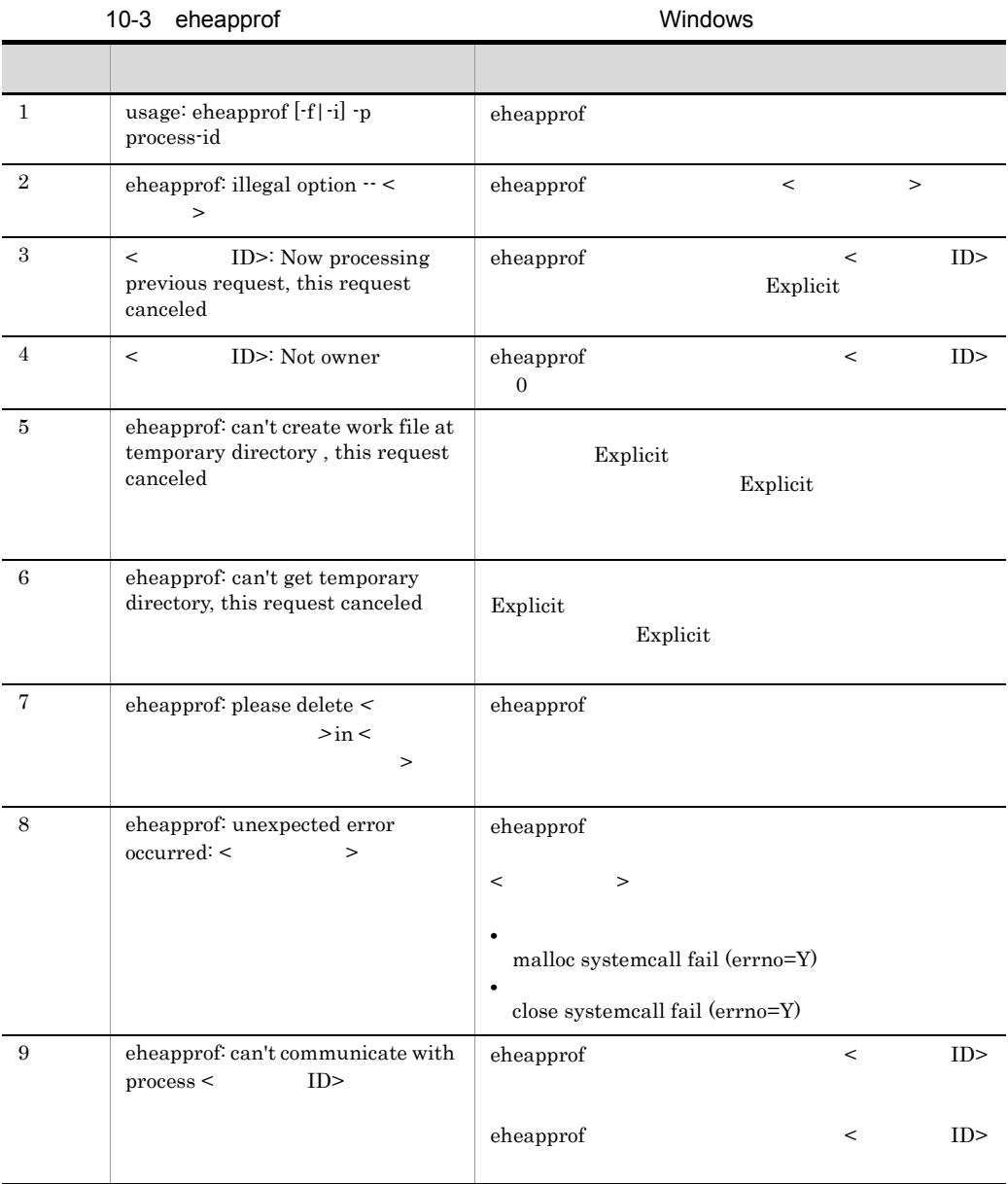
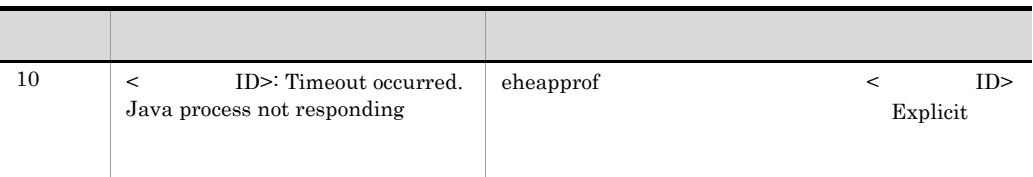

### 10-4 eheapprof UNIX

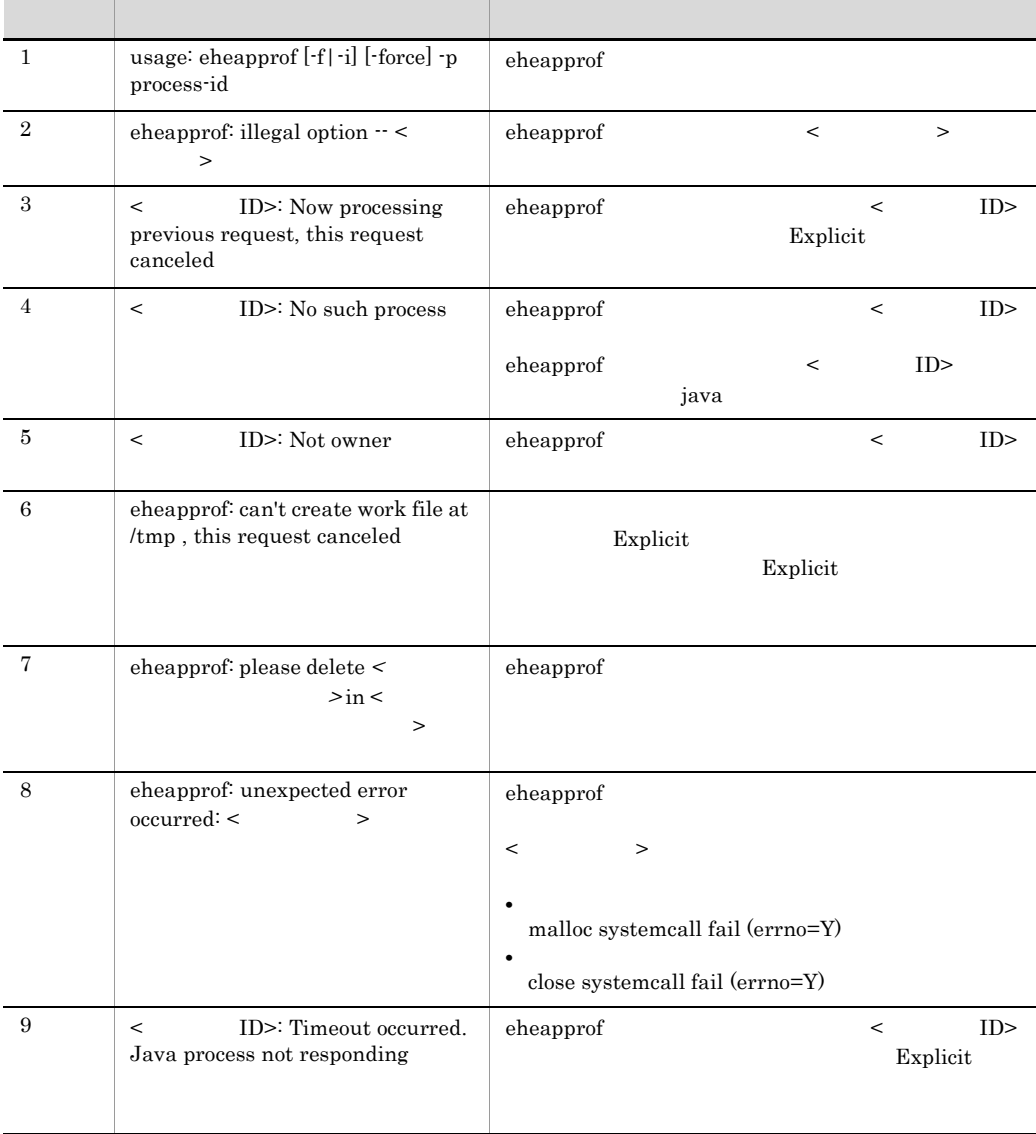

eheapprof

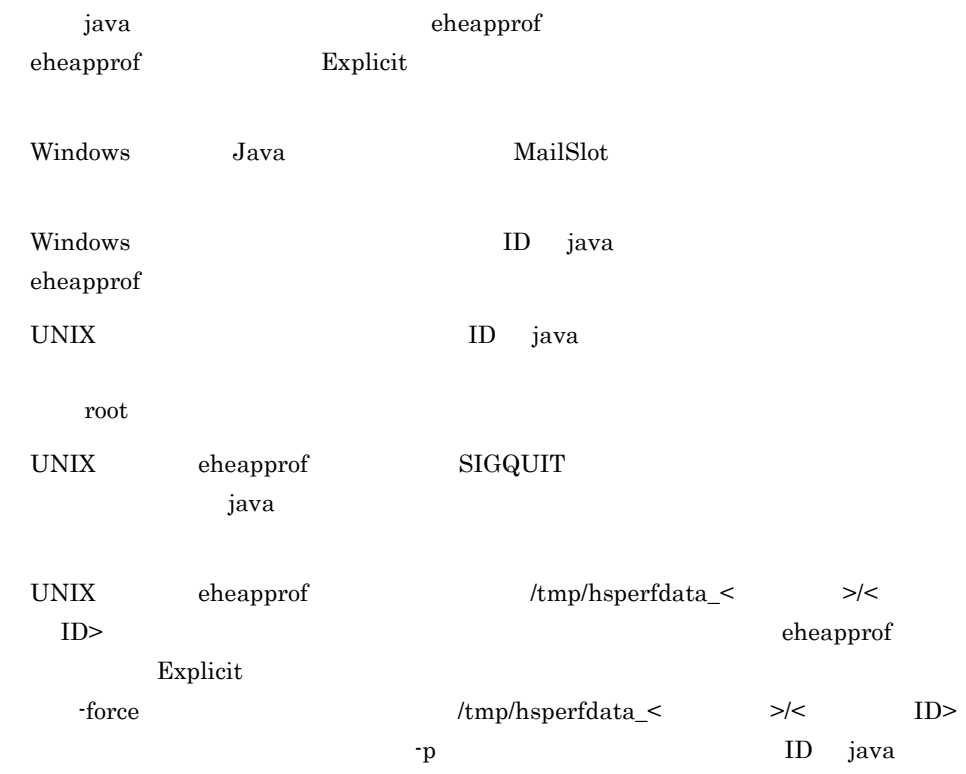

### javacore core

javacore  $[-i]$ -f]  $[-force]$  -p < ID> コマンド実行時の core ファイルとスレッドダンプを同時に取得します。なお,このコマ UNIX  $\,$ -i  $ID \t-f$ -f  $-i$   $ID$ y n core  $y$  n  $y$  core

 $n$ -force java /tmp/hsperfdata\_<  $>$ /< ID> -p ID java core  $-p <$   $ID >$ < ID> core java  $ID$ 0 1 2 core extensive core to the core to the core to the core to the core to the core to the core of the core of the core of the core of the core of the core of the core of the core of the core of the core of the core of the cor 1. -f javacore javacore javacore -p 8326 2. ID example a set of the set of the set of the set of the set of the set of the set of the set of the set of the set of the set of the set of the set of the set of the set of the set of the set of the set of the set of t send SIGQUIT to 8326:?(y/n) 3. core in the property and the property of the property of the property in the number of the number of the number of the number of the number of the number of the number of the number of the number of the number of the nu send SIGQUIT to 8326:?(y/n)y 4. core ファイルおよびスレッド in the projection of the projection of the projection of the projection of the projection of the projection of the projection of the projection of the projection of the projection of the projection of t

```
Now generating core file (javacore8662.030806215140.core)...
done
( スレッドダンプを出力 )
Writing Java core to javacore8662.030806215140.txt... OK
```
5. 実行中の java プログラムは,カレントディレクトリに次のファイルを作成し,プログ

core

10. JavaVM

javacore<br/>  $ID$ >.core  $ID$ >.core

javacore<br/>
ID>.<>  $\qquad$  >.txt

 $\overline{\text{core}}$ 

### 10-5 javacore

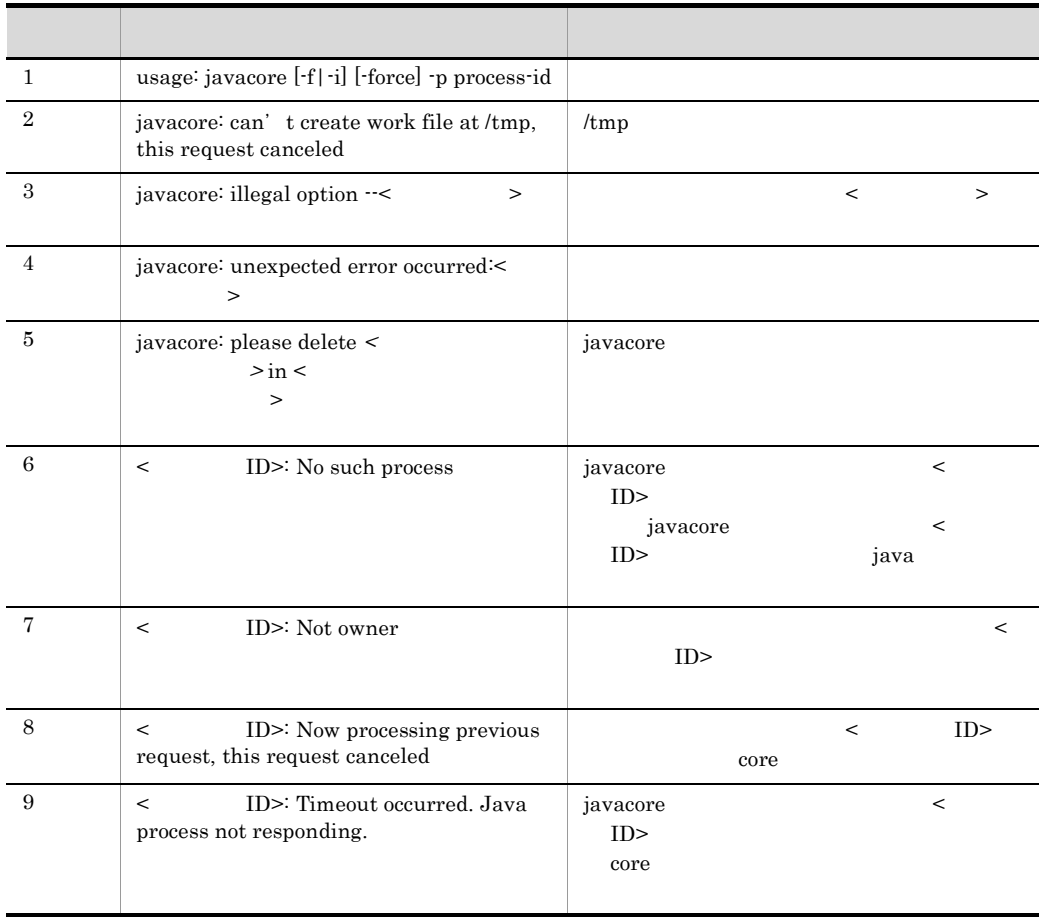

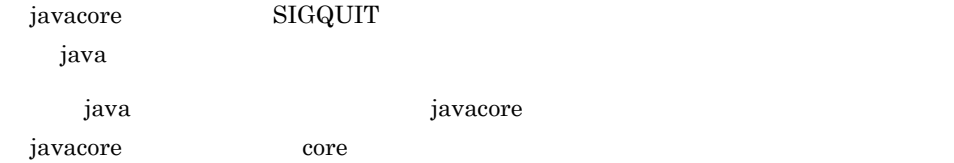

 $\text{JavaVM}$ deuxided provided a core core  $\alpha$ kill -6  $JavaVM$   $\qquad \qquad \text{core}$ AIX 5L V5.1 coredump core  $\zeta$ csh setenv LDR\_CNTRL USERREGS sh ksh export LDR\_CNTRL=USERREGS LDR\_CNTRL 環境変数に複数指定する場合,@ が区切り文字になります。例えば, MAXDATA USERREGS  $csh$ setenv LDR\_CNTRL MAXDATA=0x40000000@USERREGS sh ksh export LDR\_CNTROL=MAXDATA=0x40000000@USERREGS Linux gdb gcore core edb Error occurred in generating core file, gdb not found.  $\text{gdb}$ Error occurred in generating core file, gdb version 5.2 or later needed.  $j$ avacore  $\langle \text{tmp/hsperfdata} \leq \rangle$   $\langle \text{ID} \rangle$  $\alpha$  and  $\alpha$  is  $\alpha$  and  $\alpha$  is  $\alpha$  is  $\alpha$ core  $r = r$   $\frac{1}{2}$   $\frac{1}{2}$  hsperfdata\_<  $\Rightarrow$ /< ID> TP ID java core Para

### javagc

javagc  $[-i]$ -f]  $[-v]$   $[-s]$   $[-fore]$   $-p$  < ID>

 $\rm ID$ 

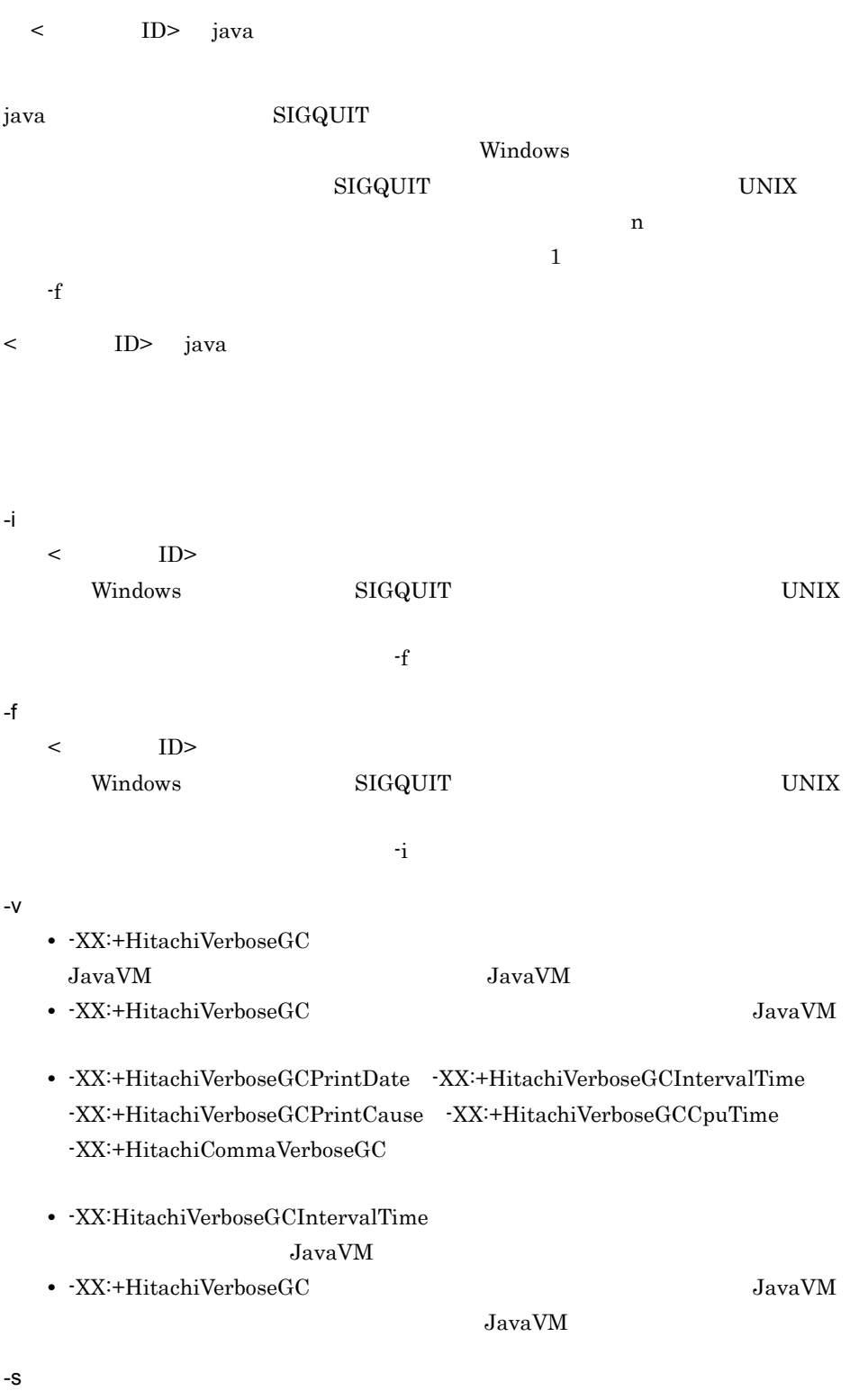

• -XX:+HitachiVerboseGC

### $JavaVM$

- **•** -XX:+HitachiVerboseGCPrintDate -XX:+HitachiVerboseGCIntervalTime  $-XX:\n + Hitachi VerboseGCPrintCause \n - XX:\n + HitachiCommaVerboseGC$
- **-XX:HitachiVerboseGCIntervalTime** JavaVM

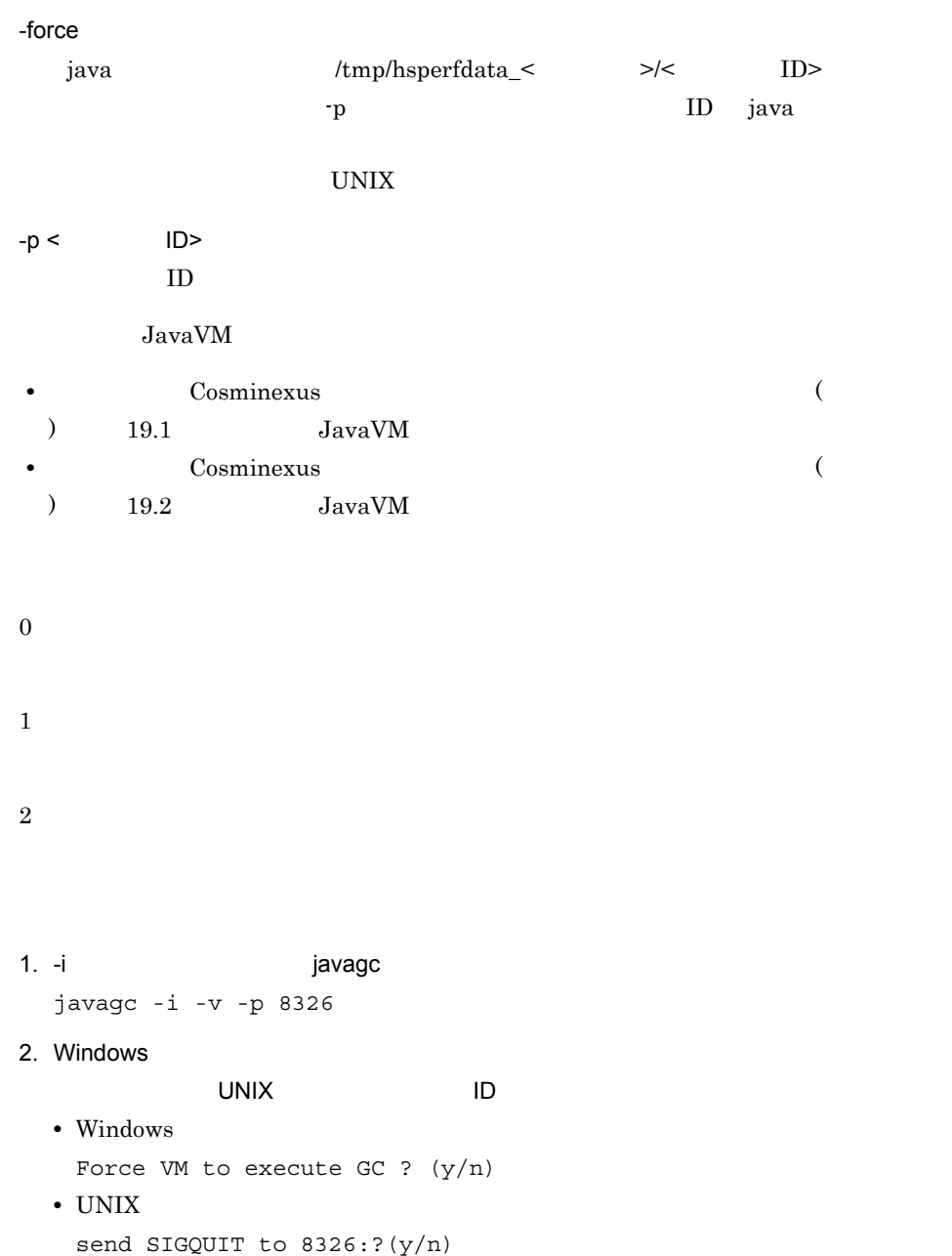

3. Windows y extending the set of the set of the set of the set of the set of the set of the set of the set of the set of the set of the set of the set of the set of the set of the set of the set of the set of the set of t

合は n を入力します。UNIX の場合,SIGQUIT シグナルを送信させる場合は y を,送

- $n \sim$
- Windows
	- Force VM to execute GC ?  $(y/n)y$
- UNIX

send SIGQUIT to 8326:?(y/n)y

[VGC]<Wed Mar 17 00:42:30 2004>(Skip Full:0,Copy:0)[Full GC 149K->149K(1984K), 0.0786038 secs][DefNew::Eden: 264K->0K(512K)][DefNew::Survivor: 0K->63K(64K)][Tenured: 85K->149K(1408K)][Perm: 1300K->1300K(1536K)][cause:JavaGC Command]

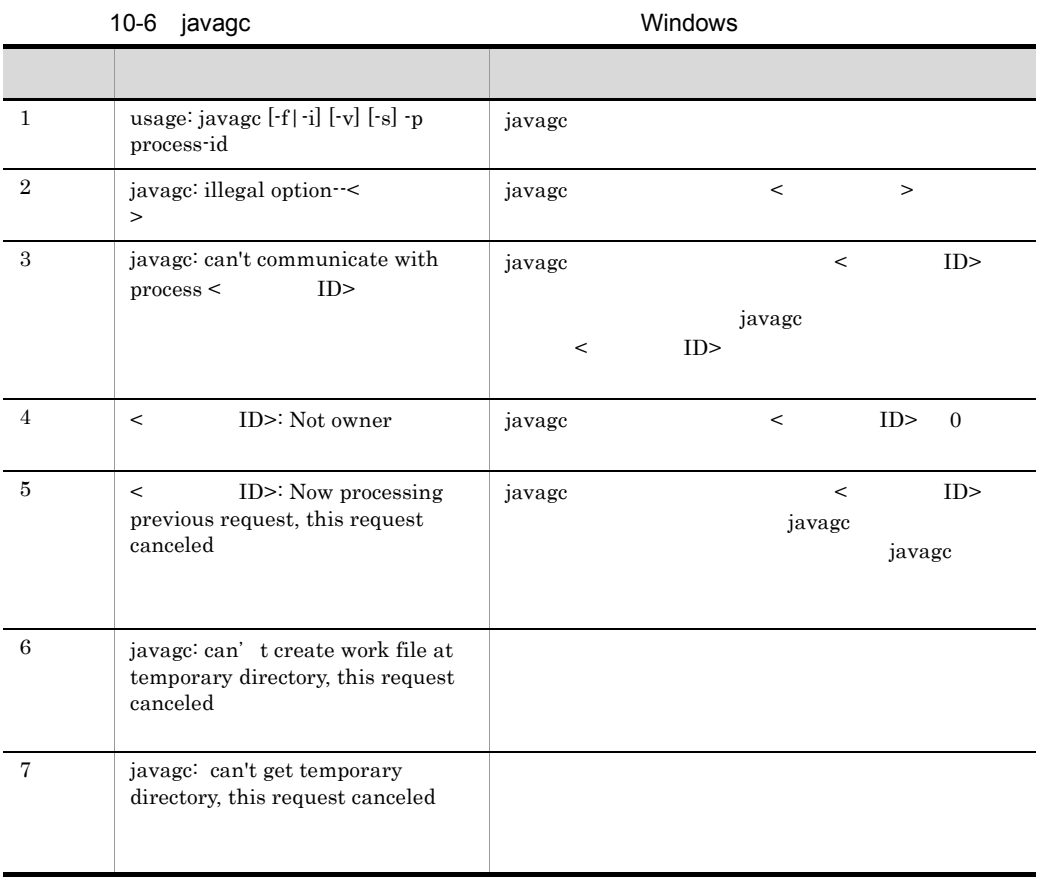

#### 10. JavaVM

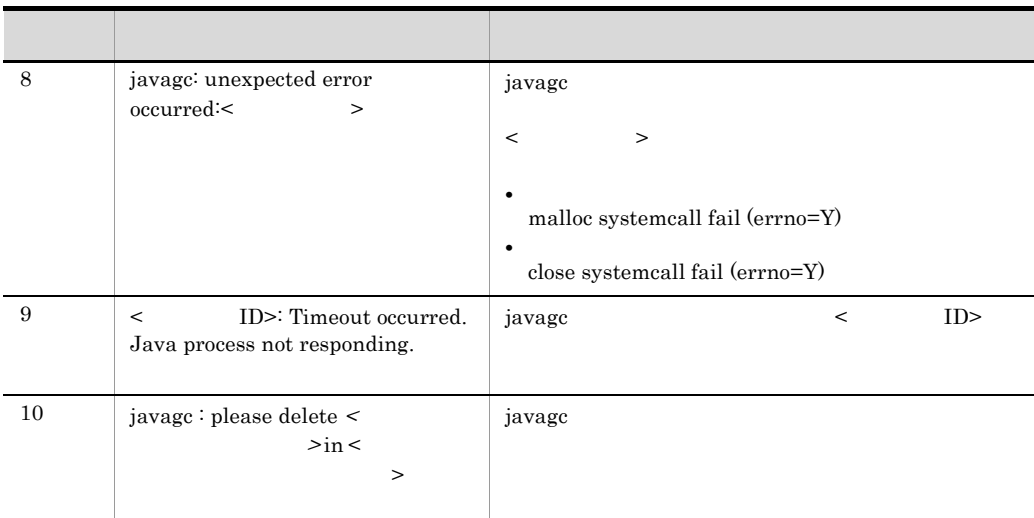

### 10-7 javagc UNIX UNIX コンピュータ ストラン アクセス・アクセス しゅうしょう 1  $j$ avagc  $[-f]-i][-v][-s]$   $[-force]$  -p process-id javage 2 javagc: illegal option--< > javagc  $\leq$   $\geq$  $3 \qquad \qquad | \qquad \text{ID}$ >: No such process javage  $\qquad \qquad \text{ID}$ > javagc  $\langle \qquad \qquad \text{ID} \rangle$ java  $4 \qquad | \qquad \text{ID} > \text{Not owner}$  javagc  $\qquad \qquad \text{C}$  $ID$ > 5 < プロセス ID>: Now processing previous request, this request canceled javagc  $\qquad \qquad \qquad \text{ID}>$ javagc javagc 6 javagc: can't create work file at / tmp, this request canceled  $\lambda$ tmp  $\lambda$ javagc

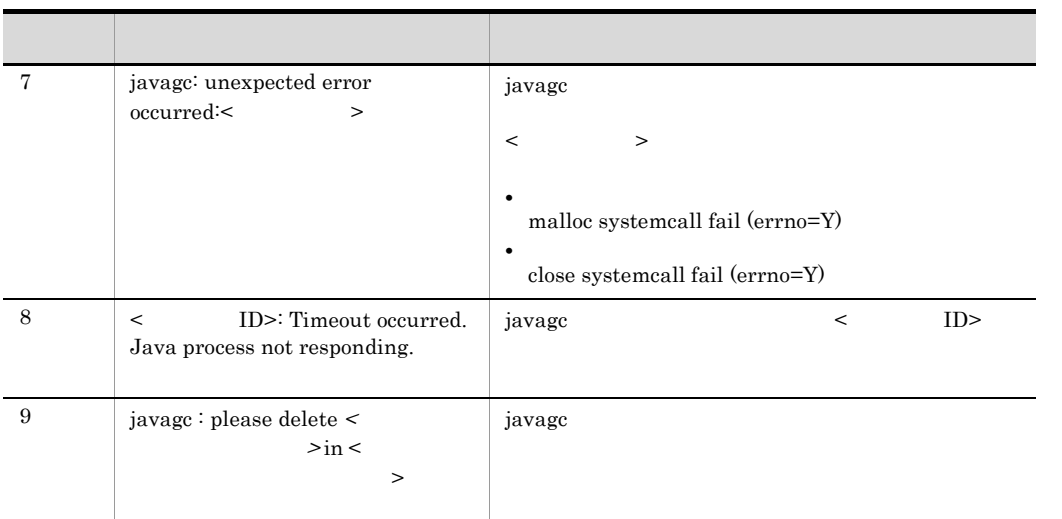

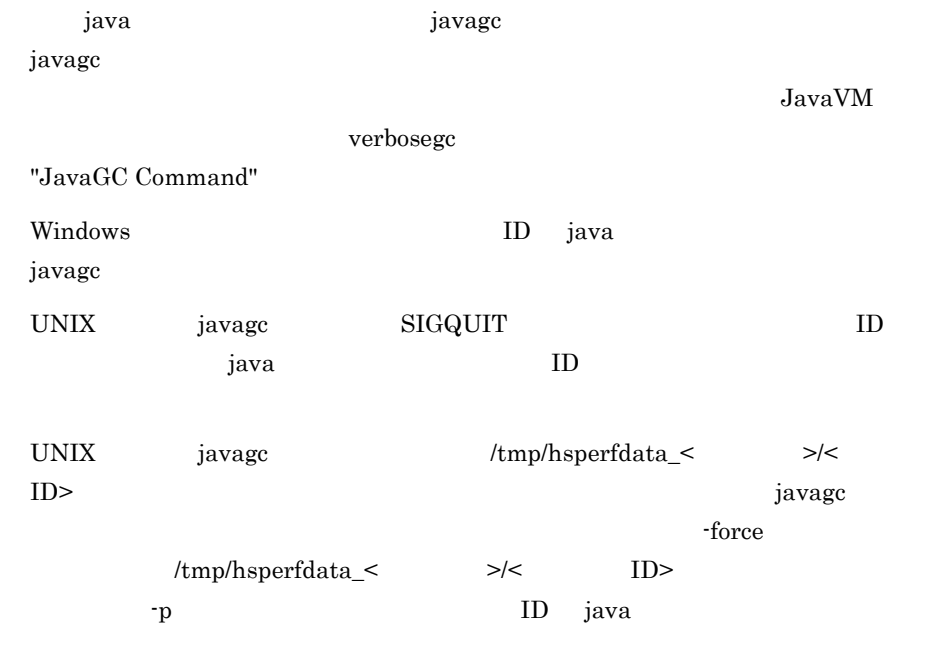

### javatrace

javatrace <core  $\longrightarrow$  <  $\longrightarrow$  [<  $\longrightarrow$  ] [-1 < ラリファイル名> ...]

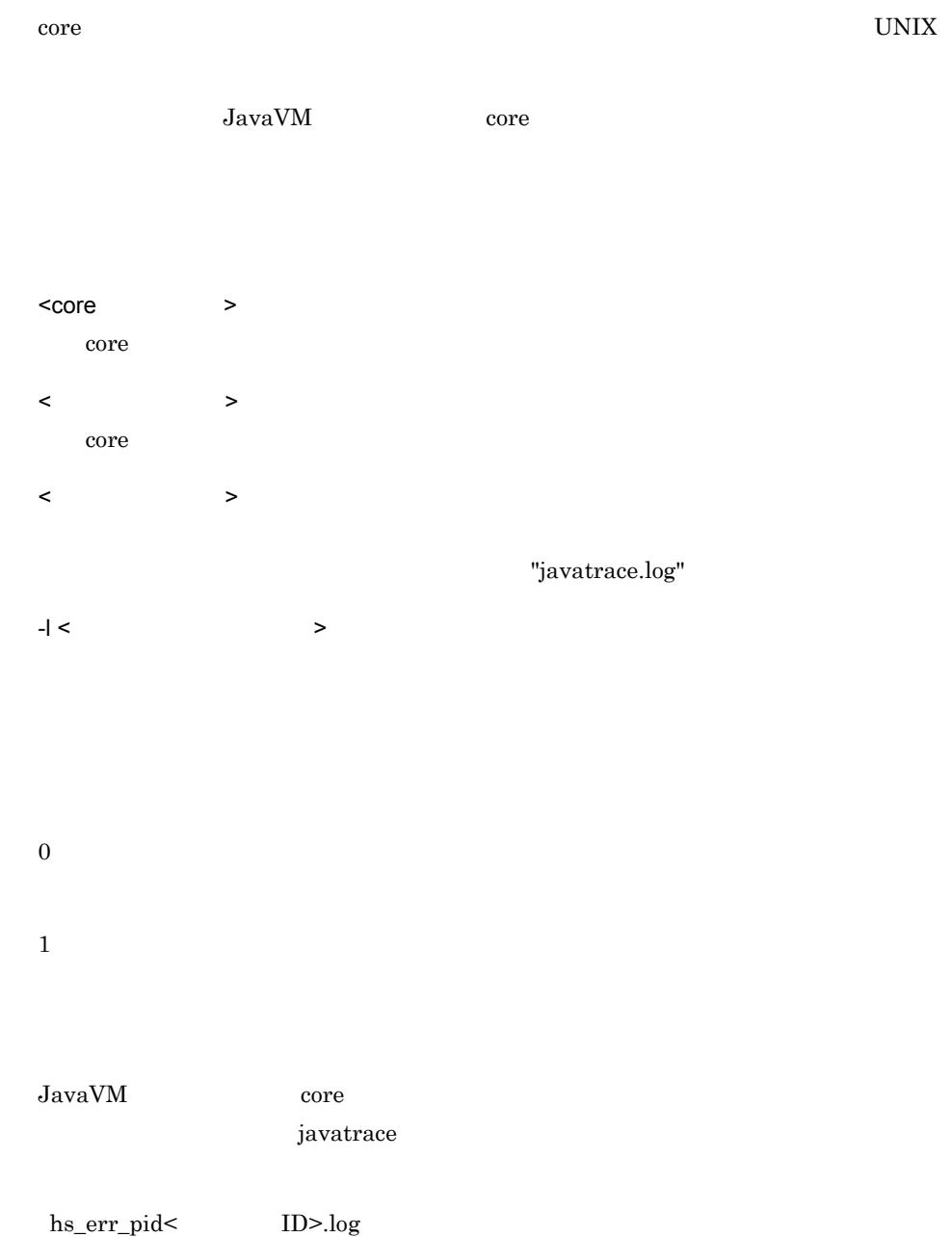

 # You can get further information from javatrace.log file generated # by using javatrace command. # usage: javatrace core-file-name loadmodule-name [out-file-name] [-l(library-name)...] # Please use javatrace command as follows and submit a bug report # to Hitachi with javatrace.log file: # [/opt/Cosminexus/jdk/jre/bin/javatrace core /opt/Cosminexus/CC/server/bin/ cjstartsv] #

core core

/opt/Cosminexus/jdk/jre/bin/javatrace core /opt/Cosminexus/CC/ server/bin/cjstartsv

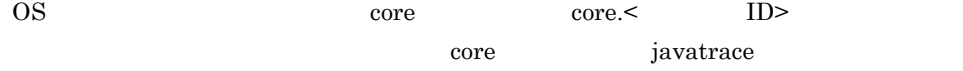

core.  $\langle$  ID>

/opt/Cosminexus/jdk/jre/bin/javatrace core.8326 /opt/ Cosminexus/CC/server/bin/cjstartsv

#### 10-8 javatrace

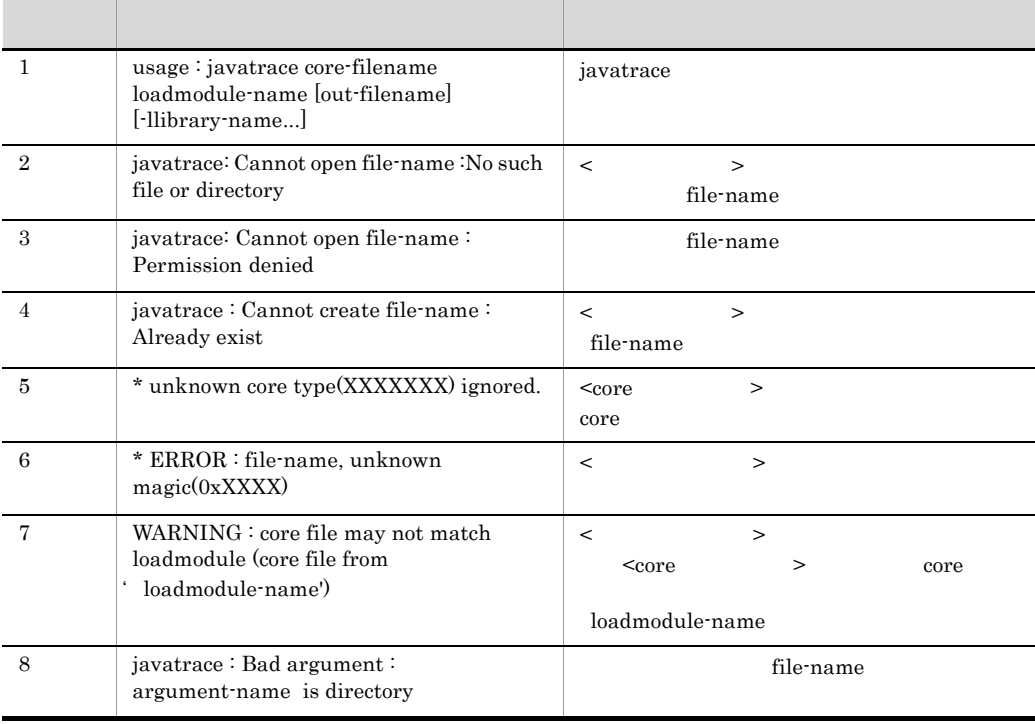

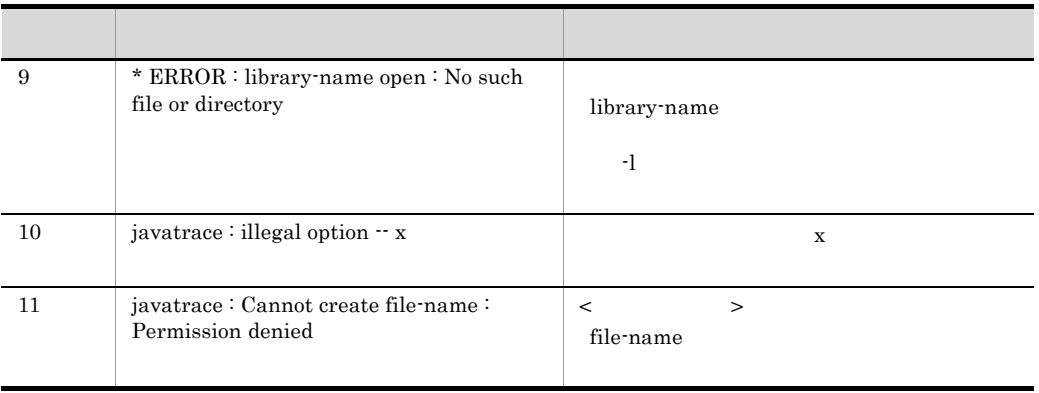

javatrace core

## jheapprof

出力)

```
jheapprof [-i]-f] [-class < ] -explicit|-noexplicit]
          [-fullgc|-copygc|-nogc] [-garbage|-nogarbage] 
     [-rootobjectinfo|-norootobjectinfo]
     [-rootobjectinfost < > ] [-force] -p <プロセスID>
```
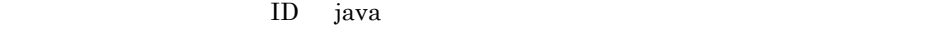

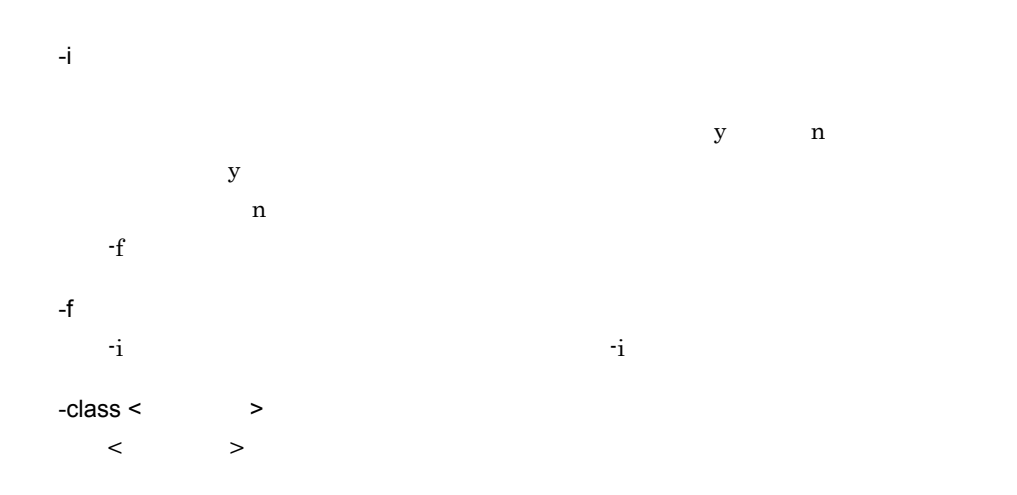

-explicit Explicit -noexplicit -noexplicit Explicit  $\sum_{i=1}^{\infty}$ -explicit the system of the system of the system of the system of the system of the system of the system of the system of the system of the system of the system of the system of the system of the system of the system of th -fullgc 定します。なお,このオプションと -copygc オプションまたは -nogc オプションを同 -copygc -fullgc tullgc -noge -noge -noge -noge -noge -noge -noge -noge -noge -noge -noge -noge -noge -noge -noge -noge -noge -noge -noge -noge -noge -noge -noge -noge -noge -noge -noge -noge -noge -noge -noge -noge -noge -noge -noge -noge -nogc  $r$  fullgc  $r$  $-\text{fullge}$ -copyge  $-$ -garbage Tenured **Tenured** and the state of the Tenured Tenured and  $\alpha$ STATIC -nogarbage -fullge  $-{\rm copyge}$ -nogarbage -nogarbage Tenured **Tenured Tenured** -garbage -rootobjectinfo

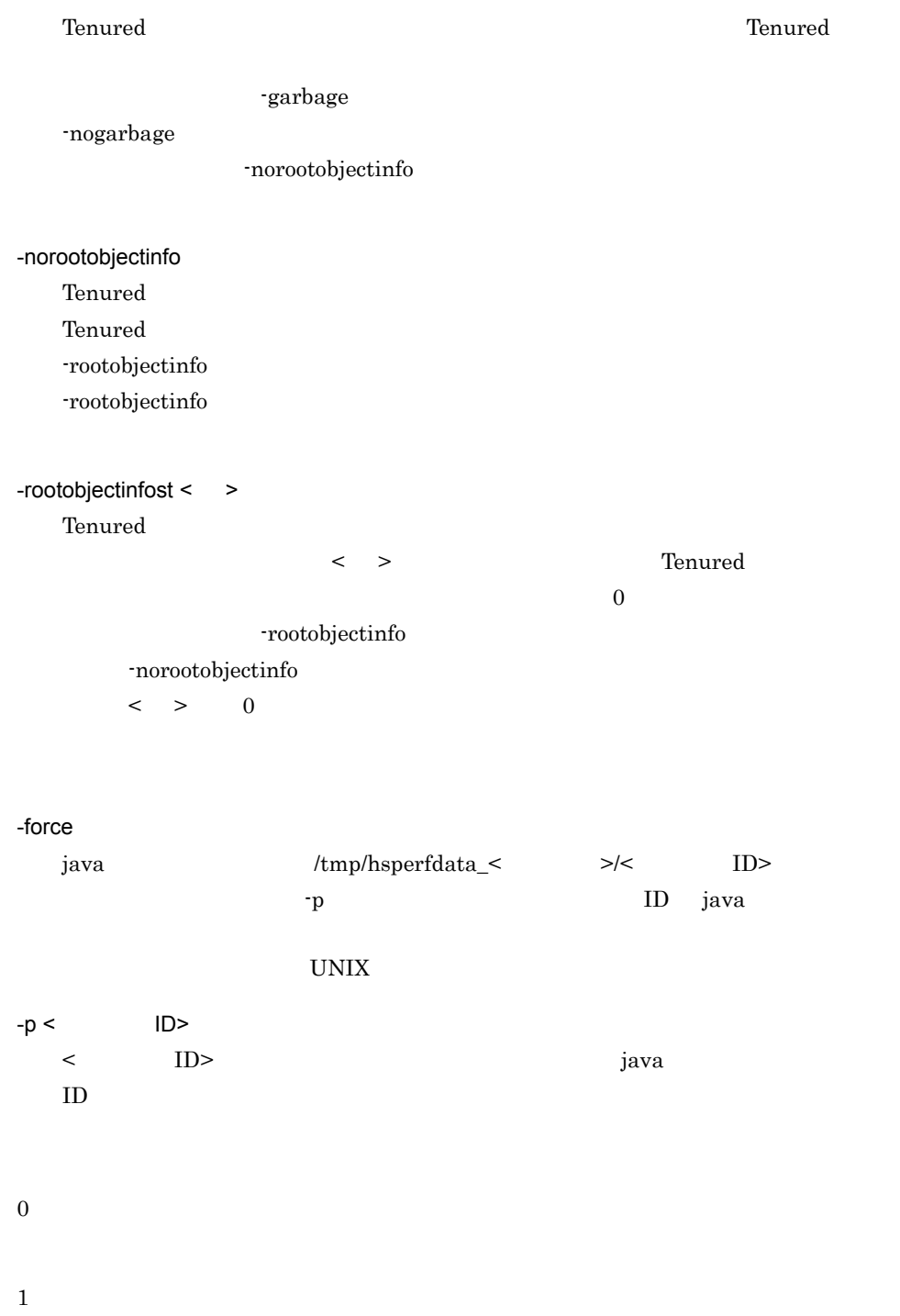

2

1. -f iheapprof % jheapprof -p 2463 2. Windows の確認メッセージが表示されます。UNIX の場合,プロセス ID の確認メッセージが表 • Windows Force VM to output HitachiJavaHeapProfile: ? (y/n) • UNIX send SIGQUIT to 2463: ? (y/n) 3. Windows y n UNIX SIGQUIT る場合は y を,送信させない場合は n を入力します。 • Windows Force VM to output HitachiJavaHeapProfile: ?  $(y/n)y$ •  $UNIX$ send SIGQUIT to 2463: ?  $(y/n)y$ 4. Production in the state of the state of the state of the state of the state of the state of the state of the state of the state of the state of the state of the state of the state of the state of the state of the state 5. the java that is the java that is the problem of the state of the state of the state of the state of the state of the state of the state of the state of the state of the state of the state of the state of the state of t javacore< ID>.< >.txt Writing Java core to javacore2463.030806215140.txt... OK

Cosminexus

 $8.10$ 

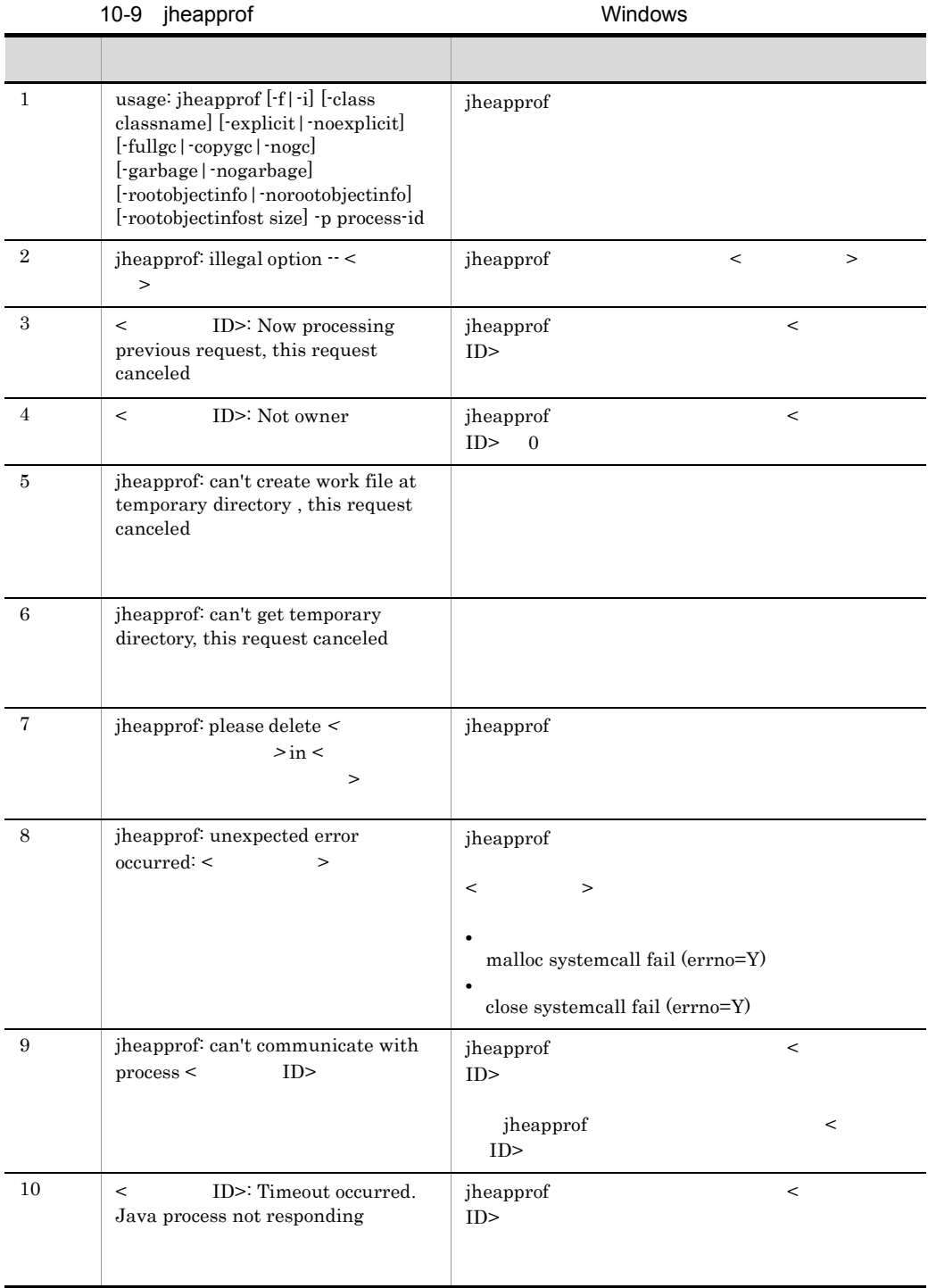

### 10-10 iheapprof UNIX

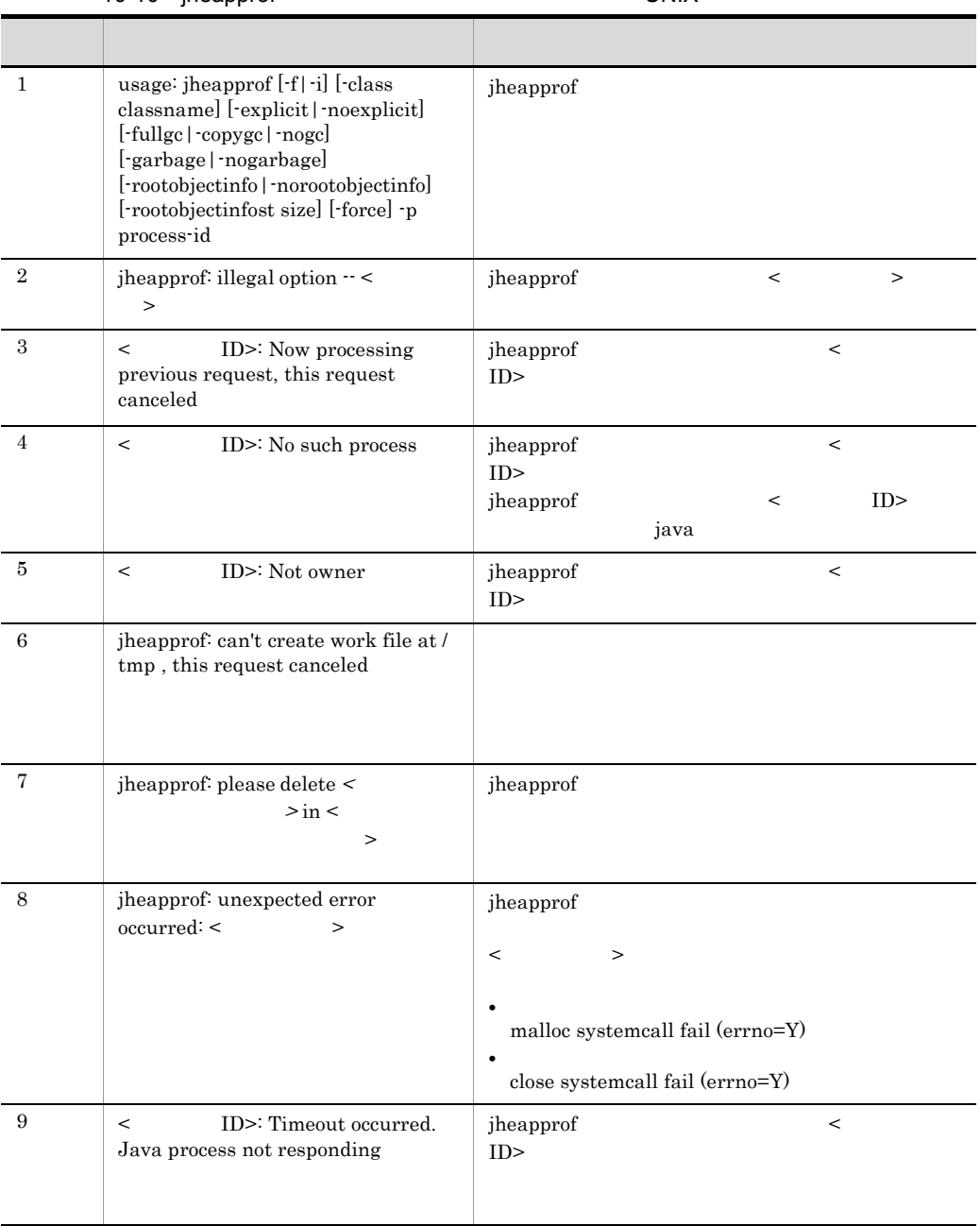

### jheapprof

java jheapprof

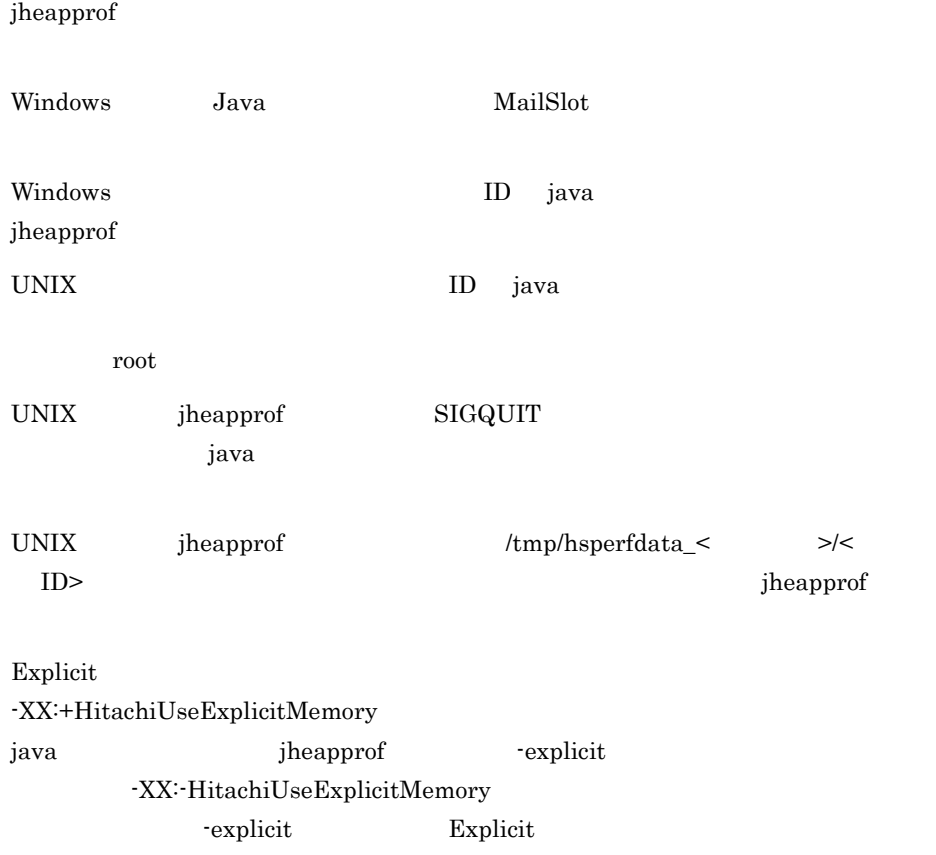

### jheapprofanalyzer CSV

jheapprofanalyzer  $[-J \leftarrow ]$  >]  $[$  >]

 $\rm{CSV}$ 

Cosminexus 8.10

 $-J <$  $\langle \cdot \rangle$ 

503

- **•** -Xms
- **•** -Xmx

 $\langle$ 

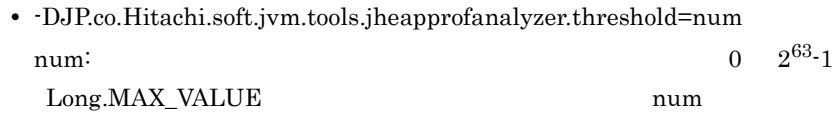

1024

 $\boldsymbol{0}$ 

 $\mathbf 1$ 

jheapprofanalyzer -J-Xms1024m -J-Xmx1024m -J-DJP.co.Hitachi.soft.jvm.tools.jheapprofanayzer.threshold=5000 javacore22356.080523161703.txt javacore22356.080523161711.txt

Cosminexus

 $8.10$ 

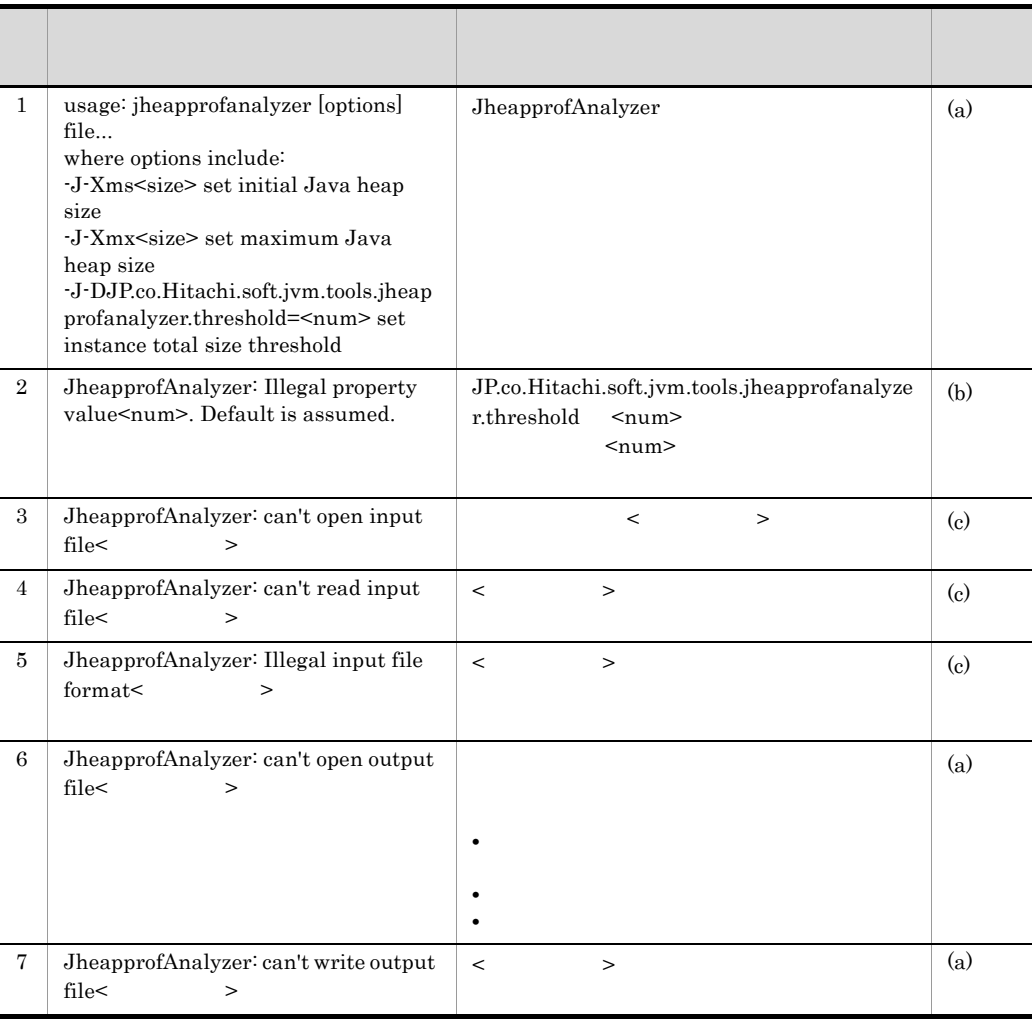

### 10-11 jheapprofanalyzer

 $(a)$ 

 $(b)$ 

 $\left( \mathrm{c}\right)$ 

# *11*ログの運用で使用するコマ

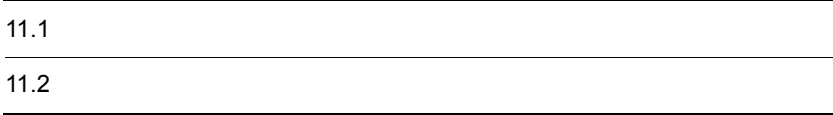

# $11.1$   $12.5$

 $11-1$ 

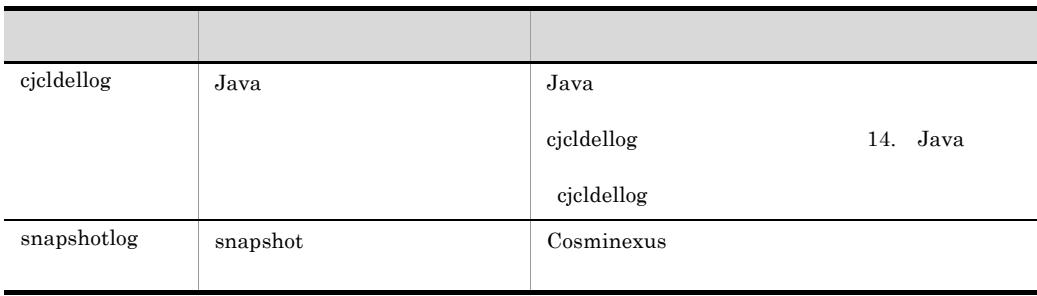

11.  $\blacksquare$ 

• Windows

<Cosminexus >¥manager¥bin¥

• UNIX /opt/Cosminexus/manager/bin/

## <span id="page-528-0"></span>snapshotlog snapshot

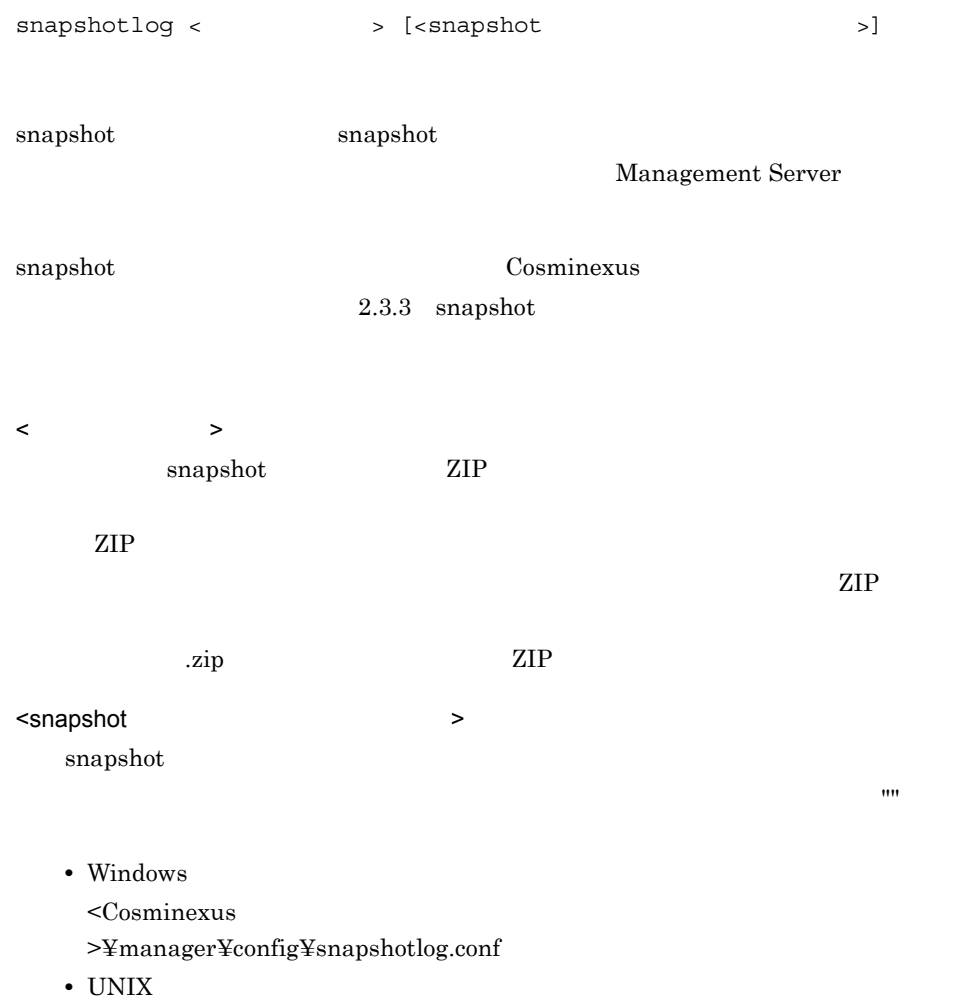

```
/opt/Cosminexus/manager/config/snapshotlog.conf
```
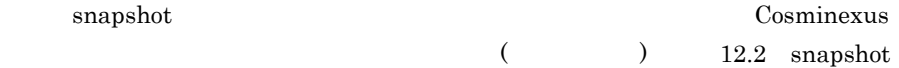

snapshotlog snapshot.zip

• Windows

snapshotlog c:¥tmp¥snapshot.zip

• UNIX

snapshotlog /tmp/snapshot.zip

### snapshot

• Windows

snapshotlog snapshot.zip c:¥temp¥snapshotlog.conf

•  $UNIX$ 

snapshotlog snapshot.zip /temp/snapshotlog.conf

# *12*監査ログの設定で使用する

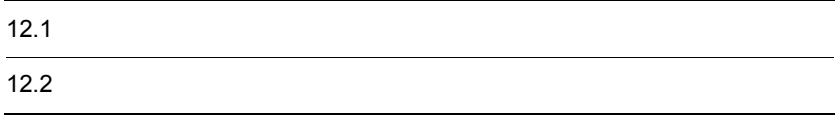

## $12.1$

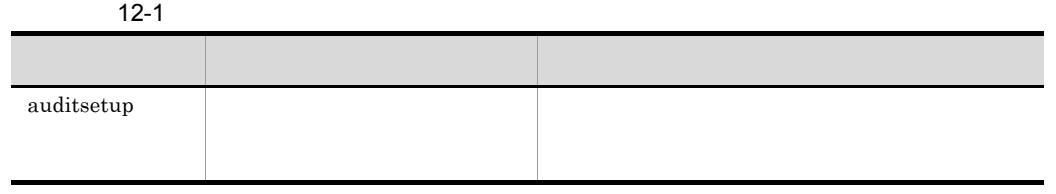

- Windows
- $<$ Cosminexus  $>$ ¥common¥bin¥

• UNIX /opt/Cosminexus/common/bin/

### <span id="page-532-0"></span>auditsetup

auditsetup

### COSMINEXUS\_AUDITLOG\_CONF  $\begin{array}{lll} \textbf{COSMINEXUS\_AUDITION\_CONF} \end{array}$

Windows

<Cosminexus のインストールディレクトリ >¥common¥conf¥auditlog.properties

#### UNIX

/opt/Cosminexus/common/conf/auditlog.properties

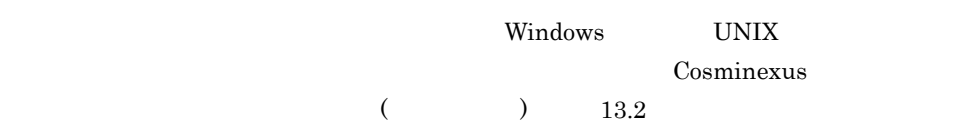

 $12.$ 

 $\overline{0}$ 

# *13*統合ユーザ管理で使用する

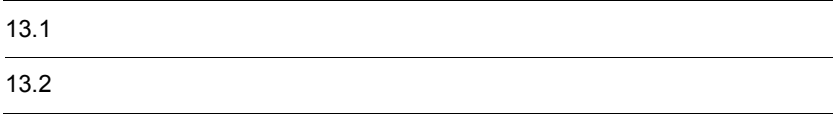

## $13.1$

 $13-1$ コマンド かいしゅう しゅうしゅう しゅうしゅう [convpw](#page-536-0) and research ldif and research ldif and research ldif and research and research ldif and research in the search of  $\mathbb{R}^n$ [ssoexport](#page-537-0)  $\rm CSV$ [ssogenkey](#page-539-0) example of the state of the state base of the state base of the state  $\sim$  ${\rm ssoimport}$  ${\rm ssoimport}$  ${\rm ssoimport}$ CSV  $\bf u$ achpw  $\bf v$  ${\rm LDAP}$  DB DB  $\overline{D}$ 

- Windows
	- <Cosminexus >¥manager¥bin¥

• UNIX /opt/Cosminexus/manager/bin/

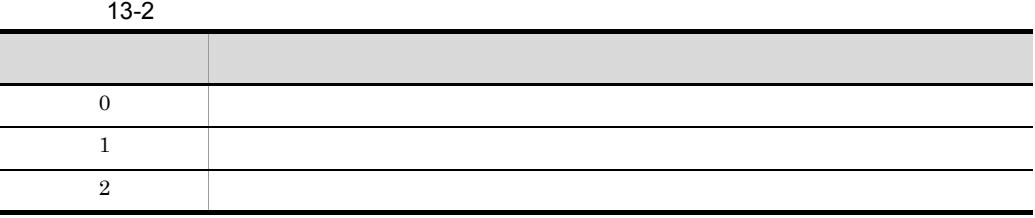

### <span id="page-536-0"></span>convpw

```
convpw [-f {md5|sha1}}] <ldif_file_name> <password_attribute>
```
 $\mathop{\rm Idif}$ 

ldif <password\_attribute>  $ldif$ 

<password\_attribute>

 $<$ password\_attribute $>$ 

 $\operatorname{root}$ 

については, 7.2 Management Server で使用するコマンドの詳細」の「[mngenvsetup](#page-342-0)

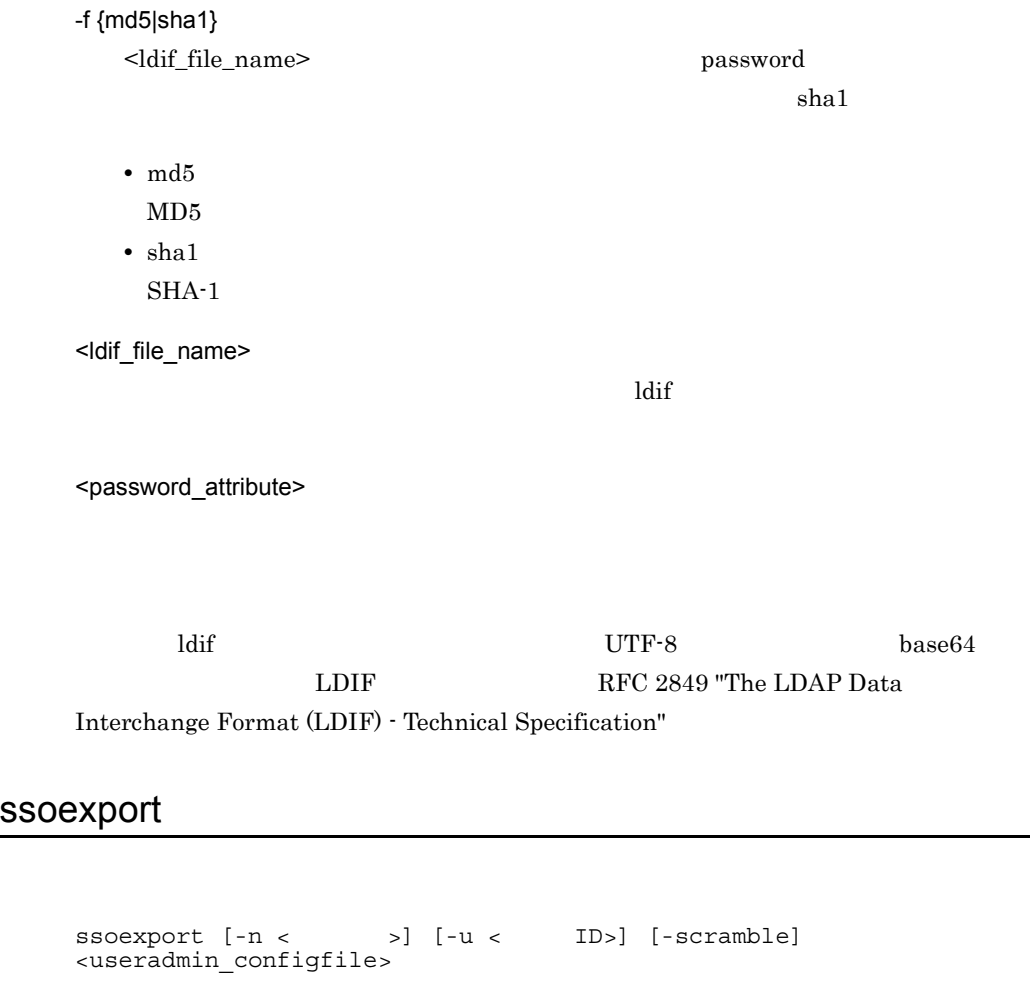

<span id="page-537-0"></span> $\cos$ 

ssoexport よって出力された情報を CSV 形式ファイルにリダイレクトして,CSV 形式ファイルを

 $\,$ ssoimport

 $\begin{array}{ll} \texttt{r} & \texttt{r} & \texttt{r} \\ \texttt{r} & \texttt{r} & \texttt{r} \\ \texttt{r} & \texttt{r} & \texttt{r} \end{array}$ 

 ${\rm csv\,} {\rm csv}$ 

 $\rm ID$ 

 $\operatorname{root}$ 

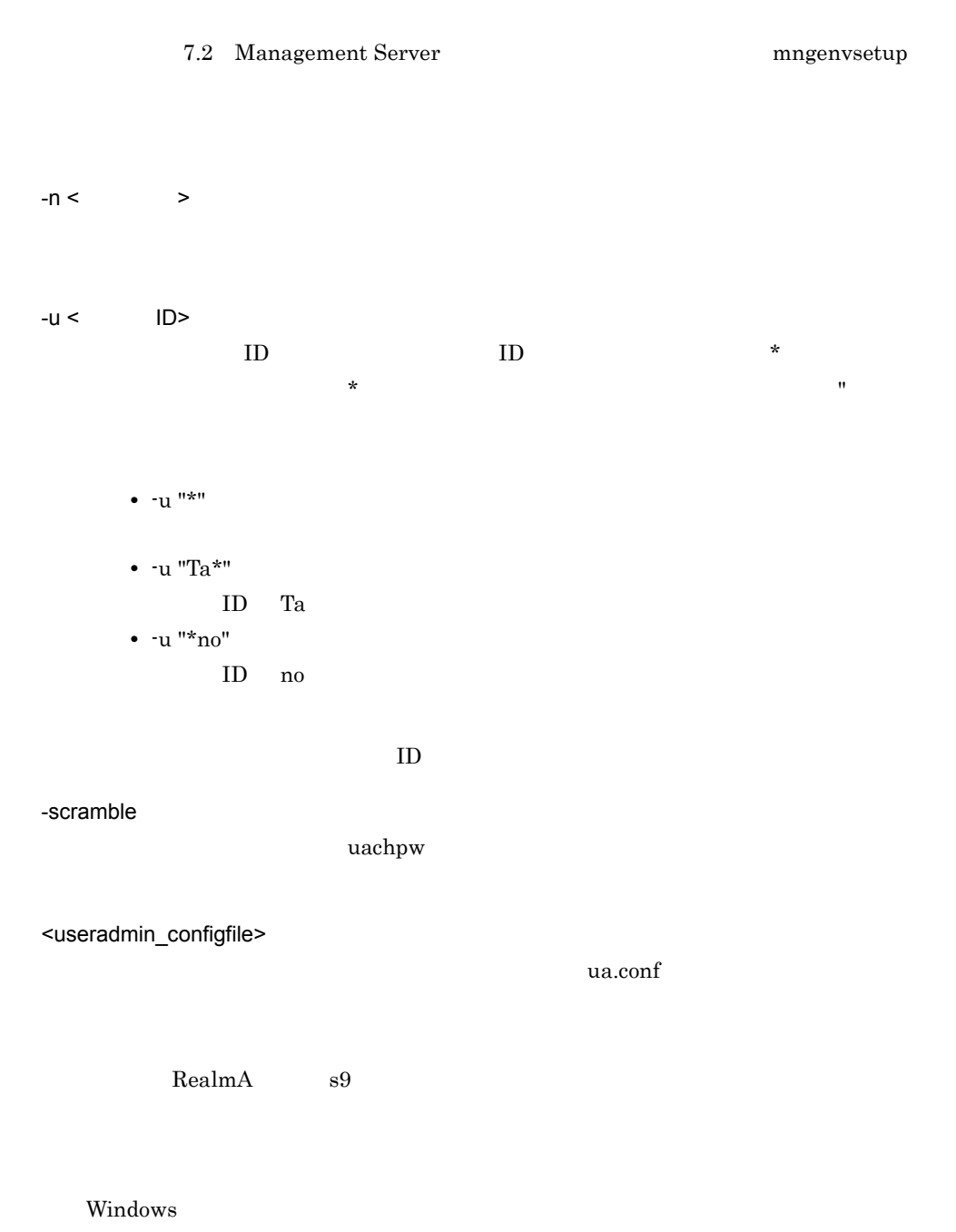

```
C:¥>ssoexport -n RealmA -u "s9*" "C:¥Program 
Files¥Hitachi¥Cosminexus¥manager¥config¥ua.conf"
```
 $\ensuremath{\text{UNIX}}$ 

```
% ssoexport -n RealmA -u "s9*" /opt/Cosminexus/manager/
config/ua.conf
```

```
SecurityDomain, USERID, SECRETDATA, PUBLICDATA, LINK_J2EE, LINK_REAL
MA
RealmA,s981234,abfdef,,
RealmA,s991234,ghijkl,,
```
 $\text{ID}$ 

ssoexport LDAP

ssoexport ssoimport

ssoimport

ssoexport

ssoexport

 $DN$ 

### <span id="page-539-0"></span>ssogenkey

ssogenkey <useradmin\_configfile>

 $\operatorname{root}$ 

7.2 Management Server represent to the [mngenvsetup](#page-342-0)

<useradmin\_configfile>

 $u$ a.conf
$\ldots$ ".n"

ssoexport ssoimport

### ssoimport

ssoimport  $\{-a\}-m\}-d\}-x\}$  [-p] [-scramble] <csvfile name> <useradmin\_configfile>

 $\cos$ 

 $\text{CSV}\ \text{O}$ 

ID" SECRETDATA"

 $\operatorname{root}$ 

については, 7.2 Management Server で使用するコマンドの詳細」の「[mngenvsetup](#page-342-0)

-a

<csvfile\_name>

-m

<csvfile\_name>

-d

<csvfile\_name>

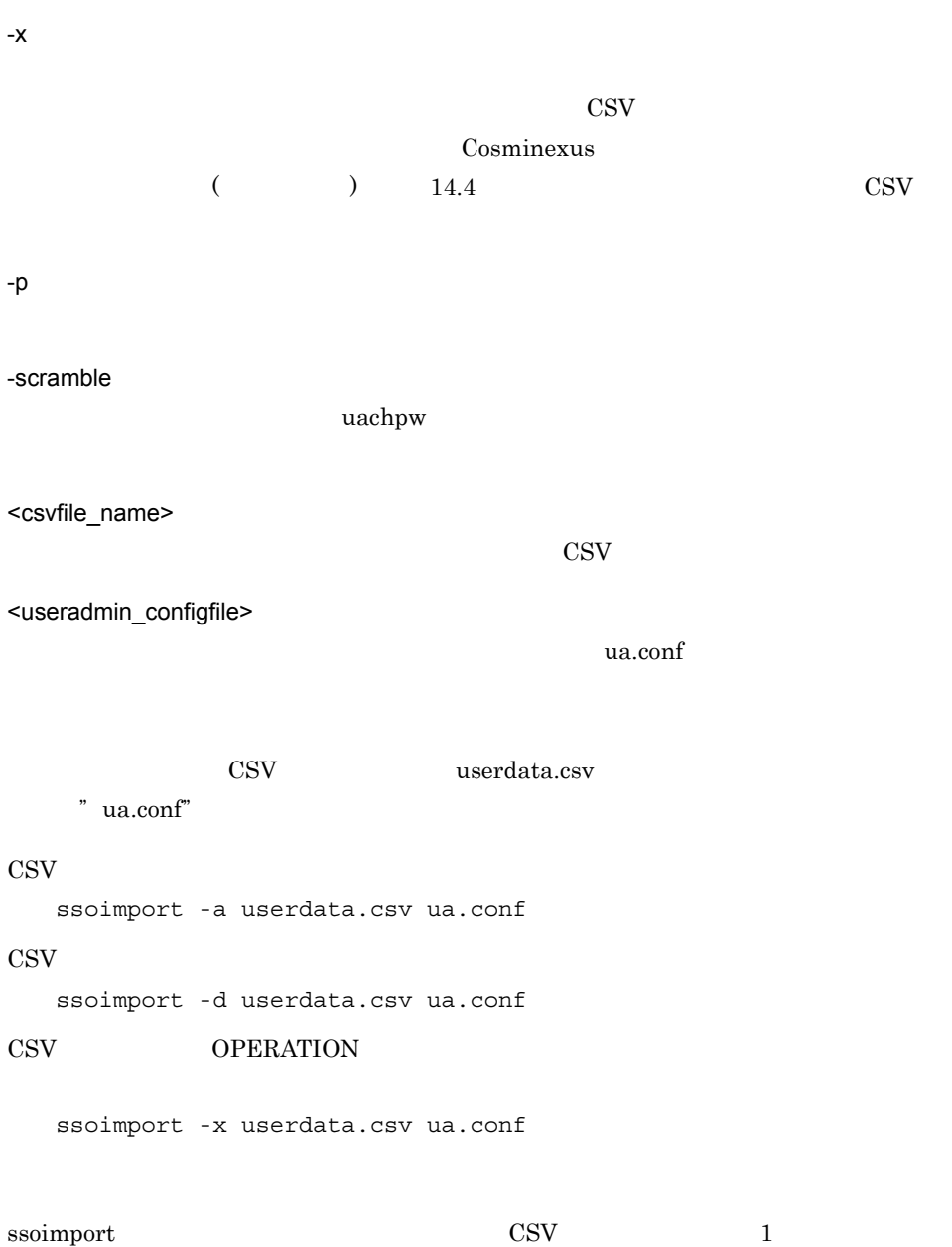

 $\neg$ 

 $\mathbf{p}$ 

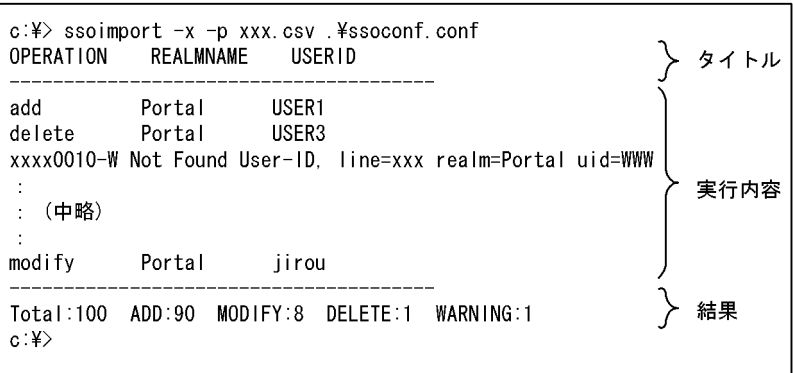

13-2 ssoimport UNIX

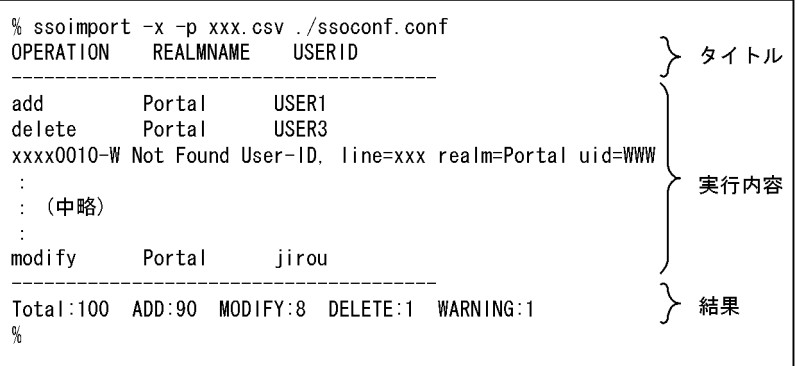

### OPERATION REALMNAME USERID

 $\begin{minipage}{0.9\linewidth} \mbox{OPERATION} \quad \text{REALMNAME} \quad \text{USERID} \end{minipage}$ 

### OPERATION

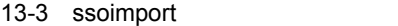

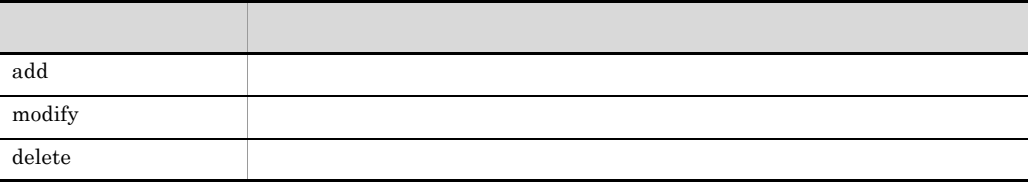

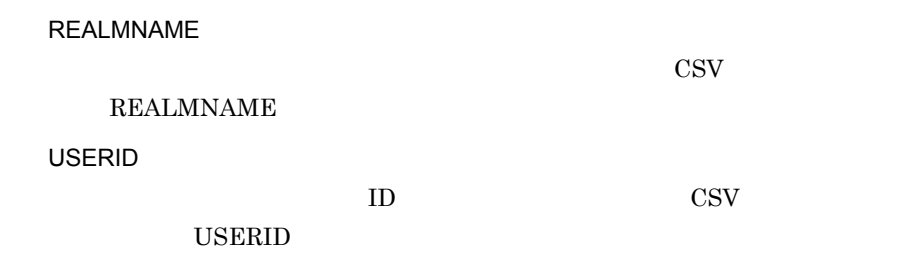

13-4 ssoimport

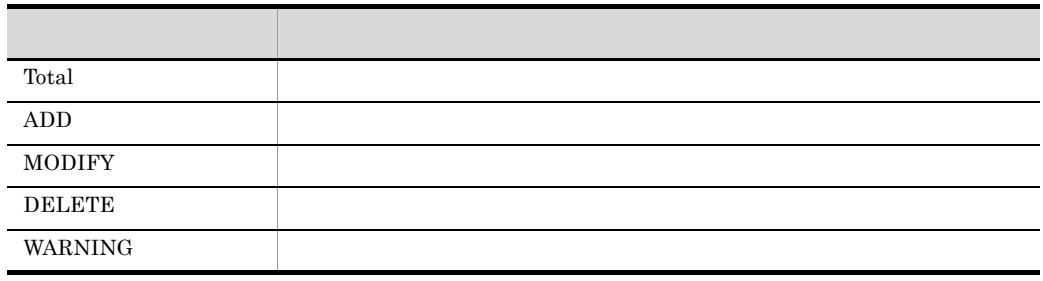

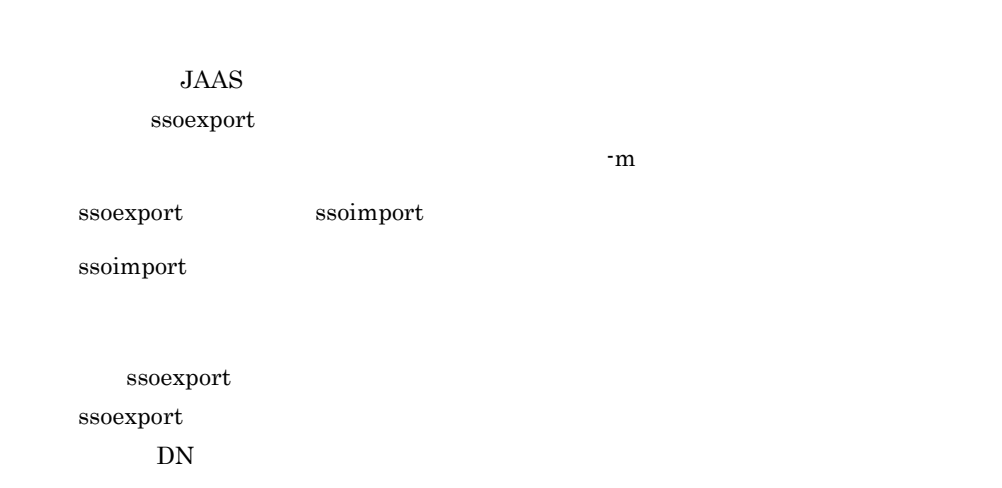

### uachpw

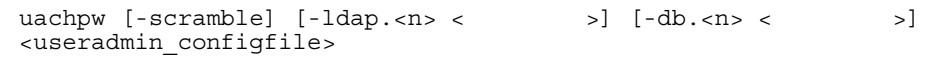

the value of  $LDAP$ 

 $\operatorname{root}$ 7.2 Management Server represent to the [mngenvsetup](#page-342-0) -scramble  $-$ ldap.<n> <  $\rightarrow$  $\langle n \rangle$  LDAP  $\langle n \rangle$  $\text{LDAP}$   $\qquad \qquad$   $\qquad \qquad$  $-db.<sub>7</sub> < 5$  $\langle n \rangle$  DB  $\langle n \rangle$  $_{\rm JDBC}$  $\langle \cdot \rangle$  , we set that  $\langle \cdot \rangle$ <useradmin\_configfile>  $u$ a.conf  $u$ a.conf the secret must be the two-secret must be two-secret must be two-seconds and  $\lambda$  and  $\lambda$  and  $\lambda$  and  $\lambda$  and  $\lambda$  and  $\lambda$  and  $\lambda$  and  $\lambda$  and  $\lambda$  and  $\lambda$  and  $\lambda$  and  $\lambda$  and  $\lambda$  and  $\lambda$  and  $\lambda$  and  $\lambda$  and • LDAP 0 diradmin • LDAP 1 administrator • DB 0 tiger % uachpw -scramble -ldap.0 diradmin -ldap.1 administrator -db.0 tiger ua.conf -scramble usrconf.properties com.cosminexus.admin.auth.passwordScramble.enable true

 $LDAP$ 

 $DB$ 

 $30$ 

 $u$ a.conf

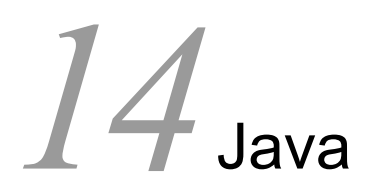

 $Java$ 

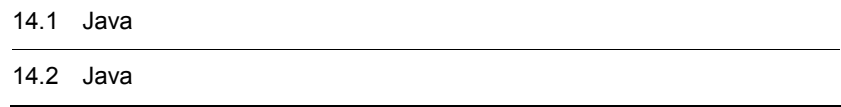

## 14.1 Java

Java Java Participation of the Second Library extensive product to the Second Library extensive product to the Second Library extensive product of the Second Library extensive product of the Second Library extensive produc

14-1 Java

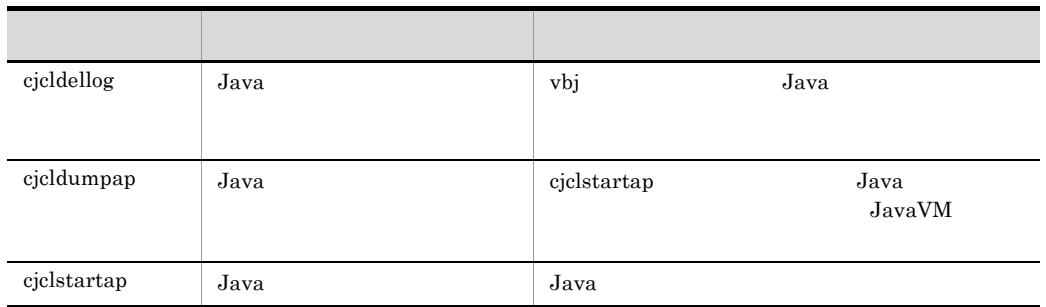

14. Java

## 14.2 Java

Java Participation of the Second Contract of the Second Contract of the Second Contract of the Second Contract of the Second Contract of the Second Contract of the Second Contract of the Second Contract of the Second Contr

Java Participation of the Table and Table and Table and Table and Table and Table and Table and Table and Table and Table and Table and Table and Table and Table and Table and Table and Table and Table and Table and Table

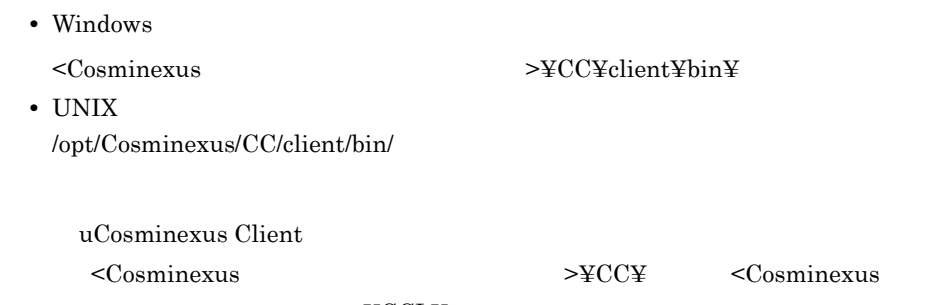

 $>\nabla$ CCL¥

## <span id="page-548-0"></span>cjcldellog Java

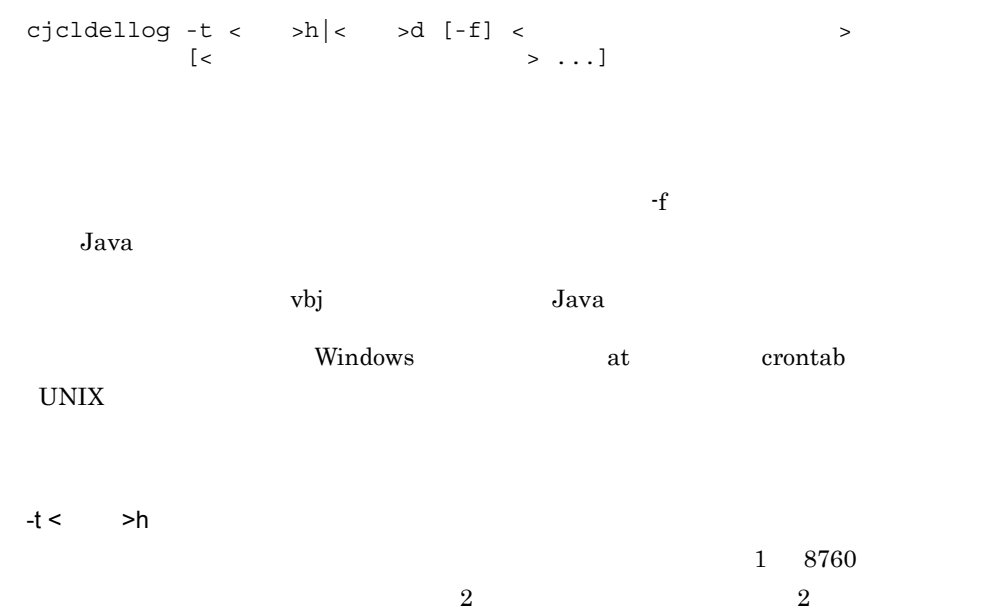

 $-t <$  >d  $1\quad 365$  $2$  and  $2$ -f client\_process\_end  $Java$  $Java$ < ログ出力先ディレクトリ名称 > また、ディレクトリだけにワイルドカード(\*) Windows  $\qquad$  "" • Windows "C:¥Program Files¥Hitachi¥Cosminexus¥CC¥client¥logs¥ejb" C:¥work¥logs¥ejb\* C:¥work¥logs¥ejb\*log C:¥work¥logs¥\*log

• UNIX

```
 /work/logs/ejb*
 /work/logs/ejb*log
 /work/logs/*log
```
### 0

1

 $7$ 

• Windows

cjcldellog -t 7d -f c:¥work¥logs

```
14. Java
```
• UNIX cjcldellog -t 7d -f /work/logs 12 client process end • Windows cjcldellog -t 12h c:¥work¥logs • UNIX cjcldellog -t 12h /work/logs  $12$ client\_process\_end • Windows cjcldellog -t 12h c:¥work¥logs¥ejb1 c:¥work¥logs¥ejb2 c:¥work¥logs¥ejb3 • UNIX cjcldellog -t 12h /work/logs/ejb1 /work/logs/ejb2 /work/logs/ ejb3 "ejb"  $12$ client process end • Windows cjcldellog -t 12h c:¥work¥logs¥ejb\* • UNIX cjcldellog -t 12h /work/logs/ejb\*

 $\frac{1}{1}$ 

## <span id="page-551-0"></span>cjcldumpap Java

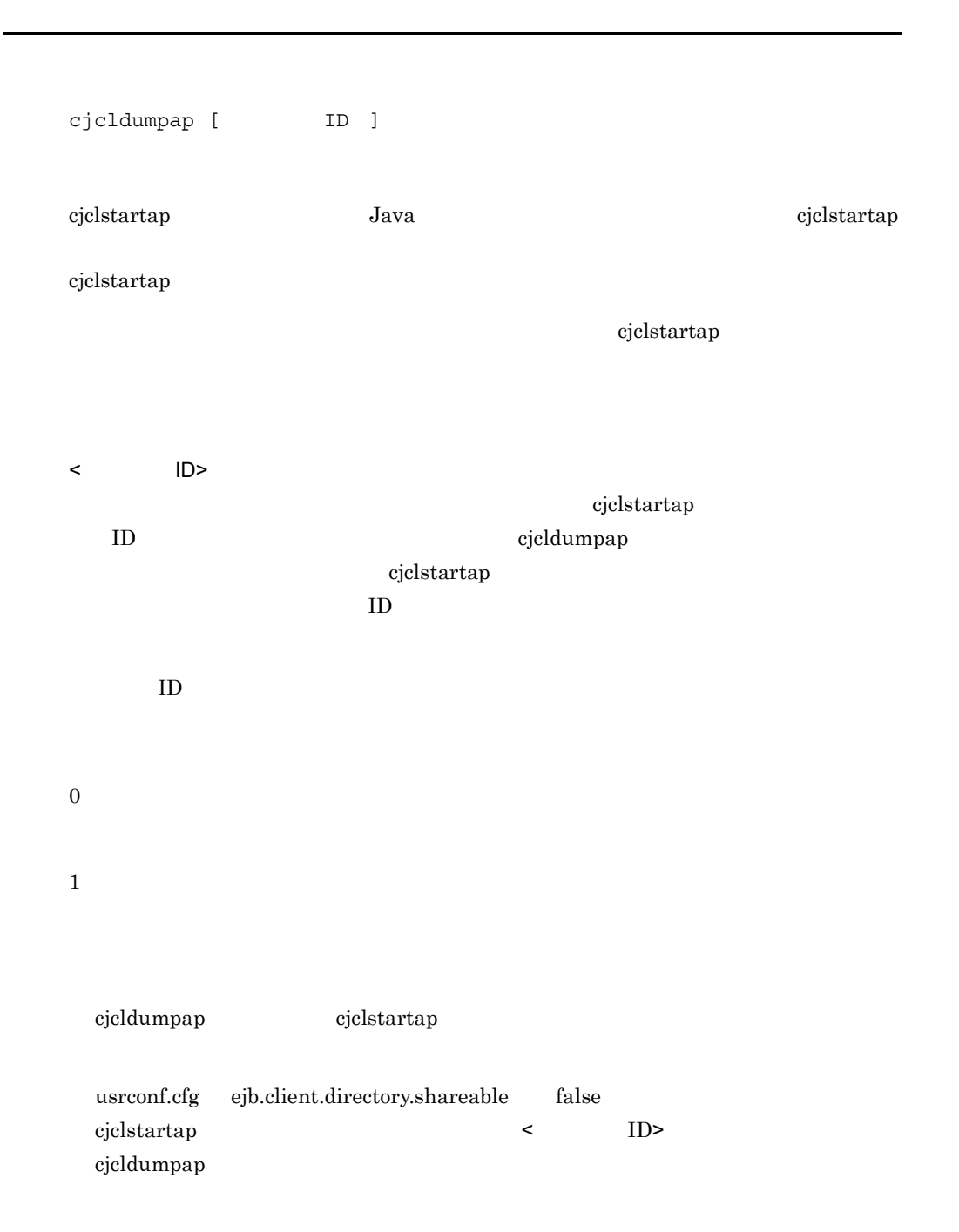

```
cjclstartap [[<Javaオプション>]...] <Javaアプリケーションクラス名> 
                                            \geq] ...]
Java
<Java オプション >
   JavaVM
    \langleJava \rangle \langle\langleJava \rangle• -cp
   • -classpath
   • -D<name>=<value>
    • -verbose[:class|gc|jni]
   • \text{-}ea[:<sub>packagename></sub>...[:<sub>classname</sub>]• · enableassertions[:<packagename>...|:<classname>]
   • da[:<packagename>...|:<classname>]
    • -disableassertions[:<packagename>...|:<classname>]
    • -esa | -enablesystemassertions
    • -dsa | -disablesystemassertions
   • -agentlib<sup>:<libname>[=<options>]</sup>
    • -agentpath<sup>:<pathname>[=<options>]</sup>
   • · javaagent:<jarpath>[=<options>]
    • -Xmixed
   • -Xint
   • -Xbootclasspath:<directories and zip/jar files separated by ;>
   • -Xbootclasspath/a:<directories and zip/jar files separated by ;>
    • -Xbootclasspath/p:<directories and zip/jar files separated by ;>
   • -Xnoclassgc
    • -Xloggc:<file>
   • -Xbatch
    • -Xms<size>
   • -Xmx<size>
```
- **•** -Xmn<size>
- **•** -Xss<size>
- **•** -Xprof
- · Xrunhprof<sup>[:help] | [:<option>=<value>, ...]</sup>
- **•** -Xdebug
- **•** -Xrs
- **•** -Xcheck:jni
- **•** -XX:NewRatio=<value>
- **•** -XX:PermSize=<size>
- **•** -XX:MaxPermSize=<size>
- **•** -XX:SurvivorRatio=<value>
- **•** -XX:[+|-]PrintTenuringDistribution
- **•** -XX:TargetSurvivorRatio=<value>
- **•** -XX:MaxTenuringThreshold=<value>
- -jar jarfile -cp jarfile <Java
- client usrconf.cfg jvm.type=client

- -server usrconf.cfg jvm.type=server
- **•** -hotspot
- 
- **•** -version
- **•** -showversion
- **•** -? -help
- **•** -X
- **•** -XX
- **•** -Xfuture

### <Java >

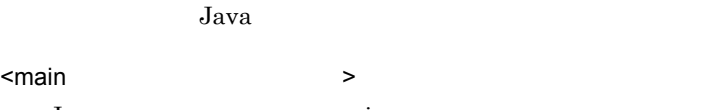

### Java main main versions and the main version of the set of the set of the set of the set of the set of the set

## $Java$ UNIX SIGHUP, SIGINT, SIGTERM  $+128$

1

Java Java Participation in the set of the set of the set of the set of the set of the set of the set of the set of the set of the set of the set of the set of the set of the set of the set of the set of the set of the set

143

### 14. Java

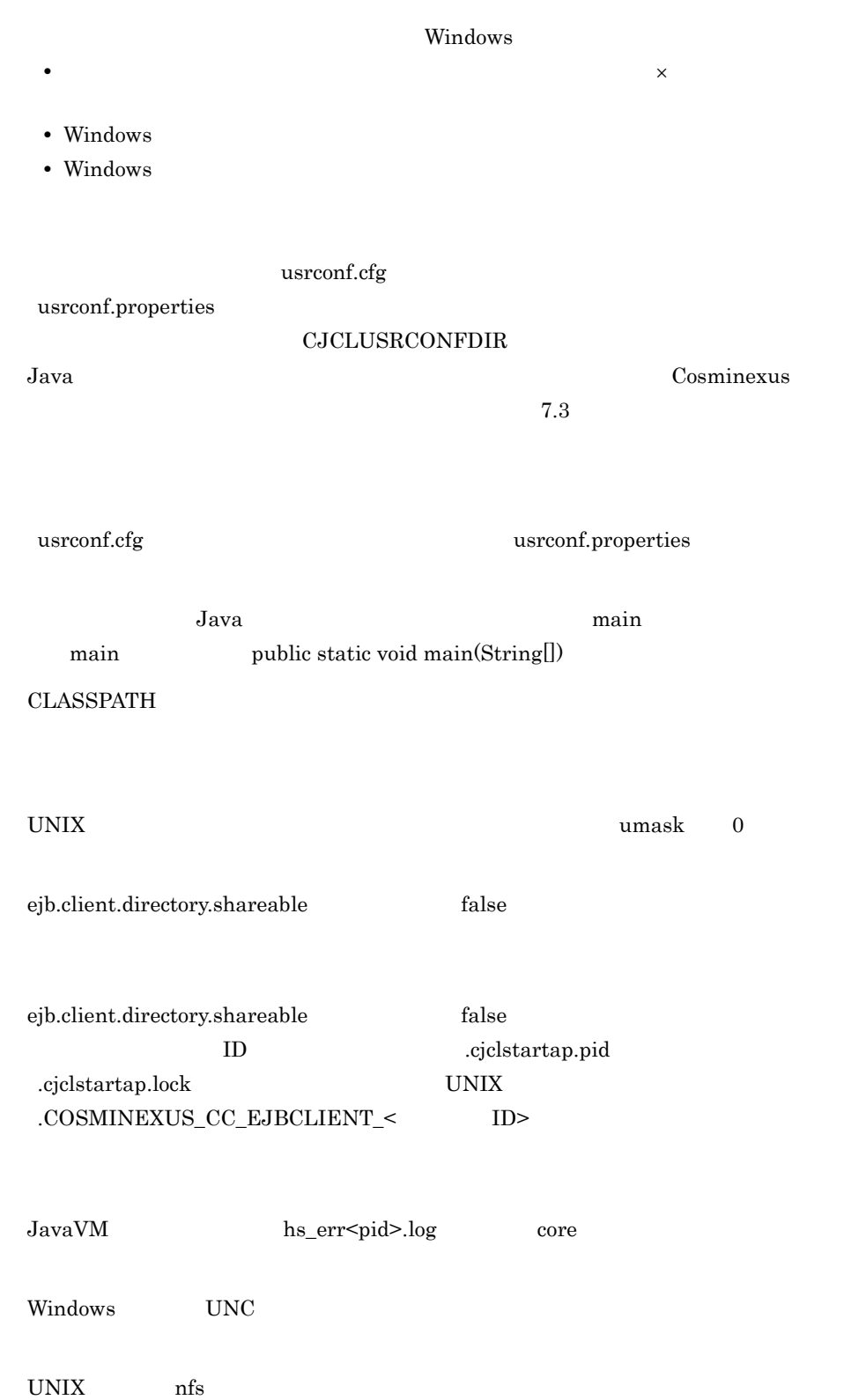

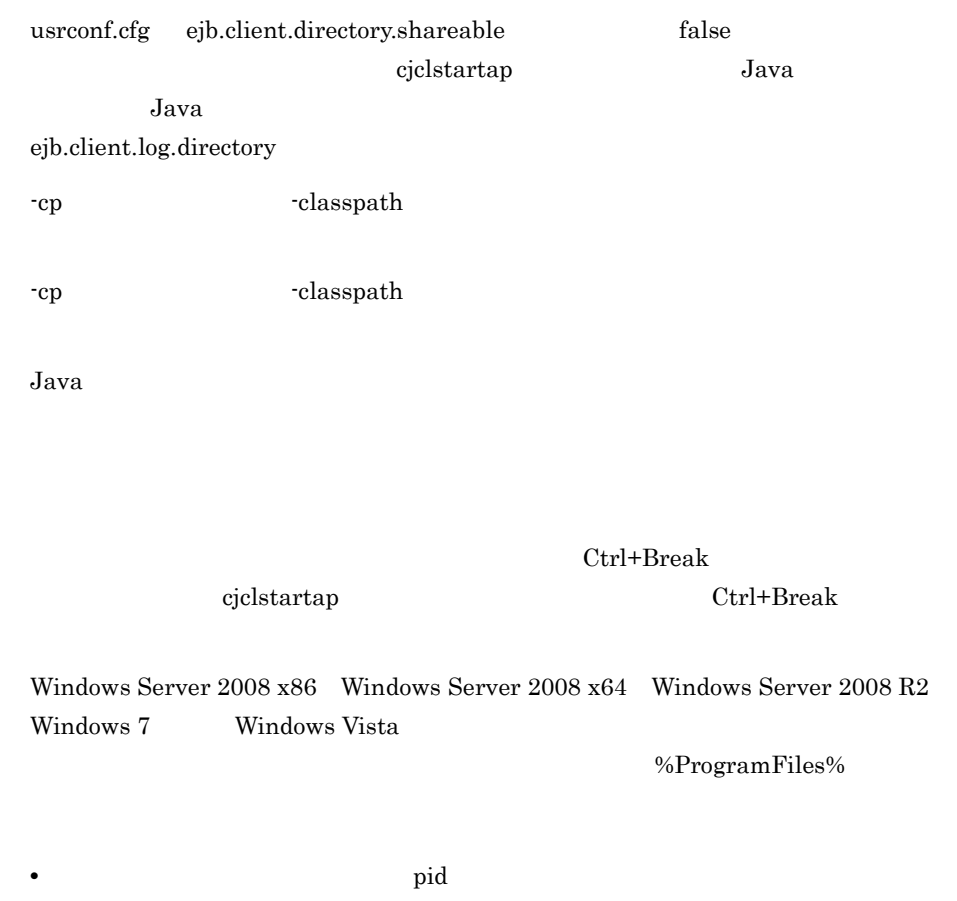

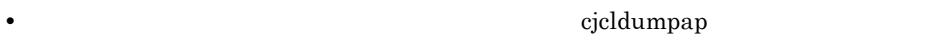

• **•**  $\bullet$ 

## $15<sub>Web</sub>$

Web 700 and 200 and 200 and 200 and 200 and 200 and 200 and 200 and 200 and 200 and 200 and 200 and 200 and 20

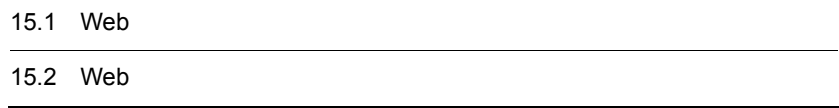

## 15.1 Web

Web 700 percent web 700 percent web 700 percent web 700 percent web 700 percent web 700 percent web 700 percent

15-1 Web

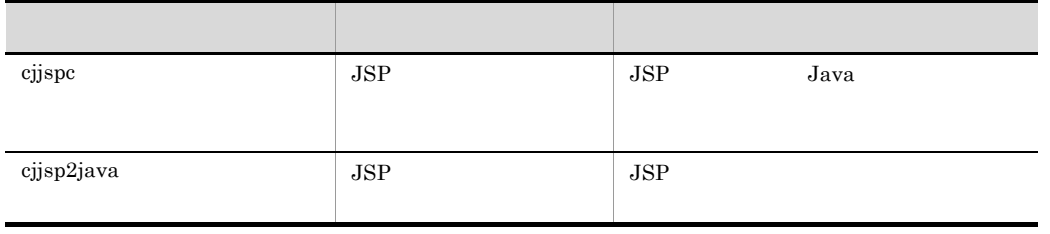

## 15.2 Web

 $Web$ 

Web  $\mathbf{w}$ 

- Windows <Cosminexus のインストールディレクトリ >¥CC¥web¥bin¥
- UNIX /opt/Cosminexus/CC/web/bin/

[-keepgenerated]

<span id="page-558-0"></span>cjjspc JSP

Windows

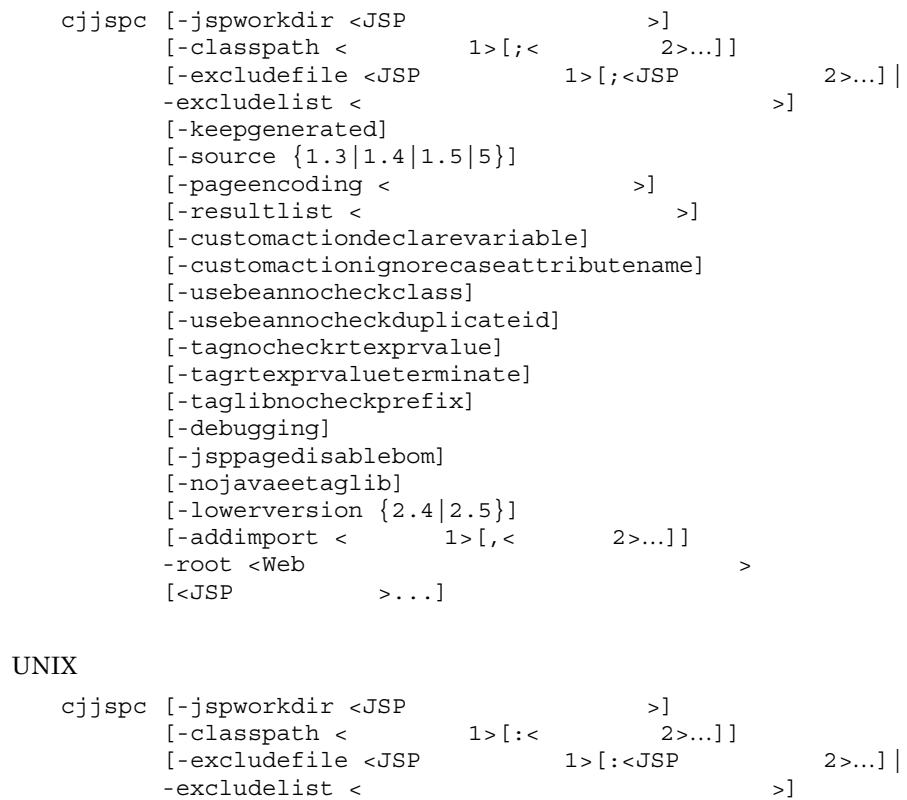

```
[-source \{1.3|1.4|1.5|5\}][-pageencoding < \vert[-resultlist < [-customactiondeclarevariable]
 [-customactionignorecaseattributename]
 [-usebeannocheckclass]
 [-usebeannocheckduplicateid]
 [-tagnocheckrtexprvalue]
 [-tagrtexprvalueterminate]
 [-taglibnocheckprefix] 
 [-debugging]
 [-jsppagedisablebom]
 [-nojavaeetaglib]
[-loverversion {2.4 |2.5}][-addimport < 1 >[, < 2 >...]]-root <Web
[ <JSP > \ldots]
```
JSP Java  $\text{Java}$ web JSP JSP JSP 2002

-excludelist -excludefile  $JSP$ 

- **isp •** ispx • Deployment Descriptor /WEB-INF/web.xml <jsp-file> • Deployment Descriptor /WEB-INF/web.xml
- <jsp-property-group><url-pattern>
- cjjspc

-excludelist -excludefile

-resultlist -excludelist

 $JSP$ 

## $JSP$

 $JSP$  2  $\#$ 

-jspworkdir <JSP  $\rightarrow$ 

### 15. Web

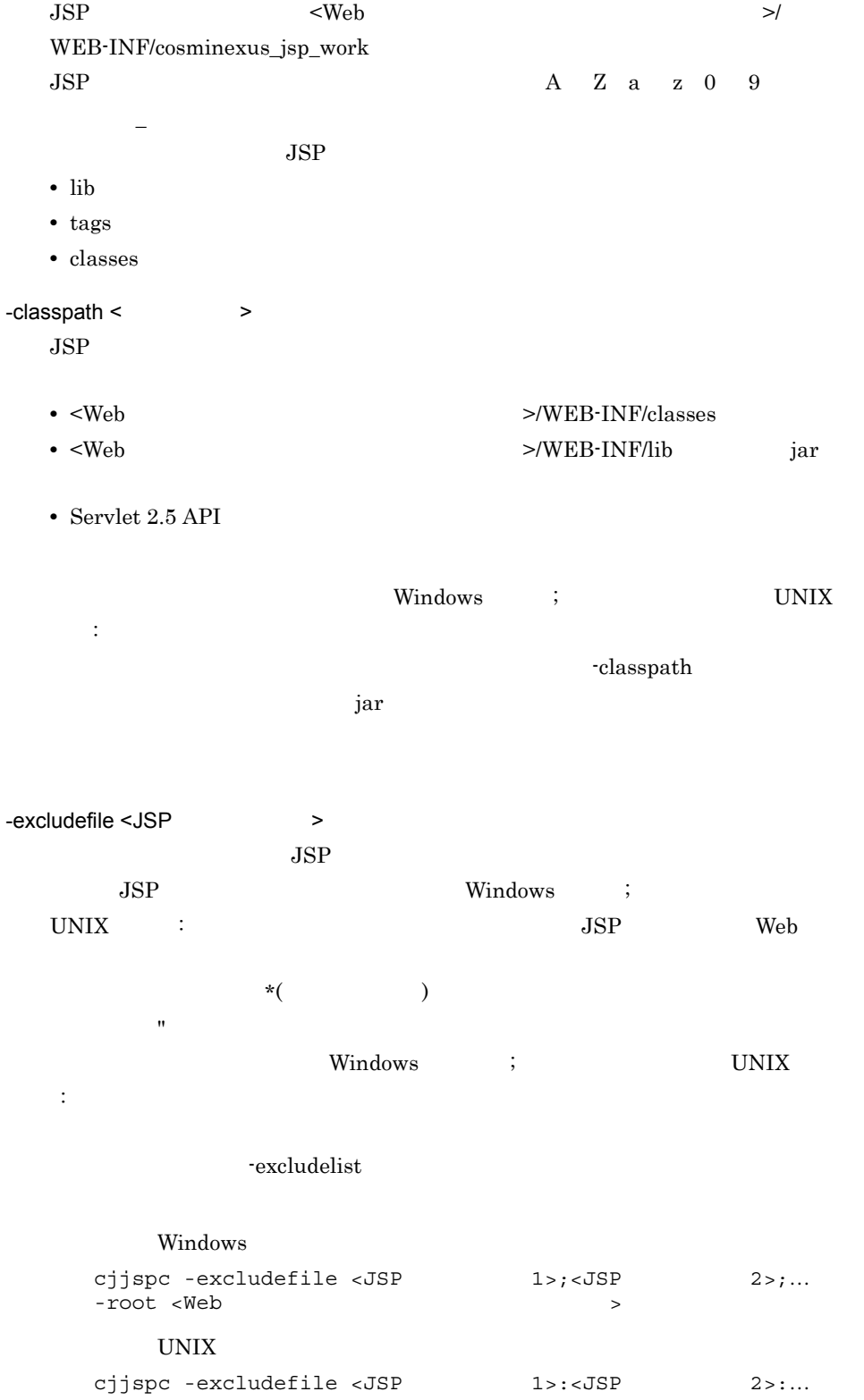

-root <Web  $>$ -excludelist <  $\rightarrow$  $JSP$  $JSP$  $JSP$ cjjspc -excludelist <  $\sim$ <Webアプリケーションのルートディレクトリ>  $#$  $JSP$  $JSP$ … -keepgenerated  $JSP$  JSP Java  $JSP$  $Java$ cjjspc -keepgenerated -root <Web > -source {1.3|1.4|1.5|5} JSP をコンパイルする際,JSP トランスレーション時に Java ソースファイルが生 成されます。この Java ソースファイルをコンパイルする Java 言語仕様のバージョ  $JSP$   $J2SE1.3$  $1.3$ JDK Java cjjspc -source <バージョン> -root <Webアプリケーションのルートディ  $\rightarrow$ -pageencoding <  $\rightarrow$  $JSP$  $JavaVM$  $JavaVM$  $\rm JDK$ 

### 15. Web

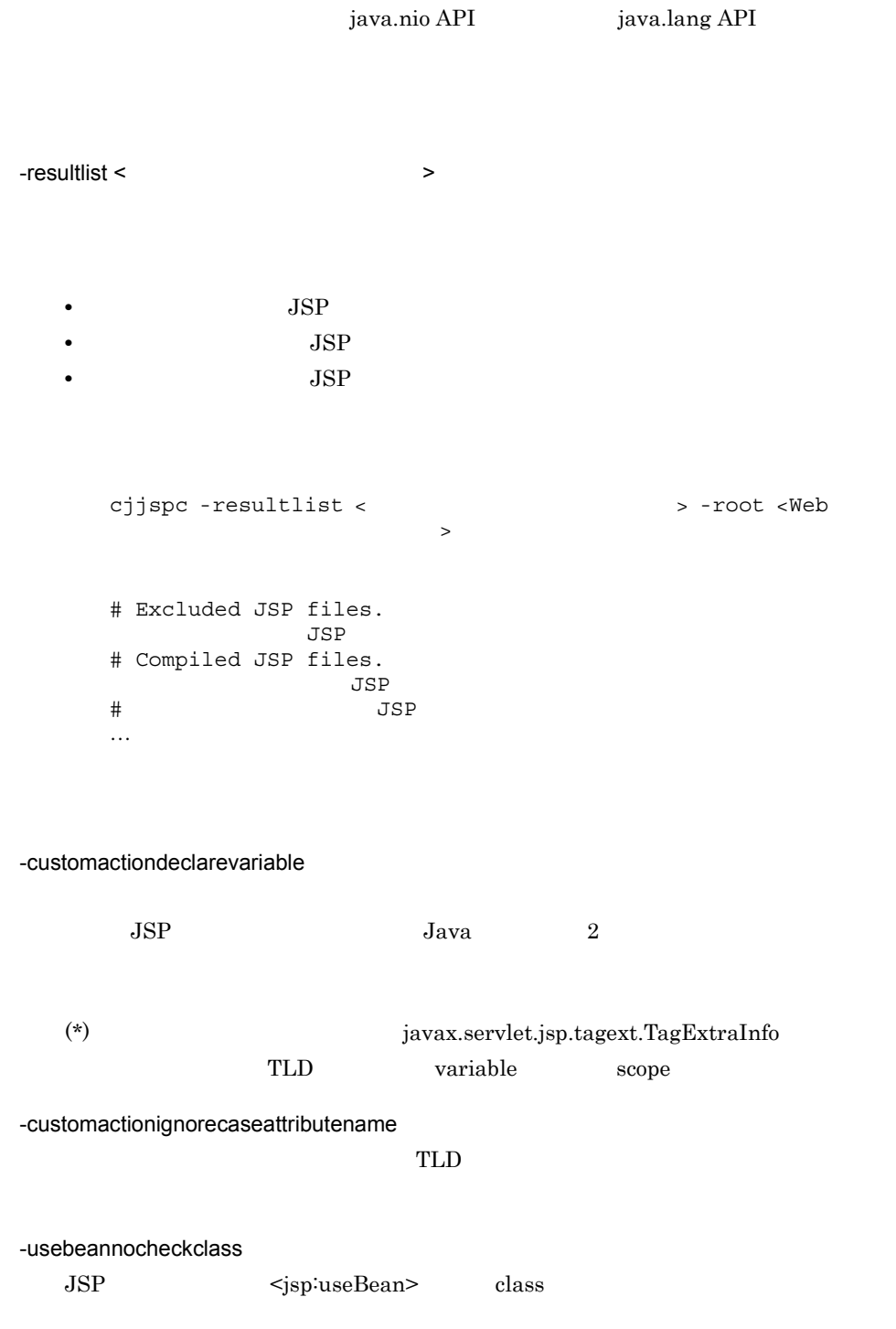

-usebeannocheckduplicateid

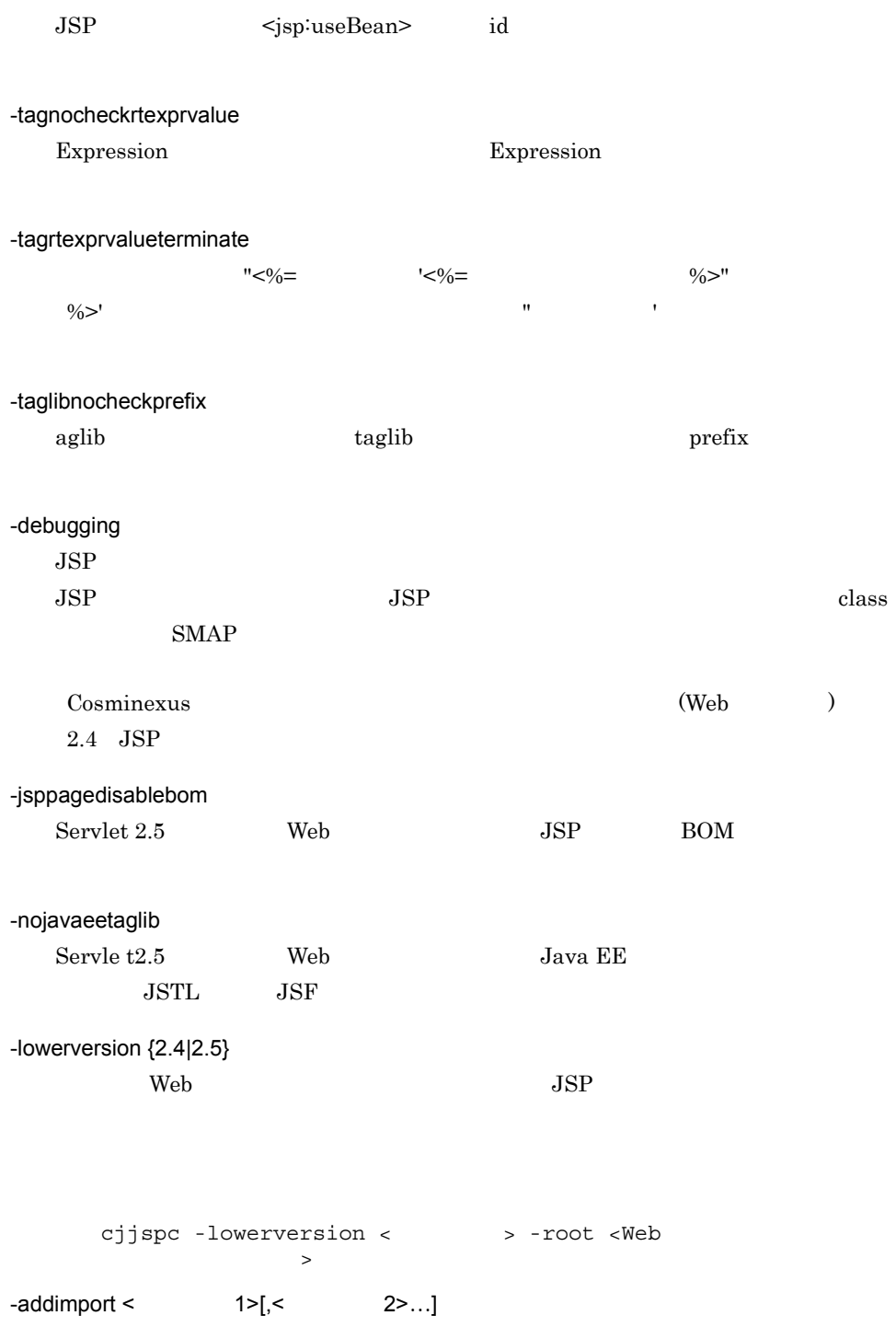

 $\ddotsc$  $\,$ 

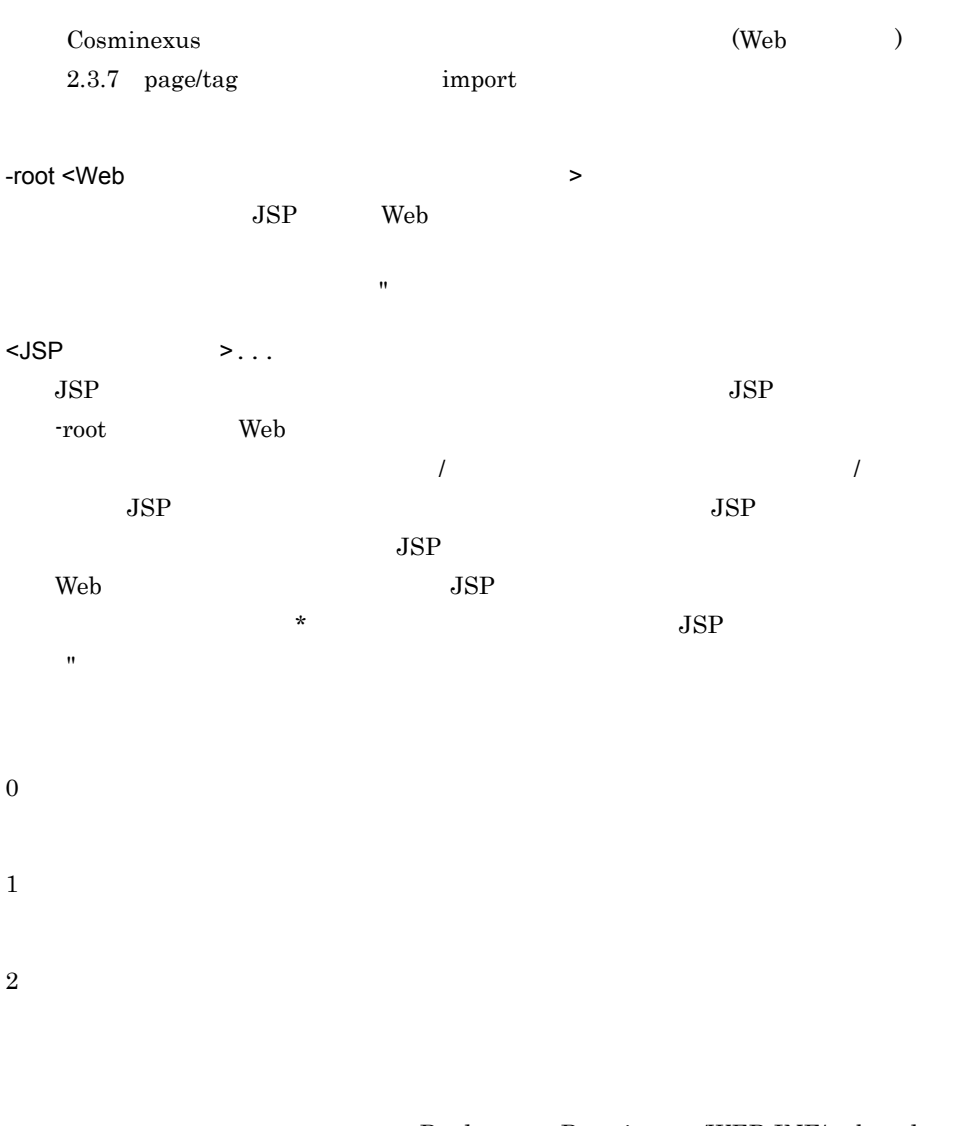

Deployment Descriptor /WEB-INF/web.xml TLD DTD XML Deployment Descriptor /WEB-INF/web.xml

 $TLD$ 

 $JSP$ 

 $\mathop{\mathrm{TLD}}$ 

 $JSP$ 

 $\rm CJ\_CMD\_JVM\_ARGS \hspace{1cm} cjjspec$ 

JavaVM

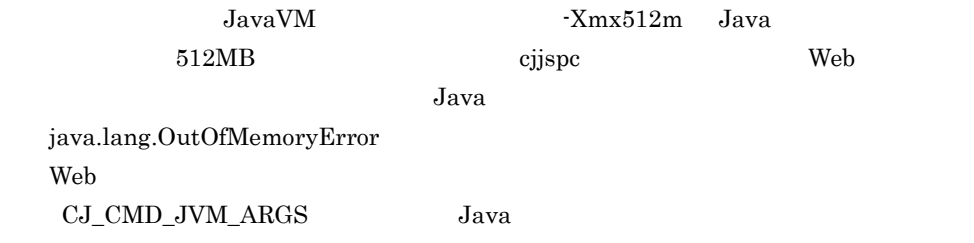

## <span id="page-565-0"></span>cjjsp2java JSP

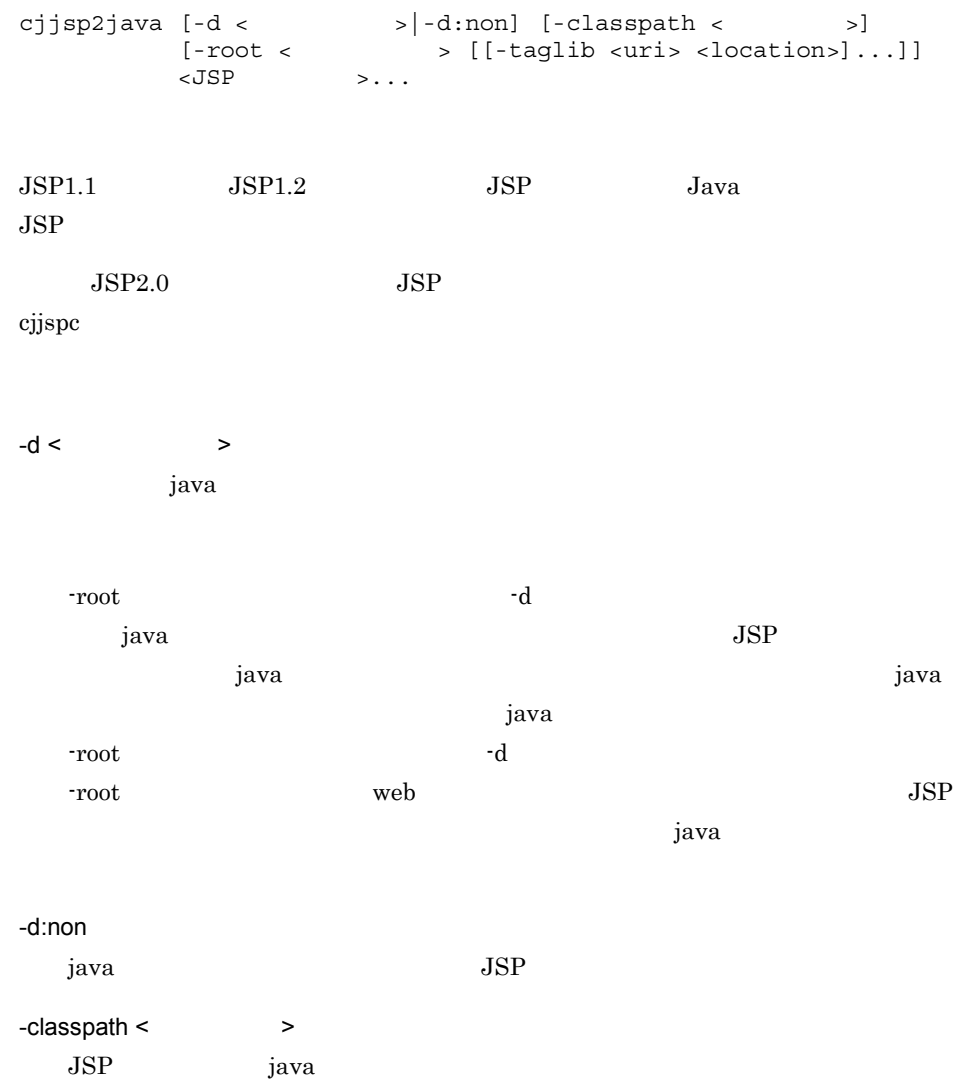

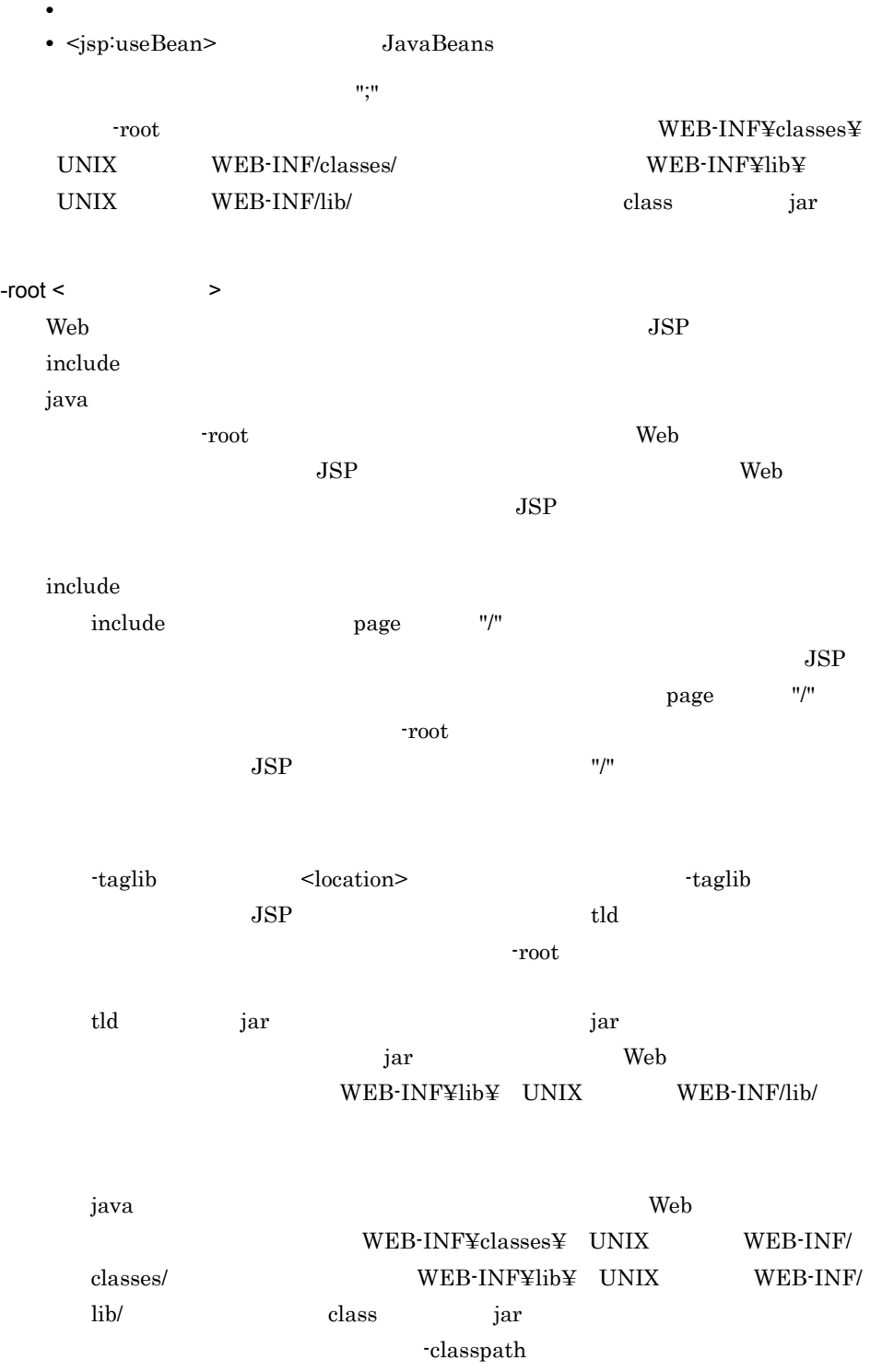

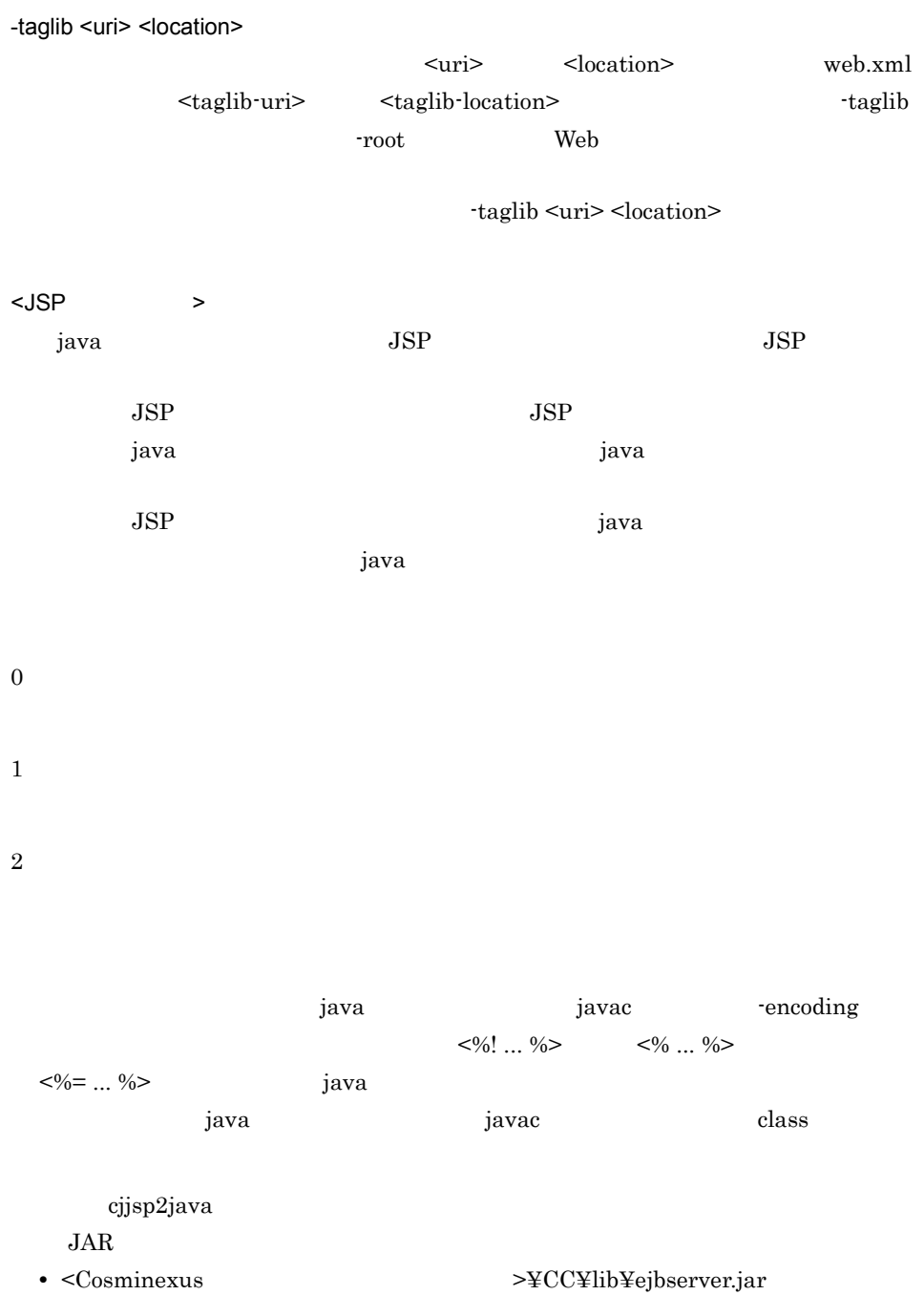

• <Cosminexus >¥CC¥lib¥hitj2ee.jar

# *16*構築済み実行環境の切り替

### UNIX

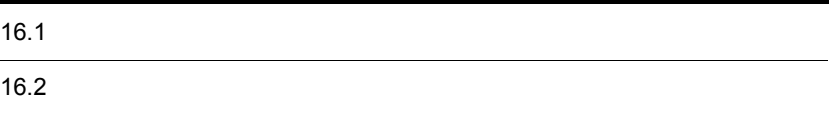

## $16.1$

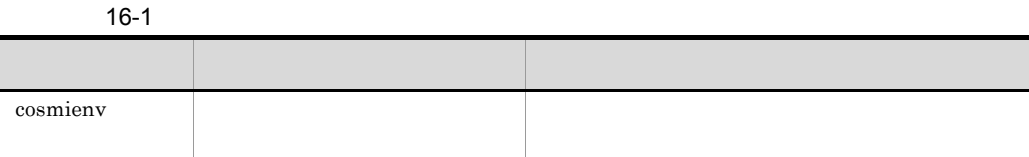

/opt/Cosminexus/env/bin/

### <span id="page-570-0"></span>cosmienv

力)

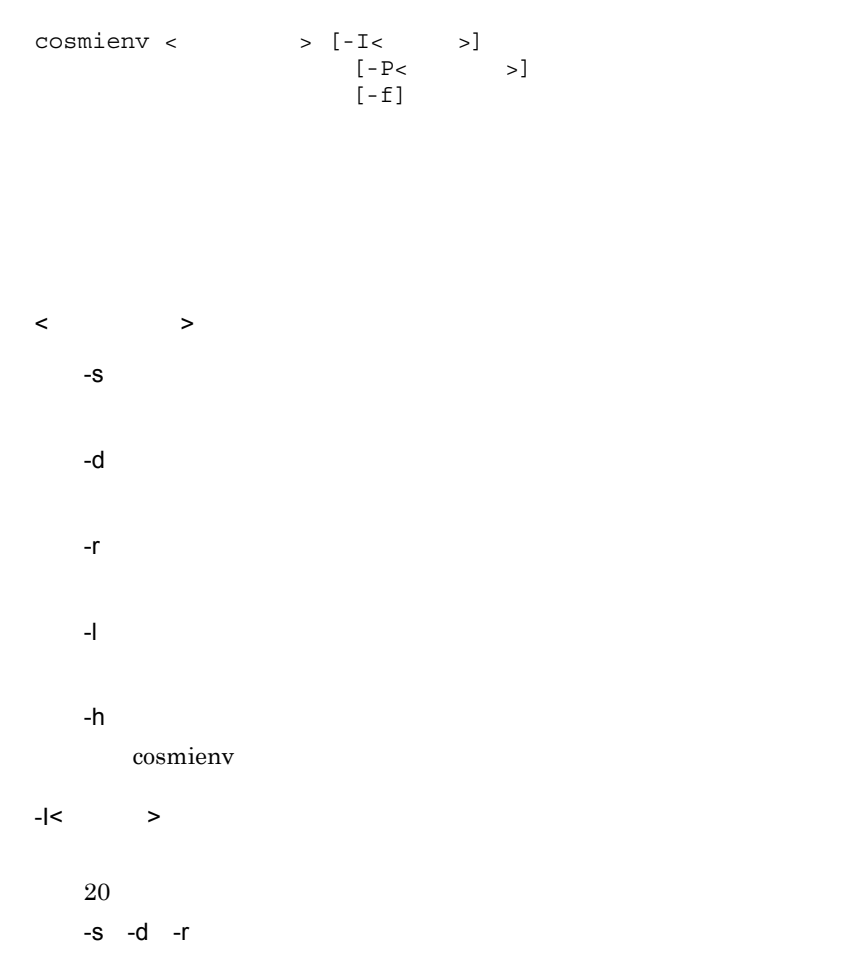

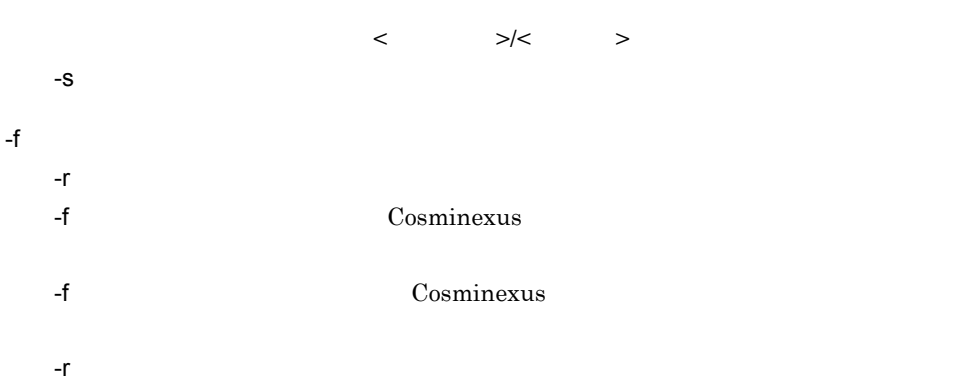

aa…aa bb…bb cccc/dd/ee ff:gg:hh ii…ii jj…jj kk…kk

- aa…aa
- bb…bb
- cccc
- dd
- ee
- ff  $\overline{f}$
- gg
- $\cdot$  hh
- $\cdot$  ii…ii
- jj…jj  $VV-RR-SS$
- $kk...kk$

cosmienv -l

KEUC00001-I The cosmienv -l command will now start. UCAPSE001 /home/CosmiBackup 2007/03/23 15:02:36 P-1M43-7K71 07-50 uCosminexus Application Server Enterprise UCAPSS001 /home/CosmiBackup 2007/03/23 16:06:08 P-1M43-7D71 07-50 uCosminexus Application Server Standard KEUC00002-I The cosmienv -l command ended successfully.

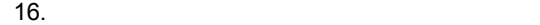

16-2 cosmienv

| $\boldsymbol{0}$ |  |
|------------------|--|
| $128\,$          |  |
| $129\,$          |  |
| $130\,$          |  |
| $131\,$          |  |
| $133\,$          |  |
| $135\,$          |  |
| $138\,$          |  |
| $139\,$          |  |
| $140\,$          |  |
| $141\,$          |  |
| 142              |  |
| $143\,$          |  |

### 

| $16-3$                                      |     |                |
|---------------------------------------------|-----|----------------|
|                                             |     |                |
| Cosminexus Component Container              | 145 | <b>HNTRLib</b> |
|                                             | 146 |                |
|                                             | 147 |                |
| Cosminexus Component Transaction<br>Monitor | 129 |                |
|                                             | 130 |                |
|                                             | 131 |                |
|                                             | 138 |                |
|                                             | 142 |                |

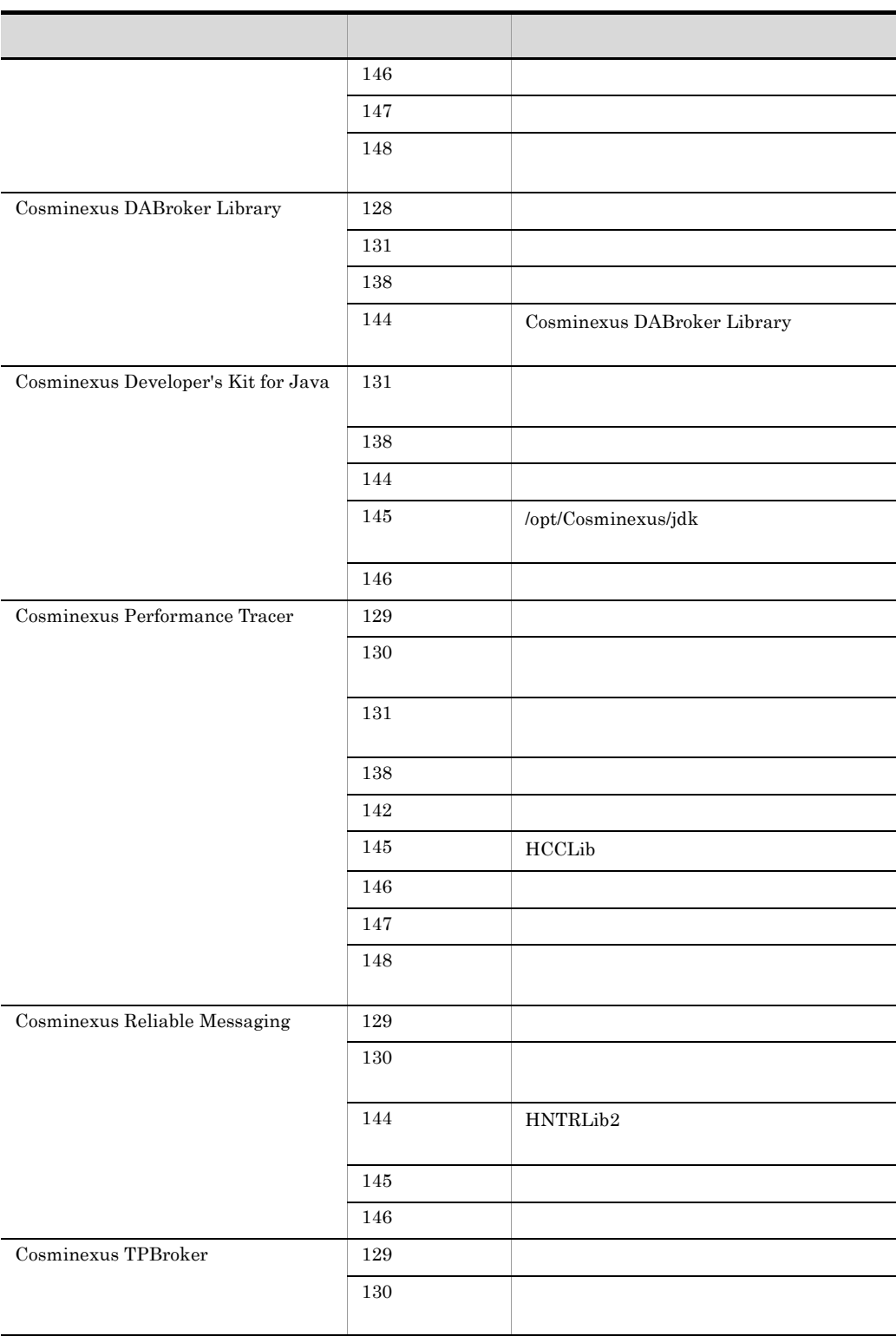

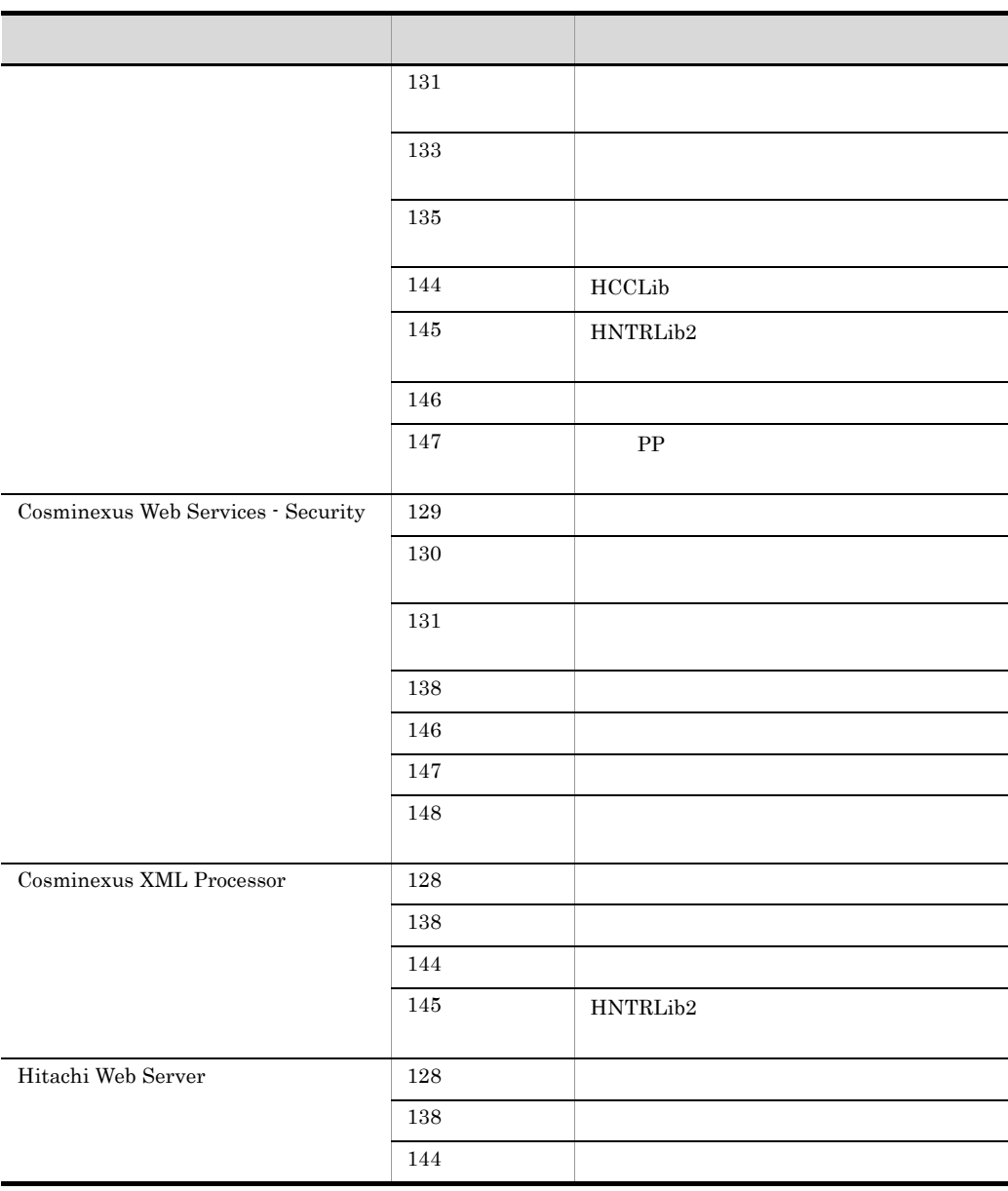

Cosminexus

 $11.4.1$
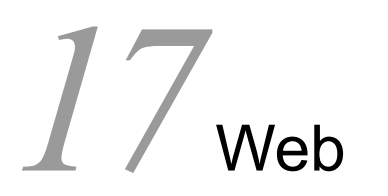

Web 2000 and  $\mathbb{R}^n$ 

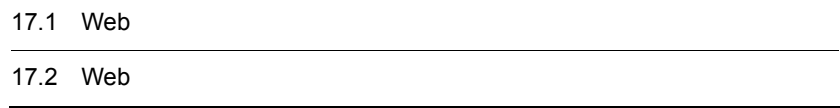

 $Web$ 

17-1 Web

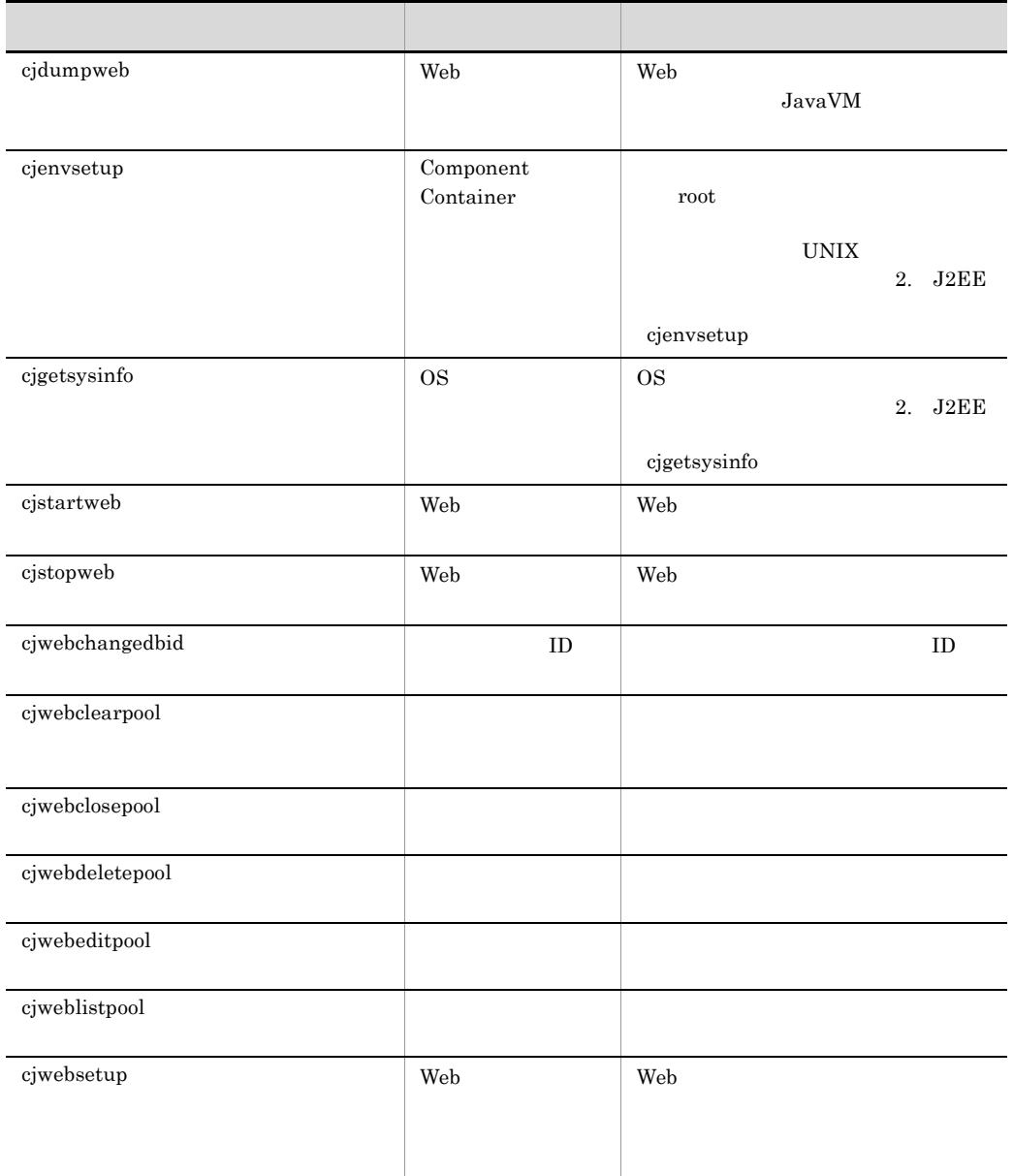

cjwebsetup

cjenvsetup cjenvupdate cjrarupdate cjsetup

 $\mathbf{Web}$ Web 2000 and  $\mathbb{R}$ cjdumpweb cjstartweb cjstopweb cjwebsetup • Windows <Cosminexus のインストールディレクトリ >¥CC¥web¥bin¥ • UNIX /opt/Cosminexus/CC/web/bin/ • Windows  $<$ Cosminexus  $> \frac{1}{2}$ CC¥admin¥bin¥ • UNIX /opt/Cosminexus/CC/admin/bin/

# <span id="page-579-0"></span>cjdumpweb Web

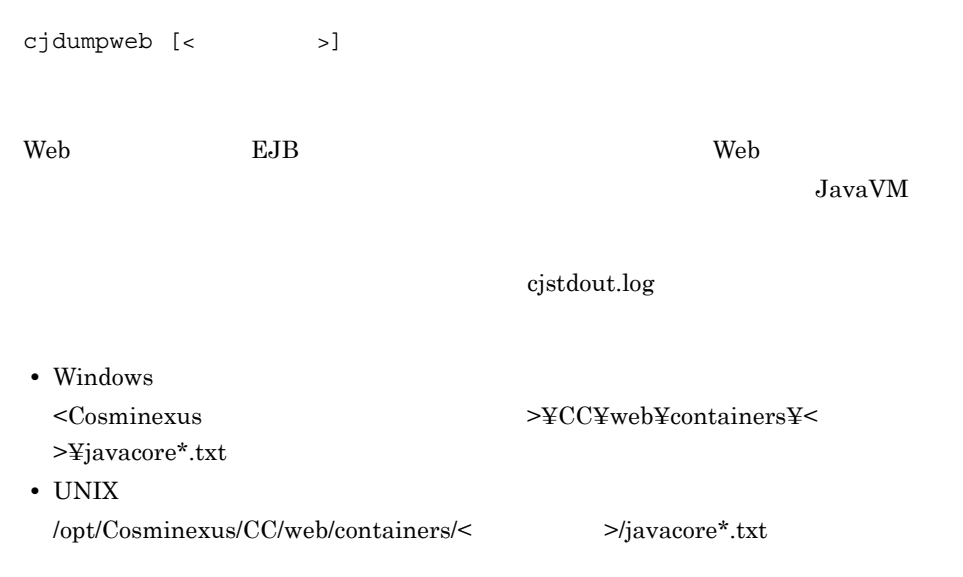

 $\langle$ 

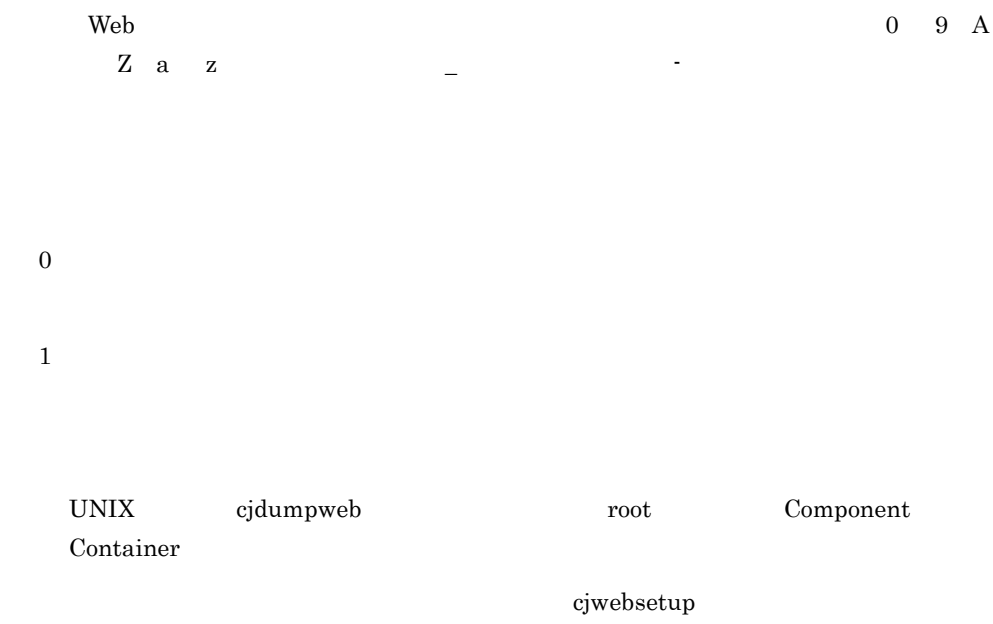

# <span id="page-580-0"></span>cjstartweb Web

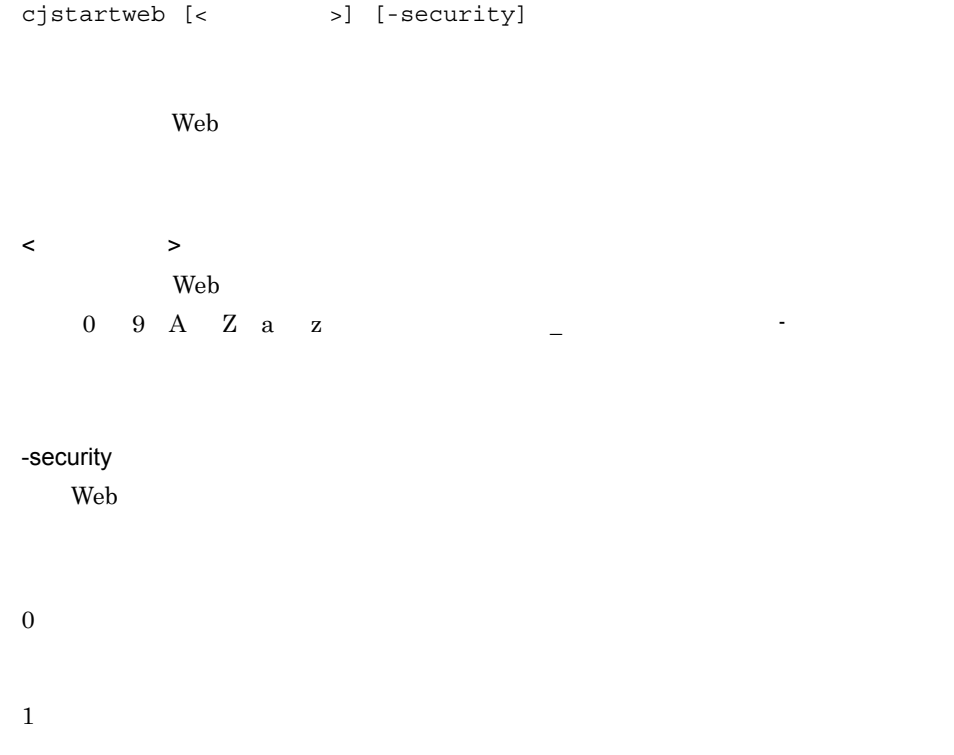

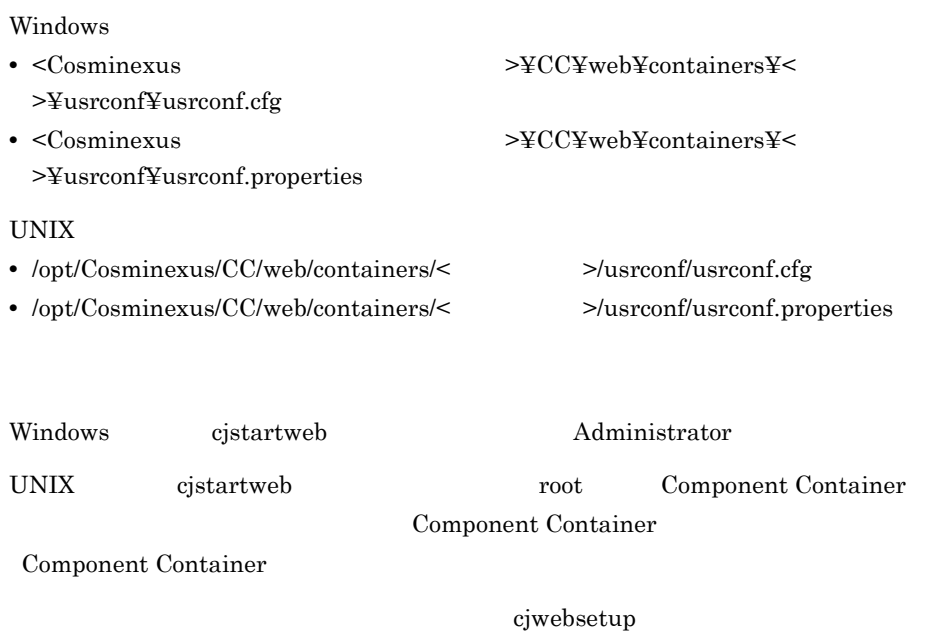

# <span id="page-581-0"></span>cjstopweb Web

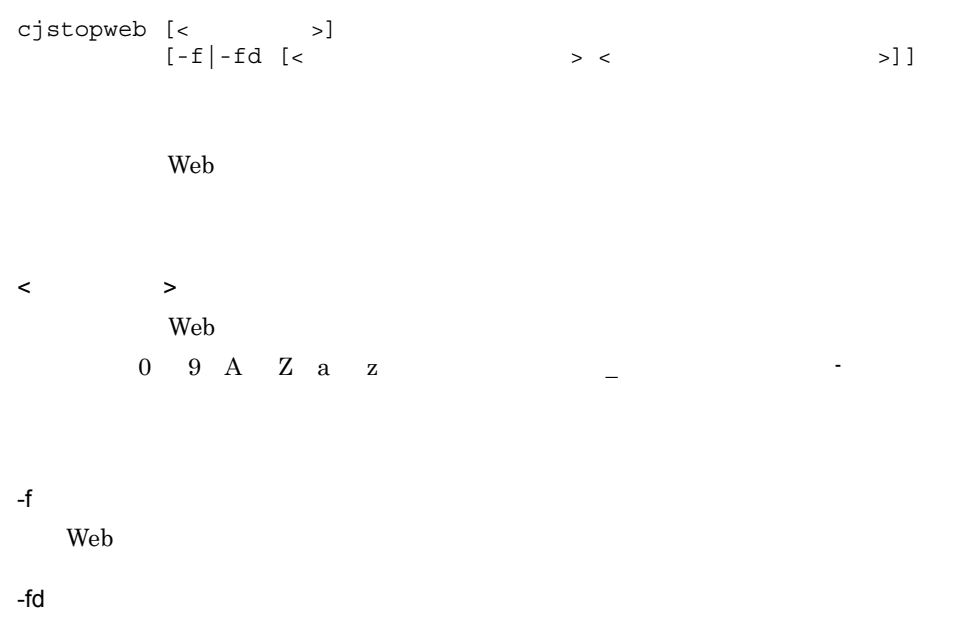

Web コンテナサーバの障害情報を取得したあと,Web コンテナサーバを強制停止し < スレッドダンプ取得間隔 >  $1\quad 60$ as  $3$ < スレッドダンプ取得回数 >  $1\quad 60$ 略した場合の初期値は 10 回です。 1. OS Windows  $<$ Cosminexus  $>$ ¥CC¥web¥containers¥ $<$  $>\frac{y}{x}$ cjsysinfo. UNIX /opt/Cosminexus/CC/web/containers/< $>$ /cjsysinfo. < > yymmddHHMMSS 2. J2EE cigetsysinfo OS 2. JavaVM < スレッドダンプ取得間隔 > < スレッドダンプ取得回数 > で指定した間隔と回 Web 2000 Web 2000 Web 2000 Web 3000 Web 3000 Web 3000 Web 3000 Web 3000 Web 3000 Web 3000 Web 3000 Web 3000 Web 3000 Web 3000 Web 3000 Web 3000 Web 3000 Web 3000 Web 3000 Web 3000 Web 3000 Web 3000 Web 3000 Web 3000 Web 30 cjdumpweb Web 3. Web 2012 2012 2012 2012 2012 3. Windows core 2012 2013 UNIX core 2000 Windows Server 2003 Windows XP Windows Server 2008 x86 Windows Server  $2008 \times 64$  Windows Server  $2008$  R<sub>2</sub> Windows 7 Windows Vista Windows Server 2003 Windows XP  $>$  ¥user.dmp Windows Server 2008 x86 Windows Server 2008 x64 Windows Server 2008 R2 Windows 7 Windows Vista < CJMEMDUMP\_PATH  $>$ ¥cjmemdump.dmp CJMEMDUMP\_PATH

 $\theta$ 

 $\mathbf 1$ 

core /opt/Cosminexus/CC/web/containers/< $>$ /core Linux  $\text{core.}$ < Web  $\text{ID}>$ Windows • <Cosminexus  $\rightarrow$ ¥CC¥web¥containers¥ >¥usrconf¥usrconf.cfg • <Cosminexus >¥CC¥web¥containers¥< >¥usrconf¥usrconf.properties UNIX • /opt/Cosminexus/CC/web/containers/< $>$ /usrconf/usrconf.cfg • /opt/Cosminexus/CC/web/containers/< $\rightarrow$ /usrconf/usrconf.properties Web  $\qquad \qquad \text{Cistoweb}$ Ctrl+C **Windows** cjstopweb Web  $\qquad$ 

 $\mathbf{W}\mathbf{e}\mathbf{b}$ cjstopweb Web  $JSP$  cjstopweb  $\mathbf{Web}$   $\mathbf{I}$ -fd cjstopweb Web 2000 and the United States when the United States and the United States and the United States and the United States and the United States and the United States and the United States and the United States and the United

Windows cjstopweb Administrator UNIX cjstopweb root Component Container Component Container

Component Container

[cjwebsetup](#page-596-0)

Windows Server 2008 x86 Windows Server 2008 x64 Windows Server 2008 R2 Windows 7 Windows Vista -fd CJMEMDUMP\_PATH

 $\mathbf{WEB}$ 

**•** クラッシュダンプの出力先ディレクトリには,存在するディレクトリを指定してく

• CJMEMDUMP\_PATH

- CJMEMDUMP\_PATH
- <span id="page-584-0"></span>cjwebchangedbid ID

-olddbid < ID>

- cjwebchangedbid [-host <  $\rightarrow$  ] [-port <  $\rightarrow$  ] [-port <  $\rightarrow$  ] -olddbid <データベースID> -newdbid <データベースID>
- -olddbid ID ID ID ID -newdbid ID colddbid -newdbid -newdbid -newdbid -newdbid -newdbid -newdbid -newdbid -newdbid -newdbid -newdbid  $ID$ end TD Web  $\hbox{Web}$
- $-host <$   $>$  $\bf{local host}$  $-port <$   $>$  $\mathbf{Web}$ 8080

 $ID$  ID  $ID$ 

 $0$  9 A Z a z -newdbid < ID>  $ID$   $ID$   $0$ 9 A Z a z  $-$ 0 1 2 cjwebchangedbid -olddbid db\_1 -newdbid db\_2

ID> -olddbid

## <span id="page-585-0"></span>cjwebclearpool

cjwebclearpool [-host <  $\qquad$  >] [-port <  $\qquad$  >] [-mode {normal|plan}] [-dbid < ID>]

 $\leq$ 

 $-host <$   $>$ 

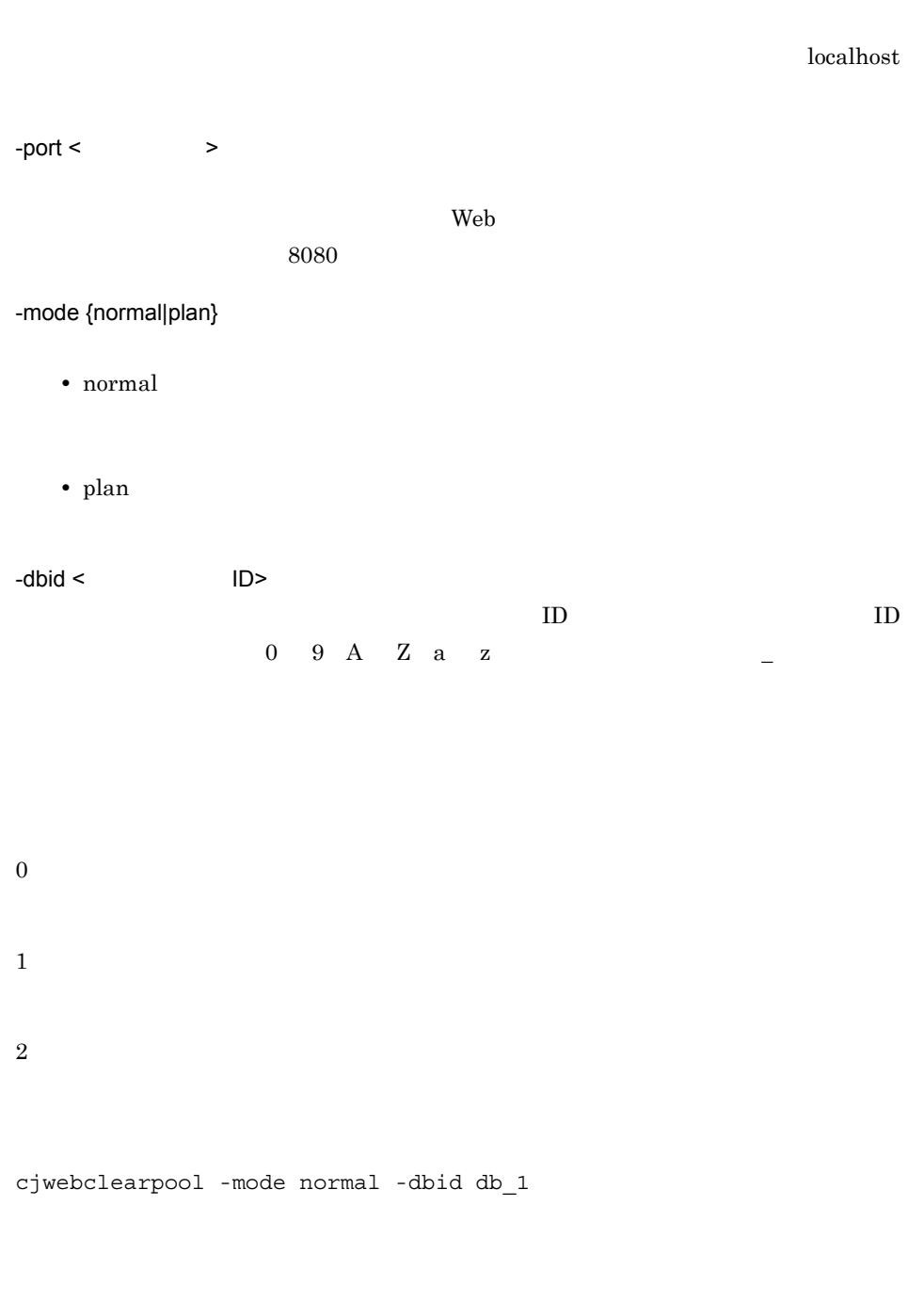

 $\leq$ 

 $ID$ > -dbid  $\sim$ ID> -dbid normal

567

## <span id="page-587-0"></span>cjwebclosepool

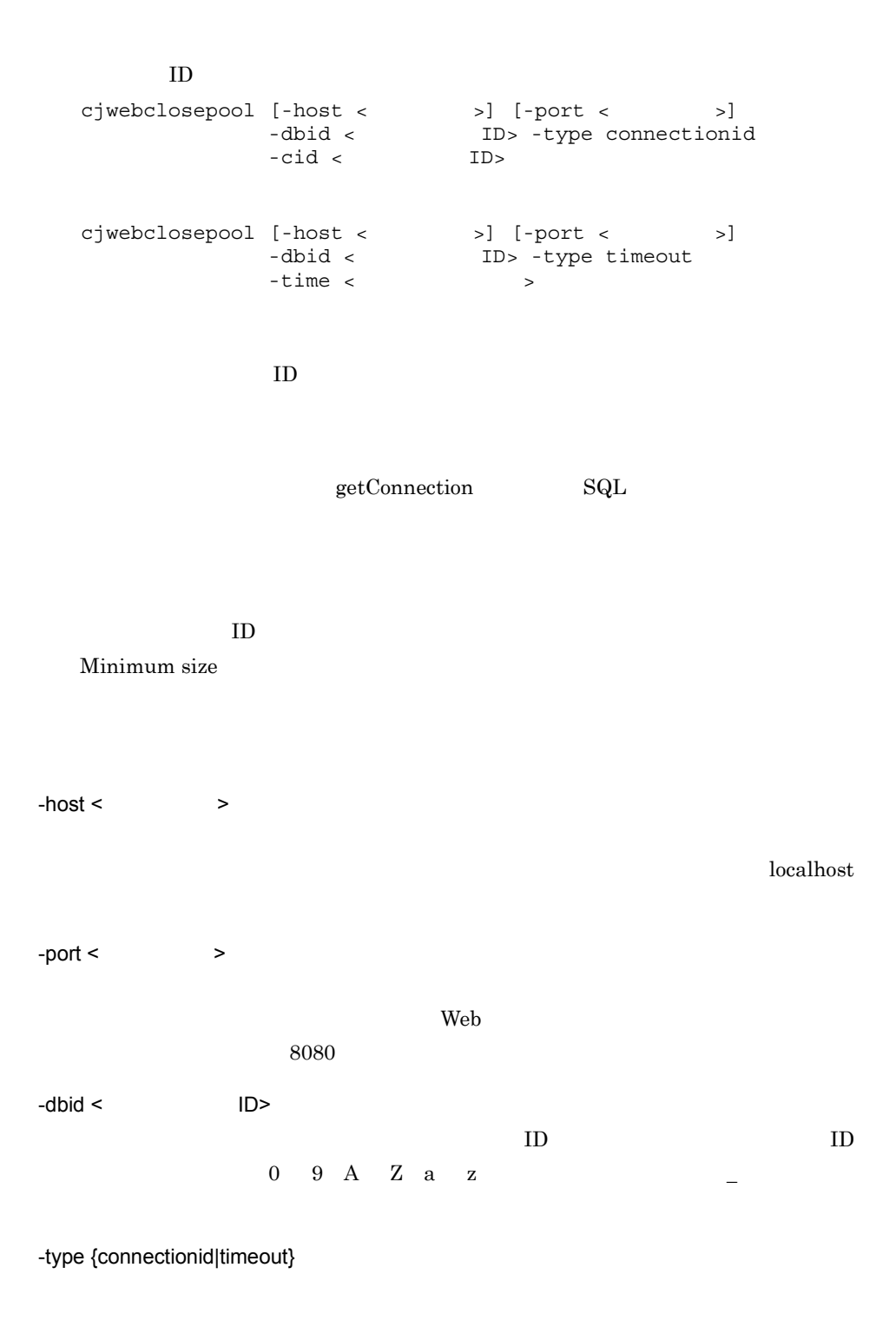

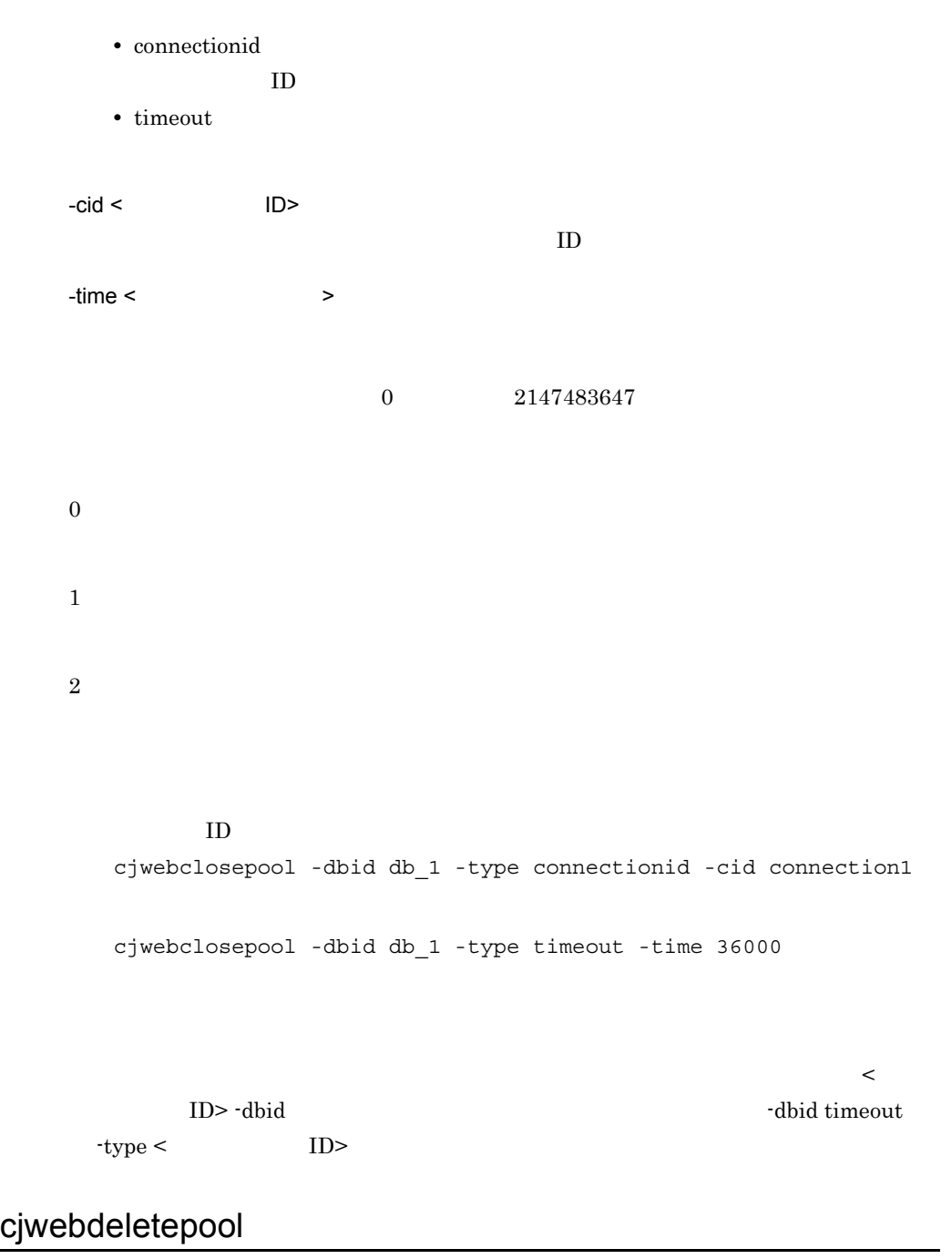

<span id="page-588-0"></span>cjwebdeletepool [-host <  $\qquad$  >] [-port <  $\qquad$  >] -dbid < ID>

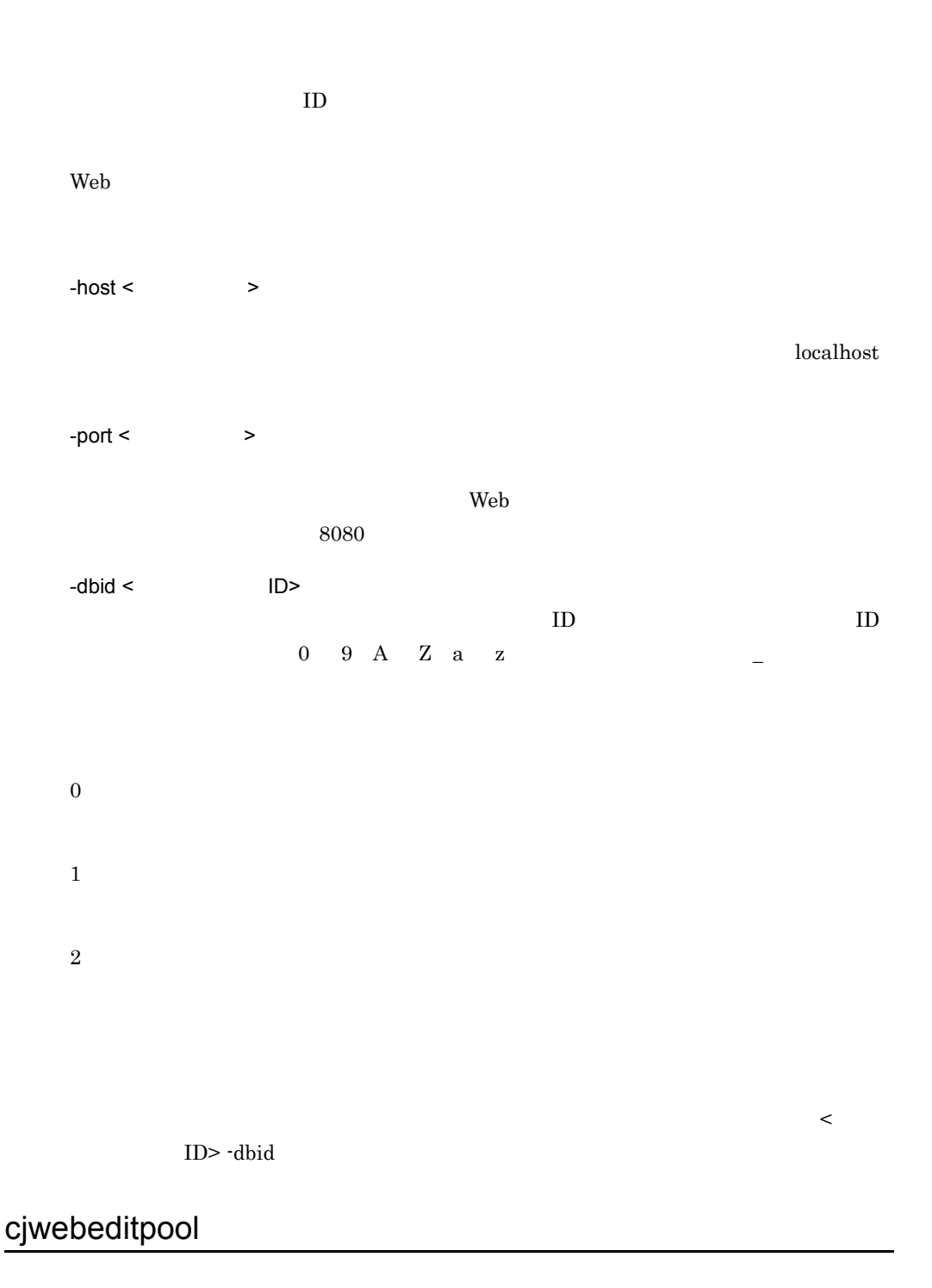

<span id="page-589-0"></span>cjwebeditpool [-host <  $\qquad$  >] [-port <  $\qquad$  >]  $-C <$ 

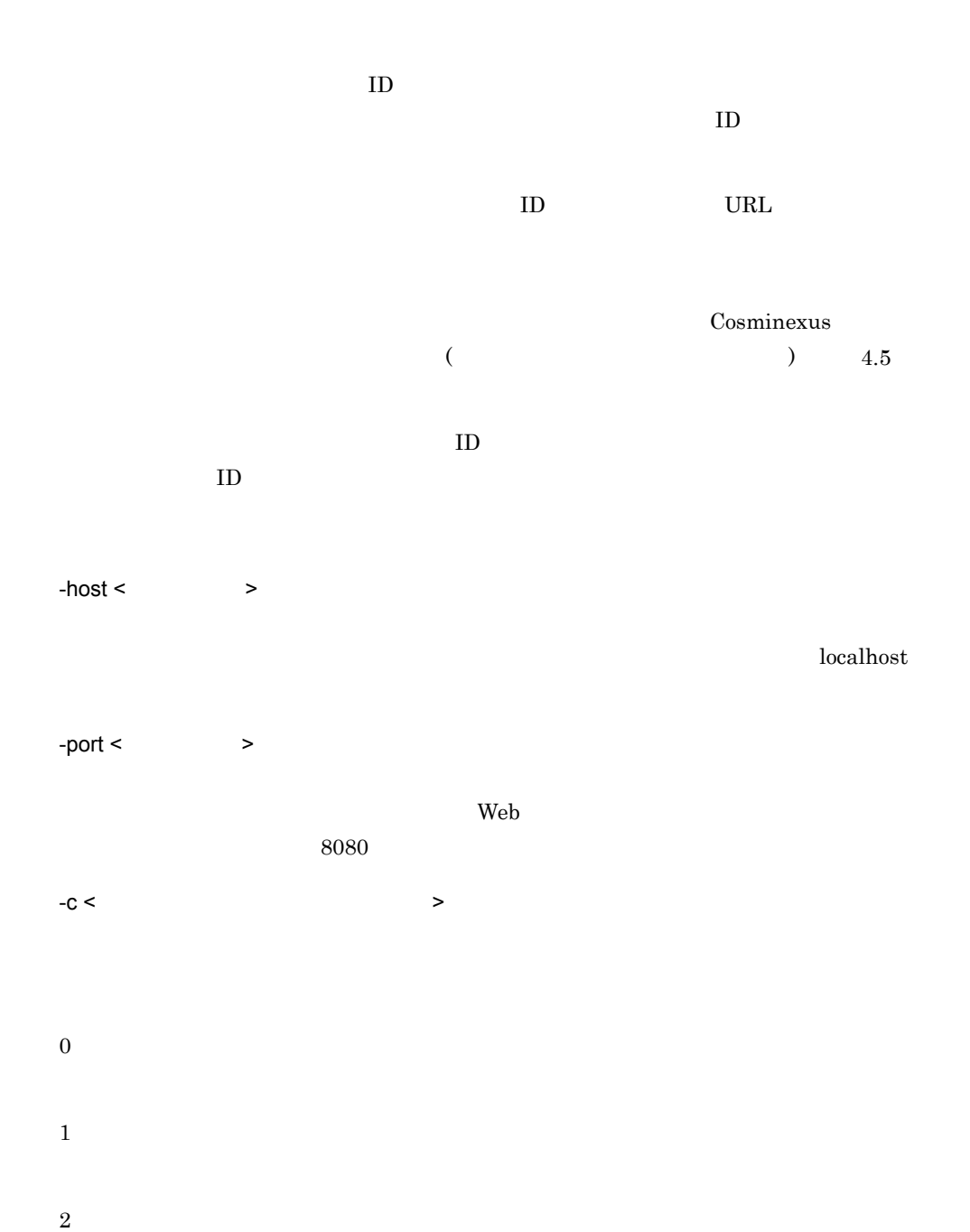

 $\leq$ 

 $> -c$ 

```
<DatabaseID> <ClassName> <URL>
```
● プール管理情報を変更する場合は,プール管理情報設定ファイルに <DatabaseID>

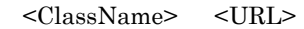

- <UserCount> 0
- <MinimumSize> <MaximumSize> <MaximumSize> 1
- **•** <MinimumSize> 0
- **•** <MaximumSize> 0
- <RetryInterval> 0
- <RetryCount> 0

<DatabaseID> <ClassName> <URL> <DatabaseID> <ClassName> <URL> Web <DatabaseID> <ClassName> <URL> Cosminexus  $($   $)$   $4.5$ 

### <span id="page-591-0"></span>cjweblistpool

cjweblistpool [-host <  $\rightarrow$ ] [-port <  $\rightarrow$ ]<br>-listtype dblist [-f <  $\rightarrow$ ] -listtype dblist  $[-f]$ cjweblistpool [-host <  $\qquad$  >] [-port <  $\qquad$  >] -dbid < ID> -listtype poollist

 $[-f < 3]$ cjweblistpool [-host <  $\qquad$  >] [-port <  $\qquad$  >] -dbid < ID> -userid < ID> -listtype connectionlist [-f < >>>>>>> cjweblistpool [-host <  $\qquad$  >] [-port <  $\qquad$  >]  $-listtype$  all  $[-f <$  >]

 $\rm ID$  is the URL urbit of the URL urbit of the URL urbit of the URL urbit of the URL urbit of the URL urbit of the URL urbit of the URL urbit of the URL urbit of the URL urbit of the URL urbit of the URL urbit of the URL

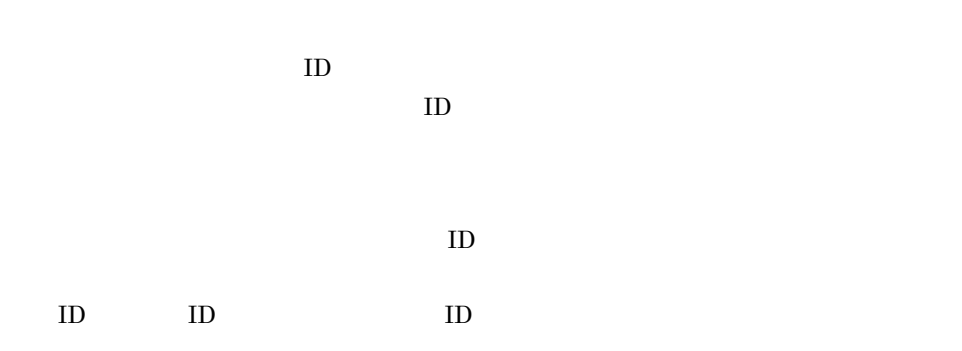

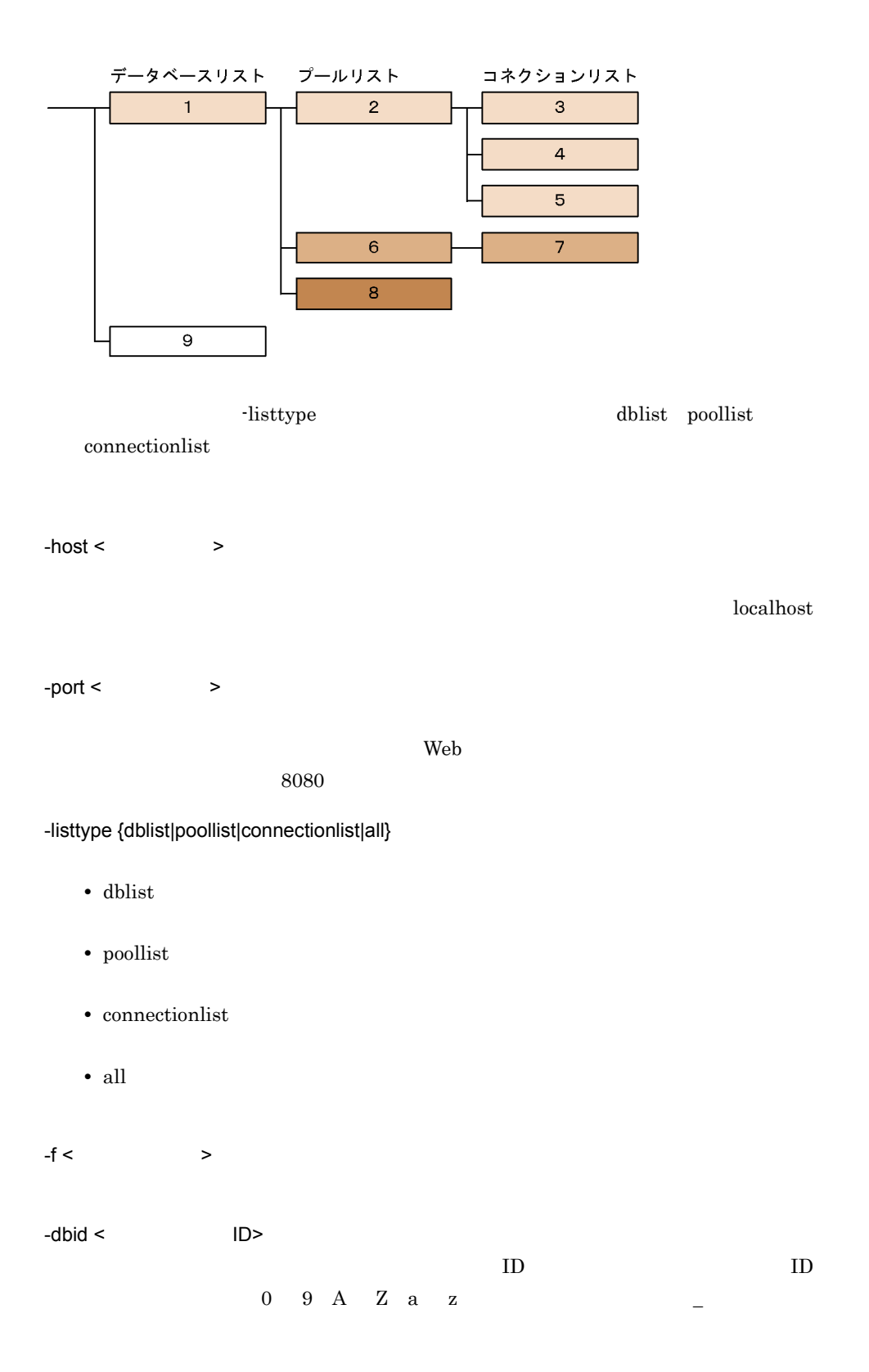

 $-$ userid <  $ID$ >

 $ID$ 

cjweblistpool -listtype dblist -f db1.list

cjweblistpool -dbid db\_1 -listtype poollist -f pool1.list

cjweblistpool -dbid db\_1 -userid user1 -listtype connectionlist -f connection1.list

cjweblistpool -listtype all -f all.list

<DatabaseID=<データベースID1>><ClassName=<データベースクラス>><URL=< URL>><UserCount=< >>><MinimumSize=< >><MaximumSize=< $\sim$  >><RetryInterval=< >><RetryCount=<</><>>>>>>><PoolCount=<<>>>>>>> <DatabaseID=<データベースID2>><ClassName=<データベースクラス>><URL=< URL>><UserCount=< >><MinimumSize=< >><MaximumSize=< $\sim$  >><RetryInterval=< >><RetryCount=<</><>>>>>>><PoolCount=<<>>>>>>>

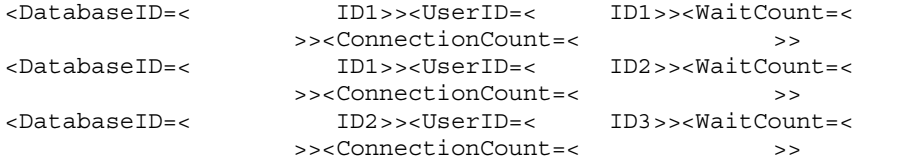

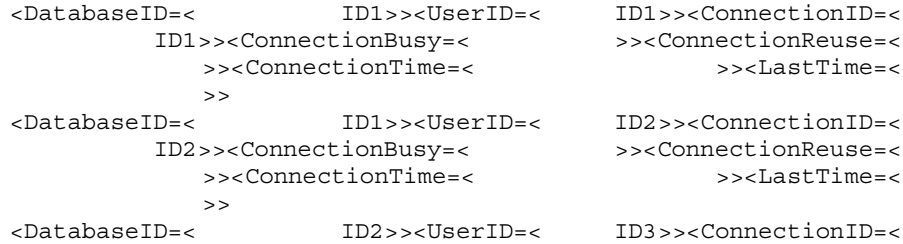

ID3>><ConnectionStatus=NotUsed><ReuseStatus=NotReuse><Connectio nTime=2003/11/25 11:36:00.616><LastTime=2003/11/25 11:40:00.313> <DatabaseID=<データベースID2>><UserID=<ユーザID3>><ConnectionID=<

コネクション ID4>><ConnectionStatus=Used><ReuseStatus=Reuse><ConnectionTime= 2003/11/25 11:37:00.256><LastTime=2003/11/25 11:37:00.256>

<DatabaseID=<データベースID1>><ClassName=<データベースクラス>><URL=< データベースURL>><UserCount=<ユーザ数>><MinimumSize=<コネクション最小 >><MaximumSize=< $\geq$ >><RetryCount=<>>>>>>>>>><PoolCount=<>>>>>> <DatabaseID=<データベースID1>><UserID=<ユーザID1>><WaitCount=<コネ >><ConnectionCount=<>>>>>>>>> <DatabaseID=<データベースID1>><UserID=<ユーザID1>><ConnectionID=< コネクションID1>><ConnectionStatus=<使用中フラグ>><ReuseStatus=< >><ConnectionTime=< $\sim$ 終アクセス時刻>> <DatabaseID=< $ID1>>**U**$ serID=< $ID2>>**W**$ >><ConnectionCount=<>>>>>>>> <DatabaseID=<データベースID1>><UserID=<ユーザID2>><ConnectionID=< コネクションID2>><ConnectionStatus=<使用中フラグ>><ReuseStatus=< >><ConnectionTime=< $\sim$  $>$ <DatabaseID=<データベースID2>><ClassName=<データベースクラス>><URL=< URL>><UserCount=< $\rightarrow$ >><MinimumSize=< >><MaximumSize=< $\geq$ >><RetryCount=< >>>>>>>>>>>PoolCount=1> <DatabaseID=<データベースID2>><UserID=<ユーザID3>><WaitCount=<コネ >><ConnectionCount=2> <DatabaseID=<データベースID2>><UserID=<ユーザID3>><ConnectionID=< コネクション ID3>><ConnectionStatus=NotUsed><ReuseStatus=NotReuse><Connectio nTime=2003/11/25 11:36:00.616><LastTime=2003/11/25 11:40:00.313> <DatabaseID=<データベースID2>><UserID=<ユーザID3>><ConnectionID=< コネクション ID4>><ConnectionStatus=Used><ReuseStatus=Reuse><ConnectionTime=

2003/11/25 11:37:00.256><LastTime=2003/11/25 11:37:00.256>

0

2

1

 $\leq$ ID> -dbid timeout

<span id="page-596-0"></span>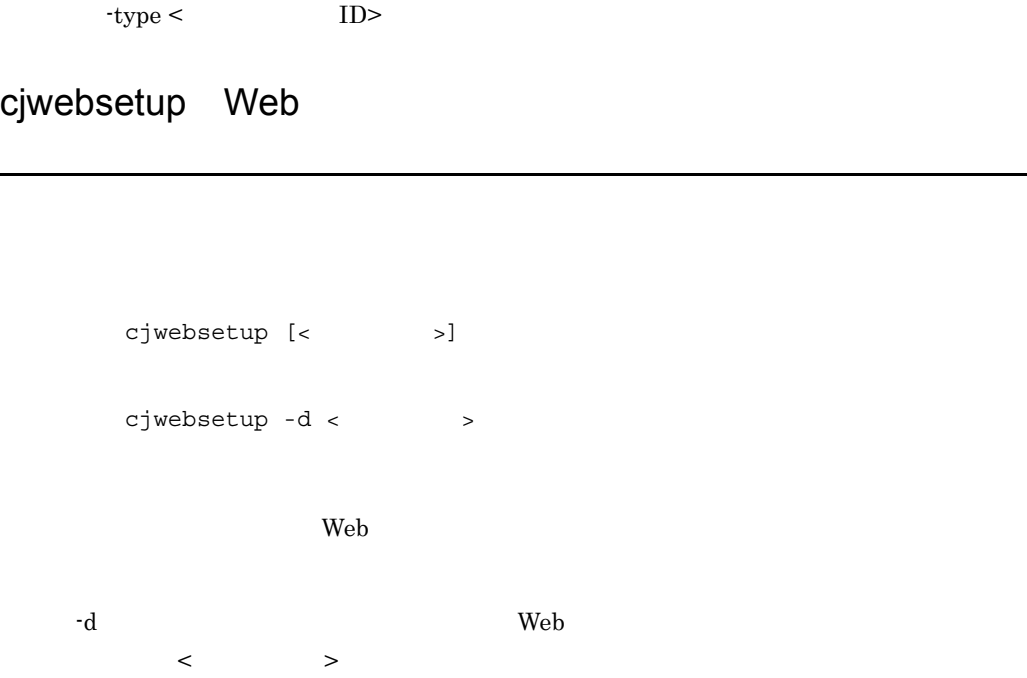

- Windows <Cosminexus のインストールディレクトリ >¥CC¥web¥containers¥< サーバ名称 >¥ • UNIX
- /opt/Cosminexus/CC/web/containers/< $\hspace{2cm}$  >/

 $\langle$ 

Web 2000 Web 2000 Web 2000 Web 3000 Web 3000 Web 3000 Web 3000 Web 3000 Web 3000 Web 3000 Web 3000 Web 3000 Web 3000 Web 3000 Web 3000 Web 3000 Web 3000 Web 3000 Web 3000 Web 3000 Web 3000 Web 3000 Web 3000 Web 3000 Web 30

サーバ名称には,半角英数字(0 9 A Z a z ,アンダースコア(\_)また

Cosminexus

10.6.7 Web

いちには、サーバスの先頭の大切を使用できます。

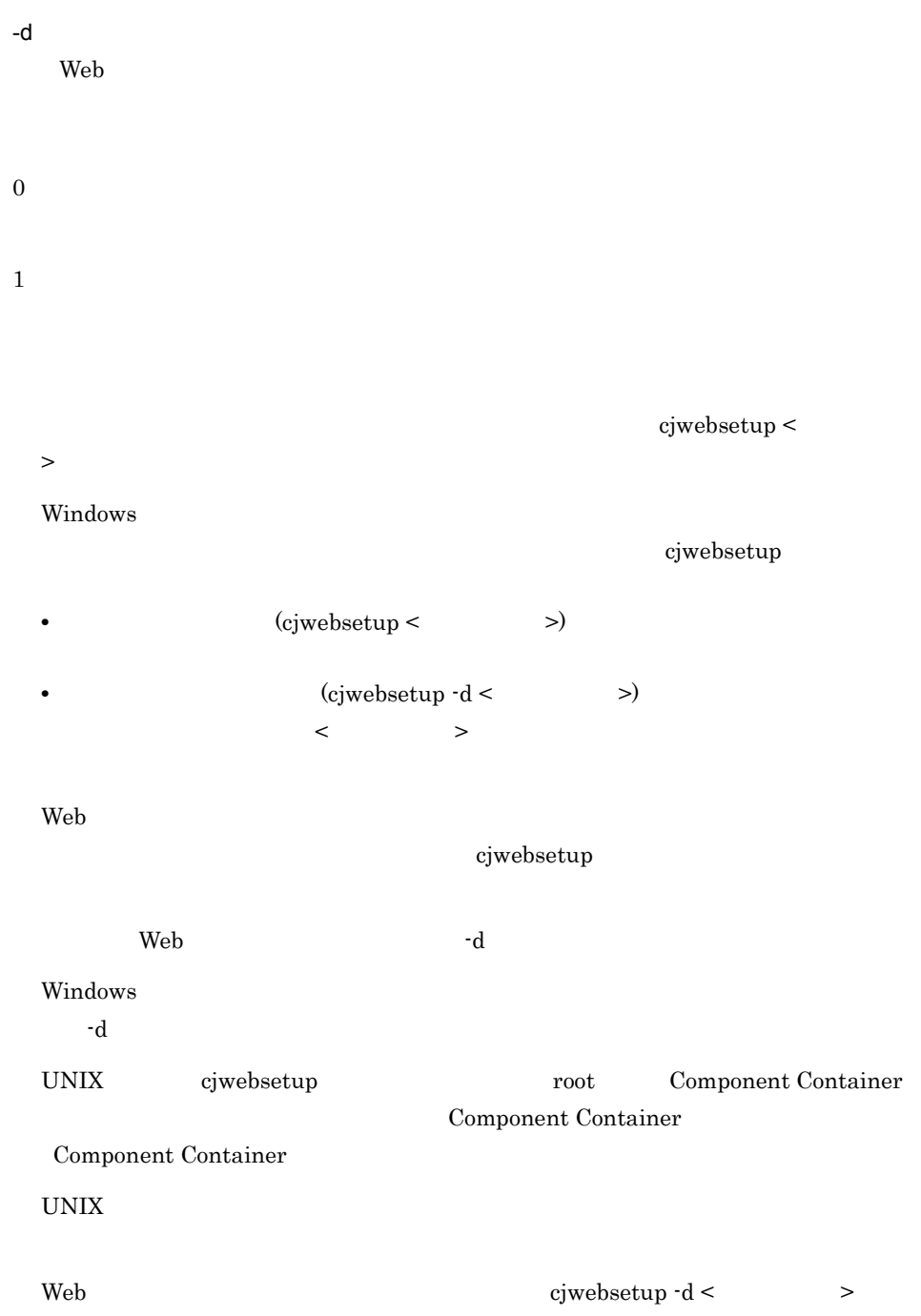

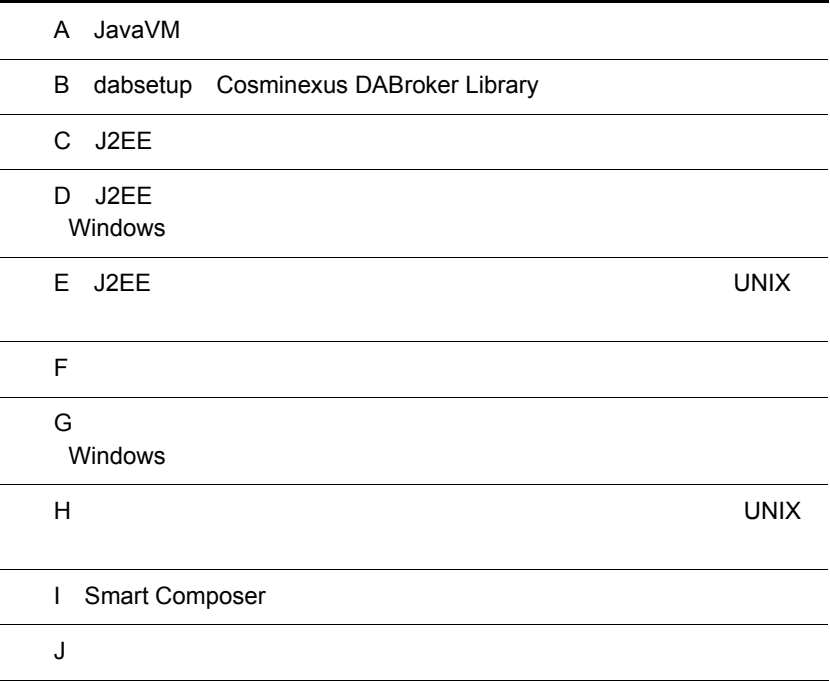

## A JavaVM

 $\rm\,JavaVM$ 

A-1 JavaVM

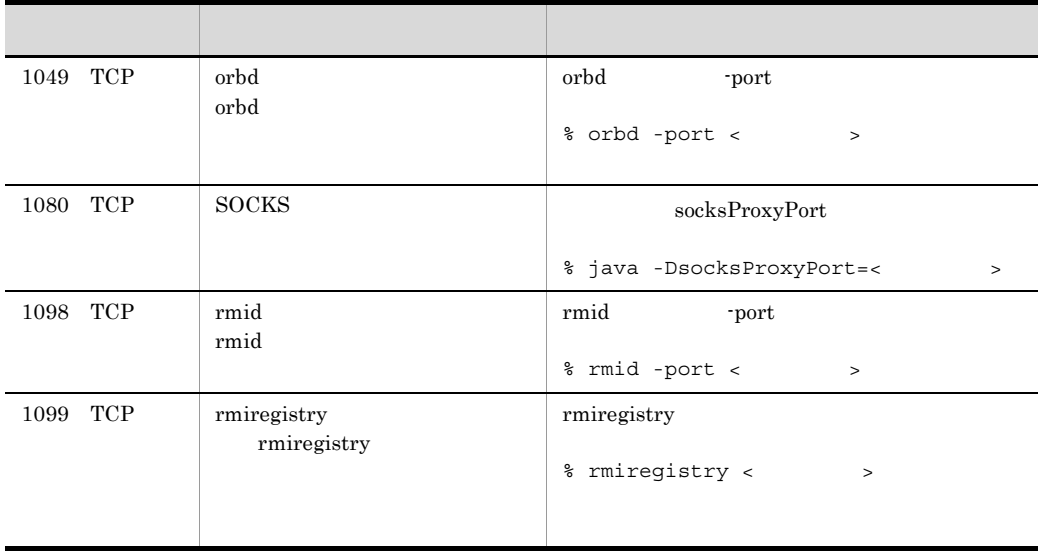

socks J2EE Web EJB

# B dabsetup Cosminexus DABroker Library

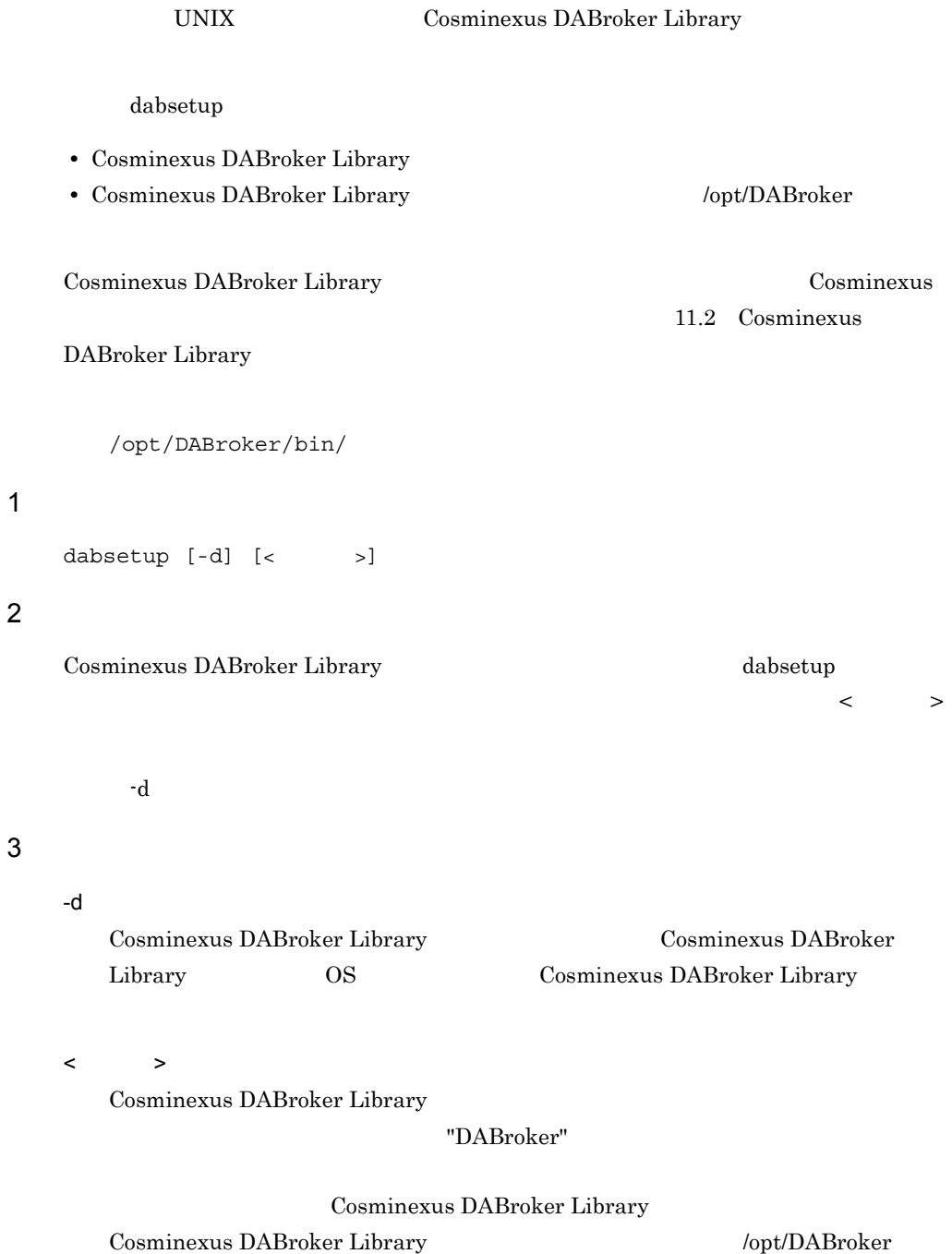

#### 4

#### Cosminexus DABroker Library dabsetup /home

#### Cosminexus DABroker Library

dabsetup -d /home

#### $5$

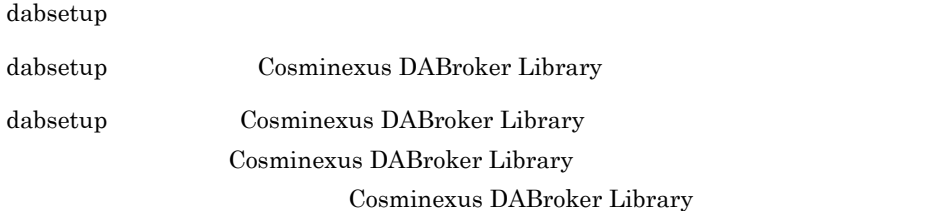

dabsetup

### Cosminexus DABroker Library Cosminexus DABroker Library dabsetup

#### Cosminexus DABroker Library Cosminexus DABroker Library

dabsetup

#### dabsetup dabsetup dabsetup dabsetup dabsetup  $\sim$

#### 6 Cosminexus DABroker Library

dabsetup

• **•** *dabsetup*  $\alpha$ 

• **• Cosminexus DABroker Library** 

dabsetup

#### dabsetup

### B dabsetup Cosminexus DABroker Library

**•** 残ったディレクトリおよびファイルを OS rm コマンドで削除してください。

# C J2EE  $J2EE$  $C.1$  $J2EE$ 1 システムの構築で使用するファイル  $J2EE$ Cosminexus  $($  ) 2. J2EE  $J2EE$   $J2EE$ usrconf.properties J2EE  $J2EE$   $J2EE$ • Windows <Cosminexus のインストールディレクトリ >¥CC¥server¥usrconf¥ejb¥< サーバ  $>\!\!\frac{1}{4}$  vsrconf.properties • UNIX /opt/Cosminexus/CC/server/usrconf/ejb/< $\hfill\ensuremath{\times}$  /usrconf.properties usrconf.cfg J2EE J2EE JavaVM • Windows <Cosminexus のインストールディレクトリ >¥CC¥server¥usrconf¥ejb¥< サーバ >¥usrconf.cfg • UNIX

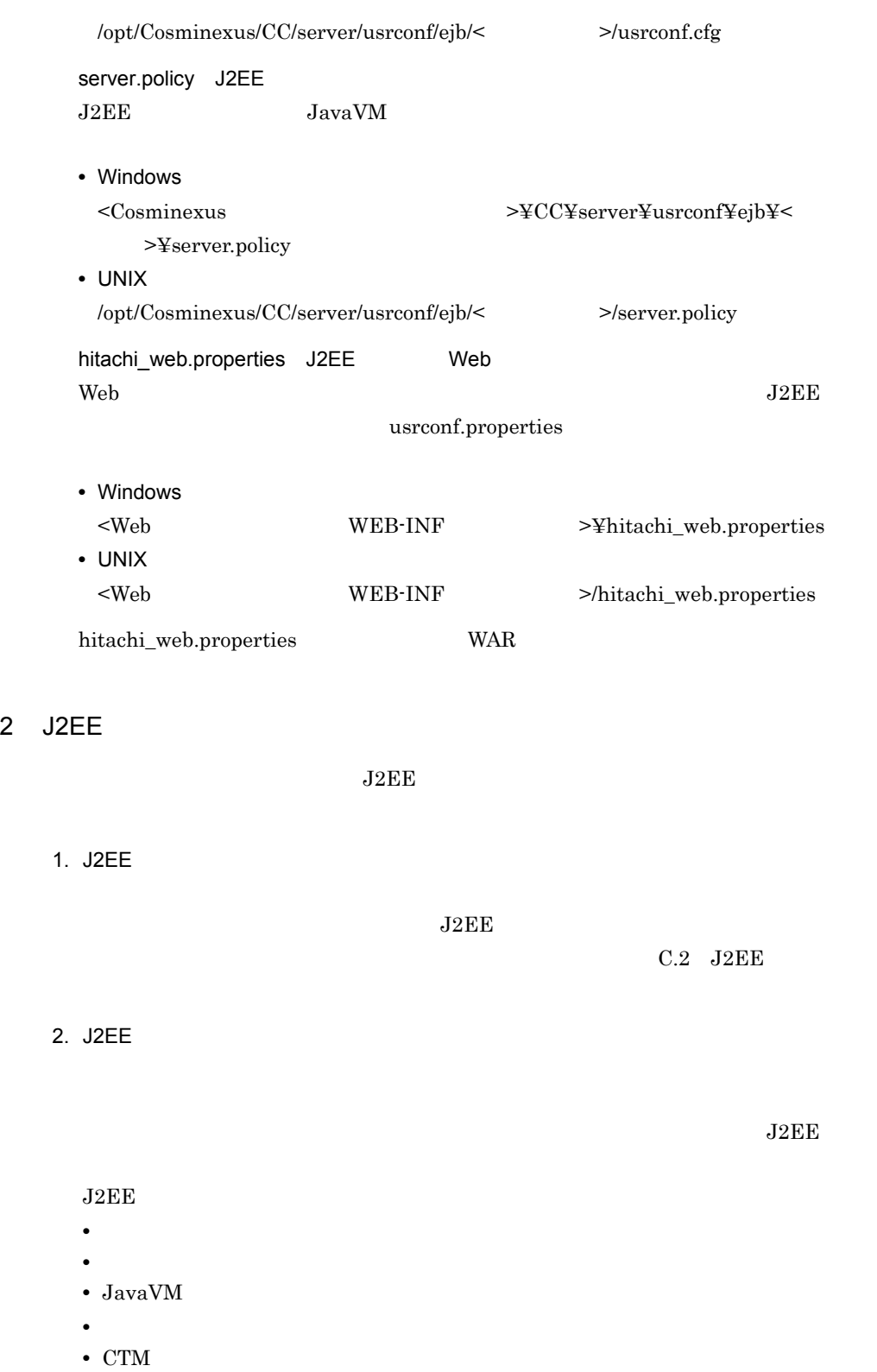

585

 $3.$ 

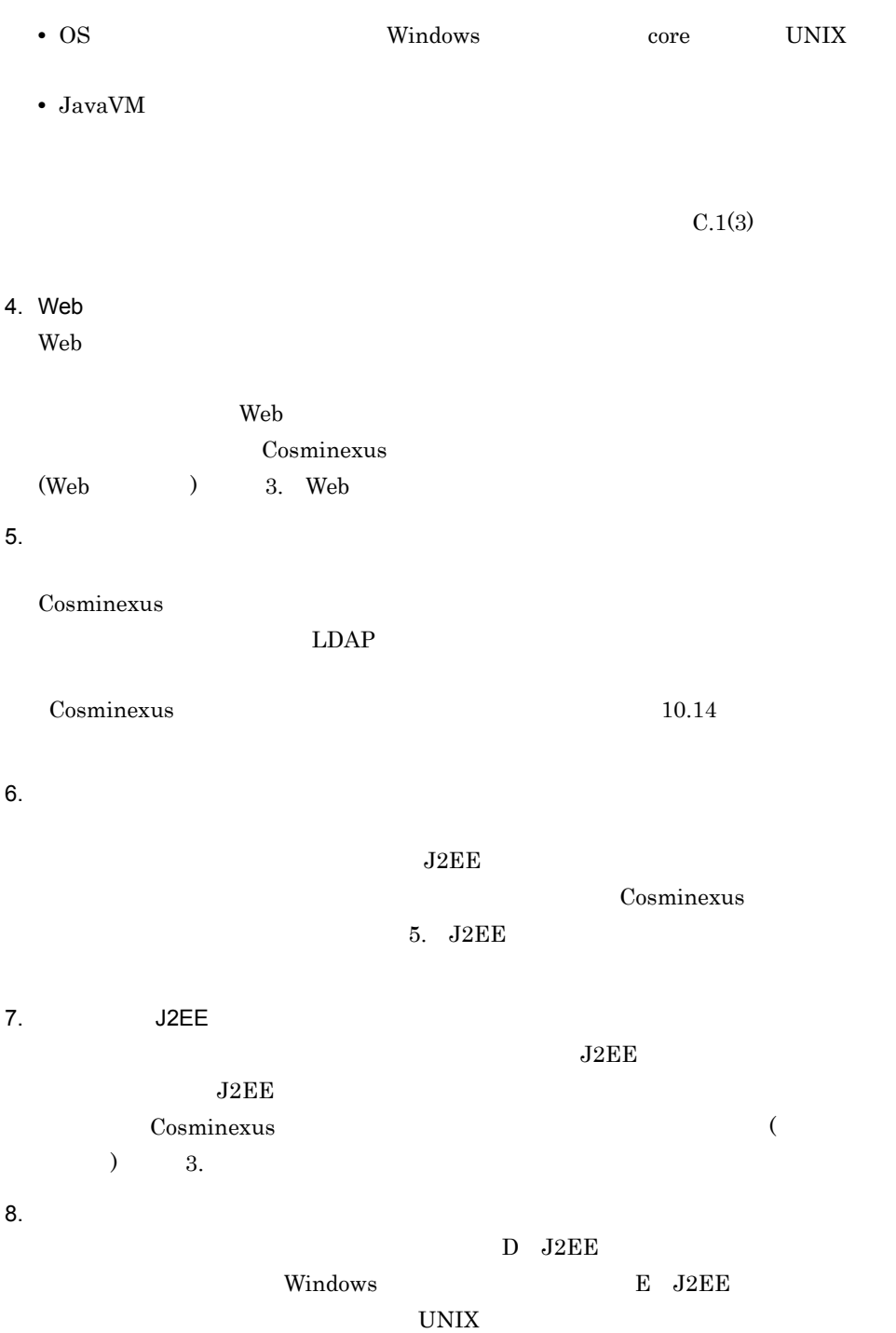

C J2EE

<span id="page-606-0"></span>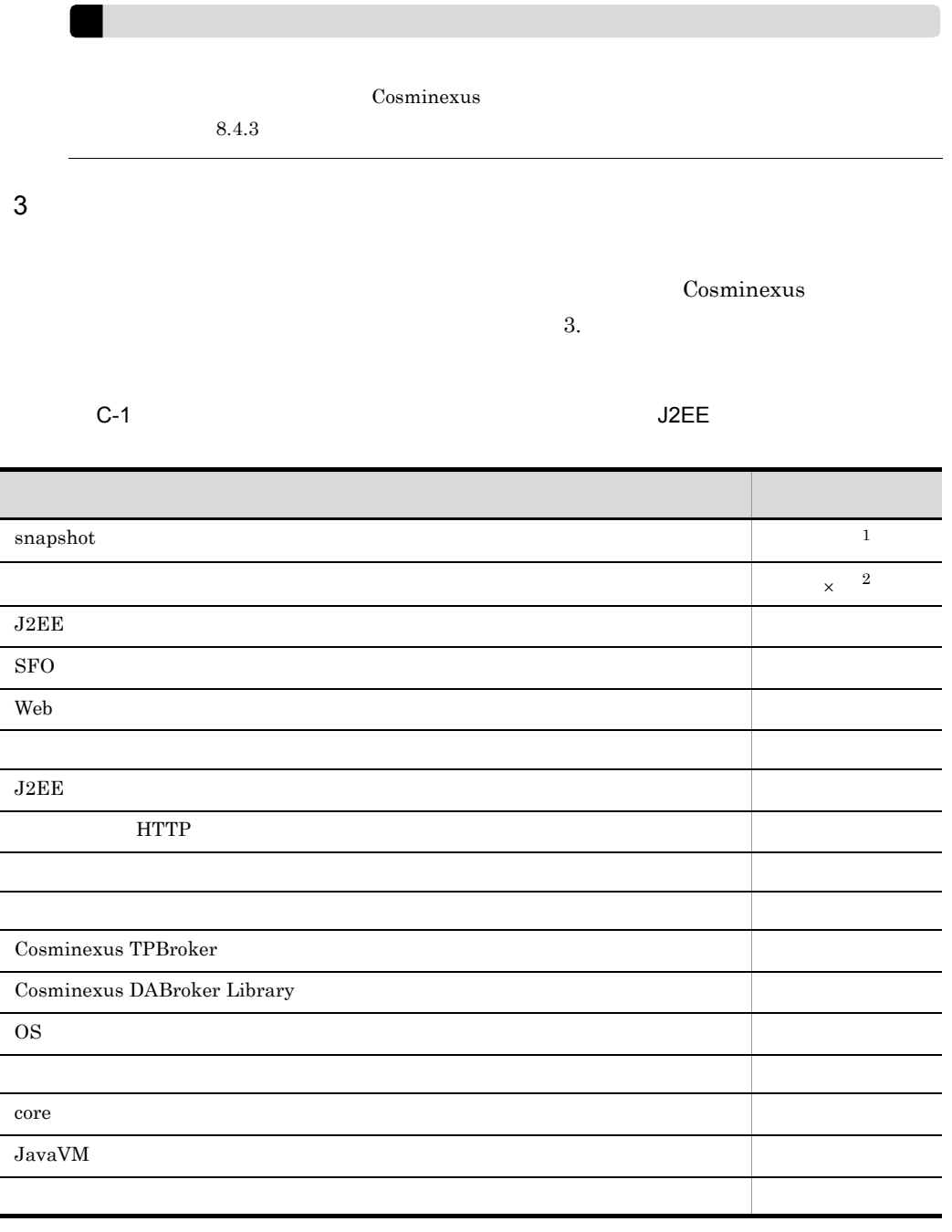

 $\times$ 

注※ 1

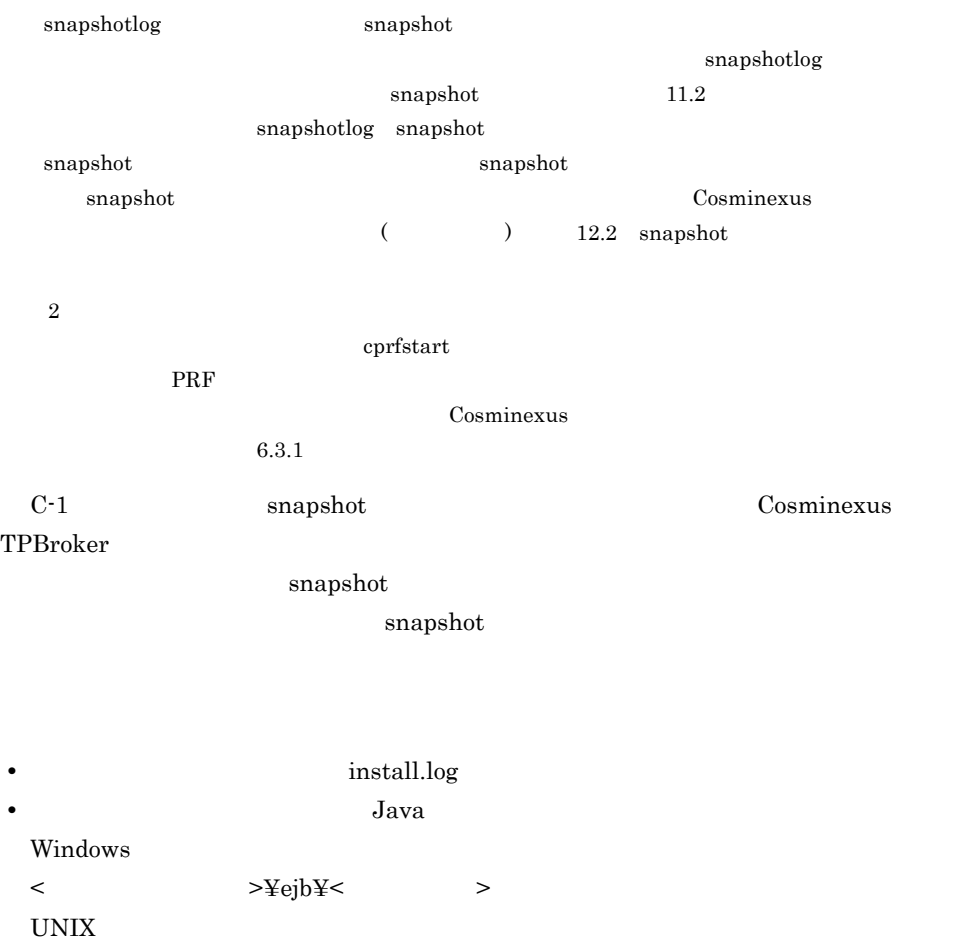

 $<$   $>$   $\!\!>$   $\!\!$   $\!\!>$   $\!\!$   $\!\!>$   $\!\!>$   $\!\!>$   $\!\!>$   $\!\!>$ 

#### Cosminexus

 $2.4$ 

## <span id="page-607-0"></span>C.2 J2EE

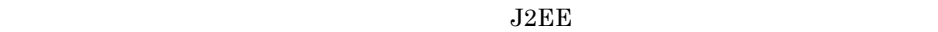

#### $J2EE$

 $J2EE$   $J2EE$ 

 $J2EE$   $J2EE$ 

 $J2EE$ 

 $J2EE$ 

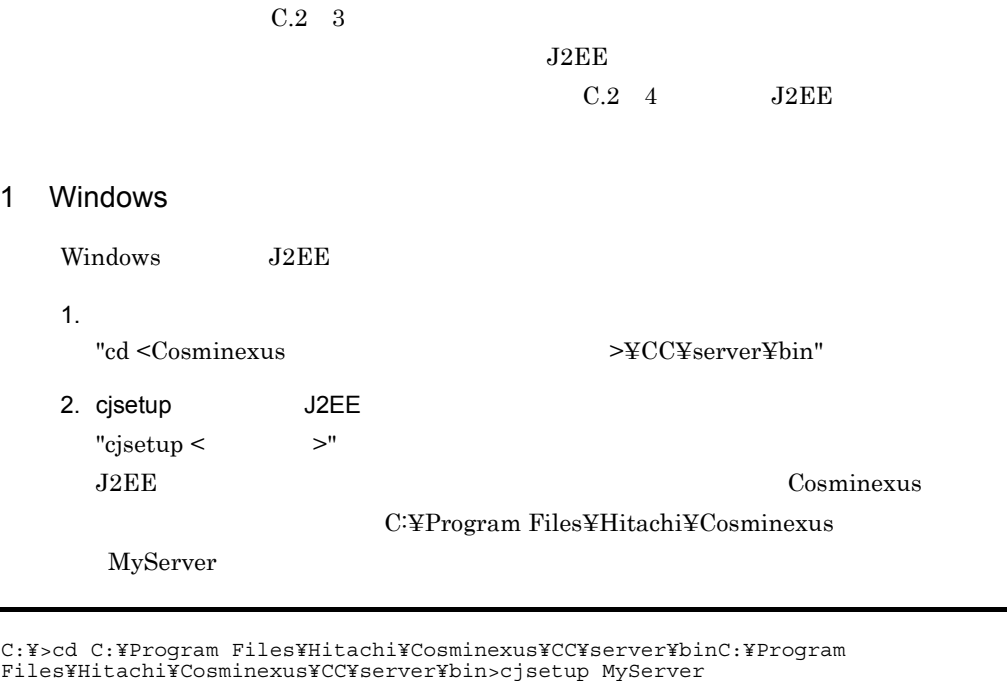

### 2 UNIX

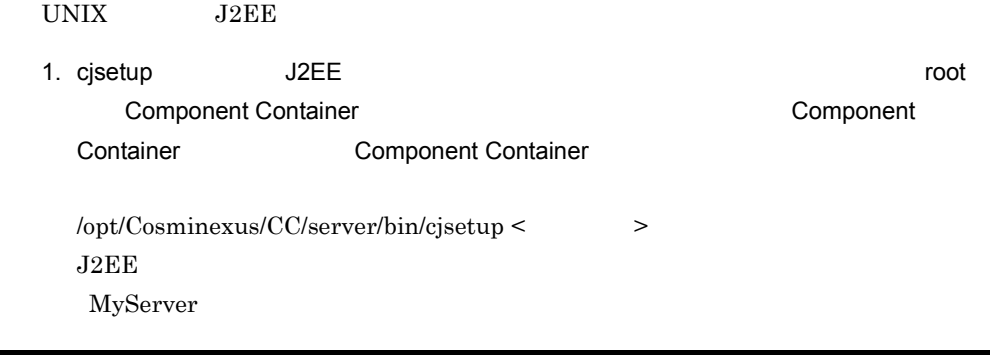

/opt/Cosminexus/CC/server/bin/cjsetup MyServer

<span id="page-608-0"></span>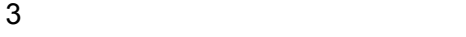

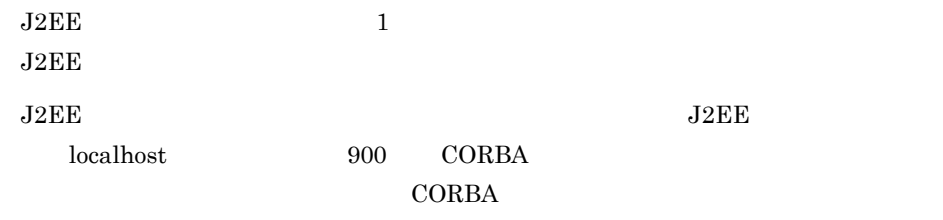

C J2EE usrconf.properties ejbserver.naming.host ejbserver.naming.port  $CORBA$ usrconf.properties ejbserver.naming.startupMode J2EE OSAGENT\_PORT usrconf.properties vbroker.agent.port  $\ddot{\rm c}$  is equal to the  $\ddot{\rm c}$  $cjsetup$   $2.2$   $J2EE$  $\text{Cosminexus}}$   $\text{Cosminexus}}$ 4 J2EE サーバを起こする場合の注意事項  $J2EE$  $J2EE$   $J2EE$  $J2EE$  $J2EE$  $_{\rm J2EE}$  $\rm CORBA$  $J2EE$ J2EE CORBA  $\sim$ CORBA  $\sim$ 

<span id="page-609-0"></span> $J2EE$   $CORBA$ 

usrconf.properties usrconf.properties webserver.connector.ajp13.port  $ejbserver.$ http.port J2EE C J2EE

<span id="page-610-0"></span>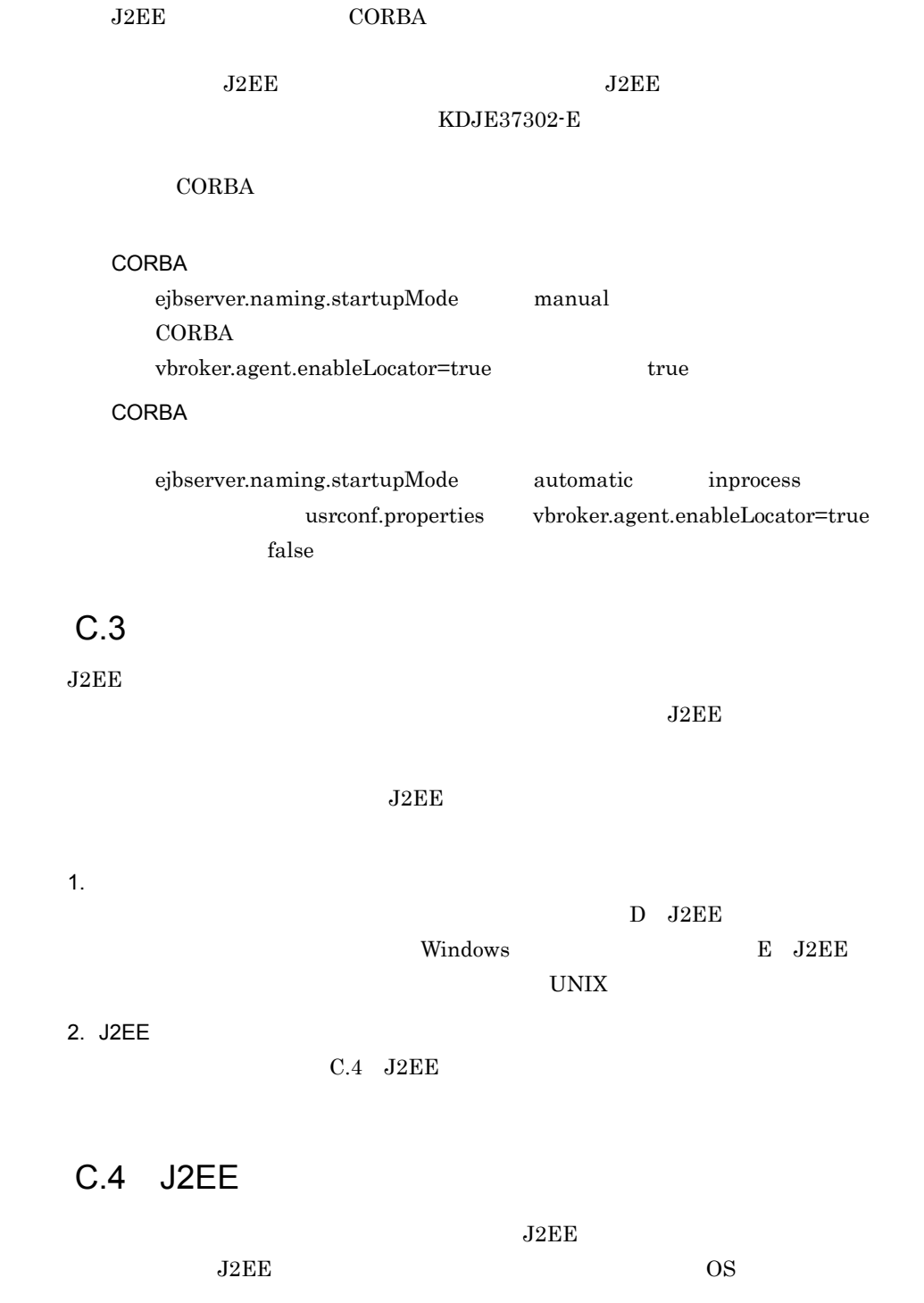

#### C J2EE

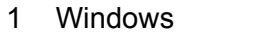

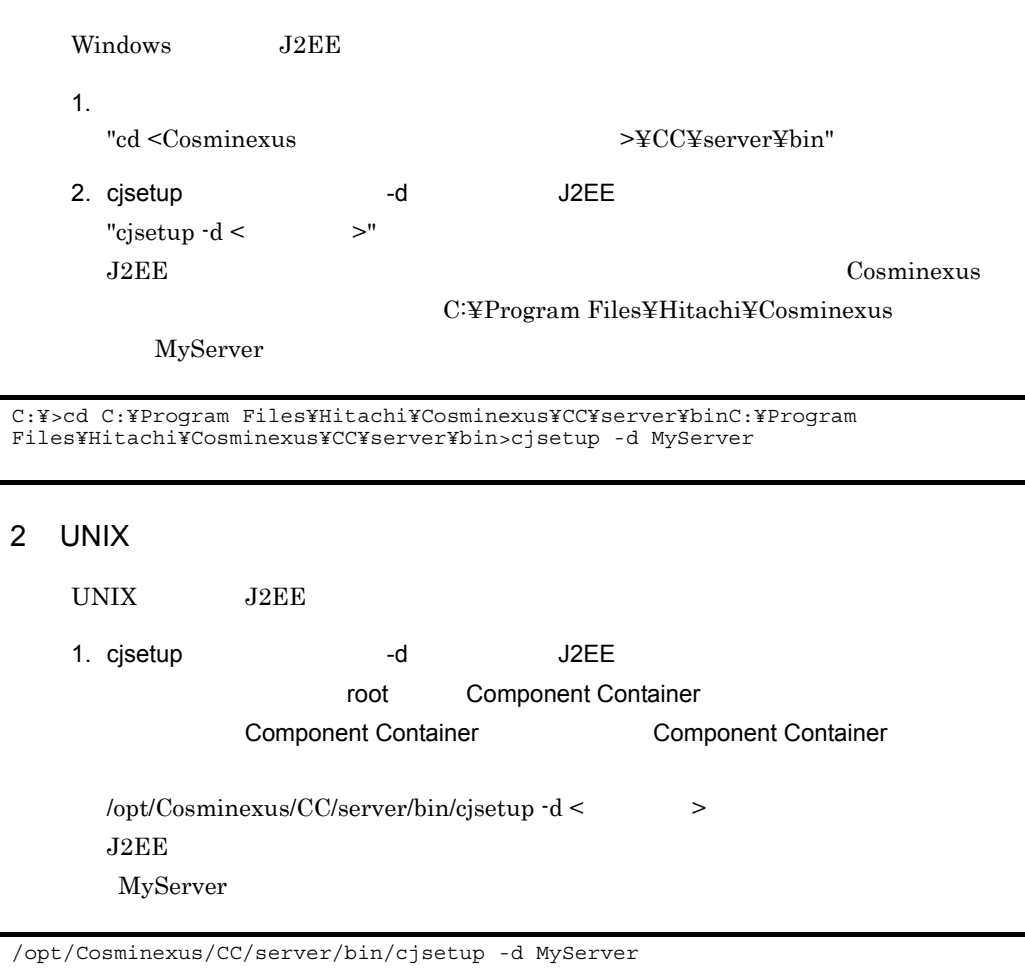
# D J2EE Windows  $\begin{array}{ccc} \text{Windows} & \hspace{1cm} \text{J2EE} \end{array}$  $D.1$ **•** セッションフェイルオーバサーバを使用するときは,アプリケーションサーバより先に • <sub>2</sub> <sub>(</sub> ) in the contract  $\sim$  2 ( ) in the contract of  $\sim$  3 ( ) in the contract of  $\sim$  $LDAP$  EIS  $LDAP$  EIS  $1$

 $C T M$ 

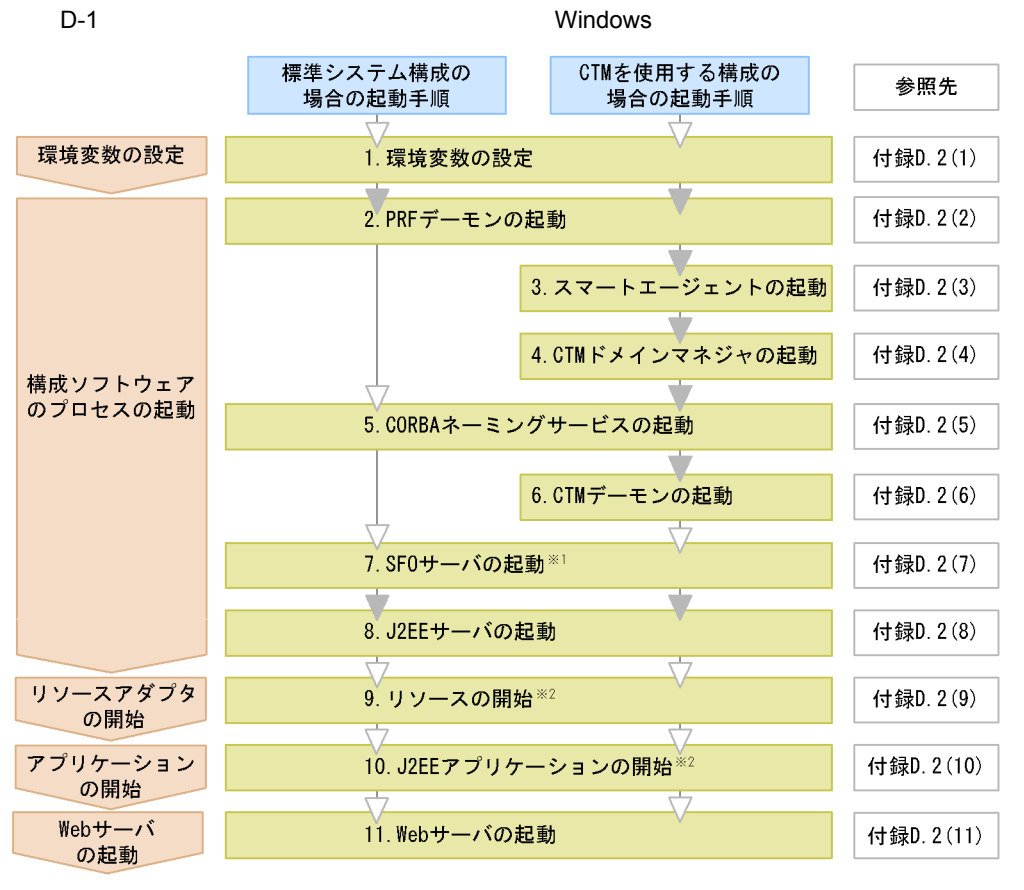

(凡例) ■ 必要な作業 ▽ 任意の作業

注※1 SF0サーバを起動したときに、SF0サーバアプリケーションが停止している場合、SF0サーバア プリケーションを開始します。

注※2 J2EEサーバを起動したときに、リソースまたはJ2EEアプリケーションが停止している場合だけ 必要な手順です。

1. 11.

1.  $\blacksquare$ 

 $D.2(1)$ 

2. PRF

cprfstart PRF  $D.2(2)$  PRF

 $3.$ 

CTM  $\blacksquare$  $\alpha$ sagent  $\alpha$ 

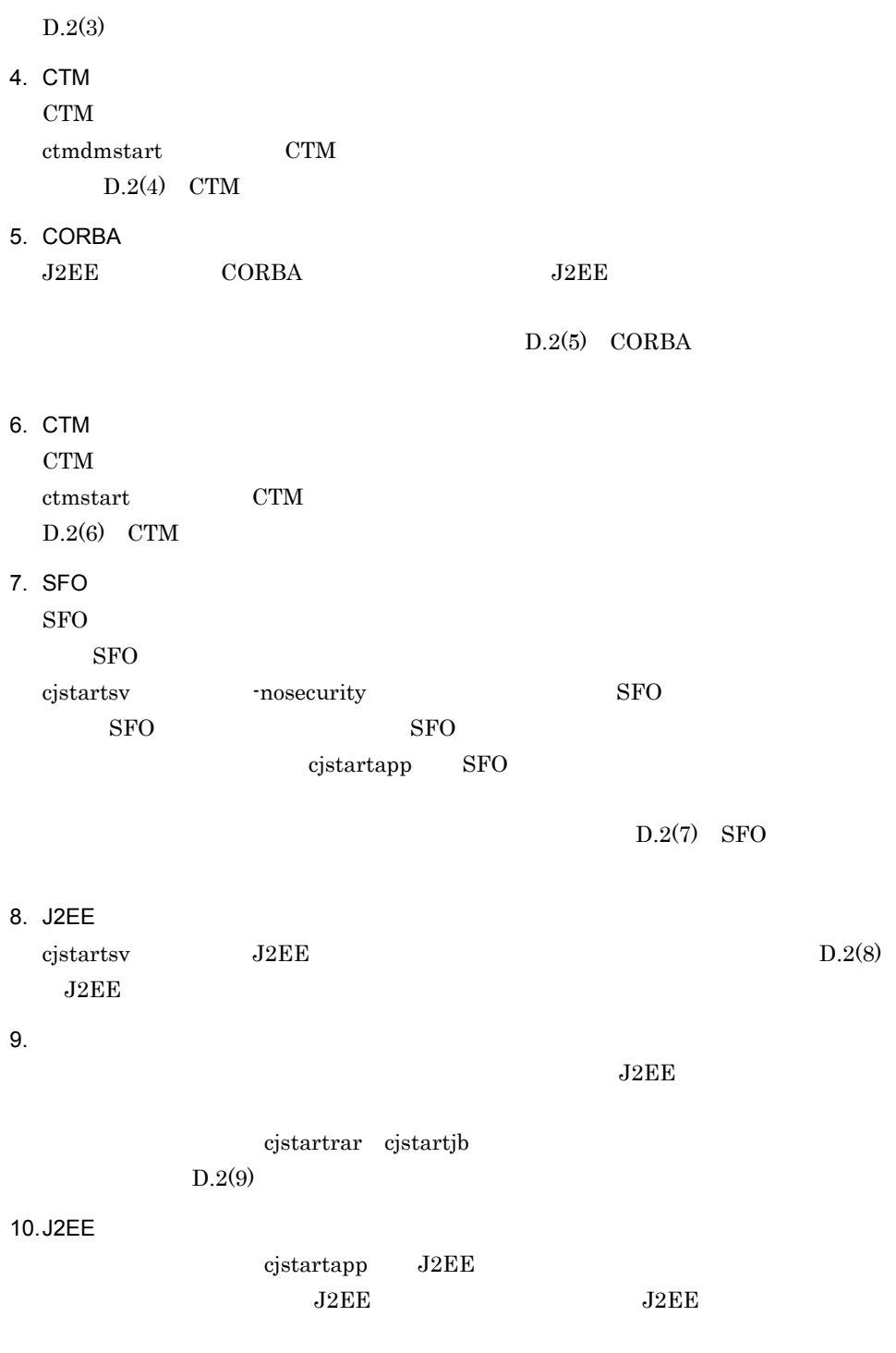

 $D.2(10)$  J2EE

11. Web  $Web$  $Web$  $J2EE$  $\rm Web$   $\rm Web$   $\rm J2EE$  $D.2(11)$  Web  $HTTP$  Web

 $2$ 

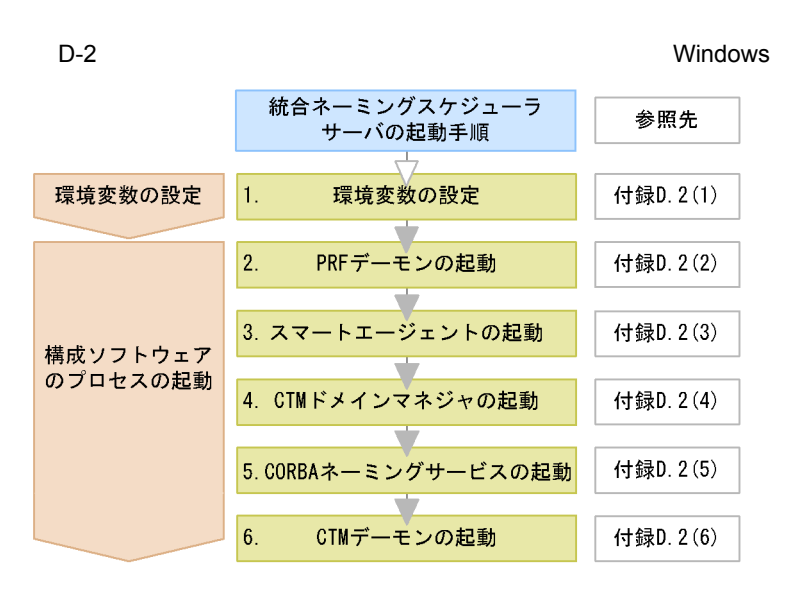

1. 6.

1.  $\blacksquare$ 

 $D.2(1)$ 

- 2. PRF cprfstart PRF  $D.2(2)$  PRF
- $3.$  $\alpha$ sagent  $\alpha$

 $D.2(3)$ 

4. CTM

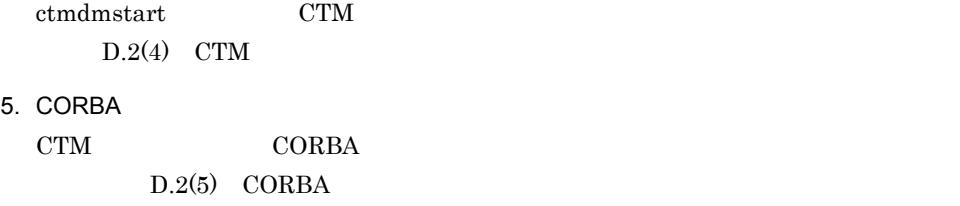

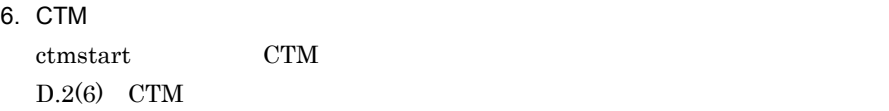

 $3$ 

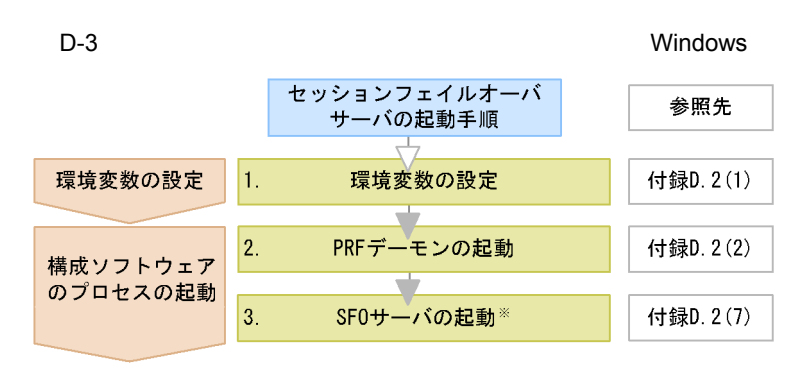

注※ SFOサーバを起動したときに,SFOサーバアプリケーションが停止してい<br>る場合,SFOサーバアプリケーションを開始します。

1. 3.

 $1.$ 

 $D.2(1)$ 

2. PRF

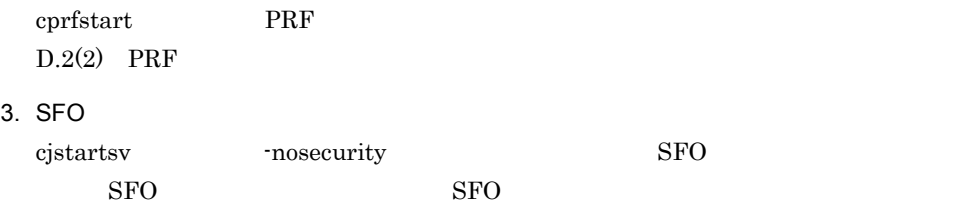

cjstartapp SFO

 $SFO$ 

 $D.2(7)$  SFO

<span id="page-617-0"></span>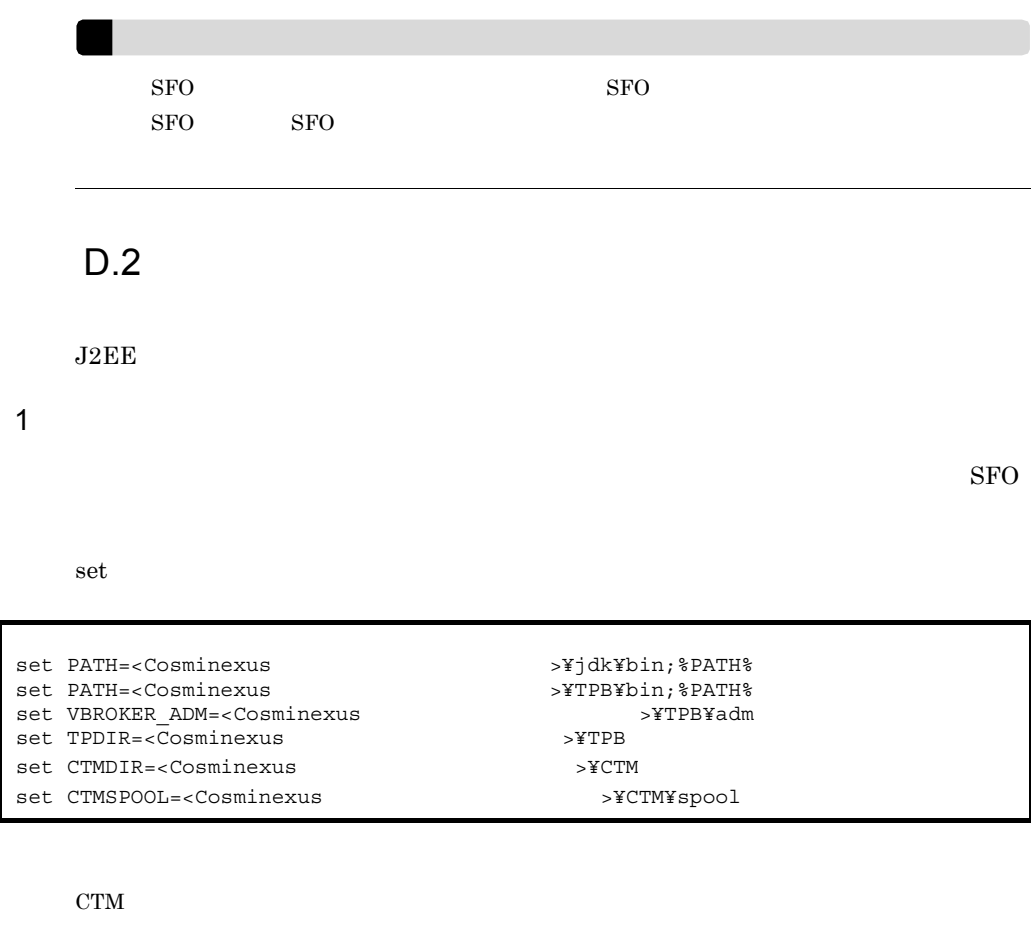

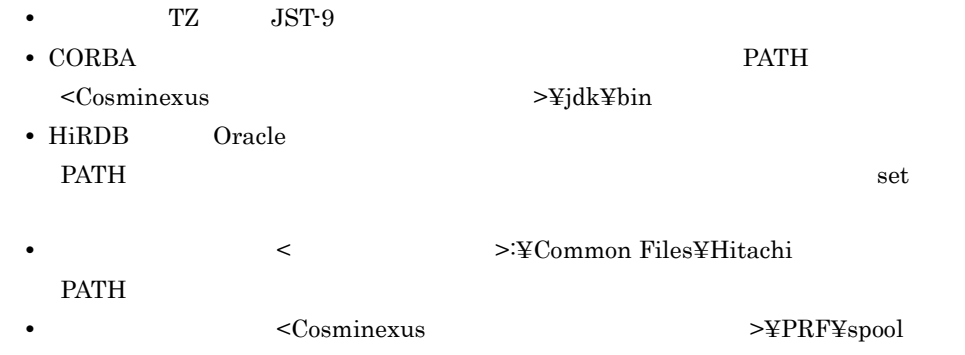

PRFSPOOL

<span id="page-617-1"></span>2 PRF

 $\mbox{PRF}$ 

<span id="page-618-0"></span>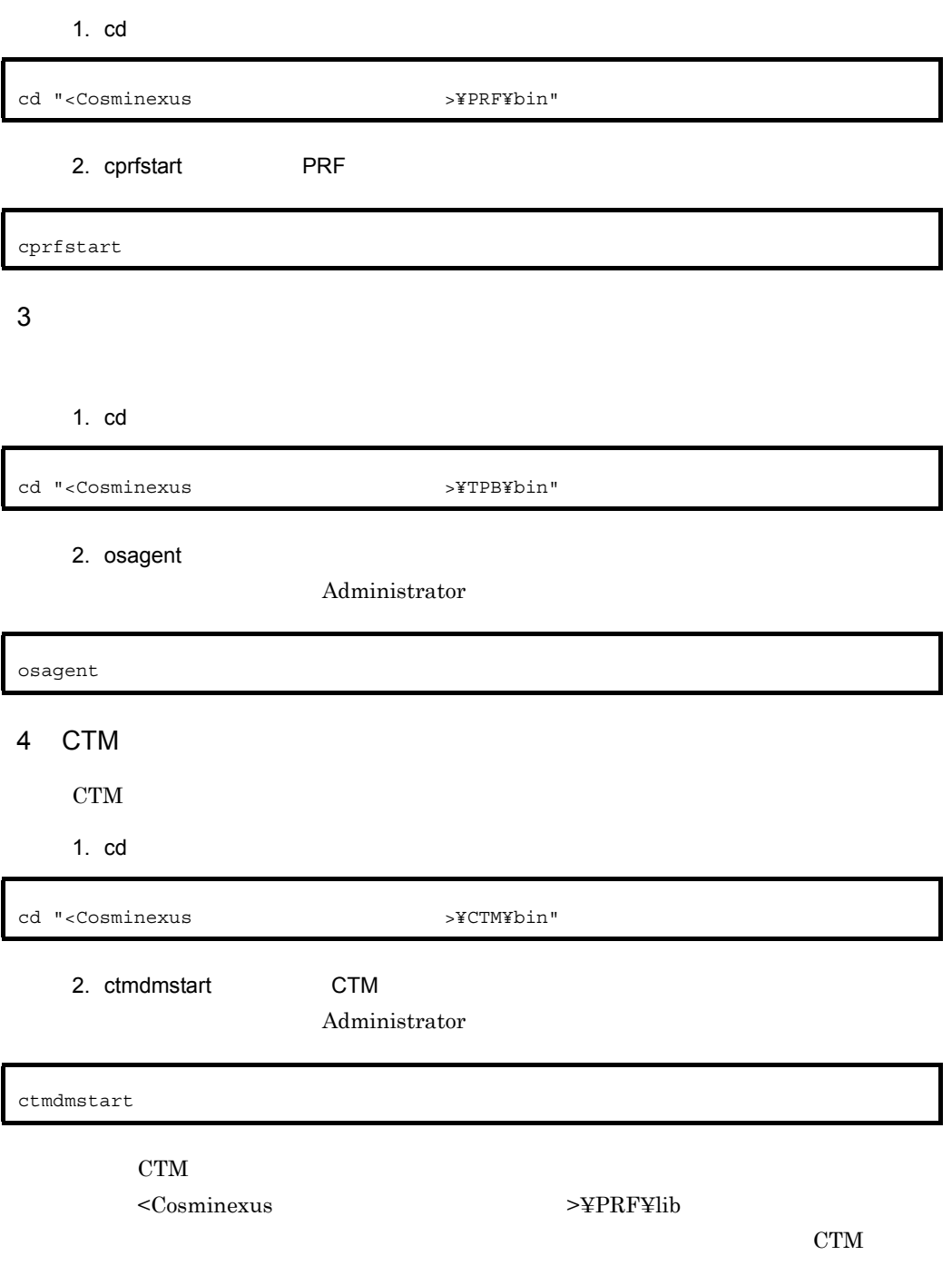

# <span id="page-618-2"></span><span id="page-618-1"></span>5 CORBA

 $\rm CORBA$ 

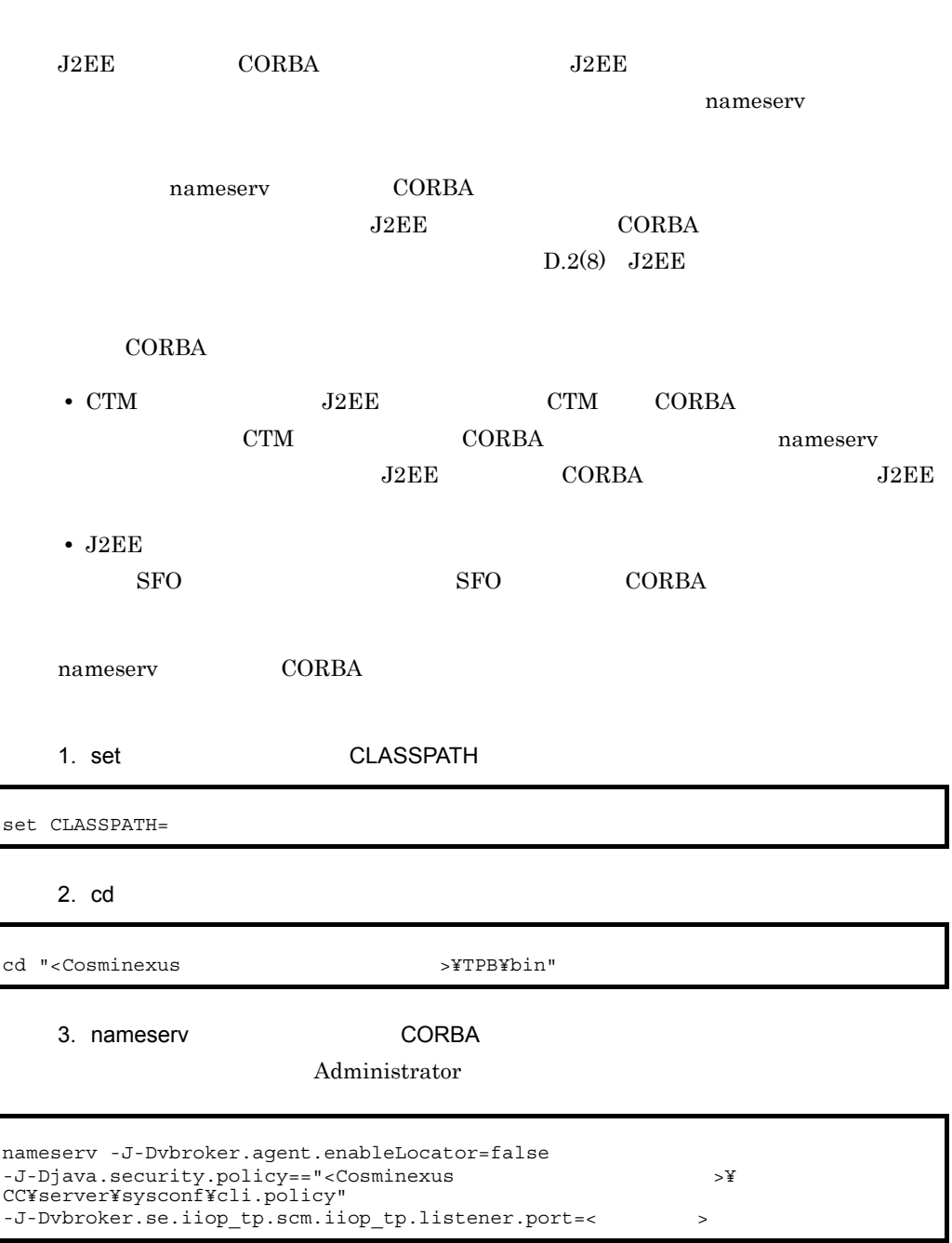

• CORBA **PATH** 

<Cosminexus のインストールディレクトリ >¥jdk¥bin」を指定してください。

• nameserv

 $\mathbf{u}$ • nameserv

 $\lceil$ 

resources D J2EE マップステムの場合 マステムの場合 マステムの場合 マステムの場合 マステムの場合

<span id="page-620-0"></span>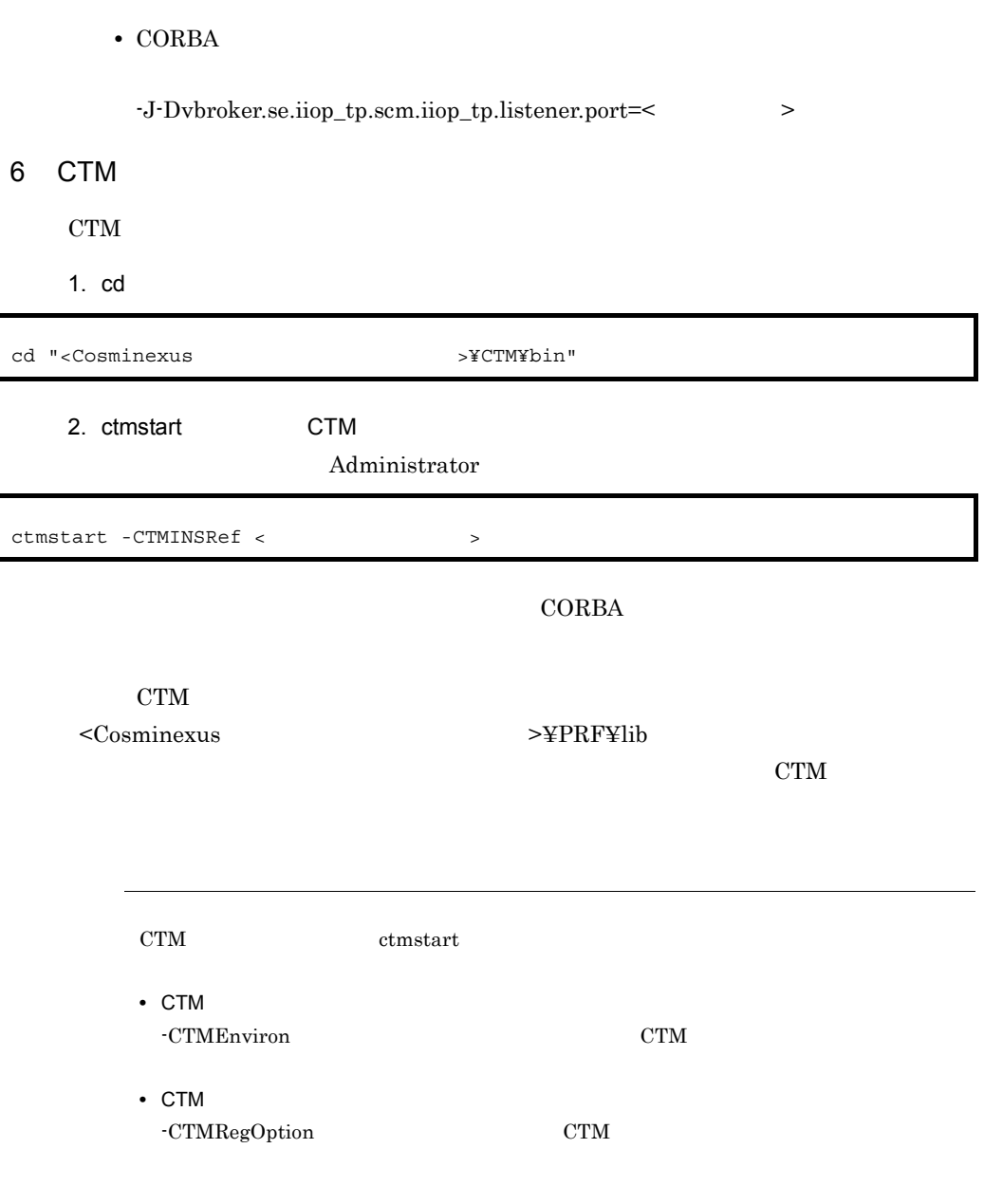

<span id="page-620-1"></span>7 SFO

I

SFO

1. cd

<span id="page-621-0"></span>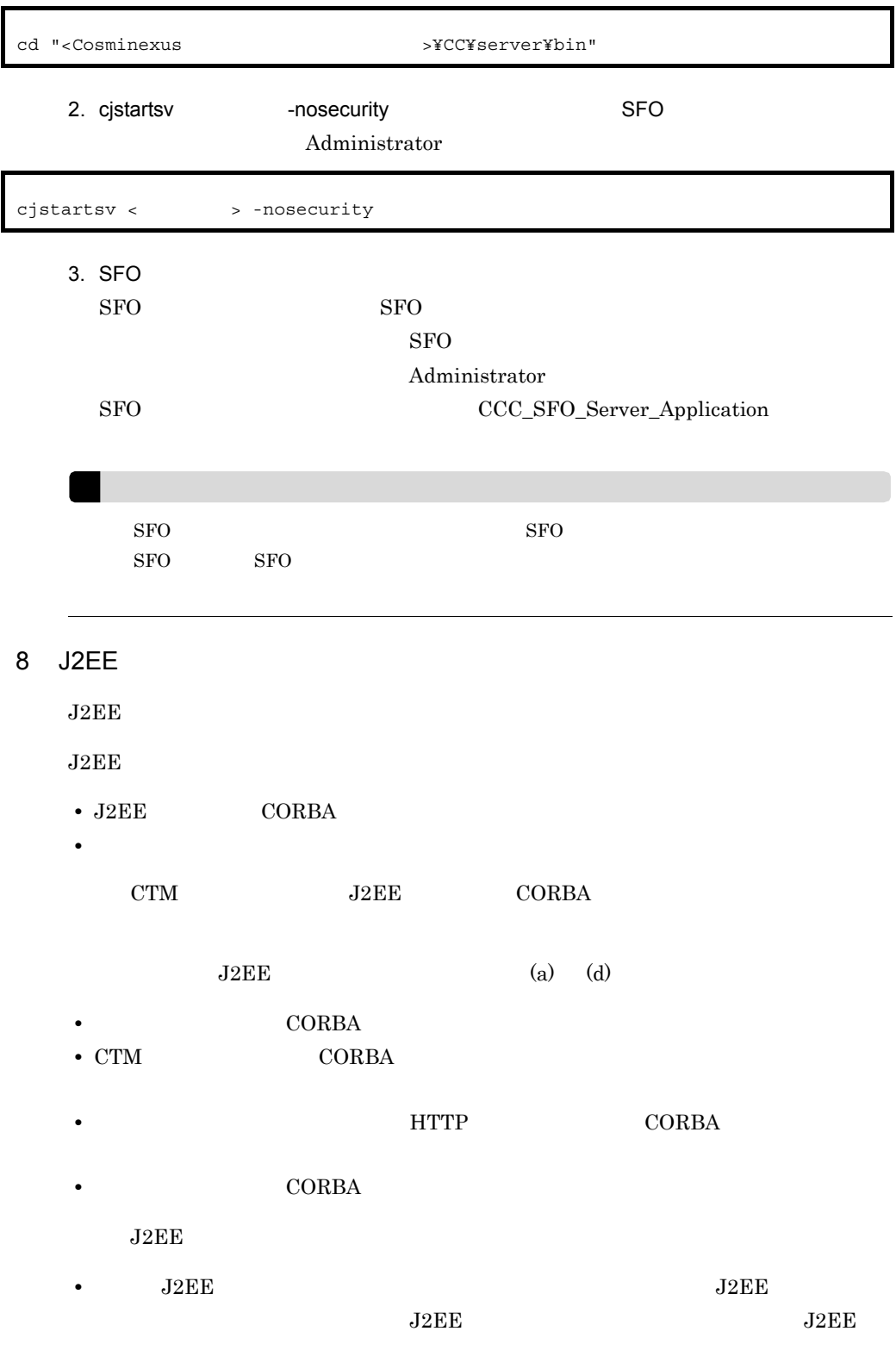

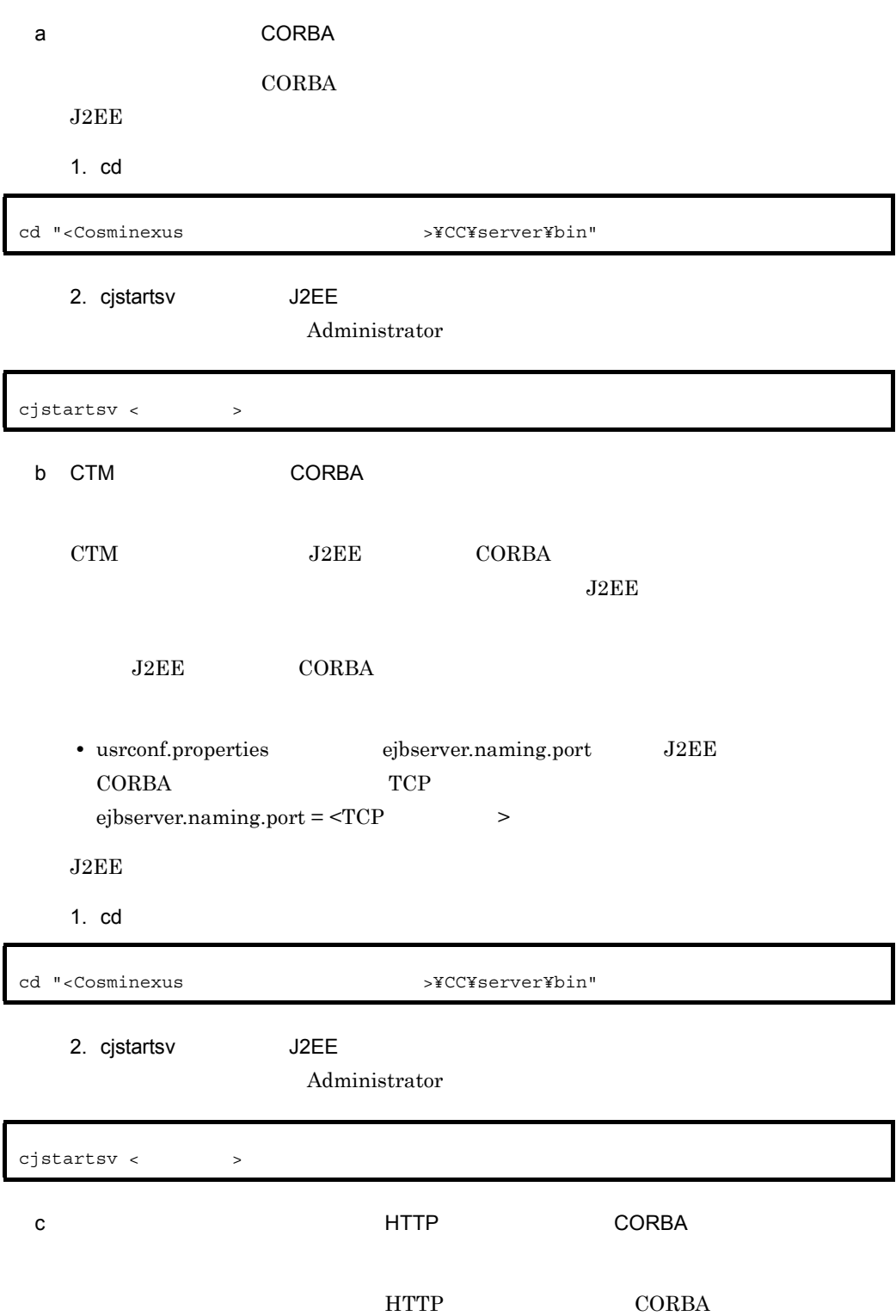

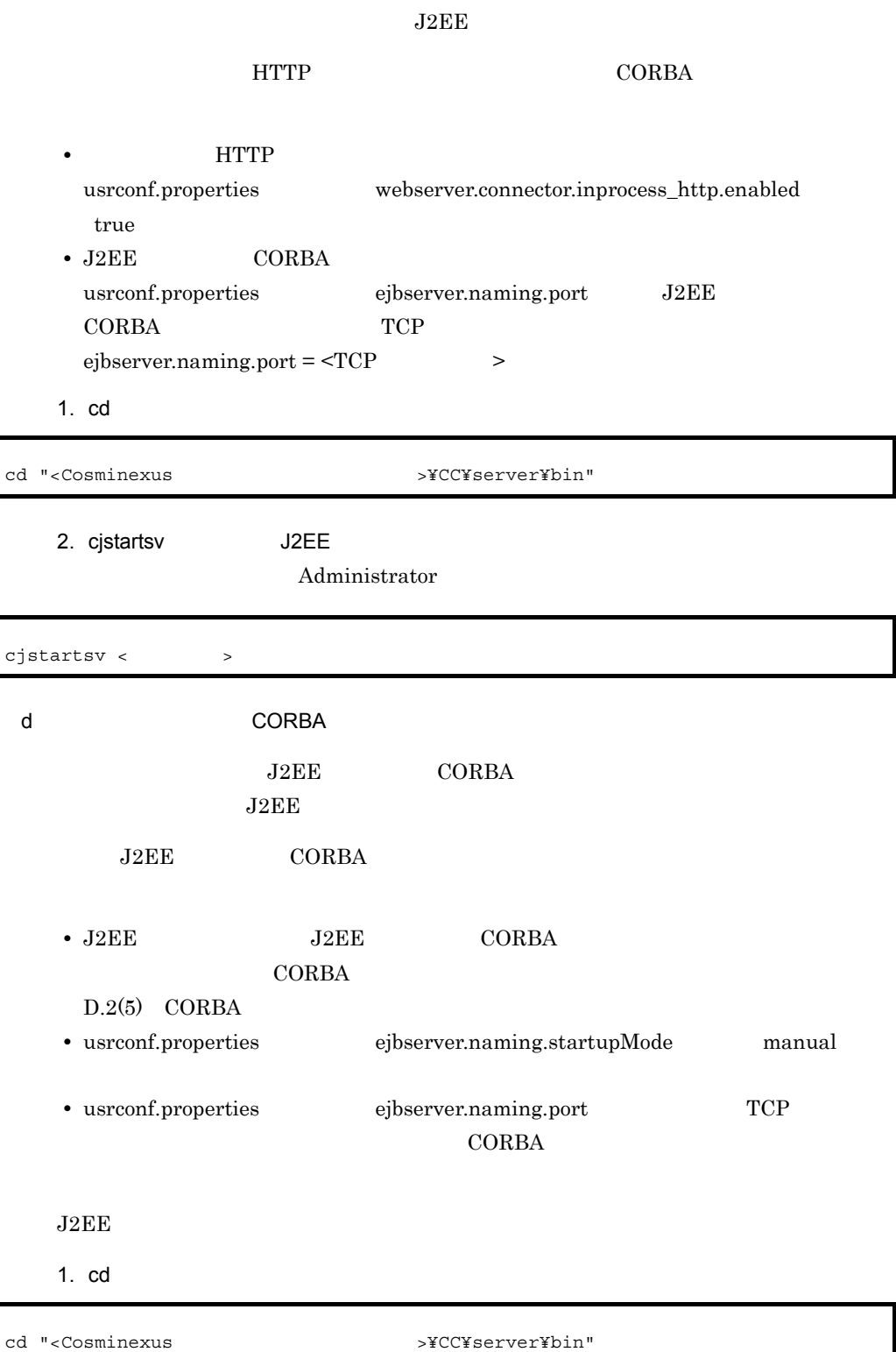

# 2. cjstartsv J2EE

### Administrator

<span id="page-624-1"></span><span id="page-624-0"></span>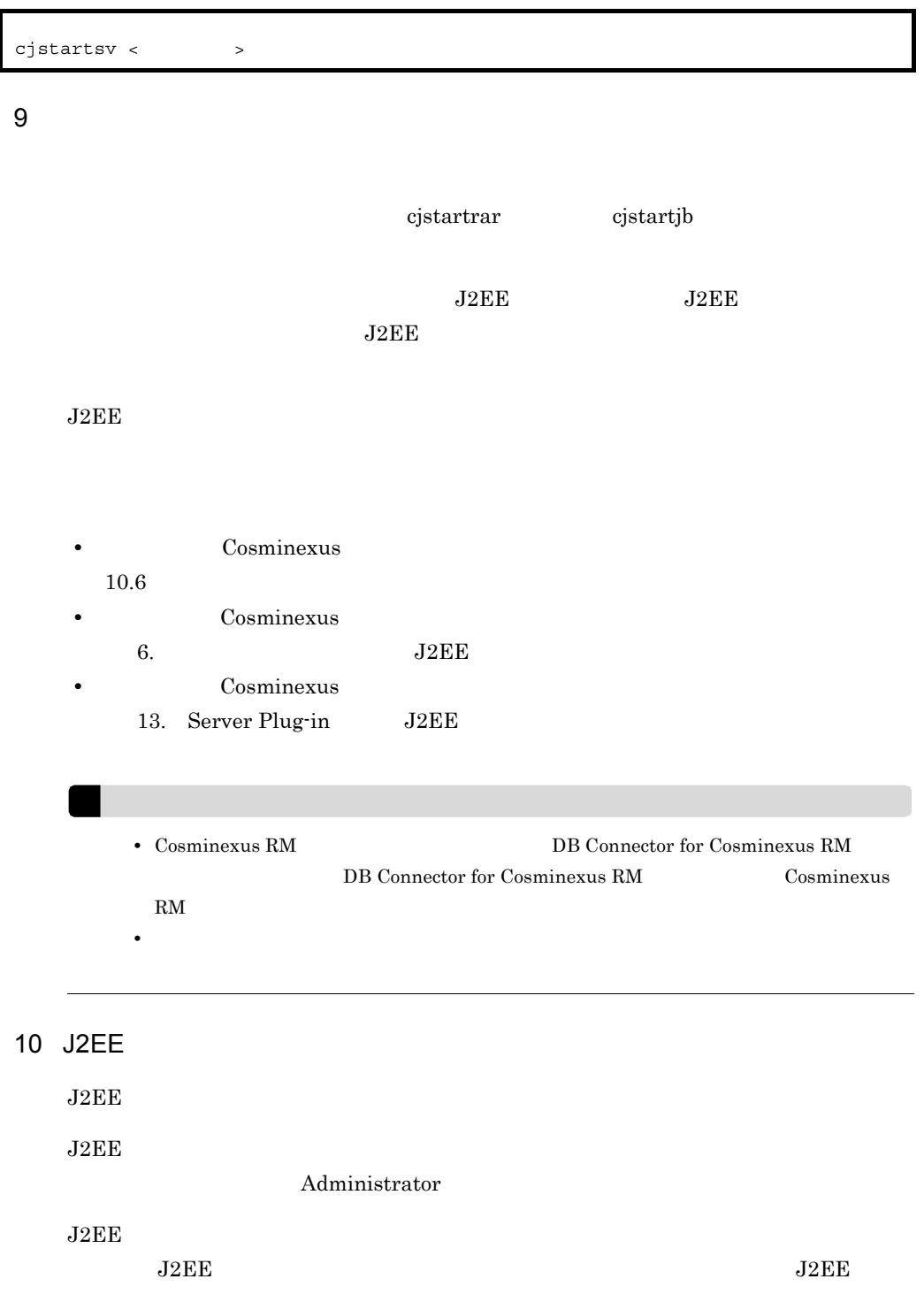

 $J2EE$ 

 $J2EE$ 

 $J2EE$ 

cjstartapp

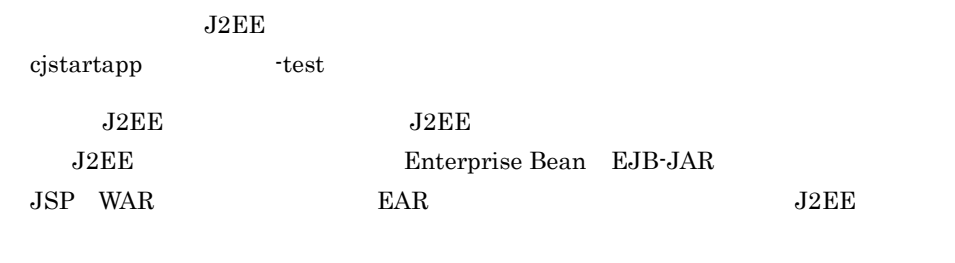

J2EE J2EE

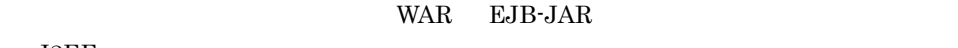

 $J2EE$ 

- Cosminexus 8.8.4 J2EE
- Cosminexus
	- 8.1 J2EE

# <span id="page-625-0"></span>11 Web

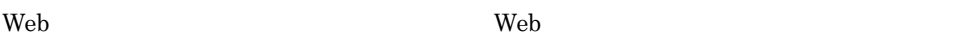

 $\rm Web$ 

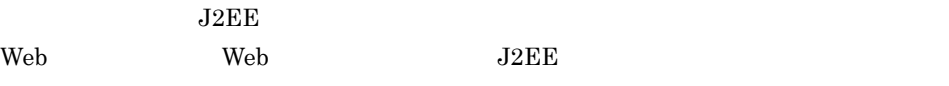

ーンプロセス HTTP サーバを使用する場合は、Web サーバの記事

 $D.3$ 

1 システムの停止の流れ

**•** セッションフェイルオーバサーバを使用しているときは,アプリケーションサーバを停止 • <sub>\*</sub> Web web  $W$  $Web$  $J2EE$ ested to the HTTP the extension of the Web the HTTP  $\sim$ J2EE cjstopapp J2EE  $D.4(2)$  J2EE  $J2EE$   $J2EE$  $J2EE$  $\overline{\text{J2EE}}$ cjstoprar cjstopjb J2EE  $D.4(3)$  $J2EE$   $J2EE$   $J2EE$ J2EE  $\Omega$ ejstopsv  $J2EE$   $D.4(4)$  $J2EE$ SFO  $\begin{array}{ccc} \text{cjtopy} & \text{SFO} & \text{SFO} \end{array} \qquad \begin{array}{ccc} \text{SFO} & \text{J2EE} \end{array}$ 

 $LDAP$  $\overline{EIS}$ 

607

 $D.4(5)$  SFO

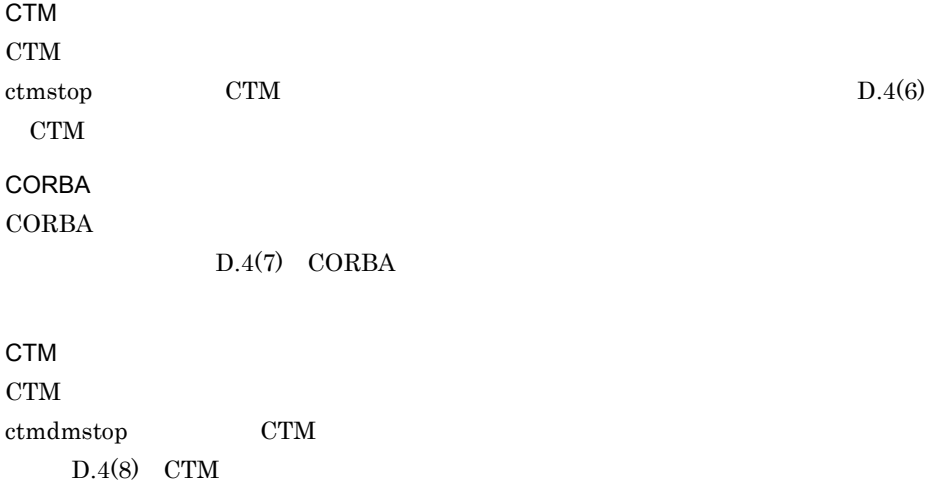

 $D.4(9)$ 

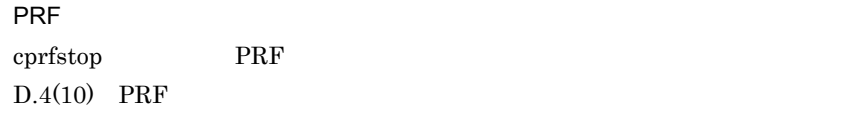

# $D.4$

 $J2EE$ 

# 1 Web

web the two texts seemed web the texts of the texts of the texts of the texts of the texts of the texts of the texts of the texts of the texts of the texts of the texts of the texts of the texts of the texts of the texts o

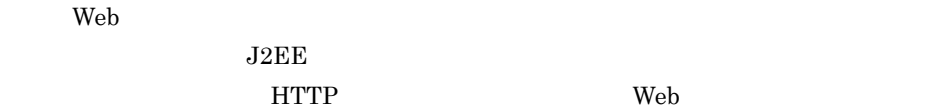

# <span id="page-627-0"></span>2 J2EE

 $J2EE$ 

 $J2EE$ 

# $J2EE$ cjstopapp  $J2EE$  CUI cjstopapp -test Administrator  $J2EE$   $J2EE$  $\rm J2EE$ ケーションを強制的に停止する必要があります。J2EE アプリケーションを強制停止する cjstopapp -force  $J2EE$ Cosminexus 10.2.2  $J2EE$  $3 \qquad \qquad$

cjstoprar cjstopjb

Administrator

<span id="page-628-0"></span> $J2EE$ 

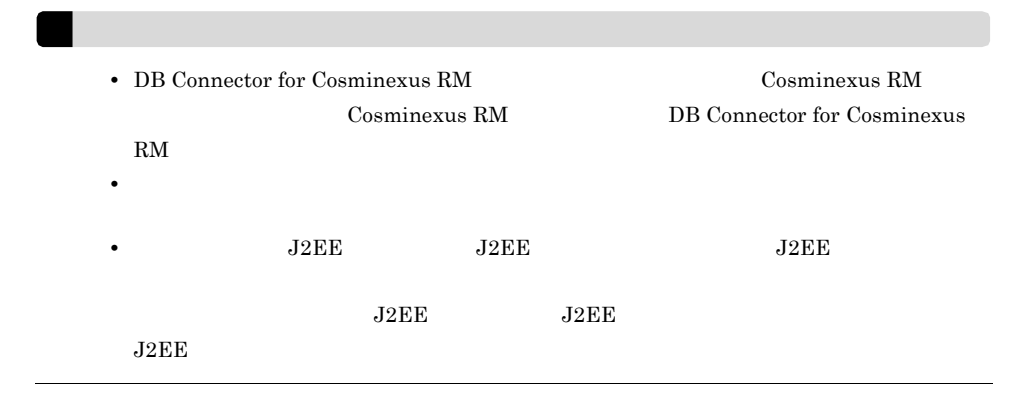

### <span id="page-628-1"></span>4 J2EE

 $J2EE$ 

1. cd

<span id="page-629-1"></span><span id="page-629-0"></span>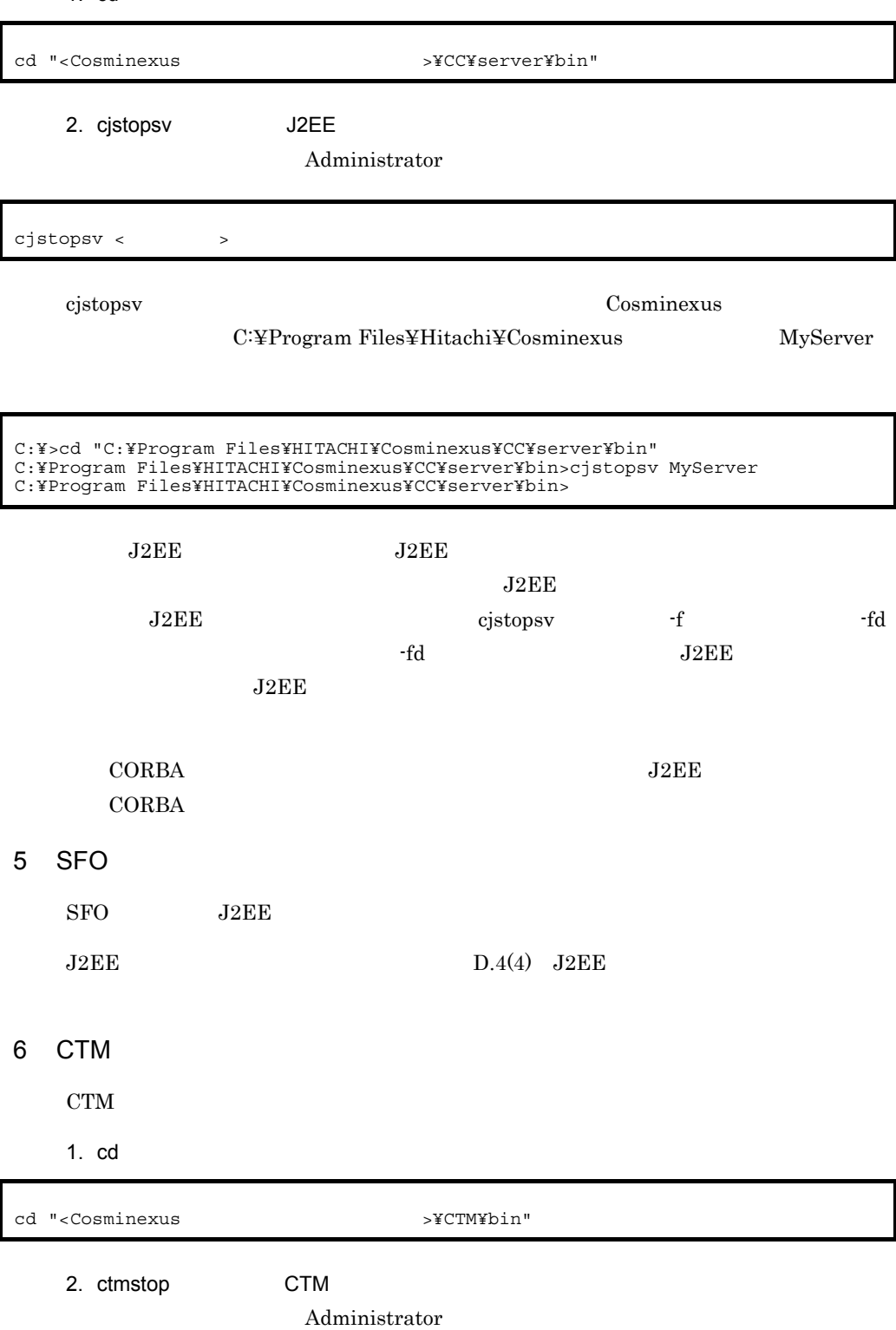

<span id="page-630-1"></span><span id="page-630-0"></span>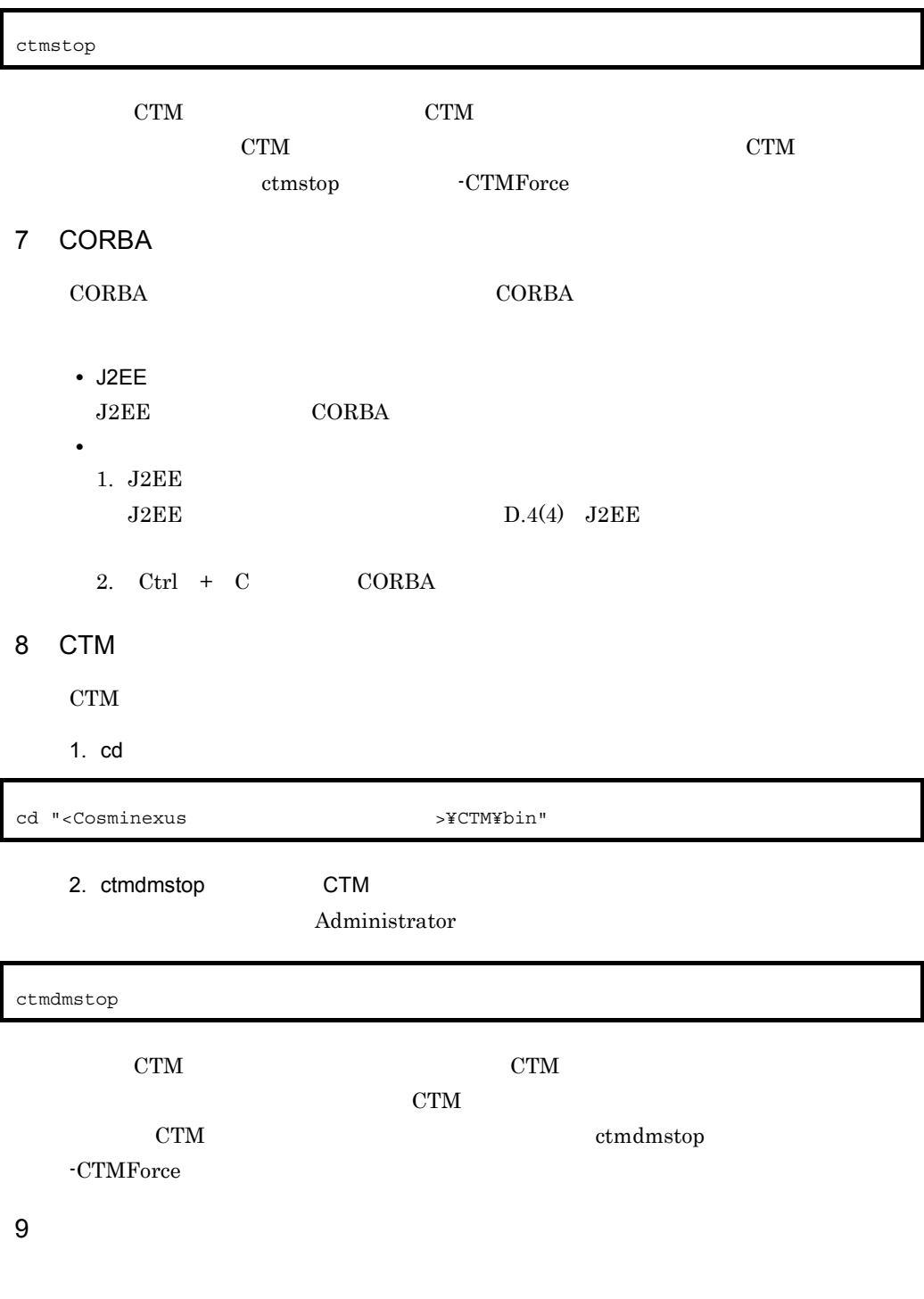

<span id="page-630-2"></span>1. Windows

**Exit** 

### <span id="page-631-0"></span>10 PRF

PRF

1. cd  $\blacksquare$ 

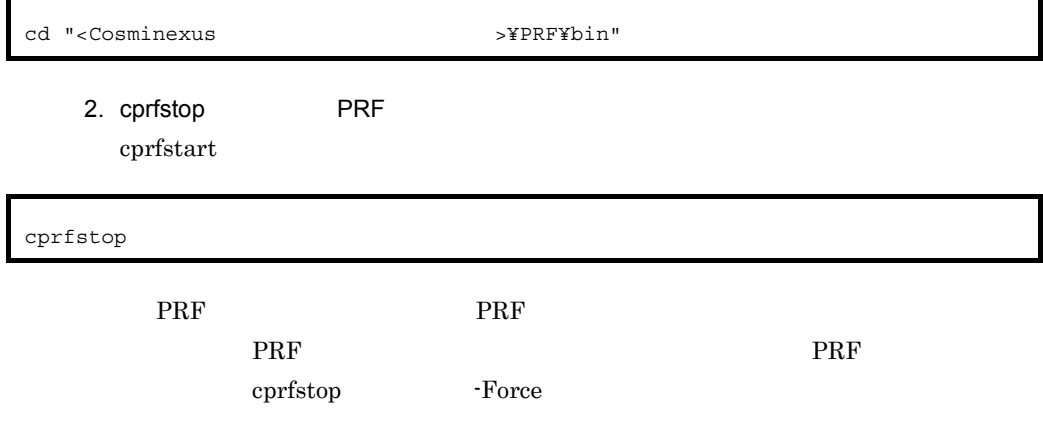

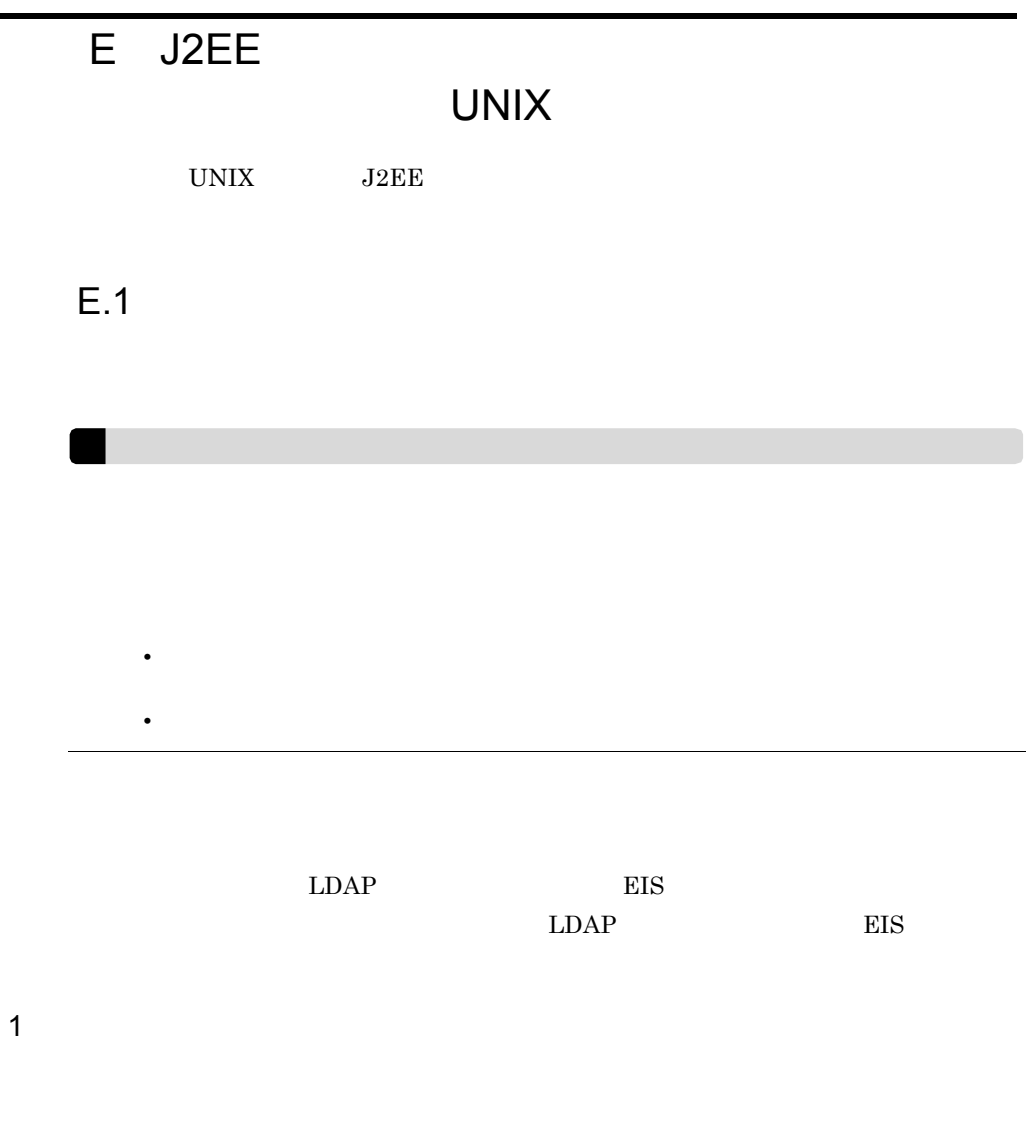

 $C T M$ 

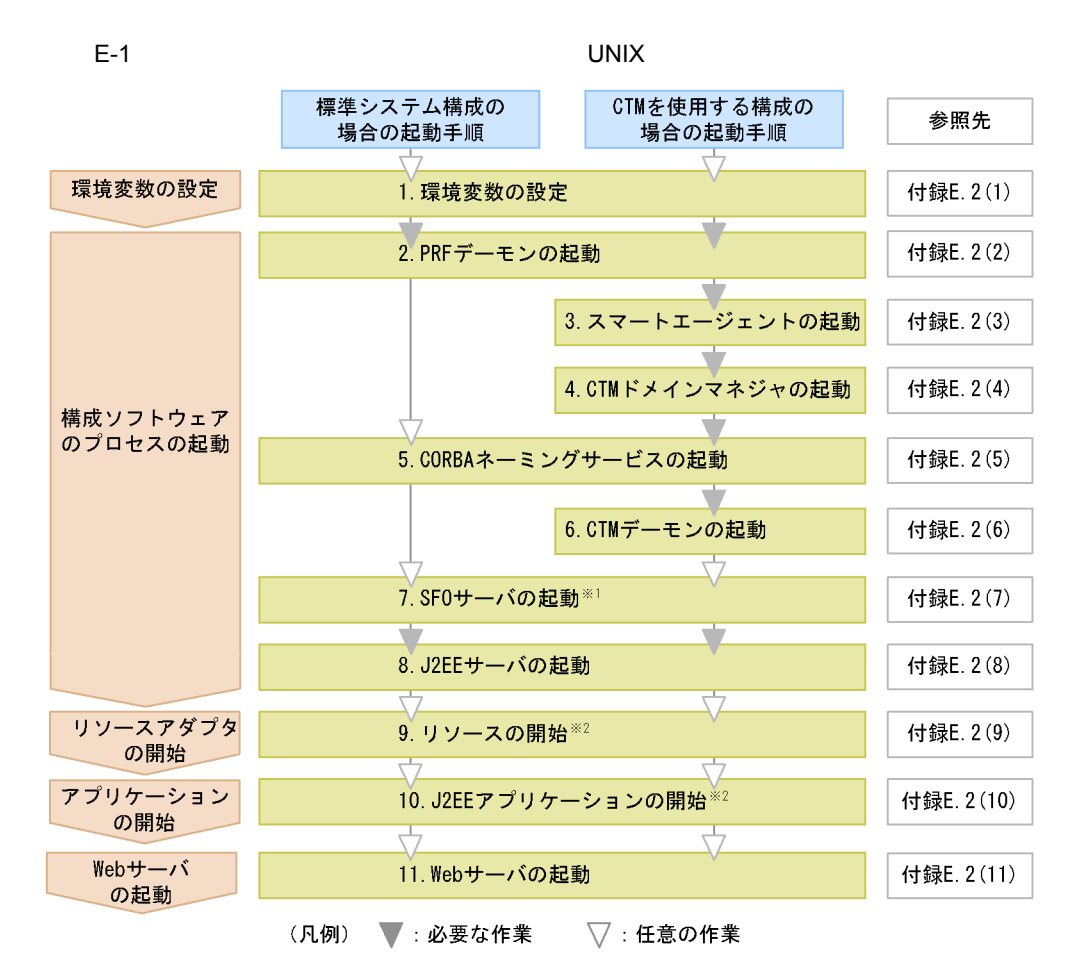

注※1 SF0サーバを起動したときに、SF0サーバアプリケーションが停止している場合、SF0サーバア プリケーションを開始します。

注※2 J2EEサーバを起動したときに、リソースまたはJ2EEアプリケーションが停止している場合だけ 必要な手順です。

1. 11.

1.  $\blacksquare$ 

 $E.2(1)$ 

2. PRF

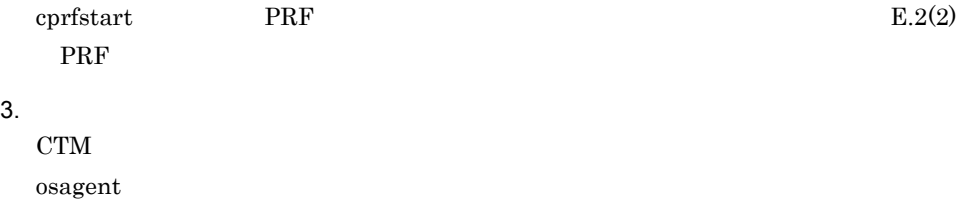

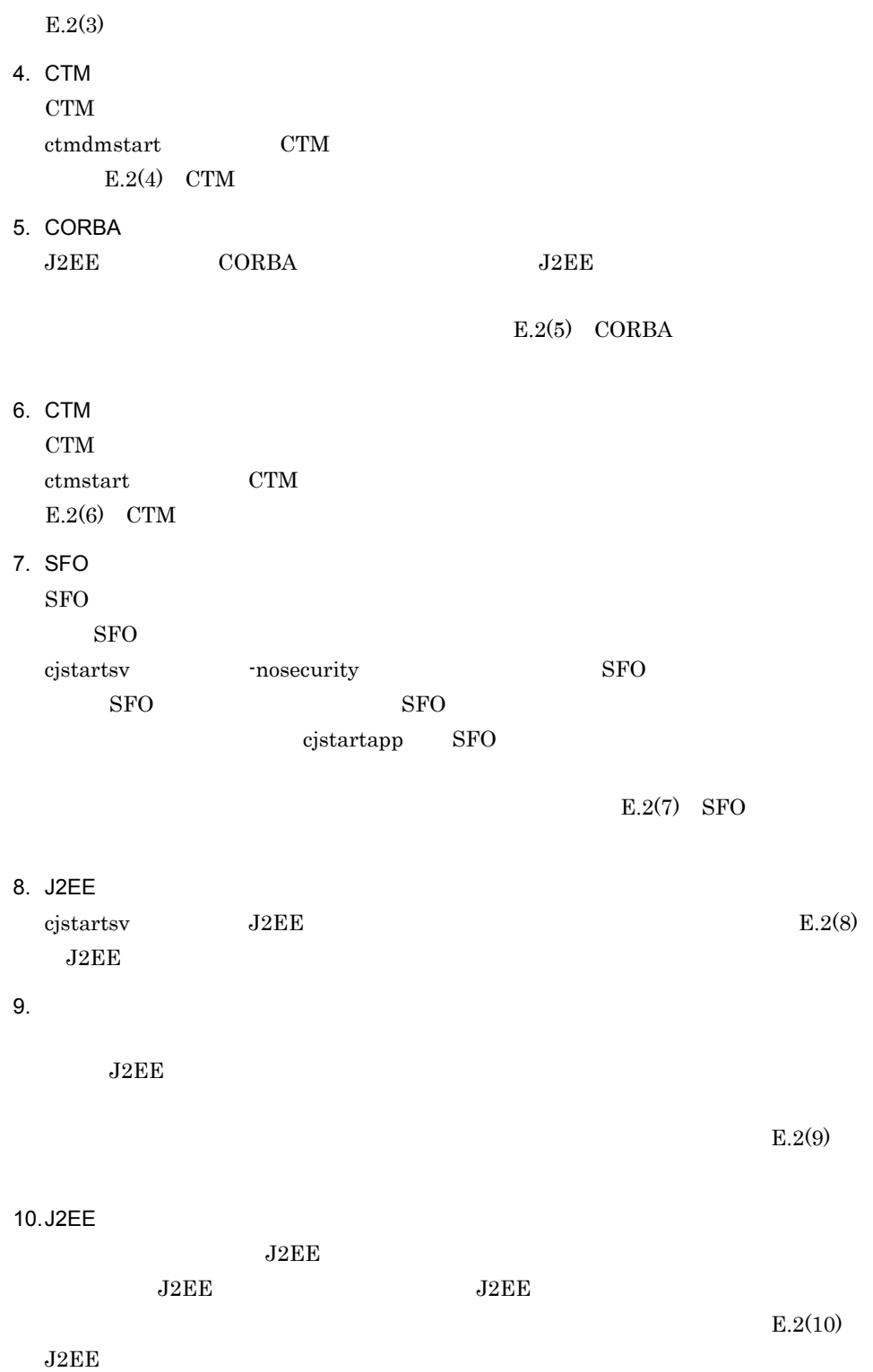

11. Web

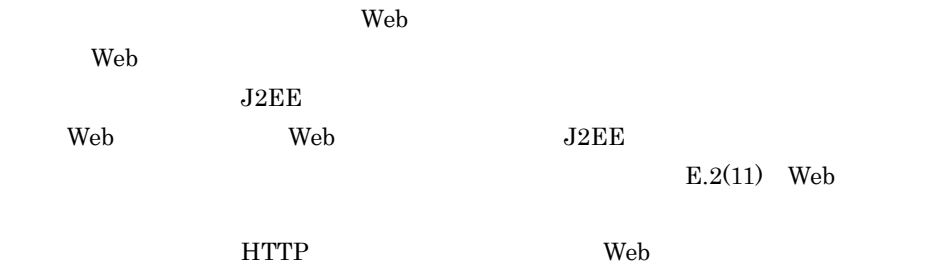

 $2$ 

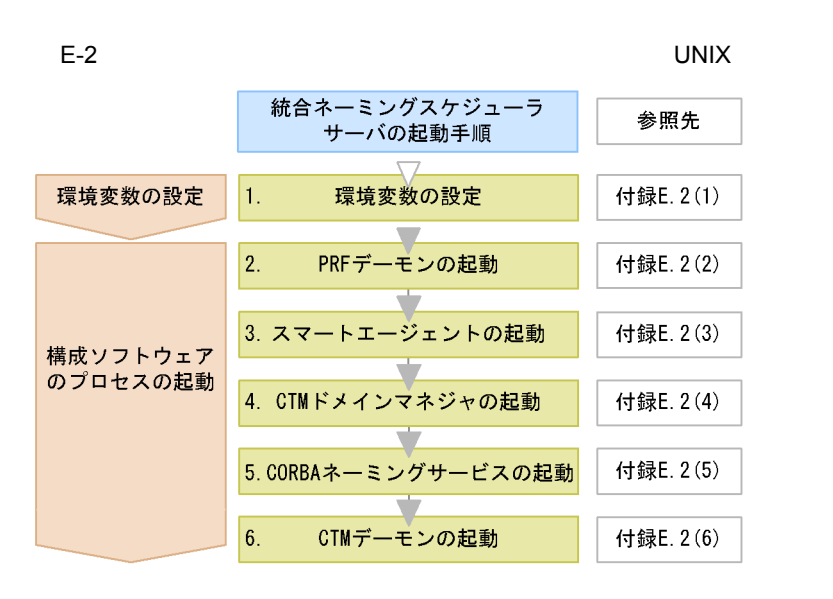

1. 6.

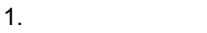

 $E.2(1)$ 

2. PRF  $\text{cprfstart}$  PRF [E.2\(2\)](#page-637-1) PRF  $\blacksquare$  $3.$  $\alpha$ sagent  $\alpha$  $E.2(3)$ 4. CTM

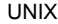

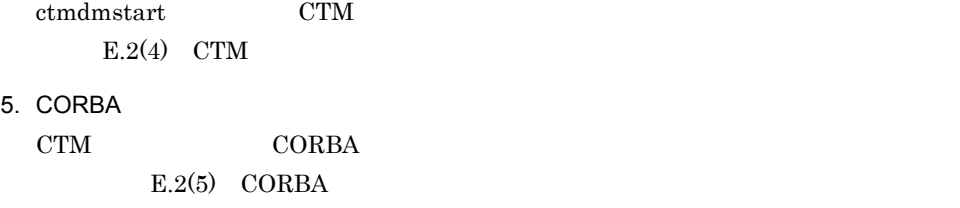

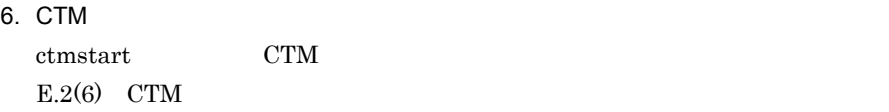

 $3$ 

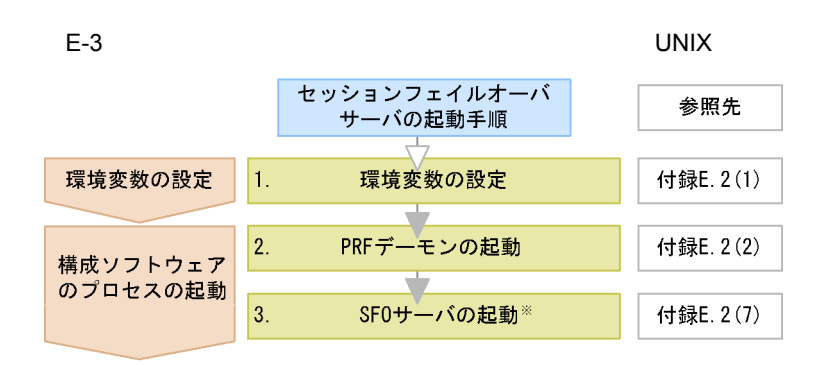

注※ SF0サーバを起動したときに、SF0サーバアプリケーションが停止してい る場合、SF0サーバアプリケーションを開始します。

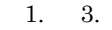

 $1.$ 

 $E.2(1)$ 

2. PRF

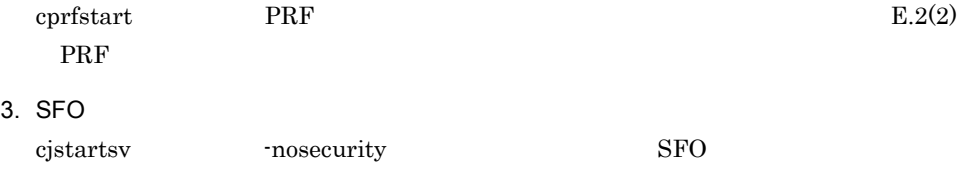

 $SFO$   $SFO$ cjstartapp SFO

 $SFO$ 

 $E.2(7)$  SFO

<span id="page-637-0"></span>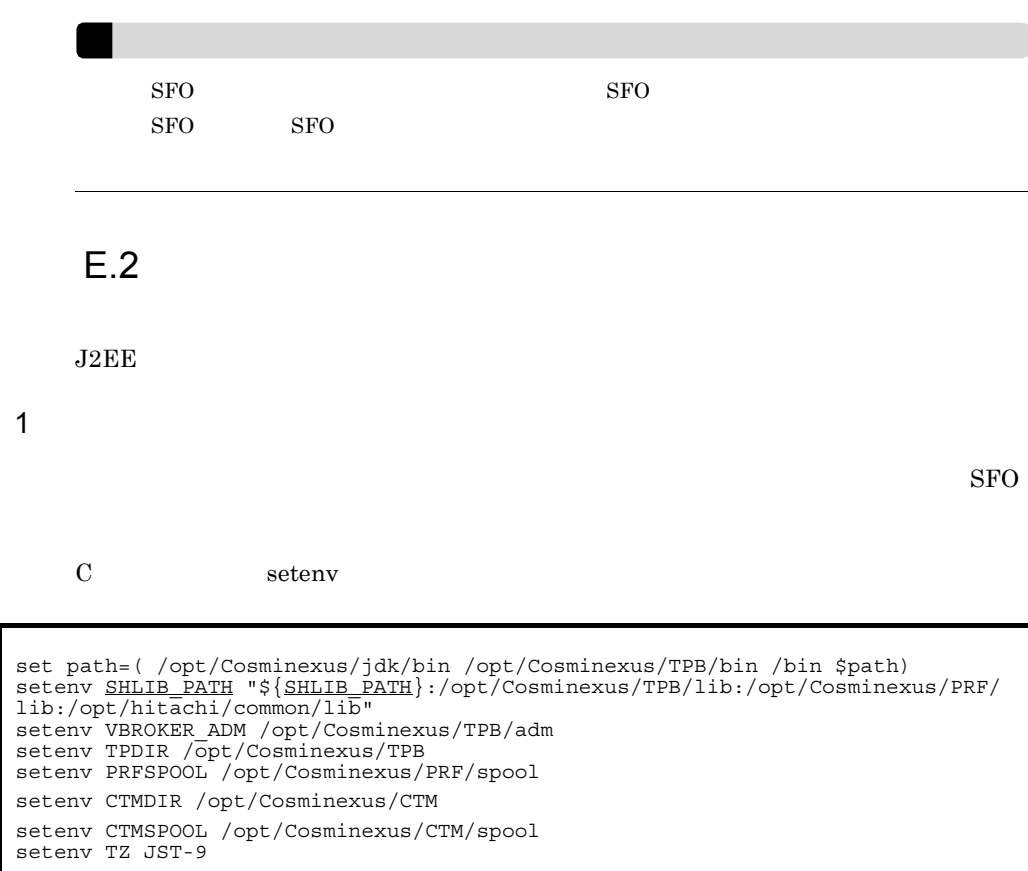

CTM  $\rm CTM$ 

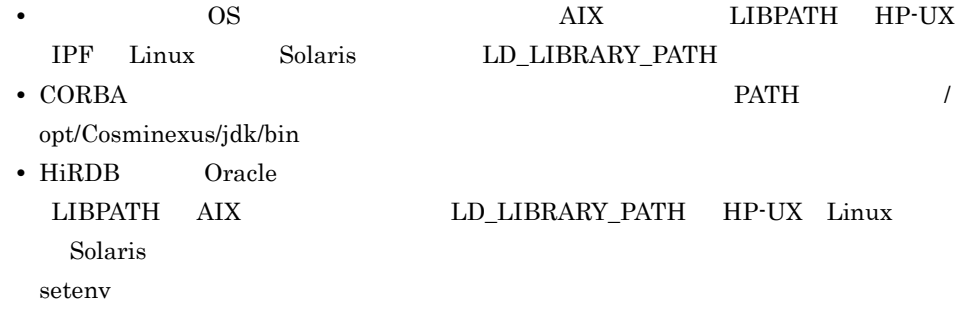

# <span id="page-637-1"></span>2 PRF

PRF

<span id="page-638-0"></span>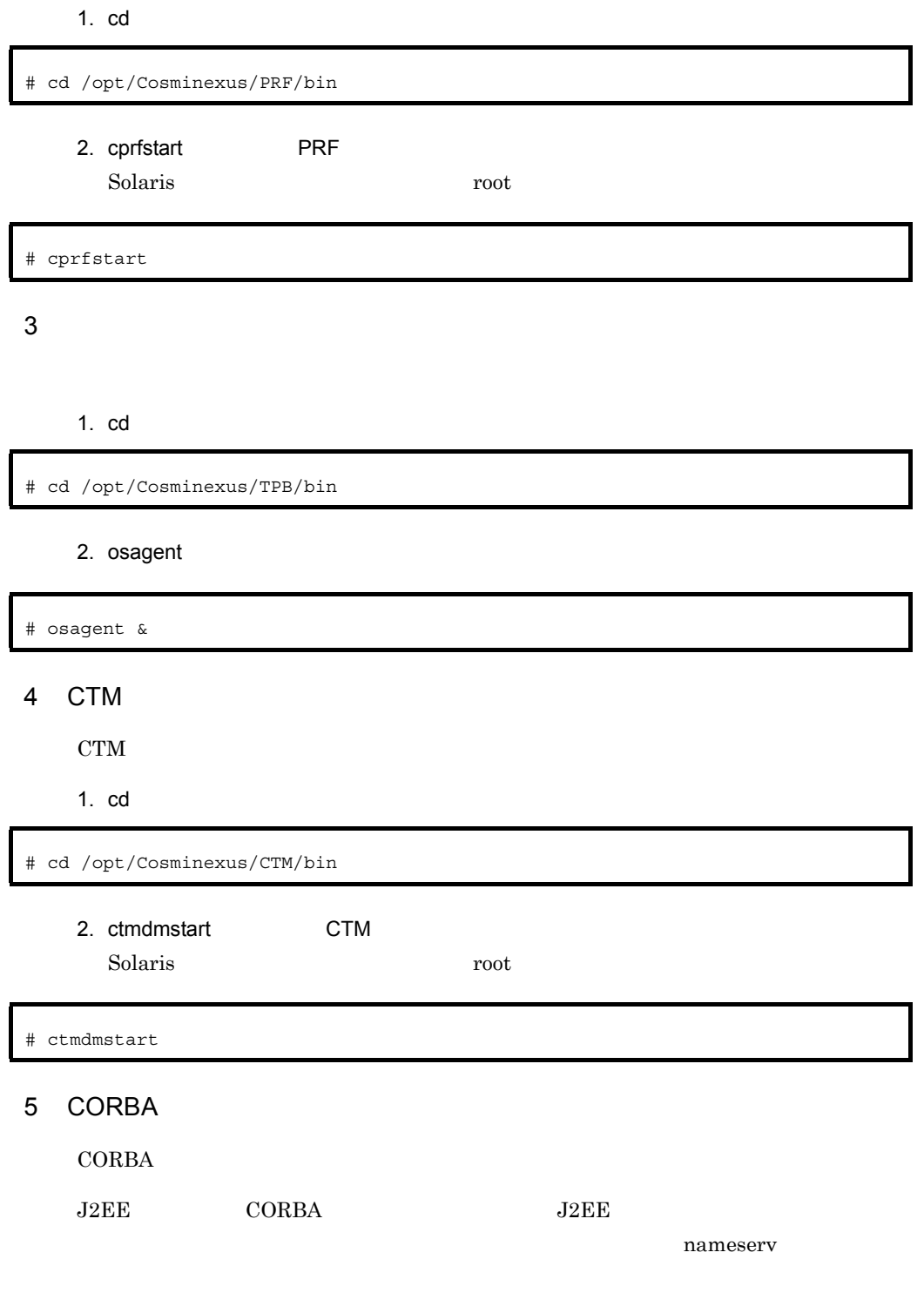

<span id="page-638-2"></span><span id="page-638-1"></span>nameserv CORBA

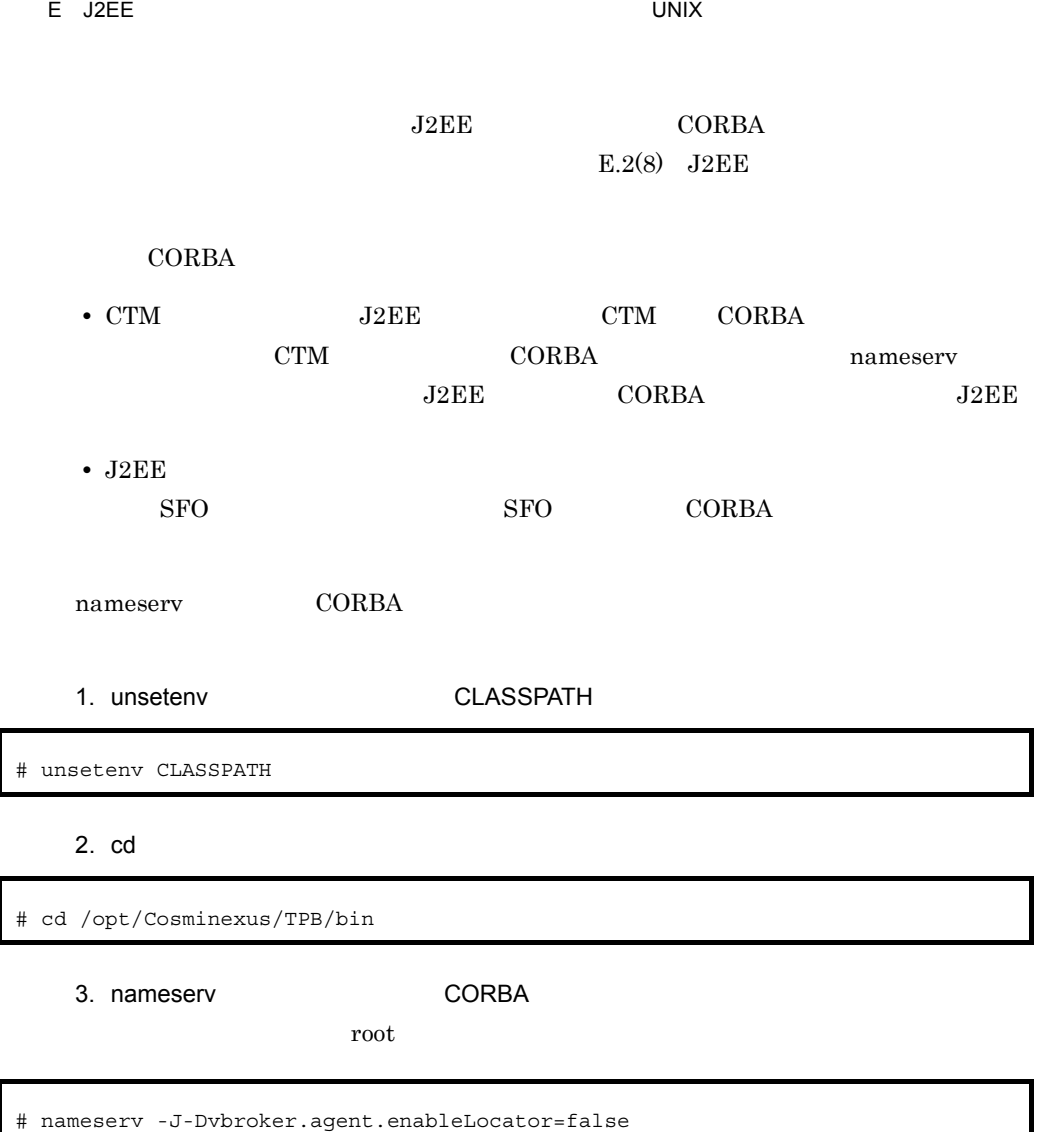

• CORBA **PATH** 

/opt/Cosminexus/jdk/bin

- nameserv
- nameserv
- CORBA

-J-Dvbroker.se.iiop\_tp.scm.iiop\_tp.listener.port=< >

-J-Djava.security.policy==/opt/Cosminexus/CC/server/sysconf/cli.policy

-J-Dvbroker.se.iiop\_tp.scm.iiop\_tp.listener.port=<ポート番号> &

 $\mathbf{u}$ 

<span id="page-640-0"></span>6 CTM

CTM

1. cd

# cd /opt/Cosminexus/CTM/bin

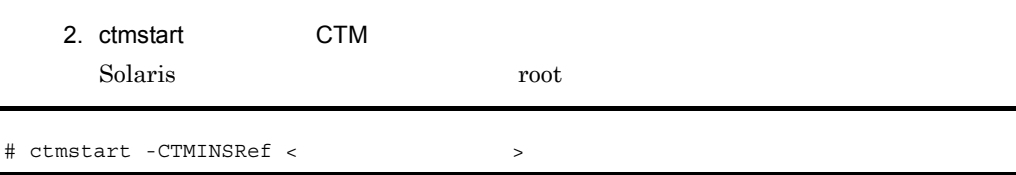

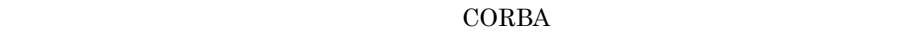

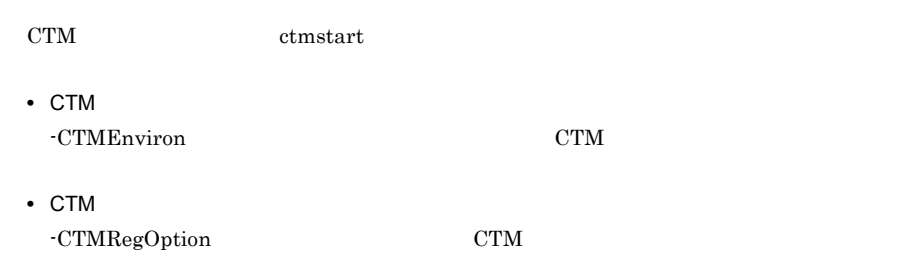

# <span id="page-640-1"></span>7 SFO

SFO

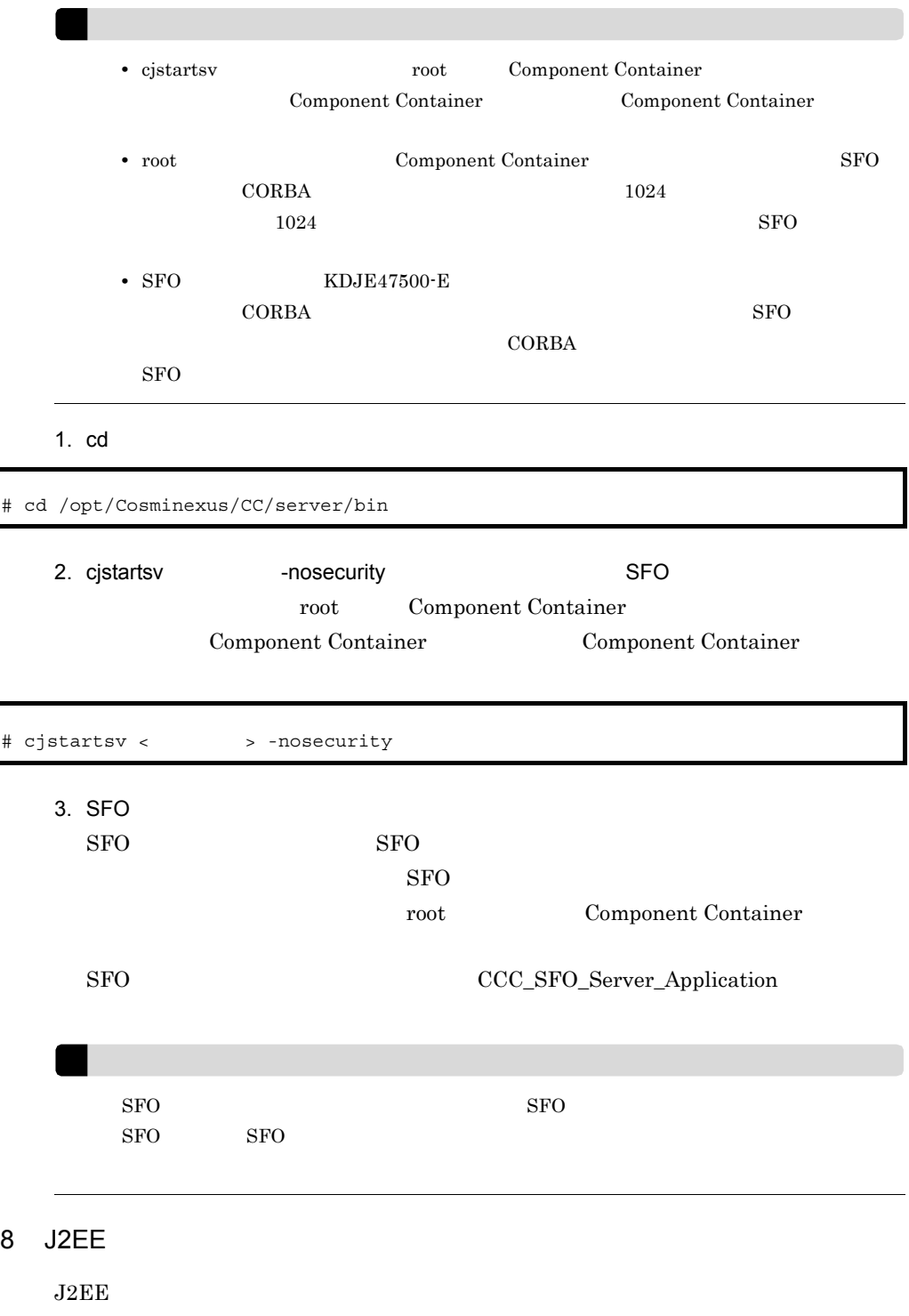

<span id="page-641-0"></span> $J2EE$ 

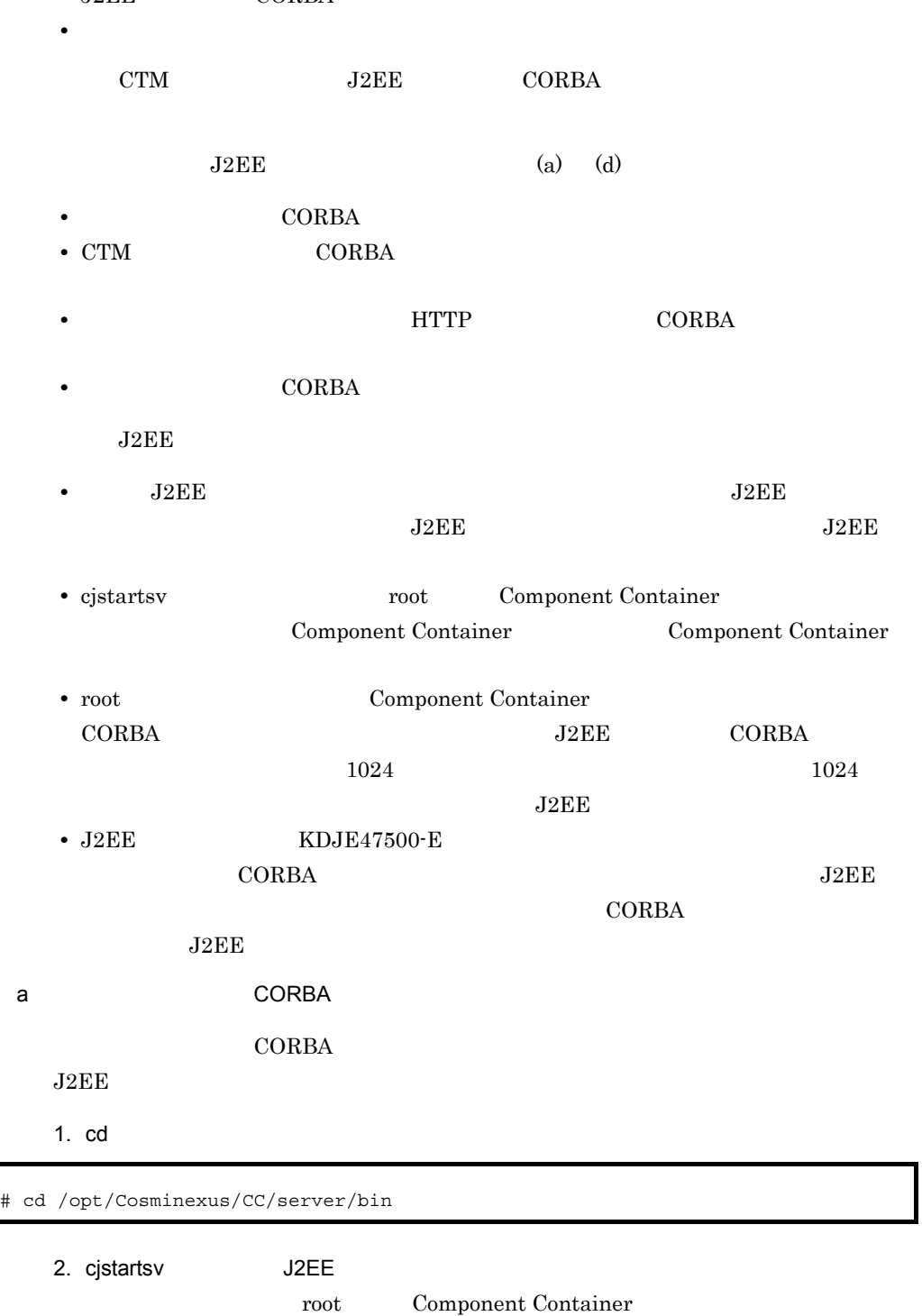

Component Container Ecomponent Container expansion of Component Container

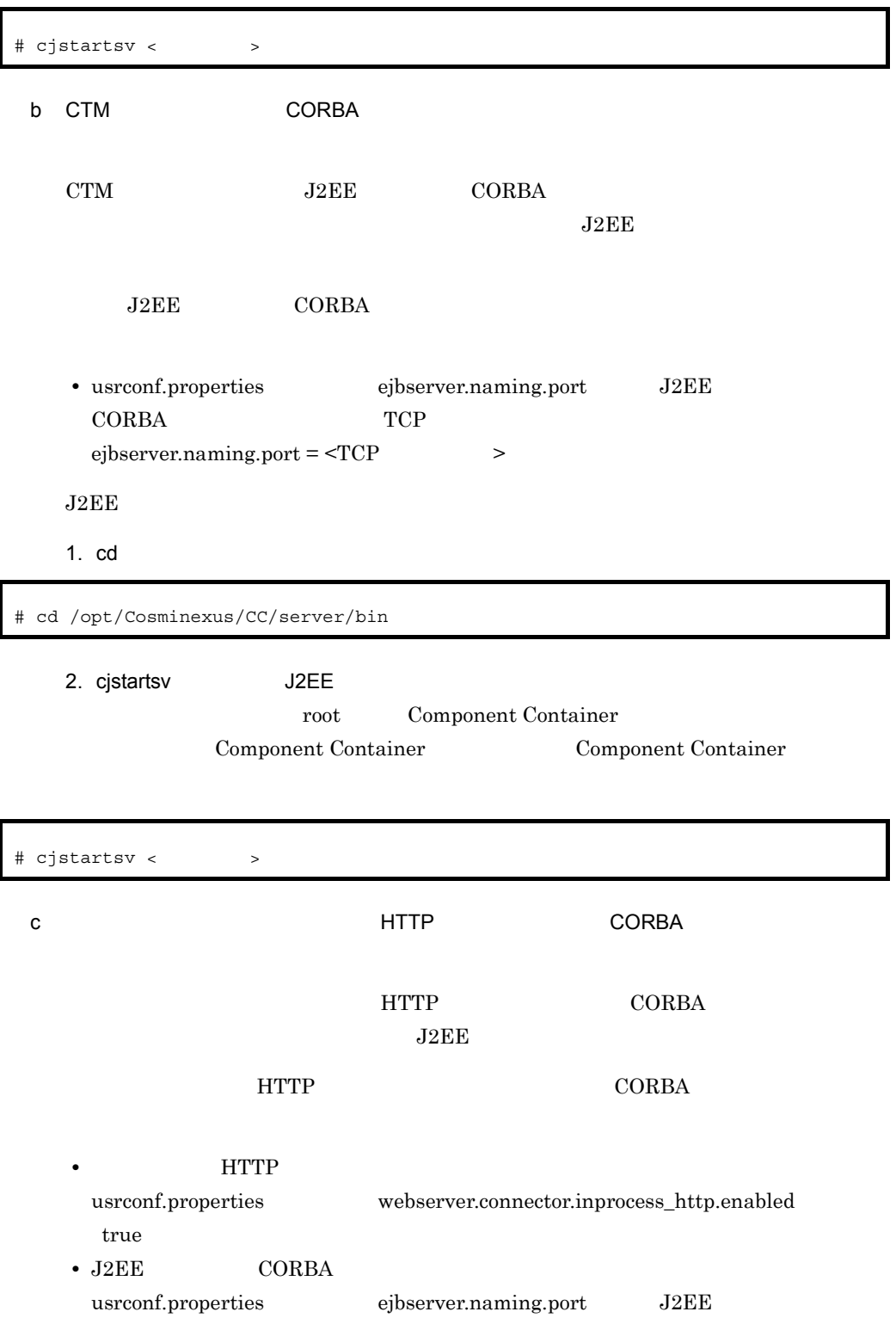

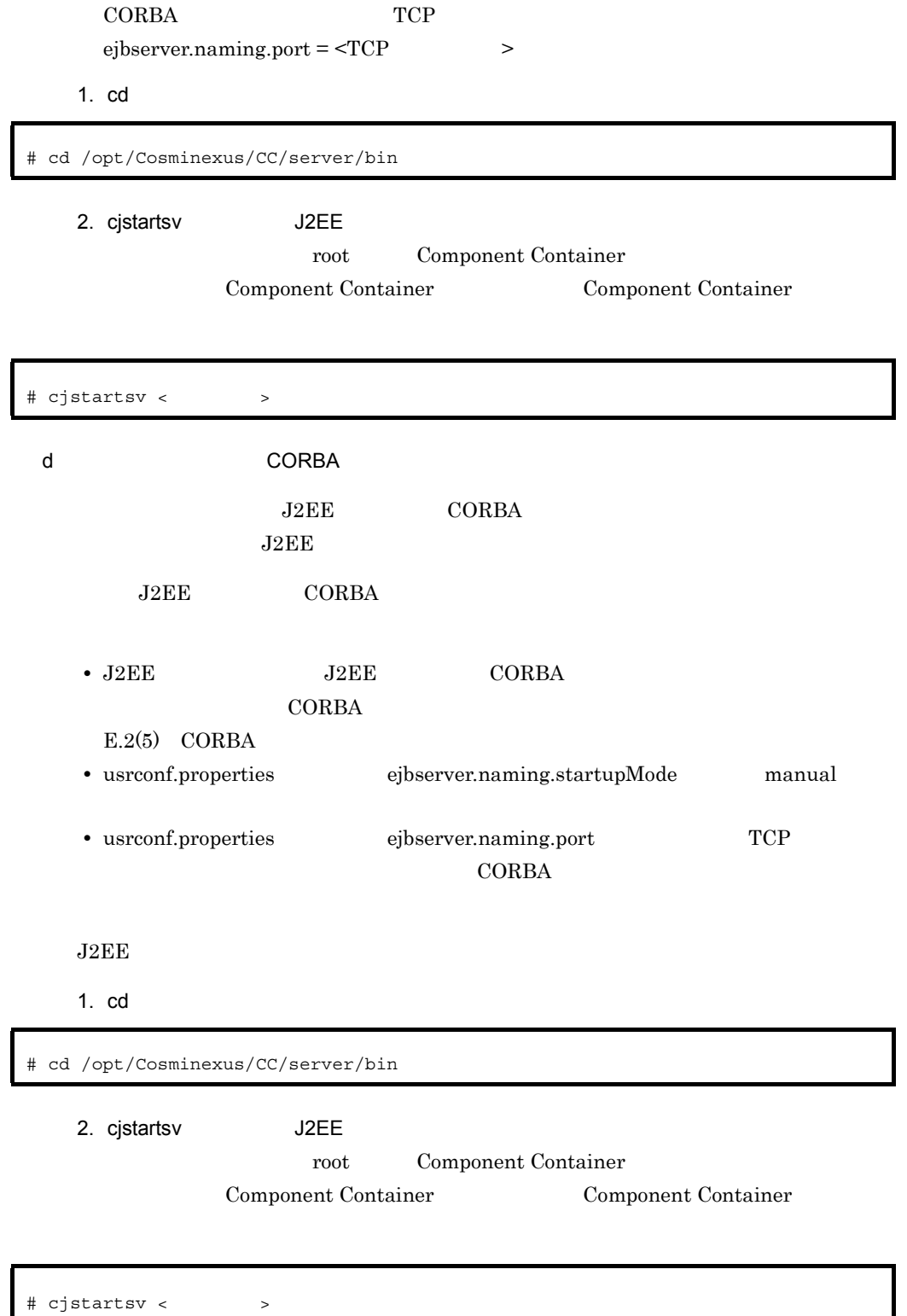

<span id="page-645-1"></span><span id="page-645-0"></span>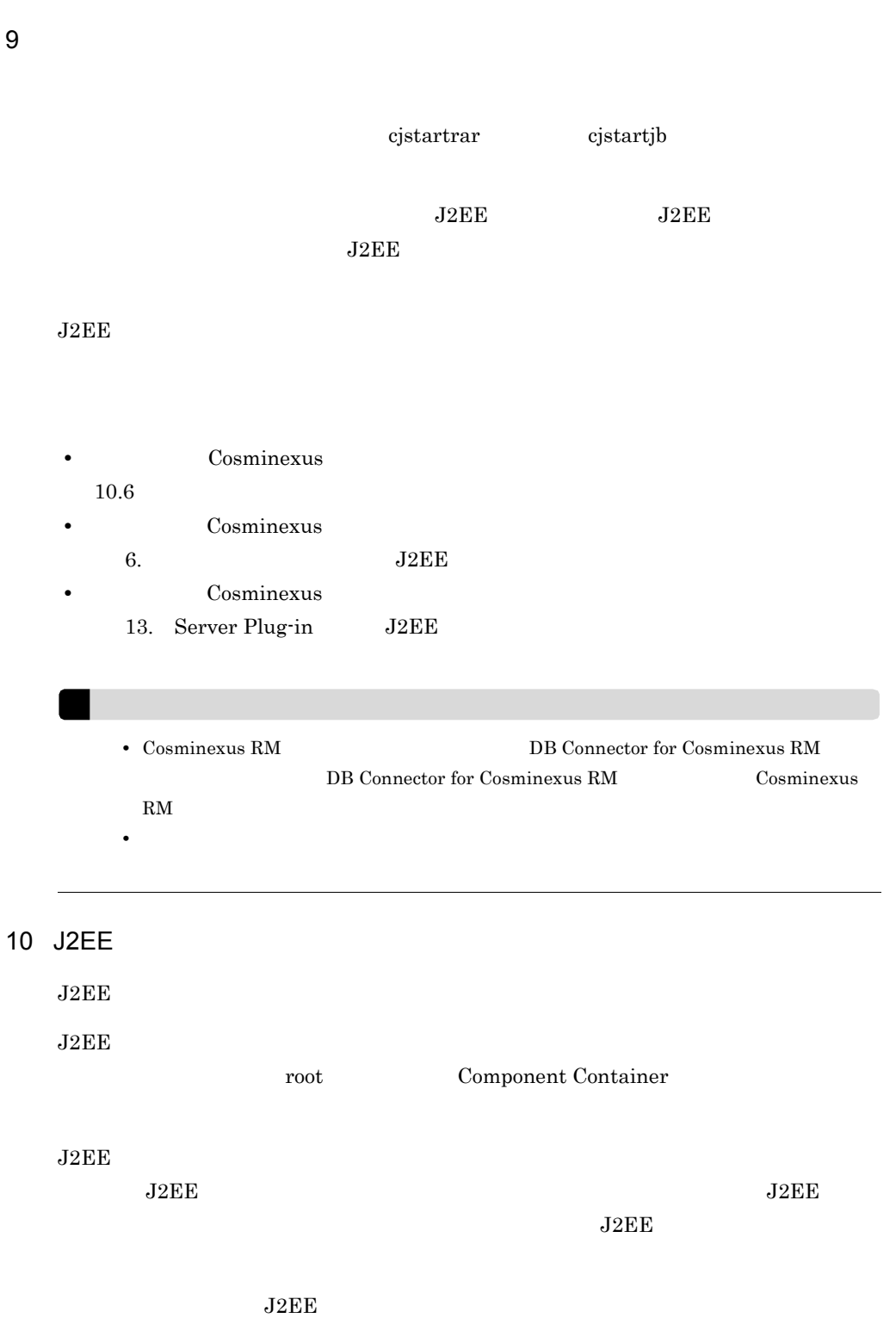

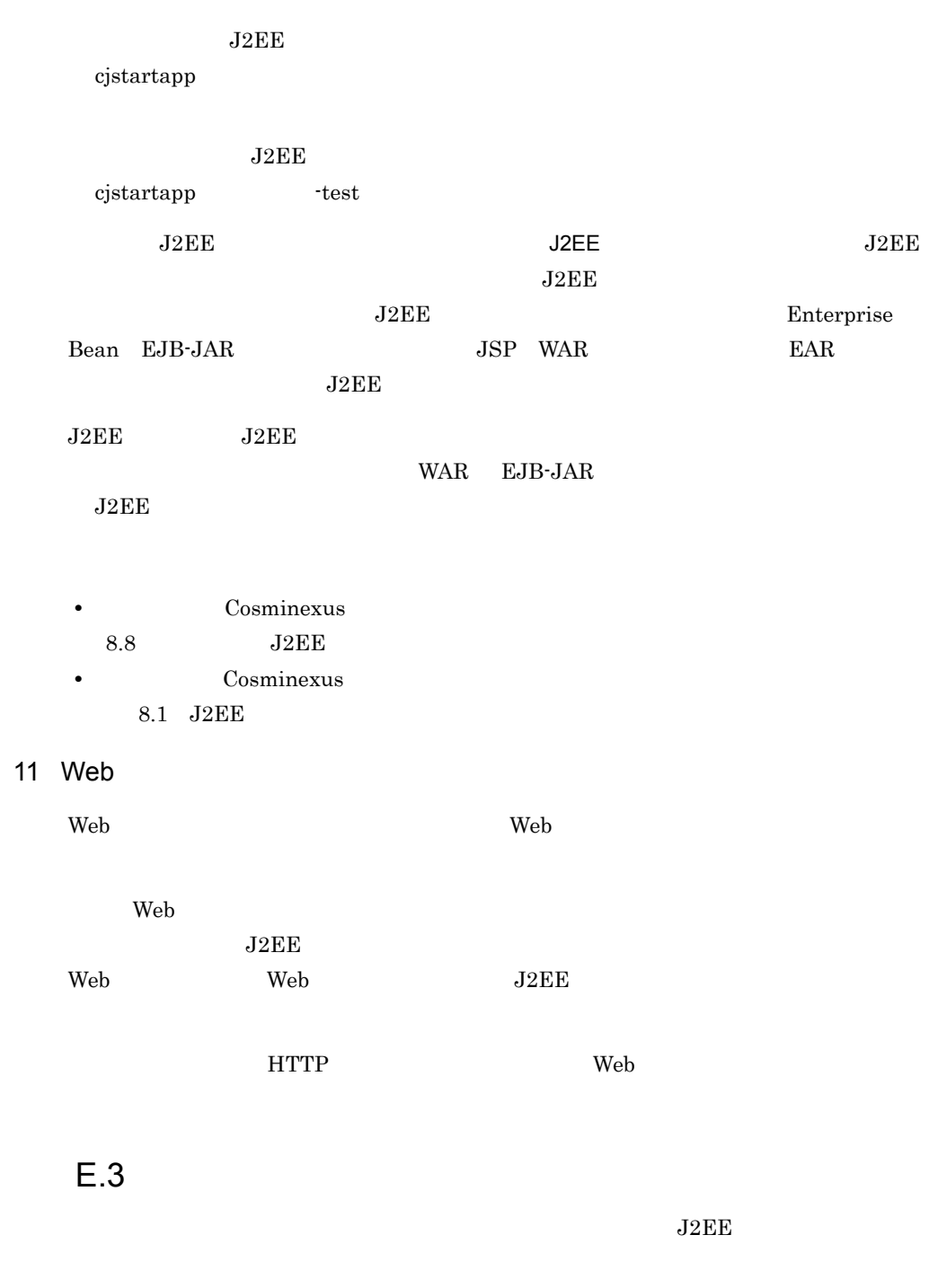

1 システムの停止の流れ

<span id="page-646-0"></span>11 Web サーバの起動

 $LDAP$ 

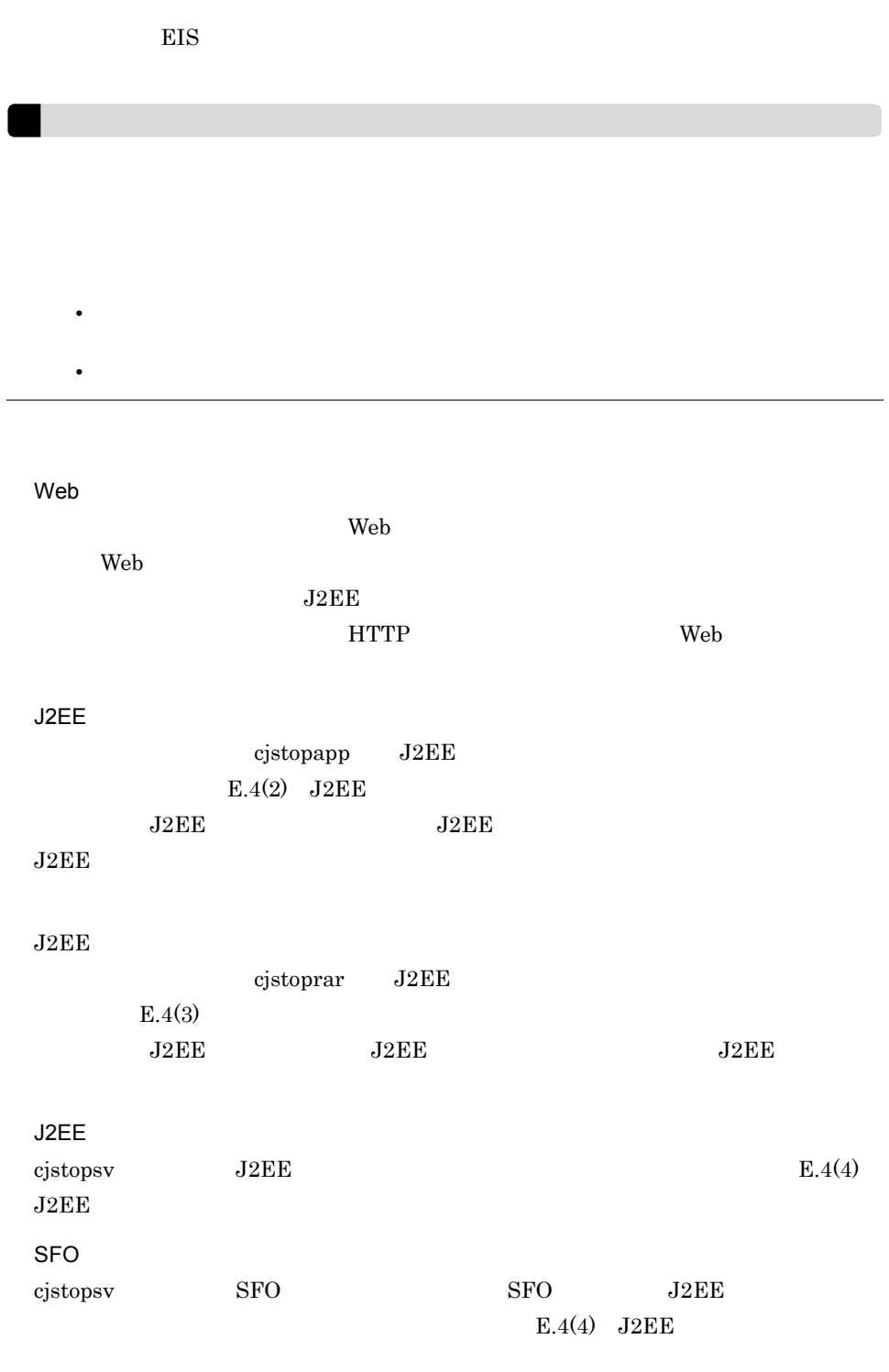

CTM  $CTM$
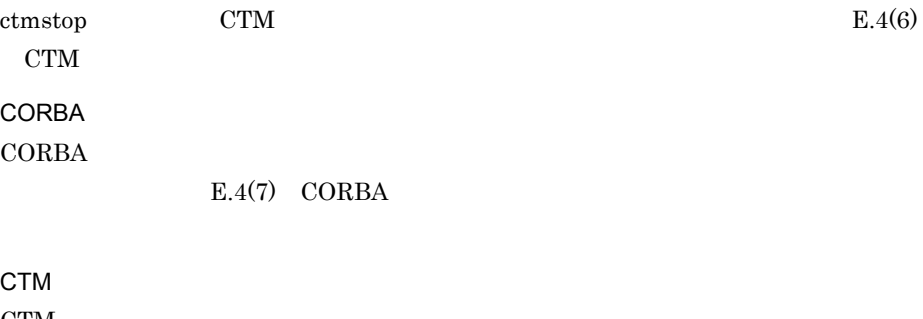

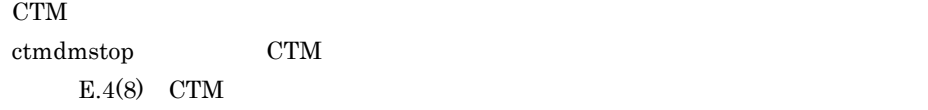

#### $E.4(9)$

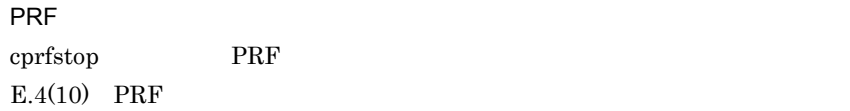

# $E.4$

 $J2EE$ 

### 1 Web

web the two teams of the two web teams web teams web teams web teams web teams were associated with the teams of the teams of the teams of the teams of the teams of teams of the teams of teams of teams of teams of teams of

 $Web$ 

 $J2EE$ 

す。また,インプロセス HTTP サーバを使用する場合は,Web サーバを停止する必要は

### 2 J2EE

 $\rm J2EE$ 

 $J2EE$ 

 $J2EE$ 

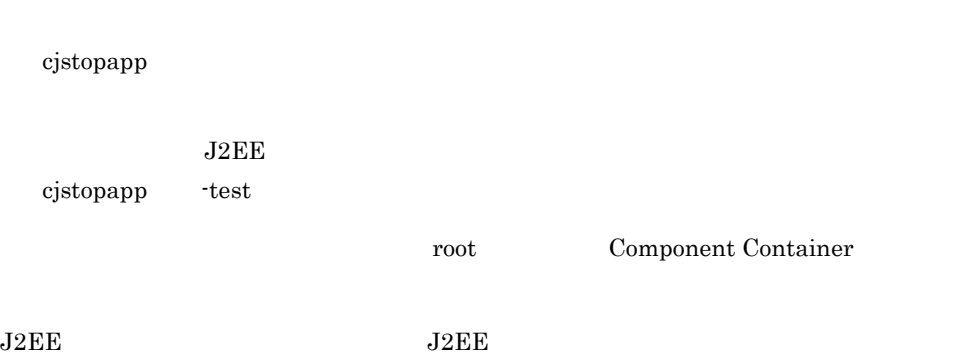

 $\rm J2EE$ ケーションを強制的に停止する必要があります。J2EE アプリケーションを強制停止する cjstopapp -force

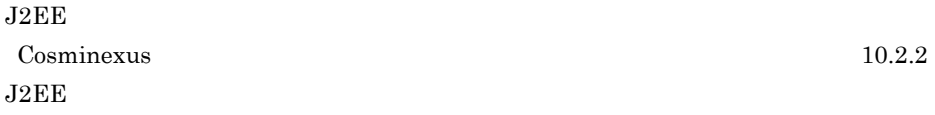

<span id="page-649-1"></span>

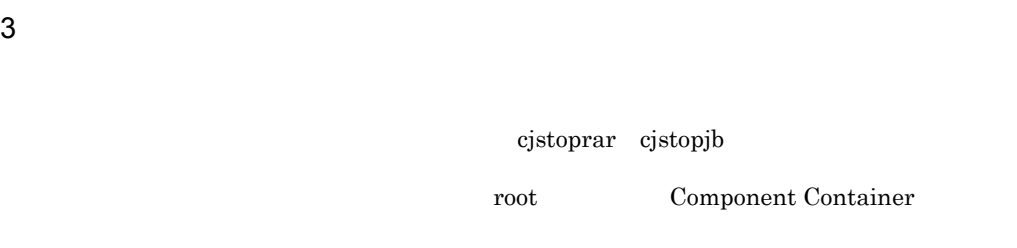

 $J2EE$ 

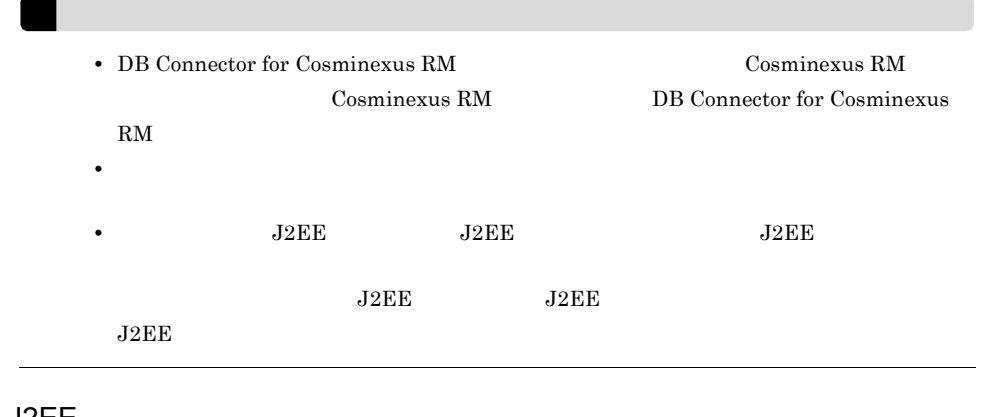

### <span id="page-649-0"></span>4 J2EE

 $J2EE$ 

1. cd

<span id="page-650-0"></span>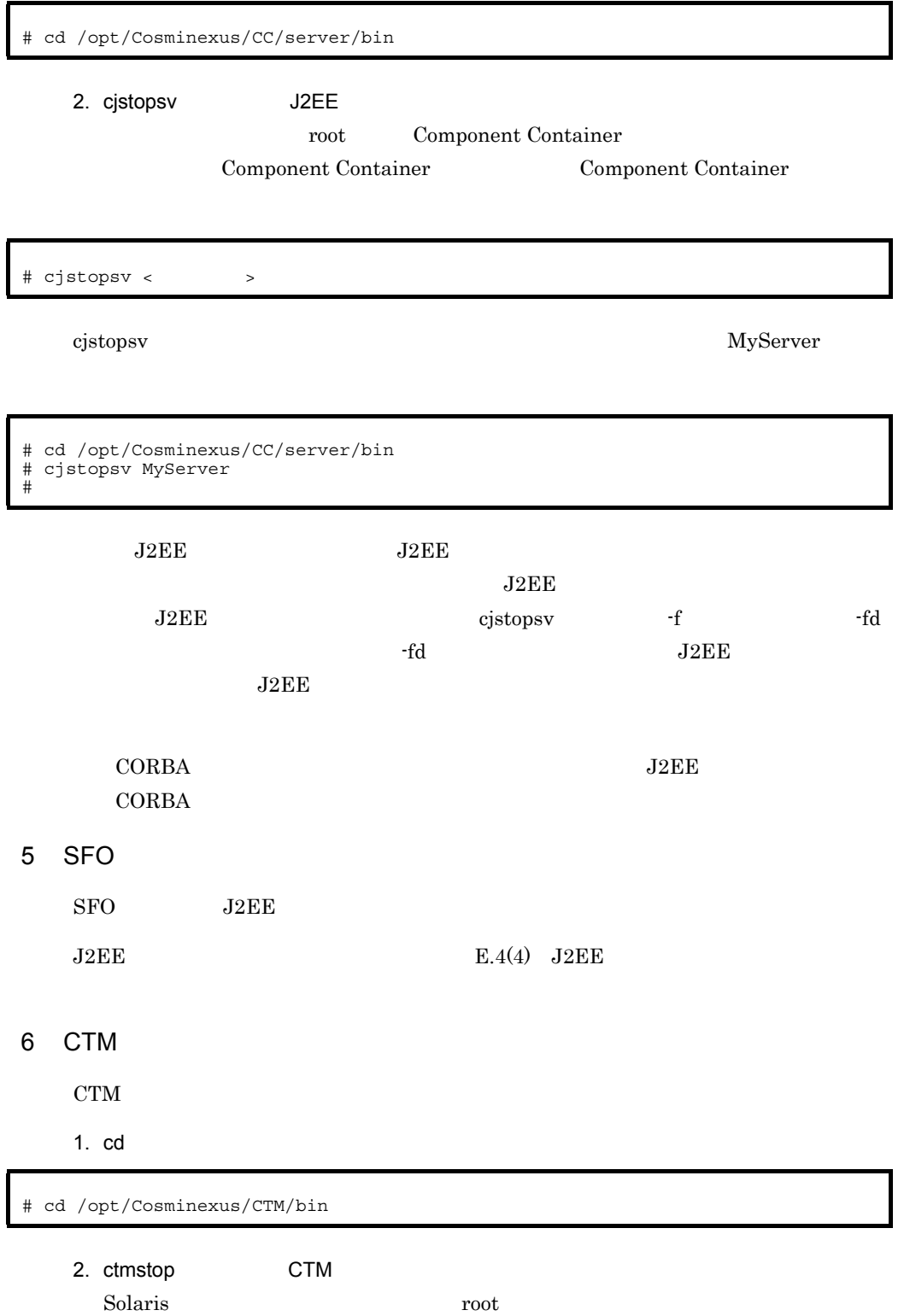

<span id="page-651-0"></span>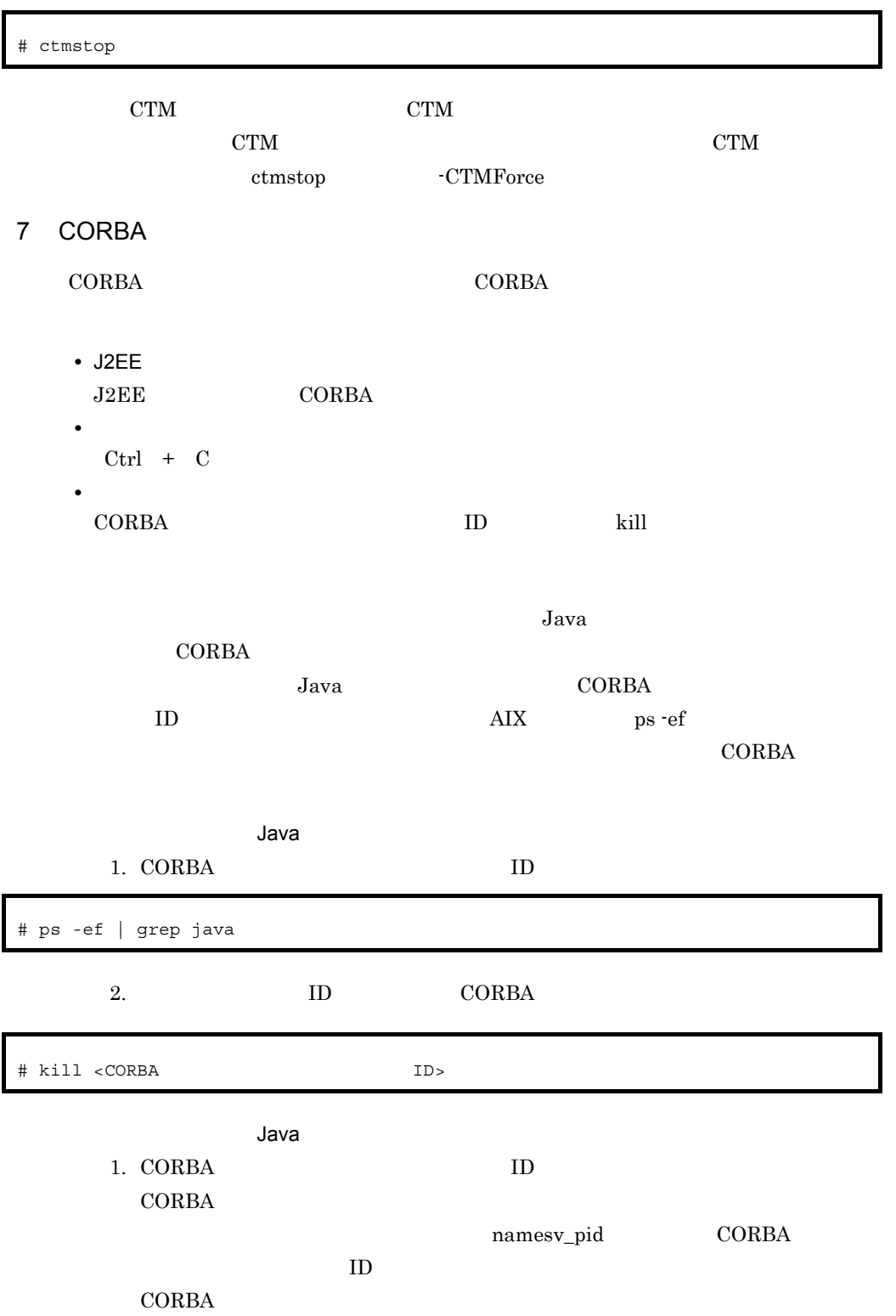

export SHLIB\_PATH="\${SHLIB\_PATH}:/opt/Cosminexus/TPB/lib"

#!/bin/sh export VBROKER\_ADM=/opt/Cosminexus/TPB/adm

<span id="page-652-0"></span>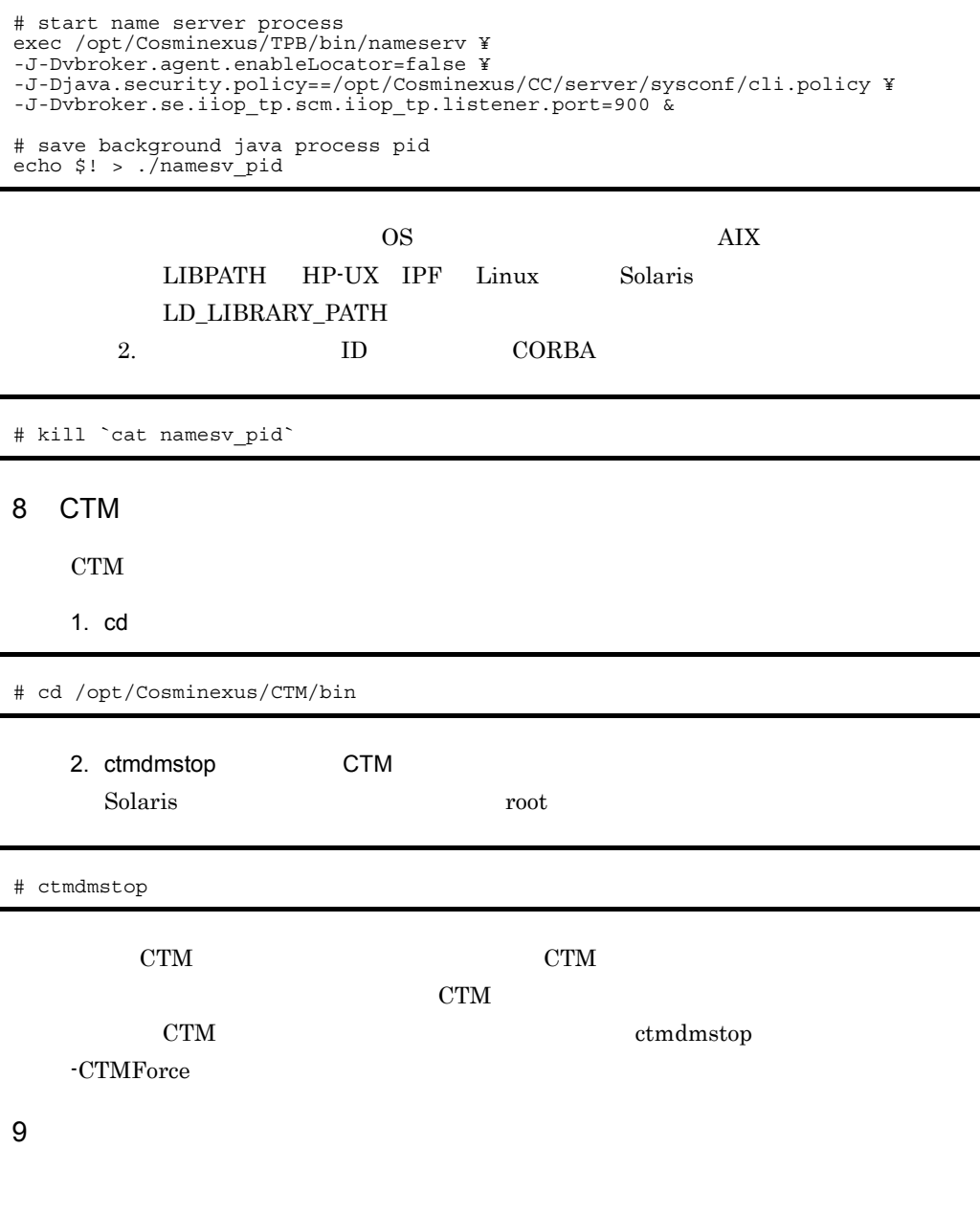

<span id="page-652-1"></span> $Ctrl + C$ 

<span id="page-653-0"></span>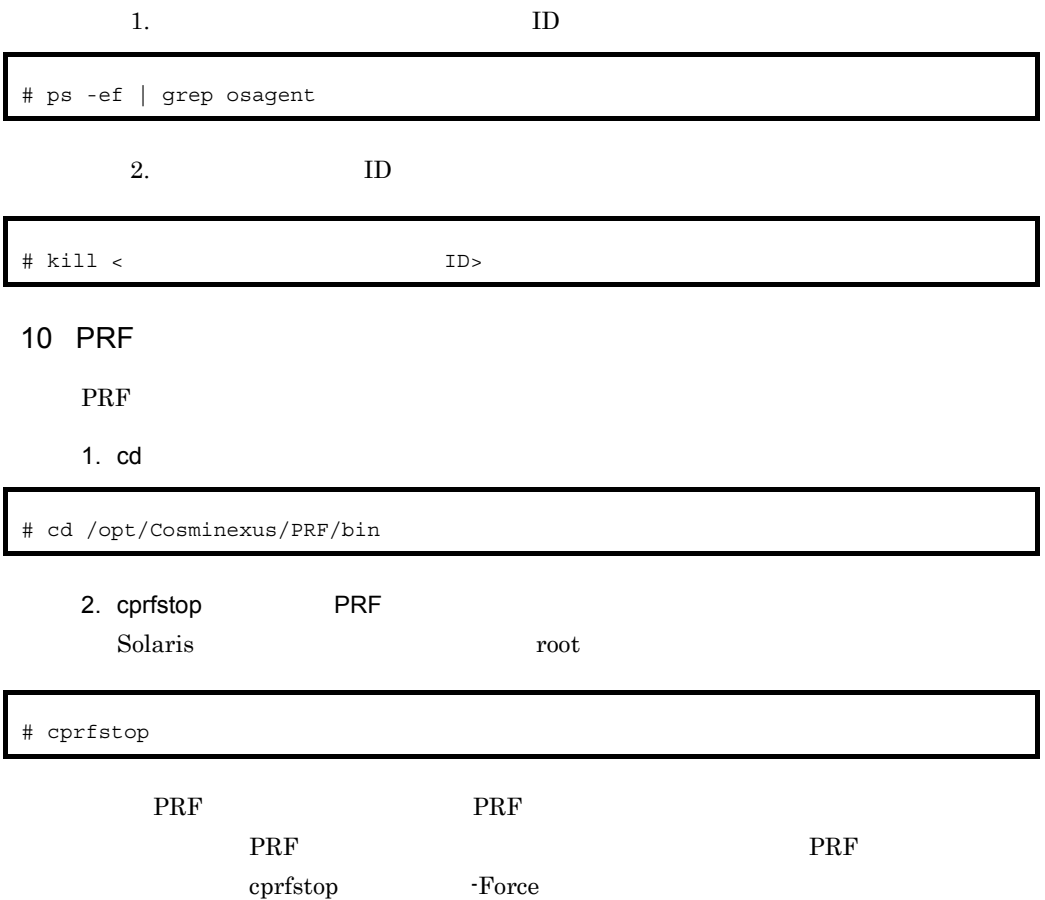

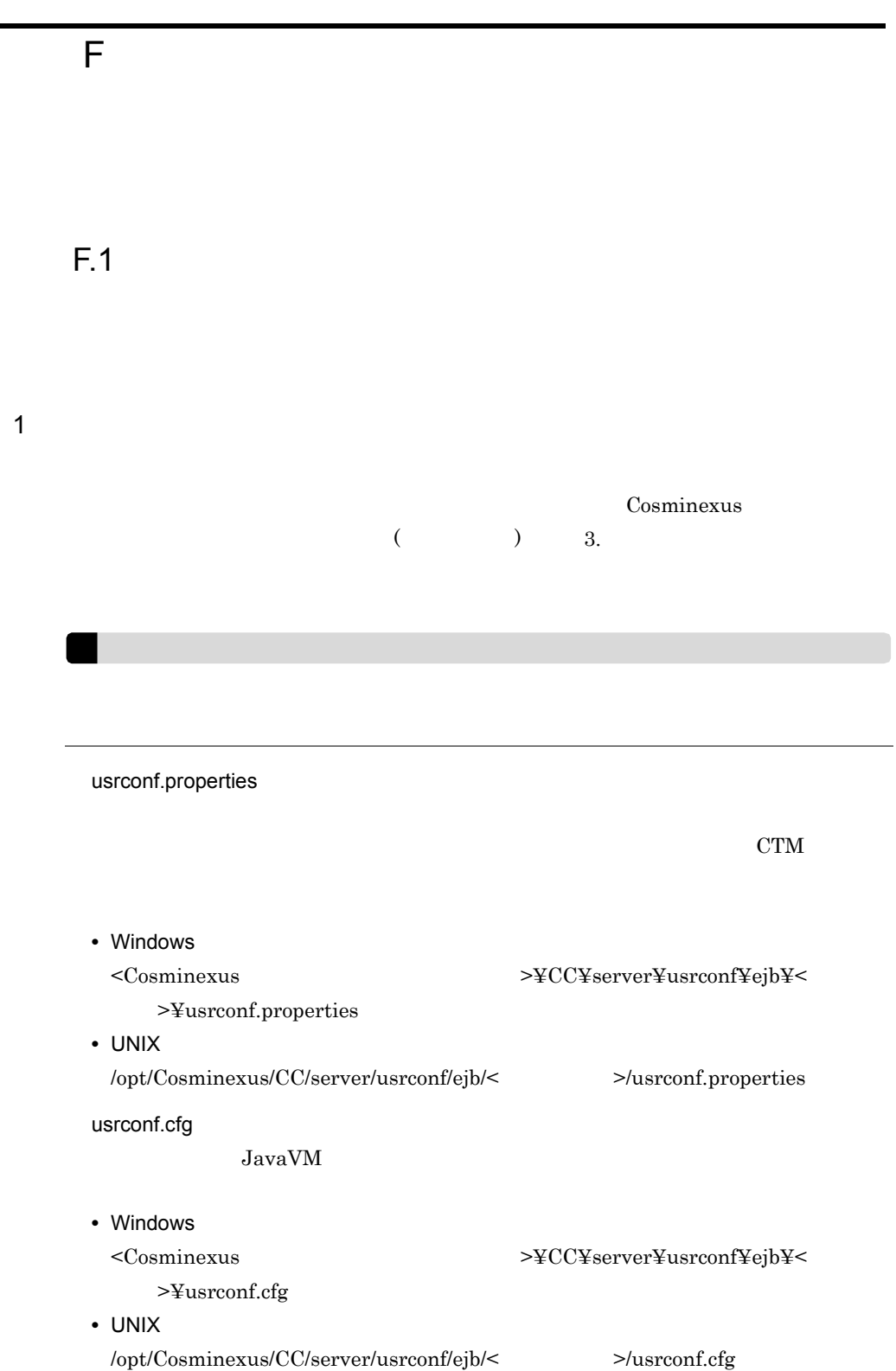

server.policy JavaVM 0 • Windows <Cosminexus のインストールディレクトリ >¥CC¥server¥usrconf¥ejb¥< サーバ >¥server.policy • UNIX /opt/Cosminexus/CC/server/usrconf/ejb/< >/server.policy  $2$ 1.  $\blacksquare$  $F.2$  $2.$ **•** ネーミングサービス • JavaVM **•** コンテナ拡張ライブラリ Cosminexus 2.3.10  $3.$ スケジューリング機能は CTM を使用します。CTM を使用するための動作設定は次 • usrconf.properties ejbserver.ctm.enabled Cosminexus (  $3.3$  usrconf.properties cjexecjob cjkilljob cjlistjob usrconf.cfg batch.ctm.enabled Cosminexus

付録 F バッチアプリケーションを実行するシステムの構築と削除

 $($   $)$   $3.6$  usrconf.cfg  $4.$ • OS Windows core UNIX • JavaVM  $R<sub>1</sub>$  3  $5.$ Cosminexus  $10.6$  $6.$  $G$ Windows H  $UNIX$ Cosminexus  $10.2.3$  $3$ Cosminexus  $3.$ F-1 トラブルシューティングの種類と認定要素と認定要素と認定要素ということができる。<br>アプリケーション 資料の種類 設定の要否

<span id="page-656-0"></span> $\mathbf{s}$  is a snapshot  $\mathbf{a}$ 

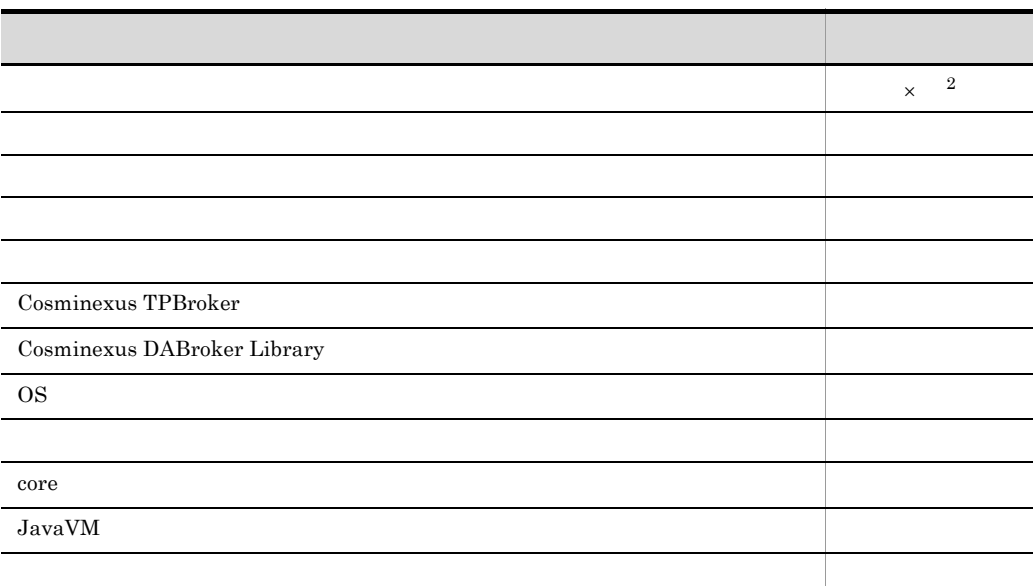

 $\times$  $\mathbf{1}$  $s$ napshotlog snapshot snapshotlog  $\begin{array}{lll} \mathrm{snapshot} & \phantom{xx} & 11.2 \end{array}$ snapshotlog snapshot  $\begin{tabular}{ccccc} snapshot & & & & & & & & \\ \end{tabular}$ snapshot Cosminexus  $($   $)$   $12.2$  snapshot

cprfstart  $\rm PRF$ Cosminexus  $6.3.1$ 

> $\begin{array}{lll} \texttt{ConinexusTPB} \end{array}$ snapshot

snapshot

• **•** *• • • • • • • • • • • • • • • • • • • • • • • • • • • • • • • • • • • •*

 $\overline{2}$ 

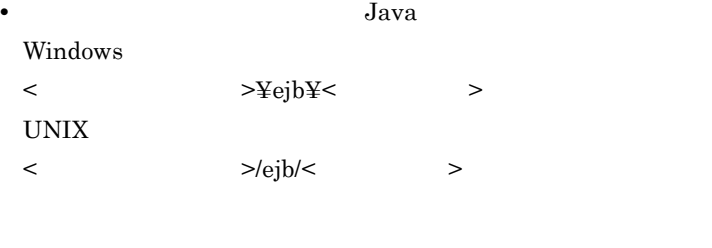

### Cosminexus  $2.4$

<span id="page-658-0"></span>F.2  $\blacksquare$ 

 $\mathbf{F.2}$  4

 $E.2 \quad 3$ 

#### 1 Windows

Windows

 $1.$ 

"cd <Cosminexus >¥CC¥server¥bin"

2. cjsetup "cjsetup  $-batch <$  >"

Cosminexus

C:¥Program Files¥Hitachi¥Cosminexus

MyServer

C:¥>cd C:¥Program Files¥Hitachi¥Cosminexus¥CC¥server¥bin C:¥Program Files¥Hitachi¥Cosminexus¥CC¥server¥bin>cjsetup -batch MyServer

### 2 UNIX

UNIX の場合のバッチサーバのセットアップ手順を次に示します。

1. cjsetup root

Component Container example of the Component Container example of the Component

Container **Component Container** 

/opt/Cosminexus/CC/server/bin/cjsetup -batch <  $\hfill\ensuremath{\succ}$ 

MyServer

/opt/Cosminexus/CC/server/bin/cjsetup -batch MyServer

<span id="page-659-1"></span> $3$ 

 $\frac{1}{1}$ 

the second to the second to the second to the second to the second to the second to the second to the second to the second to the second to the second to the second to the second to the second to the second to the second t

 $CORBA$ 

usrconf.properties ejbserver.naming.host

ejbserver.naming.port

OSAGENT\_PORT

usrconf.properties vbroker.agent.port

 $\mathbf c$  is equal to the  $\mathbf c$  control  $\mathbf c$  is equal to  $\mathbf c$  . The  $\mathbf c$ 

 ${\rm cjsetup}$  and  $3.2$ 

 $Cosminexus$   $7.11.2$ 

<span id="page-659-0"></span> $4$ 

 $CORBA$ 

#### $CORBA$

|                     | usrconf.properties             |
|---------------------|--------------------------------|
| usrconf.properties  | webserver.connector.aip13.port |
| ejbserver.http.port |                                |

 $F.3$ 

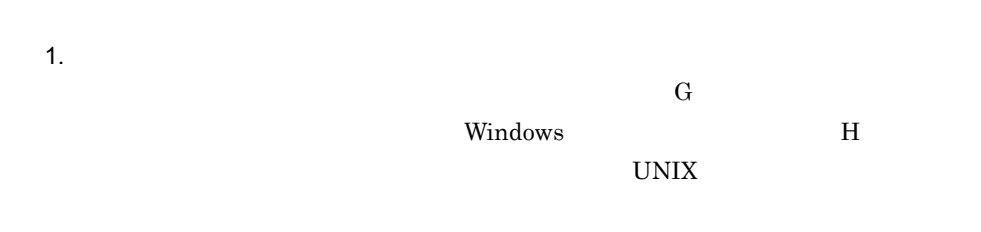

 $2.$  $F.4$ 

<span id="page-660-0"></span>F.4 Strategies that the results of  $\overline{r}$ .

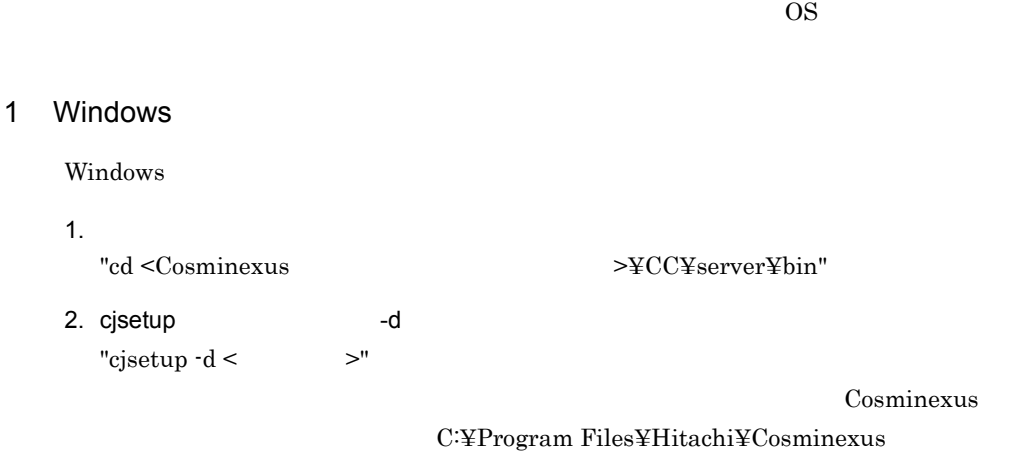

MyServer

C:¥>cd C:¥Program Files¥Hitachi¥Cosminexus¥CC¥server¥bin C:¥Program Files¥Hitachi¥Cosminexus¥CC¥server¥bin>cjsetup -d MyServer

### 2 UNIX

UNIX の場合のバッチサーバのアンセットアップ手順を次に示します。

1. cjsetup -d root Component Container Component Container **Example 2** Component Container

/opt/Cosminexus/CC/server/bin/cjsetup -d <  $>$ 

MyServer

/opt/Cosminexus/CC/server/bin/cjsetup -d MyServer

<span id="page-662-0"></span>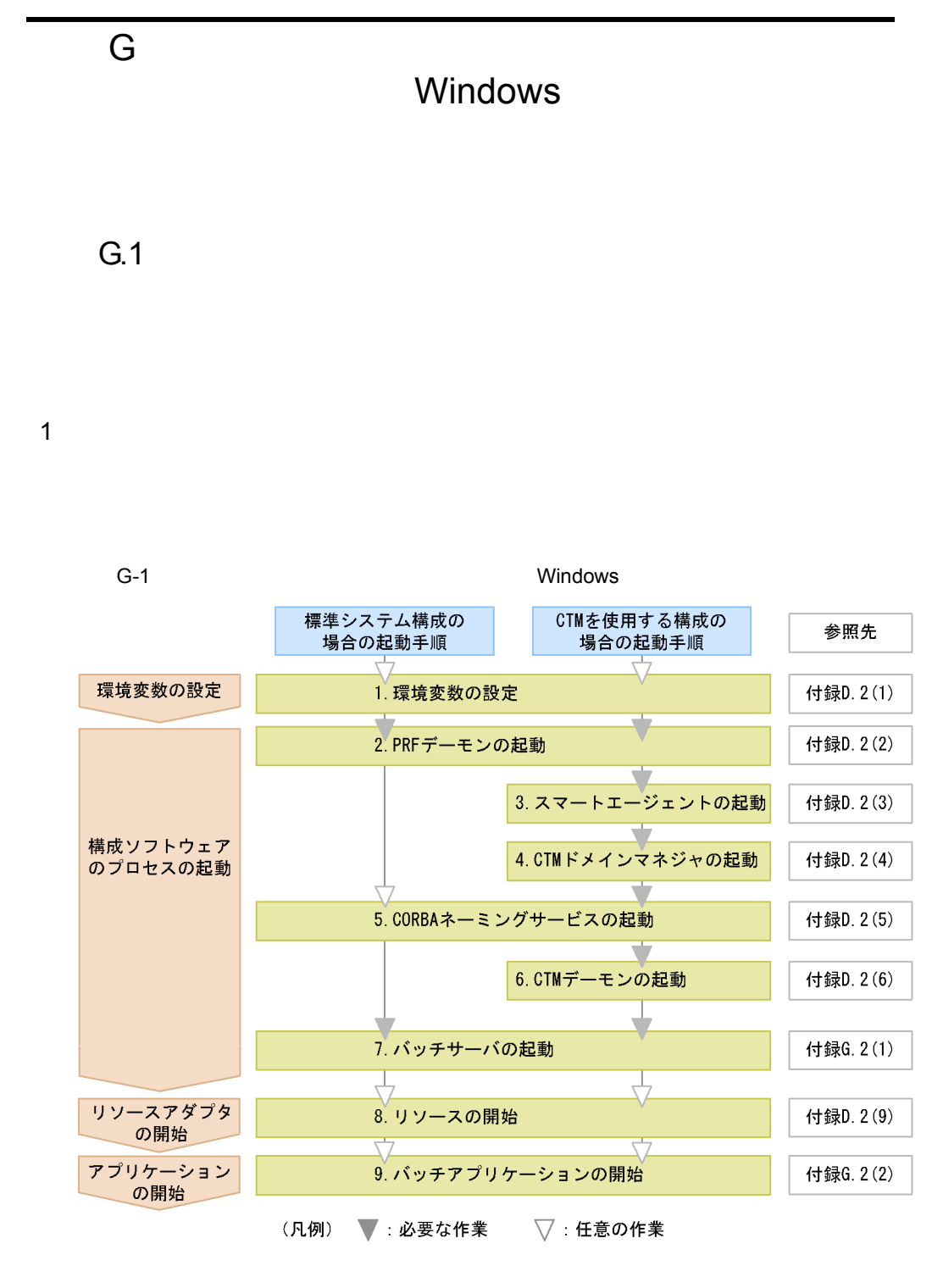

1. 9

643

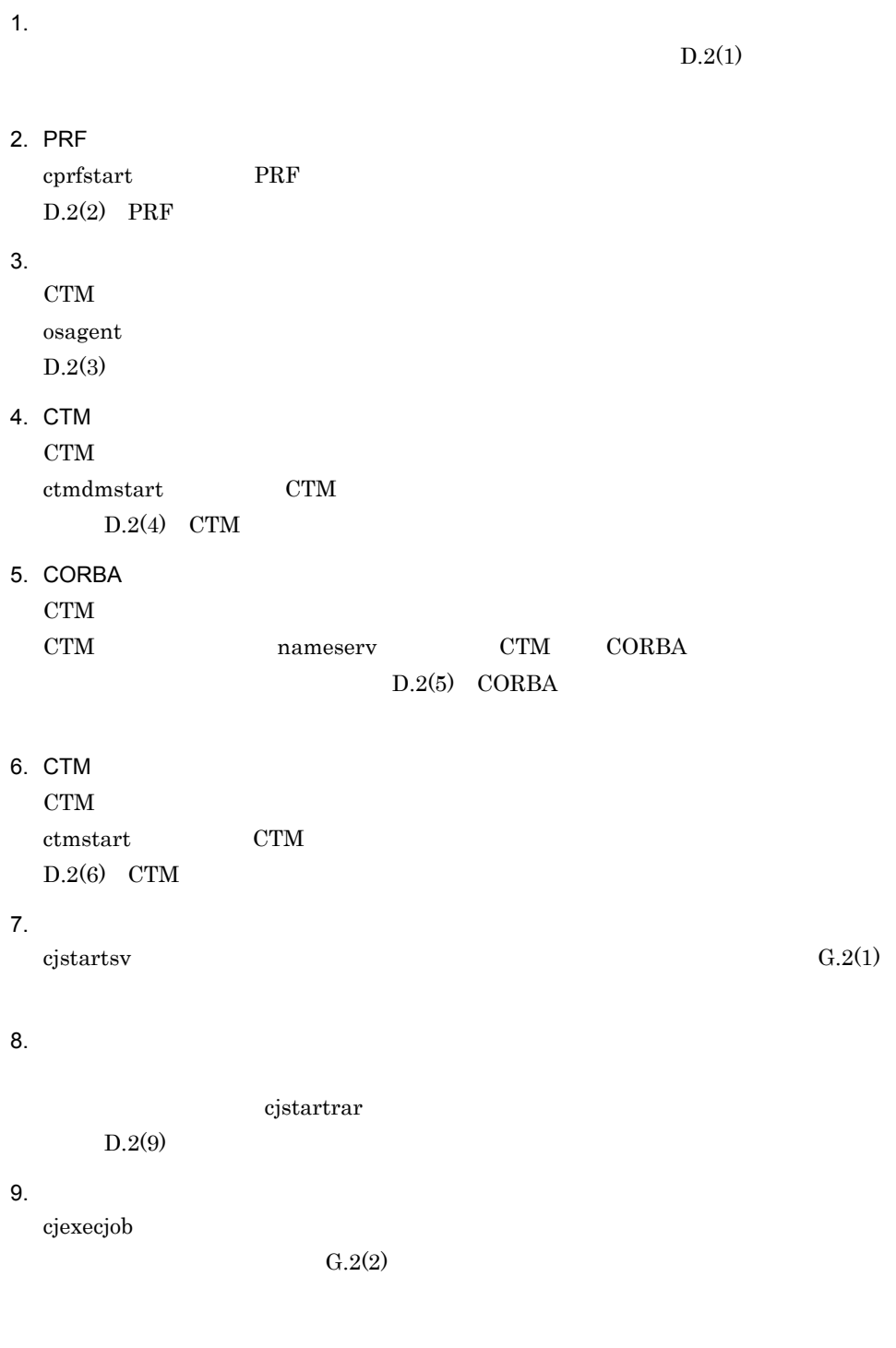

 $G.2$ 

<span id="page-664-0"></span>1  $\sim$   $\sim$   $\sim$   $\sim$   $\sim$   $\sim$ 

#### 標準システム構成で CORBA ネーミングサービスをインプロセスで起動する場合の,

<span id="page-664-1"></span>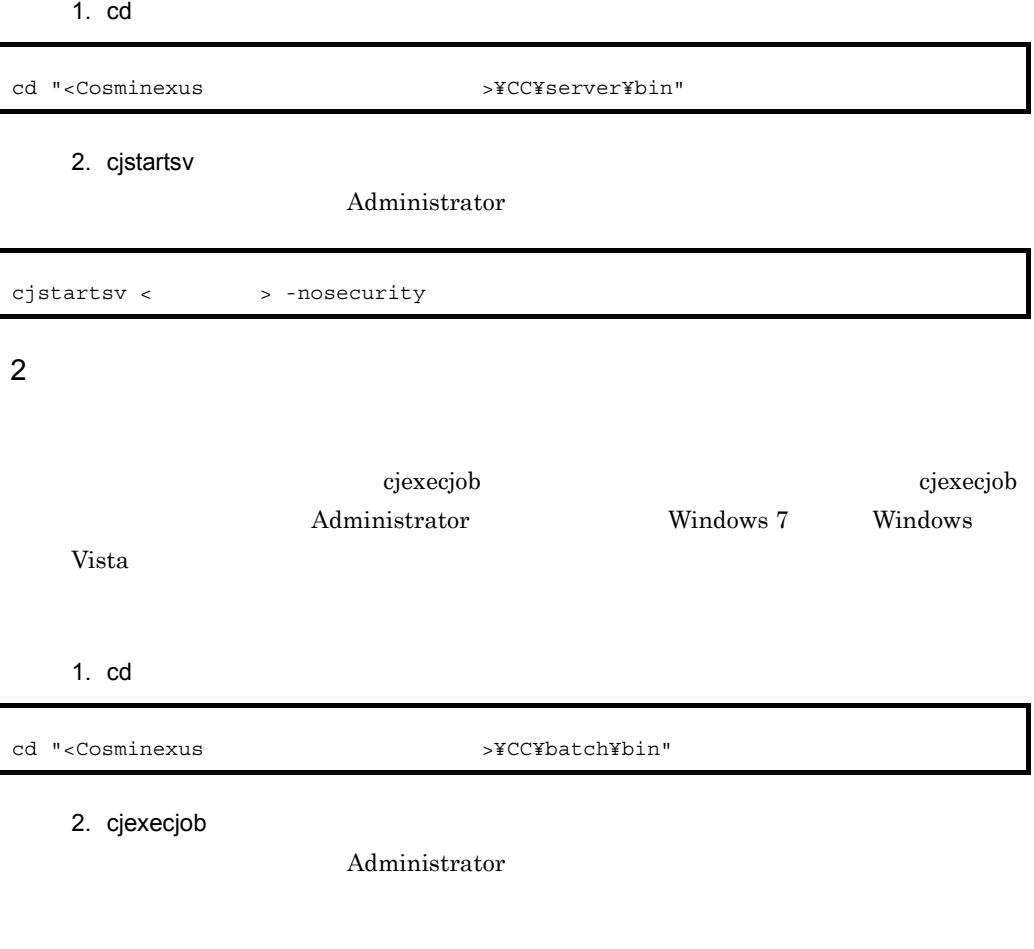

cjexecjob <サーバ名称> <Javaアプリケーションクラス名>

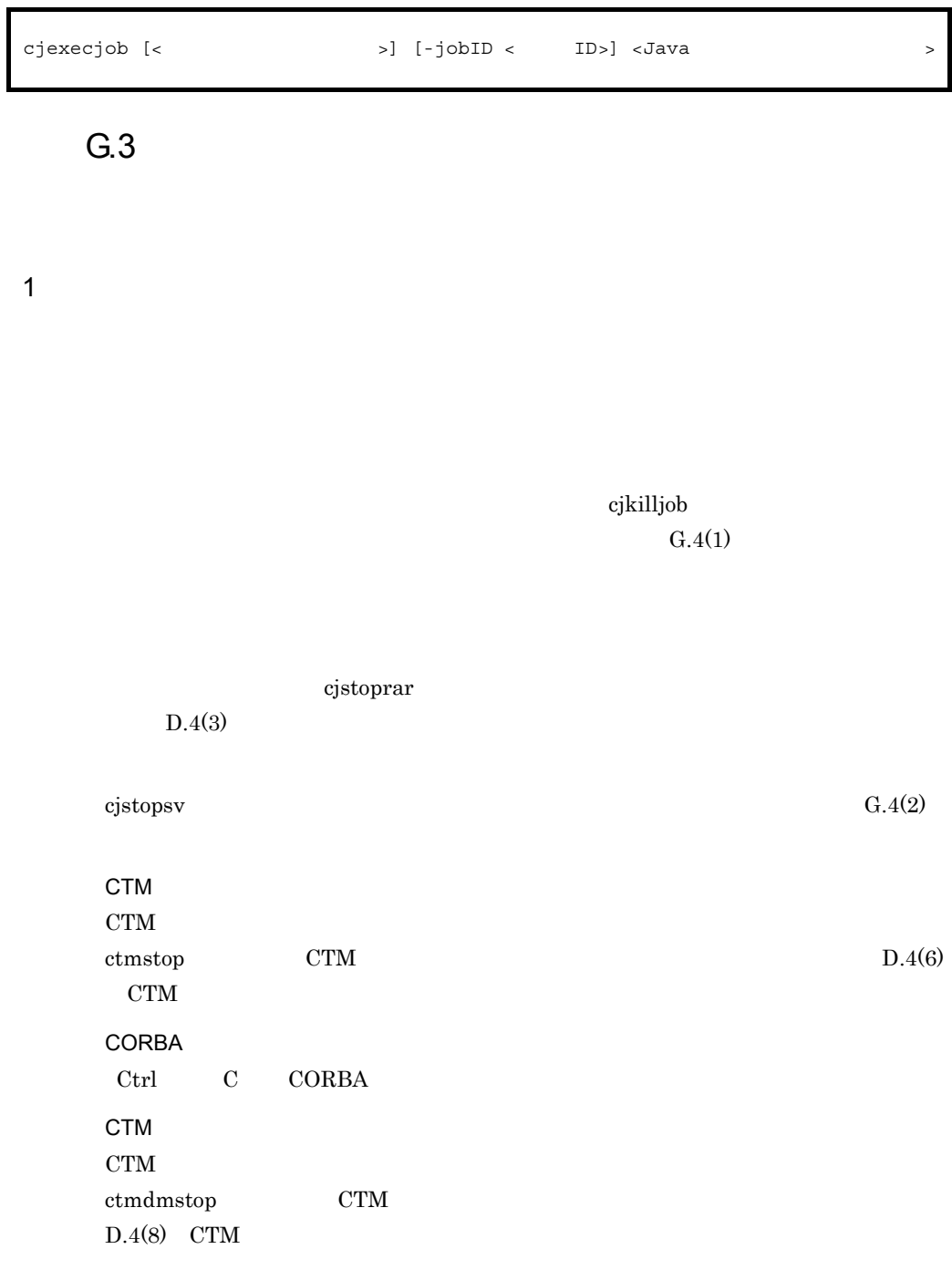

 $\text{Exit}$ 

**PRF** 

 $\text{cprfstop}$  PRF  $D.4(10)$  PRF

### G.4

<span id="page-666-0"></span> $1$ 

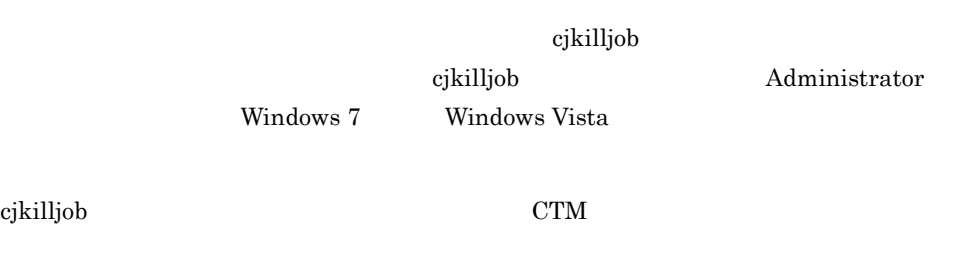

1. cd

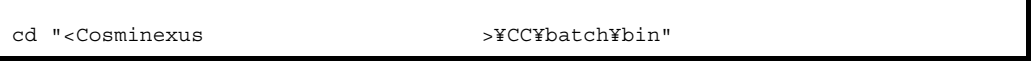

2. cjkilljob

Administrator

Ŧ.

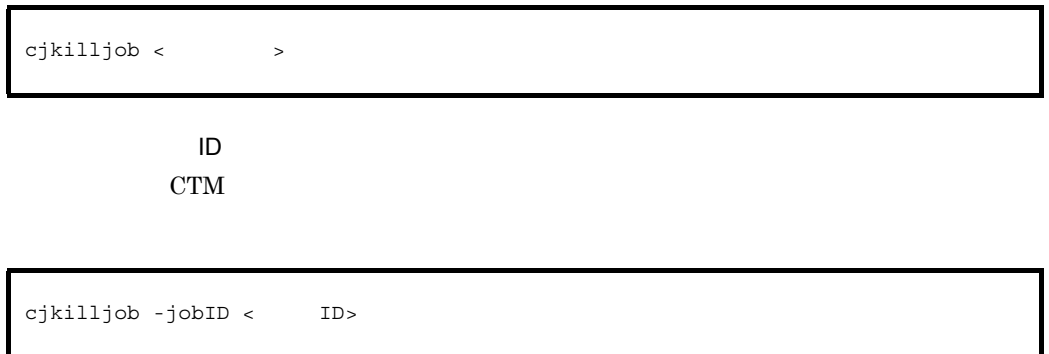

٦

<span id="page-667-0"></span>2  $\sim$ 

1. cd

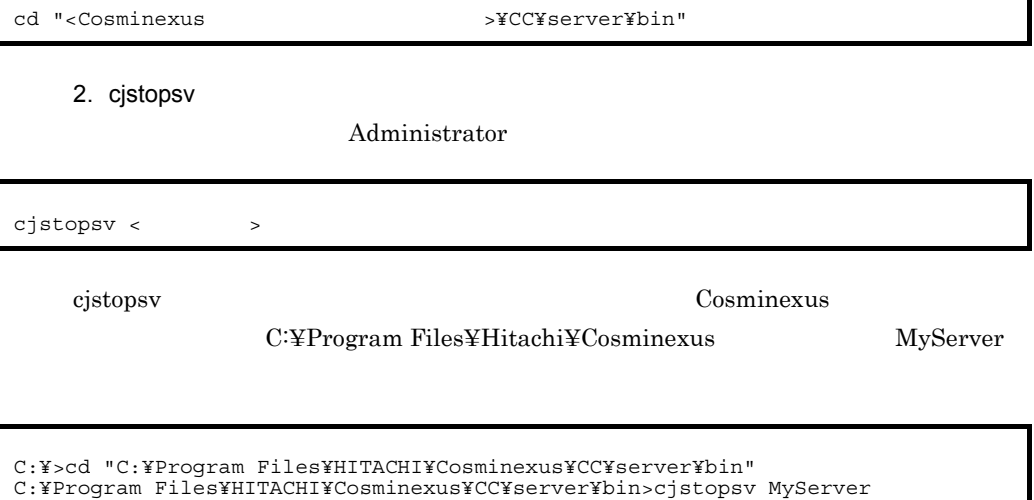

C:¥Program Files¥HITACHI¥Cosminexus¥CC¥server¥bin>

 $\bf cjstopsv$   $\bf-f$   $\bf-fd$ 

 $-fd$ 

<span id="page-668-0"></span>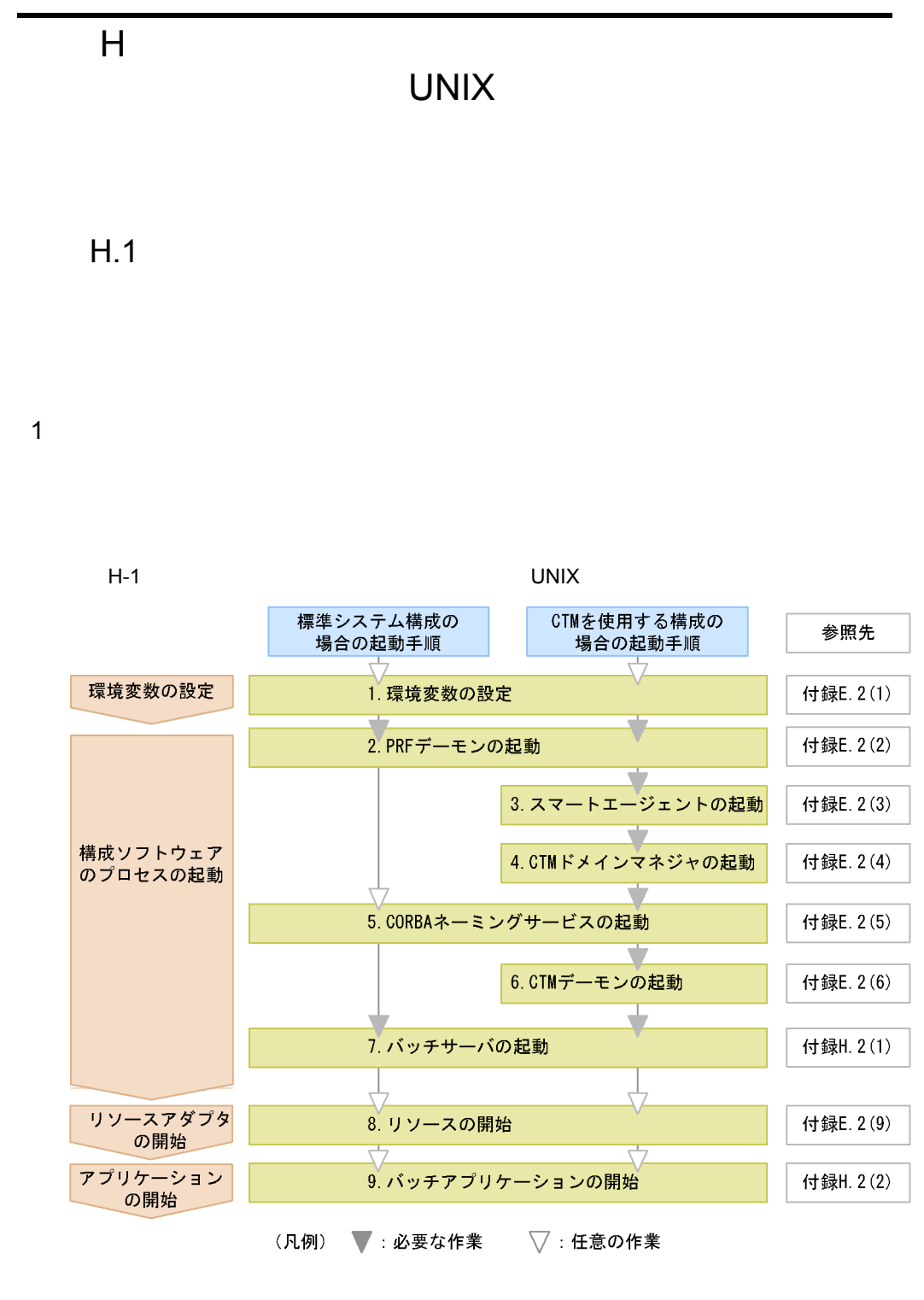

1. 9.

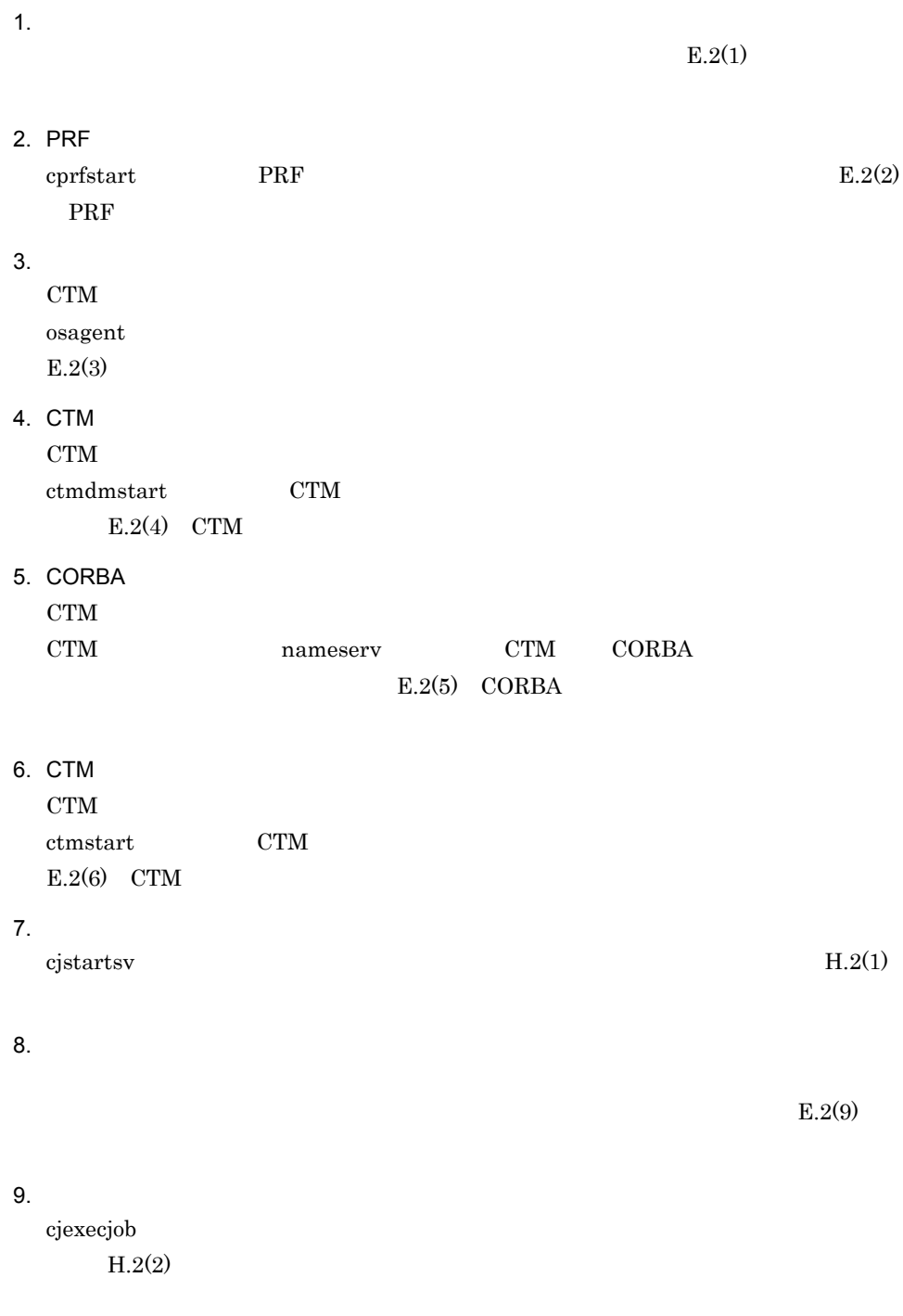

<span id="page-670-0"></span>1  $\sim$   $\sim$   $\sim$   $\sim$   $\sim$   $\sim$ 

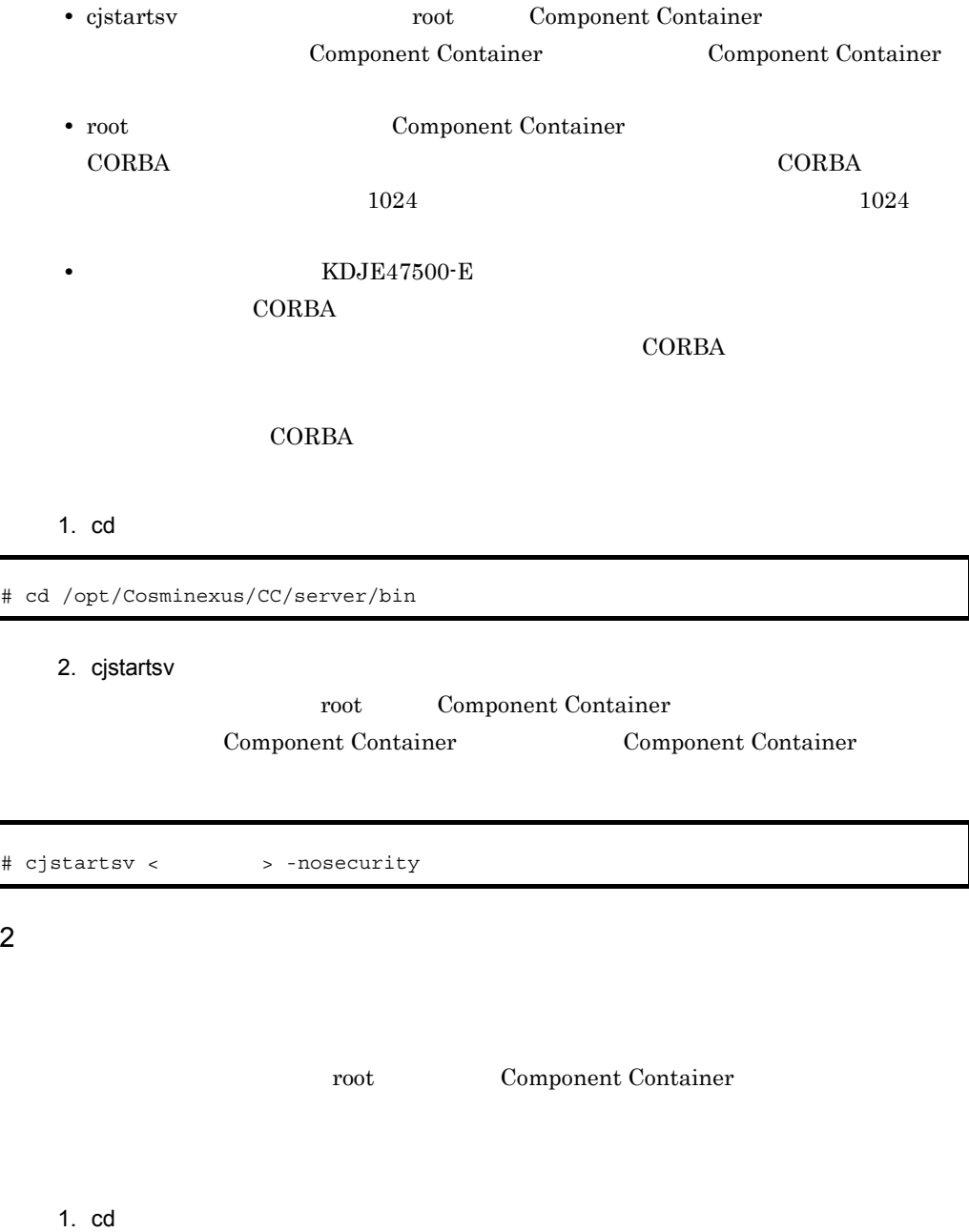

<span id="page-670-1"></span>cd /opt/Cosminexus/CC/batch/bin/cjexecjob

### 2. cjexecjob

root Component Container

cjexecjob.exe <サーバ名称> <Javaアプリケーションクラス名>

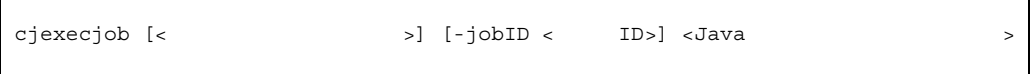

 $H.3$ 

1  $\sim$   $\sim$   $\sim$   $\sim$   $\sim$   $\sim$ 

cjkilljob  $H.4(1)$ 

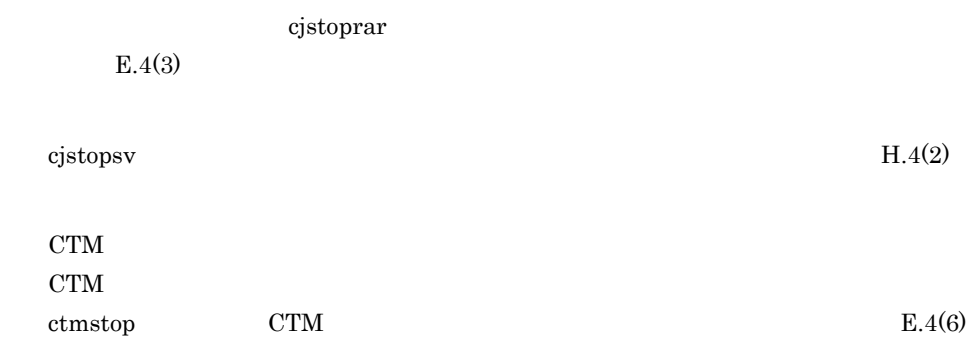

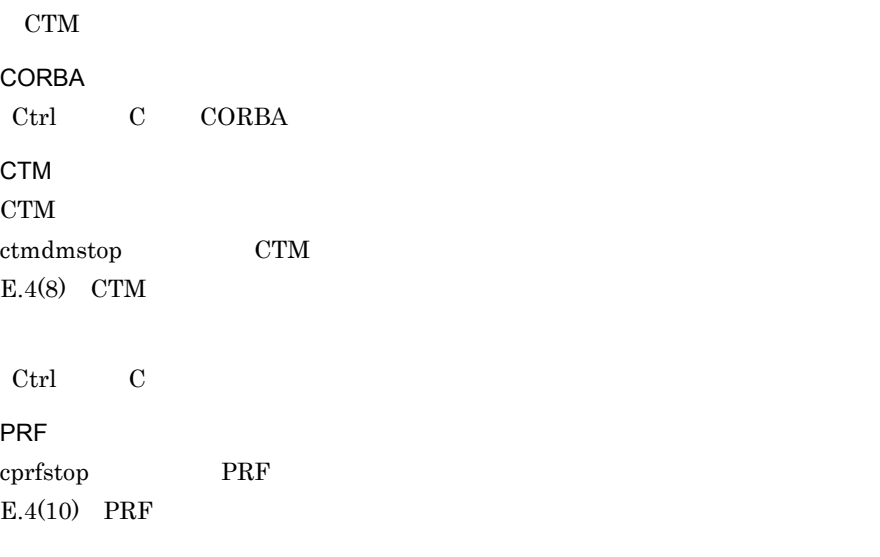

# $H.4$

<span id="page-672-0"></span> $1$ 

I

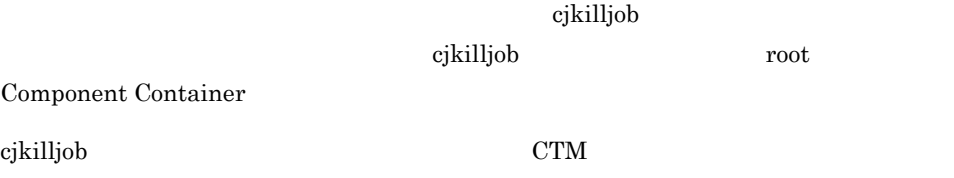

### 1. cd

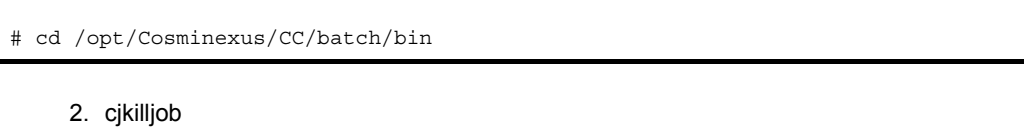

root Component Container

 $\mathbf{ID}$ 

### $cjkilljob <$

ジョブ ID を指定する場合 CTM <sub>2</sub>

cjkilljob -jobID < ID>

<span id="page-673-0"></span>2  $\sim$ 

#### 1. cd

# cd /opt/Cosminexus/CC/server/bin

2. cjstopsv

root Component Container

# cjstopsv <サーバ名称>

cjstopsv  $MyServer$ 

# cd /opt/Cosminexus/CC/server/bin # cjstopsv MyServer #

cjstopsv -f -fd -fd

 $-fd$ 

I Smart Composer

# I Smart Composer

Smart Composer

Smart Composer

HTTP 9

cmx\_trans\_param

Cosminexus ( ) 4. Smart Composer

combined-tier Smart Composer  $Web$ 

combined-tier

 $1.1$ 

cmx\_trans\_param

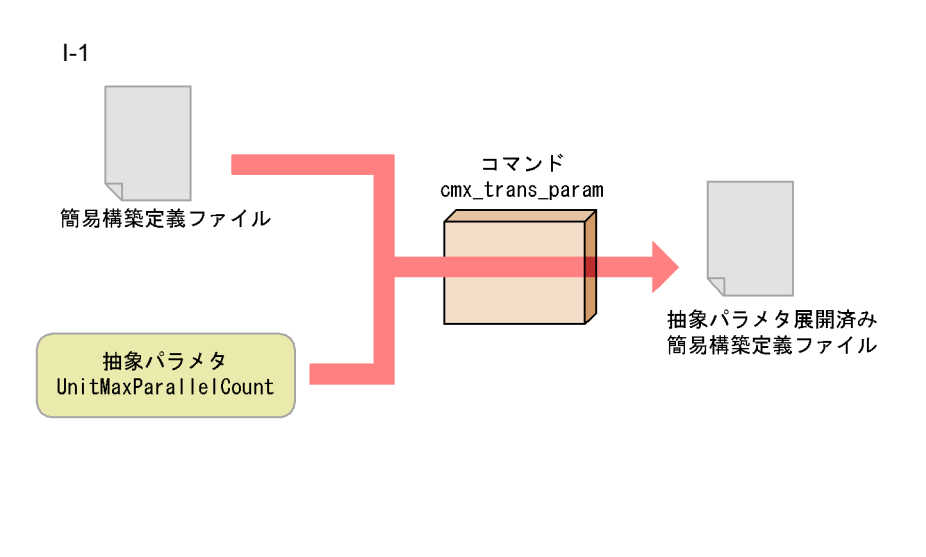

 $20$ 

#### Windows

```
<Cosminexus
>>¥manager¥bin¥cmx trans param -i <
 >¥MyWebSystemDef.xml -p UnitMaxParallelCount=20 -o <
>¥MyWebSystemDef2.xml
```
#### UNIX

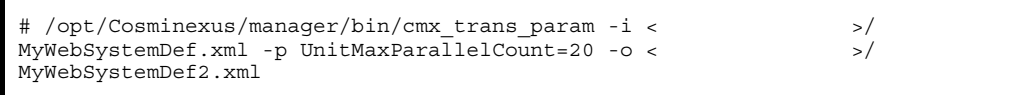

cmx\_trans\_param 8.3 Smart Composer

[cmx\\_trans\\_param](#page-440-0)

## $1.2$

[cmx\\_trans\\_param](#page-440-0)

- **•** ThreadsPerChild
- **•** MaxClients
- **•** StartServers
- **•** HWSKeepStartServers
- **•** KeepAliveTimeout
- **•** webserver.connector.ajp13.backlog

#### I Smart Composer

**•** webserver.connector.ajp13.max\_threads

#### Connector

### Connector

- **•** MaxPoolSize
- **•** MinPoolSize

 $\emph{Connector}$ 

 $1$ 

Cosminexus

a ThreadsPerChild

 $( \mbox{KeepAliveTimeout} \quad \ \ 1 \qquad \qquad \mbox{)} \quad \ \ \, 1$  $\times$ 

KeepAliveTimeout

 $\times$  2

Hitachi Web Server Web

です。指定したスレッド数は Web サーバの最大同時接続数を示します。

 $\sim 1$ 

Hitachi Web Server

 $\sim 1$ 

#### httpsd.conf Hitachi Web Server

b MaxClients

 $(\hbox{KeepAliveTimeout} \quad \ \ 1 \qquad \qquad \ \ \, 1$  $\times$ 

KeepAliveTimeout

 $\times$  2

Hitachi Web Server

httpsd.conf Hitachi Web Server

c StartServers

(KeepAliveTimeout 1 ) 1  $\times$  $\sim 1$ KeepAliveTimeout

 $\times$  2

Hitachi Web Server Web

Hitachi Web Server

httpsd.conf Hitachi Web Server

#### d HWSKeepStartServers

On

Hitachi Web Server 
StartServers

Hitachi Web Server

httpsd.conf Hitachi Web Server

#### e KeepAliveTimeout

 $3<sub>5</sub>$ 

KeepAliveTimeout HTTP1.1

#### I Smart Composer

### KeepAlive

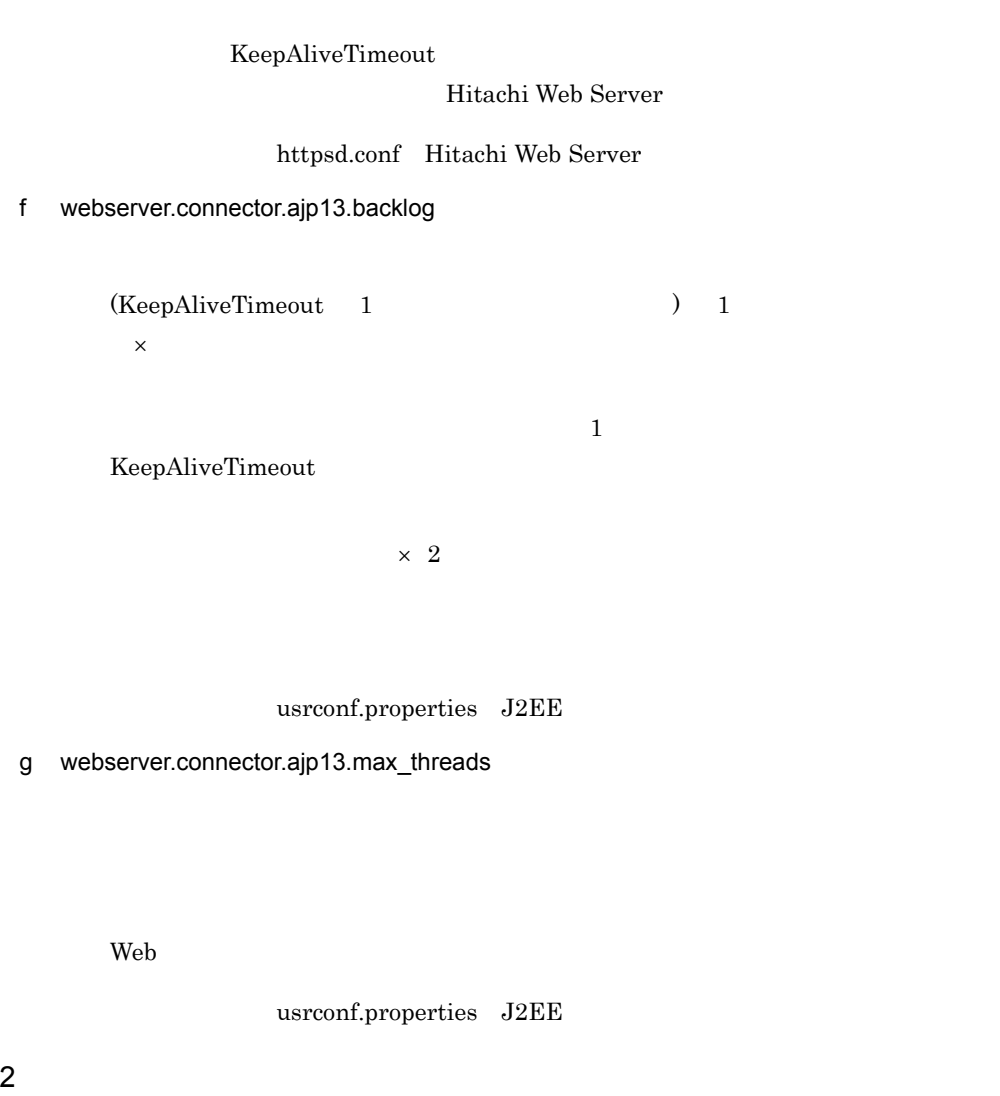

cmx\_trans\_param <tier>

<configuration>

#### I-1 cmx\_trans\_param

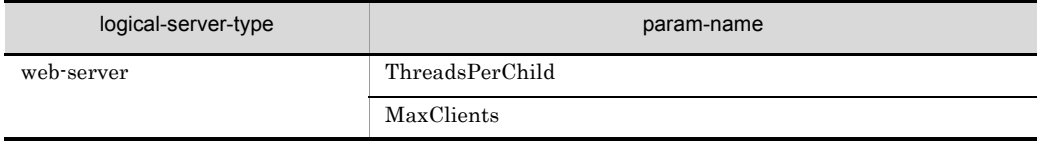

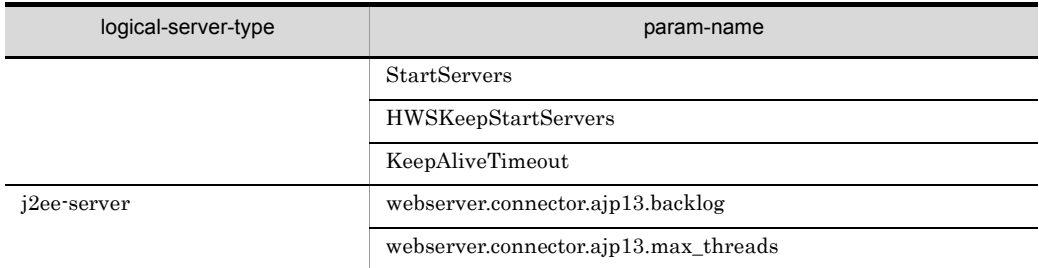

#### Cosminexus

```
( ) 4. Smart Composer
```

```
<?xml version="1.0" encoding="UTF-8"?>
<model-definition xmlns="http://www.cosminexus.com/mngsvr/schema/
ModelDefinition-2.5">
   <web-system>
      <name>MyWebSystem</name>
     \epsilon ! - - \epsilon <load-balancer>
: 100 m
      </load-balancer>
     <!-- (combined-tier) -->
      <tier>
        <tier-type>combined-tier</tier-type>
        <!-- Generate web-server configuration by cmx_trans_param -->
        <configuration>
           <logical-server-type>web-server</logical-server-type>
           <param>
             <param-name>ThreadsPerChild</param-name>
              <param-value>40</param-value>
           </param>
           <param>
             <param-name>MaxClients</param-name>
             <param-value>40</param-value>
           </param>
<param><br>
<param-name>StartServers</param-name><br>
<param-value>40</param-value><br>
</param><br>
<param><br>
<param-name>HWSKeepStartServers</param-name><br>
<param-name>HWSKeepStartServers</param-name><br>
<param-value>0n</param-value><br>
<
           </param>
        </configuration>
        <!-- Generate j2ee-server configuration by cmx_trans_param -->
        <configuration>
           <logical-server-type>j2ee-server</logical-server-type>
```
I Smart Composer

```
 <param>
          <param-name>webserver.connector.ajp13.backlog</param-name>
           <param-value>40</param-value>
         </param>
         <param>
           <param-name>webserver.connector.ajp13.max_threads</
param-name>
           <param-value>20</param-value>
         </param>
 :
       </configuration>
     </tier>
    \langle \cdot \cdot \cdot \cdot \rangle <unit>
     \cdot :
     </unit>
   </web-system>
   <!-- ホストの定義 --> <host>
     :
   </host>
</model-definition>
```
### 3 Connector

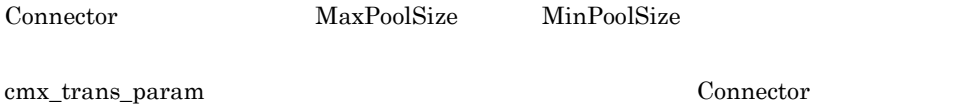

a MaxPoolSize

Connector

b MinPoolSize

Connector

# 付録 J このマニュアルの参考情報

# $J.1$

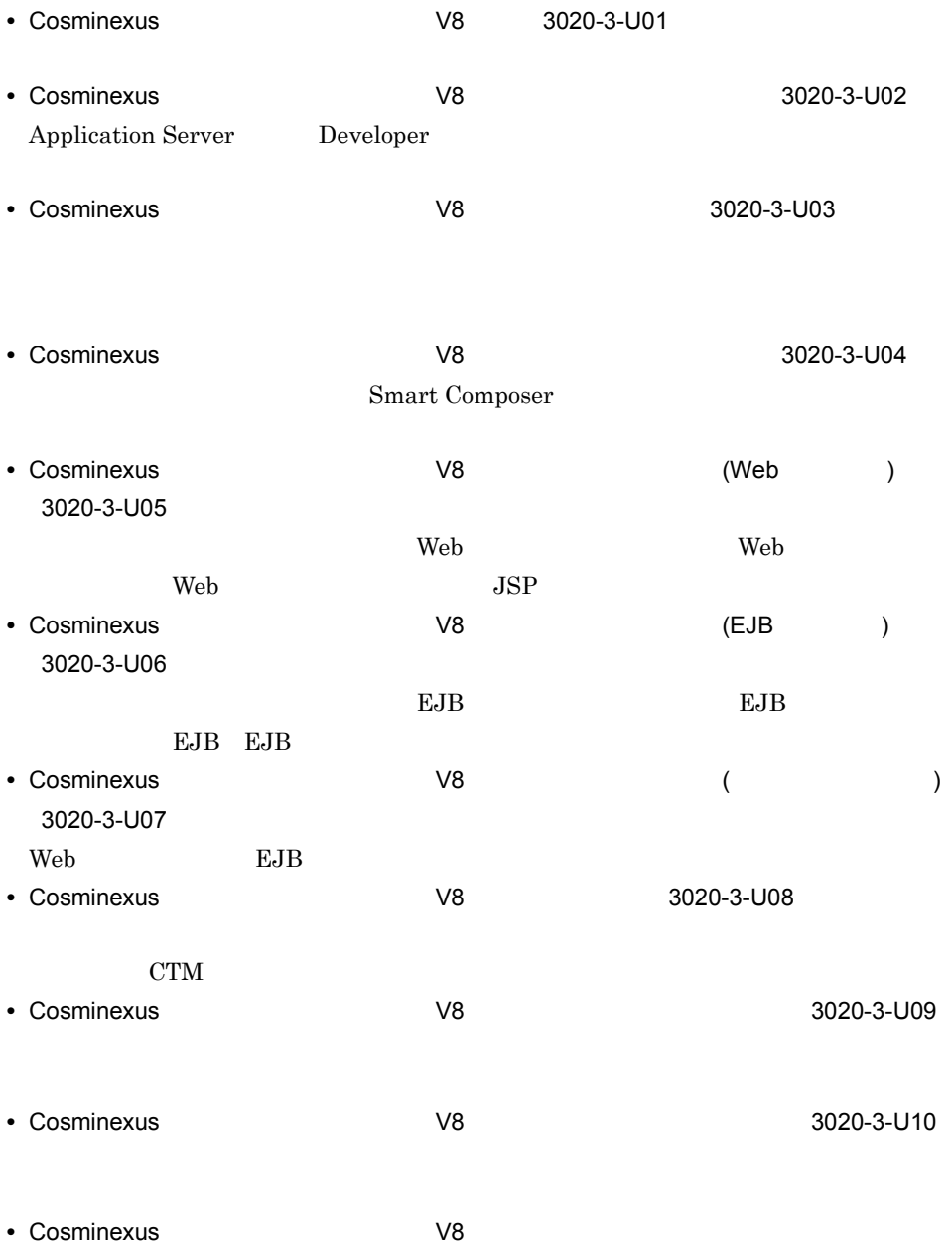

 $\mathsf J$  J  $\mathsf J$   $\mathsf J$   $\$ 

3020-3-U12

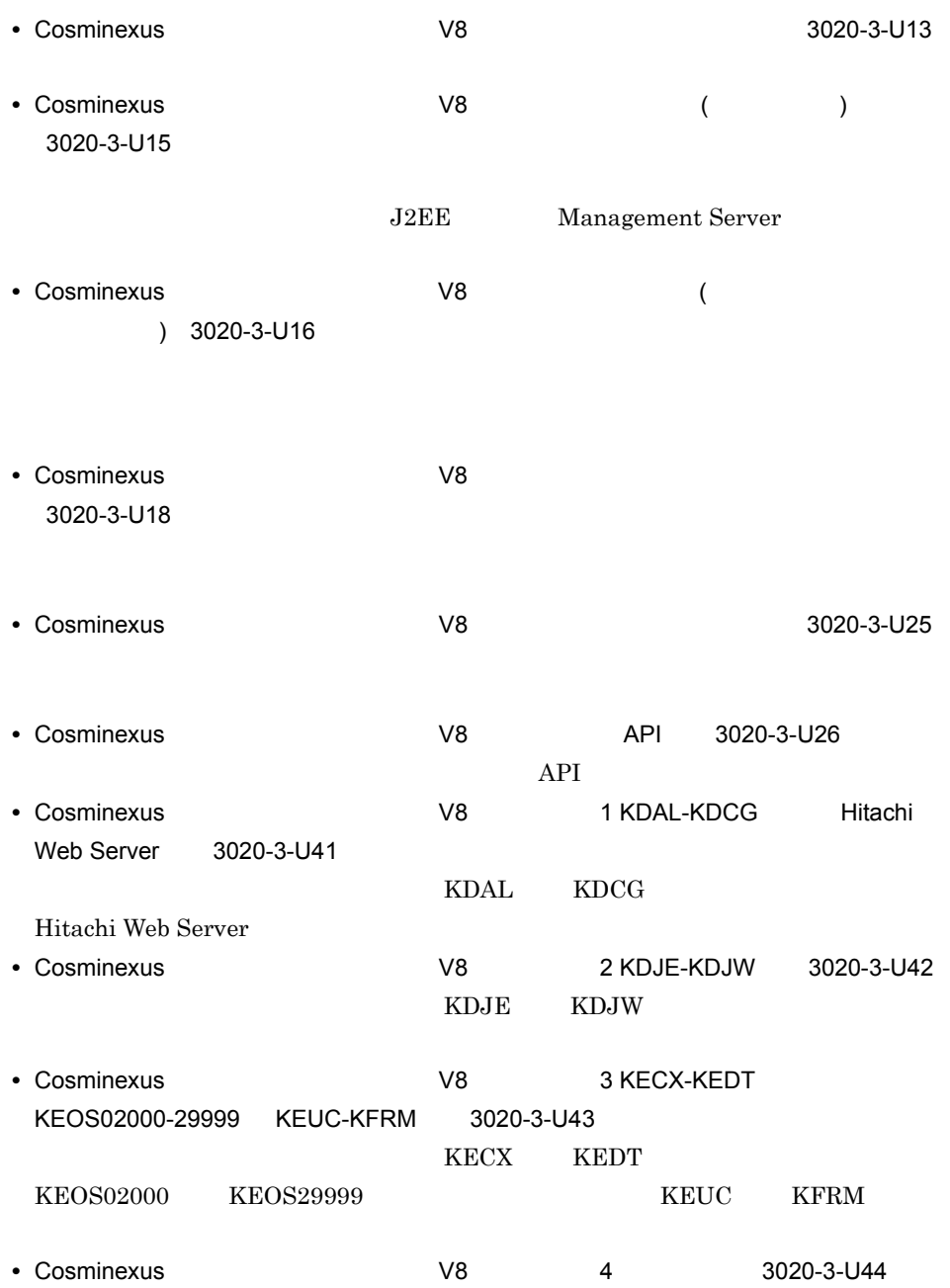

- **•** Hitachi Web Server 3020-3-U17
- VisiBroker Version 5 $\mathrm{Borland(R)}$  Enterprise Server VisiBroker(R)  $3020 - 3 - U28$
- **•** JP1 Version 8 JP1/Cm2/Extensible SNMP Agent 3020-3-L04
- **•** JP1 Version 9 JP1/Cm2/Extensible SNMP Agent 3020-3-T04

 $\overline{\text{OS}}$ 

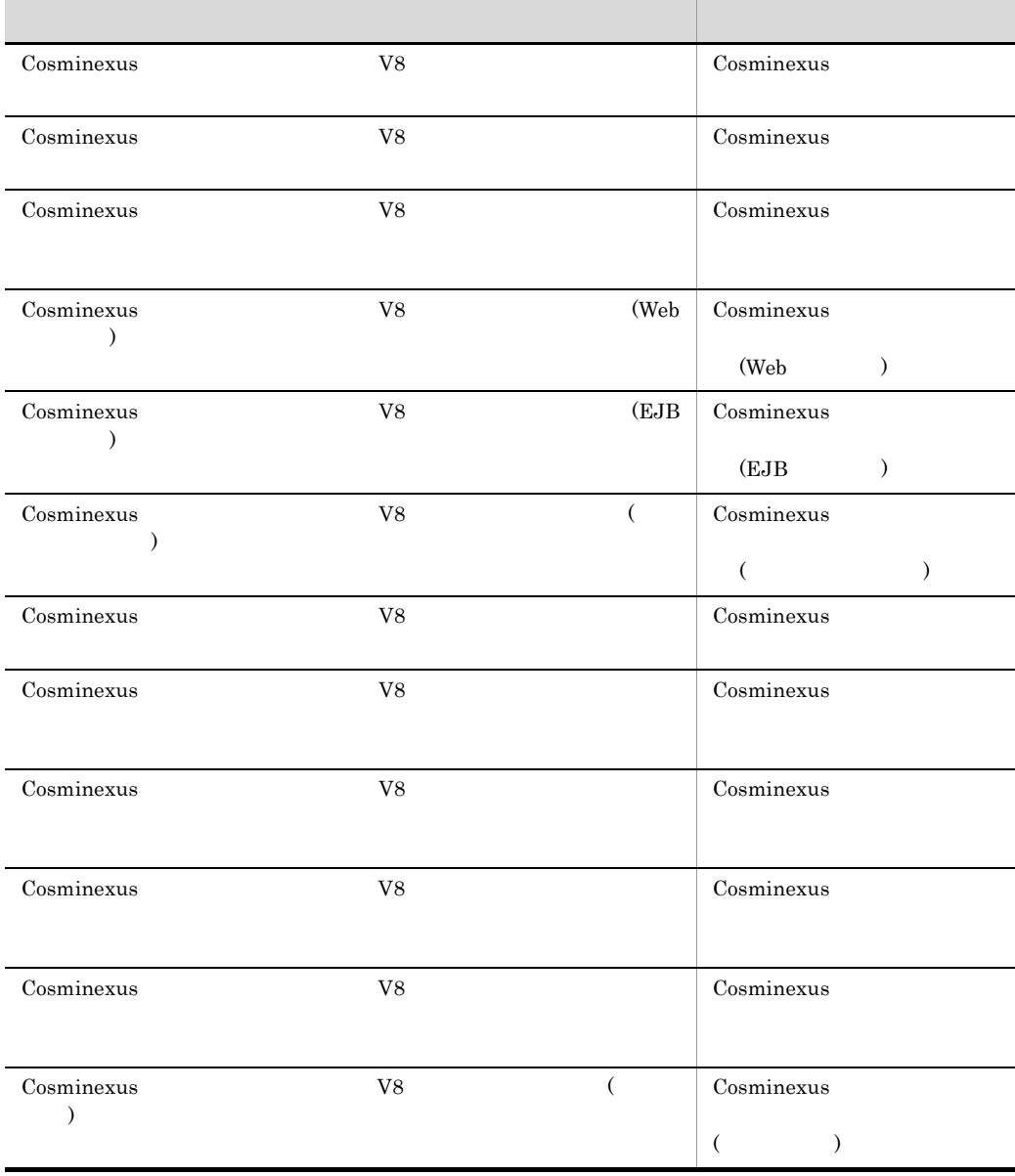
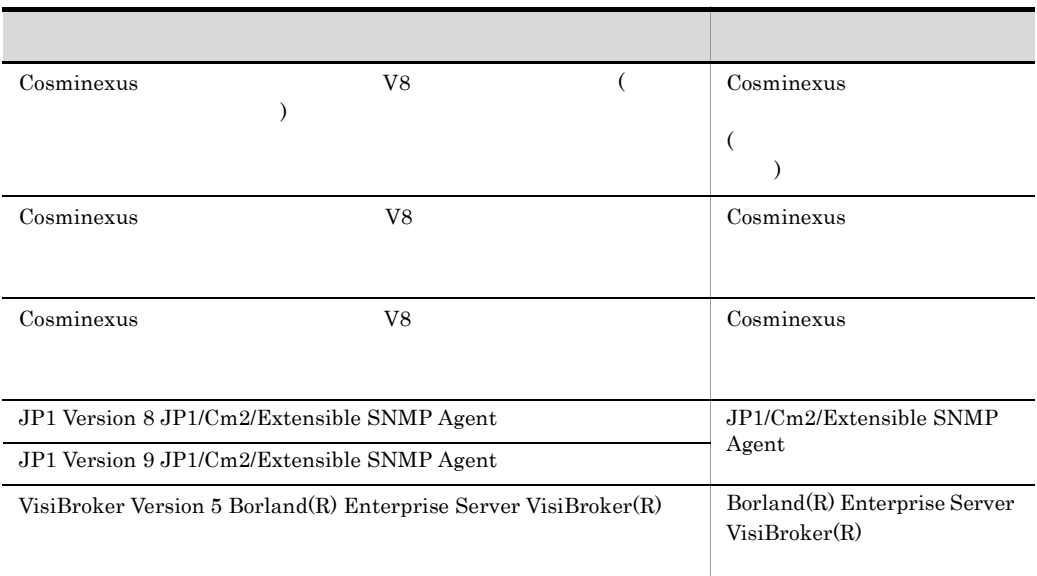

# $J.2$

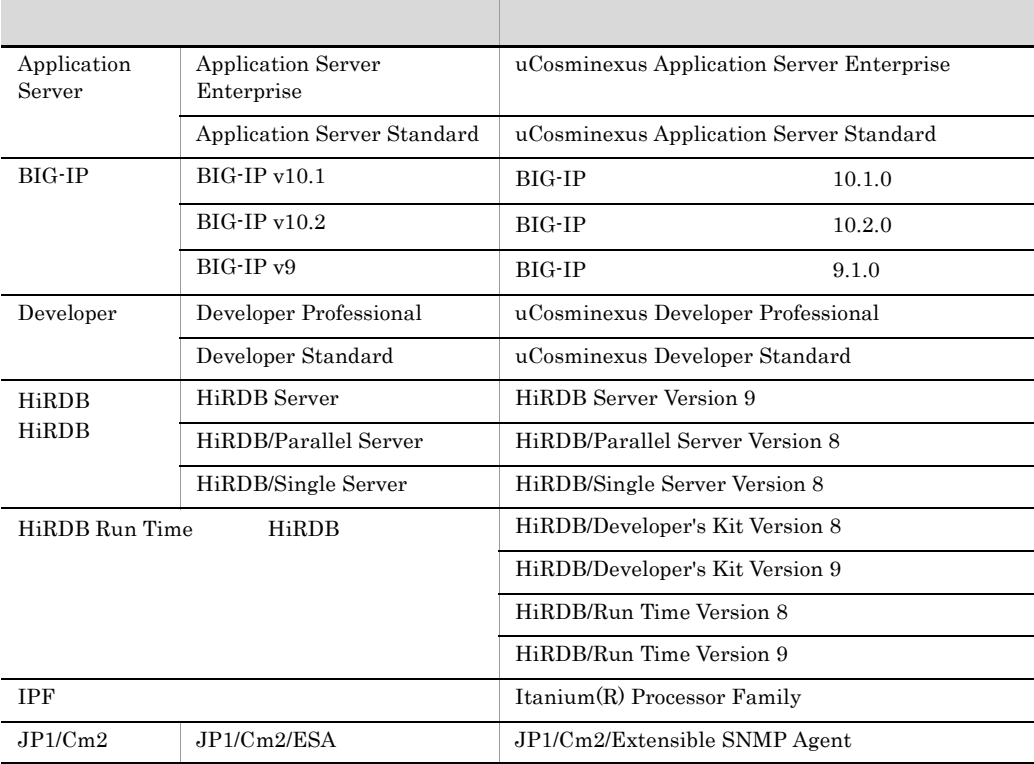

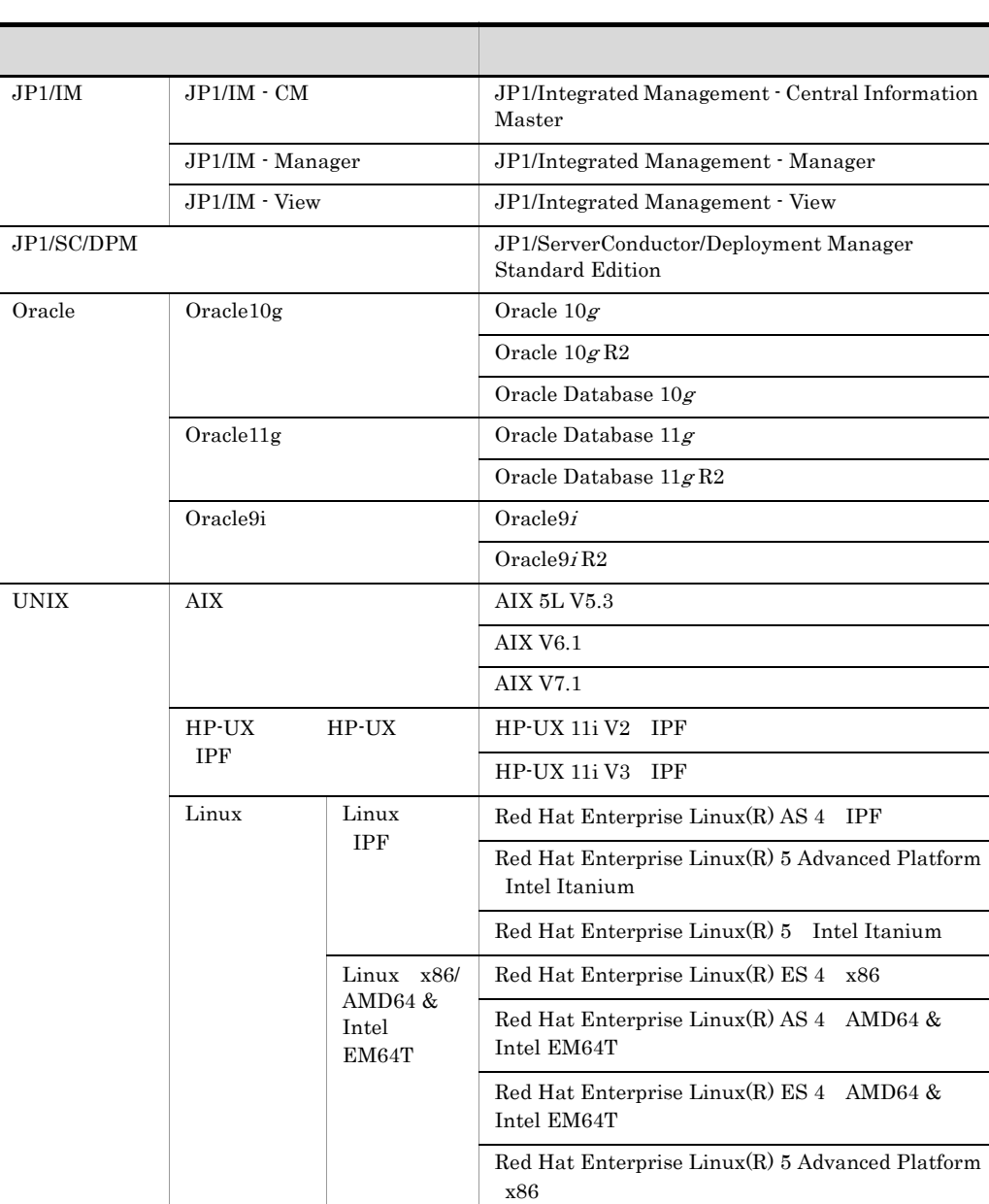

Red Hat Enterprise Linux(R) 5 x86

AMD/Intel 64

x86\_64

Red Hat Enterprise Linux(R) 5 Advanced Platform

Red Hat Enterprise Linux(R) 5 AMD/Intel 64 Red Hat Enterprise Linux(R) Server 6 32-bit x86 Red Hat Enterprise Linux(R) Server 6 64-bit

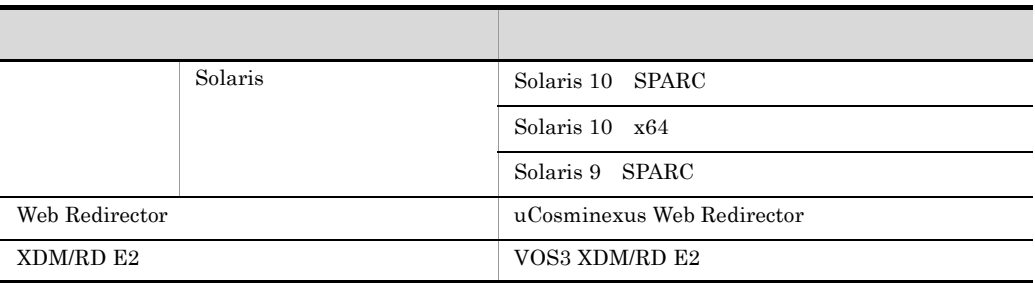

Application Server Developer

 $\lim_{\alpha \to \infty}$ 

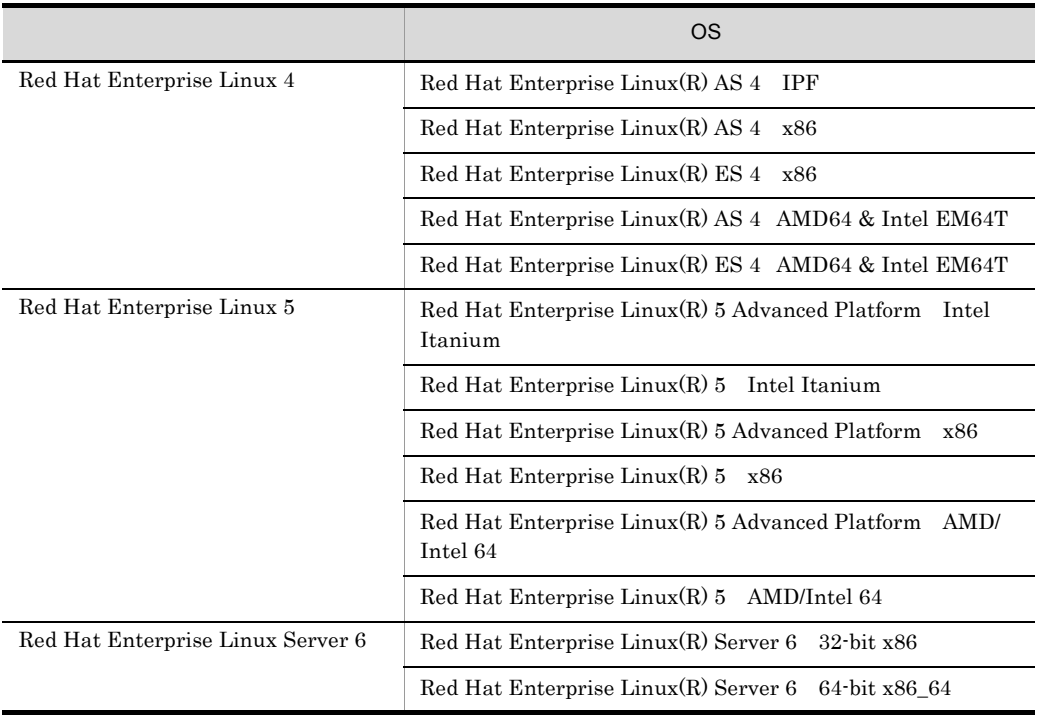

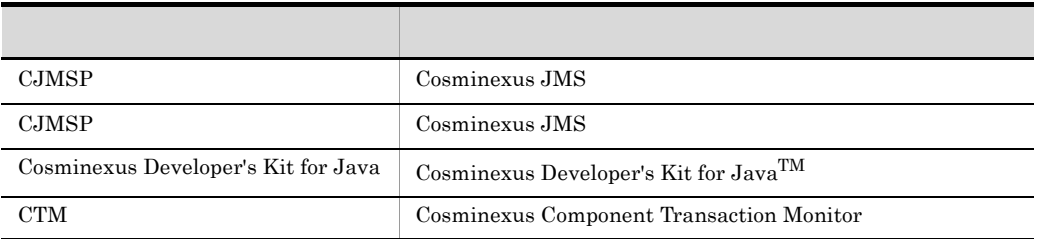

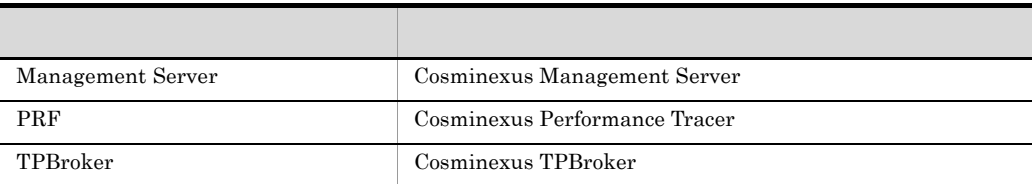

#### $Java$

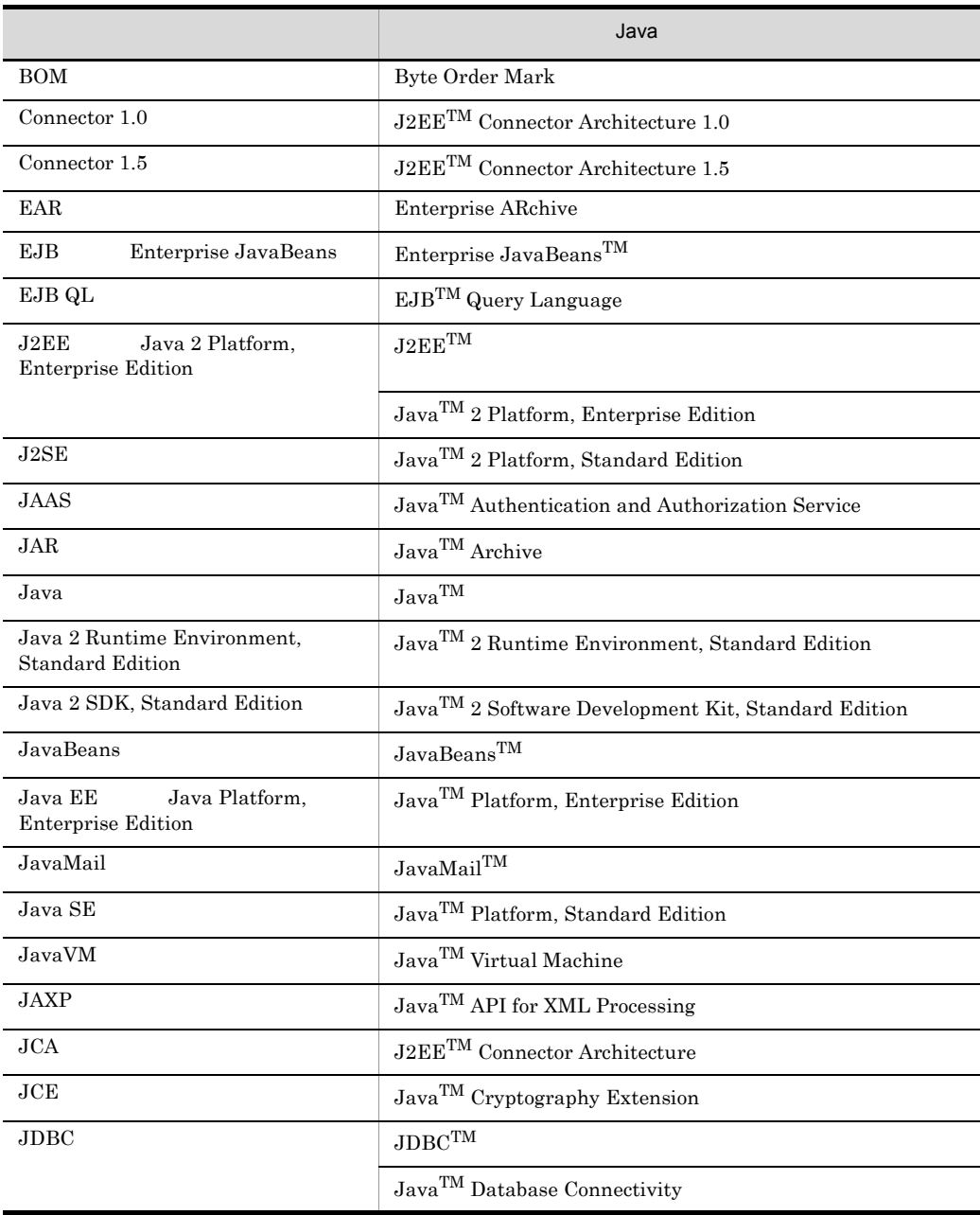

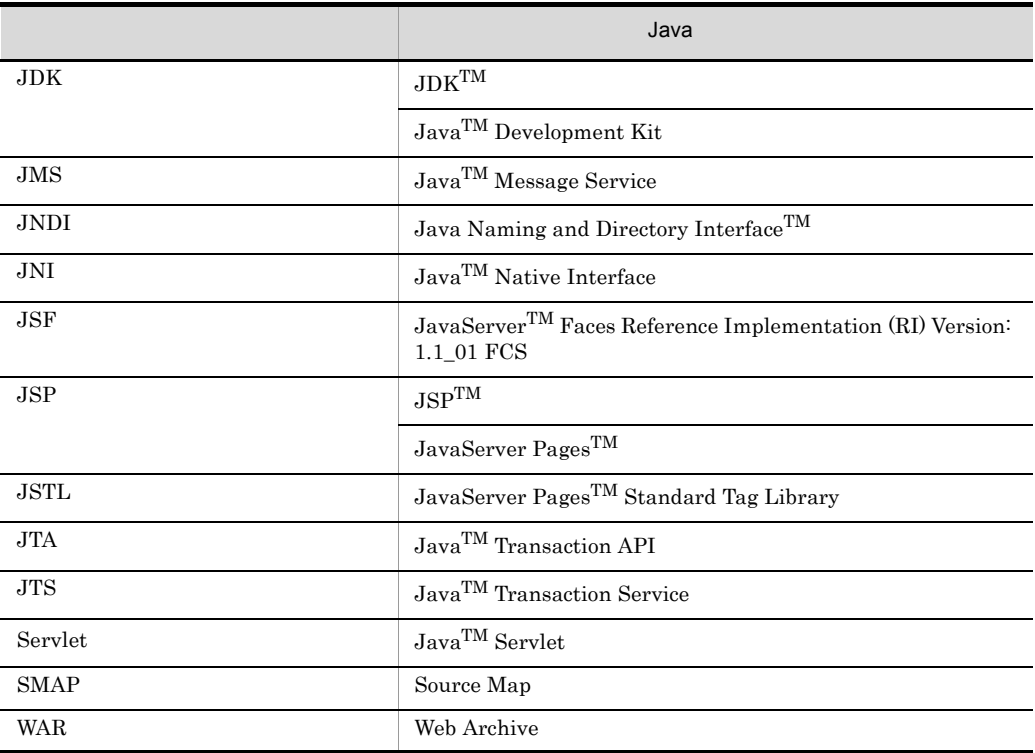

 $J.3$ 

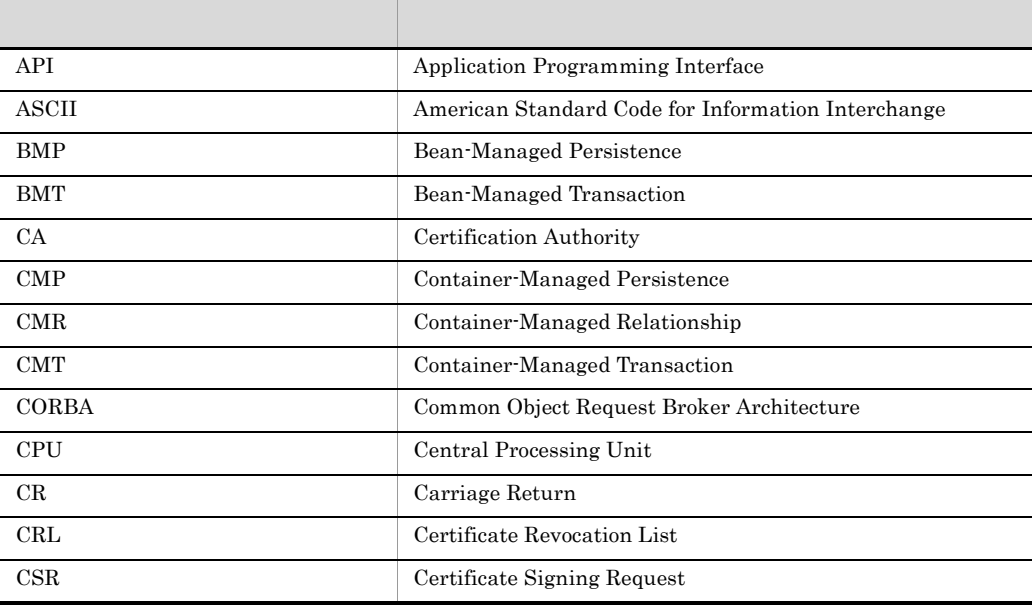

 $\mathsf J$  J  $\mathsf J$   $\mathsf J$   $\$ 

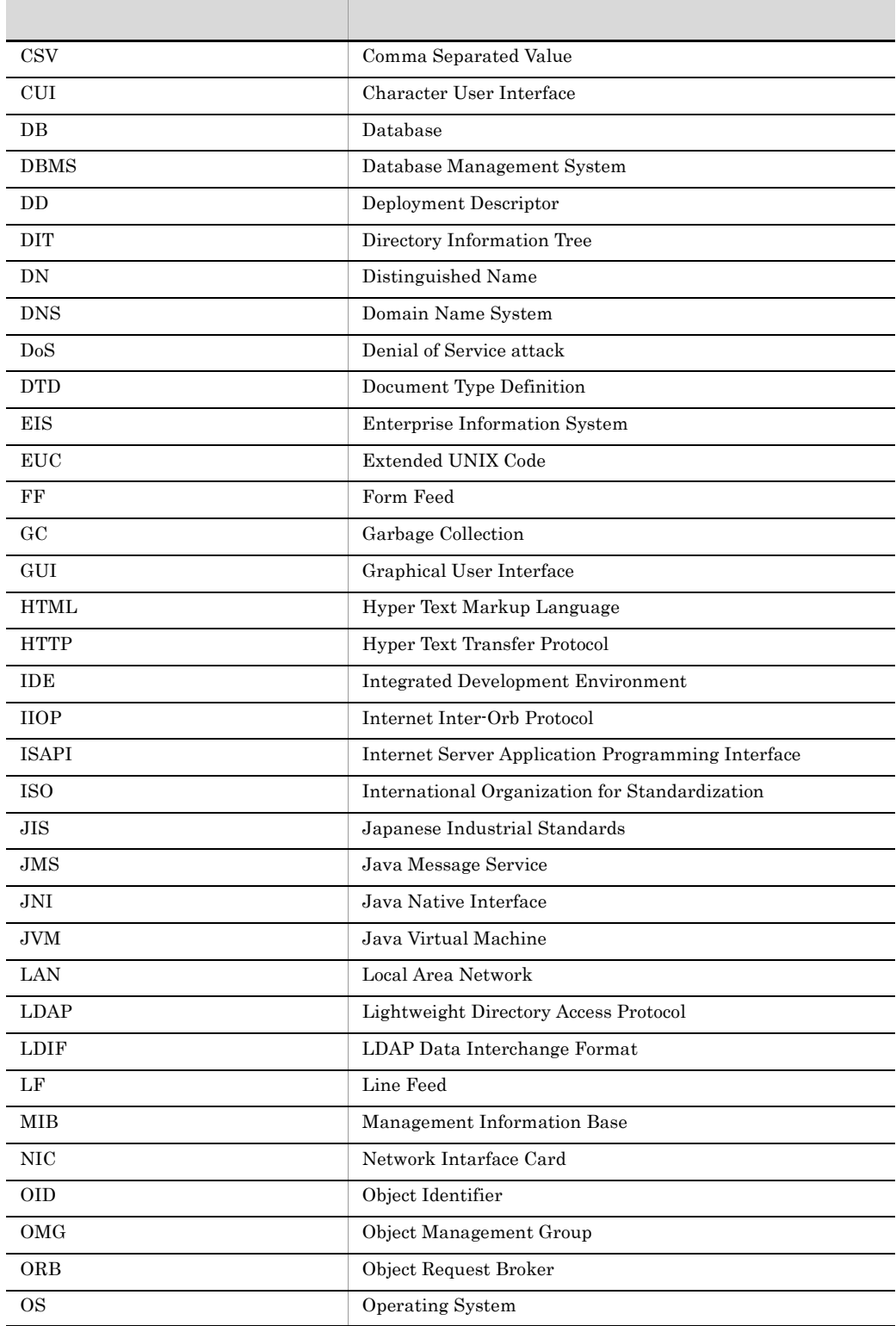

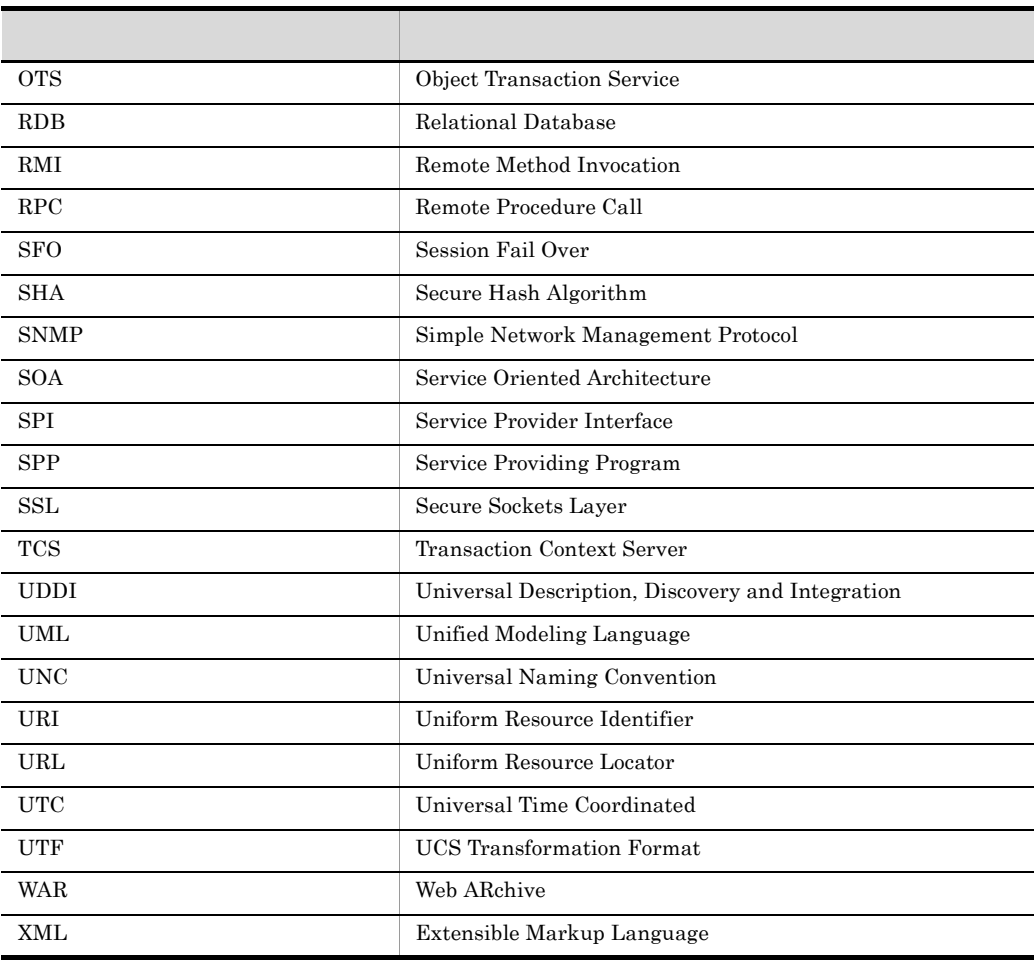

## J.4 KB

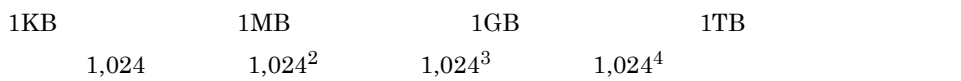

### A

adminagentcheck [318](#page-337-0) adminagentctl [320](#page-339-0) auditsetup [513](#page-532-0)

#### C

car\_tar\_Z [481](#page-500-0) ciaddapp [44](#page-63-0) cjaddsec [156](#page-175-0) cichmodapp [47](#page-66-0) cjcldellog [529](#page-548-0) cjcldumpap [532](#page-551-0) cjclearpool [93](#page-112-0) ciclearsession [158](#page-177-0) ciclosecn [96](#page-115-0) cjclstartap [533](#page-552-0) cjcommittrn [159](#page-178-0) cicopyres [99](#page-118-0) cideleteapp [49](#page-68-0) cjdeletejb [101](#page-120-0) cjdeletelibjar [51](#page-70-0) cideleteres [103](#page-122-0) cideletesec [161](#page-180-0) cideployrar [105](#page-124-0) cjdumpsv [19](#page-38-0) cidumpweb [560](#page-579-0) cienvsetup [20](#page-39-0) cjenvupdate [21](#page-40-0) cjexecjob [193](#page-212-0) cjexportapp [53](#page-72-0) cjexportrar [106](#page-125-0) cjforgettrn [162](#page-181-0) cjgencmpsql [56](#page-75-0) cjgetappprop [58](#page-77-0) cjgetjbprop [108](#page-127-0) cjgetrarprop [110](#page-129-0) cjgetresprop [112](#page-131-0) cjgetstubsjar [61](#page-80-0) cjgetsysinfo [23](#page-42-0)

cjimportapp [63](#page-82-0) ciimportib [115](#page-134-0) cjimportlibjar [67](#page-86-0) cjimportres [118](#page-137-0) cjjsp2java [546](#page-565-0) cjjspc [539](#page-558-0) cjkilljob [197](#page-216-0) cjlistapp [69](#page-88-0) cjlistjb [121](#page-140-0) cjlistjob [199](#page-218-0) cjlistlibjar [73](#page-92-0) cjlistpool [122](#page-141-0) cjlistrar [127](#page-146-0) cjlistres [130](#page-149-0) cjlistsec [164](#page-183-0) cjlistthread [166](#page-185-0) cjlisttrn [168](#page-187-0) cjlisttrnfile [172](#page-191-0) cjmapsec [175](#page-194-0) cjmsbroker [236](#page-255-0) CJMSP [233](#page-252-0) CJMSP [236](#page-255-1) cjrarupdate [25](#page-44-0) cjreloadapp [75](#page-94-0) cjrenameapp [77](#page-96-0) cjreplaceapp [79](#page-98-0) cjresetsv [176](#page-195-0) cjresumepool [134](#page-153-0) cjrollbacktrn [178](#page-197-0) cjsetappprop [82](#page-101-0) cjsetjbprop [136](#page-155-0) cjsetrarprop [138](#page-157-0) cjsetresprop [140](#page-159-0) cjsetup [31](#page-50-0) ,[189](#page-208-0) cjsleep [33](#page-52-0) cjstartapp [85](#page-104-0) cjstartjb [143](#page-162-0) cjstartrar [144](#page-163-0) cjstartrecover [34](#page-53-0) cjstartsv [36](#page-55-0) ,[191](#page-210-0) cjstartweb [561](#page-580-0)

cjstopapp [87](#page-106-0) cjstopjb [145](#page-164-0) cjstoprar [147](#page-166-0) cjstopsv [38](#page-57-0) cjstopthread [180](#page-199-0) cjstopweb [562](#page-581-0) cjsuspendpool [148](#page-167-0) cjtestres [150](#page-169-0) cjtracesync [181](#page-200-0) cjundeployrar [153](#page-172-0) cjunmapsec [182](#page-201-0) cjwebchangedbid [565](#page-584-0) cjwebclearpool [566](#page-585-0) cjwebclosepool [568](#page-587-0) cjwebdeletepool [569](#page-588-0) cjwebeditpool [570](#page-589-0) cjweblistpool [572](#page-591-0) cjwebsetup [577](#page-596-0)  $CMP2.x$  Entity Bean  $SQL$  [56](#page-75-1) cmx\_add\_serverref [375](#page-394-0) cmx\_admin\_passwd [376](#page-395-0) cmx\_build\_model [378](#page-397-0) cmx\_build\_system [378](#page-397-1) cmx\_change\_model [383](#page-402-0) cmx\_define\_application [384](#page-403-0) cmx\_define\_resource [385](#page-404-0) cmx\_delete\_serverref [386](#page-405-0) cmx\_delete\_system [387](#page-406-0) cmx\_deploy\_application [390](#page-409-0) cmx\_deploy\_resource [392](#page-411-0) cmx\_export\_model [393](#page-412-0) cmx\_list\_model [396](#page-415-0) cmx\_list\_status [400](#page-419-0) cmx\_register\_application [403](#page-422-0) cmx\_register\_resource [405](#page-424-0) cmx\_resume\_lb [406](#page-425-0) cmx\_scaleout\_host [407](#page-426-0) cmx\_start\_application [408](#page-427-0) cmx\_start\_resource [410](#page-429-0) cmx\_start\_target [412](#page-431-0) cmx\_stop\_application [414](#page-433-0) cmx\_stop\_resource [416](#page-435-0) cmx\_stop\_target [418](#page-437-0)

cmx\_test\_lb [420](#page-439-0) cmx\_trans\_param [421](#page-440-0) cmx\_undefine\_application [422](#page-441-0) cmx\_undefine\_resource [424](#page-443-0) cmx\_undeploy\_application [425](#page-444-0) cmx\_undeploy\_resource [426](#page-445-0) cmx\_unregister\_application [428](#page-447-0) cmx\_unregister\_resource [429](#page-448-0) Component Container [20](#page-39-1) Connector [661](#page-680-0) convpw [517](#page-536-0) CORBA [599](#page-618-0),[619](#page-638-0) **CORBA** [611](#page-630-0),[632](#page-651-0) core [481](#page-500-1) core [486](#page-505-0) cosmienv [551](#page-570-0) Cosminexus DABroker Library アップ [581](#page-600-0) Cosminexus JMS [231](#page-250-0) Cosminexus JMS [233](#page-252-1) Cosminexus JMS [232](#page-251-0) Cosminexus JMS [259](#page-278-0) Cosminexus [325](#page-344-0) Cosminexus  $\sim$  726 cprfed [209](#page-228-0) cprfflush [215](#page-234-0) cprfgetpid [216](#page-235-0) cprflevel [217](#page-236-0) cprfstart [223](#page-242-0) cprfstop [229](#page-248-0) ctmchpara [264](#page-283-0) ctmdminfo [266](#page-285-0) ctmdmstart [268](#page-287-0) ctmdmstop [272](#page-291-0)

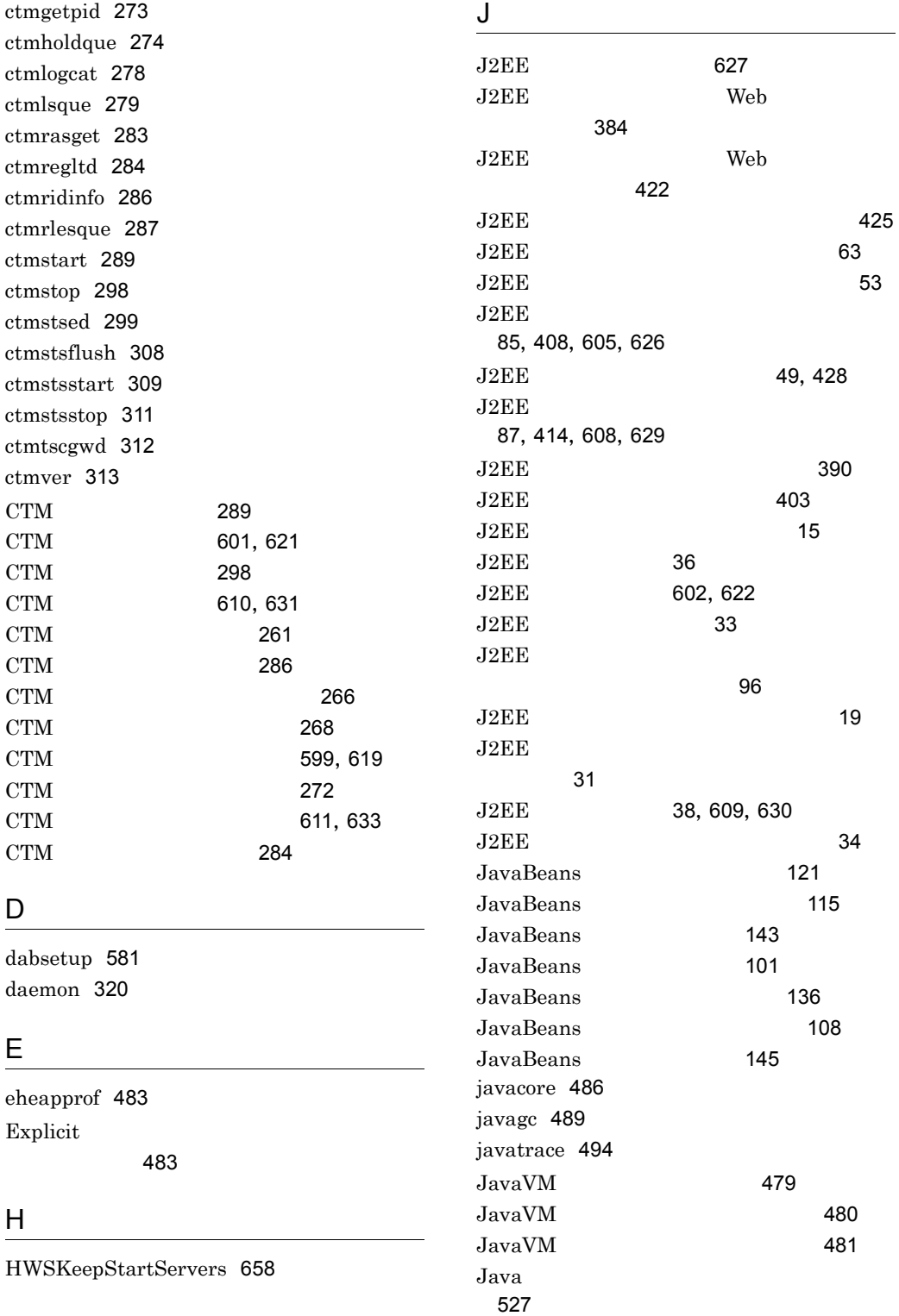

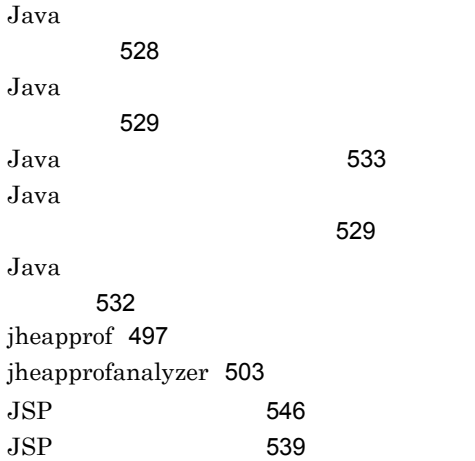

## K

KeepAliveTimeout [658](#page-677-1) kill [321](#page-340-0)

### M

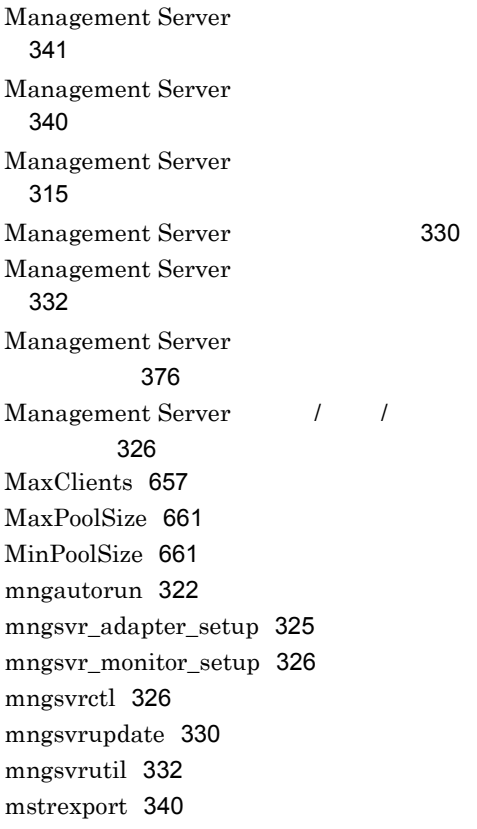

mstrimport [341](#page-360-1)

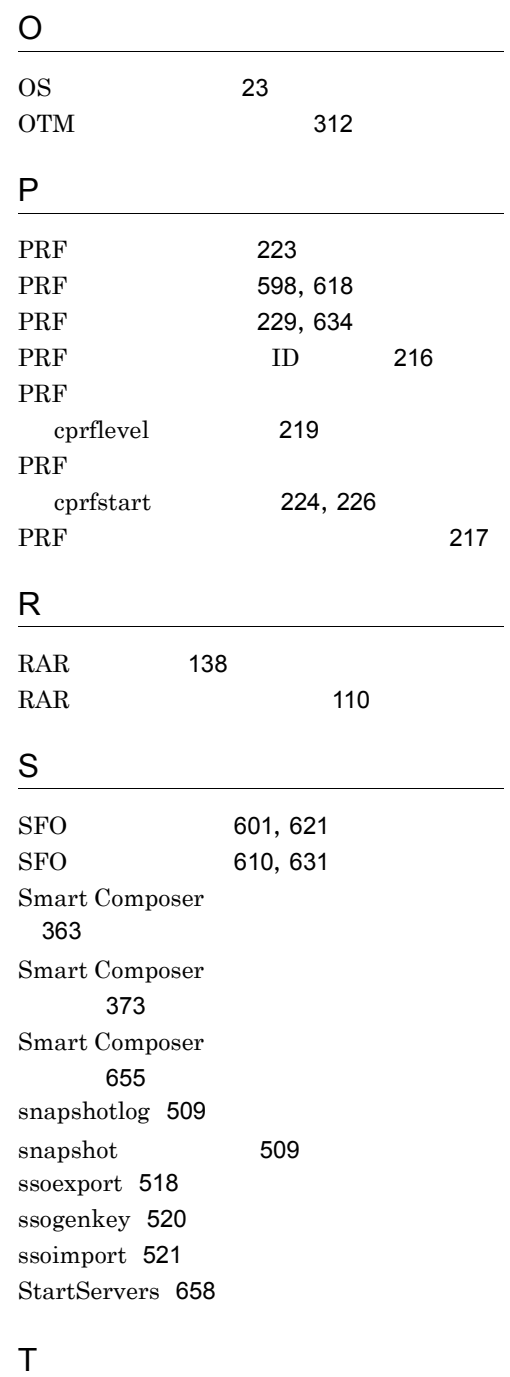

ThreadsPerChild [657](#page-676-1)

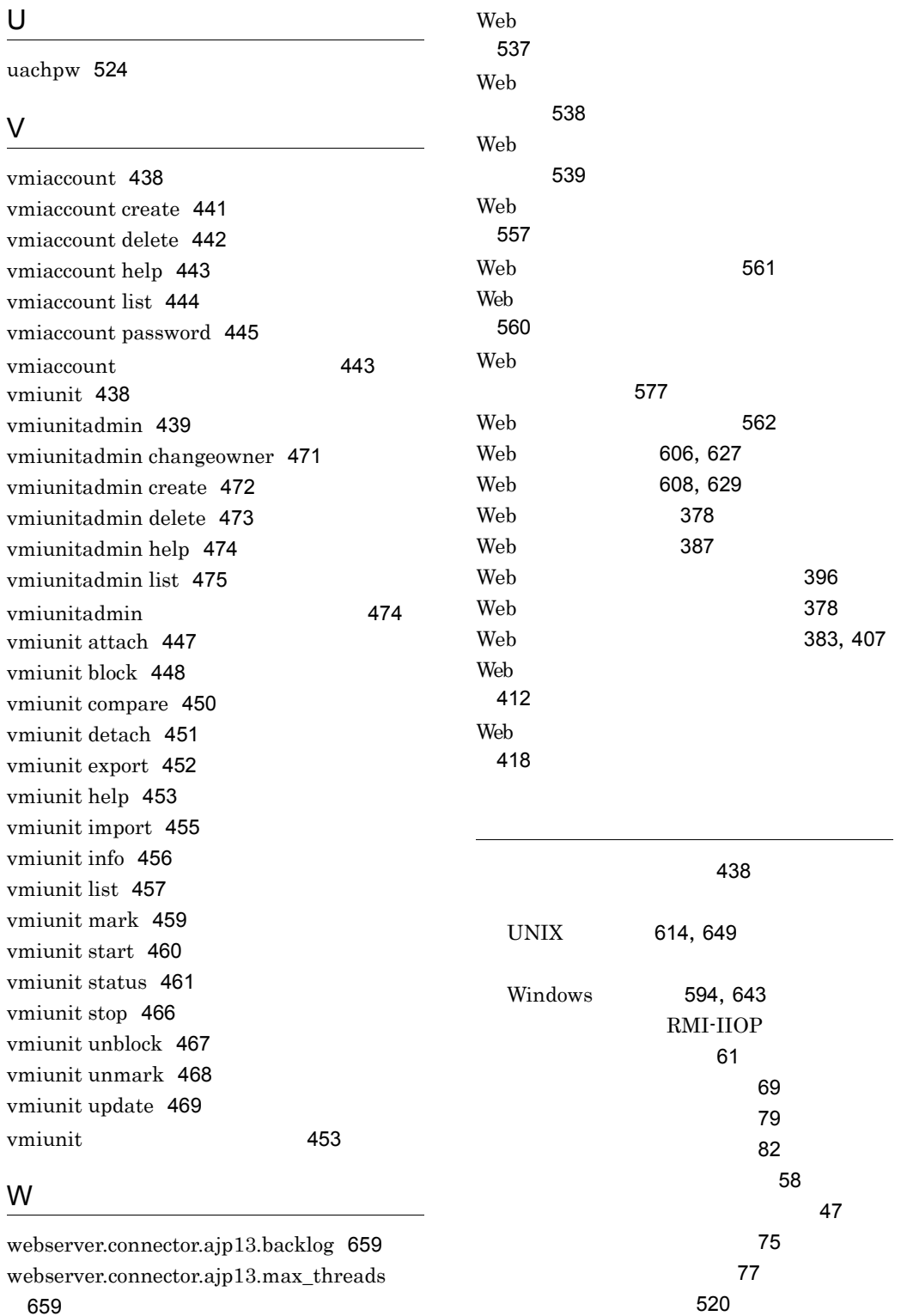

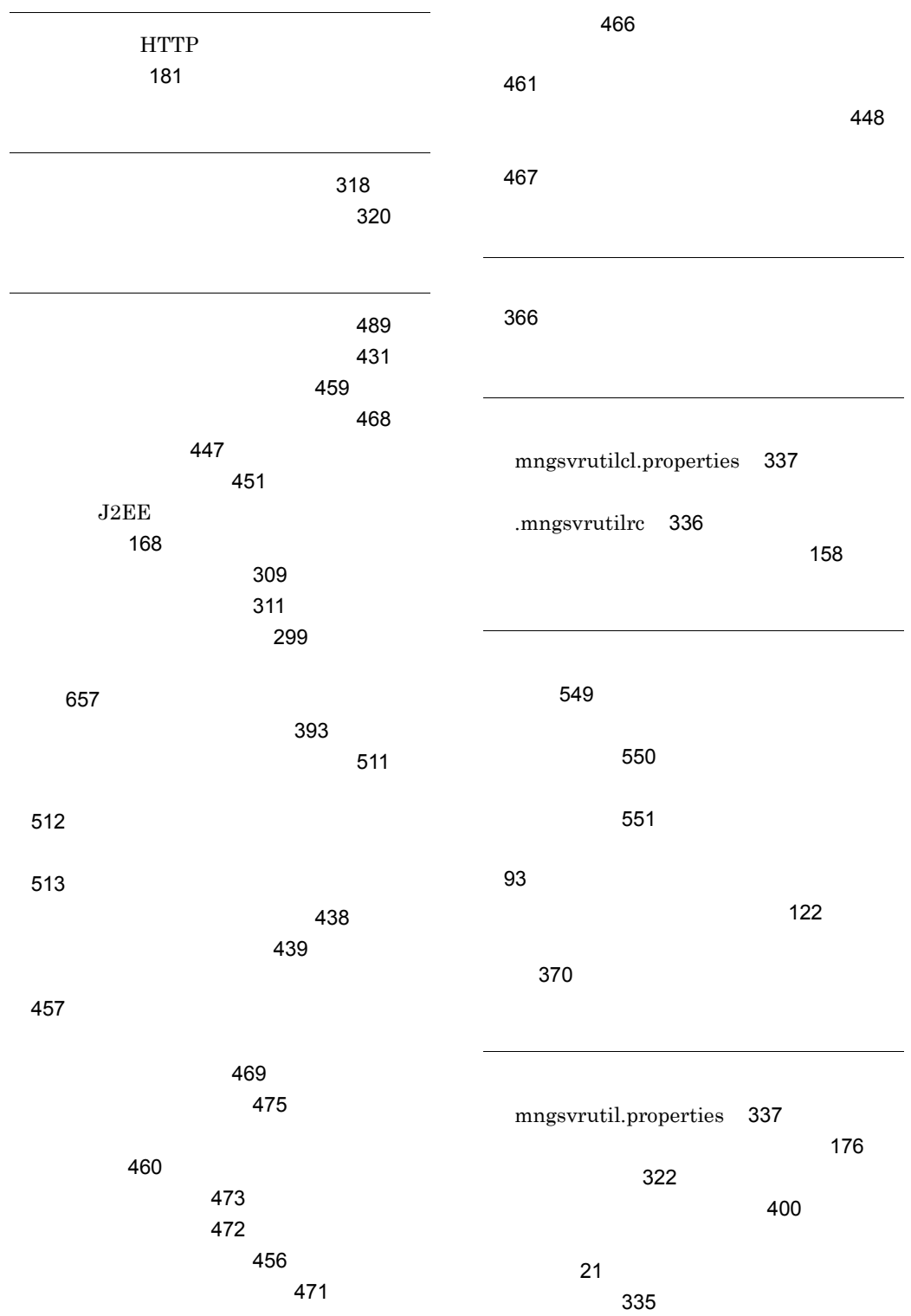

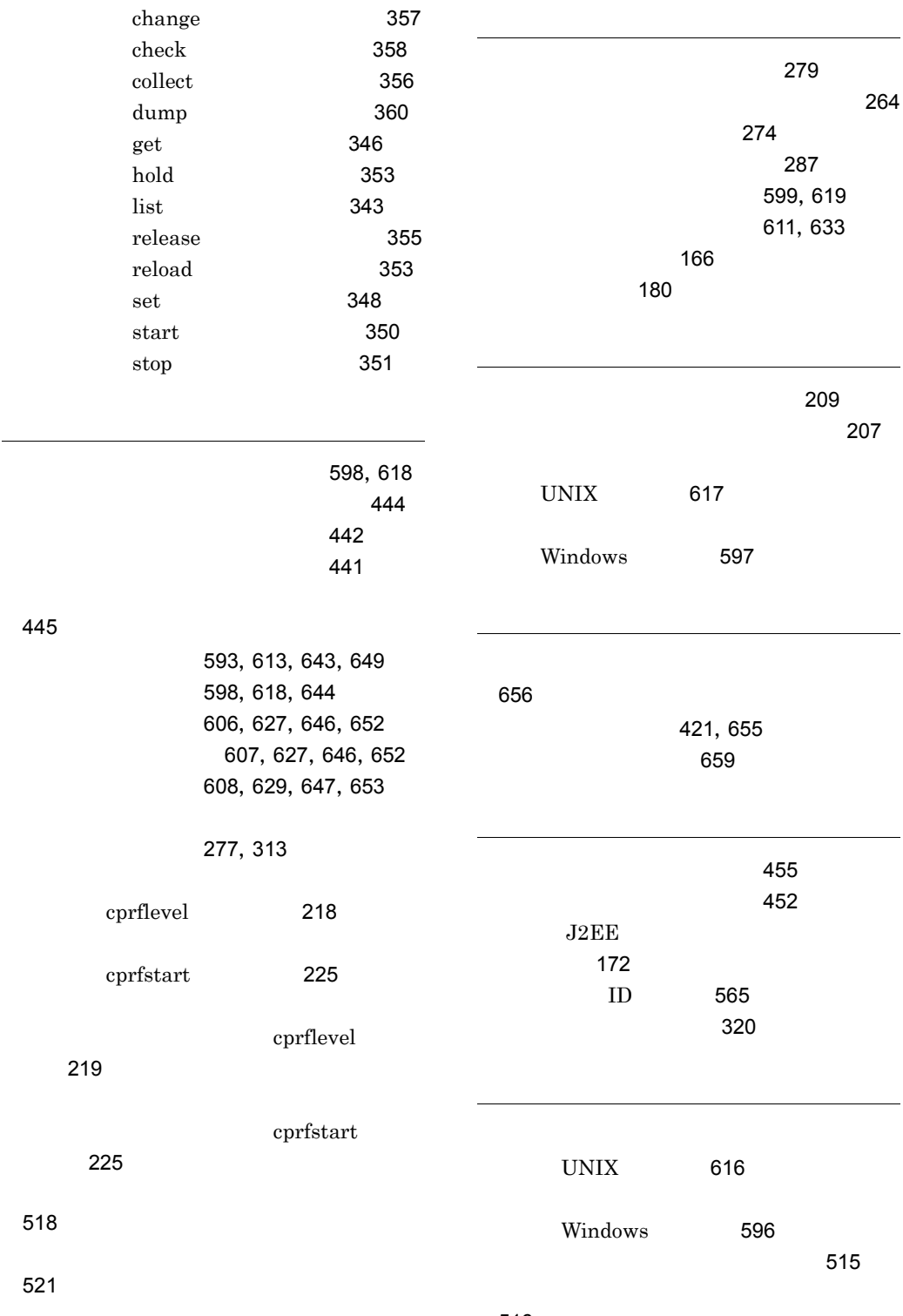

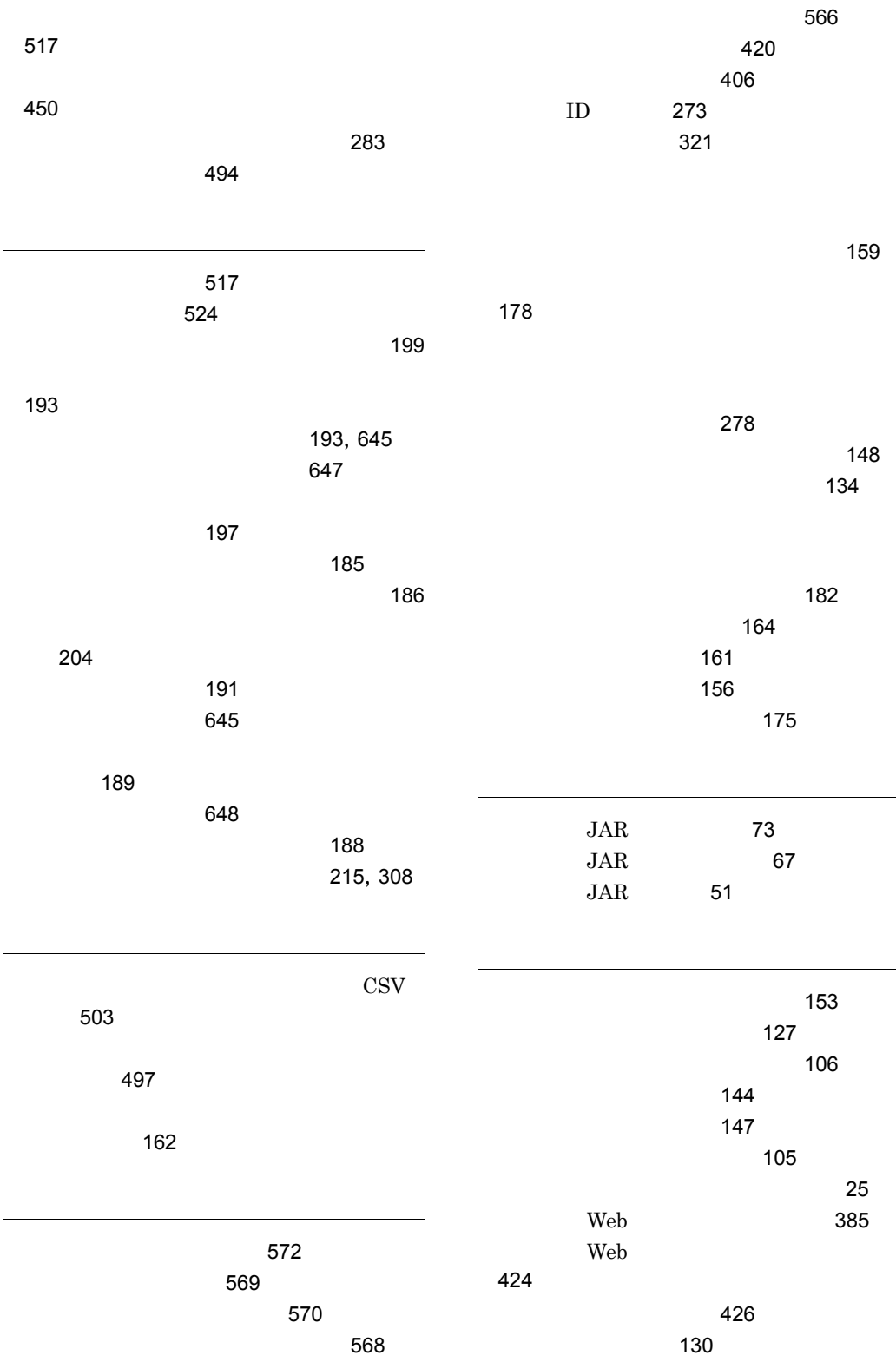

[507](#page-526-0) [508](#page-527-0)  $\sim 509$  $\sim 509$ 

論理ユーザサーバの削除 [386](#page-405-1) 論理ユーザサーバの追加 [375](#page-394-1)